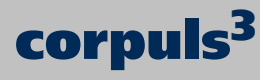

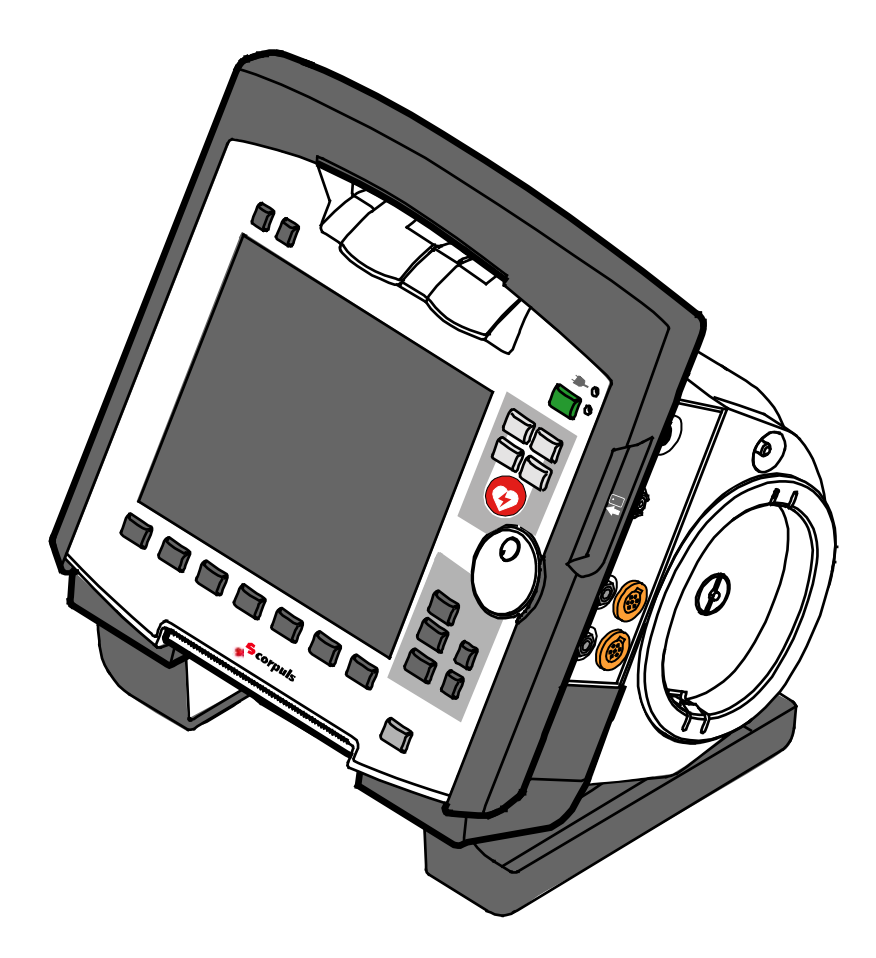

# **Mode d'emploi**

Ce mode d'emploi a été réalisé afin de fournir des informations nécessaires aux utilisateurs, aux opérateurs et aux techniciens de service pour le fonctionnement, l'utilisation et la maintenance de corpuls<sup>3</sup>.

Ce mode d'emploi est à lire et à respecter par toutes personnes chargées de l'utilisation, la maintenance et la recherche des dysfonctionnements.

Outre ce mode d'emploi, les lois actuellement en vigueur, les directives, normes et les règlements d'hygiène, de sécurité et de prévention des accidents doivent être respectés.

Le mode d'emploi se compose des chapitres suivants:

- 1 Sécurité
- 2 Utilisation conforme à l'usage prévu
- 3 Introduction
- 4 Remarques générales relatives aux instructions de service
- 5 Commande, thérapie
- 6 Commande, surveillance et diagnostic
- 7 Configuration
- 8 Gestion des données
- 9 Entretien et tests
- 10 Procédure en cas de dysfonctionnement

FABRICANT:

© GS Elektromedizinische Geräte G. Stemple GmbH Hauswiesenstraße 26 86916 Kaufering Allemagne

Tous droits réservés, plus particulièrement le droit de reproduction, de distribution ainsi que de la traduction.

Toutes modifications techniques, erreurs ou fautes d'impression réservées.Les droits des marques et des marques de commerce demeurent la propriété de leurs propriétaires respectifs et de leurs créateurs.

Aucune partie du mode d'emploi ne peut être reproduite sous aucune forme que ce soit sans l'autorisation écrite des Ets GS Elektromedizinische Geräte G. Stemple GmbH, ou être enregistrée, reproduite ou soumise à quelconque traitement.

## **Adresse du S.A.V.**

Pour toute question, adressez-vous à:

Adresse des partenaires des S.A.V. et de distribution

Les informations relatives aux partenaires des S.A.V. et commerciaux autorisés figurent également sur notre site Internet: www.corpuls.com

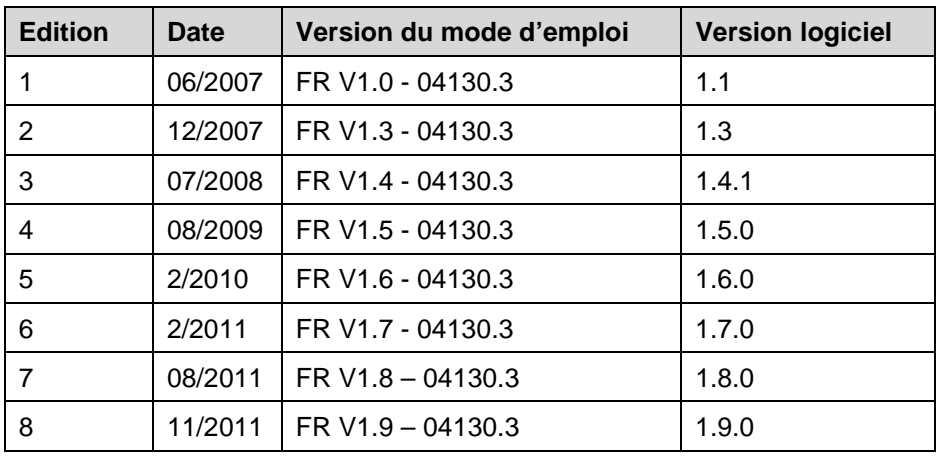

# Versions du mode d'emploi **corpuls<sup>3</sup>**

GS Elektromedizinische Geräte GmbH ne pourra être rendue responsable d'erreurs éventuelles contenues dans ce mode d'emploi et des dommages indirects ou directs pouvant en résulter, pour autant que cela soit légalement autorisé.

# **Versions des suppléments du mode d'emploi** corpuls3

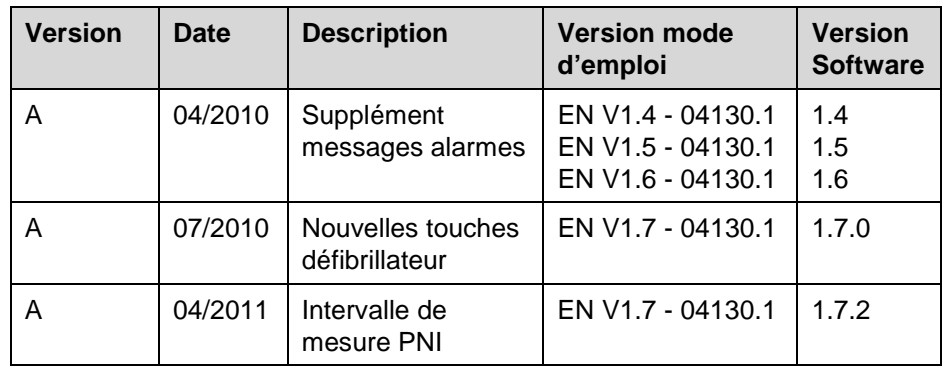

## **Table des Matières**

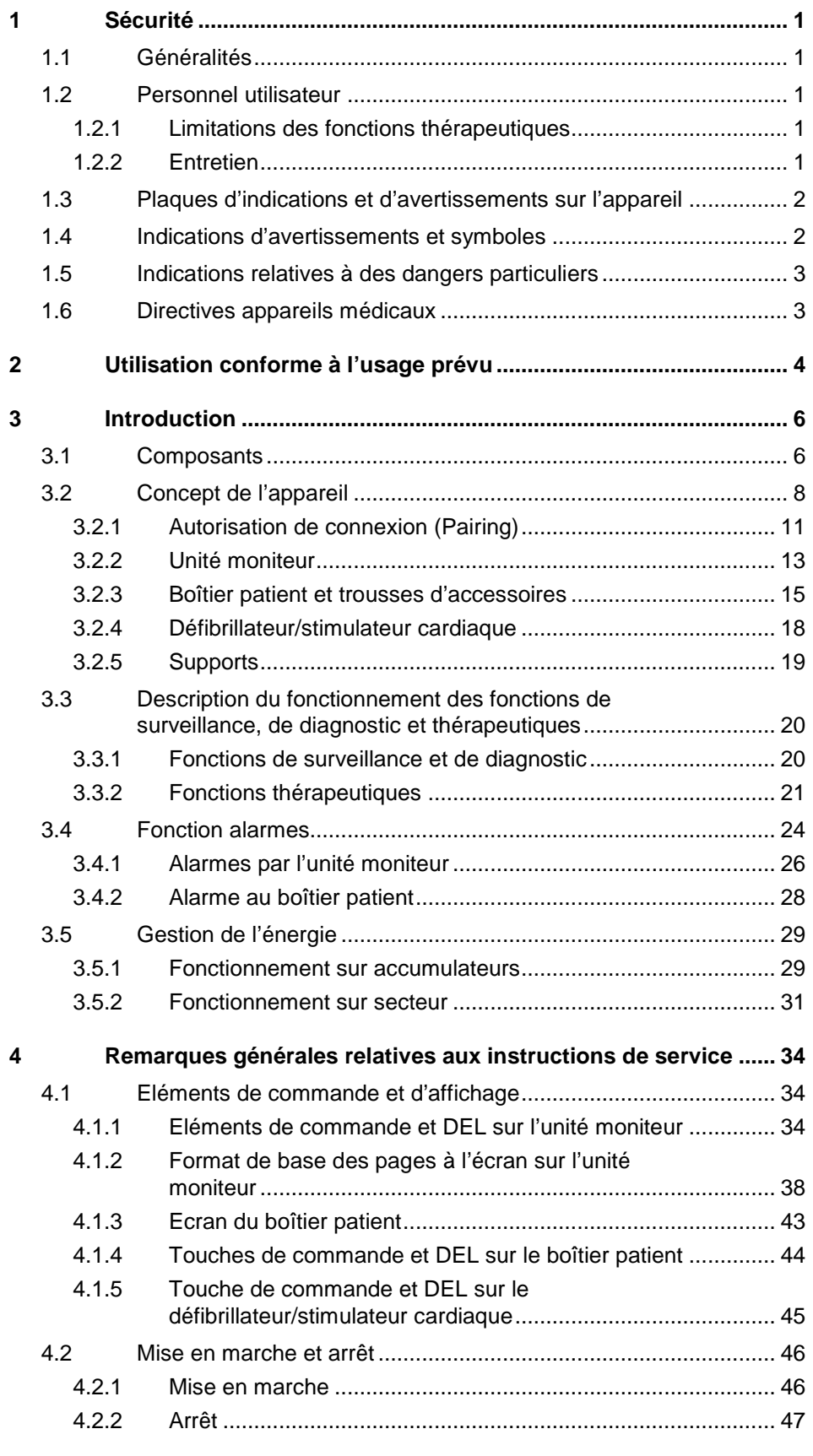

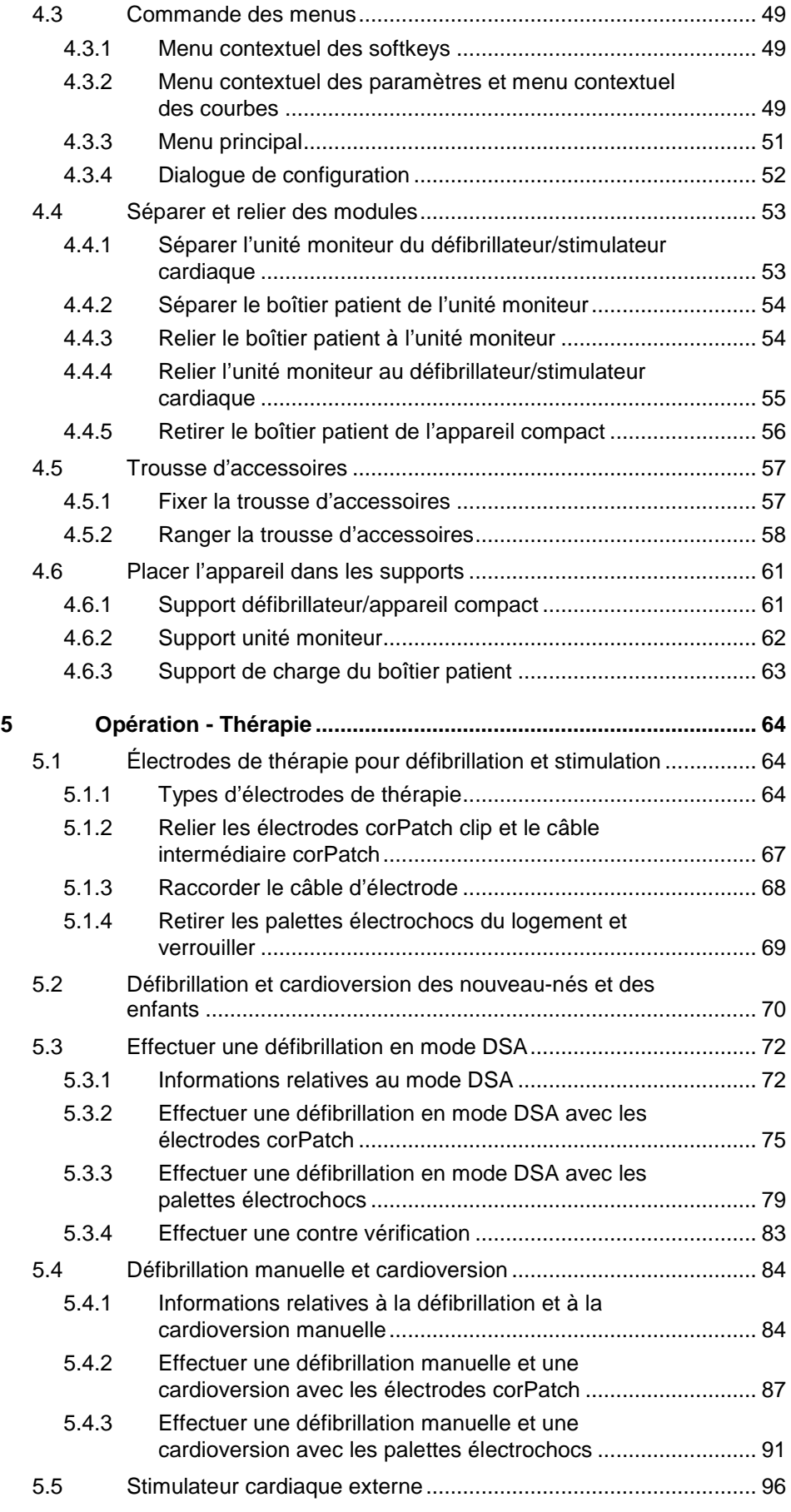

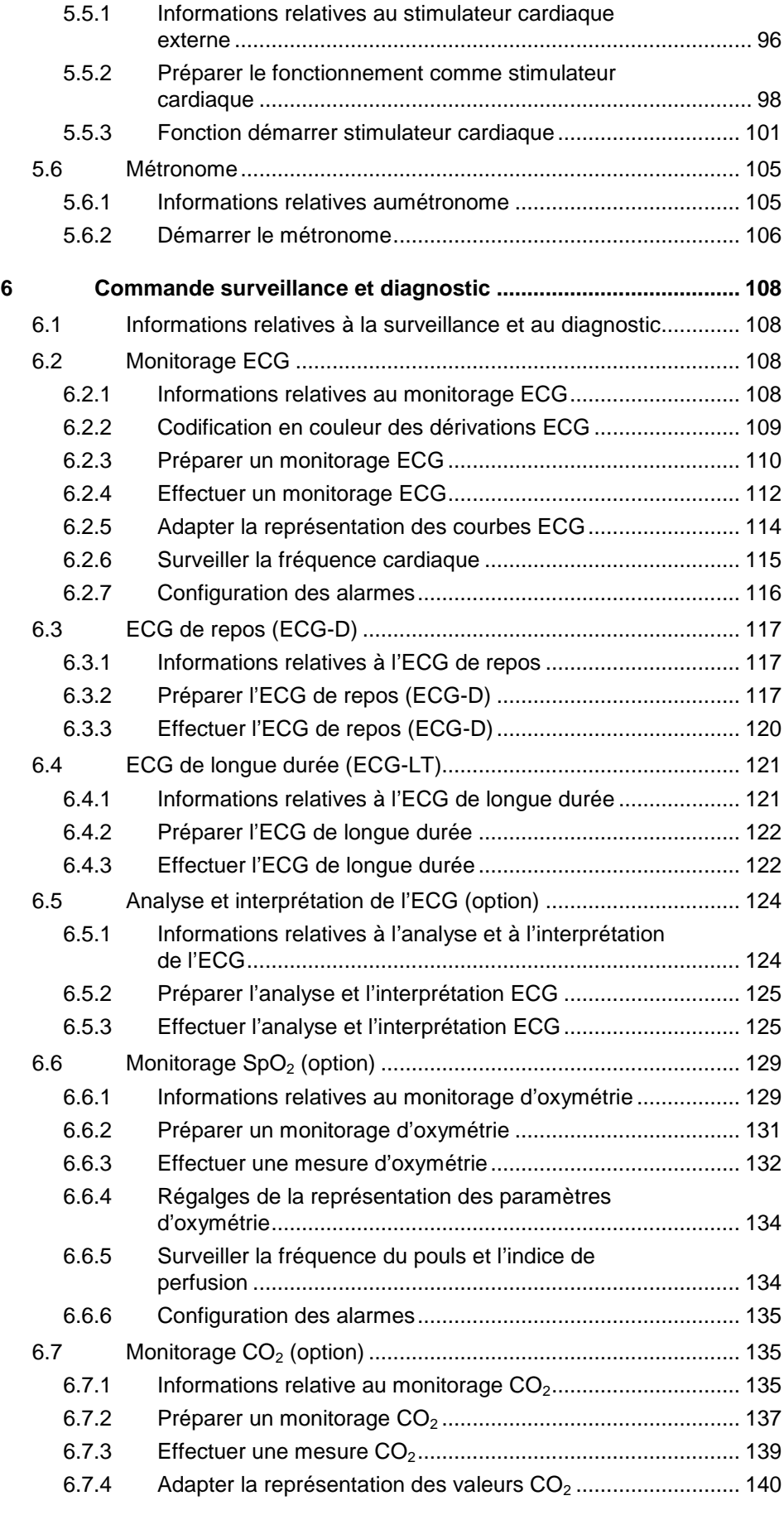

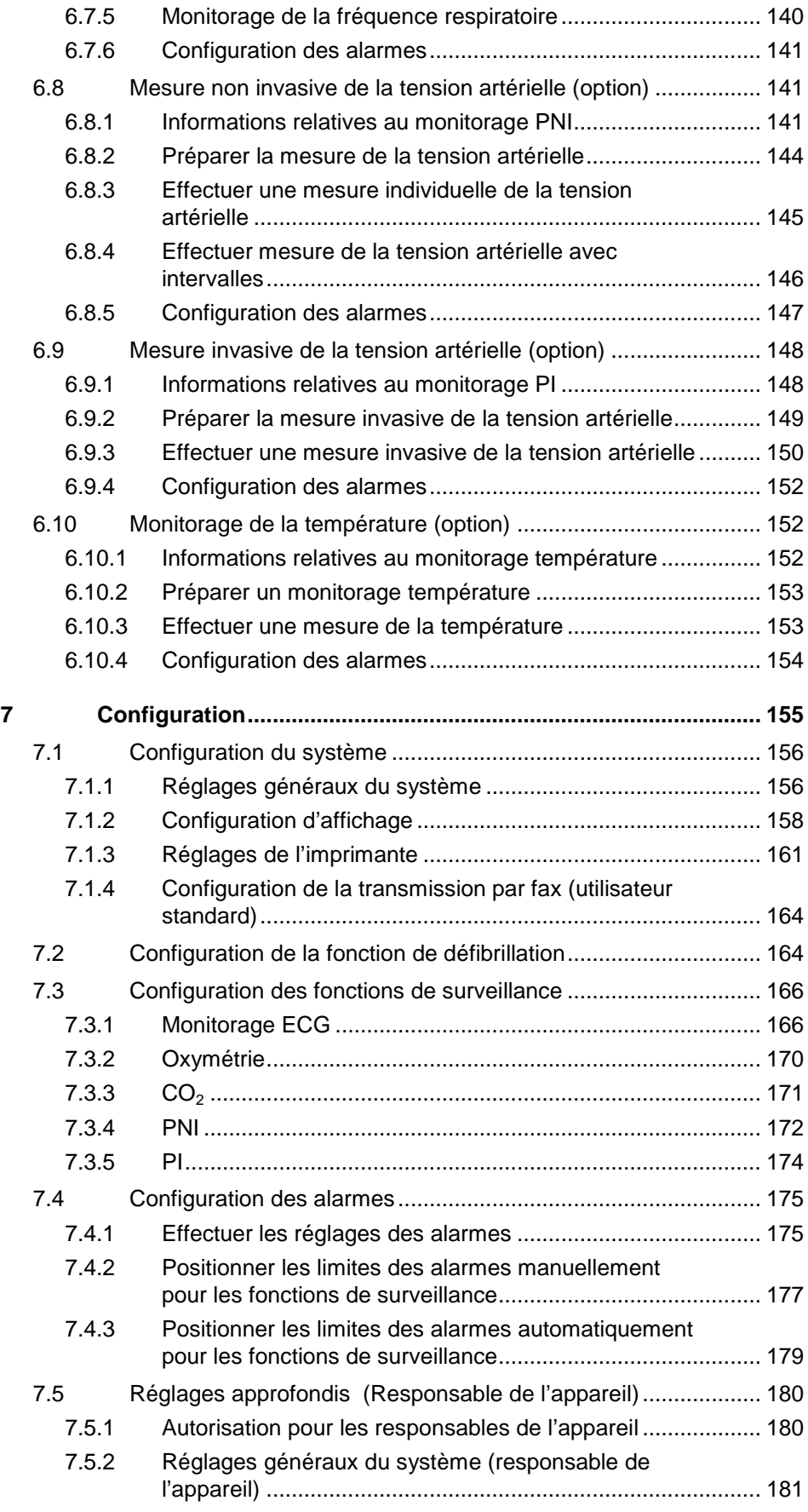

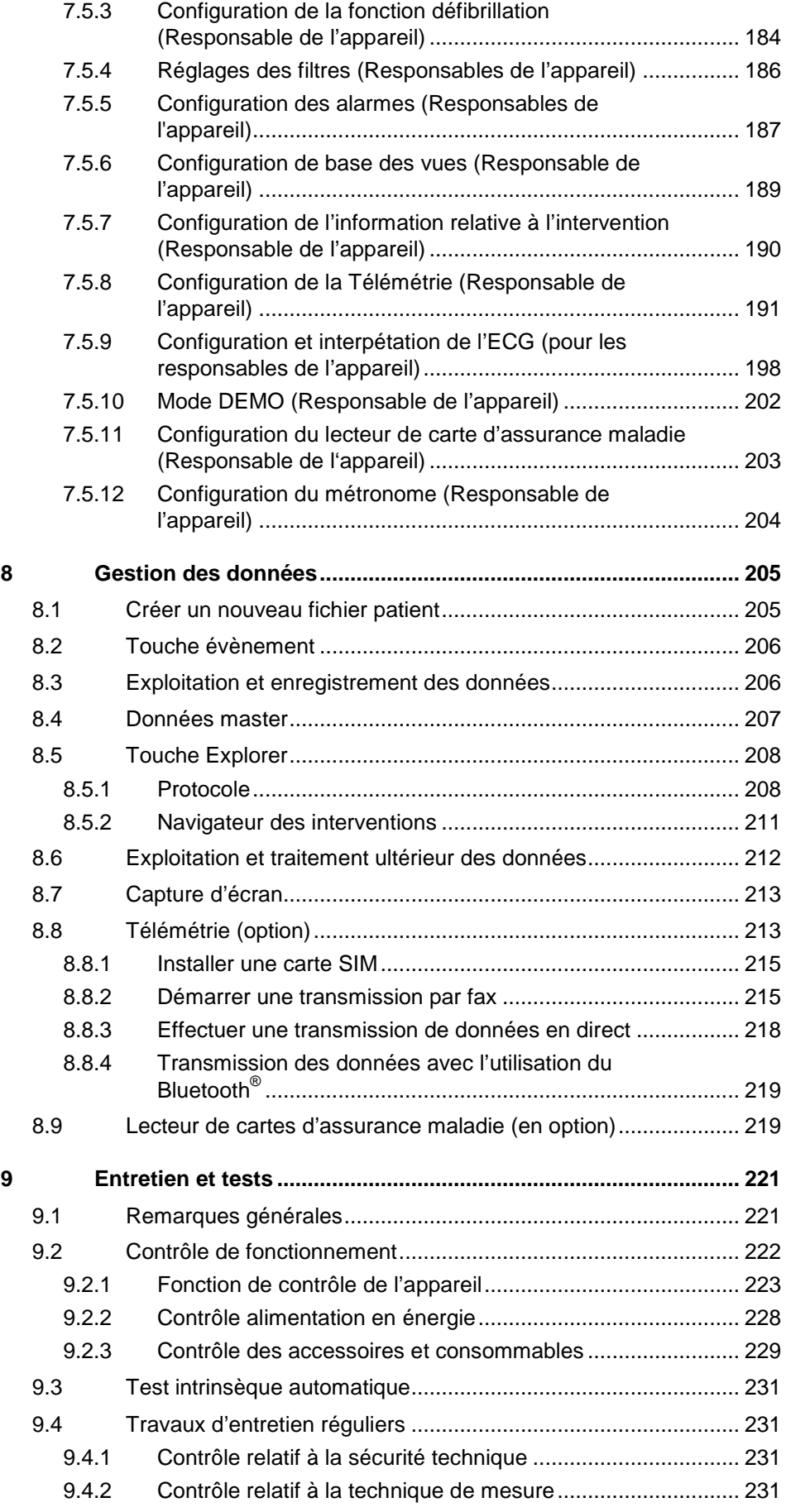

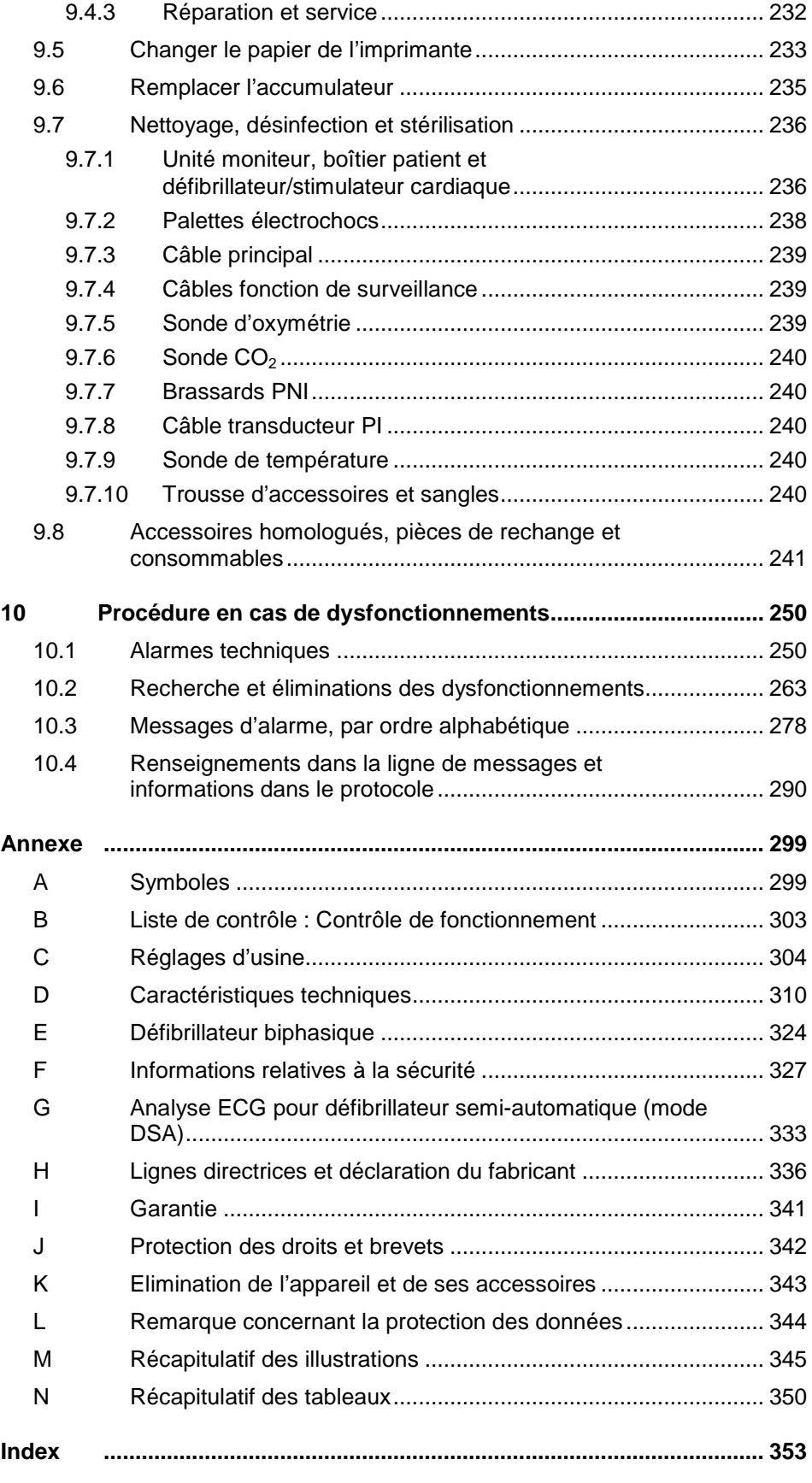

## **Conventions**

Les conventions suivantes sont valables pour le présent mode d'emploi :

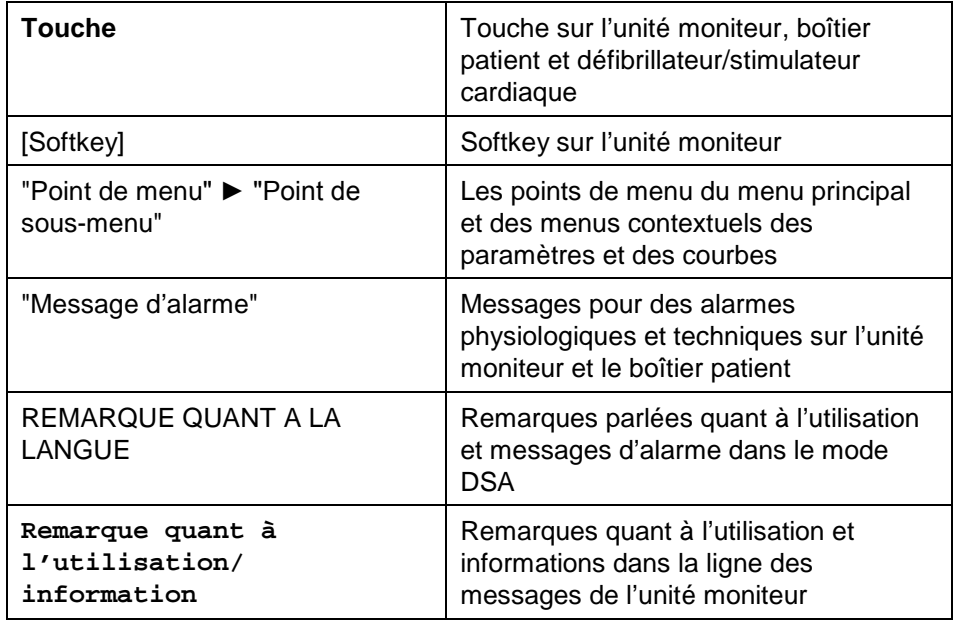

## <span id="page-14-0"></span>**1 Sécurité**

## <span id="page-14-1"></span>**1.1 Généralités**

Le corpuls<sup>3</sup> doit uniquement être utilisé, lorsque

- il se trouve dans un parfait état technique ;
- il est utilisé de manière conforme à l'usage prévu (voir chapitre [2](#page-17-0) [Utilisation](#page-17-0)  [conforme à l'usage prévu,](#page-17-0) page [4\)](#page-17-0) ;
- les instructions de ce mode d'emploi sont respectées.

Les dysfonctionnements doivent immédiatement être éliminés.

## <span id="page-14-2"></span>**1.2 Personnel utilisateur**

Le corpuls<sup>3</sup> doit uniquement être mis en service par un personnel médical spécialisé formé à cet effet, par ex. dans des hôpitaux, cabinets de médecin, services de secours ainsi que les administrations et organisations remplissant des fonctions de sécurité.

Le personnel spécialisé doit :

- avoir été formé à la manipulation, conformément au manuel d'utilisation de l'appareil, seul ou avec ses accessoires autorisés;
- avoir été instruit en ce qui concerne les mesures de base et les mesures plus étendues de la réanimation.

<span id="page-14-3"></span>**Personne chargée de la formation**

La première initiation concernant l'appareil doit être effectuée par le fabricant ou par une personne autorisée par celui-ci.

### **1.2.1 Limitations des fonctions thérapeutiques**

Les commandes des fonctions thérapeutiques (défibrillation, cardioversion et stimulation) se trouvent réservées à des personnes qui en raison de leur qualification et autorisation y sont habilitées.

<span id="page-14-4"></span>**Cours de remise à niveau pour les fonctions thérapeutiques**

Le fabricant recommande aux personnes utilisant les fonctions thérapeutiques de l'appareil de participer à des cours de remise à niveau à intervalles réguliers. La responsabilité d'offrir de tels cours de remise à niveau incombe à l'exploitant.

## **1.2.2 Entretien**

Les travaux d'entretien doivent uniquement être effectués par des personnes spécialement formées à cet effet et autorisées par le fabricant. Le non respect entraîne la perte du droit de garantie.

<span id="page-15-0"></span>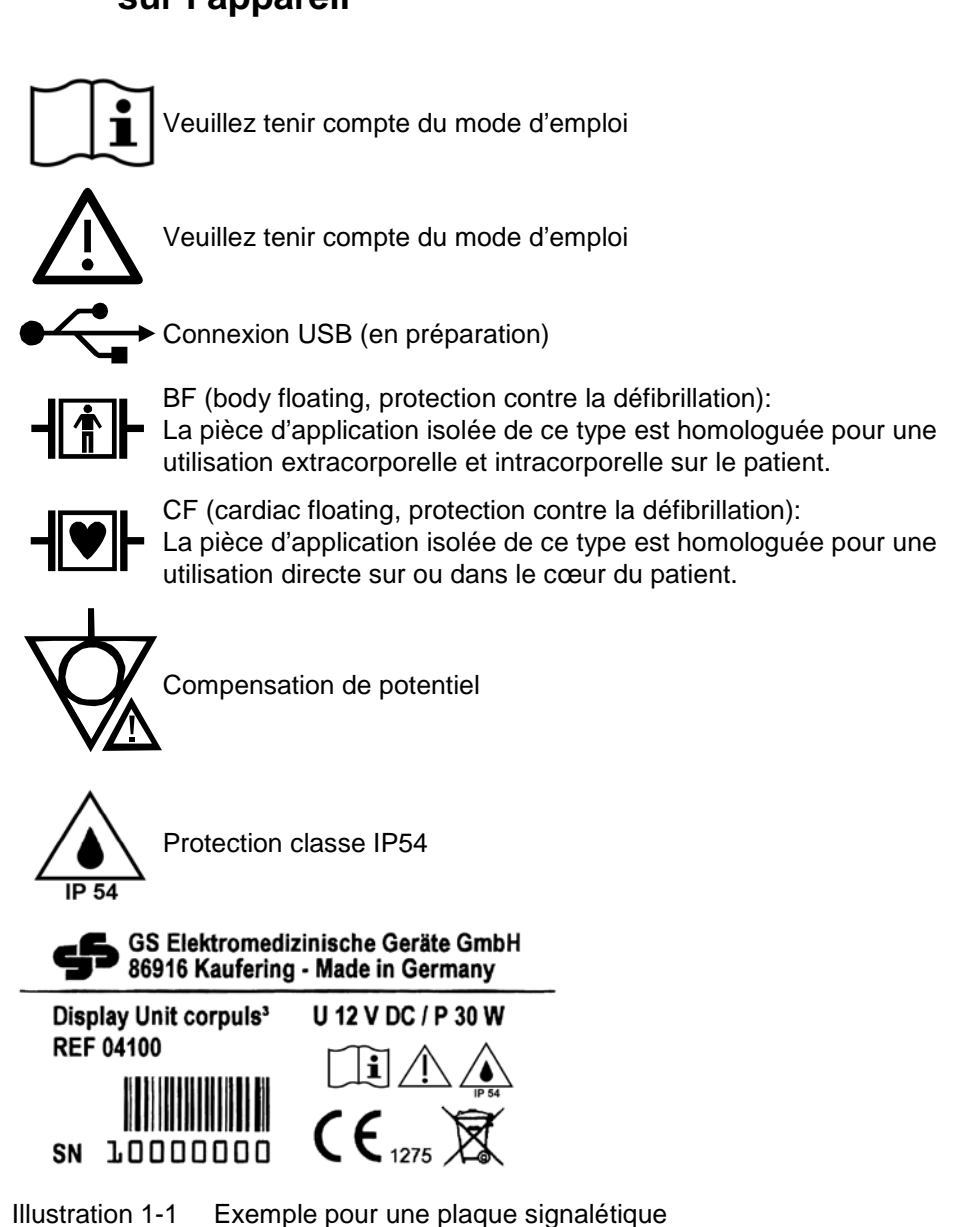

## **1.3 Plaques d'indications et d'avertissements sur l'appareil**

<span id="page-15-1"></span>**1.4 Indications d'avertissements et symboles**

Certaines manipulations du corpuls<sup>3</sup> pendant utilisation présentent des dangers pour les patients, les personnes opératrices et l'entourage. Des indications d'avertissements face à de telles manipulations figurent dans ce mode d'emploi.

On utilisera les symboles suivants :

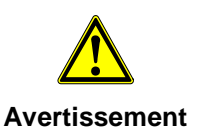

"Avertissement" désigne une situation dangereuse. Le non suivi de ces indications peut entraîner des blessures les plus graves ou des dommages matériels très sévères.

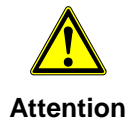

"Attention" désigne une situation dangereuse possible. Le non suivi de ces indications peut entraîner des blessures légères ou des dommages matériels moins importants.

Les indications contiennent des informations devant être respectées. **Remarque**

## **1.5 Indications relatives à des dangers particuliers**

#### <span id="page-16-0"></span>Le défibrillateur émet des hautes énergies électriques. Si le défibrillateur n'est pas utilisé de manière conforme à ce mode d'emploi, l'utilisation pourra conduire à des blessures graves ou à la mort. **Electrocution**

- Veuillez-vous familiariser avec l'appareil et ce mode d'emploi.
- Le défibrillateur ne doit pas être ouvert. Des pièces internes peuvent présenter de hautes tensions.
- En cas de doute en ce qui concerne une défectuosité, veuillez faire vérifier l'appareil par les partenaires S.A.V. et le service commercial et faites faire les réparations le cas échéant.
- Le défibrillateur peut occasionner des parasites électromagnétiques, plus particulièrement lors de la charge et lors du choc de défibrillation.
- Le fonctionnement d'appareils fonctionnant à proximité peut être perturbé.
- Veuillez, si possible, vérifier avant l'apparition d'un cas d'urgence, les effets du défibrillateur sur d'autres appareils.
- Les champs électromagnétiques d'autres appareils peuvent provoquer des déformations dans l'électrocardiogramme. **CEM**

L'analyse de l'électrocardiogramme peut présenter des anomalies. Il est possible qu'un choc de défibrillation ou qu'une impulsion à stimulateur cardiaque ne puisse être émis.

• Veuillez tenir compte des indications relatives au fonctionnement de l'appareil au chapitre [2](#page-17-0) [Utilisation conforme à l'usage prévu,](#page-17-0) page [4](#page-17-0) ainsi que des indications relatives à la sécurité lors de la manipulation.

Il y aura impérativement lieu de tenir compte des informations relatives à la sécurité figurant en annexe [F](#page-340-0) à partir de la page [327.](#page-340-0)

## <span id="page-16-1"></span>**1.6 Directives appareils médicaux**

Le corpuls<sup>3</sup> respecte les normes de base comme spécifié dans l'annexe de la "Medical Device Directive 93/42/EC of the Commission".

Le corpuls<sup>3</sup> est une classe de produits médicaux IIb est donc labellisé  $\epsilon_{\text{max}}$ 

corpuls<sup>3</sup> est conforme à la classification suivante : 17-882 dans l'UMDNS (Universal Medical Device Nomenclature System).

# **2 Utilisation conforme à l'usage prévu**

<span id="page-17-0"></span>**Utilisation conforme à l'usage prévu** 

### Le corpuls<sup>3</sup> est destiné

- à la mesure et la surveillance des fonctions vitales
- à la défibrillation, la cardioversion ou la stimulation du cœur

de patients par un personnel médical spécialisé, qualifié et formé sur l'appareil dans le domaine préhospitalier et hospitalier.

Les fonctions de surveillance suivantes sont à disposition :

- électrocardiogramme
- électrocardiogramme de repos (ECG-D)

En option :

- oxymétrie (SpO<sub>2</sub>, SpCO<sup>®,</sup> SpHb, SpMet<sup>®</sup>))
- capnométrie  $(CO<sub>2</sub>)$
- température (T)
- mesure non invasive de la tension artérielle (PNI)
- mesure invasive de la tension artérielle (PI)
- opération en rapport avec un dispositif chirurgical de haute fréquence.

Le corpuls<sup>3</sup> est approuvé pour la surveillance dans l'exploitation de radiologie diagnostique unités (par exemple, tomodensitométrie). Sauf pour l'option oxymétrie, car les lectures peuvent être déformées.

L'utilisation conforme à l'usage prévu du corpuls<sup>3</sup> comprend l'utilisation des accessoires

- homologués par le fabricant (voir chapitre [9.8](#page-254-0) [Accessoires homologués,](#page-254-0)  [pièces de rechange et consommables,](#page-254-0) page [241\)](#page-254-0) et
- appropriés pour la fonction et le patient.

Si des accessoires non homologués par le fabricant viennent à être utilisés sur le corpuls3, l'utilisation sera considérée comme **non** conforme à l'usage prévu.

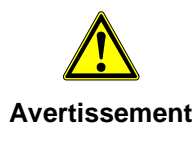

La délivrance des chocs de thérapie ne peut être garantie si les accessoires utilisés ne sont pas approuvés par le fabricant.

Les fonctions thérapeutiques défibrillation, cardioversion et stimulation ne peuvent être effectuées que sous surveillance permanente du patient.

L'application des fonctions thérapeutiques sans contact visuel vers le patient est considérée comme non conforme.

Lorsque des fonctions de surveillance doivent être effectuées, l'état du patient devra alors également être contrôlé à intervalles réguliers, même si la fonction alarme est activée.

**Utilisation non conforme**

### Le **corpuls<sup>3</sup>** n'est pas destiné pour

- un fonctionnement dans un environnement comportant des matériaux facilement inflammables,
- être installer et fonctionner sous l'influence de forts champs électromagnétiques comme par ex. la proximité immédiate de pylônes d'antenne, d'installations de tomographes à résonance magnétique en service, d'installations de haute tension et conducteurs aériens,
- Le fonctionnement à proximité des unités de rayonnement thérapeutique (traitement des tumeurs par exemple).

La fonction de stimulation ne doit pas être utilisée à proximité d'appareils chirurgicaux hautes fréquences ou d'appareils thérapeutiques à micro-ondes.

La défibrillation et la cardioversion ne doivent pas être effectuées sans mesure de protection (voir les paragraphes [5.3.1](#page-85-1) [Informations relatives au mode DSA,](#page-85-1) p. [72](#page-85-1) et [5.4.1](#page-97-1) [Informations relatives à la défibrillation et à la cardioversion](#page-97-1)  [manuelle,](#page-97-1) p. [84\)](#page-97-1):

- sur un plan métallique ;
- sur un plan mouillé.

L'appareil ne doit pas être utilisé en environnement explosif.

Le défibrillateur doit uniquement être utilisé pour la défibrillation et la cardioversion et ne doit pas être utilisé comme appareil à courant stimulant ou comme stimulateur cardiaque.

Le stimulateur cardiaque doit uniquement être utilisé comme stimulateur cardiaque transcutané.

Le stimulateur cardiaque ne doit pas être utilisé comme défibrillateur intracardiaque.

Le fabricant ne sera pas responsable des dommages résultants d'une utilisation du **corpuls<sup>3</sup>** non conforme à l'usage prévu.

## <span id="page-19-0"></span>**3 Introduction**

## <span id="page-19-1"></span>**3.1 Composants**

Le corpuls<sup>3</sup> est un système portable de conception modulaire pouvant être utilisé comme :

- défibrillateur/moniteur ou
- moniteur de patient autonome entièrement valable.

**Fonction de surveillance, de diagnostic et thérapeutique**

Le corpuls<sup>3</sup> offre de nombreuses fonctions de surveillance, de diagnostic et de thérapies pour les soins de patients en urgence ou se trouvant en service de soins intensifs. Plus particulièrement, en cas de réanimation de patients en soins d'urgence, on pourra effectuer en plus de la surveillance de paramètres, des défibrillations, des cardioversions ou des thérapies de stimulation cardiaque.

Au moniteur on pourra représenter au maximum simultanément 6 courbes ECG. Une fonction ECG 12 canaux permet à l'utilisateur un vaste diagnostic ECG pouvant en option être complétée par un logiciel d'analyse ECG.

Des fonctions de **monitorages** supplémentaires sont la mesure de l'oxymètre de pouls, la mesure du CO2 (capnométrie), la mesure de la température ainsi que la mesure de la tension artérielle invasive et non invasive. Les valeurs de mesure saisies peuvent être représentées sous forme numérique ou sous forme de courbes. Des alarmes configurables indiquent à l'utilisateur les modifications momentanées de l'état du patient. Une imprimante permet l'impression sur papier de toutes les valeurs de mesure ou des protocoles de déroulement.

Le corpuls<sup>3</sup> dispose de nombreuses fonctions de documentation pour l'enregistrement interne d'évènements, alarmes et protocoles de déroulement. Ceux-ci peuvent être transmis à des systèmes externes pour le traitement ultérieur et l'archivage. **Fonction de documentation**

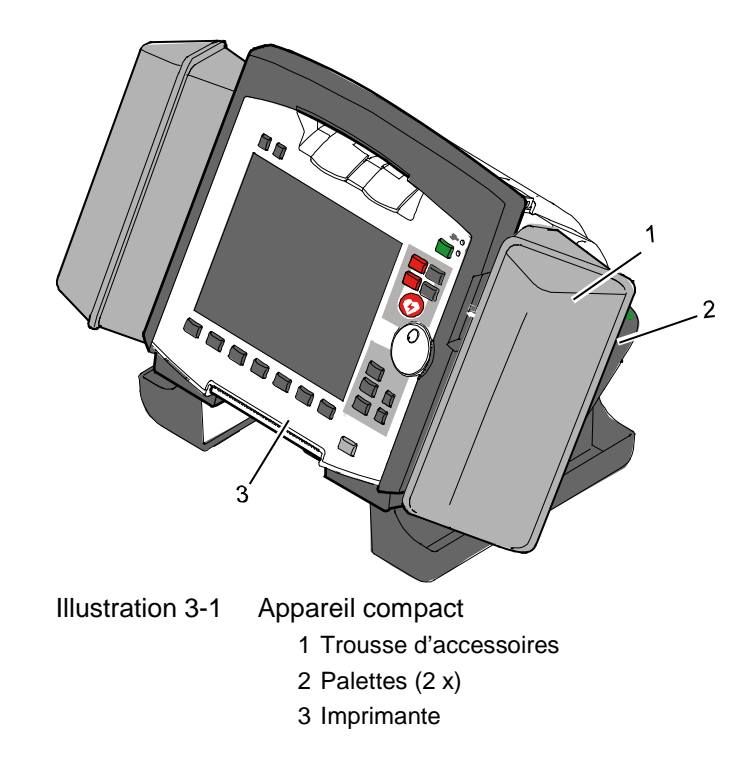

#### Le corpuls<sup>3</sup> peut être pivoté verticalement jusqu'à 30°. En fonction de la situation lors de l'utilisation, l'angle de vue approprié sur le moniteur pourra être ajusté. **Dispositif de pivotage**

Le système peut être divisé en trois modules:

- Unité moniteur
- Boîtier patient  $\Theta$
- Défibrillateur/stimulateur cardiaque

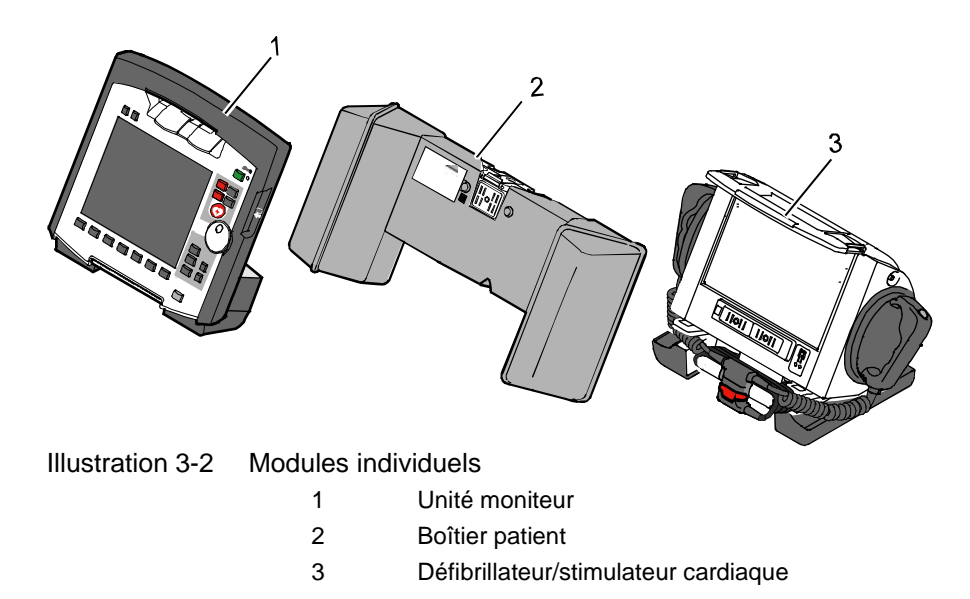

# **Caractéristiques techniques**

<span id="page-21-0"></span>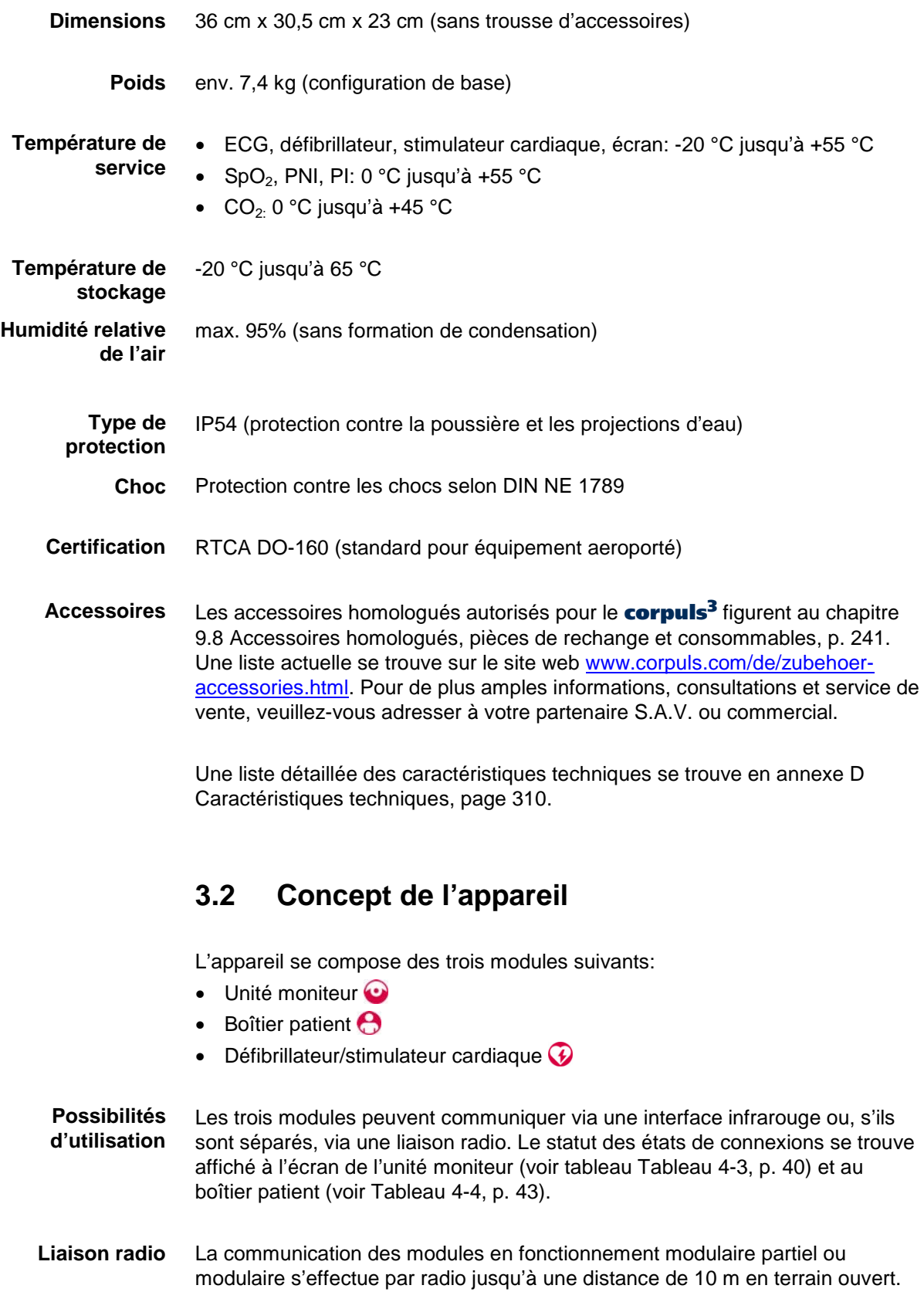

Lorsque les modules sont reliés mécaniquement entre eux, la communication s'effectue via une interface infrarouge optique. **Interface infrarouge**

En cas d'interruption de la liaison radio, les modules doivent être reliés mécaniquement entre eux. Dans ce cas, le **corpuls<sup>3</sup>** commute automatiquement de la liaison radio à l'interface infrarouge. **Remarque**

L'antenne de transmission du boîtier patient est située sur la partie supérieure de ce module. Si l'antenne est recouverte, par ex. par des objets métalliques ou métallisés, la distance maximum de liaison radio entre les modules peut être diminuée. Cela peut arriver, par ex. quand le boîtier patient est placé entre les jambes du patient sur la civière. Si possible, choisir une position du boîtier qui permet une vue sans entrave des autres modules. **Remarque**

Les combinaisons suivantes sont possibles:

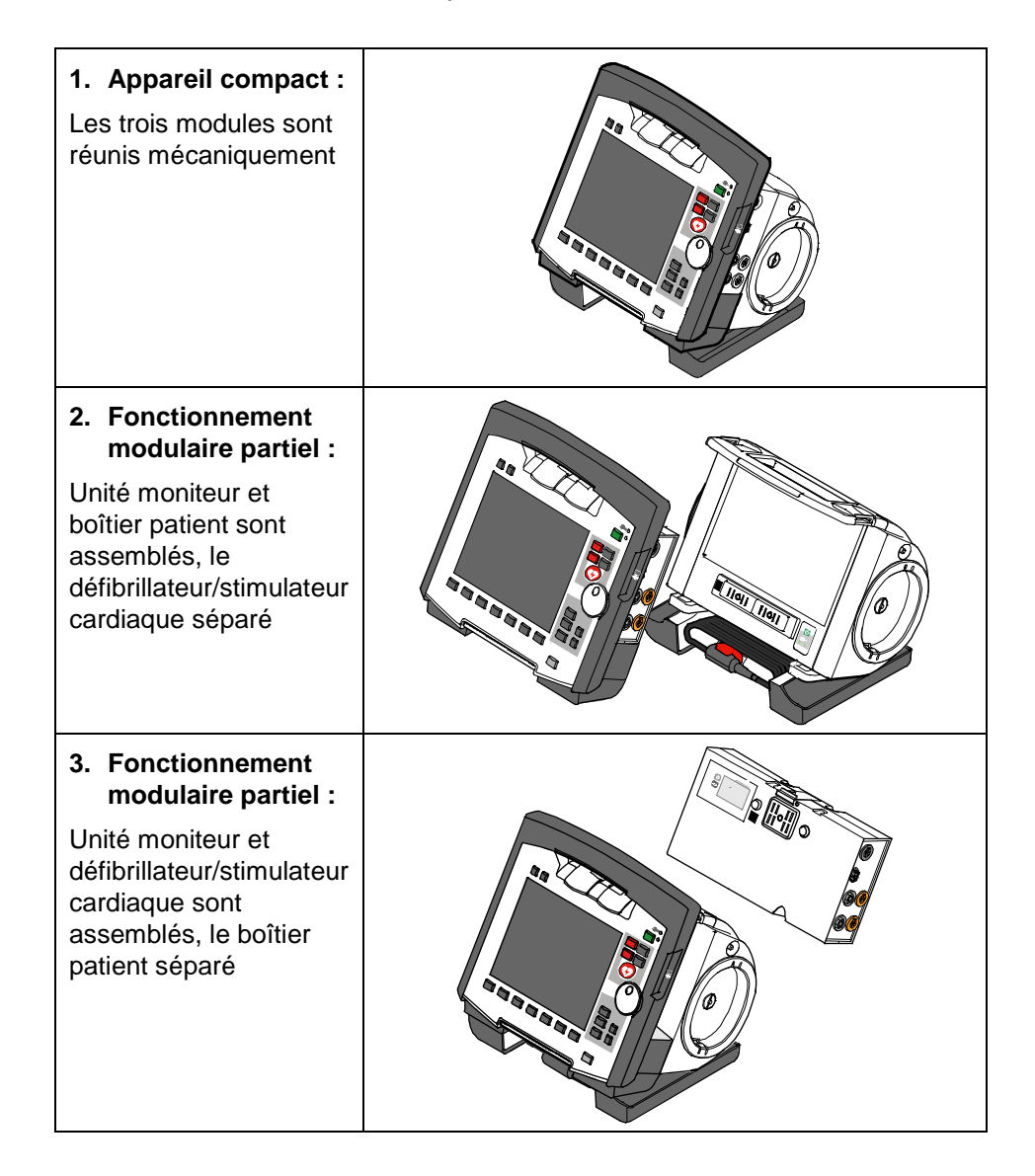

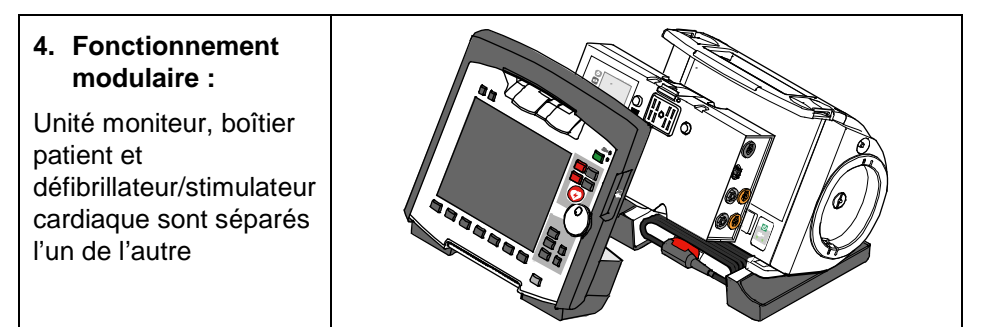

Illustration 3-3 Possibilités d'utilisation du corpuls<sup>3</sup> modulaire

Les combinaisons suivantes sont possibles en cas d'une utilisation comme système de moniteur de patient :

| 1. Moniteur compact :<br>L'unité moniteur et le boîtier<br>patient sont assemblés<br>mécaniquement                | $\Phi_{\hat{\mathbf{n}}}$<br><b>INNESSE</b><br><b>Ad</b> |
|----------------------------------------------------------------------------------------------------|----------------------------------------------------------|
| 2. Fonctionnement modulaire<br>mode moniteur<br>Unité moniteur et boîtier patient<br>sont séparés l'un de l'autre | $a_{\alpha}$<br><b>ARABBAR</b>                           |
| 3. Boîtier patient :<br>Boîtier patient en<br>fonctionnement autonome pour<br>un premier monitorage<br>temporaire |                                                          |

Illustration 3-4 Possibilités d'utilisation du corpuls<sup>3</sup> modulaire comme système de moniteur patient

## <span id="page-24-0"></span>**3.2.1 Autorisation de connexion (Pairing)**

Les modules du **corpuls<sup>3</sup>** peuvent être connectés pour former une seule unité fonctionnelle par le biais de deux procédures :

- Pairing et
- Connection ad-hoc

Le corpuls<sup>3</sup> offre la possibilité d'échanger les modules d'un appareil compact par d'autres modules d'un corpuls<sup>3</sup>

- Il n'est pas possible de connecter un moniteur à plus d'un boîtier patient ou d'un défibrillateur en même temps. **Remarque**
	- Le pairing est une autorisation de connexion qui permet la communication entre des modules connectés sans fil **Pairing**
- Une connexion ad-hoc permet l'utilisation de modules reliés mécaniquement sans avoir à effectuer un pairing à l'avance. **Connexion Ad-hoc**

Pour ces deux procédures, les conditions préalables suivantes sont requises : **Condition préalable**

- 1. Pour un pairing, le moniteur, le boîtier patient et le défibrillateur doivent être équipés d'un module radio de même type (version matériel).
- 2. Si ce n'est pas le cas, si la version du matériel diffère (1ère et 2ème génération), les modules ne peuvent être connectés qu'avec une connection ad-hoc.
- 3. Pour un pairing et une connection ad-hoc, tous les modules doivent être équipés d'une version du logiciel identiquel.

#### **Remarque**

Depuis juillet 2011, le corpuls<sup>3</sup> est équipé d'un module radio de deuxième génération. Ce nouveau module radio n'est pas compatible avec ceux de la première génération.

**Identification du module radio** 

Le module de 2ème génération du corpuls<sup>3</sup> est désigné avec un symbole de numéro, qui est situé aux endroits suivants :

- $(2)$ 
	- Unité moniteur : sur la face avant, en haut à gauche
	- Boîtier patient : sur le dessus
	- Défibrillateur : à l'arrière, sur le dessus.

Le symbole numéro marque aussi la position du module radio dans les modules.

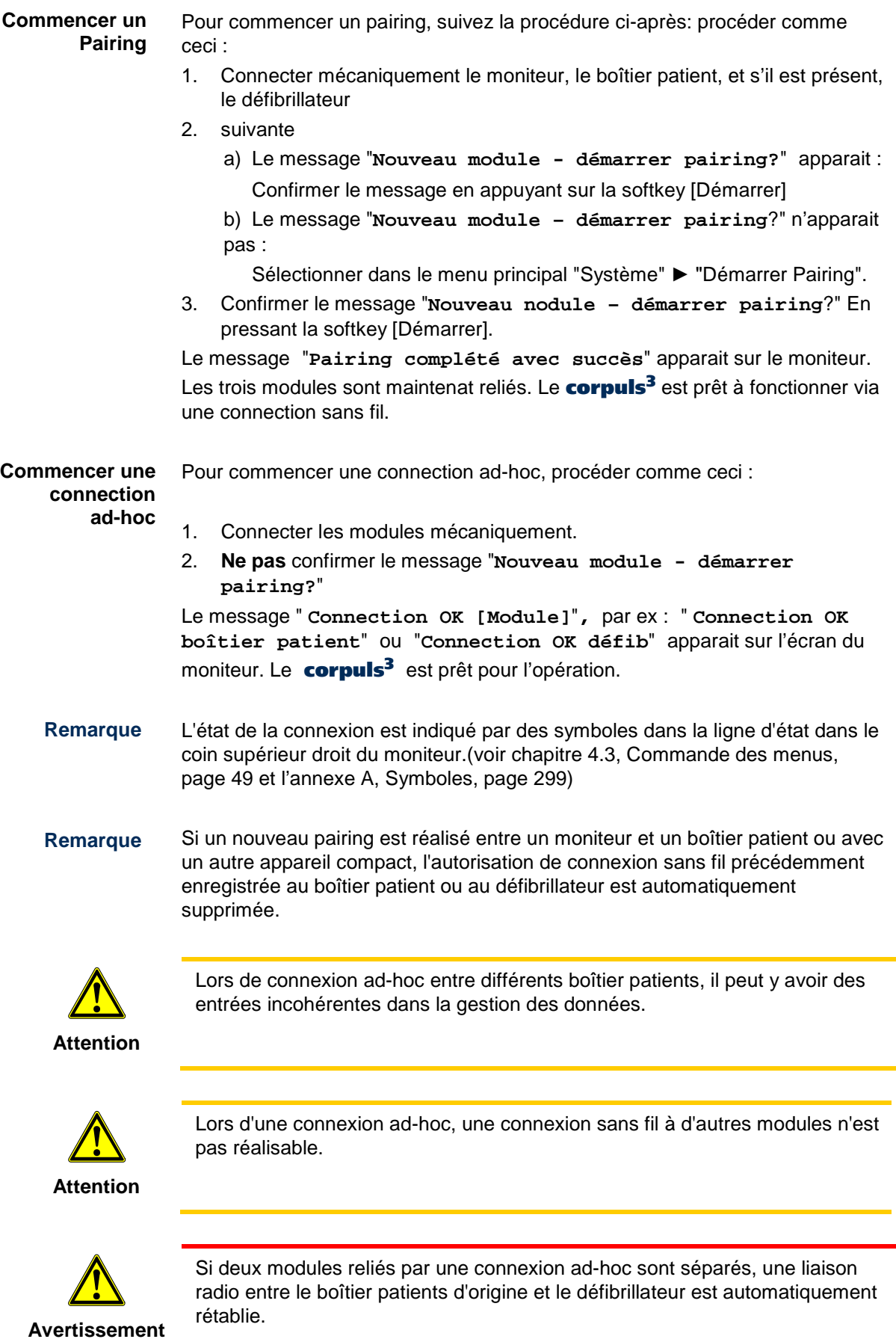

### <span id="page-26-0"></span>**3.2.2 Unité moniteur**

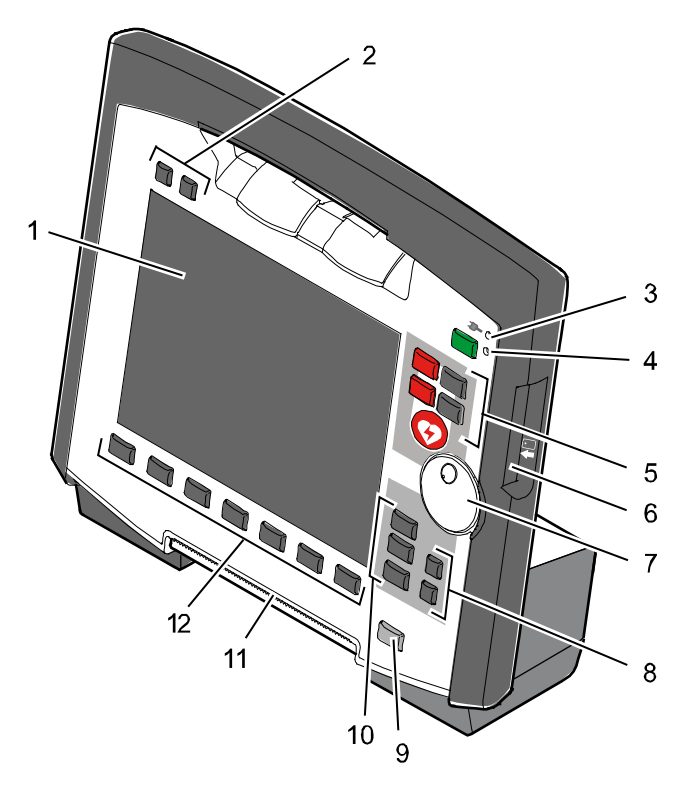

Illustration 3-5 Unité moniteur

- 1 Ecran
- 2 Touches de fonction alarme et évènement
- 3 DEL d'état alimentation sous tension et état de charge
- 4 Touche marche/arrêt avec DEL d'état état de fonctionnement
- 5 Touches pour la défibrillation
- 6 Lecteur de carte d'assurance maladie
- 7 Molette centrale de réglage et voyant alarme
- 8 Touches pour la navigation
- 9 Touche Imprimer
- 10 Touches des modes de fonctionnement
- 11 Imprimante
- 12 Softkeys

L'unité moniteur est l'interface centrale et de commande du corpuls<sup>3</sup>. L'unité moniteur dispose d'un écran (pos. 1) et d'une imprimante (pos. 11) d'un lecteur de carte d'assurance maladie (Pos. 6, en option), ainsi que d'une molette centrale de réglage (pos. 7), des touches de fonction (pos. 2, 8 et 9), des touches des modes de fonctionnement (pos. 10) et des softkeys (pos. 12).

La molette centrale de réglage sert à la navigation dans le menu principal, dans les menus contextuels des paramètres et des courbes et dans les zones d'affichage à l'écran.

Un voyant alarme se trouve intégré dans la molette.

Les fonctions moniteur, stimulateur et navigateur peuvent être sélectionnées en pressant les touches de fonctions.

L'affectation des touches varie selon la fonction sélectionnée. L'affectation des touches est décrite dans les chapitres traitant des fonctions respectives.

[Illustration](#page-27-0) 3-6 montre les raccordements sur l'unité moniteur. **Raccordements**

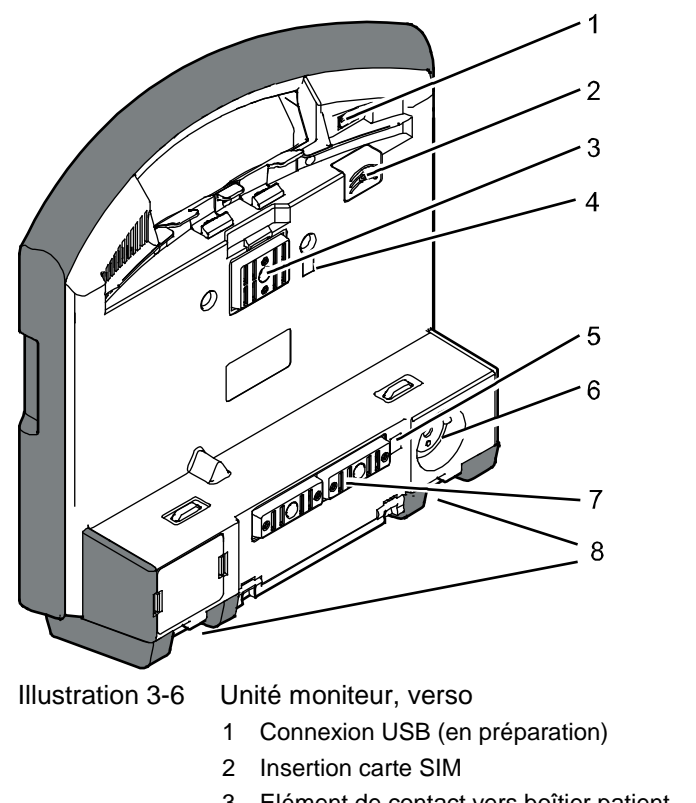

- <span id="page-27-0"></span>3 Elément de contact vers boîtier patient
- 4 Interface infrarouge vers boîtier patient
- 5 Interface infrarouge vers défibrillateur/stimulateur cardiaque
- 6 Connexion fiche magnétique câble chargeur
- 7 Elément de contact vers défibrillateur/stimulateur cardiaque
- 8 Pieds repliables

## **Caractéristiques techniques**

- Dimensions: 29,5 cm x 30,5 cm x 12 cm **Unité moniteur**
	- Poids: 2,7 kg

#### • Ecran couleur 8,4", transflectif **Moniteur**

- Affichage jusqu'à 6 courbes simultanément
- Affichage jusqu'à 12 dérivations en cas de l'ECG de repos
- Connexion USB (en préparation)
- Insertion carte SIM
- Fente du lecteur de cartes d'assurance (en option)

#### <span id="page-28-0"></span>• Largeur du papier: 104 mm **Imprimante**

- Longueur du papier: 22 m
- Impression directe jusqu'à 6 courbes

## **3.2.3 Boîtier patient et trousses d'accessoires**

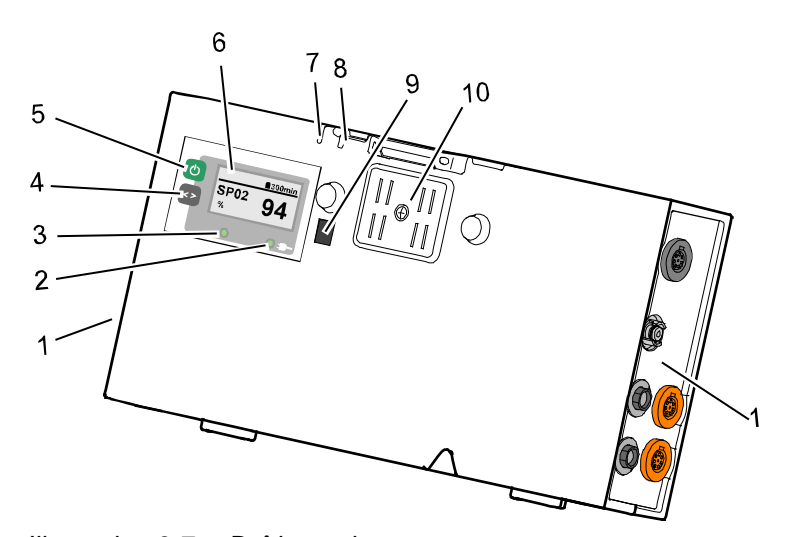

### Illustration 3-7 Boîtier patient

- 1 Raccordements capteurs
- 2 DEL d'état alimentation en tension et état de charge
- 3 DEL multifonction état de fonctionnement/FC/alarmes
- 4 Touche multifonction
- 5 Touche marche/arrêt
- 6 Ecran
- 7 Micro
- 8 Emetteur acoustique d'alarme
- 9 Interface infrarouge vers unité moniteur
- 10 Elément de contact

Le boîtier patient surveille et enregistre les signaux des capteurs de surveillance. Y seront raccordés les capteurs des différentes fonctions de surveillance.

Le boîtier patient peut être utilisé de manière autonome et sans unité moniteur pour la surveillance du patient. A cet effet, le boîtier patient dispose d'un écran montrant les fonctionnalités suivantes:

- Les valeurs des fonctions de surveillance sont affichées à l'écran (pos. 6).
- Les alarmes physiologiques et techniques sont affichées.
- La fréquence cardiaque est reproduite de manière optique via une DEL (pos. 3).

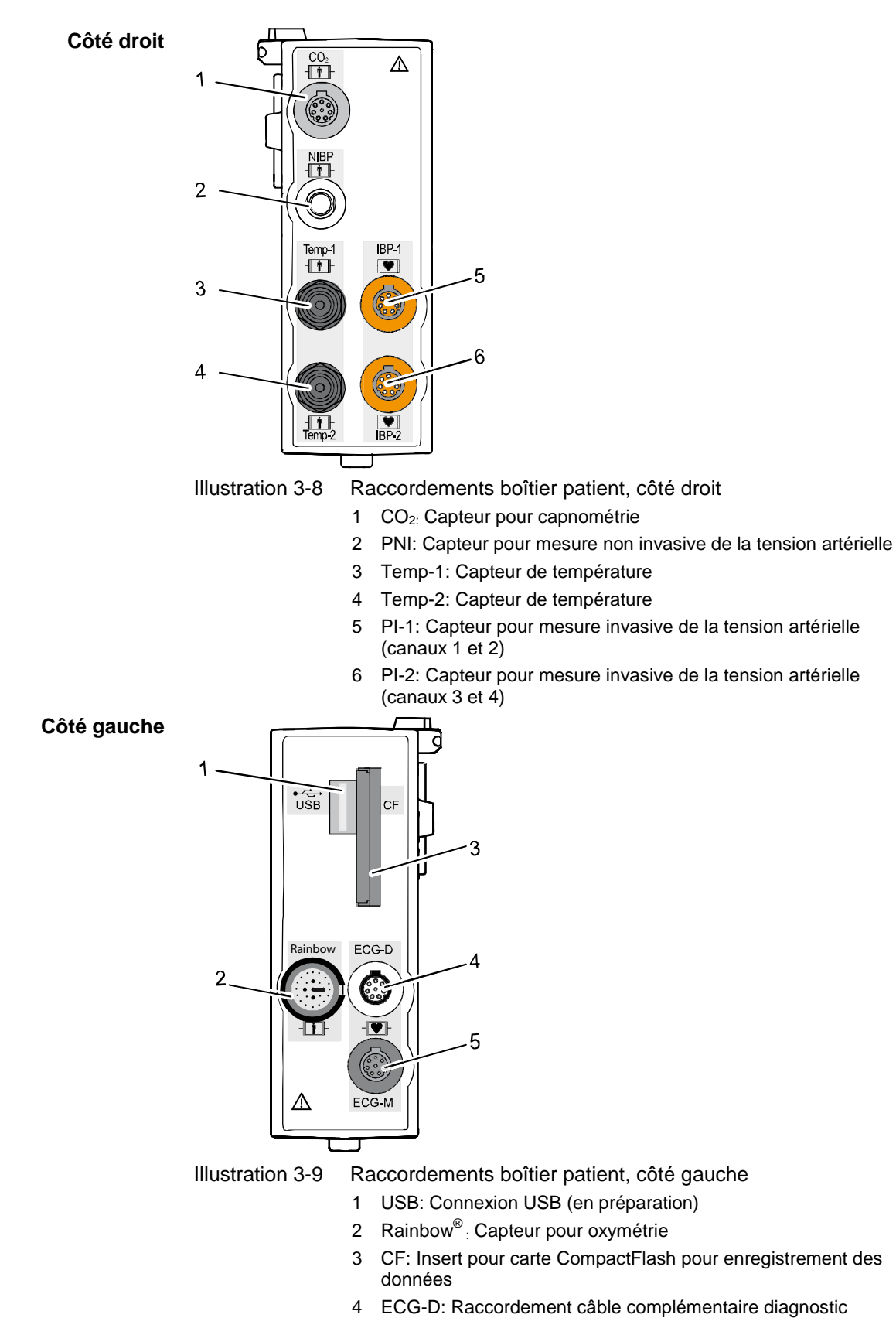

**Raccordements du boîtier patient**

### 5 ECG-M: Raccordement câble de monitoring ECG

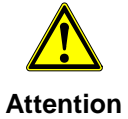

En ce moment, connecter des appareils USB ou câbles USB à la connexion USB est interdit.

## **Caractéristiques techniques**

13,5 cm x 26,5 cm x 5,5 cm (sans trousse d'accessoires) **Dimensions**

- env. 1,3 kg (configuration de base) **Poids**
- Raccordements pour capteurs **Boîtier patient**
	- Carte mémoire CompactFlash
	- Connexion USB
	- Micro pour enregistrement de la parole
	- Emetteur acoustique d'alarme

## **Trousse d'accessoires**

Une trousse pour les accessoires est disponible pour le boîtier patient (Réf. 04221.1).

La trousse d'accessoires sert au rangement des câbles pré-connectés et des capteurs ainsi que des électrodes, de manière à ce que ceux-ci soient immédiatement **et** rapidement à disposition en cas d'intervention.

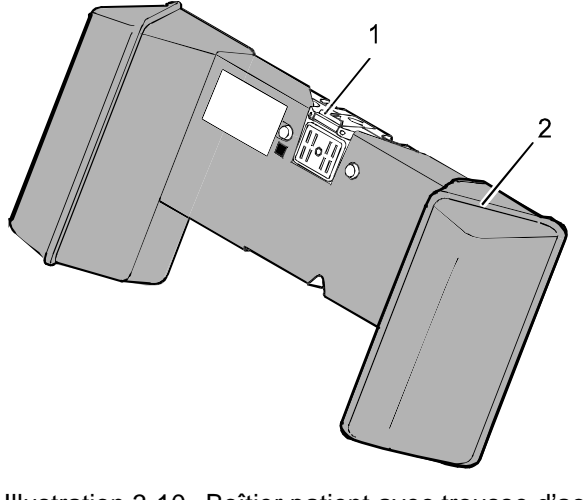

### Illustration 3-10 Boîtier patient avec trousse d'accessoires

- 1 Boîtier patient
- 2 Trousse d'accessoires

Les informations pour la mise en place et le rangement des accessoires de la trousse se trouvent dans chapitre [4.5,](#page-70-0) [Trousse d'accessoires,](#page-70-0) p. [57.](#page-70-0)

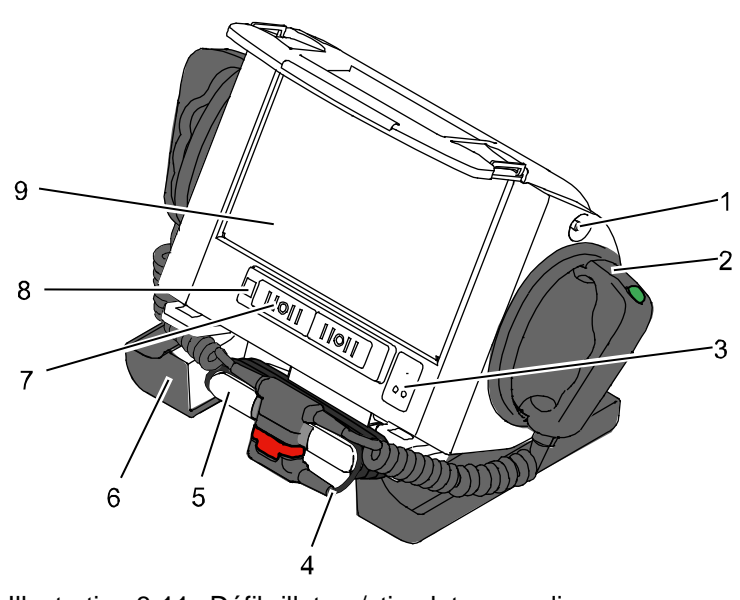

## <span id="page-31-0"></span>**3.2.4 Défibrillateur/stimulateur cardiaque**

Illustration 3-11 Défibrillateur/stimulateur cardiaque

- 1 Pointe de compensation du potentiel
- 2 Palettes
- 3 Touche marche/arrêt
- 4 Câble principal avec prise
- 5 Socle de câble avec contact test
- 6 Pieds d'appui et casiers
- 7 Elément de contact vers l'unité moniteur
- 8 Interface infrarouge vers unité moniteur
- 9 Casier pour électrodes corPatch

Les palettes ou les électrodes de thérapie (les électrodes corPatch) seront raccordée au câble principal (pos. 4). Le câble principal pourra être enroulé sur le socle de câble (pos. 5). La prise pourra, afin d'être fixée, être enfichée dans le logement du socle du câble.

Via la pointe de compensation du potentiel (pos. 1) on pourra lors de l'utilisation clinique procéder à une compensation du potentiel.

La palette électrochocs identifiée par l'étiquette verte APEX doit être positionnée dans le support de palette droit afin que la prise-détrompeur sur le câble principal soit correctement orientée. Pour ce faire, des étiquettes similaires sont fixées latéralement sur le défibrillateur/stimulateur cardiaque pour la palette électrochocs APEX et STERNUM. Ceci permet de fixer aisément la prise sur le socle du câble.

Les pieds d'appui (pos. 6) servent en plus de rangement pour le gel d'électrodes, rasoirs, etc.

Le défibrillateur/stimulateur cardiaque peut être incliné de 30° pour permettre lors de l'utilisation une vue optimale sur le moniteur.

## **Caractéristiques techniques**

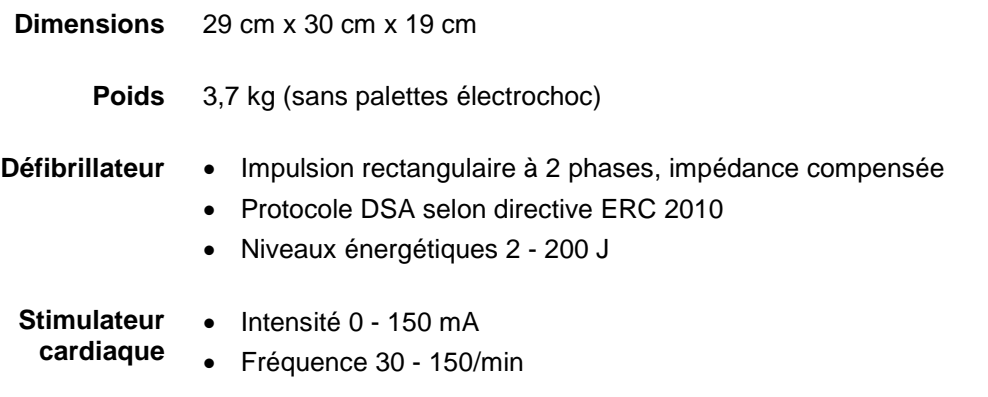

(avec la fonction OVERDRIVE : fréquence maximale 300/min)

## <span id="page-32-0"></span>**3.2.5 Supports**

On dispose de divers supports avec et sans alimentation de tension de l'appareil, en fonctionnement compact, modulaire partiel ou fonctionnement modulaire.

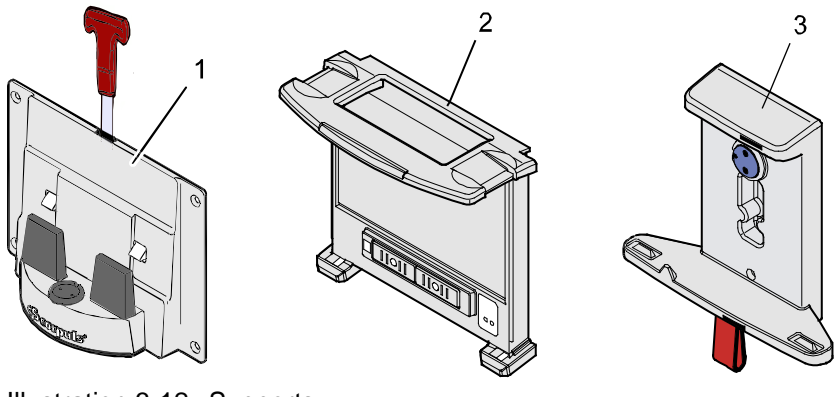

Illustration 3-12 Supports

- 1 Support défibrillateur/appareil compact
- 2 Support murale unité moniteur
- 3 Support boîtier patient

La mise en place des modules dans les supports est décrite dans chapitre [4.6](#page-74-0) [Placer l'appareil dans les supports,](#page-74-0) p. [61.](#page-74-0)

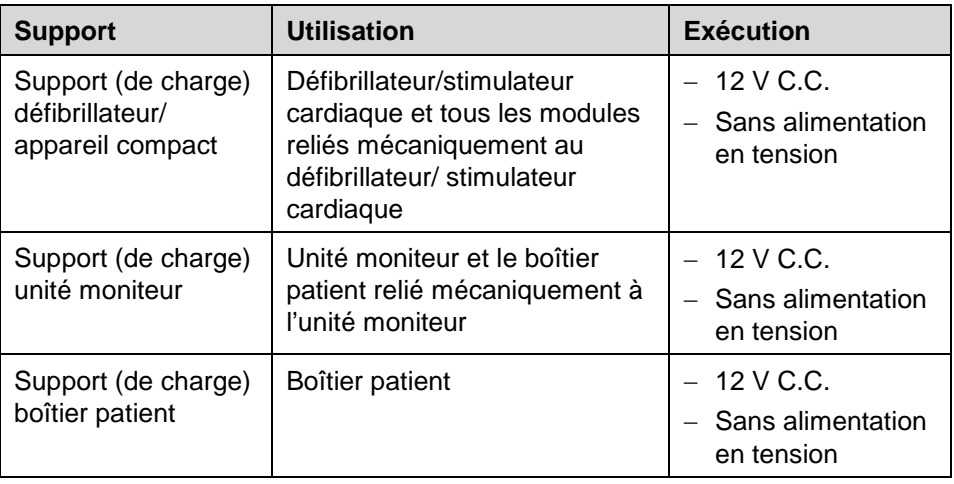

Tableau 3-1 Supports et exécutions

Via des convertisseurs C.C./C.C. ou A.C./C.C. les supports servant la charge pourront également être reliés à d'autres tensions que 12 V C.C.

## <span id="page-33-0"></span>**3.3 Description du fonctionnement des fonctions de surveillance, de diagnostic et thérapeutiques**

### <span id="page-33-1"></span>**3.3.1 Fonctions de surveillance et de diagnostic**

Le corpuls<sup>3</sup> dispose des fonctions de surveillance et de diagnostic suivantes:

- ECG
- ECG de repos (ECG-D)

En option:

- $\bullet$  Oxymètrie (SpO<sub>2,</sub> SpCO<sup>®,</sup> SpHb, SpMet<sup>®</sup>)
- Capnométrie  $(CO<sub>2</sub>)$
- Température (T)
- Mesure non invasive de la tension artérielle (PNI)
- Mesure invasive de la tension artérielle (PI)
- A l'aide du câble monitorage ECG à 4 brins on pourra mettre en évidence les dérivations bipolaires des extrémités selon Einthoven (I, II, III) et les dérivations unipolaires des extrémités selon Goldberger (aVR, aVL, aVF) et représenter celles-ci au moniteur. **ECG**
- En combinaison du câble monitorage ECG à 4 brins avec le câble complémentaire ECG diagnostic à 6 brins (dérivations de paroi du sein selon Wilson (V1-V6) 12 canaux pourront être représentés simultanément. Cela permet à l'utilisateur un vaste diagnostic ECG, celui pouvant être complété par un logiciel d'analyse ECG (option). **ECG de repos**

L'oxymètre mesure en plus de la fréquence périphère du pouls (PP) la saturation en oxygène (SpO<sub>2</sub>) en pourcentage, le niveau de méthéoglobine (SpMet® ) et, selon le capteur d'oxymétrie utilisé, le niveau de carboxyhemogolobine (SpCO®) en pourcentage ou le niveau de l'hémoglobine totale (SpHb) en g/dL ou mmol/L. Six champs de paramètres avec valeurs numériques sont configurables pour l'affichage. Un champ de courbe peut représenter le pléthysmogramme de l'oxymètrie. Le capnomètre travaillant selon le procédé du courant principal mesure en temps réel la concentration en  $CO<sub>2</sub>$  dans l'air expiré du patient. La concentration CO2 en mesure effectuée en mmHg ou kPa peut être représentée au moniteur sous forme d'un capnogramme. Le **corpuls<sup>3</sup>** permet l'utilisation sur des patients intubés et non intubés. Comme paramètre supplémentaire, on mesurera la fréquence respiratoire du patient. Via deux sondes de température, on pourra mesurer jusqu'à deux valeurs de mesure de la température du tronc - rectale et/ou œsophagiénne. La fonction tension artérielle non invasive (PNI) permet la mesure non invasive de diverses pressions dans le cadre de soins médicaux intensifs du patient. Sont à disposition des modes de fonctionnement pour adultes, enfants et nouveau-nés. La fonction de la tension artérielle invasive (PI) permet demesurer différentes tensions dans le cadre des soins médicaux intensifs d'un patient. Parmi cellesci, la tension artérielle, la tension veineuse centrale, pression intracrânienne, etc. Deux raccordements sont à disposition, pouvant être affectés comme canaux individuels ou comme canal à pression double. De cette manière, on pourra simultanément effectuer jusqu'à quatre mesures invasives de tensions. Les valeurs des tensions saisies peuvent être représentées au moniteur tant sous forme de paramètres numériques que sous forme de courbe de surveillance. **Oxymétrie Capnométrie Température Tension artérielle non invasive (PNI) Tension artérielle invasive (PI)**

## <span id="page-34-0"></span>**3.3.2 Fonctions thérapeutiques**

Le corpuls<sup>3</sup> dispose des fonctions thérapeutiques suivantes:

- Défibrillation
- **Cardioversion**
- Stimulateur cardiaque

## **Défibrillation et cardioversion**

Le défibrillateur propre au corpuls<sup>3</sup> travaillant à impulsion biphasique dispose de deux modes de fonctionnement :

- Défibrillation automatique externe (mode DSA)
- Défibrillation manuelle et cardioversion (mode manuel)

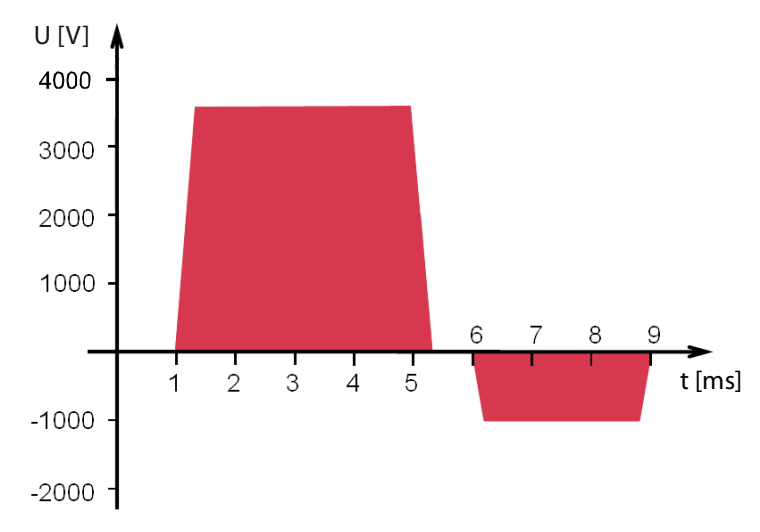

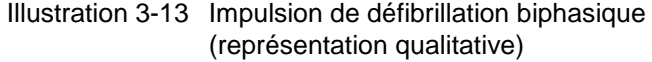

En mode DSA, l'utilisateur est soutenu par une analyse ECG automatique, des instructions vocales et un métronome. Les instructions vocales et le métronome sont configurables. L'émission de l'impulsion de défibrillation est effectuée par l'utilisateur.

L'algorithme du mode DSA est conforme aux recommandations actuelles 2010 de l'European Resuscitation Council (ERC, voir www.erc.edu).

En mode manuel de défibrillation, l'utilisateur dispose de toute liberté d'action et de décision et peut en plus se faire assister par le métronome configurable.

Avec corpuls<sup>3</sup> la défibrillation peut être effectuée tant à l'aide de plaques d'électrodes, (palettes pour électrochocs) que par des électrodes adhésives à usage unique, (les électrodes corPatch). **Electrodes de défibrillation**

Il existe en mode manuel trois possibilités différentes de sélectionner l'énergie : **Sélection de l'énergie**

#### • **Softkeys**

les softkeys permettent une sélection de niveaux d'énergie prédéfinis (par ex. 20 J, 50 J, 100 J, 150 J, 180 J, 200 J).

• **Molette centrale de réglage** 

La molette permet la sélection de l'énergie de 2 J, 3 J, 4 J et 5 J et ensuite en intervalles 5 unités jusqu'à une énergie maximale de 200 J.

• **Palettes**

Lors du court-circuitage des palettes électrochocs, on pourra procéder à une sélection de l'énergie en appuyant les touches de déclenchement. Cette fonction permet la même sélection de l'énergie qu'avec la molette.
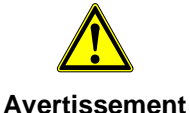

Une cardioversion peut conduire à une fibrillation ou une asystolie. Lorsque vous effectuez une cardioversion, gardez à l'esprit les points suivants :

- L'ECG doit être stable avec une fréquence cardiaque d'au moins 60/min.
- L'état de synchronisation doit rester constamment sur SYNC.
- Les marques QRS (triangles) doivent marquer chaque complexe QRS.
- La libération de choc doit être effectué conformément aux directives valables.
- Si la libération de choc n'a pas lieu une seconde après avoir appuyé sur les boutons des palettes électrochoc ou sur la touche de choc du moniteur, le choc sera libéré indépendamment de l'état de synchronisation

La reconnaissance automatique de la branche R à l'ECG permet une cardioversion synchrone, période pendant laquelle l'impulsion de défibrillation ne peut pas être émise (la phase vulnérable du cœur). La commutation du mode asynchrone au mode synchrone s'effectue automatiquement sur le corpuls3. **Cardioversion**

## **Stimulation cardiaque**

Le stimulateur cardiaque externe du corpuls<sup>3</sup> peut grâce à une stimulation électrique du muscle cardiaque compléter la fonction de celui-ci, l'influencer de manière positive ou la remplacer totalement. Via les électrodes corPatch se trouvant **collées** sur la cage thoracique, le stimulateur cardiaque donne des impulsions de stimulation au muscle cardiaque du patient.

Pour la fonction stimulateur cardiaque, l'utilisateur disposera des modes de fonctionnement FIX et DEMAND et de la fonction OVERDRIVE.

- En mode de fonctionnement FIX le muscle cardiaque se trouve stimulé indépendamment de la propre fréquence du patient. **FIX**
- Le stimulateur cardiaque stimule en mode DEMAND uniquement lorsque la propre fréquence du patient passe en dessous de la fréquence de stimulation préalablement réglée. La reconnaissance automatique des branches R évite la stimulation pendant la phase vulnérable du cœur. **DEMAND**
- La fonction OVERDRIVE permet la réduction manuelle d'une fréquence propre au patient trop élevée. La fréquence maximale de stimulation se situe à f < 300/min. **OVERDRIVE**

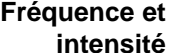

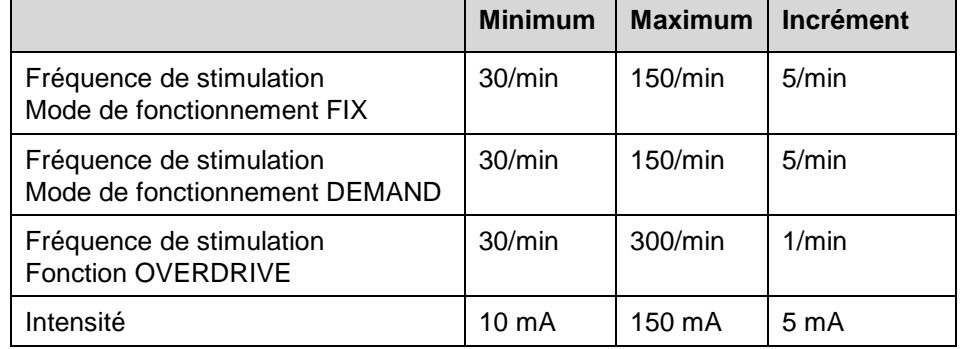

Tableau 3-2 Fréquence et intensité

# **3.4 Fonction alarmes**

La fonction alarme du corpuls<sup>3</sup> indique deux types d'alarmes:

**Alarmes physiologiques et techniques**

• Alarmes techniques

• Alarmes physiologiques

Les alarmes physiologiques sont **affichées**, lorsque les valeurs limites ajustées viennent à être dépassées vers le haut ou vers le bas.

Les alarmes physiologiques suivantes sont affichées:

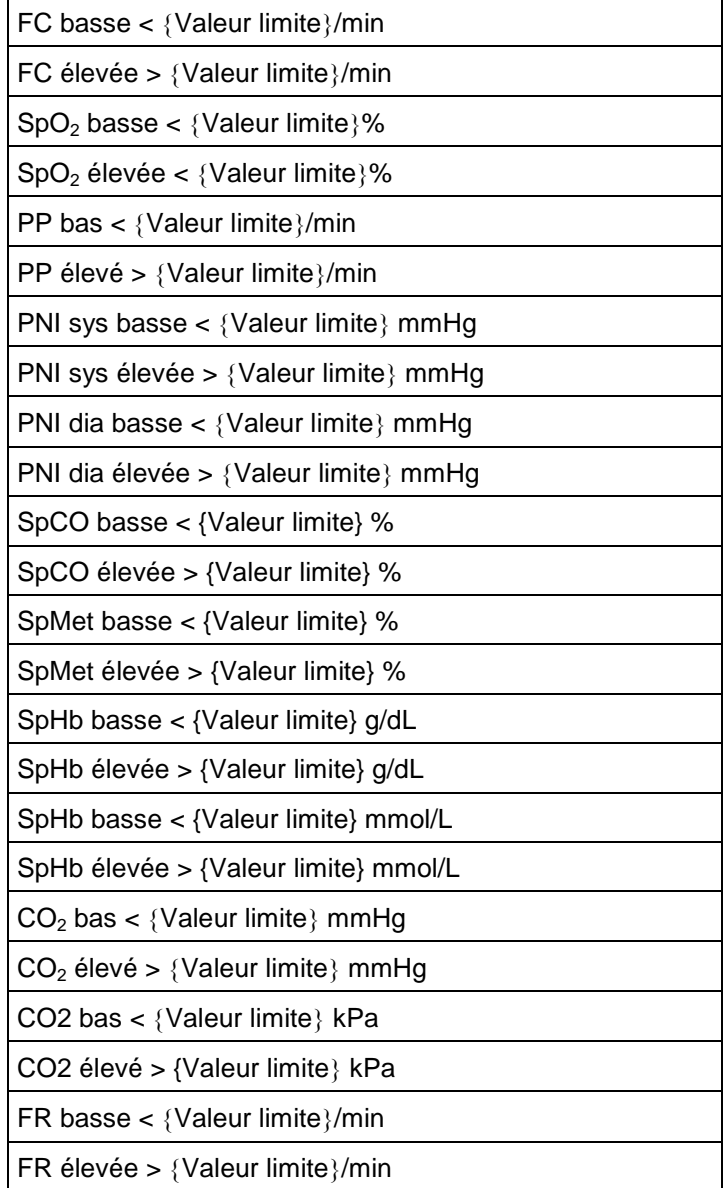

| T {Canal de mesure} basse < {Valeur limite} °C        |
|-------------------------------------------------------|
| T {Canal de mesure} élevée > {Valeur limite} °C       |
| P {Canal de mesure} sys basse < {Valeur limite} mmHg  |
| P {Canal de mesure} sys élevée > {Valeur limite} mmHg |
| P {Canal de mesure} dia basse < {Valeur limite} mmHg  |
| P {Canal de mesure} dia élevée > {Valeur limite} mmHg |

Tableau 3-3 Alarmes physiologiques

Les alarmes techniques et les mesures nécessaires à leur élimination figurent au chapitre [10](#page-263-0) [Procédure en cas de dysfonctionnements,](#page-263-0) p. [250.](#page-263-0)

**Alarme par l'unité moniteur et le boîtier patient** Les alarmes acoustiques et/ou optiques du corpuls<sup>3</sup> sont déclenchées tant sur l'unité moniteur que sur le boîtier patient.

Un déclenchement d'alarme autonome dans le défibrillateur/stimulateur cardiaque n'a pas lieu. Des alarmes du défibrillateur/stimulateur cardiaque sont signalées sur l'unité moniteur.

La fonction alarme de l'unité moniteur et du boîtier patient peut être catégorisée comme suit:

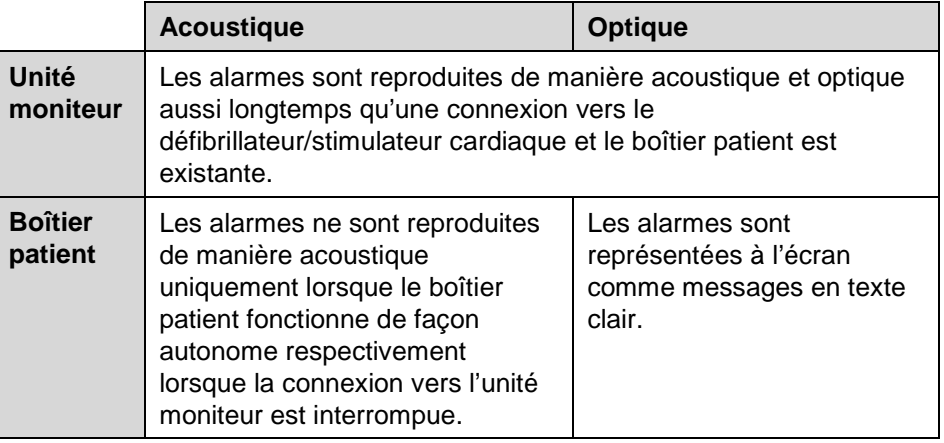

Tableau 3-4 Fonction alarme de l'unité moniteur et du boîtier patient

Lorsque le **corpuls<sup>3</sup>** fonctionne en mode modulaire, les alarmes peuvent s'afficher avec une temporisation allant jusqu'à 30 secondes. **Remarque**

# **3.4.1 Alarmes par l'unité moniteur**

Les alarmes physiologiques et techniques sont reproduites de diverses manières par l'unité moniteur:

• **Le message d'alarme est affiché à l'écran en haut à gauche dans la ligne d'état:**

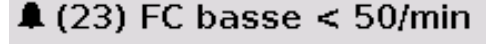

Illustration 3-14 Message d'alarme

- −Le symbole A signale une alarme.
- −Le chiffre entre parenthèses affiché derrière le symbole <sup>■</sup> indique le nombre d'alarmes actives (ici 23 alarmes).
- −L'alarme est affichée en message texte clair avec la valeur limite enregistrée.

Presser la touche **Alarme** ouvre l'historique des 8 dernières alarmes. Une seconde pression confirme et acquitte l'alarme plus récente. Elle est alors effacée de la ligne de status de l'unité moniteur et de l'écran du boîtier patient. Pour confirmer les autres alarmes, répéter l'opération.

- L'historique des alarmes peut contenir 50 messages d'alarme. Ceux-ci doivent être confirmés le plus tôt possible. **Remarque**
- Certaines alarmes techniques sont représentées en écriture rouge. Ces alarmes ne peuvent pas être effacées de la ligne d'état et de l'historique des alarmes. **Remarque**
	- **Le champ du paramètre de la valeur de mesure concernée est affiché de manière inversée:**

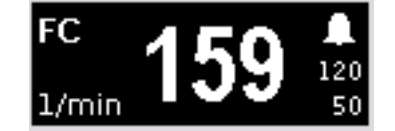

Illustration 3-15 Champ de paramètre inversé

- −Cet affichage apparaît seulement en cas d'alarmes physiologiques.
- −Le champ du paramètre ne peut être affiché de manière inversée lorsqu'il est configuré.
- −Le champ du paramètre restera inversé aussi longtemps que la valeur de mesure de la valeur limite réglée se trouve dépassée vers le bas ou vers le haut, ou jusqu'à ce que l'alarme pour cette valeur de mesure **soit** désactivée.

Cela est valable indépendamment du fait que l'alarme ait été confirmée à la ligne d'état avec la touche **Alarme**.

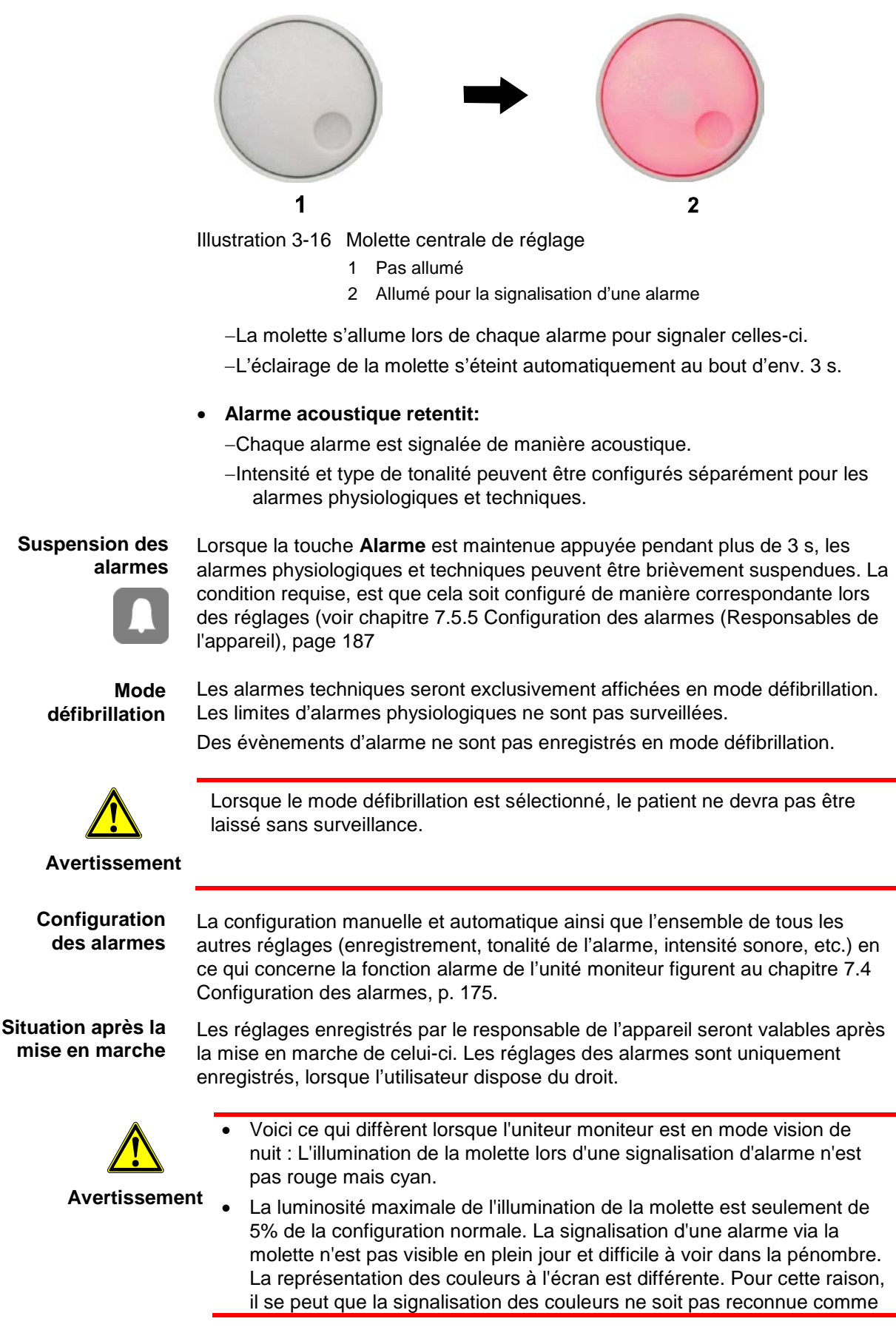

• **La molette centrale de réglage s'allume brièvement:**

telle.

# **3.4.2 Alarme au boîtier patient**

Des alarmes physiologiques et techniques sont reproduites de plusieurs manières au boîtier patient:

• **Message d'alarme est affiché à l'écran:**

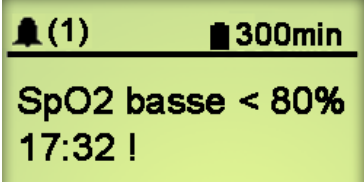

Illustration 3-17 Message d'alarme à l'écran du boîtier patient

- −Le symbole **A** indique une alarme.
- −Le chiffre entre parenthèses affiché derrière le symbole <sup>indique le</sup> nombre d' alarmes actives (ici 1 alarme).
- −L'alarme est affichée en message texte clair avec la valeur limite enregistrée et l'indication du moment de l'alarme.
- 

Chaque alarme peut être confirmée en appuyant une fois sur la **touche multifonction**. Si une liaison radio est en place, les messages d'alarme s'effacent alors de l'écran du boîtier patient ainsi que de la ligne d'état de l'unité moniteur.

- **Alarme acoustique retentit:**
	- −Des alarmes acoustiques sont uniquement signalées, lorsqu'il n'existe pas de connexion vers l'unité moniteur.
		- Lorsqu'une connexion vers l'unité moniteur est existante, l'alarme acoustique aura uniquement lieu à partir de l'unité moniteur, la tonalité de l'alarme est étouffée au boîtier patient.
	- −Intensité et type de tonalité peuvent être configurés séparément pour les alarmes physiologiques et techniques.
- Les limites d'alarmes peuvent être modifiées à l'unité moniteur. La configuration manuelle et automatique ainsi que l'ensemble de tous les autres réglages en ce qui concerne la fonction alarme figurent au chapitre [7.4](#page-188-0) [Configuration des](#page-188-0)  [alarmes,](#page-188-0) p. [175.](#page-188-0) **Configuration des alarmes**

#### Les réglages enregistrés par le responsable de l'appareil seront valables après la mise en marche de celui-ci. Les réglages d'alarmes sont uniquement enregistrés, lorsque l'utilisateur dispose du droit. **Situation après la mise en marche**

# **3.5 Gestion de l'énergie**

**Influence du mode de construction modulaire** En raison de la construction modulaire du système, la gestion de l'énergie aura une importance particulière.

Le corpuls<sup>3</sup>, tout comme les modules individuels, peut être opéré sur accumulateurs, sur courant 12 V DC ou via chargeur particulier (seulement 230 V AC).

# **3.5.1 Fonctionnement sur accumulateurs**

Les trois modules du **corpuls<sup>3</sup>** disposent respectivement d'un propre accumulateur lithium ions. Les accumulateurs sont de construction indentiques et disposent d'un micro chip intégré qui enregistre l'historique de l'utilisation. Chacun de ces accumulateurs peut être remplacé manuellement et sans outil. Dans le corpuls<sup>3</sup> ces accumulateurs sont en principe interchangeables. Des informations relatives au changement des accumulateurs figurent au chapitre [9.6](#page-248-0) [Remplacer l'accumulateur,](#page-248-0) p. [235.](#page-248-0) Lorsque des modules du corpuls<sup>3</sup> sont interconnectés (appareil compact ou fonctionnement modulaire partiel), l'alimentation en énergie s'effectue au départ de l'accumulateur présentant l'état actuel de charge le plus élevé. Lorsque l'état de charge de tous les accumulateurs est identique, le système s'alimente pareillement au départ de tous les accumulateurs disponibles. Lorsque l'accumulateur d'un module présente un faible état de charge, on pourra par connexion de ce module avec un ou avec les deux autres modules avoir recours aux réserves d'énergie des autres accumulateurs. Un accumulateur présentant un état de charge suffisant permettra au système de fonctionner de manière fiable. Un échange d'énergie ou une charge réciproque entre les accumulateurs n'a pas lieu. Si le statut de recharge d'une batterie est inférieur à 20 % de la charge totale du module, un message d'alarme pour le module respectif est déclenché. Pour garantir une charge suffisante, le corpuls<sup>3</sup> doit être connecté sur secteur ou connecté au chargeur externe. Le corpuls<sup>3</sup>, tout comme les modules individuels, peut être opéré sur accumulateurs, sur courant 12 V DC ou via chargeur particulier (seulement 230 V AC). L'utilisation conforme à l'usage prévu du **corpuls<sup>3</sup>** est uniquement établie avec les trois accumulateurs en place et suffisament rechargés. Afin d'offrir à l'utilisateur la sécurité la plus grande possible, le corpuls<sup>3</sup> calcule la durée restante et indique celle-ci en minutes. Lors du calcul de la durée restante, l'appareil tient compte de la consommation d'énergie momentanée. **Accumulateurs au lithium-ion identiques Affichage de la durée restante Accumulateurs vides ou défectueux Remarque**

La durée de fonctionnement restante est affichée dans la ligne d'état de l'unité moniteur [\(Illustration](#page-43-0) 3-18).

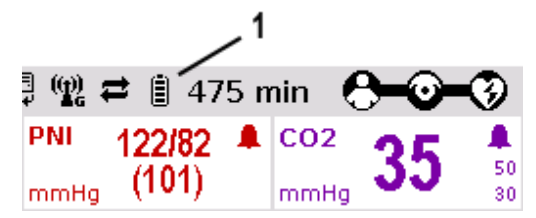

<span id="page-43-0"></span>Illustration 3-18 Durée de fonctionnement restante du corpuls<sup>3</sup> dans l'état de fonctionnement momentanée.

1 Symbole batterie et durée restante en minutes

Lorsque le boîtier patient est utilisé de manière modulaire, on verra à l'écran la durée de fonctionnement restante du boîtier patient en tenant compte de la consommation actuelle d'énergie [\(Illustration](#page-43-1) 3-19).

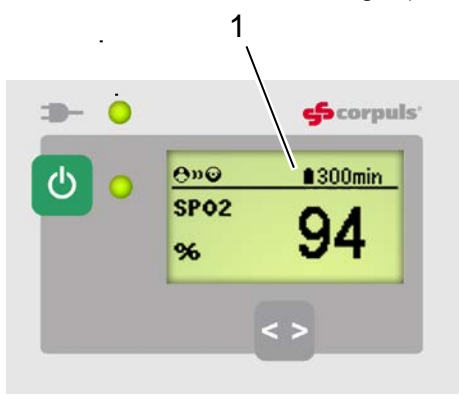

Illustration 3-19 Durée de fonctionnement restante du boîtier patient 1 Symbole batterie et durée restante en minutes

<span id="page-43-1"></span>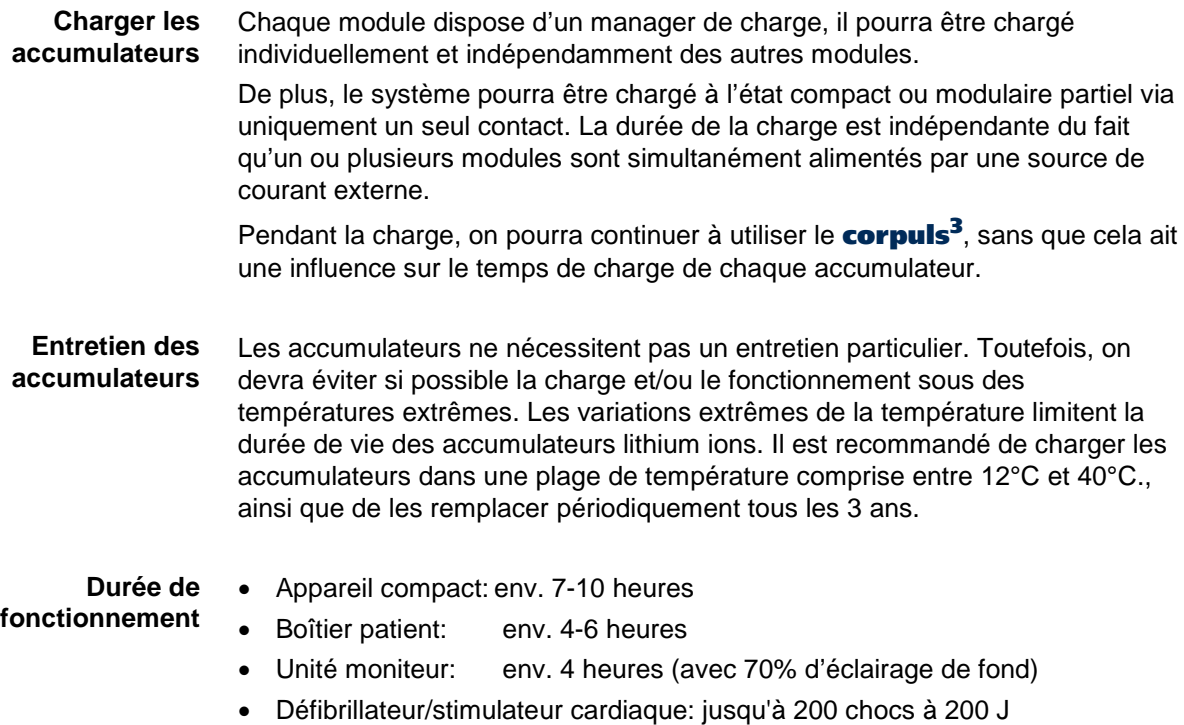

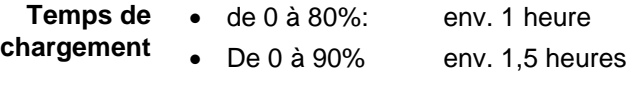

- de 0 à 100%: env. 2 heures
- En cas de panne du système de l'un des modules ou de l'appareil compact, les accumulateurs ne doivent pas être sortis. Lorsque la touche **marche/arrêt** est maintenue appuyée pendant plus de 8 s, l'arrêt des modules individuels peut être forcé. (voir chapitre [4.2.2](#page-60-0) [Arrêt,](#page-60-0) p. [47\)](#page-60-0) **Remarque**
- Les accumulateurs ont une fonction protectrice interne qui peut ralentir ou interrompre le processus de chargement en températures ambiantes de plus que 50°C. **Remarque**

## **3.5.2 Fonctionnement sur secteur**

L'appareil compact ainsi que chaque module pourront être mis en service directement à l'aide de 12 V C.C. Le fonctionnement sur 12 V est indépendant des accumulateurs en place, absents, vides ou défectueux. **Fonctionnement direct sur 12 V C.C.**

En combinaison avec un bloc d'alimentation à usage multiple, l'appareil compact ainsi que chaque module pourront également être mis en service à l'aide de sources de tension de 100 V à 250 V. Le fonctionnement avec un bloc d'alimentation sur une source de courant alternatif est également possible même si les accumulateurs sont absents, vides ou défectueux. **Utilisation d'un bloc d'alimentation** 

**Affichage de l'état de chargement**

L'état actuel de la charge des accumulateurs se trouve affiché dans la ligne d'état de l'unité moniteur [\(Illustration](#page-44-0) 3-20).

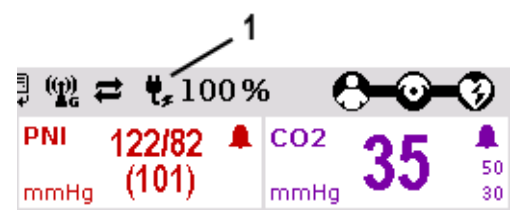

Illustration 3-20 Affichage de l'état actuel de charge des accumulateurs lors du fonctionnement sur secteur

> 1 Symbole pour la connexion au secteur et état de charge des accumulateurs en %

<span id="page-44-0"></span>L'alimentation en tension peut en plus être effectuée par l'intermédiaire de trois supports se trouvant à disposition: **Supports de chargement**

- Support appareil compact 12 V C.C. (Réf. 04400)
- Support murale unité moniteur 12 V C.C. (Réf. 04401)
- Support boîtier patient 12 V C.C. (Réf. 04402)

Via un convertisseur C.C./C.C. ou C.A./C.C. ces supports pourront être connectés à d'autres sources de tension que 12 V C.C.

**Chargement pendant le fonctionnement** Si les accumulateurs se trouvent dans l'appareil, ceux-ci seront chargés pendant le fonctionnement. Le fonctionnement de l'appareil n'a pas d'influence sur le temps de charge des accumulateurs.

**Champ de contact magnétique**

Chacun des trois modules disposent d'un propre champ de contact magnétique pour l'alimentation en tension. Le flux d'énergie vient uniquement à être délivré lorsque le pendant magnétique (clip magnétique ou support alimentant en tension) est en place dans la bonne position (veiller à la rainure). Le clip magnétique se détache de lui-même lorsque la force de traction devient trop importante. Un enfichage manuel n'est de ce fait pas nécessaire.

Le raccordement (pos. 1, [Illustration](#page-45-0) 3-21) sur le défibrillateur/stimulateur cardiaque sert à l'alimentation en tension

- de l'ensemble de l'appareil en fonctionnement compact,
- du défibrillateur/stimulateur cardiaque et de l'unité en fonctionnement modulaire partiel, ou
- du défibrillateur/stimulateur cardiaque en fonctionnement modulaire.

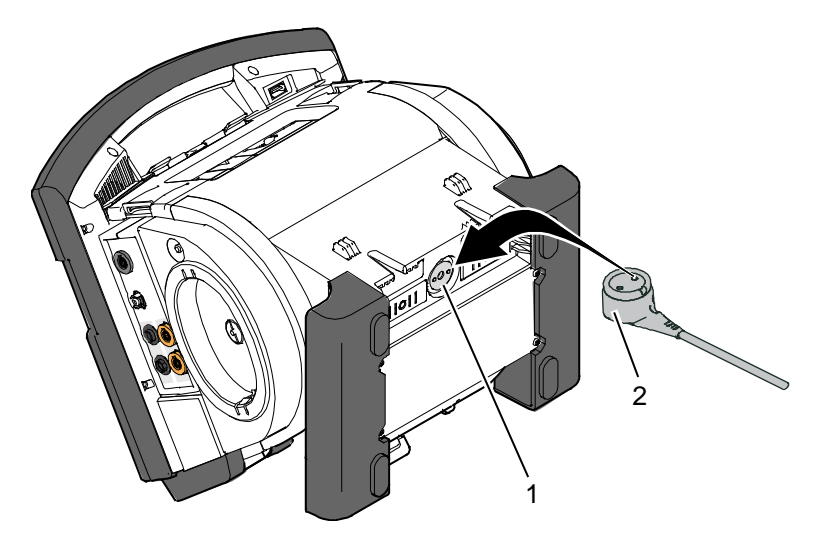

Illustration 3-21 Appareil compact, alimentation en tension

- <span id="page-45-0"></span>1 Raccordement alimentation en tension
- 2 Clip magnétique

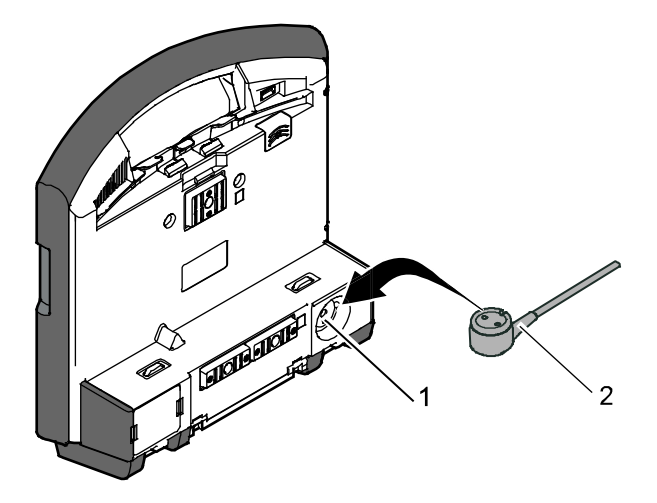

Illustration 3-22 Unité moniteur, alimentation en tension

- 1 Raccordement alimentation en tension
- 2 Clip magnétique

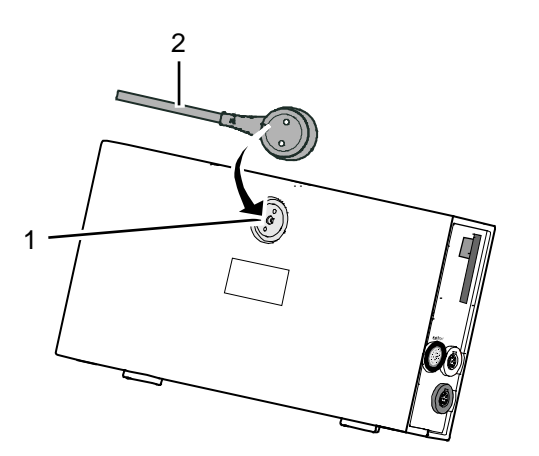

- Illustration 3-23 Boîtier patient, alimentation en tension
	- 1 Raccordement alimentation en tension
	- 2 Clip magnétique
- <span id="page-47-0"></span>**4 Remarques générales relatives aux instructions de service**
- **4.1 Eléments de commande et d'affichage**
- **4.1.1 Eléments de commande et DEL sur l'unité moniteur**

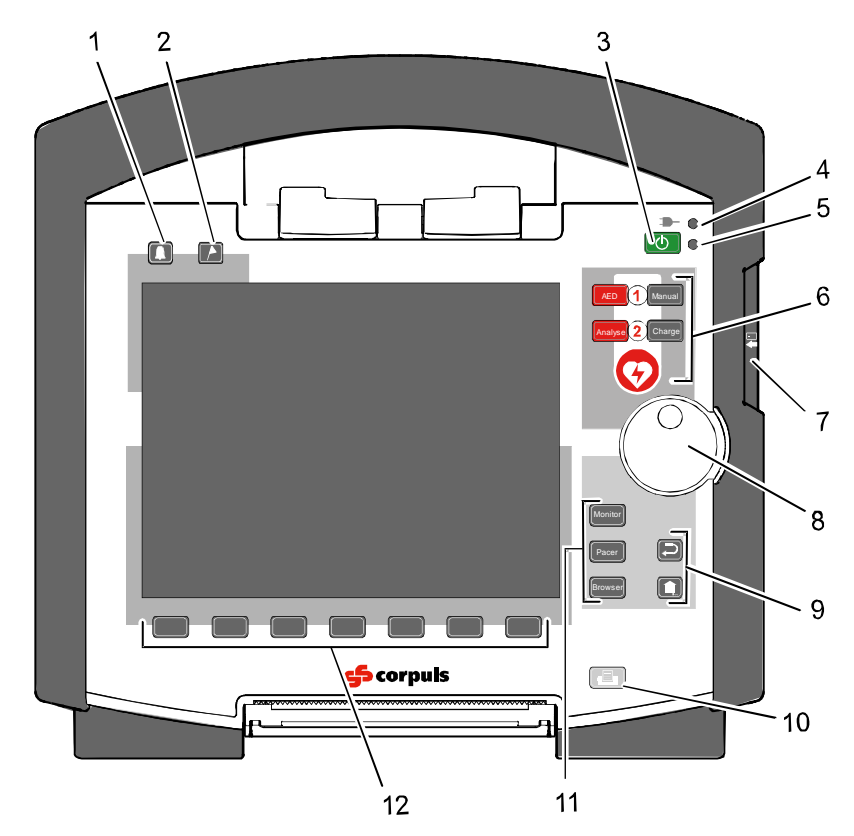

Illustration 4-1 Unité moniteur, éléments de commande et les DEL

- 1 Touche alarme
- 2 Touche évènement
- 3 Touche marche/arrêt
- 4 DEL d'état alimentation en tension/état de la charge
- 5 DEL d'état état du fonctionnement
- 6 Touches de fonction mode défibrillation
- 7 Lecteur de cartes d'assurance (en option)I
- 8 Molette centrale de réglage et voyant alarme
- 9 Touches de fonction
- 10 Touche Imprimer
- 11 Touches des modes de fonctionnement
- 12 Softkeys

**Touche marche/arrêt** Avec la touche **marche/arrêt** de l'unité moniteur, les modules suivants seront mis en marche ou arrêtés :

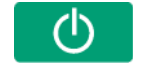

- en fonctionnement comme appareil compact tous les modules ;
- en fonctionnement modulaire partiel l'unité moniteur et tous les modules mécaniquement reliés à l'unité moniteur ;
- en fonctionnement modulaire uniquement l'unité moniteur.

En fonctionnement modulaire, seulement l'unité moniteur est mise en marche avec la touche **marche/arrêt**, mais tous les modules sont éteints ensemble. Des informations supplémentaires concernant la mise en marche et l'arrêt sont contenues au chapitre [4.2](#page-59-0) [Mise en marche et arrêt,](#page-59-0) p. [46.](#page-59-0)

Les DEL d'état de l'unité moniteur indiquent l'alimentation en tension ou l'état de charge des accumulateurs ainsi que l'état de fonctionnement de l'appareil: **DEL d'état**

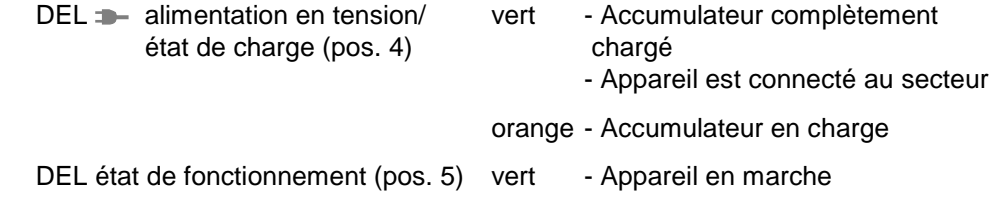

**Touches de fonction mode défibrillation**

A l'aide des touches de fonction du mode défibrillation (pos. 6) on appellera les fonctions de la défibrillation et de la cardioversion.

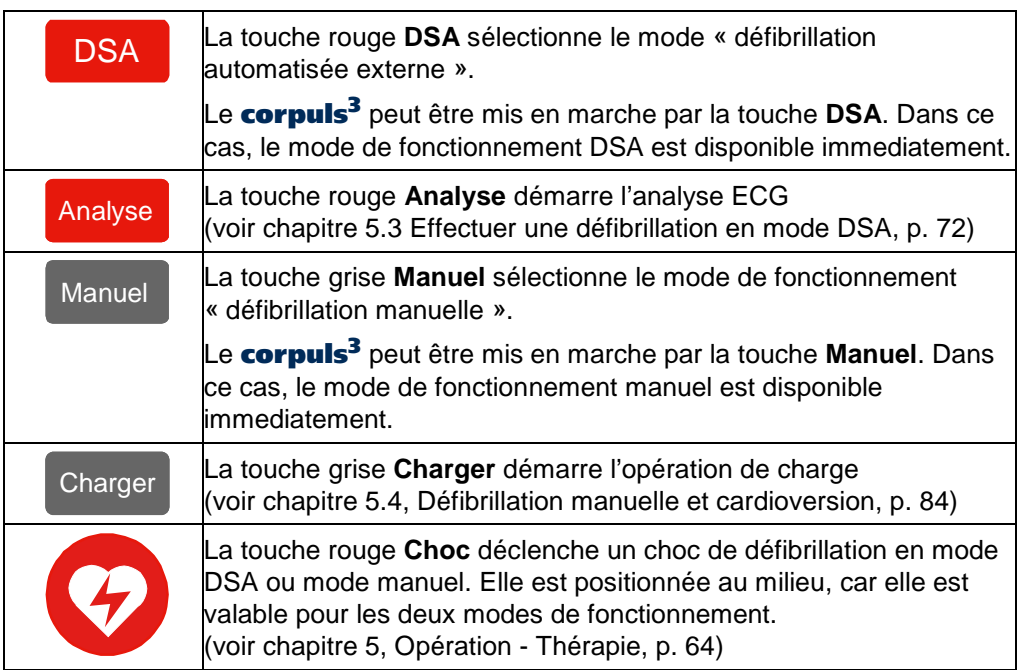

<span id="page-48-0"></span>Tableau 4-1 Nouvelle présentation du clavier de défibrillation

- La présentation du clavier de défibrillation comme décrit dans [Tableau 4-1](#page-48-0) a été modifiée et intégrée au corpuls<sup>3</sup> depuis Mai 2010. C'est seulement une modification graphique, qui n'altère pas la fonction des touches. **Remarque**
- La présentation du clavier de défibrillation comme décrit dans [Tableau 4-2](#page-49-0) a été integrée au corpuls<sup>3</sup> jusqu'en Avril 2010. **Remarque**

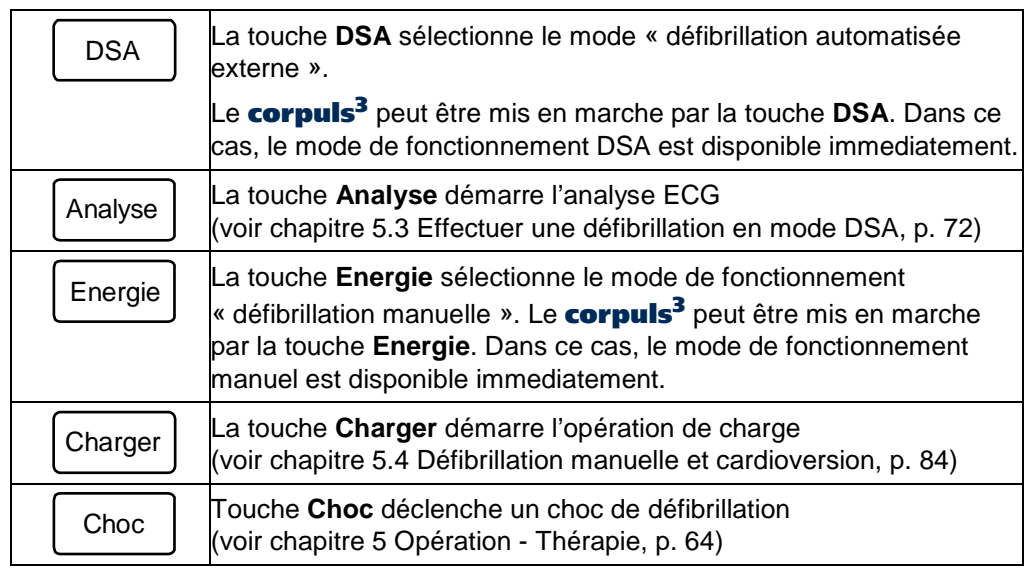

<span id="page-49-0"></span>Tableau 4-2 Présentation du clavier de défibrillation (jusqu'au Avril 2010)

#### **Molette centrale de réglage et**

**voyant alarme**

A l'aide de la molette, on pourra

- naviguer sur l'écran ;
- ouvrir un menu contextuel de paramètres ou de courbes concernant un paramètre ou une courbe et procéder à des réglages (voir chapitre [4.3.2](#page-62-0) [Menu contextuel des paramètres et menu contextuel des courbes,](#page-62-0) page [49\)](#page-62-0) ;
- ouvrir le menu principal de l'appareil et procéder à des réglages (voir chapitre [4.3.3](#page-64-0) [Menu principal,](#page-64-0) page [51\)](#page-64-0);
- en mode défibrillation et stimulateur cardiaque régler des valeurs numériques;
- procéder à des réglages lors du dialogue configuration (voir chapitre [4.3.4](#page-65-0) [Dialogue de configuration,](#page-65-0) page [52\)](#page-65-0).

A l'aide des touches suivantes (pos. 10) on sélectionnera les différents modes de fonctionnement: **Modes de fonctionnement**

Moniteur La touche **Moniteur** sélectionne les fonctions de surveillance (mode moniteur)

Stim La touche **Stim** commute au mode stimulateur cardiaque

Explorer La touche **Explorer** démarre l'impression du protocole

Les touches de fonction Retour et Home (pos. 8) servent à la commande de l'appareil: **Retour et Home**

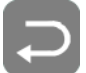

La touche **Retour** permet le retour au menu précédent ou annule la dernière sélection.

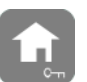

- 1. La touche **Home** commute à l'état initial du mode respectif et quitte les menus en sautant plusieurs niveaux
- 2. A l'aide de la touche **Home** on pourra également appeler le verrouillage du clavier:
	- a) Appuyer sur la touche **Home** env. 2 s.
		- Le message de sécurité "**Verrouiller clavier ?**" apparaît.
	- b) Maintenir la touche **Home** enfoncée et appuyer sur la softkey de gauche [Verrouiller].
		- Le message "**Verouillage clavier actif**" apparaît et le clavier se trouve verrouillé.

Le déverrouillage s'opère de la même manière.

- Si pendant le verrouillage du clavier une touche vient à être actionnée, le message "**Verouillage clavier-maintenir HOME enfoncé"** apparaît. Veuillez immédiatement désactiver le verrouillage du clavier, afin de ne pas retarder des opérations de service nécessaires sur l'appareil. **Remarque**
- Le verrouillage du clavier n'est pas actif pour le bouton rouge ou vert des palettes électrochoc . Une décharge d'énergie via des palettes électrochoc est possible même si le verrouillage du clavier est activé. **Remarque**

#### **Touche Imprimer**

A l'aide de la touche **Imprimer** (pos. 9), on démarre l'impression des courbes en temps réel. La répétition de l'appui sur la touche "Imprimer" interrompt l'opération d'impression en cours.

A la configuration de l'imprimante, on pourra régler une durée d'impression qui s'arrête automatiquement. Informations à cet effet au chapitre [7.1.3](#page-174-0) [Réglages](#page-174-0)  [de l'imprimante,](#page-174-0) p. [161.](#page-174-0)

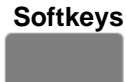

Les softkeys (pos. 11) sont affectées de différentes fonctions, selon le mode de fonctionnement ou du dialogue sélectionné. L'affectation actuelle est indiquée à la ligne softkey.

**Touche Alarme**

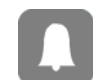

La touche **Alarme** (pos. 1), sert à appeler l'historique de toutes les alarmes physiologiques et techniques. Sur cette liste figurent toutes les alarmes avec indication de l'heure à laquelle elles sont survenues.

- 1. Appuyer sur la touche **Alarme** pour voir l'historique des alarmes.
- 2. Appuyer sur la touche **Alarme**, afin d'éteindre la dernière alarme survenue.
- 3. Répéter le pas 2, jusqu'à ce que toutes les alarmes soient éteintes.

#### **Remarque**

Des dysfonctionnements, lourds de conséquences, qui ont été signalés via le système d'alarme, ne peuvent pas être effacés de l'historique. Ceux-ci sont marqués en rouge.

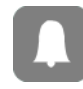

Des alarmes physiologiques peuvent être suspendues pendant une durée sélectionnée (jusqu'à 120 s : voir chapitre [7.5.5](#page-200-0) Configuration des alarmes [\(Responsables de l'appareil\),](#page-200-0) page [187\)](#page-200-0) en maintenant la touche **Alarme** appuyée pendant env. 3 s.

Il est conseillé de choisir pour la suspension d'alarme une durée maximale de 60 secondes (voir aussi chapitre [7.5.5](#page-200-0) [Configuration des alarmes](#page-200-0)  [\(Responsables de l'appareil\),](#page-200-0) page [187\)](#page-200-0). **Remarque**

**Touche évènement**

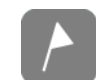

Par actionnement de la touche **Evènement** (pos. 2), on enregistrera les indications de l'horodateur marquant les données ECG actuelles ainsi que les valeurs des paramètres vitaux. Ce marquage permettra plus tard de retrouver, de consulter et d'apprécier ces données dans la mémoire des données.

Si l'enregistrement vocal est activé, on sauvegardera en plus avec la touche **Evènement** pendant une durée de 15 s (5 s avant et 10 s après avoir actionné la touche) les bruits ambiants enregistrés.

L'actionnement de la touche **Evènement** apparaîtra au protocole comme " Evénement enregistré ".

Si la dérivation ED doit apparaître sur l'écran en mode moniteur, sélectionnez-le dans le menu contextuel des courbes (voir chapitre [4.3.1, Menu contextuel des](#page-62-1)  [softkeys,](#page-62-1) page [49\)](#page-62-1). **Remarque**

# **4.1.2 Format de base des pages à l'écran sur l'unité moniteur**

L'écran se présente de la manière suivante:

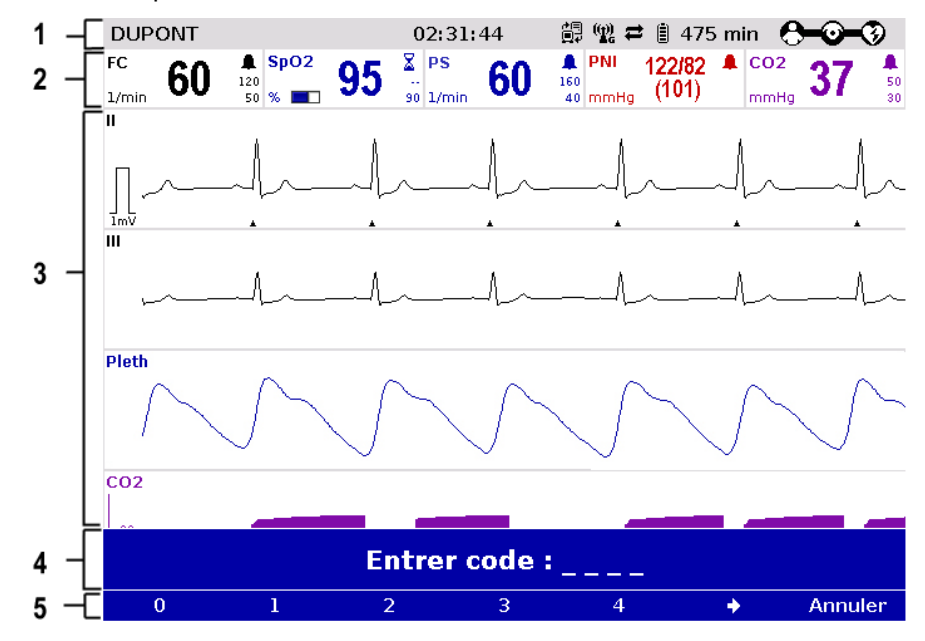

Illustration 4-2 Unité moniteur, exemple pour le format de base des pages à l'écran

- 1 Ligne d'état
- 2 Plage des paramètres
- 3 Plage des courbes et de l'affichage
- 4 Ligne des messages
- 5 Ligne des softkeys

Remarque Les couleurs des paramètres et courbes dans les illustrations de ce mode d'emploi peuvent différer de ceux sur l'écran.

**Ligne d'état** Les données suivantes sont affichées à la ligne d'état (pos. 1):

- Alarmes physiologiques et techniques
- Nom du patient (peut être édité)
- L'heure
- Symboles des fonctions de télémétrie
- Etat de charge des accumulateurs en fonctionnement sur secteur
- Durée restante de fonctionnement de l'appareil lorsque celui-ci est en fonctionnement sur accumulateurs.
- Etat de connexion des modules

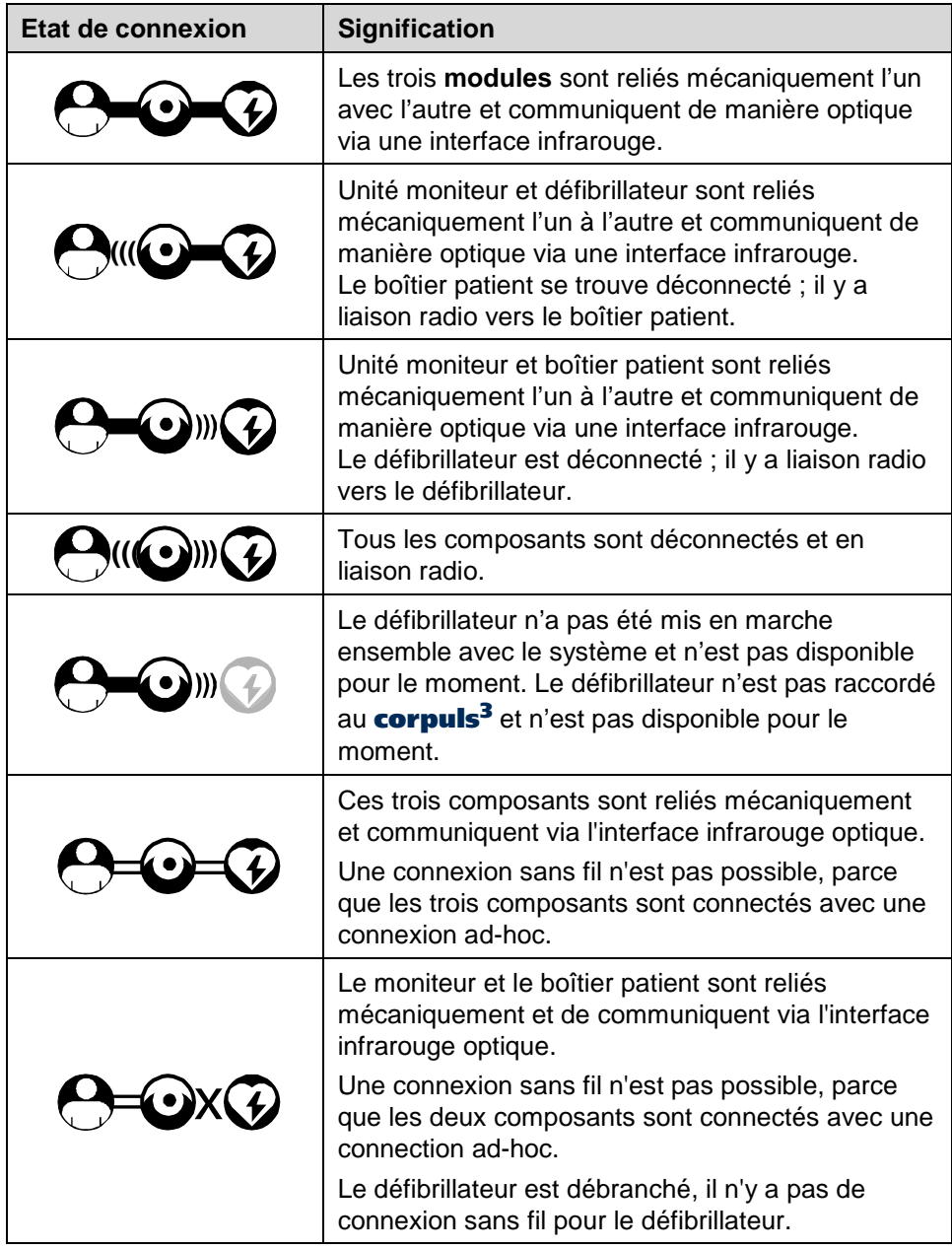

| Etat de connexion | <b>Signification</b>                                                                                                    |  |  |  |  |  |
|-------------------|----------------------------------------------------------------------------------------------------|--|--|--|--|--|
| $\left( 4\right)$ | Le moniteur et le défibrillateur sont reliés<br>mécaniquement et de communiquent via l'interface<br>infrarouge optique.   |  |  |  |  |  |
|                   | Une connexion sans fil n'est pas possible, parce<br>que les deux composants sont connectés avec une<br>connection ad-hoc. |  |  |  |  |  |
|                   | Le boîtier patient est débranché, il n'ya pas de<br>connexion sans fil pour le boîtier patient.                           |  |  |  |  |  |

Tableau 4-3 Etat de connexion des modules

En cas d'interruption de la liaison radio, les modules doivent être reliés mécaniquement entre eux. Dans ce cas, le **corpuls<sup>3</sup>** commute automatiquement de la liaison radio à l'interface infrarouge. **Remarque**

> Le symbole de vague ou le symbole de barre clignote aussi longtemps que l'appareil cherche à mettre une connexion en place, mais n'a pas encore réalisé celle-ci.

Les paramètres mesurés ainsi que les limites d'alarmes configurées se trouvent représentés dans la plage des paramètres (pos. 2) de l'écran. **Plage des paramètres**

Pour des fonctions de surveillance, jusqu'à six courbes de valeurs mesurées pourront être représentées dans la plage des courbes et d'affichage (pos. 3). **Plage des courbes et** 

Si l'appareil se trouve en mode défibrillation ou stimulateur cardiaque, les paramètres du mode de fonctionnement respectif se trouveront affichés dans la moitié inférieure de l'écran. **d'affichage**

> Pour l'ECG de repos toutes les 12 dérivations se trouveront représentées simultanément.

- Si une ligne en pointillé s'affiche au lieu d'une courbe, cela signifie que le signal associé est invalide. Les causes possibles peuvent être le mauvais raccordement du capteur/de l'électrode ECG ou une interruption de la liaison entre l'unité moniteur et les deux autres modules. **Remarque**
- L'affectation actuelle des softkeys se trouve affichée à la ligne des softkeys (voir illustration suivante, pos.5). **Ligne des softkeys**
- D'autres images d'écran peuvent être configurées pour les représentations des pages à l'écran (voir chapitre [7.1.2](#page-171-0) [Configuration ,](#page-171-0) p. [158\)](#page-171-0). **Autres images**

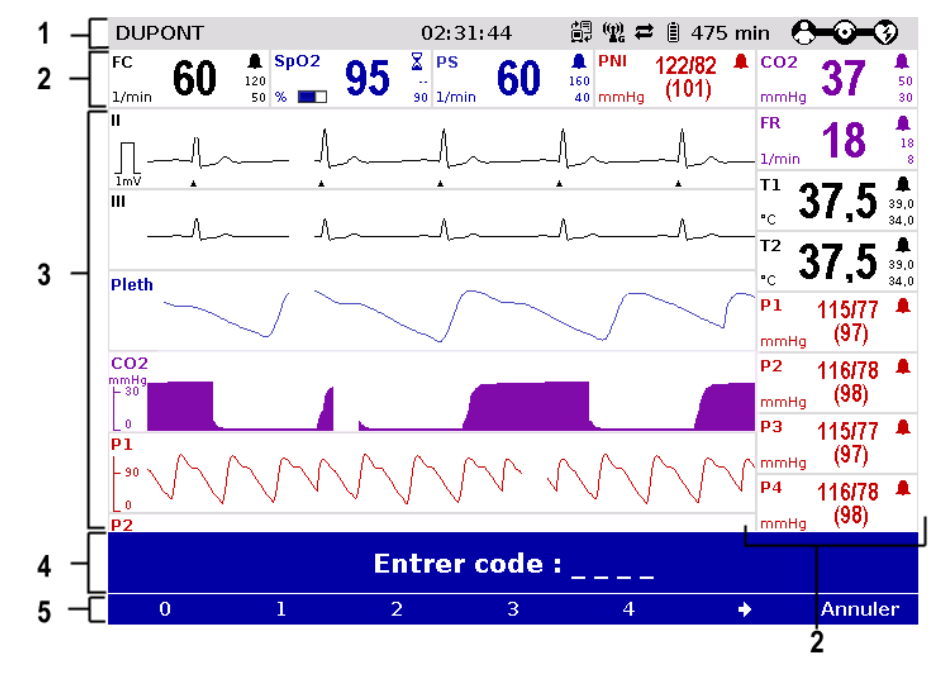

Illustration 4-3 Page à l'écran, exemple avec plage des paramètres horizontale et verticale

- 1 Ligne d'état
- 2 Plage des paramètres
- 3 Plage des courbes et affichage
- 4 Ligne des messages
- 5 Ligne des softkeys

**Inverser les couleurs**

**Moniteur** 

Si nécessaire, la couleur de l'écran peut être inversée. En appuyant la touche **Moniteur** plus de 3 sec. la couleur de l'écran est inversée (voir aussi chapitre [7.1.1](#page-169-0) [Réglages généraux du système,](#page-169-0) p. [156\)](#page-169-0) De plus il est possible d'inverser les couleurs de l'écran par les réglages système.

- 1. Selectionner dans le menu principal "Système" ► "Réglages." Le dialogue de configuration s'ouvre.
- 2. Dans le groupe de configurations "Écran" selectionner le champ de configuration "Couleurs" ► "Inversées".
- 3. Appuyer la softkey [OK].

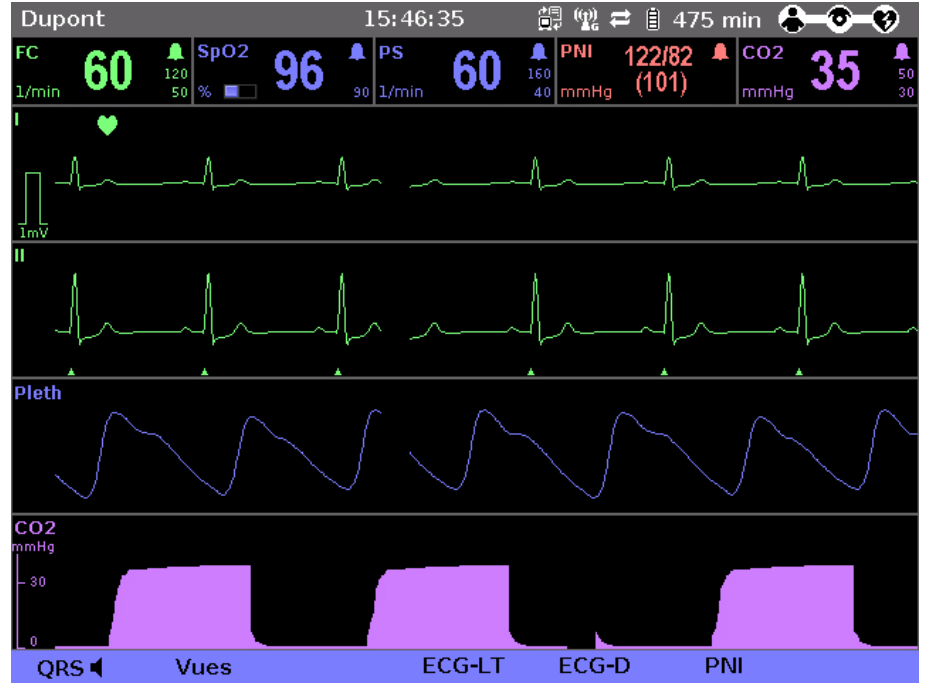

Illustration 4-4 Représentation inversée les couleurs (les couleurs peuvent différer)

#### **Mode ecran vision de nuit**

Le corpuls<sup>3</sup> est disponible avec le mode vision de nuit (en option) (voir chapitre [9.8](#page-254-0) [Accessoires homologués, pièces de rechange et consommables,](#page-254-0) page [241\)](#page-254-0) Cette variante émet moins de lumière que la normale, ce qui permet une utilisation en opération militaire, terrestre ou aérienne avec l'aide de lunettes de vision nocturne (Night Vision Goggles).

L'affichage de l'écran peut être inversé spécifiquement pour une utilisation avec la vision de nuit via les réglages du système (voir chapitre [7.1.1, Réglages](#page-169-0)  [généraux du système,](#page-169-0) page [156\)](#page-169-0)

- 1. Sélectionner dans le menu principal : "Système" ► "Réglages" Le dialogue de configuration s'ouvre.
- 2. Dans le groupe de configuration "Affichage", sélectionnez le champ de configuration "Couleurs" ► "Nuit".
- 3. Appuyer sur la softkey [OK].
- 4. Sauvegarder cette configuration si elle doit être mise en place automatiquement lors du prochain démarrage du système (voir chapitre [7.5.2](#page-194-0) [Réglages généraux du système \(responsable de l'appareil\),](#page-194-0) page [181\)](#page-194-0).

# **4.1.3 Ecran du boîtier patient**

En fonctionnement modulaire du boîtier patient, les données du patient sont représentées sur un propre écran. L'écran est structuré de la manière suivante:

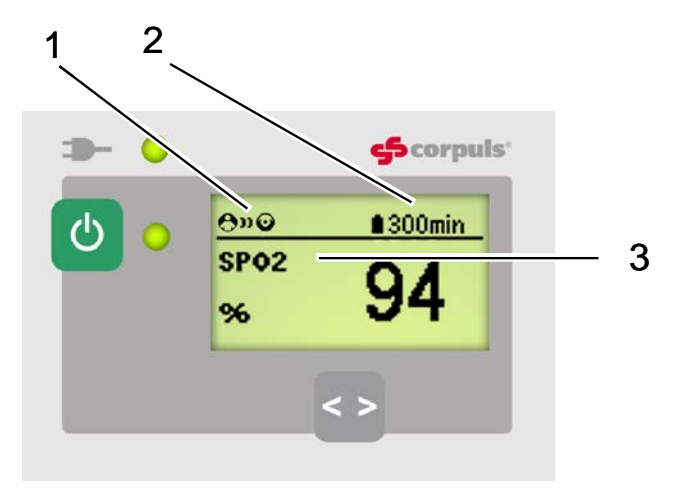

Illustration 4-5 Boîtier patient, affichages à l'écran

- 1 Etat de connexion par rapport à l'unité moniteur
- 2 Durée restante de fonctionnement du boîtier patient en fonctionnement sur accumulateurs
- 3 Affichage d'un paramètre vital

Les situations suivantes peuvent se présenter lors de l'état de la connexion du réseau du boîtier patient (pos. 1):

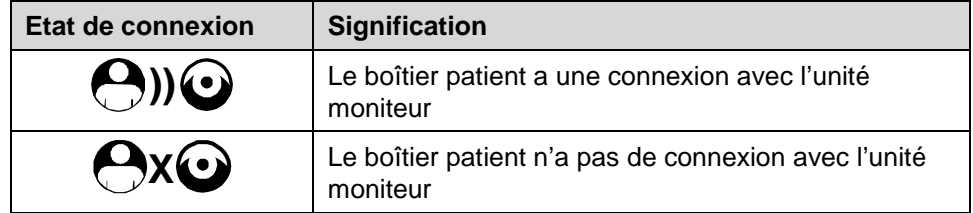

Tableau 4-4 Situation de connexion des modules

Lorsque le boîtier patient est mis en fonctionnement via un bloc d'alimentation externe, la durée de fonctionnement restante sur accumulateurs ne sera pas affichée.

L'écran du boîtier patient peut apparaître plus sombre que la normale en mode vision de nuit. **Remarque**

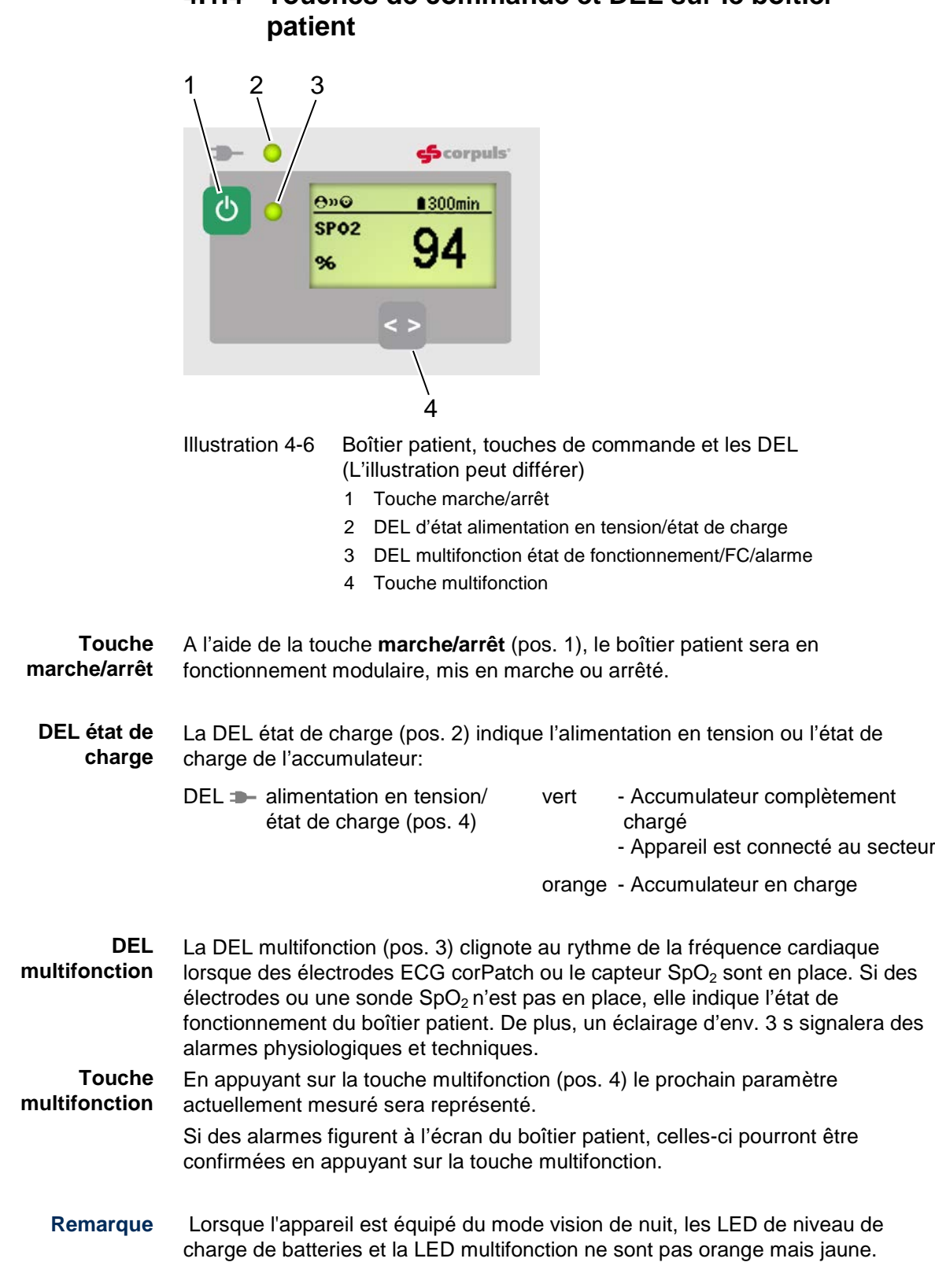

# **4.1.4 Touches de commande et DEL sur le boîtier**

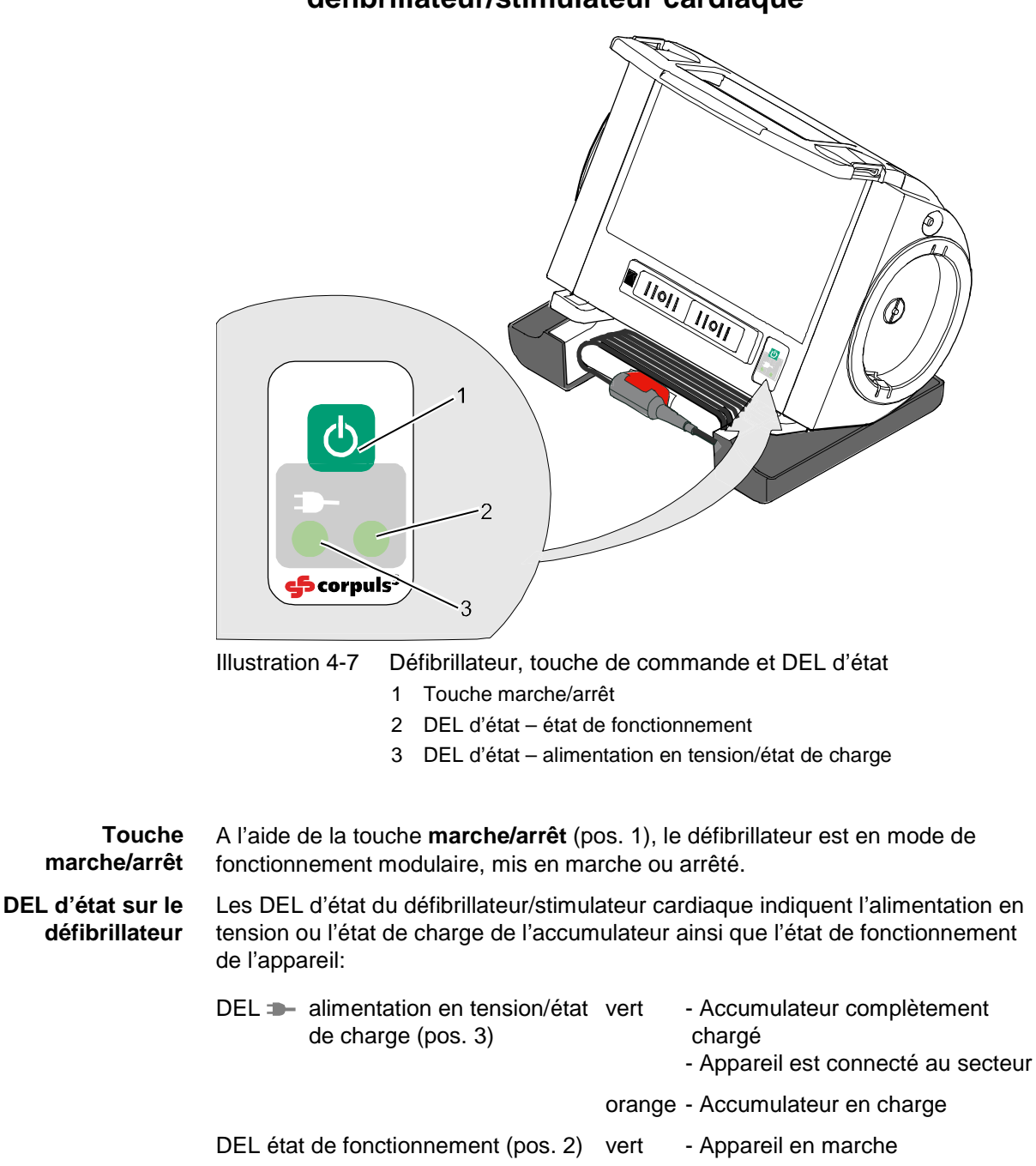

**4.1.5 Touche de commande et DEL sur le défibrillateur/stimulateur cardiaque**

# **4.2 Mise en marche et arrêt**

**4.2.1 Mise en marche**

<span id="page-59-0"></span>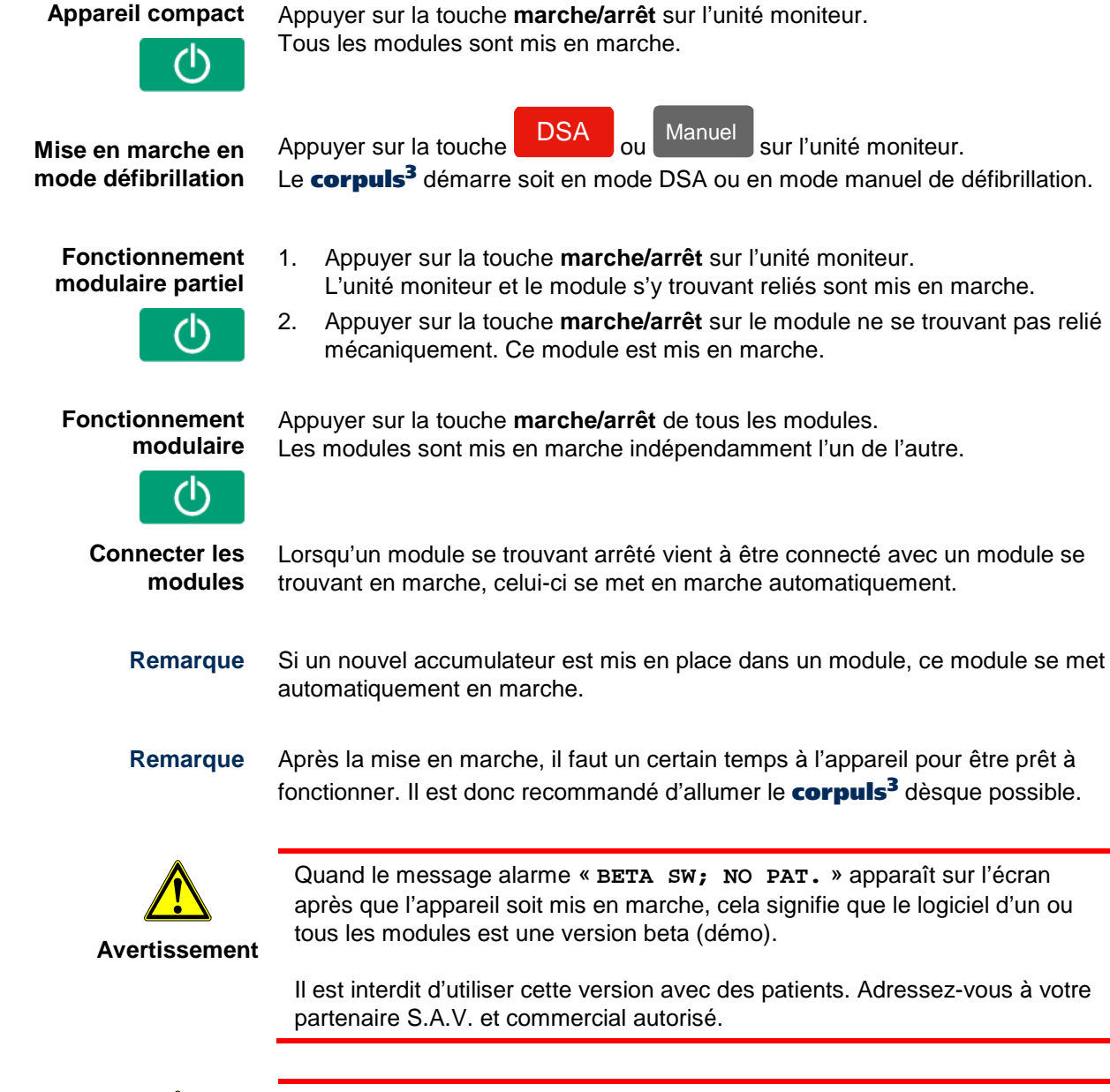

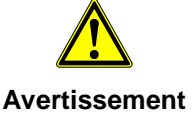

Quand le message alarme « **ONLY FOR TEST PURPOSE** » apparaît sur l'écran après que l'appareil soit mis en marche, cela signifie que le logiciel d'un ou tous les modules est une version test .

Il est interdit d'utiliser cette version avec des patients. Adressez-vous à votre partenaire S.A.V. et commercial autorisé.

# **4.2.2 Arrêt**

<span id="page-60-0"></span>**Appareil compact**

Appuyer sur la touche **marche/arrêt** sur l'unité moniteur. Tous les modules seront éteints après qu'une requête de sécurité supplémentaire ait été confirmée.

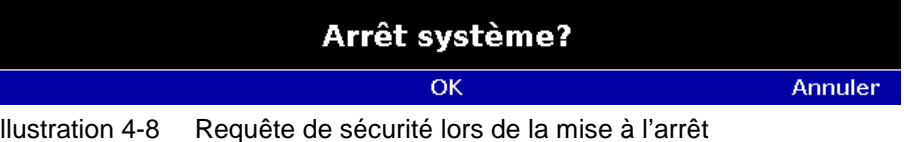

**Fonctionnement modulaire (partiel)**

Appuyer sur la touche **marche/arrêt** sur l'unité moniteur. Tous les modules reliés à l'unité moniteur de manière mécanique ou par radio seront éteints après requête de sécurité supplémentaire.

**Défibrillateur/ boîtier patient**

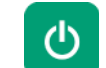

Le défibrillateur et le boîtier patient peuvent être arrêtés chacun de manière autonome et sans influence sur les autres modules à l'aide de la touche marche/arrêt. Pour cela celle-ci sera à actionner pendant 3 secondes sur le défibrillateur ou le boîtier patient.

**Mise à l'arrêt après panne du système** En cas de panne du système de l'un des modules ou de l'appareil compact, ceux-ci pourront être éteints en appuyant sur la touche **marche/arrêt** respective pendant 8 secondes. Il est recommandé de s'assurer de cette durée en comptant. Il n'est pas nécesaire de sortir l'accumulateur de l'appareil.

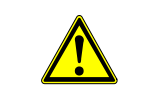

**Avertissement**

Pour arrêter l'appareil compact en cas de panne du système, les modules doivent être séparés et chaque module doit être éteint séparément en appuyant sur leur touche respective **marche/arrêt** pendant 8 secondes.

**Interrompre l'opération de mise à l'arrêt** La mise à l'arrêt de l'unité moniteur et des modules s'y trouvant connectés pourra être interrompue en appuyant sur la softkey [Annuler]. Cette confirmation disparaît automatiquement après env. 10 secondes en cas de non exécution.

**Mise à l'arrêt en fonctionnement stimulateur cardiaque**

Le messagesécurité apparaît: "**Stimulateur actif – Arrêt système?**"

Appuyer sur la touche **marche/arrêt**, comme décrit ci-dessus.

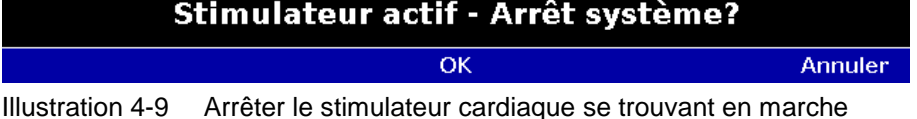

Si l'appareil doit être éteint, alors que le stimulateur est encore actif, appuyer sur la softkey [OK] sinon, si l'appareil ne doit pas être éteint, appuyer sur la softkey [Annuler].

#### **Avertissements lors de la mise à l'arrêt**

Si au moment de la mise à l'arrêt de l'unité moniteur, il n'y pas de connexion vers le boîtier patient et/ou vers le défibrillateur/stimulateur ou s'il existe un problème de timing entre les modules, cela sera signalé à l'opérateur par un message d'alarme « **Contrôlez les modules SVP** »:

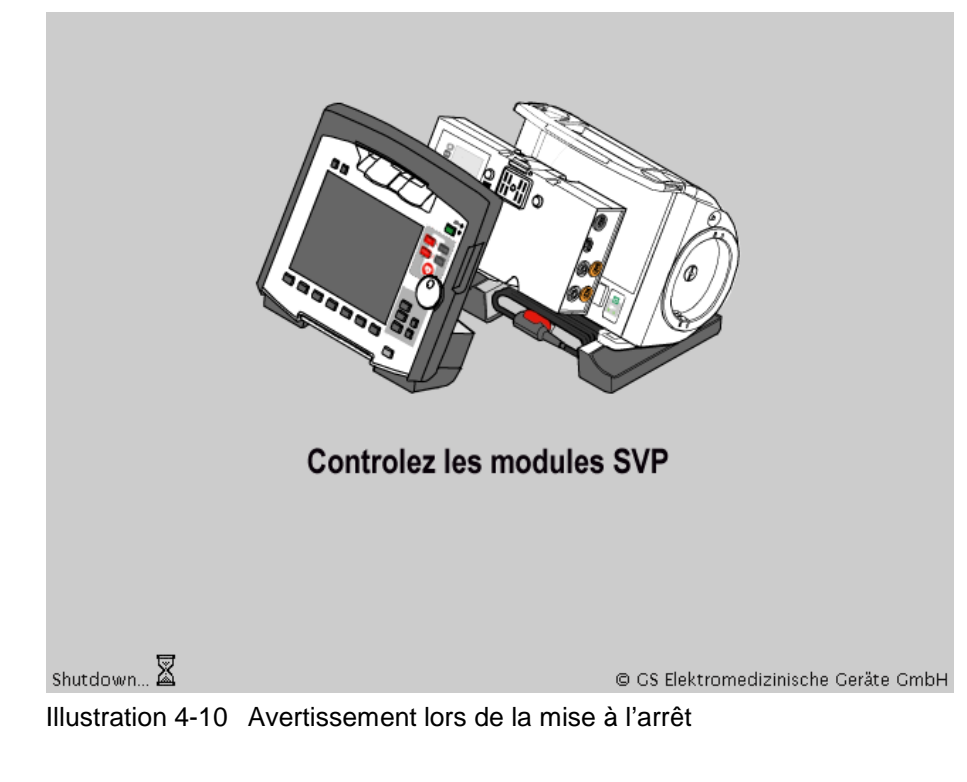

Dans ce cas, séparez les modules et contrôlez qu'ils soient tous éteints. Si ce n'est pas le cas, éteignez les modules encore en marche via les touches respectives marche/arrêt.

il est possible de régler une durée pour chaque module, après écoulement de celle-ci le module sera automatiquement arrêté lorsque celui-ci se trouve en marche à vide. Pour plus d'informations quant à la fonction « AutoOFF » voir le chapitre [7.1.1,](#page-169-0) [Réglages généraux du système,](#page-169-0) p[.156.](#page-169-0) **Mise à l'arrêt en marche à vide**

# **4.3 Commande des menus**

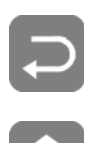

Les menus sont appelés à l'aide de la molette, les softkeys et les touches de fonction **Retour** et **Home**.

Il existe quatre types de menus différents :

- Menu contextuel des softkeys
- Menu contextuel des paramètres ou menu contextuel des courbes
- menu principal de l'appareil
- Dialogue de configuration

# <span id="page-62-1"></span>**4.3.1 Menu contextuel des softkeys**

Le menu contextuel des softkeys permet une sélection rapide des éléments de menu qui sont pertinents pour la touche choisie.

Il ya trois touches de menu contextuels des paramètres disponibles:

- QRS: activation de la tonalité de QRS et accès rapide au contrôle du volume (mode moniteur)
- Vues: accès rapide à une vue configurée des paramètres et des courbes (mode moniteur)
- Métronome: accès rapide à la sélection du mode

En mode moniteur des deux premières softkeys (à gauche) sont liées à des paramètres concernants le volume de la tonalité QRS et la sélection de vues sur l'écran. **Softkey QRS et vues**

> Les réglages peuvent être en position avancée en appuyant sur la softkey [QRS] plusieurs fois. Contrairement à la softkey [Vues], le contrôle du volume de la tonalité de QRS commence toujours par la position, "OFF".

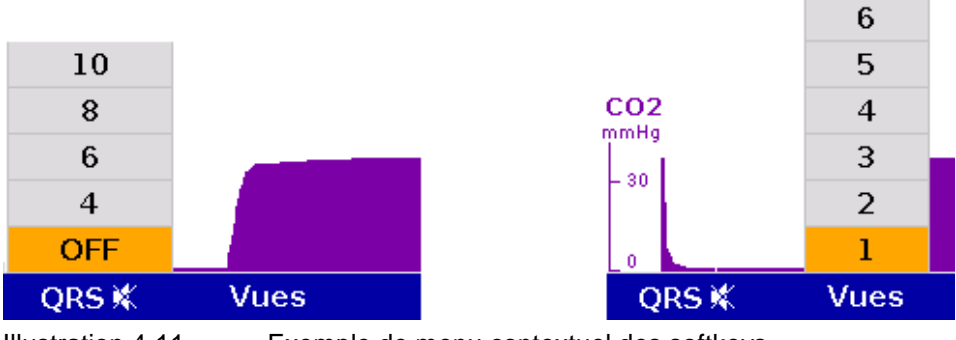

Illustration 4-11 Exemple de menu contextuel des softkeys

# <span id="page-62-0"></span>**4.3.2 Menu contextuel des paramètres et menu contextuel des courbes**

Les menus contextuels des paramètres et les menus contextuels des courbes contiennent uniquement les points de menu importants pour le champ marqué. Ils peuvent être appelés pour les champs des paramètres et les champs des courbes et s'ouvrent directement dans le champ marqué.

Pour appeler un menu contextuel des paramètres ou menu contextuel des courbes et procéder à des réglages, il y aura lieu de procéder de la manière suivante :

- 1. Tourner la molette afin de marquer en couleur le champ du paramètre ou de la courbe sélectionnée**.**
- 2. Appuyer sur la molette afin d'ouvrir le menu contextuel des paramètres ou le menu contextuel des courbes du champ du paramètre marqué ou de la courbe marquée. La première ligne du menu contextuel des paramètres ou du menu contextuel des courbes se trouve marquée.

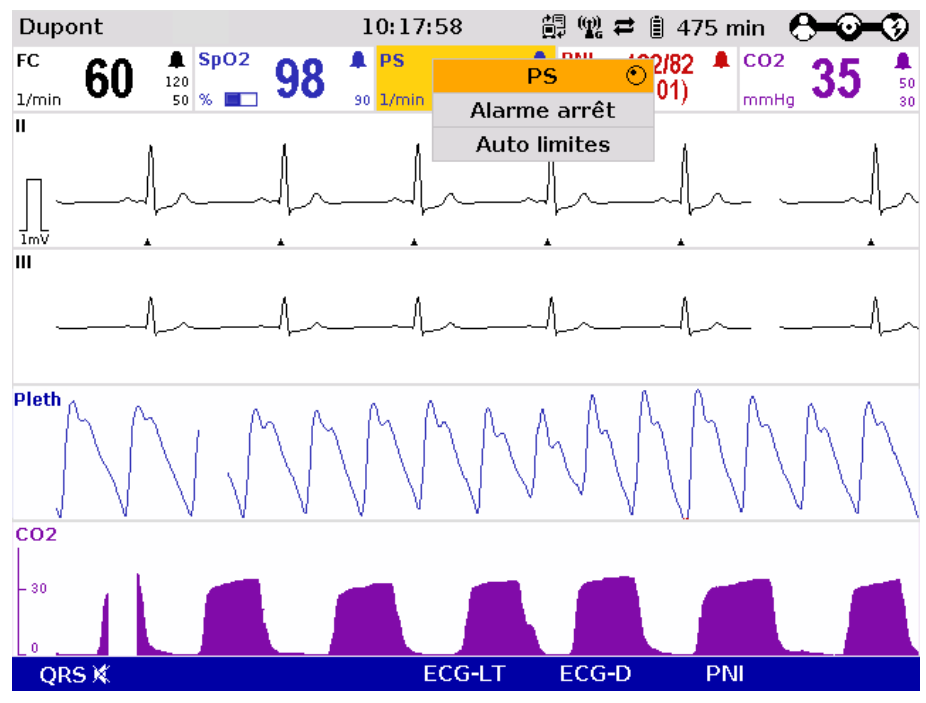

Illustration 4-12 Menu contextuel des paramètres

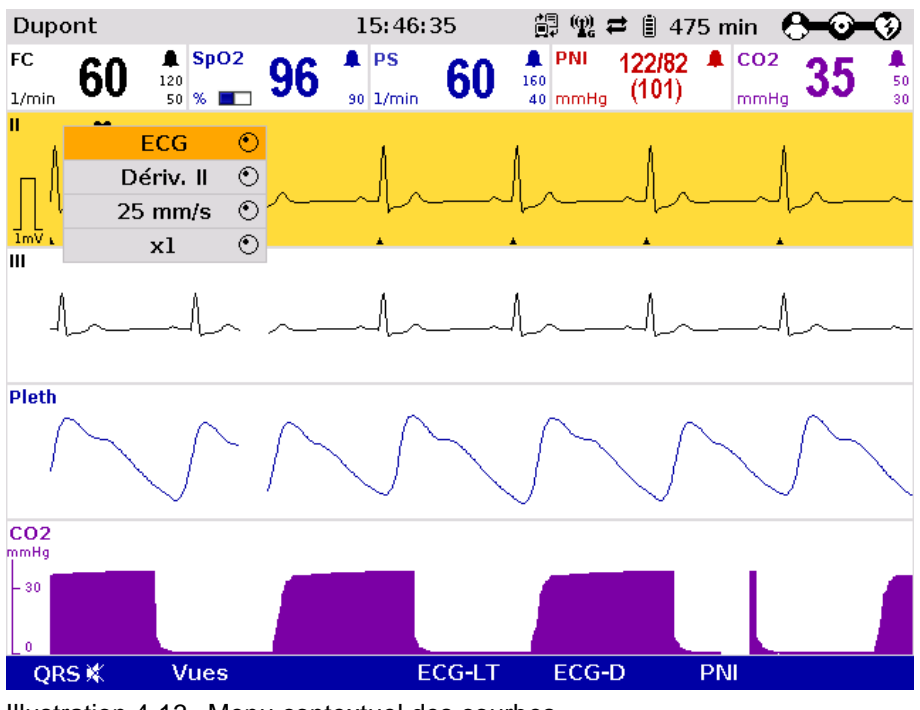

Illustration 4-13 Menu contextuel des courbes

- 3. Si une autre valeur doit être affectée au champ du paramètre ou de la courbe, appuyer sur la molette et en tournant, sélectionner le paramètre souhaité.
- 4. Appuyer de nouveau sur la molette afin de confirmer la sélection du paramètre souhaité.
- 5. Sélectionner d'autres paramètres du menu contextuel des paramètres ou du menu contextuel des courbes en tournant la molette et confirmer en en appuyant à nouveau.

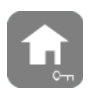

Pour quitter le menu contextuel des paramètres ou le menu contextuel des courbes, appuyer sur la touche **Home**.

<span id="page-64-0"></span>**Remarque**

Quand une nouvelle courbe est selectionnée dans le menu contextuel des courbes, les autres courbes seront classées automatiquement de manière ascendante.

# **4.3.3 Menu principal**

Pour appeler le menu principal de l'appareil et procéder à des réglages, procéder de la manière suivante:

1. Appuyer sur la molette afin d'ouvrir le menu principal de l'appareil.

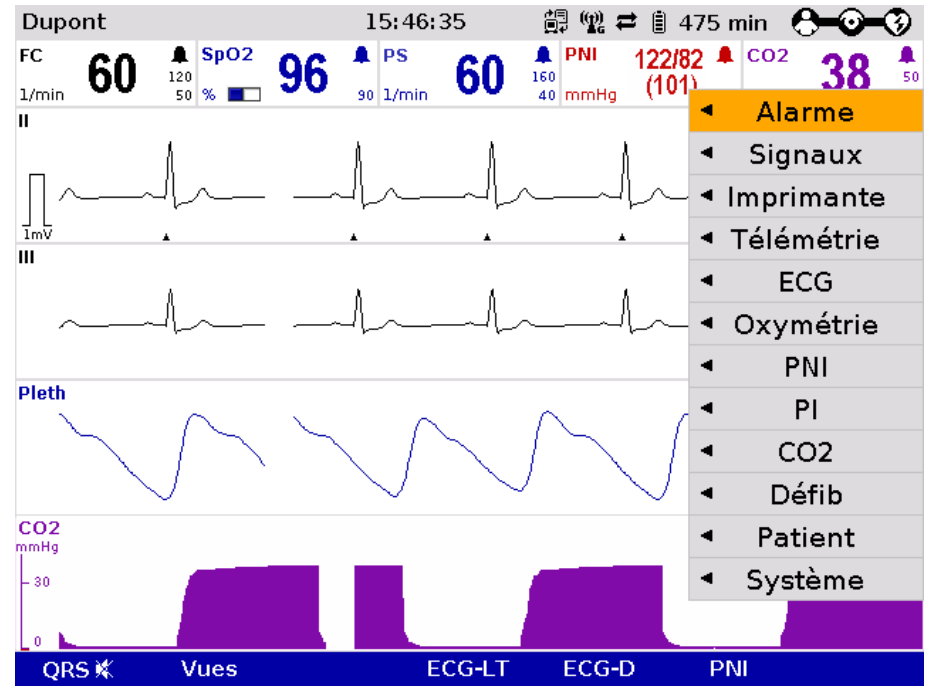

Illustration 4-14 menu principal

2. En tournant à l'aide de la molette, sélectionner le point de menu au menu principal et confirmer en appuyant sur la molette.

- 3. En tournant à l'aide de la molette, sélectionner le point de menu au sousmenu et confirmer en appuyant sur la molette.
- 4. Le dialogue de configuration correspondant s'ouvre.

## <span id="page-65-0"></span>**4.3.4 Dialogue de configuration**

Afin de procéder à des réglages au dialogue de configuration, procéder de la manière suivante:

| Dupont                          |                                   |                             | 10:17:58                      |               |                                |                       |                                     |    |          |
|---------------------------------|-----------------------------------|-----------------------------|-------------------------------|---------------|--------------------------------|-----------------------|-------------------------------------|----|----------|
| FC<br>60<br>1/min               | $\parallel$ SpO2<br>120<br>$50\%$ | 98                          | $\blacksquare$ PS<br>90 1/min | 60            | <b>A</b> PNI<br>160<br>40 mmHq | 122/82<br>(101)       | $\triangle$ CO <sub>2</sub><br>mmHa | 35 | 50<br>30 |
| Ш                               |                                   |                             |                               |               |                                |                       |                                     |    |          |
| $\overline{1}m\overline{V}$     | Alarmes - Limites<br>FC 1/min     |                             | PNI mmHg                      |               |                                | P1 mmHg               |                                     |    |          |
| Ш                               | O50<br>Sp02 %                     | $\Omega$ 120                | SYS 080<br>DIA 0 40           |               | $\Omega$ 200<br>$\Omega$ 100   | SYS 080<br>DIA 050    | $\Omega$ 180<br>$\Omega$ 100        |    |          |
|                                 | O90<br>PS 1/min                   | <u>ი - </u>                 | CO2 mmHg<br>♦30               | $\Omega$ 50   |                                | P2 mmHg<br>SYS 080    | $\Omega$ 180                        |    |          |
| <b>Pleth</b>                    | $O$ 40<br>SpCO %                  | $\Omega$ 160<br>×           | FR 1/min<br>O8                | $\Omega$ 18   |                                | DIA 050<br>P3 mmHg    | $\Omega$ 100                        |    |          |
|                                 | ७⊹<br>SpHb g/dL                   | $\Omega$ 10<br>$\mathsf{x}$ | T1 °C<br>034,0                | $\Omega$ 39,0 |                                | SYS $O$ 80<br>DIA 050 | $\Omega$ 180<br>$\Omega$ 100        |    |          |
| CO <sub>2</sub><br>mmHq<br>- 30 | 0.10,0                            | Q17,0<br>$\mathsf{x}$       | T2 °C<br>034,0                | $\Omega$ 39,0 |                                | P4 mmHg<br>SYS 0 80   | $\Omega$ 180                        |    |          |
| ٥                               | SpMet %<br>⇔…                     | $\Omega$ 3,0                |                               |               |                                | DIA 050               | $\Omega$ 100                        |    |          |
| QRS X                           |                                   | Limites <b>Réglages</b>     |                               |               | <b>Annuler</b>                 |                       | <b>OK</b>                           |    |          |

Illustration 4-15 Dialogue de configuration

- 1. Ouvrir le dialogue de configuration (voir chapitre [4.3.3](#page-64-0) [Menu principal,](#page-64-0) page [51\)](#page-64-0).
- 2. Tourner la molette afin de marquer le champ de configuration souhaité.
- 3. Appuyer sur la molette afin de sélectionner le champ de configuration marqué.
- 4. Tourner et d'appuyer à nouveau sur la molette afin de procéder au réglage souhaité.

#### Un réglage (valeur numérique, texte ou symbole) peut être modifié si: **Remarque**

- la ligne correspondante est sur fond de couleur ;
- le réglage est représenté en caractères gras.

Les informations relatives aux réglages possibles figurent au chapitre [7](#page-168-0) [Configuration,](#page-168-0) p. [155.](#page-168-0)

- 5. Si souhaité, répéter les phases 2 à 4 pour d'autres champs de configuration.
- 6. Si souhaité, changer de page de configuration en appuyant sur la softkey (onglet) correspondante.

7. Pour confirmer les réglages et fermer le dialogue de configuration, appuyer la softkey [OK]. Pour rejeter les réglages et fermer le dialogue de configuration, appuyer la softkey [Annuler].

# **4.4 Séparer et relier des modules**

Evitez si possible de séparer ou de relier les modules lorsqu'une instruction vocale est émise. Celle-ci pourrait, dans de cas, être émise de manière fractionnée. **Remarque**

## **4.4.1 Séparer l'unité moniteur du défibrillateur/stimulateur cardiaque**

- <span id="page-66-0"></span>Cette opération est indépendante du fait que le boîtier patient se trouve fixé à l'unité moniteur ou non. **Remarque**
	- 1. Saisir l'unité moniteur par la poignée et tirer les deux fermetures rapides à l'avant vers le haut (pos. A), ou les appuyer vers le bas à l'arrière (non illustré).
	- 2. Basculer l'unité moniteur vers l'avant (pos. B), et la retirer vers le haut (pos. C).

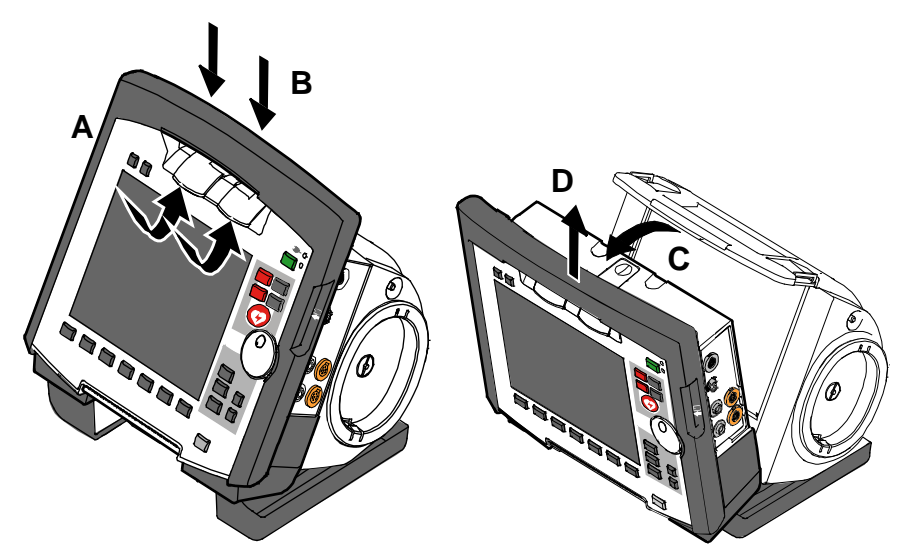

Illustration 4-16 Séparer l'unité moniteur du défibrillateur/stimulateur cardiaque

### <span id="page-67-0"></span>**4.4.2 Séparer le boîtier patient de l'unité moniteur**

- 1. Saisir l'unité moniteur par la poignée et appuyer sur la fermeture rapide du boîtier patient vers le bas (pos. A).
- 2. Basculer le boîtier patient vers l'arrière (pos. B) et le retirer de l'unité moniteur (pos. C).

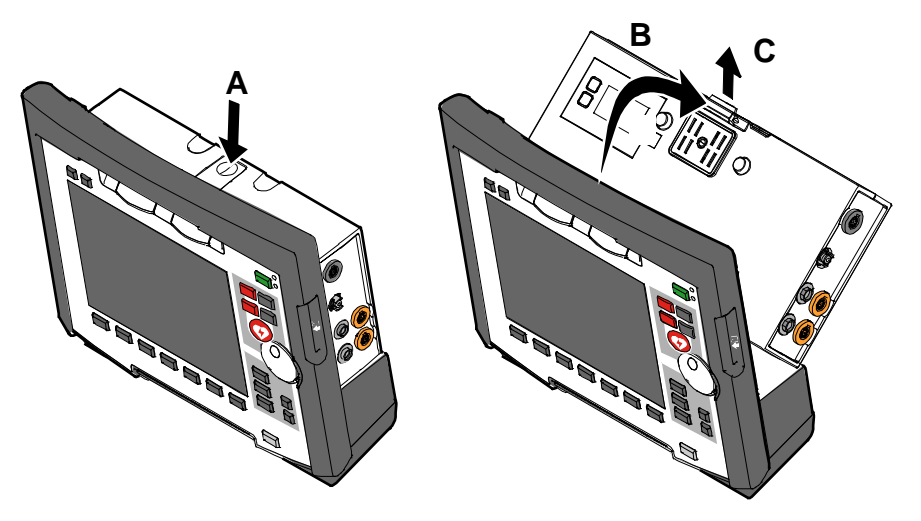

Illustration 4-17 Séparer le boîtier patient de l'unité moniteur

# **4.4.3 Relier le boîtier patient à l'unité moniteur**

- 1. Aligner le boîtier patient avec l'écran vers l'unité moniteur.
- 2. Positionner le boîtier patient en bas sur l'unité moniteur (pos. A): les pivots (pos. 3) du boîtier patient s'emboîtent dans les deux logements (pos. 5) de l'unité moniteur. Le codage du raccordement (pos. 6) sur l'unité moniteur s'insère dans le logement (pos. 4) sur le boîtier du patient.
- 3. Pivoter le boîtier patient en haut vers l'unité moniteur (pos. B), jusqu'à ce que le verrouillage (pos. 2) du boîtier patient s'enclenche de manière audible à l'unité moniteur (pos. 1).
- 4. S'assurer que le boîtier patient se trouve bien enclenché en bas dans les deux encoches et en haut au verrouillage.

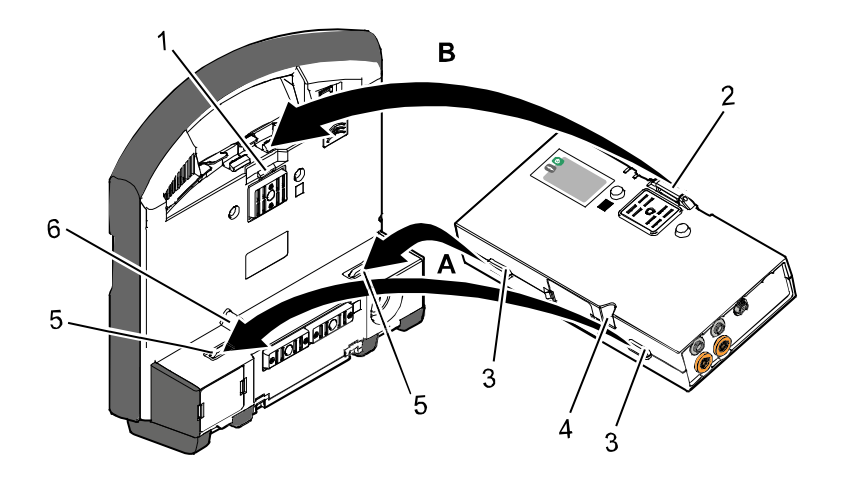

Illustration 4-18 Relier boîtier patient à l'unité moniteur

- 1 Enclenchement
- 2 Verrouillage
- 3 Logement
- 4 Logement codage de raccordement
- 5 Pivots
- 6 Codage de raccordement

# **4.4.4 Relier l'unité moniteur au défibrillateur/stimulateur cardiaque**

<span id="page-68-0"></span>Cette opération est indépendante du fait que le boîtier patient se trouve fixé à l'unité moniteur ou non. **Remarque**

- 1. Soulever l'unité moniteur et la pivoter.
- 2. Positionner l'unité moniteur en bas sur le défibrillateur/stimulateur cardiaque (pos. A), les deux pivots (pos. 4) de l'unité moniteur s'emboîtent dans les deux logements (pos. 3) sur le défibrillateur/stimulateur cardiaque.
- 3. Basculer l'unité moniteur en haut vers le défibrillateur/stimulateur cardiaque (pos. B), jusqu'à ce que les verrouillages (pos. 1) de l'unité moniteur s'enclenchent de manière audible dans les logements (pos. 2) sur le défibrillateur/stimulateur cardiaque.

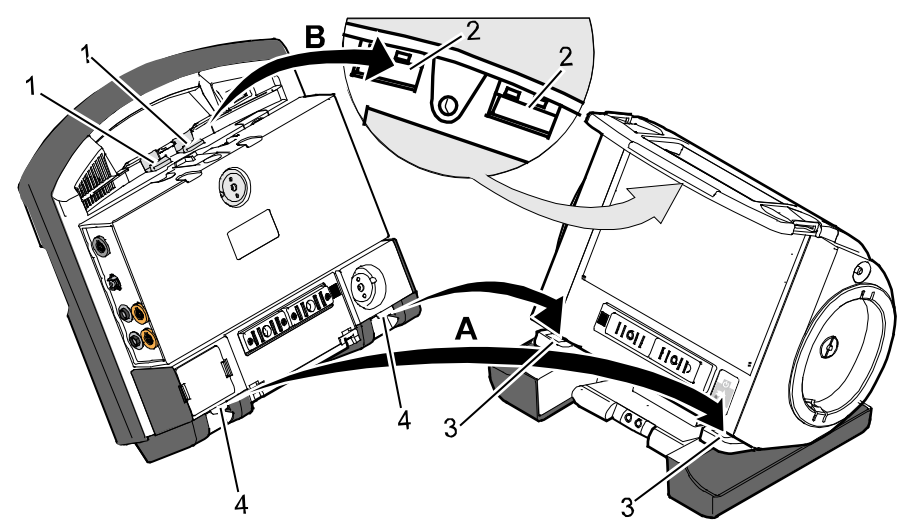

Illustration 4-19 Relier l'unité moniteur au défibrillateur/stimulateur cardiaque

- 1 Verrouillage
- 2 Logement pour verrouillage
- 3 Support avec logement
- 4 Pivots

### **4.4.5 Retirer le boîtier patient de l'appareil compact**

- 1. Saisir l'unité moniteur par la poignée et tirer les deux fermetures rapides à l'avant vers le haut, ou les appuyer vers le bas à l'arrière.
- 2. Basculer l'unité moniteur avec boîtier patient vers l'avant (pos. A), et le retirer vers le haut (pos. C, voir chapitre [4.4.1](#page-66-0) [Séparer l'unité moniteur du](#page-66-0)  [défibrillateur/stimulateur cardiaque,](#page-66-0) p. [53\)](#page-66-0).
- 3. Pousser sur la fermeture rapide du boîtier patient vers le bas.
- 4. Pivoter le boîtier patient vers l'arrière et le retirer de l'unité moniteur vers le haut (pos. B) (voir chapitre [4.4.2](#page-67-0) [Séparer le boîtier patient de l'unité](#page-67-0)  [moniteur,](#page-67-0) p. [54\)](#page-67-0)
- 5. Basculer l'unité moniteur à nouveau contre le défibrillateur/stimulateur cardiaque (pos. C), jusqu'à ce que les verrouillages de l'unité moniteur s'enclique en s'adaptant dans les logements sur le défibrillateur/stimulateur cardiaque (voir chapitre [4.4.4](#page-68-0) [Relier l'unité moniteur au](#page-68-0)  [défibrillateur/stimulateur cardiaque,](#page-68-0) p. [55\)](#page-68-0).

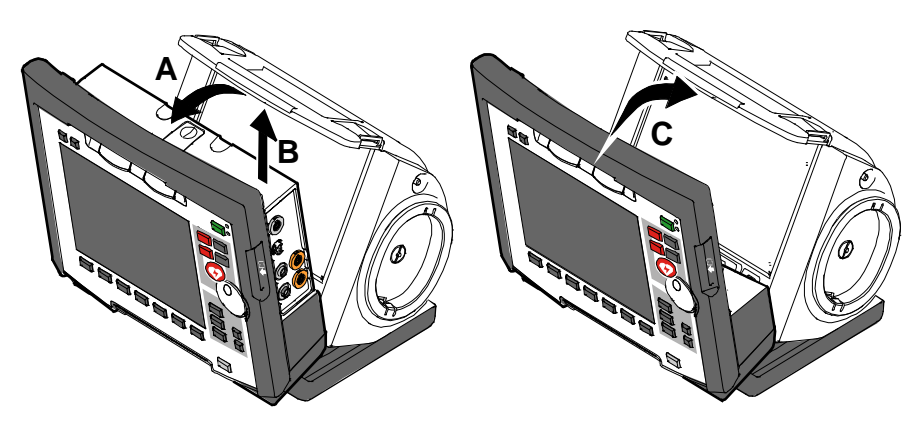

Illustration 4-20 Retirer le boîtier patient de l'appareil compact

# **4.5 Trousse d'accessoires**

# **4.5.1 Fixer la trousse d'accessoires**

1. Introduire le boîtier patient (pos. 1) dans la gaine de protection (pos. 6).

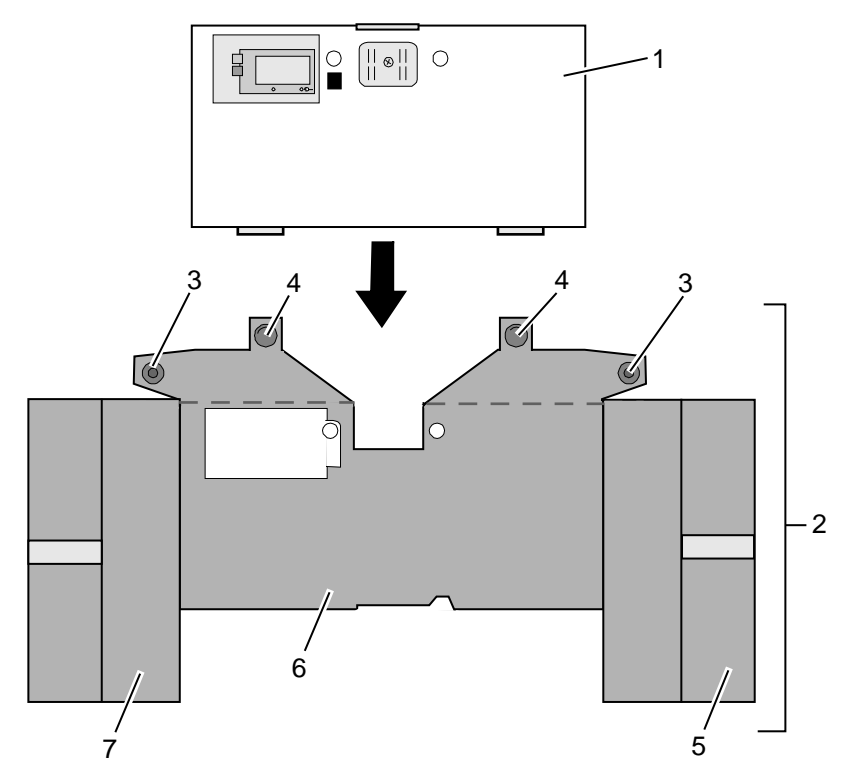

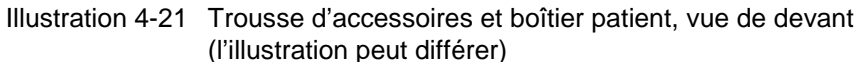

- Boîtier patient
- Trousse d'accessoires
- Boutons à pression latéral
- Boutons à pression arrière
- Trousse de droite
- Gaine de protection
- Trousse de gauche
- 2. Introduire les deux languettes avec les boutons à pression latéraux (pos. 3) latéralement par rapport au boîtier patient.
- 3. Ouvrir les fermetures éclair de la trousse de gauche et de droite (pos. 5 et 7) et fixer en appuyant les boutons de pression latéraux à l'intérieur sur la face supérieure des trousses.
- 4. Fermer les boutons à pression arrière (pos. 4) sur la gaine de protection.

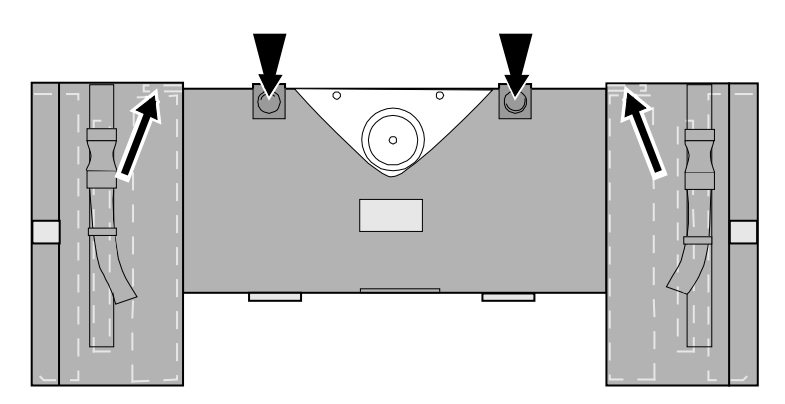

Illustration 4-22 Trousse d'accessoires avec boîtier patient, vue de derrière (l'illustration peut différer)

## **4.5.2 Ranger la trousse d'accessoires**

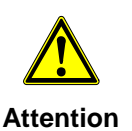

En enfichant le câble capteur et ECG, il y aura lieu de veiller que la prise s'enclenche au-delà du point de poussée perceptible.

Plier les câbles enfichés (en boucles) et **ne pas les enrouler** pour éviter des endommagements des câbles, et d'en permettre une extraction rapide sans emmêlements en cas d'intervention.

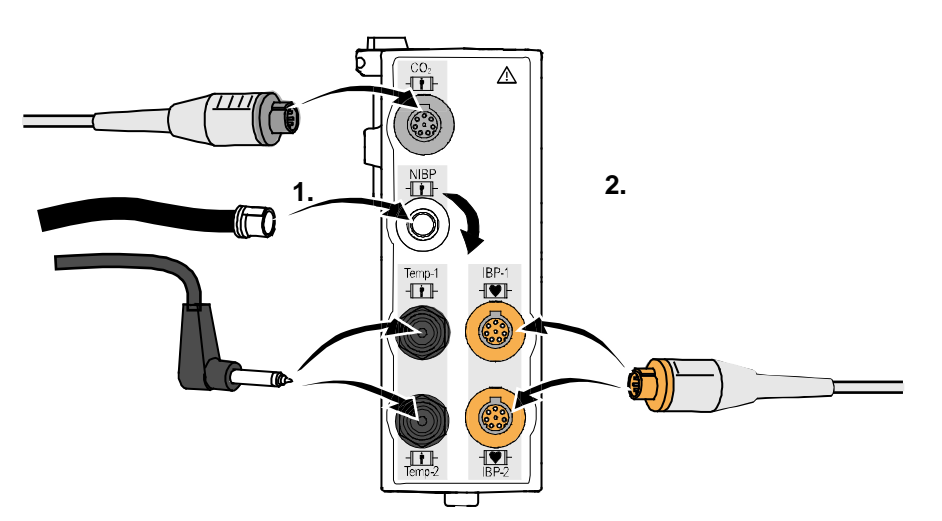

Illustration 4-23 Enficher la prise sur le côté de droite du boîtier patient

**Enficher le câble à droite**
### **Trousse de droite**

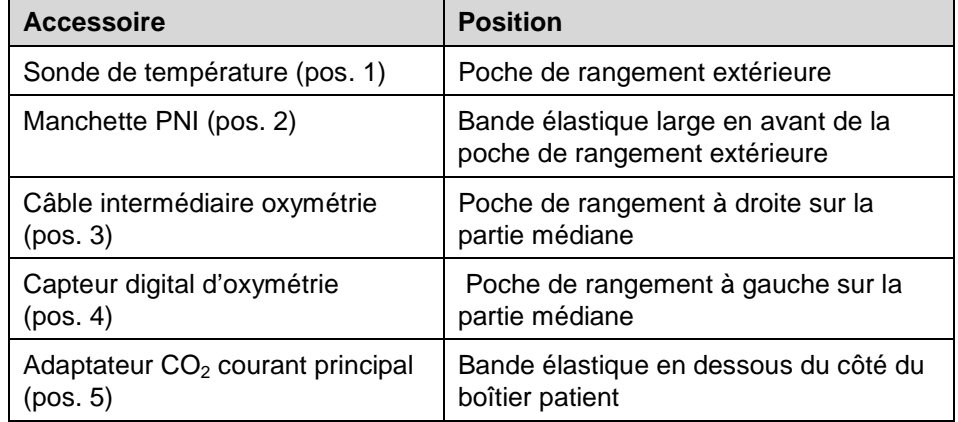

Tableau 4-5 Contenu de la trousse de droite

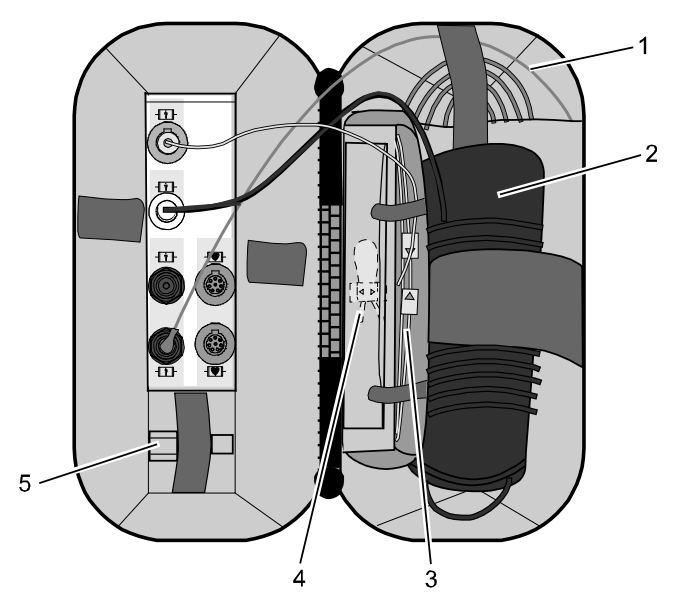

Illustration 4-24 Contenu de la trousse de droite (l'illustration peut différer)

Raccorder la sonde de température au boîtier patient uniquement après application au patient afin d'éviter des messages d'alarme erronés en raison d'une température trop basse. **Remarque**

**Enficher le câble à gauche**

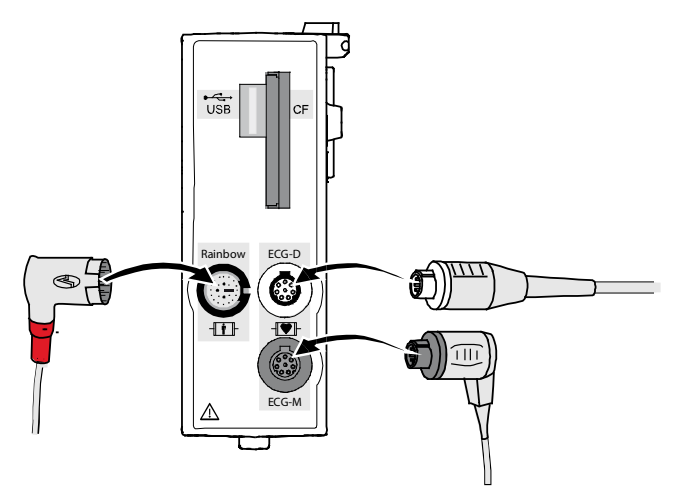

Illustration 4-25 Enficher la prise sur le côté gauche du boîtier patient

**Trousse de gauche**

| <b>Accessoire</b>                                         | <b>Position</b>                                           |
|-----------------------------------------------------------|-----------------------------------------------------------|
| Câble de monitorage ECG à 4 brins<br>(pos. 1)             | Poche extérieure                                          |
| Paquet d'électrodes ECG (pos. 2)                          | Poche de gauche sur la partie<br>médiane                  |
| Câble intermédiaire d'oxymétrie<br>(pos. 3)               | Poche de droite sur la partie médiane                     |
| Sonde de doigt d'oxymétrie (pos. 4)                       | Bande élastique en haut à droite sur la<br>partie médiane |
| Câble complémentaire diagnostic<br>ECG à 6 brins (pos. 5) | A gauche à côté des connexions du<br>boîtier patient      |
| Décharge de traction pour fiche<br>coudée (pos. 6)        |                                                           |

Tableau 4-6 Contenu de la poche de gauche

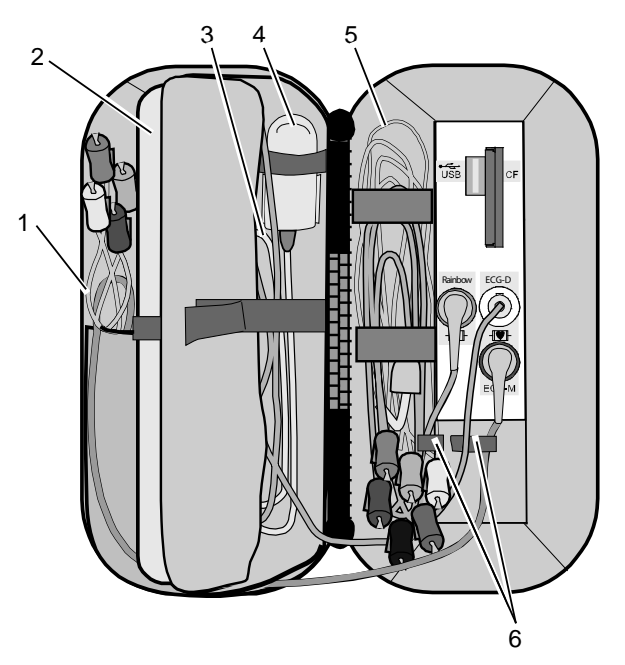

Illustration 4-26 Contenu de la poche de gauche (l'illustration peut différer)

# **4.6 Placer l'appareil dans les supports**

## **4.6.1 Support défibrillateur/appareil compact**

Placer le défibrillateur avec les ouvertures de sa face inférieure sur les pivots du support défibrillateur/appareil compact (pos. A). Le défibrillateur est automatiquement verrouillé sur le support. **Mise en place**

> Si le support est équipé d'une alimentation de tension, le défibrillateur et les modules s'y trouvant reliés seront chargés.

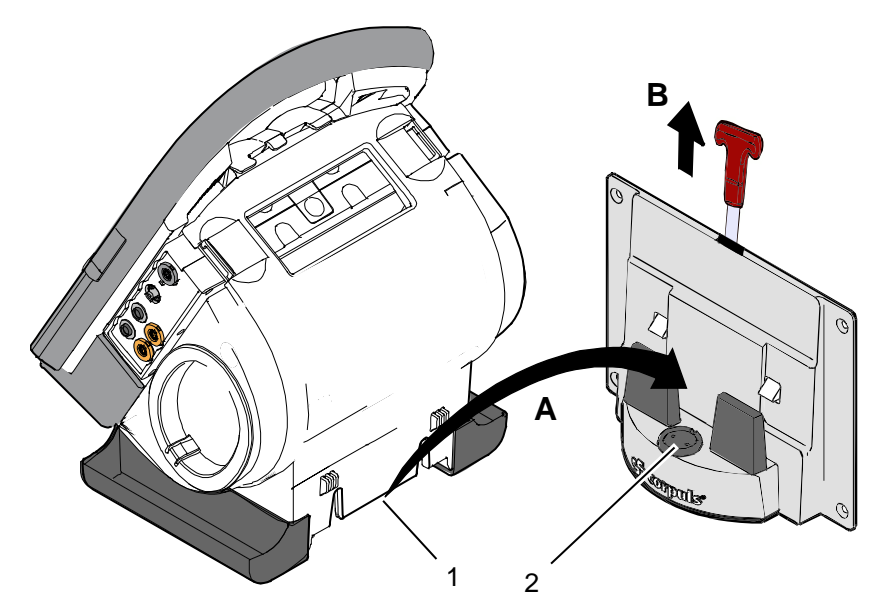

Illustration 4-27 Placer l'appareil compact sur le support

- 1 Raccordement alimentation en tension défibrillateur/stimulateur cardiaque
- 2 Clip magnétique intégré
- Tirer la poignée vers le haut (pos. B) et extraire le défibrillateur/appareil compact de son support. **Extraire**
- Vérifier les surfaces de contact défibrillateur/stimulateur cardiaque (pos. 1) et du support (pos. 2) pour éviter des encrassements et corps étrangers. **Remarque**
- Extraire le défibrillateur/stimulateur cardiaque dans un intervalle de temps d'env. 10 s, le support se verrouillant à nouveau automatiquement. **Remarque**

## **4.6.2 Support unité moniteur**

- Cette opération est indépendante du fait que le boîtier patient se trouve fixé ou non à l'unité moniteur. **Remarque**
- La mise en place de l'unité moniteur dans le support s'effectue comme le raccordement de l'unité moniteur au défibrillateur/stimulateur cardiaque (la mise en place de l'unité moniteur dans le support s'effectue de la même manière que le raccordement de l'unité moniteur avec le défibrillateur/stimulateur cardiaque voir également chapitre [4.4.4](#page-68-0) [Relier l'unité moniteur au défibrillateur/stimulateur](#page-68-0)  [cardiaque,](#page-68-0) p. [55\)](#page-68-0): **Mise en place**
	- 1. Soulever l'unité moniteur et la faire pivoter.
	- 2. Placer l'unité moniteur en bas sur le support: Les deux pivots de l'unité moniteur se positionnent dans les deux logements des supports (pos. A).
	- 3. Basculer l'unité moniteur en haut contre le support, jusqu'à ce que les verrouillages de l'unité moniteur s'enclenchent de manière audible dans les encoches du support (pos. B).

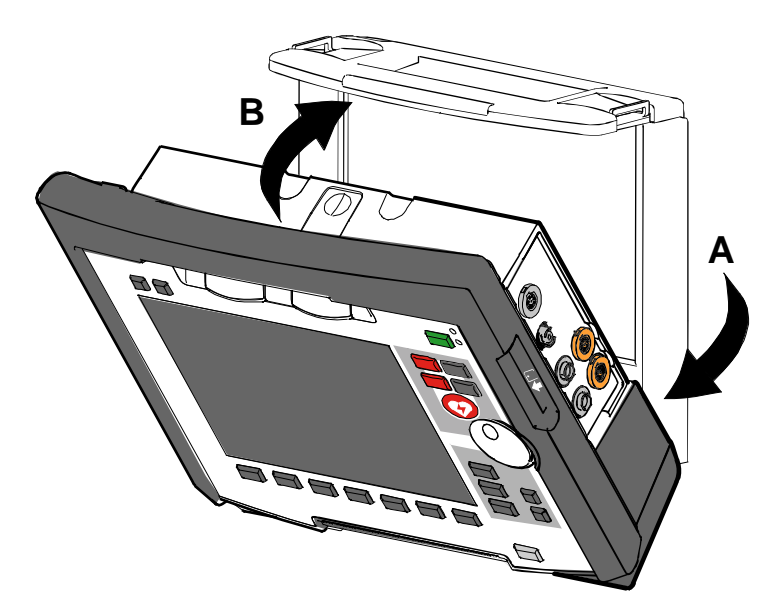

Illustration 4-28 Placer l'unité moniteur dans le support

- L'extraction de l'unité moniteur du support s'effectue comme la séparation de l'unité moniteur du défibrillateur/stimulateur cardiaque (voir également chapitre [4.4.1](#page-66-0) [Séparer l'unité moniteur du défibrillateur/stimulateur cardiaque,](#page-66-0) p. [53\)](#page-66-0): **Extraire**
	- 1. Saisir l'unité moniteur par la poignée et tirer les deux fermetures rapides vers le haut ou les appuyer vers le bas à l'arrière.
	- 2. Pivoter l'unité moniteur vers l'avant et la retirer par le haut.

## **4.6.3 Support de charge du boîtier patient**

#### **Mise en place**

- 1. Aligner le boîtier patient, comme le montre [Illustration](#page-76-0) 4-29.
- 2. Placer le boîtier patient avec la face inférieure sur le côté long du support de charge (pos. A) : Les logements sur le boîtier patient s'emboîtent sur les deux pivots (pos. 4) du support de charge.
	- Le codage de raccordement (pos. 5) s'adapte dans le logement (pos. 3) sur le boîtier patient.
- 3. Basculer le boîtier patient contre le support de charge (pos. B), jusqu'à ce que le verrouillage s'enclenche de manière audible sur le boîtier patient.
- 4. S'assurer que le boîtier patient se trouve bien encliqueter aux guides et au verrouillage.
- 5. Boucler la ceinture de sécurité en dessous du boîtier patient et serrer (**non**  illustré).

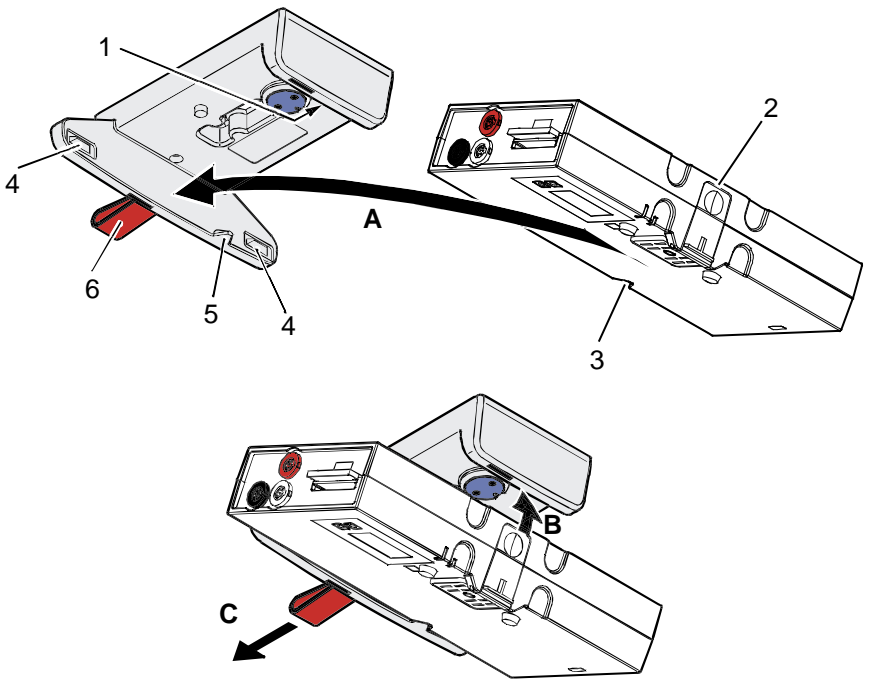

<span id="page-76-0"></span>Illustration 4-29 Placer boîtier patient dans le support de charge (ici montage au plafond)

- 1 Verrouillage
- 2 Fermeture
- 3 Logement codage de raccordement
- 4 Pivots
- 5 Codage de raccordement
- 6 Boucle
- 1. Détacher la ceinture de sécurité (non illustré dans [Illustration](#page-76-0) 4-29). **Extraire**
	- 2. Retenir le boîtier patient et tirer la boucle (pos. 6) vers le côté (pos. C).
	- 3. Extraire le boîtier patient du support.

# <span id="page-77-0"></span>**5 Opération - Thérapie**

# **5.1 Électrodes de thérapie pour défibrillation et stimulation**

## **5.1.1 Types d'électrodes de thérapie**

Différentes électrodes de thérapie sont à disposition pour la défibrillation et la stimulation cardiaque:

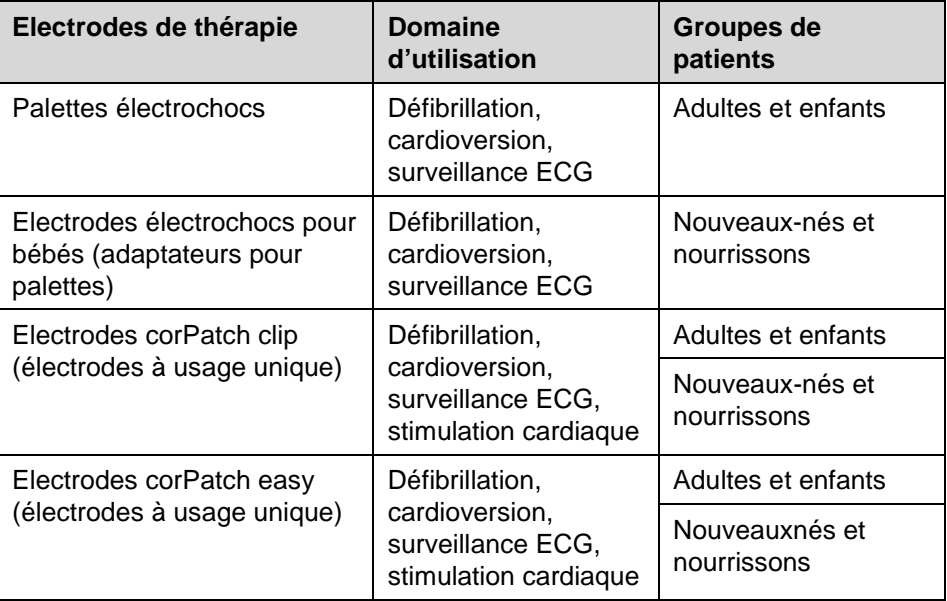

Tableau 5-1 Electrodes de thérapie pour la défibrillation et la stimulation cardiaque

Les palettes électrochocs peuvent être utilisées pour la défibrillation, la cardioversion synchronisée et la surveillance ECG (dérivation ED). **Palettes électrochocs**

> Un anneau d'isolation breveté sur les palettes électrochocs évite que du courant de fuite puisse atteindre les mains de l'utilisateur via la surface humectée des palettes (par ex gel pour électrodes ou liquides organiques). Ces courants sont repris par l'électrode de sécurité et déviés à l'intérieur de l'appareil.

### **Electrodes électrochocs pour bébés**

La défibrillation, cardioversion synchronisée et surveillance ECG de nouveauxnés et nourrissons sont réalisées via des adaptateurs sur les palettes adultes. Une réduction de l'énergie a lieu dans la proportion 1:10 (voir chapitre [5.2,](#page-83-0) [Défibrillation et cardioversion des nouveau-nés et des enfants](#page-83-0) , p[.70\)](#page-83-0)

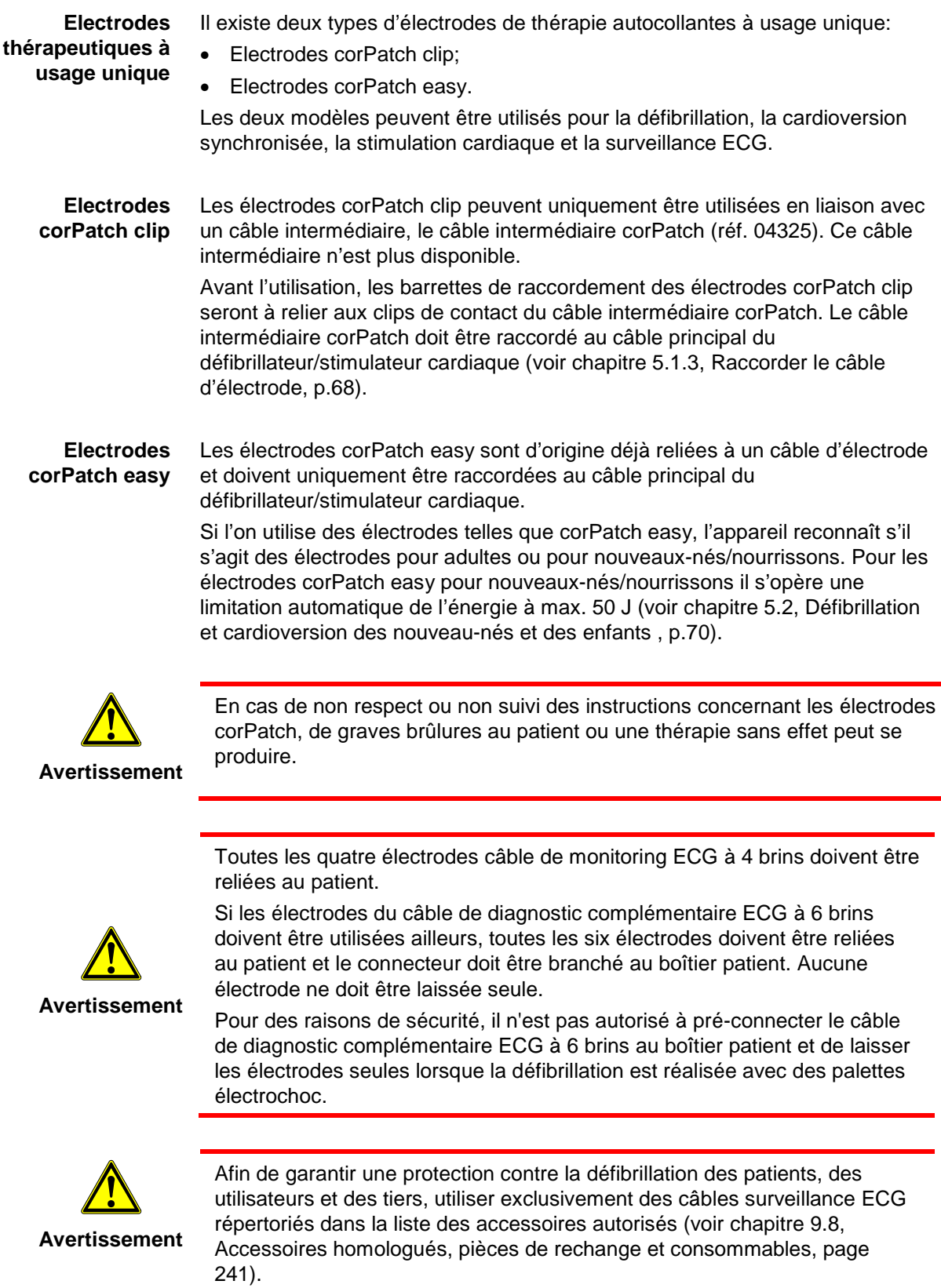

Les instructions de sécurité suivantes, qu'on peut aussi trouver sur chaque emballage d'éléctrodes corPatch, doivent être suivies :

- **Avertissement**
- Ne pas abîmer, tourner ou plier les éléctrodes ou les garders sous des objets lourds.
- Ne pas ouvrir l'emballage avant l'usage.
- Ne pas utiliser les éléctrodes corPatch quand le gel est sec.
- Ne pas utiliser de gel additionel sur les éléctrodes corPatch.
- Ne pas laisser enchevaucher les éléctrodes corPatch.
- Utiliser les éléctrodes ECG particulières en mode stimulation cardiaque non-invasive.
- Ne pas toucher le patient pendant la défibrillation.
- Ne pas décharger les palettes choc parmi les éléctrodes corPatch.
- Tenir les éléctrodes corPatch à l'écart d'autres éléctrodes ou objets métalliques en contact avec le patient.

**Attention**

- Ne pas utiliser des électrodes corPatch, si
- l'emballage est endommagé ou ouvert ;
- la date de péremption figurant sur l'emballage est dépassée ;
- l'électrode ou la barrette de raccordement est pliée/déformée.

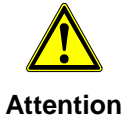

Remplacer les électrodes corPatch au plus tard après:

- 24 heures ou 50 électrochocs ;
- 8 heures de fonctionnement permanent en mode stimulateur cardiaque.
- Utiliser uniquement les palettes électrochocs et les électrodes corPatch correspondant à la taille du patient et de l'énergie nécessaire pour le patient. Les informations pour la défibrillation de jeunes enfants figurent au chapitre [5.2](#page-83-0) [Défibrillation et cardioversion des nouveau-nés et des enfants](#page-83-0) , p[.70.](#page-83-0) **Remarque**
- Il est recommandé de tenir et d'avoir en réserve au moins une paire d'électrodes corPatch. **Remarque**
- Le rougissement de la peau est un effet secondaire des électrodes de thérapie et est considéré comme normal. Utiliser les éléctrodes corPatch seulement avec les défibrillateurs corpuls. **Remarque**

## **5.1.2 Relier les électrodes corPatch clip et le câble intermédiaire corPatch**

Relier les électrodes corPatch clip avant ou après le positionnement sur le patient au câble intermédiaire corPatch:

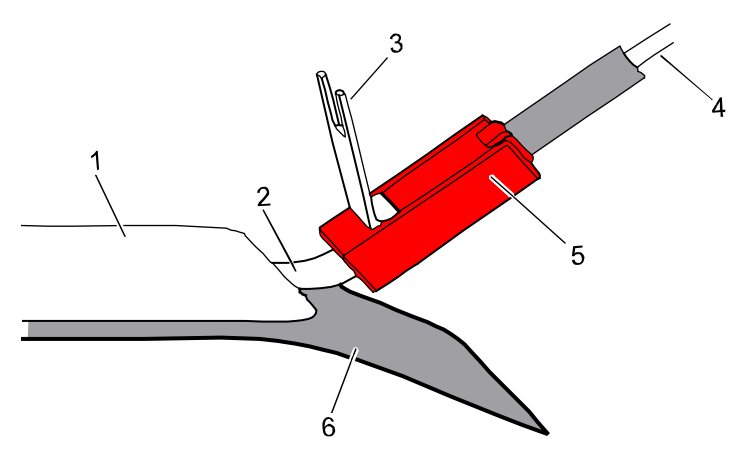

<span id="page-80-0"></span>Illustration 5-1 Raccorder l'électrode corPatch clip au clip de contact

- 1 Electrode corPatch clip
- 2 Barrette de raccordement
- 3 Verrou de sûreté
- 4 Câble corPatch
- 5 Clip de contact
- 6 Feuille protectrice

**Raccorder les électrodes**  1. Ouvrir le verrou de sûreté (pos. 3) sur le clip de contact (pos. 5).

**corPatch clip**

- 2. Introduire la barrette de raccordement (pos. 2) de l'électrode corPatch clip (pos. 1) dans le clip de contact.
- 3. Fermer le verrou de sûreté et fixer la barrette de raccordement.
- 4. Lors de la mise en place des électrodes corPatch clip sur le patient, il y aura lieu de tenir compte des différenciations suivantes:
	- électrode corPatch clip au clip de contact rouge: électrode APEX/Antérieur
	- électrode corPatch clip au clip de contact bleu: électrode STERNUM/Postérieur

## **5.1.3 Raccorder le câble d'électrode**

Pour raccorder les palettes électrochocs ou les électrodes corPatch, enficher les prises correspondantes (pos. 2, pos. 4 ou pos. 5, illustration [5.2\)](#page-83-0) au câble principal (pos. 1). Pour détacher, rétractez la partie rouge du câble principal et enlevez les prises

#### <span id="page-81-0"></span>**Remarque**

Les connexions enfichables sont indéformables. Comme aide d'orientation et afin de raccorder les prises correctement, des détrompeurs sont placés sur la prise des câbles des électrodes et ceux des palettes. Lorsque les électrodes sont orientées correctement, leur utilisation est facile.

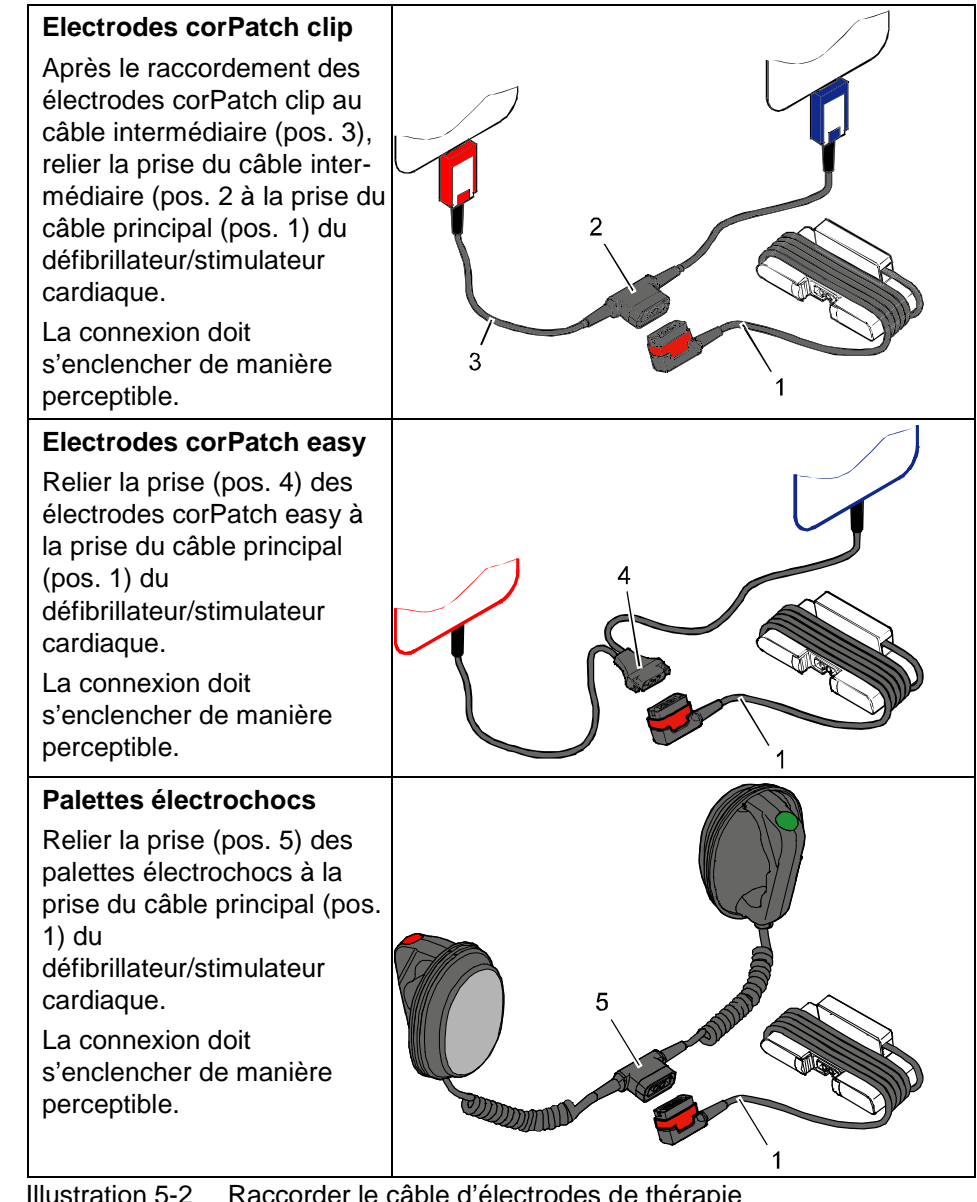

Illustration 5-2 Raccorder le câble d'électrodes de thérapie

- 1 Câble principal avec prise et manche rouge
- 2 Prise du câble corPatch intermédiaire
- 3 Câble
- 4 Prise pour électrodes corPatch easy
- 5 Prise pour palettes électrochocs

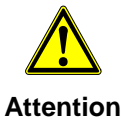

Si la fiche de l'électrode est tournée du mauvais côté et reliée par la force au câble principal thérapie, il y aura un dysfonctionnement dans l'interface de palette. Le connecteur doit être déconnecté et les dommages vérifiés. Si aucun dommage n'est visible, connecter le connecteur à nouveau, orienté correctement.

## **5.1.4 Retirer les palettes électrochocs du logement et verrouiller**

Pour retirer les palettes électrochocs du logement du défibrillateur/stimulateur, il y aura lieu d'effectuer les opérations suivantes:

**Retirer les palettes électrochocs**

- 1. Tourner les palettes électrochocs d'env. 20° vers l'avant (pos. A) ou vers l'arrière (pos. B).
- 2. Dans cette position, retirer les palettes électrochocs de l'appareil.

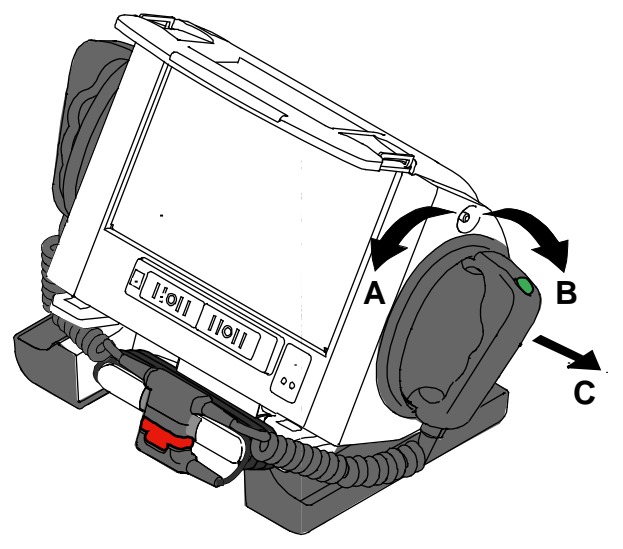

Illustration 5-3 Retirer les palettes électrochocs du logement

#### **Verrouiller les palettes électrochocs**

Pour verrouiller les palettes électrochocs, les introduire en poussant dans le logement prévu, jusqu'à ce qu'elles enclenchent de manière nette et audible.

**Remarque**

Positionner la palette électrochocs avec la touche verte (APEX) dans le support droit et la palette avec la touche rouge (STERNUM) dans le support gauche. Des plaques indicatrices fixées au-dessus des supports permettent de les orienter correctement.

# **5.2 Défibrillation et cardioversion des nouveaunés et des enfants**

<span id="page-83-0"></span>Différentes électrodes sont à disposition pour la défibrillation et la cardioversion des nouveau-nés et des enfants : **Electrodes de défibrillation**

- Electrodes électrochocs bébés (adaptateurs sur les palettes électrochocs adultes)
- Electrodes corPatch easy pour nouveau-nés, nourrissons et jeunes enfants (pour les enfants de poids corporel maximal de 12 kg)
- Electrodes corPatch easy (pour les patients de poids corporel minimal de 10kg)

**Electrodes électrochocs bébés**

La défibrillation et la cardioversion des nouveau-nés (jusqu'à 5 kg de poids corporel) doivent être effectuées en utilisant des électrodes de choc bébé. Les électrodes électrochocs bébés sont conçues comme adaptateurs pour les

palettes électrochocs pour adultes. Pour les électrodes électrochocs bébés l'énergie à délivrer est automatiquement réduite. La réduction de l'énergie s'effectue dans une proportion 1:10, donc un dixième de l'énergie réglée au mode défibrillation.

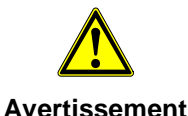

-

L'énergie réellement délivrée par les électrodes électrochocs bébés ne correspond pas à l'énergie indiquée au moniteur. Si par exemple, une énergie de 200 J est sélectionnée, le choc sera uniquement délivré avec une énergie de 20 J.

Si la cage thoracique du jeune enfant est assez grande, pour que les électrodes corPatch easy ou les les palettes électrochocs pour adultes puissent y être placées avec un écartement suffisant, on pourra alors utiliser des palettes électrochocs pour adultes.

Lorsque la cage thoracique de l'enfant est trop petite, on devra utiliser des électrodes électrochocs bébés ou des électrodes corPatch easy pour nouveaux-nés.

- Si le choc est avorté pendant l'utilsation des électrodes électrochoc bébés, le message "Choc délivré " peut être affiché à l'écran. **Remarque**
- **Remarque** La défibrillation en mode DSA n'est pas recommandée pour les patient âgés de moins de 12 ans.
- La défibrillation en mode DSA et avec les électrodes corPatch easy est recommandée pour les patient âgés de [1](#page-83-1) à 8 ans.  $1$ **Remarque**

<span id="page-83-1"></span> $1$  Cette note est basée sur les directives actuelles de l'ERC 2010. Voir la page 1277 de: R.W. Koster et al. European Resucitation Council Guidelines für Resuscitation 2010 Section 2. Adult basic life support and use of automated external defibrillators RESUSCITATION, 81 (10). pp. 1277-1292. ISSN 0300-9572

**Raccorder les électrodes électrochocs bébés**

1. Respecter les instructions et remarques d'avertissement sur la face intérieure des électrodes électrochocs bébés.

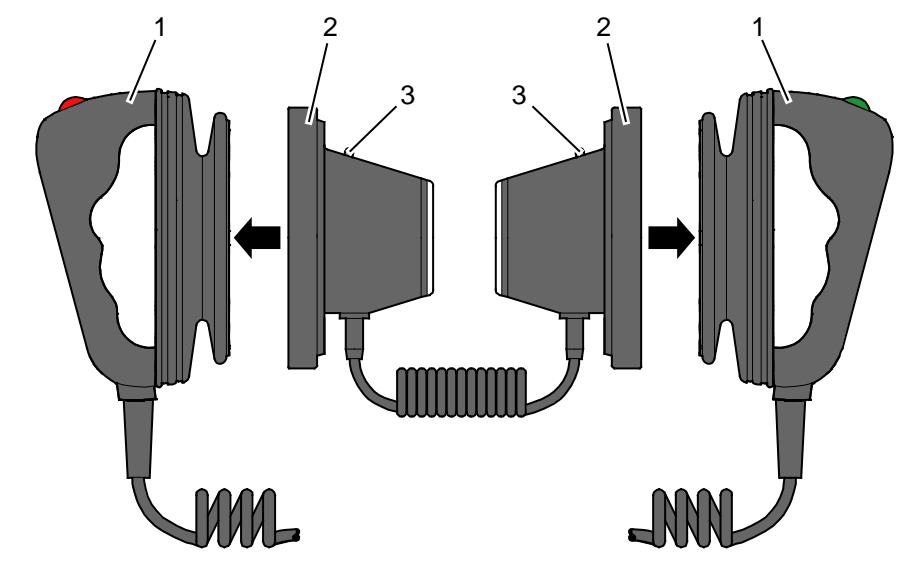

Illustration 5-4 Raccorder les électrodes électrochocs bébés

- 1 Palettes électrochocs pour adultes
- 2 Electrodes électrochocs bébés
- 3 Diode pour test de fonctionnement
- 2. Insérer les électrodes électrochocs bébés (pos. 2) sur les palettes électrochocs (pos. 1), jusqu'à ce que le bord arrondi s'enclenche de manière perceptible.
- 3. Effectuer un test de fonctionnement: Délivrer un choc avec 10 J les électrodes de choc se trouvant courtcircuitées. Les deux diodes (pos. 3) s'allument.

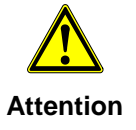

Le court-circuitage des électrodes électrochocs bébés est à effectuer à une distance convenable du corps lors du test de fonctionnement.

4. Si la diode ne s'allume pas, vérifier les connexions et répéter le test de fonctionnement.

On pourra également utiliser des électrodes corPatch pour la défibrillation et cardioversion de jeunes enfants.

**Electrodes corPatch clip (nouveaux-nés)**

**Electrodes corPatch easy (nouveaux-nés)**  Lors de l'utilisation d'électrodes corPatch clip pour nouveau-nés, une réduction de l'énergie n'est pas effectuée automatiquement, contrairement aux électrodes électrochocs bébés (adaptateurs). Cela signifie pour l'utilisateur, que l'énergie est transmise dans une proportion 1:1 au corps de l'enfant.

Les électrodes corPatch easy sont codées. Lorsque de telles électrodes sont raccordées, l'appareil reconnaît si des électrodes pour adultes/enfants ou nouveau-nés sont utilisées.

Lors de l'utilisation d'électrodes corPatch easy pour nouveau-nés, l'énergie maximale à disposition est limitée, côté appareil, à 50 J.

# **5.3 Effectuer une défibrillation en mode DSA**

# **5.3.1 Informations relatives au mode DSA**

En mode DSA du **corpuls<sup>3</sup>** l'utilisateur est quidé par un protocole standardisé de réanimation. L'algorithme se base sur les recommandations actuelles de l'European Resuscitation Council 2010 (ERC, voir www.erc.edu). Le mode DSA contient une analyse automatique de l'ECG, des messages sous forme de texte, des instructions vocales et un métronome. Les intructions vocales et le métronome sont configurables.

La fonction métronome est configurable via la softkey [Métronome], selon le protocole de réanimation en cours (voir chapitre [5.6.2, Démarrer le métronome,](#page-119-0) page [106\)](#page-119-0). **Remarque**

> L'affichage des courbes à la première ligne de l'écran est prédéfini et ne peut pas être configuré. C'est ici que s'affiche l'ECG en dépendance des électrodes de défibrillation utilisées:

- Electrodes corPatch: *Dérivation ED*, dérivation via les électrodes corPatch
	- Palettes électrochocs: *Dérivation Einthoven II ou III*, dérivation via électrodes ECG et câble monitorage ECG
		- Ou

*Dérivation ED*, dérivation via les palettes électrochocs, lorsqu'un câble de monitorage ECG n'est pas en place

Le déclenchement de l'impulsion de défibrillation est effectué par l'utilisateur. En présence d'un rythme cardiaque ne nécessitant pas une défibrillation, un électrochoc ne pourra pas être délivré par mégarde. Le niveau d'énergie sélectionné reste à disposition 30 secondes après la charge. Si pendant ce temps un électrochoc n'est pas délivré, l'appareil se déchargera de manière interne.

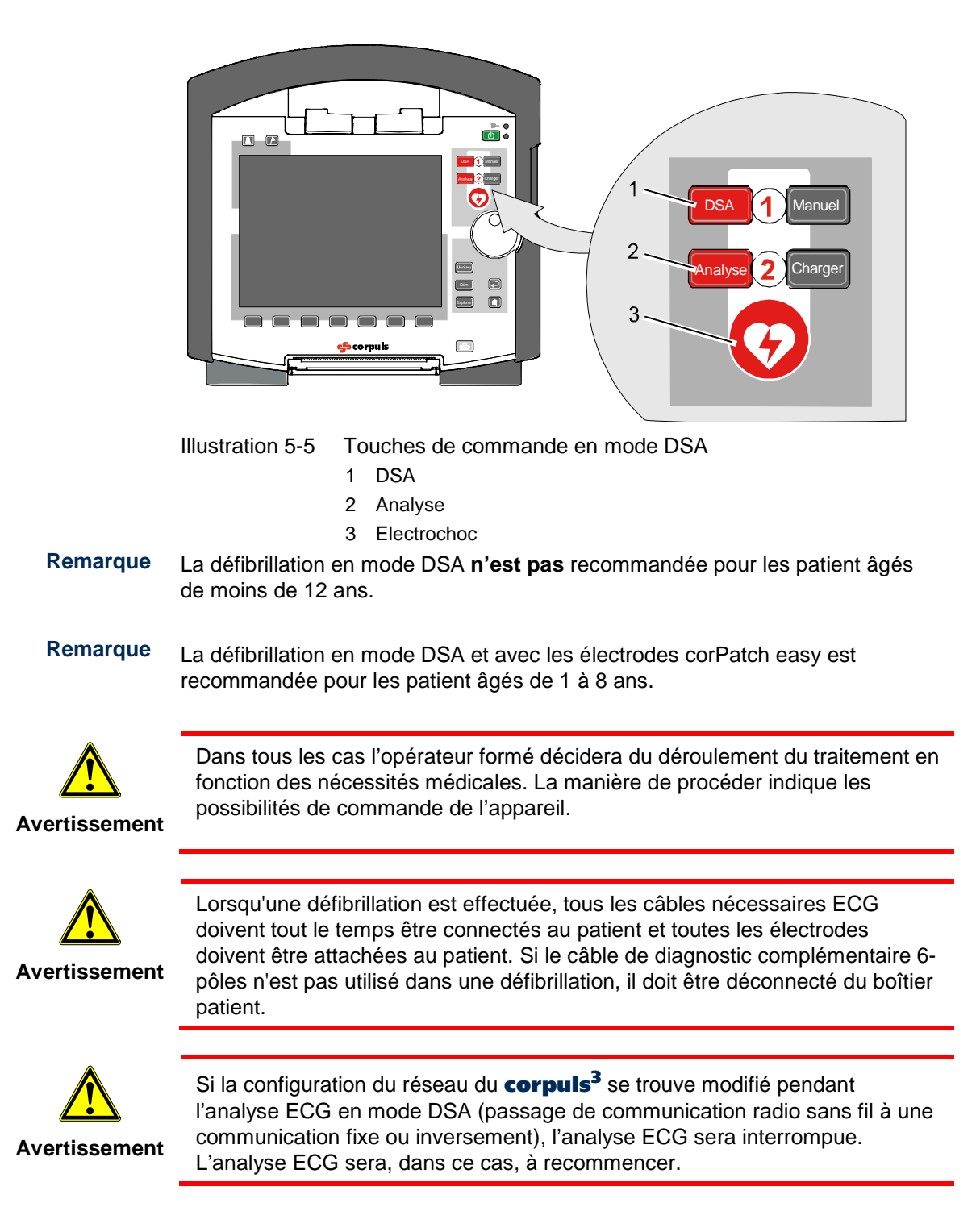

Les touches suivantes sont à disposition pour la commande en mode DSA:

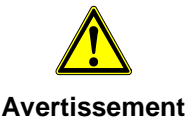

Pour les patients disposants d'un stimulateur cardiaque implanté, il est possible que les rythmes ECG défibrillables ou arythmies soient reconnus de manière limitée

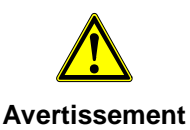

Si, en traitant des patients disposants d'un stimulateur cardiaque implanté, les électrodes de thérapie sont placées directement sur l'unité stimulateur, dans certaines circonstances des lésions irreversibles du myocarde peuvent avoir lieu, dans ce cas ajuster la position des électrodes de thérapie : sous la clavicule parasternal gauche et sous le mamelon droit, env. 5e espace intercostal au niveau de l'apex du coeur.

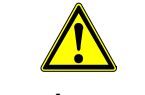

Les appareils non protégés contre la défibrillation sont à éloignér du patient pendant la défibrillation.

**Avertissement**

Ne pas utiliser l'appareil à proximité de forts champs électromagnétiques, par ex. des appareils servant à la tomographie à spin nucléaire (voir chapitre [2](#page-17-0) [Utilisation conforme à l'usage prévu ,](#page-17-0) p. [4\)](#page-17-0).

En mode défibrillation, les alarmes du patient ne sont pas affichées. Les alarmes techniques sont signalées de manière acoustique et optique. En mode défibrillation, aucun évènement d'alarme physiologiques n'est enregistré.

La valeur de l'amplification de l'ECG est réglée sur 10 mm/mV. Le réglage automatique de l'amplitude ECG est coupé.

La résistance électrique du patient (impédance) est mesurée par l'appareil et affichée inversement avec les désignations "OK", "BAS" ou"HAUT". Dans le cas d'une impédance trop faible ou trop élevée, le déclenchement d'un électrochoc se trouvera bloqué.

Une impédance élevée pourra être diminuée grâce aux mesures suivantes:

- Raser les poils des parties trop velues ;
- Nettoyer la peau avec un produit à base d'alcool ;
- Humecter complètement la surface électrodes des palettes électrochocs ;
- Augmenter la pression d'appui sur les palettes électrochocs ;
- Vérifier la position des électrodes corPatch et si nécessaire, les remplacer.

Une faible impédance peut être la cause d'encrassement par du gel d'électrodes ou un écartement insuffisant des palettes électrochocs. Des problèmes techniques peuvent être une autre cause possible pour une faible impédance.

Sur un plan métallique et/ou humide, il y aura lieu de prendre des mesures de protection lors de la défibrillation: **Mesures de protection**

- Déclenchement de l'électrochoc via radio (uniquement en cas d'utilisation d'électrodes corPatch) avec une distance de sécurité suffisante par rapport au patient ;
- Placer le patient sur une civière sèche avant la défibrillation ;
- Placer le patient sur un plan non conducteur avant la défibrillation.

En mode DSA l'option « Enregistrement vocal » peut être activée, dans ce cas les bruits environnants seront enregistrés. Les responsables de l'appareil peuvent configurer cette option dans la fonction défibrillation (voir chapitre [7.5.3](#page-197-0) [Configuration de la fonction défibrillation \(Responsable de l'appareil\),](#page-197-0) p. [184\)](#page-197-0). **Enregistrer en mode DSA**

## **5.3.2 Effectuer une défibrillation en mode DSA avec les électrodes corPatch**

#### **Remarque**

Lors de la défibrillation à l'aide d'électrodes corPatch, l'analyse s'effectuera également via les électrodes corPatch. Un câble supplémentaire de surveillance ECG 4-pôle n'est pas nécessaire.

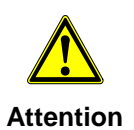

Danger de brûlures ou de rougeurs en cas de peau fortement velue.

1. Si nécessaire raser les poils des endroits trop fortement velus, de manière à ce que les électrodes reposent complètement sur la peau avec les surfaces conductrices.

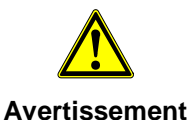

La dérivation de l'ECG via des électrodes corPatch peut être altérée par des électrodes manquant d'adhérence en cas de peau présentant un état de propreté insuffisant.

- 2. Si possible, nettoyer la peau avant de mettre les électrodes corPatch en place.
- 3. Préparer les électrodes corPatch:
	- Retirer les électrodes corPach de l'emballage

Remarque Tenir compte de la date de péremption.

- Si l'on utilise des électrodes corPatch clip: prendre d'une main la barrette d'isolation [\(Illustration](#page-80-0) 5-1, pos. 2) et le clip de contact [\(Illustration](#page-80-0) 5-1, pos. 5) et retirer de l'autre main la feuille protectrice [\(Illustration](#page-80-0) 5-1, pos. 6).
- Si l'on utilise des électrodes corPatch easy: Retirer la feuille protectrice des électrodes.

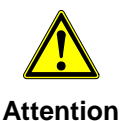

Lors de la mise en place des électrodes corPatch sur la peau du patient, il y aura lieu de veiller à ce qu'il n'y a pas d'inclusions d'air. Coller les électrodes corPatch de l'intérieur vers l'extérieur.

- 4. Coller l'électrode APEX sur le côté gauche de la pointe du coeur (5<sup>ème</sup> EIC) sur la partie inférieure gauche de la cage thoracique [\(Illustration](#page-89-0) 5-6, pos. 1). Veiller à ce que la surface conductrice de l'électrode repose complètement sur la peau.
- 5. Coller l'électrode STERNUM sur la cage thoracique à droite au-dessus du sternum [\(Illustration](#page-89-0) 5-6, pos. 2). Veiller à ce que la surface conductrice de l'électrode repose complètement sur la peau.

<span id="page-89-0"></span>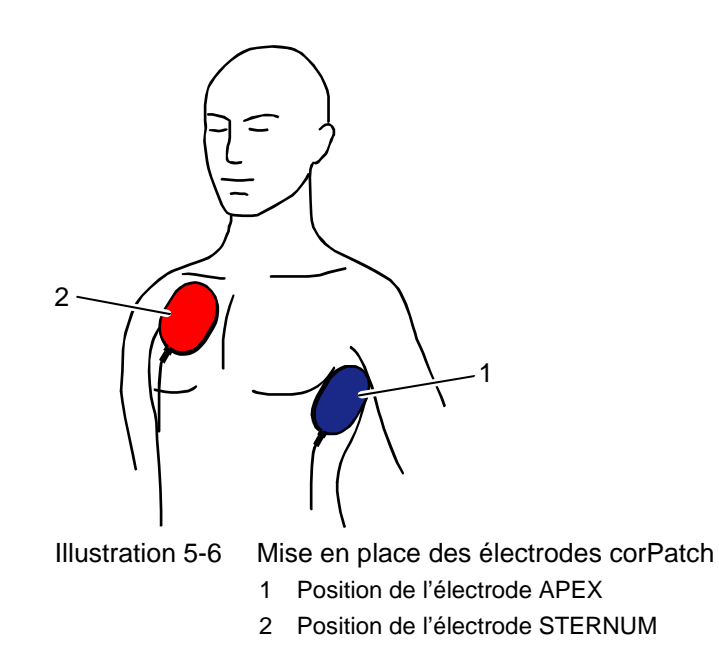

**Préparer** 

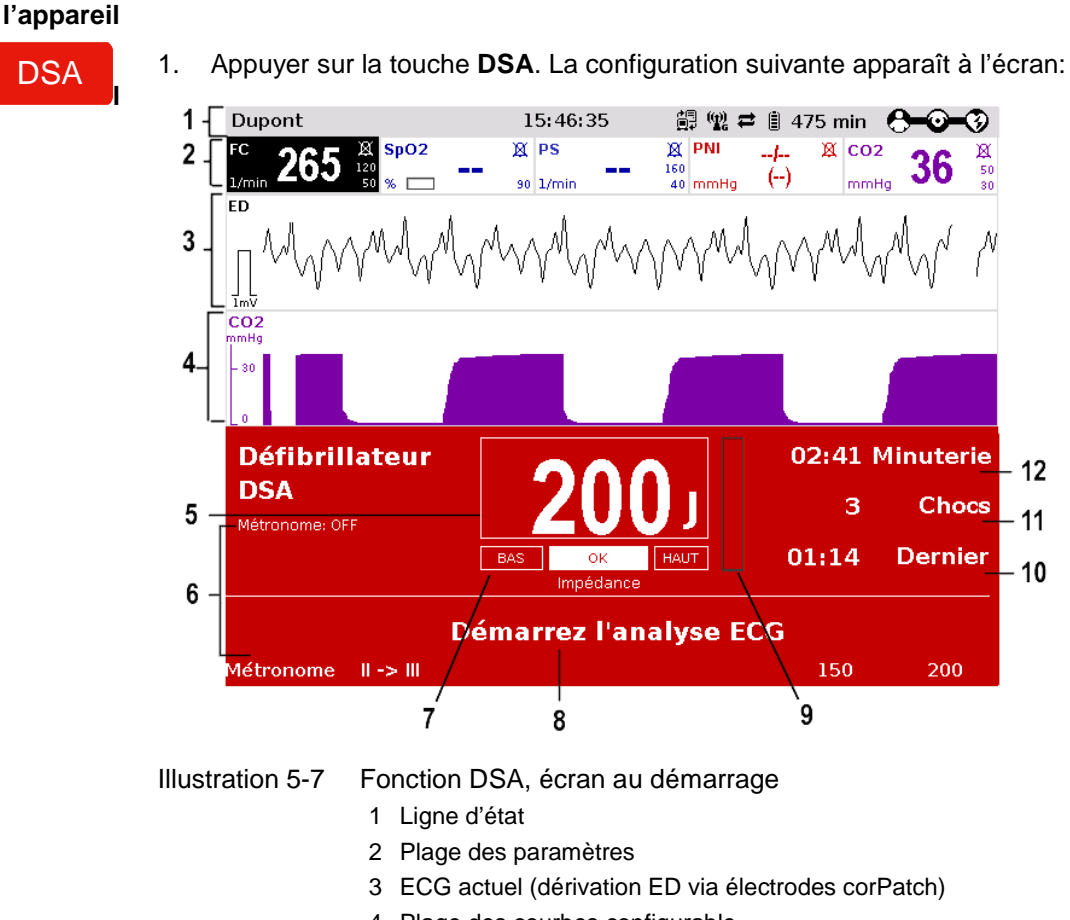

Condition à remplir : L'appareil est en marche.

- 4 Plage des courbes configurable
- 5 Energie automatiquement sélectionnée
- 6 Métronome
- 7 Impédance du patient
- 8 Mode de fonctionnement
- 9 Etat de charge de l'energie
- 10 Temps depuis le dernier choc
- 11 Nombre de chocs depuis que l'appareil est allumé
- 12 Temps depuis que la défibrillation a été lancée

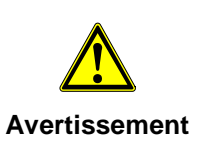

Pendant l'analyse ECG, il y aura lieu d'exclure impérativement toutes secousses et vibrations provenant de l'extérieur. Le patient doit être au repos.

#### Ne pas toucher le patient.

Lors de l'analyse ECG, il y aura lieu d'interrompre brièvement la respiration artificielle. Celle-ci conduit à des résultats d'analyse erronés, la dilatation périodique du thorax pouvant perturber l'ECG.

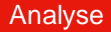

2. Afin de démarrer l'analyse ECG, appuyer sur la touche **Analyse**.

Lorsque l'appareil indique le message " **Délivrez le choc**", la défibrillation peut être exécutée. Si le choc de défibrillation n'est pas délivré dans un délai d'env. 30 s, l'appareil se décharge de nouveau.

Lorsque l'appareil indique le message " **Choc non recommandé**", une défibrillation ne peut pas être effectuée. Le déclenchement d'un électrochoc n'est pas possible dans ce cas.

La charge en énergie est déjà opérée pendant l'analyse ECG, dans le cas d'une détection sûre d'un rythme susceptible à défibrillation. Après analyse ECG complètement effectuée et déblocage de l'électrochoc, l'électrochoc pourra immédiatement être délivré. **Remarque**

### **Délivrer la défibrillation**

3. Pour effectuer la défibrillation, appuyer sur la touche **Choc** et maintenir celle-ci appuyée jusqu'à l'émission de l'électrochoc.

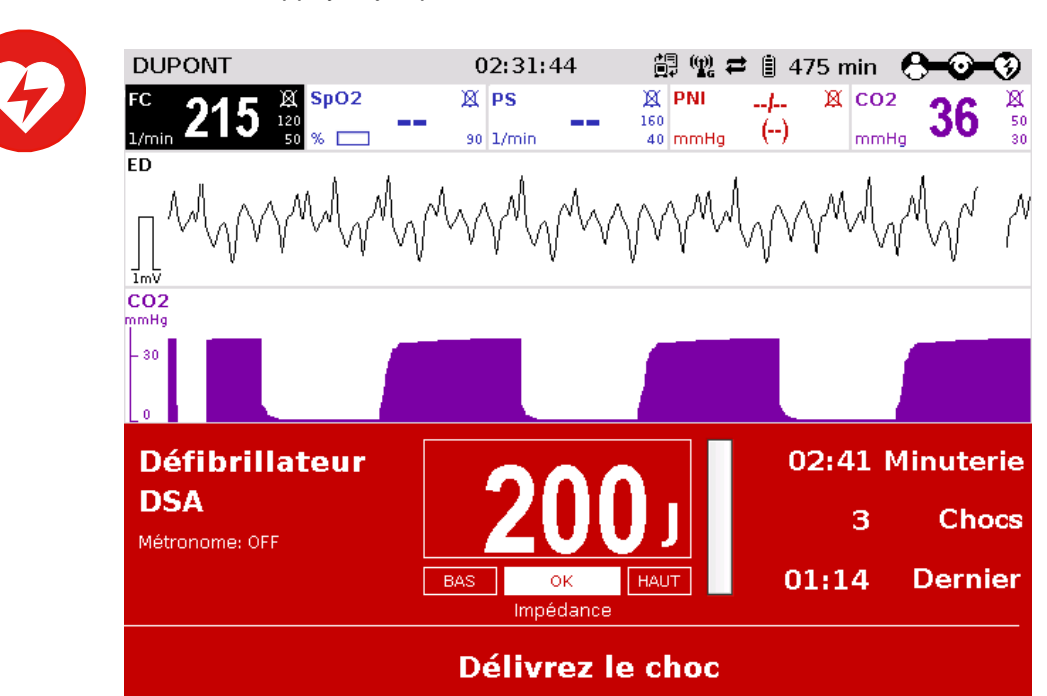

Illustration 5-8 Mode DSA, délivrer l'électrochoc

Métronome II -> III

4. Effectuer la respiration artificielle et massage cardiaque externe (réanimation cardiorespiratoire) aussi longtemps que " **Pratiquez RCP**" reste affiché sur l'appareil. **Autre procédure**

Le rythme de la réanimation cardiorespiratoire peut être soutenu accoustiquement en activant le métronome via la softkey [Métronome] **Remarque**

Analyse

5. Lorsque l'appareil affiche " **Démarrez l'analyse ECG**", appuyer à nouveau sur la touche **Analyse** afin d'effectuer une analyse ECG.

Indépendamment de la fonction de métronome, les instructions du protocole de réanimation standard ou le protocole local valables doivent être suivies aussi longtemps que nécessaire.

Annuler

150

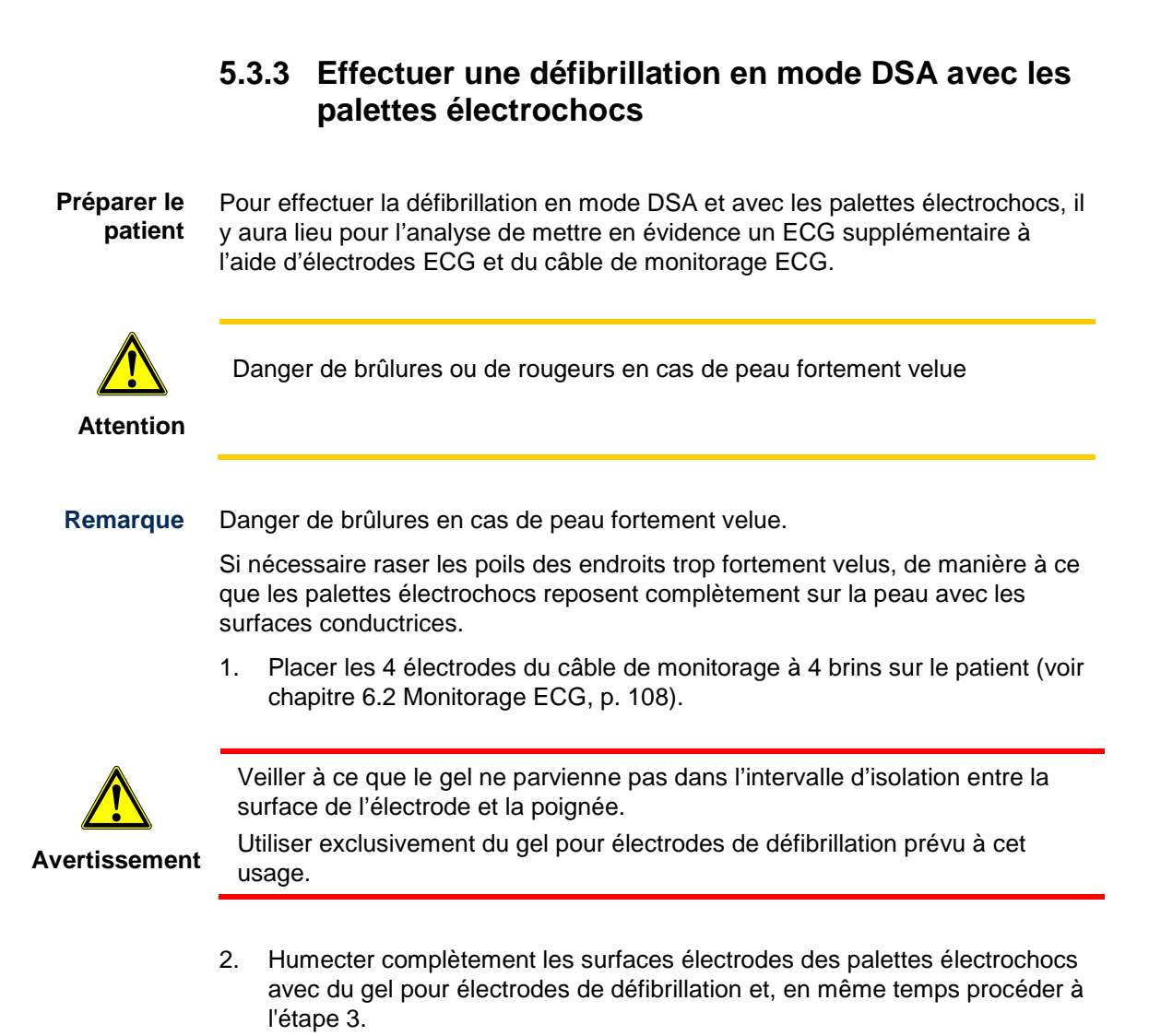

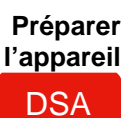

Condition à remplir : L'appareil est en marche.

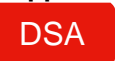

3. Appuyer sur la touche **DSA**. La configuration suivante apparaît à l'écran :

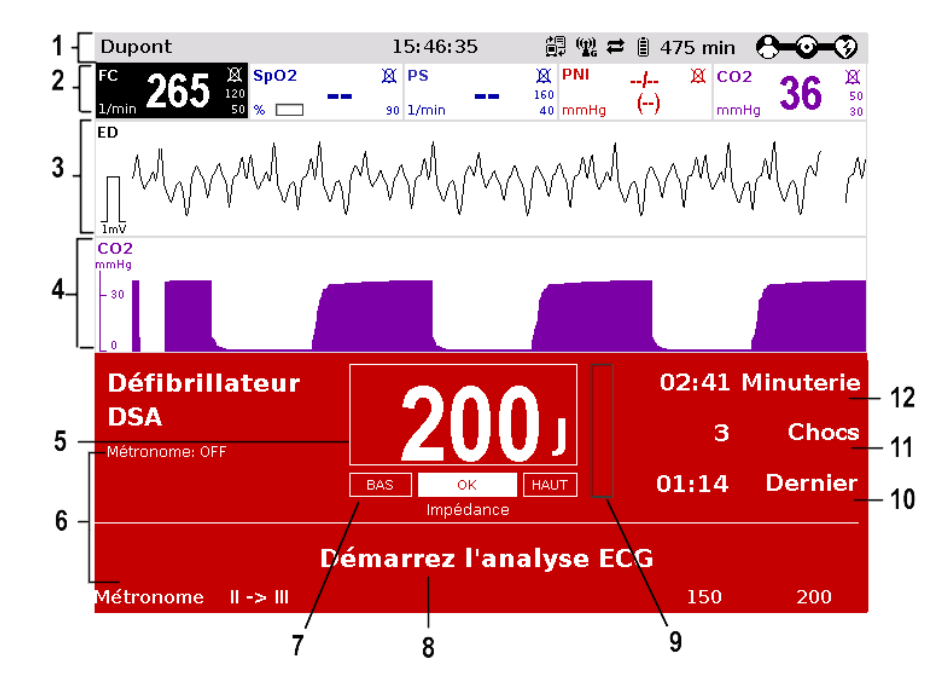

Illustration 5-9 Fonction DSA, écran au démarrage

- 1 Ligne d'état
- 2 Plage des paramètres
- 3 ECG actuel (dérivation II ou III)
- 4 Plage des courbes configurable
- 5 Energie réglée automatiquement
- 6 Réglage du métronome
- 7 Impédance du patient
- 8 Mode de fonctionnement
- 9 Etat de charge de l'energie
- 10 Temps depuis le dernier choc
- 11 Nombre de chocs depuis que l'appareil est allumé
- 12 Temps depuis que la défibrillation a été lancée

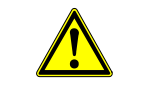

Pendant l'analyse ECG, il y aura lieu d'exclure impérativement toutes secousses et vibrations provenant de l'extérieur. Le patient doit être au repos.

**Avertissement**

Ne pas toucher le patient.

Lors de l'analyse ECG, il y aura lieu d'interrompre brièvement la respiration artificielle. Celle-ci conduit à des résultats d'analyse erronés, la dilatation périodique du thorax pouvant faire croire à un rythme ECG.

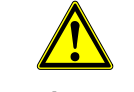

Pour l'analyse ECG, il est important que l'électrode neutre noire, ainsi que toutes les autres électrodes disposent d'un contact sûr avec le patient.

**Avertissement**

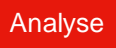

4. Pour démarrer l'analyse ECG: Appuyer sur la touche **Analyse** ou une touche des palettes électrochocs. Lorsque l'appareil affiche le message "**Délivrez le choc**", la défibrillation peut être effectuée. Si l'électrochoc de défibrillation ne doit pas être délivré dans un délai de 30 s, l'appareil se décharge de nouveau.

Lorsque l'appareil affiche le message "**Choc non recommandé**", la défibrillation ne peut pas être effectuée. Un électrochoc de défibrillation ne peut pas être délivré dans ce cas.

- Dans le cas d'une détection sûre d'un rythme susceptible à défibrillation, la charge en énergie est déjà opérée pendant l'analyse ECG. Après l'analyse complète de l'ECG et le déblocage de l'électrochoc, l'électrochoc pourra immédiatement être délivré. **Remarque**
- 5. Placer la palette électrochocs APEX (pos. 1) sur le côté gauche de la pointe du coeur (5ème EIC) sur la partie inférieure gauche de la cage thoracique. **Démarrer la défibrillation**
	- 6. Placer la palette électrochocs STERNUM (pos. 2) sur la cage thoracique à droite au-dessus du sternum.

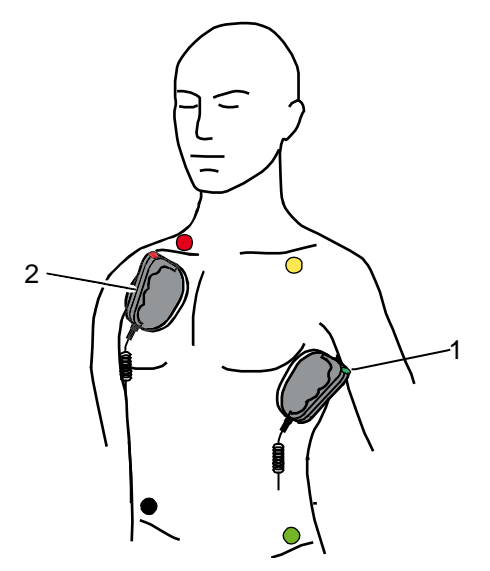

- Illustration 5-10 Mise en place des palettes électrochocs
	- 1 Position de la palette électrochocs APEX
	- 2 Position de la palette électrochocs STERNUM

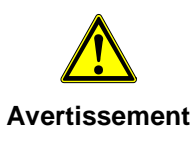

Appuyer fortement les palettes électrochocs sur la cage thoracique du patient lorsque l'électrochoc est délivré (pour des adultes env. 8 kg). Maintenir les deux touches des palettes électrochocs appuyés jusqu'à ce que l'électrochoc soit délivré.

7. Appuyer simultanément les deux touches des palettes électrochocs et maintenir ceux-ci appuyés jusqu'à ce que l'électrochoc soit délivré.

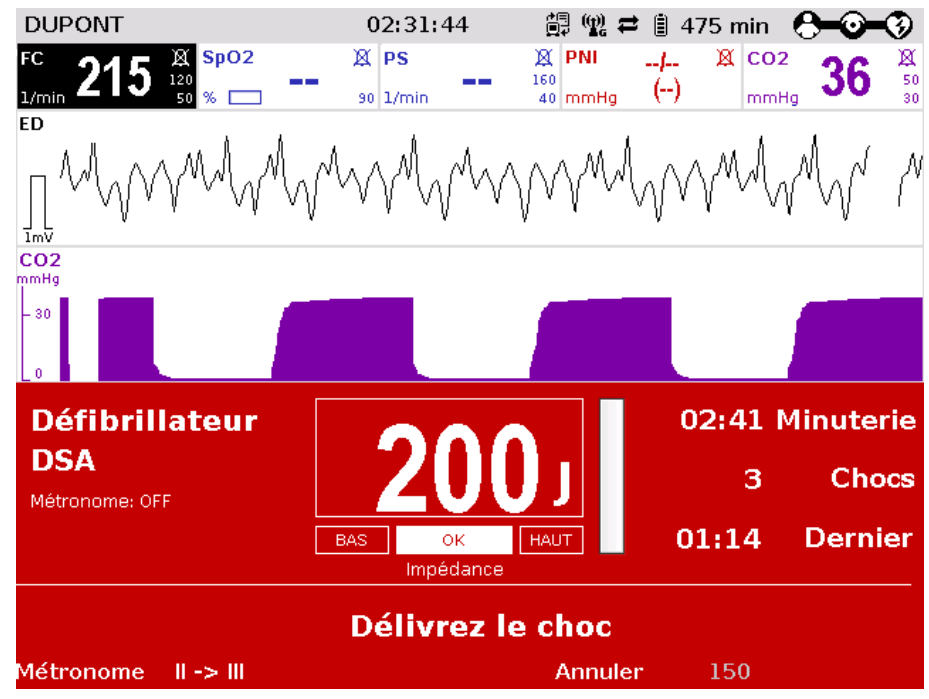

Illustration 5-11 Fonction DSA, délivrer l'électrochoc

- 8. Effectuer la respiration artificielle et le massage cardiaque externe (réanimation cardiopulmonaire) aussi longtemps que "**Pratiquez RCP**" reste affiché sur l'appareil. **Autre procédure**
	- Le rythme de la réanimation cardiorespiratoire peut être soutenu acoustiquement en activant le métronome via la softkey [Métronome] **Remarque**
		- Analyse
- 9. Lorsque l'appareil affiche "**Démarrez l'analyse ECG**", appuyer à nouveau sur la touche **Analyse** ou sur une touche des palettes électrochoc afin d'effectuer une analyse ECG.

Indépendamment de la fonction de métronome, les instructions du protocole de réanimation standard ou le protocole local valables doivent être suivis aussi longtemps que nécessaire.

## **5.3.4 Effectuer une contre vérification**

En mode DSA, l'analyse ECG est effectuée de manière standard avec la dérivation Eindhoven II. En cas d'une asystolie, il est recommandé de suivre les directives de réanimation de l'European Resuscitation Council (contre vérification (cross check)). Il s'agit ici d'une commutation de la dérivation Einhoven II et III, utilisé pour l'analyse ECG.

En cas extrême, une fibrillation ventriculaire pourra faire croire à une asystolie sur l'ECG. Cela ce produit lorsqu'un vecteur dominant se situe verticalement par rapport à la dérivation choisie. A l'aide de la contre vérification, l'on vérifie dans une dérivation supplémentaire si une asystolie est vraiment présente.

### Analyse

Pour effectuer la contre vérification, appuyer sur le softkey [II <-> III]. Répéter l'opération d'analyse en appuyant sur la touche **Analyse**.

L'analyse ECG est effectuée en mode défibrillation respectivement avec la dérivation sélectionnée et affichée au moniteur à la première ligne.

# **5.4 Défibrillation manuelle et cardioversion**

## **5.4.1 Informations relatives à la défibrillation et à la cardioversion manuelle**

En mode de défibrillation manuelle du corpuls<sup>3</sup> l'utilisateur dispose de l'entière liberté d'action et de décision quant à la commande du défibrillateur. Il devra apprécier l'ECG de son propre chef et sélectionner lui-même l'énergie requise en fonction du patient et délivrer l'électrochoc de défibrillation.

En cas d'utilisation électrodes corPatch, l'électrochoc sera délivré via la touche électrochoc sur le moniteur. Dans le cas d'utilisation de palettes électrochocs, la décharge électrique s'opère via les touches de décharge sur les palettes électrochocs.

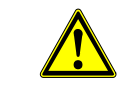

**Avertissement**

Une cardioversion peut conduire à une fibrillation ou une asystolie. Lorsque vous effectuez une cardioversion, gardez à l'esprit les points suivants :

- L'ECG doit être stable avec une fréquence cardiaque d'au moins 60/min.
- L'état de synchronisation doit rester constamment sur SYNC.
- Les marques QRS (triangles) doivent marquer chaque complexe QRS.
- La libération de choc doit être effectuée conformément aux directives valables.
- Si la libération de choc n'a pas lieu une seconde après avoir appuyé sur les boutons des palettes électrochoc ou sur la touche de choc du moniteur, le choc sera libéré indépendamment de l'état de synchronisation
- La fonction métronome est configurable via la softkey [Métronome], selon le protocole de réanimation en cours (voir chapitre [5.6.2, Démarrer le métronome,](#page-119-0) page [106\)](#page-119-0). **Remarque**

L'affichage des courbes à la première ligne de l'écran est prédéfini et ne peut pas être configuré. L'ECG des électrodes de défibrillation utilisées s'affiche ici :

- Electrodes corPatch: *Dérivation ED*, dérivation via les électrodes corPatch
	- Palettes électrochocs: *Dérivation Einthoven II ou III*, dérivation via électrodes ECG et câble monitorage ECG

ou

- *Dérivation ED*, dérivation via les palettes électrochocs, lorsqu'un câble de monitorage ECG n'est pas en place

Les touches suivantes sont à disposition pour la commande manuelle de la défibrillation:

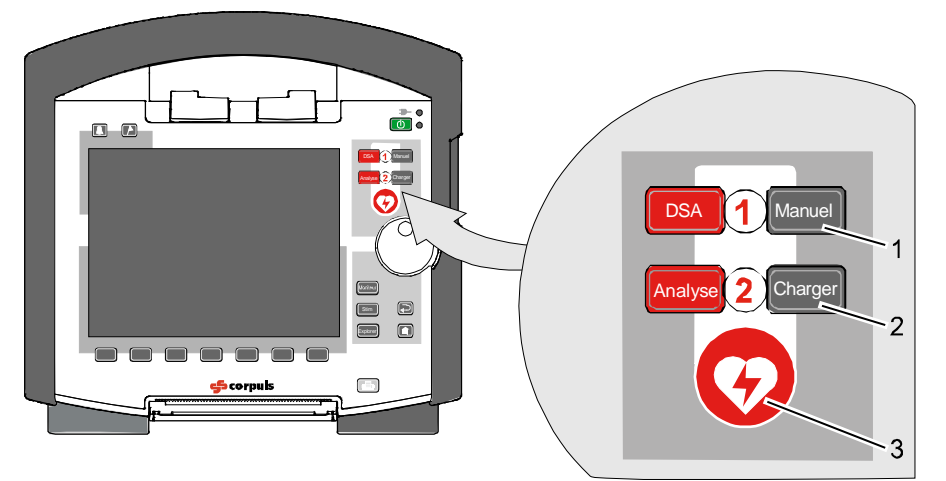

Illustration 5-12 Touches de commande de la défibrillation et cardioversion manuelle

- 1 Energie
- 2 Charger
- 3 Choc

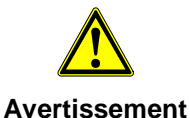

Des appareils non protégés contre la défibrillation sont à éloignér du patient pendant la défibrillation.

Ne pas utiliser l'appareil à proximité de forts champs électromagnétiques, par ex. des appareils servant à la tomographie à spin nucléaire (voir chapitre [2](#page-17-0) [Utilisation conforme à l'usage prévu ,](#page-17-0) p. [4\)](#page-17-0).

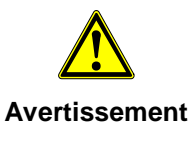

Lorsqu'une défibrillation est effectuée, tous les câbles nécessaires ECG doivent tout le temps être connectés au patient et toutes les électrodes doivent être attachées au patient. Si le câble de diagnostic complémentaire 6-pôles n'est pas utilisé dans une défibrillation, il doit être déconnecté du boîtier patient.

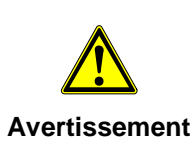

Si, en traitant des patients disposants d'un stimulateur cardiaque implanté, les électrodes de thérapie sont placées directement sur l'unité stimulateur, dans certaines circonstances des lésions irréversibles du myocarde peuvent avoir lieu, dans ce cas ajuster la position des électrodes de thérapie : sous la clavicule parasternal gauche et sous le mamelon droit, env. 5e espace intercostale au niveau de l'apex du coeur.

L'opération de charge est démarrée en appuyant une des touches des palettes électrochocs ou si les palettes électrochoc ne sont pas utilisées, en appuyant sur la touche **Charger**. L'opération de charge se trouve visualisée à l'écran par une barre de progression. Une tonalité signale que le défibrilateur est prêt à délivrer le choc. Le niveau d'énergie choisi reste à disposition 30 s après la charge. Si durant ce délai un électrochoc n'est pas délivré, l'appareil se décharge de manière interne.

En mode défibrillation les alarmes du patient ne sont pas affichées. Les alarmes techniques sont signalées de manière acoustique et optique. En mode défibrillation,aucun évènement d'alarme physiologique n'est enregistré.

La valeur de l'amplification de l'ECG est réglée sur 10 mm/mV. Le réglage automatique de l'amplitude ECG est coupé.

La résistance électrique du patient est mesurée par l'appareil et affichée avec les désignations "OK", "BAS" ou "HAUT". Dans le cas d'une impédance trop faible ou trop élevée, le déclenchement d'un électrochoc se trouvera bloqué.

Une impédance élevée pourra être diminuée grâce aux mesures suivantes:

- Eloigner les poils des parties trop velues ;
- Nettoyer la peau avec un produit à base d'alcool ;
- Humecter complètement la surface électrodes des palettes électrochocs avec du gel pour électrodes ;

• Vérifier la position des électrodes corPatch et le cas échéant les remplacer. Des problèmes techniques du câble peuvent être la cause d'une faible impédance.

Sur un plan métallique et/ou humide, il y aura lieu de prendre des mesures de protection lors de la défibrillation: **Mesures de protection**

- Déclenchement de l'électrochoc via radio (uniquement en cas d'utilisation d'électrodes corPatch) avec une distance de sécurité suffisante par rapport au patient ;
- Placer le patient sur une civière sèche avant la défibrillation ;
- Placer le patient sur un plan non conducteur avant la défibrillation.

Les responsables de l'appareil peuvent prédéfinir un niveau d'énergie avec la fonction « Préconfig. Energie ». Celle-ci est disponible automatiquement quand le mode de défibrillation manuelle est appellé la première fois (voir chapitre [7.2](#page-177-0) Configuration [de la fonction de défibrillation,](#page-177-0) p. [164\)](#page-177-0)

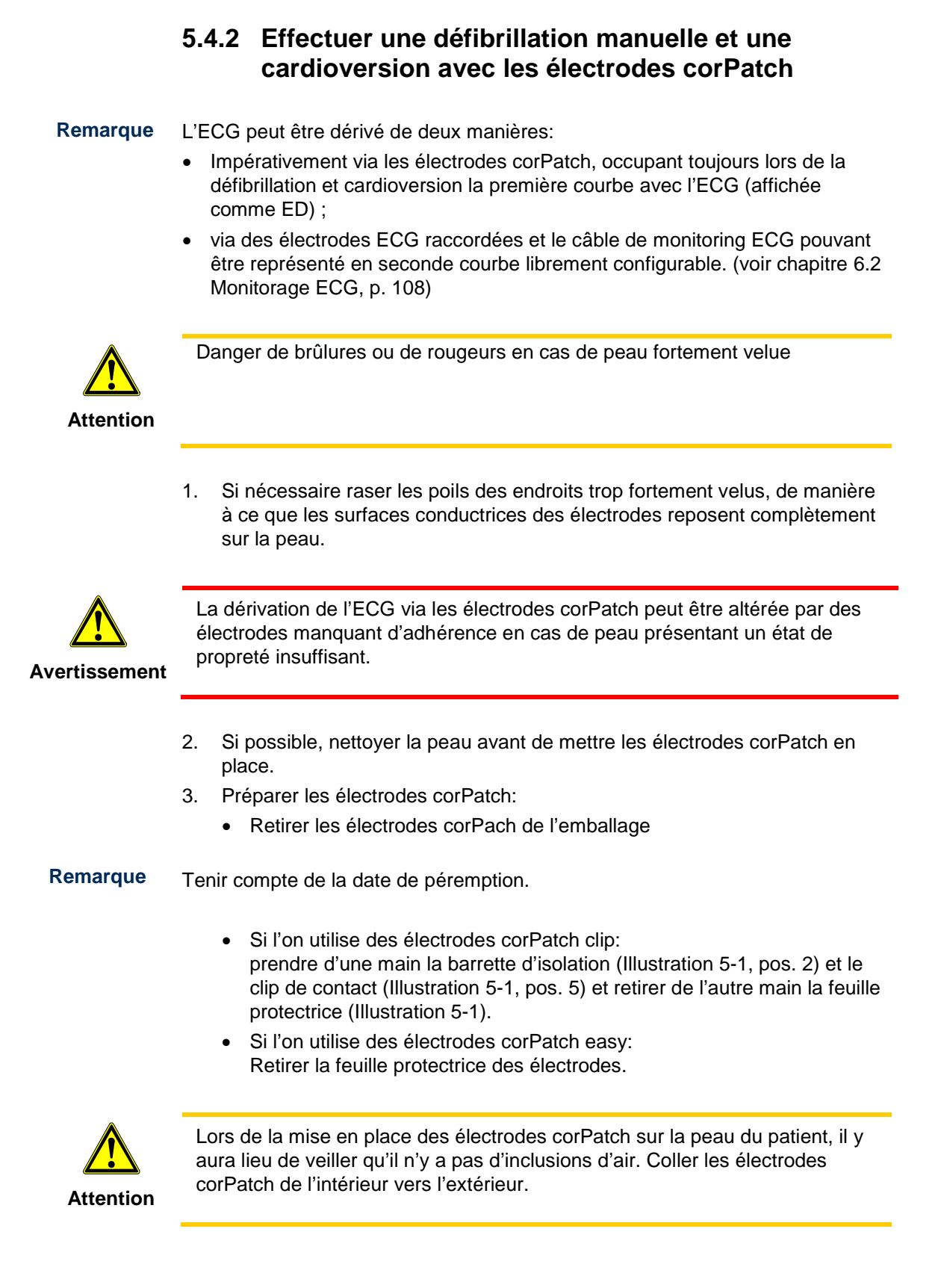

- 4. Coller l'électrode APEX sur le côté gauche de la pointe du coeur (5<sup>ème</sup> EIC) sur a partie inférieure gauche de la cage thoracique (pos. 1). Veiller à ce que la surface conductrice de l'électrode repose complètement sur la peau.
- 5. Coller l'électrode STERNUM sur la cage thoracique à droite au-dessus du sternum (pos. 2). Veiller à ce que la surface conductrice de l'électrode repose complètement sur la peau.

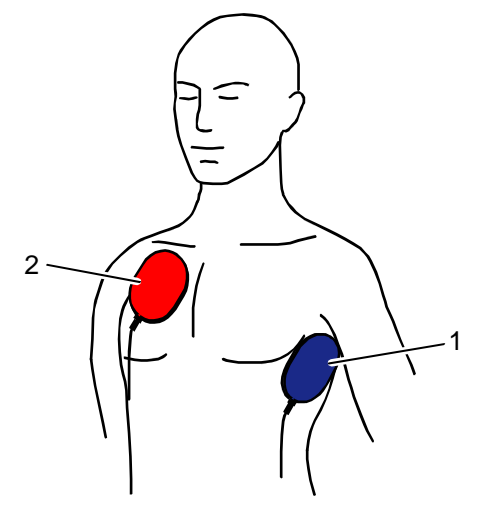

Illustration 5-13 Mise en place des électrodes corPatch 1 Position de l'électrode APEX

2 Position de l'électrode STERNUM

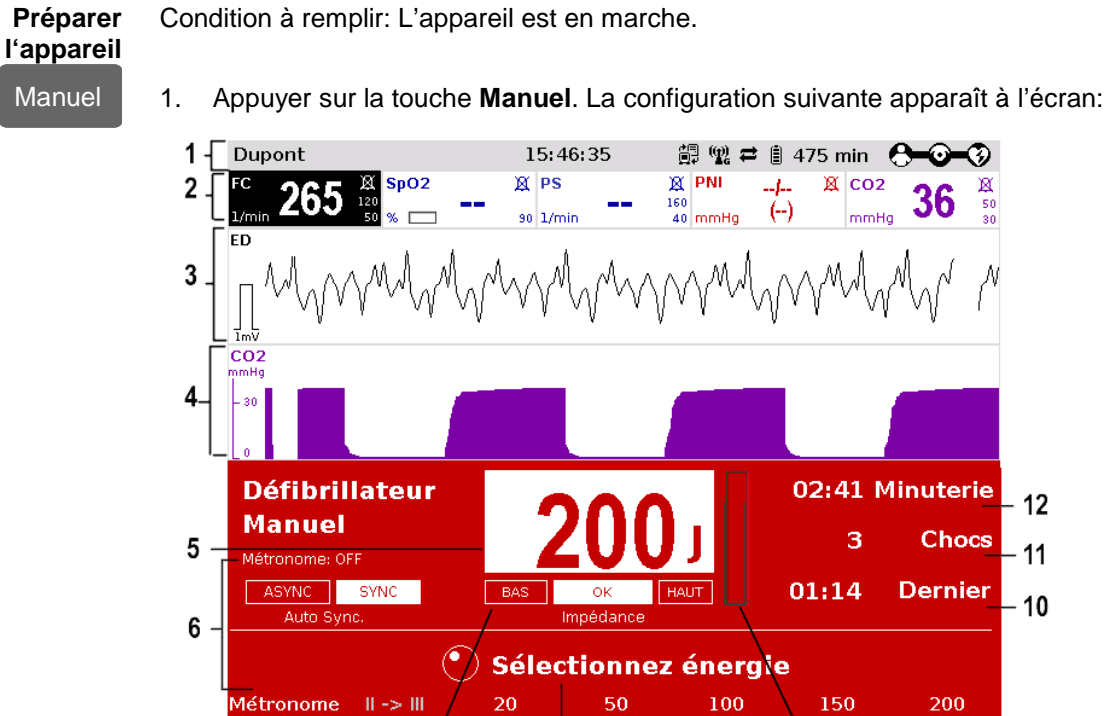

Illustration 5-14 Défibrillation manuelle, écran de démarrage

1 Ligne d'état

 $\overline{7}$ 

- 2 Plage des paramètres
- 3 ECG actuel (dérivation via électrodes corPatch)

ؗ۹

4 Plage des courbes configurable

8

- 5 Energie réglée automatiquement
- 6 Métronome
- 7 Impédance du patient
- 8 Mode de fonctionnement
- 9 Etat de charge de l'énergie
- 10 Temps depuis le dernier choc
- 11 Nombre de choc depuis que l'appareil est allumé
- 12 Temps depuis que la défibrillation a été lancée

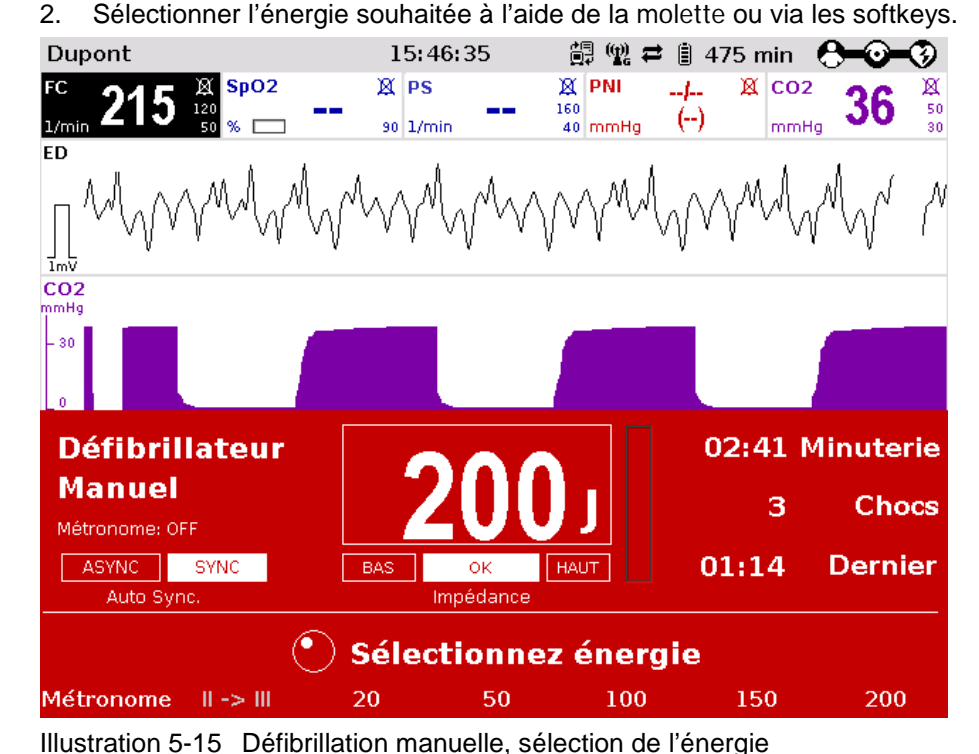

**Déclencher défibrillation/ cardioversion**

Charger

- 
- 3. Afin de démarrer l'opération de charge, appuyer sur la touche **Charger**. La durée de l'opération de charge dépend du niveau d'énergie sélectionné et dure au maximum 5 secondes.

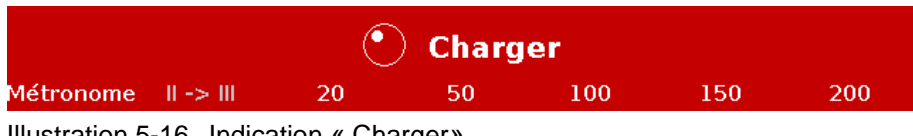

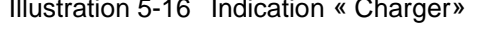

Le niveau d'énergie sélectionné reste à disposition 30 secondes après la charge. Si pendant ce temps un électrochoc n'est pas délivré, l'appareil se déchargera de manière interne. **Remarque**

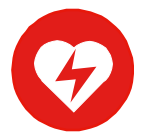

- 4. Attendre jusqu'à ce que l'indication "**Prêt pour défibriller**" soit affichée sur l'écran et que le signal "prêt" sonne. L'appareil est prêt à défibriller.
- 5. Maintenir appuyée la touche **Choc** jusqu'à ce que l'électrochoc soit délivré, afin d'effectuer la défibrillation ou la cardioversion.

Suivre les directives du protocole de réanimation standardisé aussi longtemps que nécessaire si le rythme sinusal normal du cœur n'est pas rétabli. **Autre procédure**

Le rythme de la réanimation cardiorespiratoire peut être soutenu acoustiquement en activant le métronome via la softkey [Métronome]. **Remarque**

Si la molette est appuyée en mode défibrillation manuelle, la sélection d'energie est seulement possible via les softkeys. Appuyez de nouveau sur la touche **Manuel** pour sélectionner le niveau d'energie à l'aide de la molette. **Remarque**

## **5.4.3 Effectuer une défibrillation manuelle et une cardioversion avec les palettes électrochocs**

#### **Remarque**

L'ECG peut être dérivé de deux manières:

- Via les palettes électrochocs, lorsque les électrodes ECG et le câble de monitoring ECG ne sont pas reliés (affichée comme ED au premier champ de courbe) ;
- Via des électrodes ECG raccordées et le câble de monitoring ECG représentés à la première courbe comme dérivation II ou dérivation III ainsi qu'à la seconde courbe librement configurable pour toutes les autres dérivations (voir chapitre [6.2](#page-121-0) [Monitorage](#page-121-0) ECG, p. [108\)](#page-121-0)

La dérivation via des électrodes ECG et câble de monitoring ECG à 4 brins (explication ci-dessous) garantit une meilleure qualité des signaux que via les palettes électrochocs.

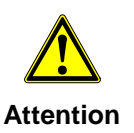

Danger de brûlures ou de rougeurs en cas de peau fortement velue

- 1. Si nécessaire raser les poils des endroits trop fortement velus, de manière à ce que les surfaces conductrices des électrodes reposent complètement sur la peau.
- 2. Placer les 4 électrodes du câble de monitorage ECG à 4 brins sur le patient (voir chapitre [6.2](#page-121-0) [Monitorage](#page-121-0) ECG, p. [108\)](#page-121-0).

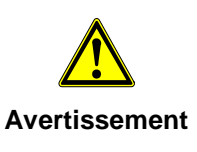

Veiller à ce que du gel d'électrodes ne parvienne pas dans l'intervalle d'isolation entre la surface de l'électrode et la poignée.

Utiliser exclusivement du gel pour électrodes de défibrillation prévu à cet usage.

- 3. Recouvrir complètement les surfaces électrodes des palettes électrochocs avec du gel pour électrodes de défibrillation.
- 4. Placer la palette électrochocs APEX (pos 1) sur le côté gauche de la pointe du coeur (5ème EIC) sur la partie inférieure de la cage thoracique (pos. 1).
- 5. Placer la palette électrochocs STERNUM (pos. 2). sur la cage thoracique à droite au-dessus du sternum

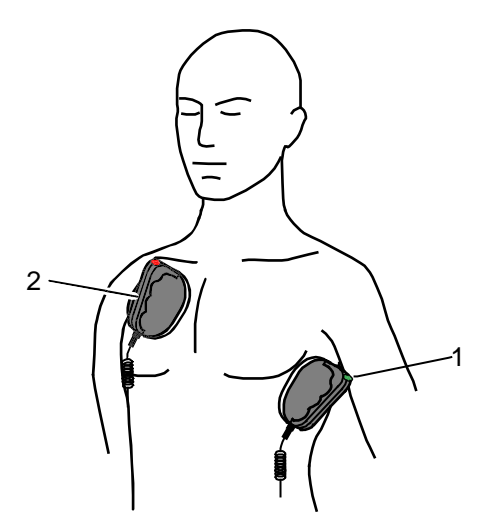

Illustration 5-17 Mise en place des palettes électrochocs

- 1 Position de la palette électrochocs APEX
- 2 Position de la palette électrochocs STERNUM

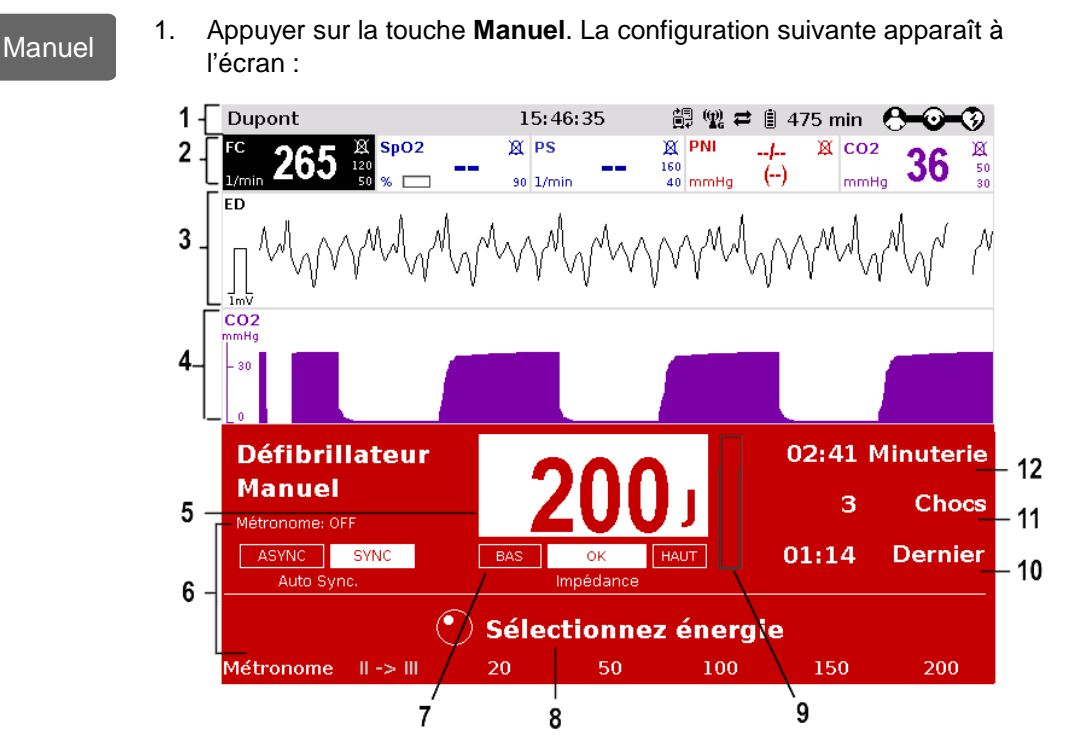

#### Illustration 5-18 Défibrillation manuelle, écran de démarrage

- 1 Ligne d'état
- 2 Plage des paramètres
- 3 ECG actuel (dérivation II ou III ou ED)
- 4 Plage des courbes configurable
- 5 Energie réglée automatiquement
- 6 Métronome
- 7 Impédance du patient
- 8 Mode de fonctionnement
- 9 Etat de charge de l'énergie
- 10 Temps depuis le dernier choc
- 11 Nombre de choc depuis que l'appareil est allumé
- 12 Temps depuis que la défibrillation a été lancée

### **Préparer l'appareil**

Condition à remplir : L'appareil est en marche.

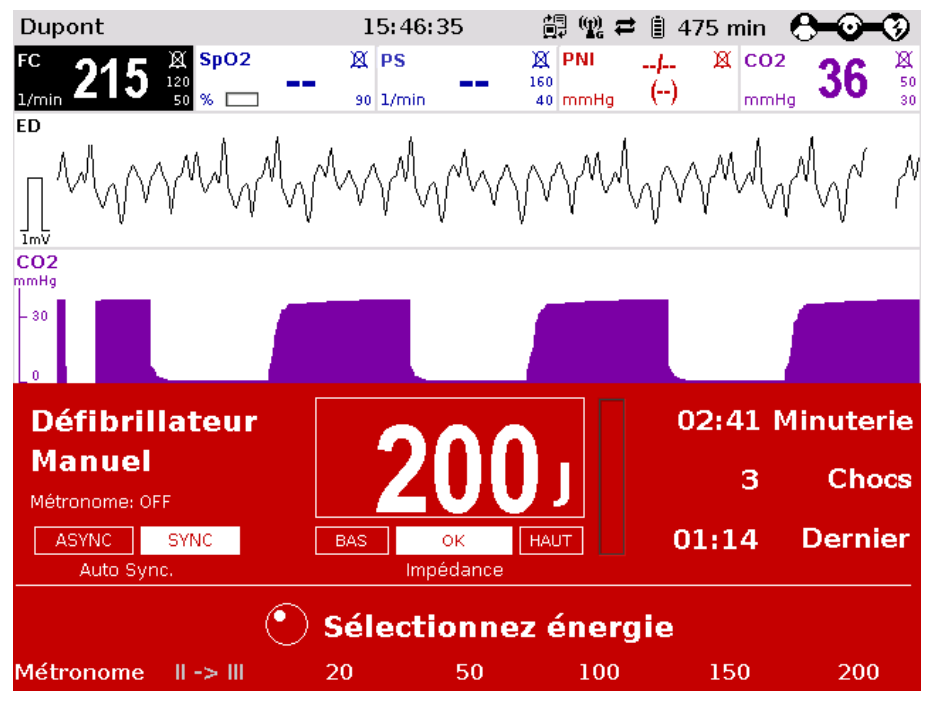

2. Sélectionner l'énergie souhaitée à l'aide de la molette ou via les softkeys.

Illustration 5-19 Défibrillation manuelle, sélection de l'énergie

**Déclencher défibrillation/ cardioversion**

3. Afin de démarrer l'opération de charge, appuyer brièvement sur une touche des palettes électrochocs.

La durée de l'opération de charge dépend du niveau d'énergie sélectionné et dure au maximum 5 secondes.

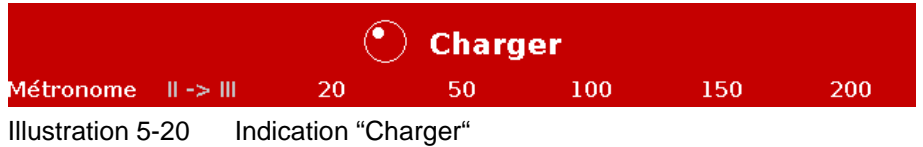

Le niveau d'énergie sélectionné reste à disposition 30 secondes après la charge. Si pendant ce temps un électrochoc n'est pas délivré, l'appareil se déchargera de manière interne. **Remarque**
4. Attendre jusqu'à ce que l'indication "**Prêt pour défibriller**" soit affichée à l'écran et que le signal "prêt" sonne. L'appareil est prêt à défibriller.

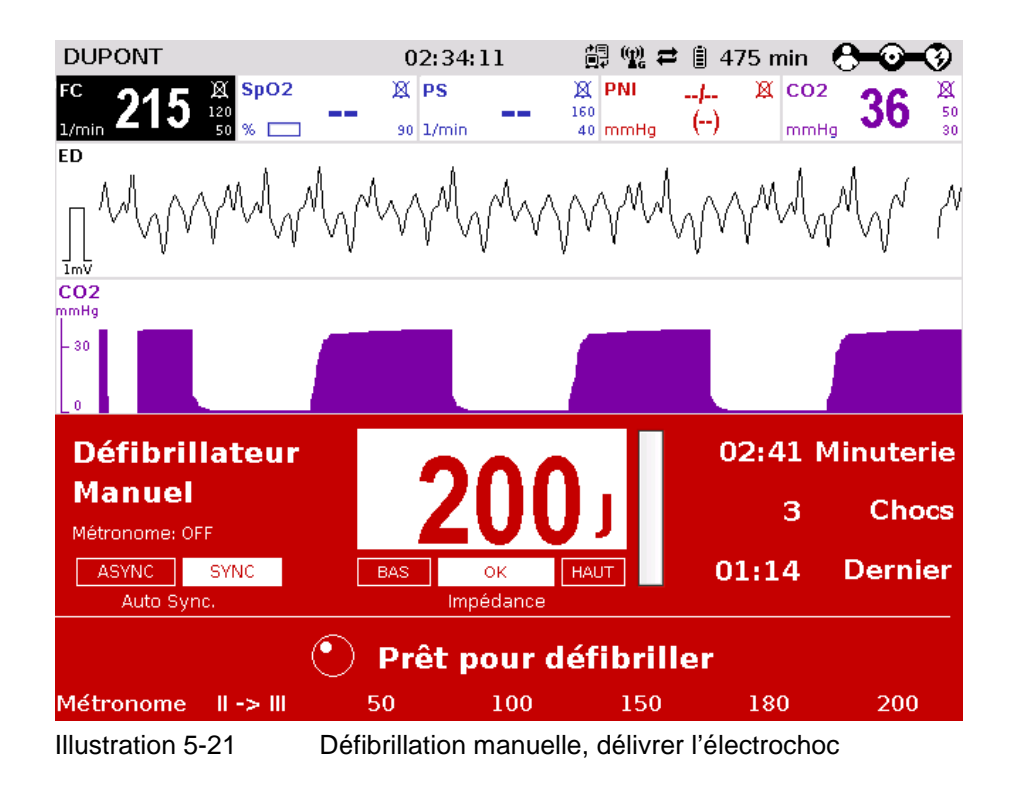

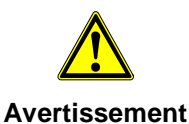

Appuyer fortement les palettes électrochocs sur la cage thoracique du patient pendant que l'électrochoc est délivré (approx. 8 kg de pression pour les adultes). Garder les deux boutons des palettes électrochoc enfoncés jusqu'à ce que le choc soit délivré.

**Avertissement**

Une cardioversion peut conduire à une fibrillation ou une asystolie. Lorsque vous effectuez une cardioversion, gardez à l'esprit les points suivants :

- L'ECG doit être stable avec une fréquence cardiaque d'au moins 60/min.
- L'état de synchronisation doit rester constamment sur SYNC.
- Les marques QRS (triangles) doivent marquer chaque complexe QRS.
- La libération de choc doit être effectué conformément aux directives valables.
- Si la libération de choc n'a pas lieu une seconde après avoir appuyé sur les boutons des palettes électrochoc ou sur la touche de choc du moniteur, le choc sera libéré indépendamment de l'état de synchronisation
- 5. Maintenir les deux touches des palettes électrochocs appuyées simultanément jusqu'à ce que l'électrochoc soit été délivré.

Suivre les directives du protocole de réanimation standardisé aussi longtemps que nécessaire si le rythme sinusal normal du cœur n'est pas rétabli.

Le rythme de la réanimation cardiorespiratoire peut être soutenu acoustiquement en activant le métronome via la softkey [Métronome] **Remarque**

Pour raisons de sécurité, les touches **Charger** et **Choc** sont bloquées lorsque l'on utilise les palettes électrochoc. On peut charger et déclencher le choc seulement avec les touches des palettes électrochoc. **Remarque**

### **5.5 Stimulateur cardiaque externe**

#### **5.5.1 Informations relatives au stimulateur cardiaque externe**

Le stimulateur cardiaque externe du corpuls<sup>3</sup> peut grâce à des stimulations électriques du muscle cardiaque compléter la fonction de celui-ci, l'influencer positivement ou en remplir totalement la fonction.

Le stimulateur cardiaque donne des impulsions au muscle cardiaque du patient grâce aux électrodes corPatch placées sur la peau de la cage thoracique. Les électrodes corPatch sont placées en position antérieure et postérieure. **Connecter les électrodes corPatch**

> Différents modes de fonctionnement permettent à l'utilisateur une adaptation spécifique de la thérapie au patient.

Le mode stimulateur cardiaque est démarré via la touche **Stim**:

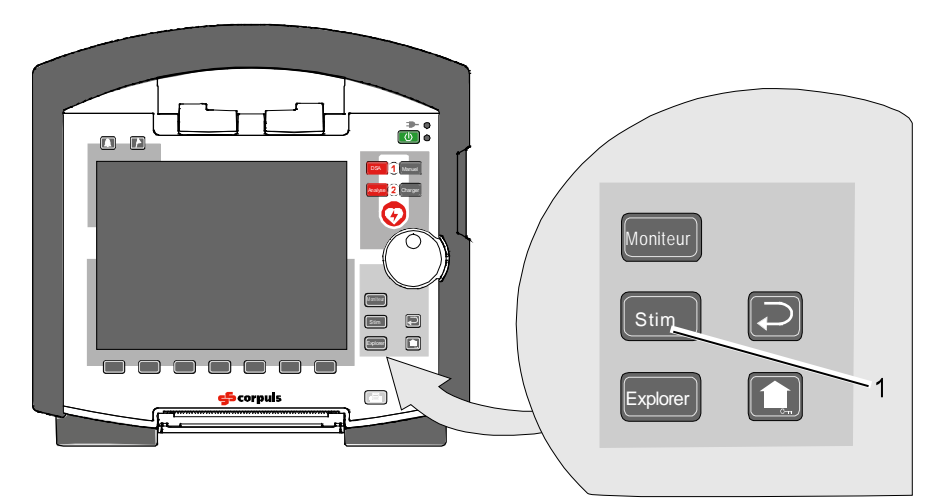

Illustration 5-22 Fonction stimulateur cardiaque 1 Touche Stim

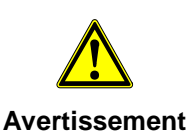

Pour les patients disposants d'un stimulateur cardiaque implanté, il est possible que les rythmes ECG défibrillables ou arythmies soient reconnus de manière limitée

**Attention**

Le stimulateur cardiaque externe de l'appareil ne doit pas être mis en service à proximité d'appareils chirurgicaux haute fréquence.

La fonction du stimulateur cardiaque peut être perturbée.

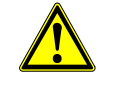

**Attention**

Lors de l'utilisation du stimulateur cardiaque externe le patient ne devra pas rester sans surveillance.

Les réglages de base du stimulateur cardiaque après la première mise en marche sont les suivants:

- Intensité: 0 mA
- Fréquence: 70/min
- Mode de fonctionnement: DEMAND

**Identification de l'impulsion du stimulateur cardiaque** 

Le moment précis de la stimulation est identifié par une ligne verticale verte (Spike) dans les dérivations ECG. En dessous de chaque Spike se trouve un petit symbole en forme de losange. En outre, un grand symbole en forme de losange unique clignote dans le coin supérieur gauche du champ de la courbe.

Le symbole de losange  $\blacklozenge$  dans le coin supérieur gauche signifie l'impulsion de stimulation d'un stimulateur implanté.

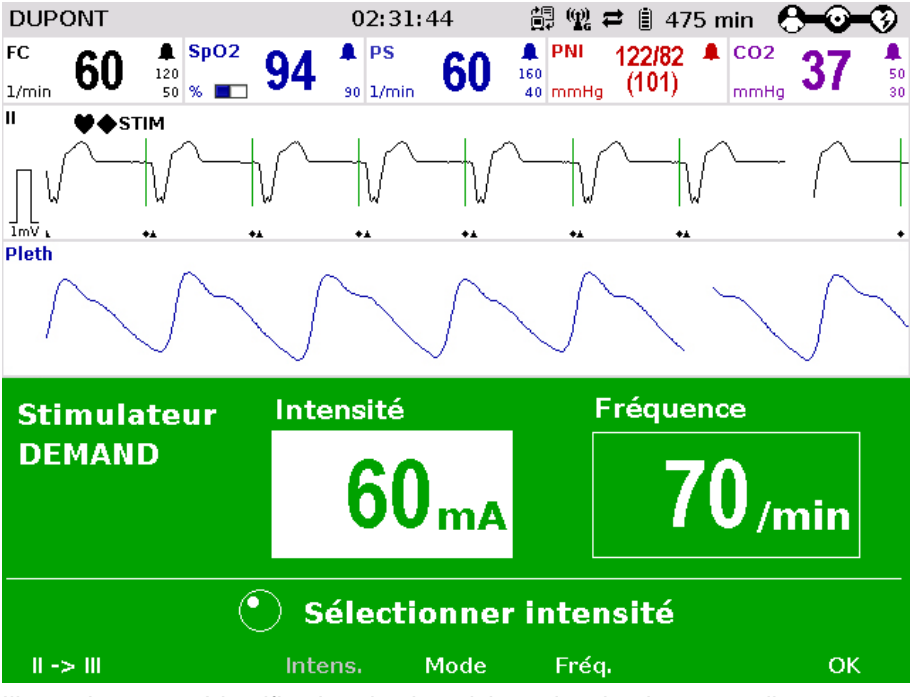

Illustration 5-23 Identification des impulsions du stimulateur cardiaque

La connexion et déconnexion des électrodes ECG peut, dans certaines circonstances, occasioner une reponse fausse-positive de la détection d'un stimulateur cardiaque. Dans ce cas-là, l'appareil affiche brièvement des impulsions de stimulation, bien que le patient n'ait pas un stimulateur cardiaque implanté. **Remarque**

Le fonctionnement du stimulateur cardiaque s'affiche dans le champ de la courbe supérieure sous la forme du message "**STIM**". **Message "STIM"** 

> A chaque impulsion de stimulation, le message "**STIM**" clignote. Lorsque "**STIM**" s'affiche en continu, le stimulateur cardiaque est en marche (par ex. en mode DEMAND dans une gamme de fréquence dans laquelle stimulation n'est pas necessaire) mais il n'est pas actif (pas de stimulation). Le seul cas pour lequel le message "**STIM**" ne s'affiche pas correspond au stimulateur éteint.

Le stimulateur cardiaque continue de fonctionner en mode moniteur, si l'opérateur

- appuie sur la touche **marche/arrêt** ou
- commute en mode défibrillation

pendant que le stimulateur cardiaque est en marche, une confirmation avec avertissement apparaît alors, signalant que le stimulateur cardiaque est actif. La mise à l'arrêt peut être confirmée à l'aide de la softkey [OK] ou interrompue à l'aide de la softkey [Annuler].

Tant que stimulateur cardiaque est en service, l'appareil ne pourra pas être arrêté ou le défibrillateur être utilisé. **Remarque**

> Le stimulateur cardiaque pourra fonctionner uniquement lorsque des électrodes corPatch se trouvent raccordées au câble principal. Le stimulateur cardiaque est automatiquement arrêté lorsqu'un câble vient à être déconnecté lors du fonctionnement en cours comme stimulateur cardiaque.

#### **5.5.2 Préparer le fonctionnement comme stimulateur cardiaque**

En mode de fonctionnement FIX, la stimulation cardiaque s'opérera à fréquence fixe indépendamment de la propre fréquence du cœur. **Mode FIX**

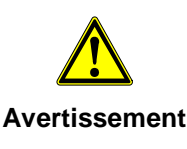

Le fonctionnement du stimulateur cardiaque et la fonction ECG pourront être altérés si les électrodes corPatch ou électrodes ECG manquent d'adhérence en cas de peau dans un état de propreté insuffisant ou fortement velue.

#### **Remarque**

Utiliser uniquement les électrodes corPatch qui sont indiquées dans la liste des options homologuées. Ne plus utiliser les électrodes corPatch une fois la date de péremption figurant sur l'emballage atteinte.

- 1. Si nécessaire, raser les poils des parties fortement velues du dos et de la cage thoracique, de manière à ce que les surfaces conductrices des électrodes corPatch reposent complètement sur la peau.
- 2. Si nécessaire, nettoyer la peau sur le dos et la cage thoracique avant d'appliquer les électrodes corPatch.
- 3. Placer l'électrode corPatch étiquetée en bleu sur le dos à côté de la colonne vertébrale, en dessous de l'omoplate (pos. 1).
- 4. Placer l'électrode corPatch étiquetée en rouge sur la cage thoracique à hauteur du tiers inférieur du sternum (entre 4<sup>ème</sup> et 5<sup>ème</sup> EIC) (pos. 2).
- 5. Raccorder les électrodes corPatch au câble principal.

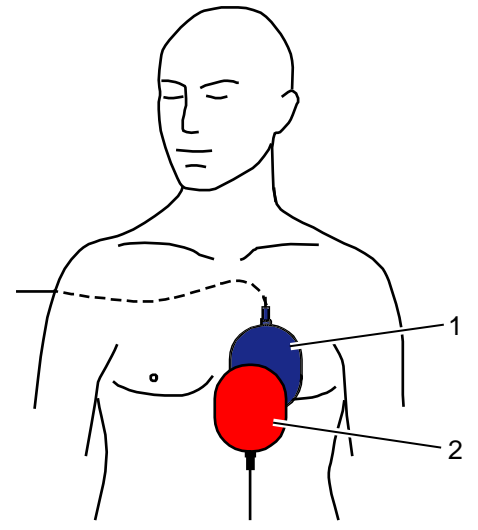

Illustration 5-24 Stimulateur cardiaque, application des électrodes

- 1 Position de l'électrode corPatch étiquetée en bleu (postérieur)
- 2 Position de l'électrode corPatch étiquetée en rouge (antérieur)

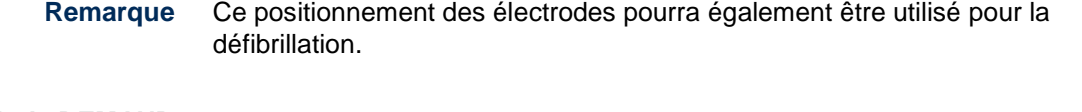

En mode de fonctionnement DEMAND, la stimulation cardiaque s'effectuera uniquement lorsque la propre fréquence du patient se situe en dessous de la fréquence de stimulation réglée. **Mode DEMAND**

En mode fonctionnement OVERDRIVE, le patient sera amené d'un rythme cardiaque d'une fréquence élevée à un rythme cardiaque d'une fréquence normale. **Mode fonction OVERDRIVE**

En plus des électrodes corPatch, on dérivera en mode DEMAND l'ECG via des électrodes ECG et câble de monitoring ECG. **Remarque**

- 6. Placer les 4 électrodes ECG du câble monitorage ECG sur le patient:
	- Electrode ECG rouge: bras droit forme courte : en dessous de la clavicule droite [\(](#page-113-0) [Illustration](#page-113-0) 5-25, pos.1)
	- Electrode ECG jaune: bras gauche forme courte : en dessous de la clavicule gauche [\(](#page-113-0) [Illustration](#page-113-0) 5-25, pos.2)
	- Electrode ECG verte: jambe gauche forme courte : dans la zone du pli de l'aine gauche, centrique par rapport à l'axe de la jambe [\(](#page-113-0) [Illustration](#page-113-0) 5-25, pos.3)
	- Electrode ECG noire: jambe droite forme courte : sous l'arc costal de droite [\(](#page-113-0) [Illustration](#page-113-0) 5-25, pos.4)

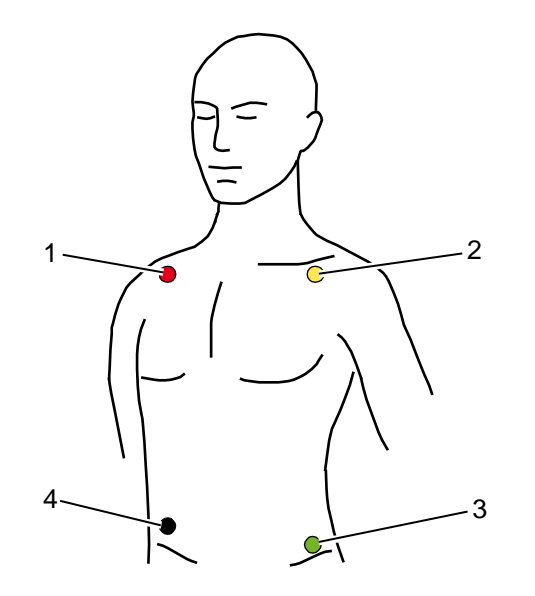

Illustration 5-25 Monitorage ECG, application électrodes ECG (forme courte)

- <span id="page-113-0"></span>1 Position de l'électrode ECG rouge
- 2 Position de l'électrode ECG jaune
- 3 Position de l'électrode ECG verte
- 4 Position de l'électrode ECG noire

#### **5.5.3 Fonction démarrer stimulateur cardiaque**

**Préparer l'appareil** Condition à remplir: L'appareil doit être en marche.

Stim

1. Appuyer sur la touche **Stim**, afin de démarrer la fonction stimulateur cardiaque.

La configuration suivante apparaît à l'écran:

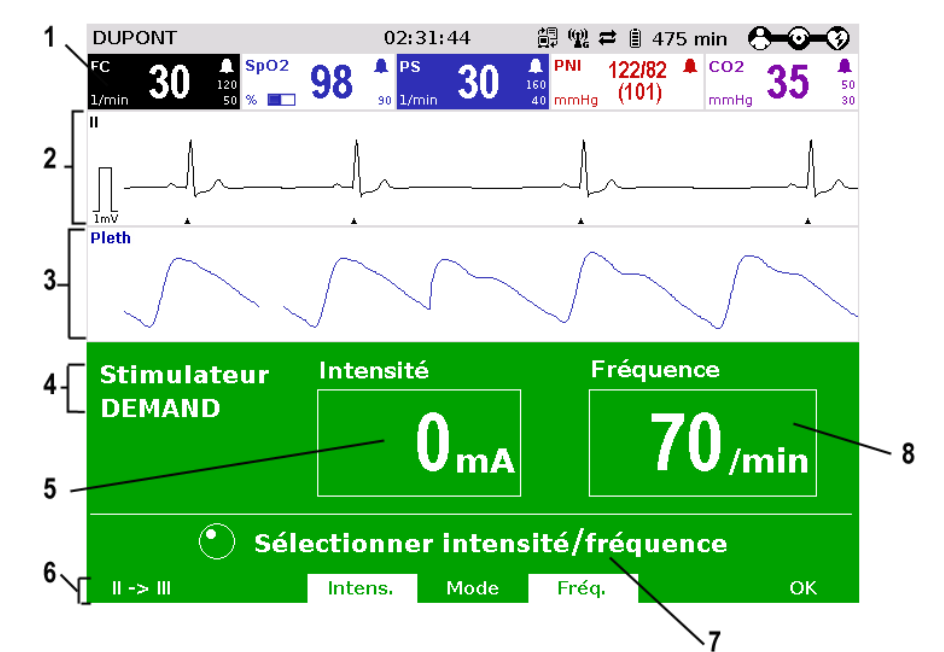

Illustration 5-26 Stimulateur cardiaque, écran d'entrée

- 1 Champ des paramètres de la fréquence cardiaque (FC)
- 2 ECG actuel (dérivation II et III)
- 3 Plage configurable des courbes
- 4 Mode de fonctionnement du stimulateur
- 5 Intensité sélectionnée
- 6 Désignation des softkeys
- 7 Indication relative à la commande
- 8 Fréquence cardiaque sélectionnée
- Le stimulateur cardiaque démarre toujours en mode DEMAND. **Remarque**

**Mode de fonctionnement FIX ou DEMAND**

- 2. Appuyer sur la softkey [Mode], lorsqu'un autre mode de fonctionnement est indiqué. Si le mode de fonctionnement DEMAND doit être utilisé, continuer avec 4.
- 3. Appuyer sur la softkey [FIX], afin de commuter dans le mode de fonctionnement FIX.
- 4. Appuyer sur la softkey [Freq.] et régler la fréquence cardiaque souhaitée à l'aide de la molette.

La fréquence de la stimulation cardiaque peut être réglée dans une plage de 30/min à 150/min en incréments de 5/min. **Remarque**

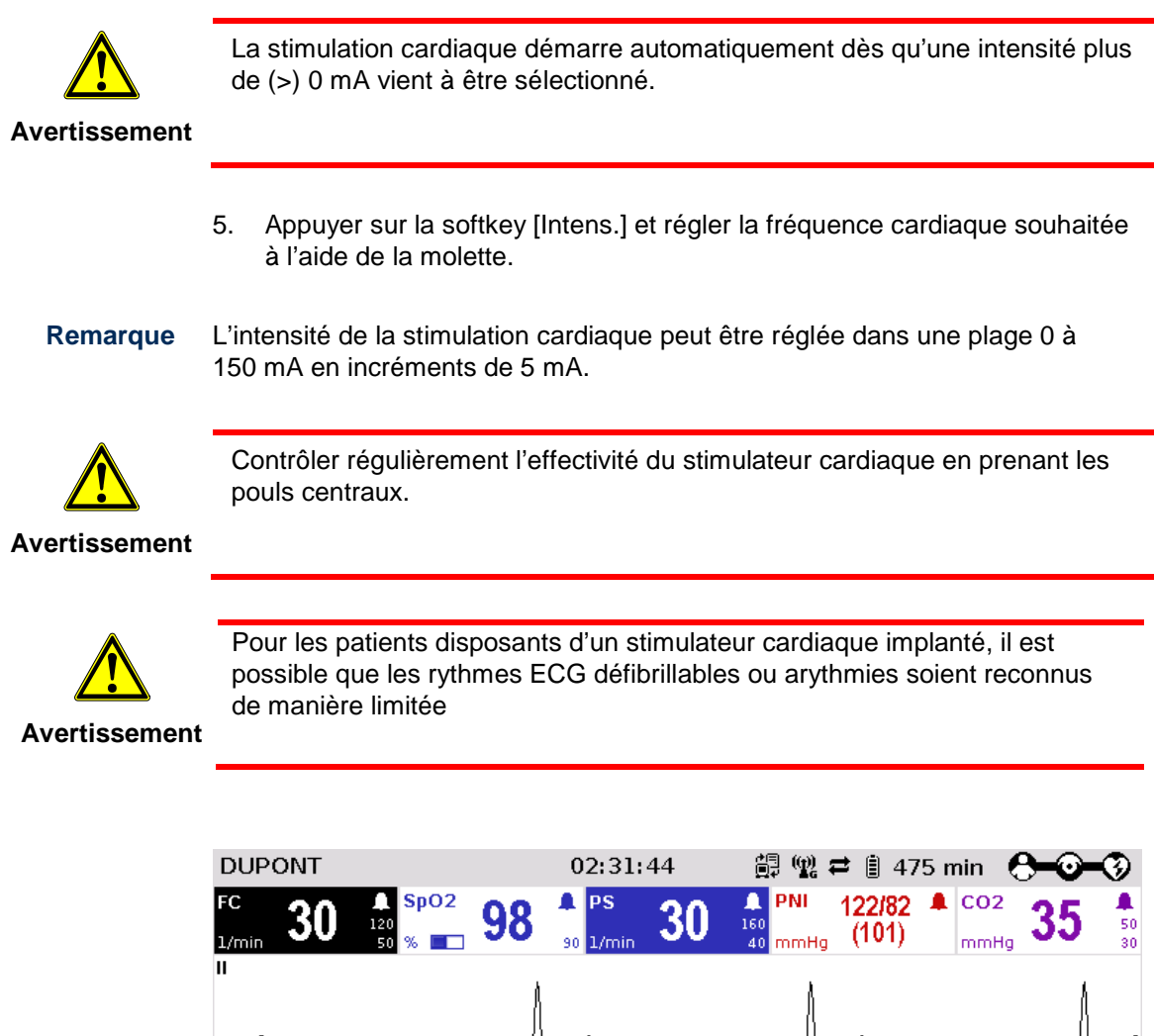

| 120<br>50 % I<br>эυ<br>1/min<br>ш<br>īm⊽<br>Ш | 90<br>$90$ 1/min                             | JU   | 160 <br>40 mmHg                   | (101) | mmHg | JJ        | 50<br>30 |
|-----------------------------------------------|----------------------------------------------|------|-----------------------------------|-------|------|-----------|----------|
| <b>Stimulateur</b><br><b>DEMAND</b>           | Intensité<br>$60_{\scriptscriptstyle\rm mA}$ |      | Fréquence<br>$\frac{1}{\sqrt{m}}$ |       |      |           |          |
| Sélectionner intensité                        |                                              |      |                                   |       |      |           |          |
| $   - \rangle$ $  $                           | Intens.                                      | Mode | Fréq.                             |       |      | <b>OK</b> |          |

Illustration 5-27 Stimulateur cardiaque, réglage de l'intensité

**Interrompre la stimulation cardiaque** Si necessaire, appuyer sur la softkey [Pause] et confirmer la question « **Pause stimulateur** ? » avec la softkey [Oui] pour interrompre la stimulation.

**Poursuivre la stimulation cardiaque**  Appuyer sur la softkey [Cont.] et confirmer la question « **Continuer stimulation** ? » avec la softkey [Oui] pour reprendre la stimulation.

#### **Arrêter la stimulation cardiaque**

Appuyer sur la softkey [Arrêt] et confirmer la question « **Arrêter stimulation** ? » avec la softkey [Oui] pour arrêter la stimulation et pour réinitialiser le stimulateur cardiaque (Demand, 0 mA, 70/min).

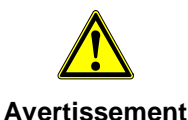

La manière de procéder ci-dessous n'est qu'une recommandation du fabricant. L'utilisateur qualifié définira sous sa propre responsabilité le déroulement du traitement.

1. Appuyer sur la touche **Stim** afin de démarrer le stimulateur cardiaque.

**Remarque**

Stim

- Le stimulateur cardiaque démarre toujours en mode DEMAND.
	- 2. Appuyer sur la softkey [Mode], afin de quitter le mode de fonctionnement DEMAND.

**Fonction OVERDRIVE**

- 3. Appuyer la softkey [OVR], afin d'accéder à la fonction OVERDRIVE. La stimulation cardiaque sera automatiquement ajustée sur une fréquence de stimulation cardiaque légèrement en dessous de la fréquence cardiaque du patient.
- 4. Appuyer sur la softkey [Intens.] et régler l'intensité sur une valeur entre 60 et 100 mA.

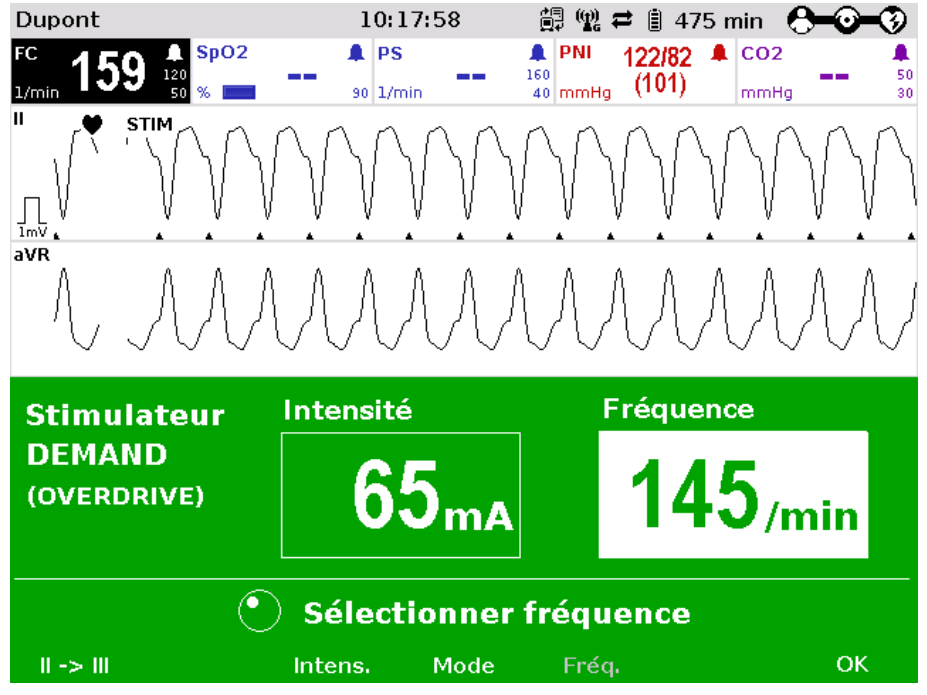

Illustration 5-28 Stimulateur cardiaque, fonction OVERDRIVE

- 5. Appuyer sur la softkey [Fréq.] et augmenter la fréquence cardiaque, jusqu'à ce que le stimulateur cardiaque stimule régulièrement. La stimulation cardiaque démarre uniquement lorsque la propre fréquence cardiaque vient à être dépassée.
- La fréquence de stimulation cardiaque peut être réglée dans une plage de 30/min à 300/min en incrément de 1/min. **Remarque**
- 6. Si chaque impulsion de stimulation cardiaque n'entraîne pas une contraction du muscle cardiaque, appuyer sur la softkey [Intens.] et augmenter l'intensité, jusqu'à ce que le seuil de la stimulation cardiaque soit atteint et que la fréquence cardiaque suive en permanence la fréquence de la stimulation cardiaque.
- 7. Appuyer sur la softkey [Freq.] et diminuer la fréquence de la stimulation cardiaque pas à pas, jusqu'à ce que la fréquence cardiaque souhaitée soit atteinte.
- 8. Si nécessaire, répéter les opérations des points 6 et 7.

**Interrompre la stimulation cardiaque** Si necessaire, appuyer sur la softkey [Pause] et confirmer la question « **Pause stimulateur** ? » avec la softkey [Oui] pour interrompre la stimulation.

**Poursuivre la stimulation cardiaque** 

**Arrêter la stimulationcardiaque**

**stimulation** ? » avec la softkey [Oui] pour reprendre la stimulation. Lorsqu'une stimulation cardiaque est en cours, appuyer sur la softkey [Arrêt] et

Appuyer sur la softkey [Cont.] et confirmer la question « **Continuer** 

confirmer la question « **Arrêter stimulation** ? » avec la softkey [Oui] pour arrêter la stimulation et pour réinitialiser le stimulateur cardiaque (DEMAND, 0 mA, 70/min).

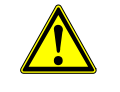

Contrôler régulièrement l'éfficacitè du stimulateur cardiaque en prenant les pouls centraux.

**Avertissement**

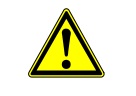

**Avertissement**

Si en fonctionnement stimulateur, l'accumulateur du défibrillateur/stimulateur cardiaque vient à présenter un état de chargement faible pendant que les modules sont en service indépendamment l'un de l'autre, le menu stimulateur cardiaque apparaîtra avec un message d'avertissement à l'écran. "Batterie basse".

Si l'accumulateur du défibrillateur/stimulateur est prèsque complètement déchargé, le message d'avertissement "Contrôle du stimulateur" apparaîtra à l'écran avant que le défibrillateur/stimulateur s'éteigne.

Dans ces deux cas, les modules seront de nouveau à connecter mécaniquement ou le défibrillateur/stimulateur cardiaque devra immédiatement être branché sur secteur

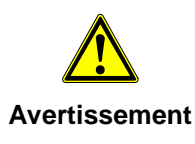

Si en fonctionnement stimulateur, l'unité moniteur vient à perdre le contact au réseau de connexion vers le défibrillateur/stimulateur cardiaque en raison d'un trop faible rayon d'action, cela sera signalé à l'écran via un message optique et acoustique ainsi que par le message d'avertissement "Contrôle du stimulateur". La stimulation est continuée, des alarmes et des erreurs du stimulateur cardiaque ne peuvent cependant pas être affichées. Dans ce cas, les modules sont à amener immédiatement à une portée suffisante ou à connecter mécaniquement ensemble.

**Avertissement** Toutes les quatre électrodes câble de monitoring ECG à 4 brins doivent être reliées au patient. Si les électrodes du câble de diagnostic complémentaire ECG à 6 brins doivent être utilisées ailleurs, toutes les six électrodes doivent être reliées au patient et le connecteur doit être branché au boîtier patient. Aucune électrode ne doit être laissée seule. Pour des raisons de sécurité, il n'est pas autorisé à pré-connecter le câble de diagnostic complémentaire ECG à 6 brins au boîtier patient et de laisser les électrodes seules lorsque la défibrillation est réalisée avec des palettes électrochoc.

Afin d'éviter une mise à l'arrêt involontaire du défibrillateur/stimulateur cardiaque, la touche **marche/arrêt** sur celui-ci devra rester appuyée au moins pendant 3 secondes, si celui-ci doit effectivement être mis à l'arrêt. **Remarque**

Si en fonctionnement stimulateur, l'accumulateur doit être changé sur l'unité moniteur, le stimulateur cardiaque devra être appelé de nouveau. **Remarque**

## **5.6 Métronome**

#### **5.6.1 Informations relatives aumétronome**

Le corpuls<sup>3</sup> est livré avec un métronome (smartMetronome) qui soutient accoustiquement l'utilisateur lors de réanimations cardio-pulmonaire (RCP).

Les caractéristiques du métronome sont fixées selon les recommandations actuelles du Conseil Européen de Réanimation de 2010 (ERC, voir [www.erc.edu\)](http://www.erc.edu/)

Le corpuls<sup>3</sup> est valable pour la défibrillation DSA ou manuelle. Il émet via les hauts-parleurs une série de tonalités de compression et de ventilation. La série de tonalités signale à l'utilisateur quand effectuer les compressions thoraciques et quand exercer la ventilation artificielle.

Il y a deux différentes tonalités :

- Tonalité de compression
- Tonalité de ventilation

La tonalité de compression consiste en une séquence de notes. A chaque tonalité de compression doit être effectué une compression thoracique. Cinq notes beaucoup plus aigues suivent la tonalité de compression afin de signaliser la phase de ventilation artificielle. **Tonalité de compression**

#### La tonalité de ventilation est composée de deux séquences de notes : l'une ascendante (inspiration) et l'autre descendante (expiration). La tonalité de ventilation est signalée deux fois de suite. **Tonalité de ventilation**

- Les réglages d'usine du métronome sont configurés selon les recommandations actuelles du conseil Européen de Réanimation, soit 100 compressions thoraciques / min, et peuvent être modifiés par le responsable de l'appareil (voir chapitre [7.5.12](#page-217-0) [Configuration du métronome \(Responsable de l'appareil\),](#page-217-0) page [204\)](#page-217-0). **Remarque**
- Le métronome a six modes différents qui peuvent être choisis en mode défibrillation via le menu contextuel des softkeys: **Réglages du métronome**

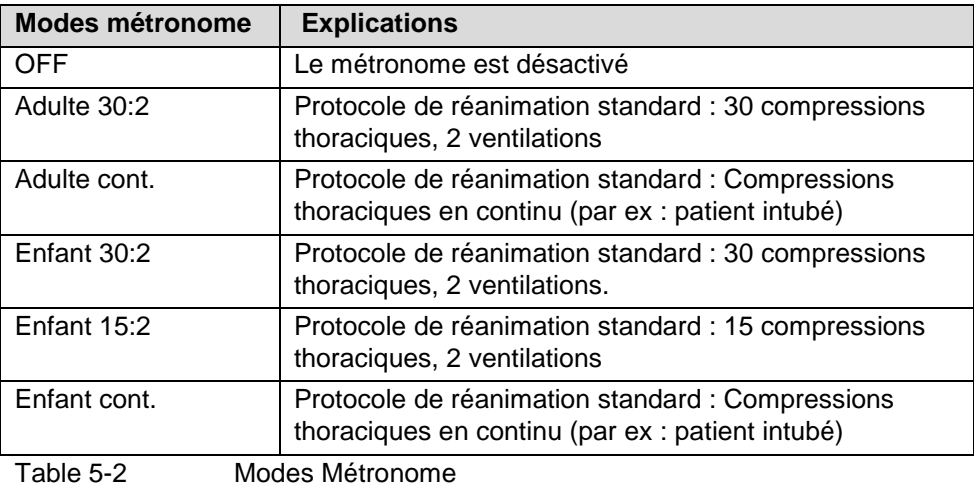

#### **5.6.2 Démarrer le métronome**

#### **Préparer l'appareil**

Condition a remplir : L'appareil doit être en mode de défibrillation DSA ou manuelle.

1. Appuyer sur la softkey [Métronome] ou tourner la molette pour sélectioner le mode choisi.

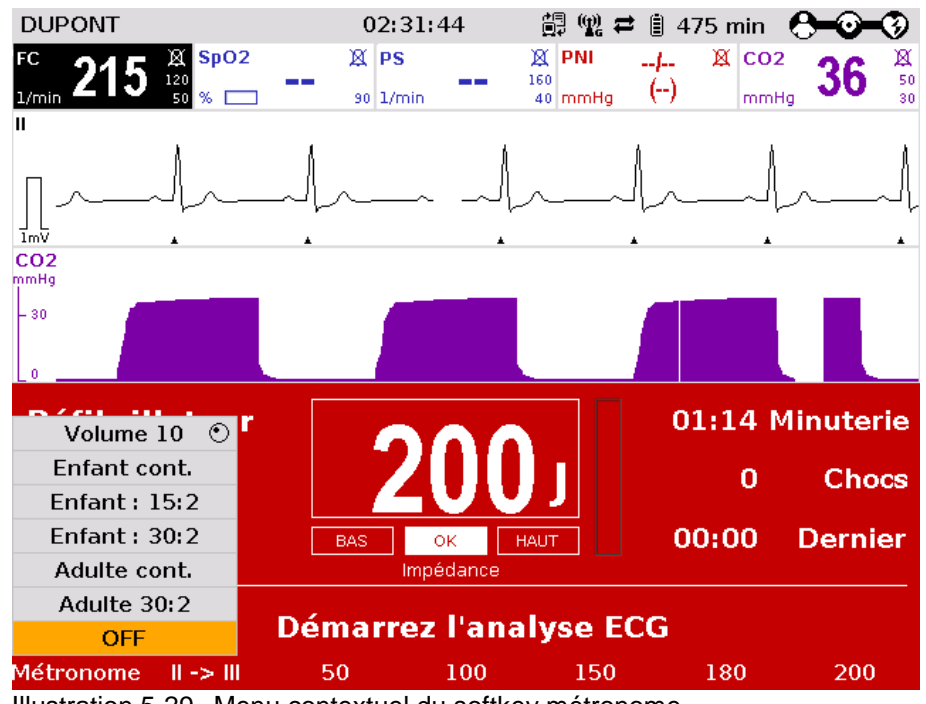

Illustration 5-29 Menu contextuel du softkey métronome

- 2. Pour modifier le volume du signal métronome, sélectionner le champ "Volume" et confirmer en appuyant sur la molette.
- 3. Sélectionner le volume désiré en tournant la molette.
- 4. Pour confirmer les réglages et fermer le dialogue de configuration, appuyer sur la molette.
- Si l'utilisateur bascule sur le moniteur pendant la RCP, la fonction métronome reste active. Le métronome peut être désactivé via la softkey [OFF]. **Remarque**
- Le signal QRS est automatiquement désactivé lorsque le métronome est actif ou si le démarrage automatique du métronome en mode défibrillation DSA ou manuelle est activé. **Remarque**

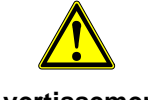

Le métronome se met en pause lorsqu'il atteint le stade pour le choc de défibrillation DSA ou en mode manuel.

**Avertissement**

Le métronome reprend son rythme une fois le choc a été délivré ou si le choc n'a pas été délivré au bout de 30 secondes alors que l'appareil était prêt pour choquer.

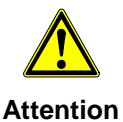

Lors de l'analyse ECG en mode DSA le métronome s'arrête. Si l'analyse est négative, le métronome reprend le ton de compression.

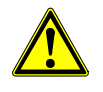

En sélectionnant le mode défibrilateur, le métronome est désactivé.

**Attention**

# **6 Commande surveillance et diagnostic**

## **6.1 Informations relatives à la surveillance et au diagnostic**

Le corpuls<sup>3</sup> offre de larges possibilités en ce qui concerne la surveillance de paramètres vitaux et de diagnostic de patients en état critique.

Lorsque L'appareil est en marche, celui-ci demarre automatiquement en mode monitorage. Une commutation de fonctions thérapeutiques vers le mode moniteur s'effectue en appuyant sur la touche **Moniteur**.

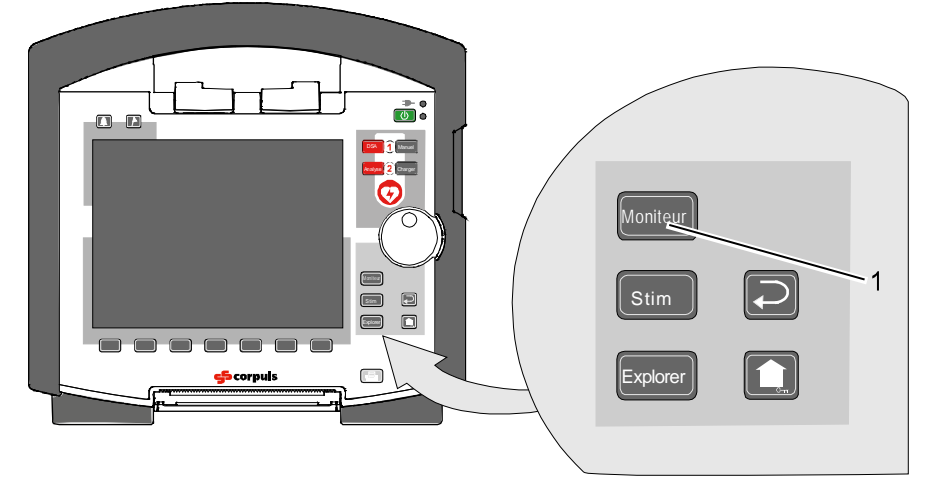

Illustration 6-1 Sélection de la fonction surveillance et diagnostic 1 Touche Moniteur

# **6.2 Monitorage ECG**

#### **6.2.1 Informations relatives au monitorage ECG**

La fonction monitorage ECG du corpuls<sup>3</sup> autorise une surveillance routinière du rythme cardiaque et de la fréquence cardiaque. Des alarmes programmables informent l'utilisateur de modifications actuelles de l'ECG.

Pour dériver l'ECG dans le cadre d'un monitorage, on nécessitera d'un câble de monitorage ECG à 4 brins ou d'électrodes corPatch

A l'aide du câble de monitorage ECG à 4 brins,les mises en évidence d'extrémité bipolaires selon Einthoven I,II, III et les mises en évidence d'extrémité unipolaires selon Goldberger (aVR, aVL, aVF) pourront être enregistrées et représentées sur le moniteur. Un affichage simultanné de maximum 6 courbes ECG est possible.

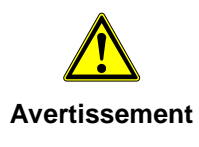

Afin de garantir une protection contre la défibrillation des patients, des utilisateurs et des tiers, utiliser exclusivement des câbles surveillance ECG répertoriés dans la liste des accessoires autorisés. (voir chapitre [9.8,](#page-254-0) [Accessoires homologués, pièces de rechange et consommables,](#page-254-0) page [241\)](#page-254-0)

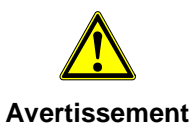

Un stimulateur nerveux en fonction peut modifier ou complètement étouffer la représentation de l'ECG. L'appareil affichera alors, de manière erronée dans certains cas, l'ECG d'un stimulateur cardiaque implanté.

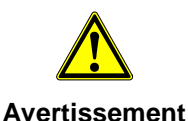

Pour les patients disposants d'un stimulateur cardiaque implanté, il est possible que les rythmes ECG défibrillables ou arythmies soient reconnus de manière limitée.

Afin de contrôler la fonctionalité des cables ECG il est recommandé d'utiliserun testeur de câbles ECG (option) (voir chapitre [9.8](#page-254-0) [Accessoires homologués,](#page-254-0)  [pièces de rechange et consommables,](#page-254-0) page [241\)](#page-254-0).

# **6.2.2 Codification en couleur des dérivations ECG**

Selon DIN NE 60601-2-51 deux codes sont valables pour la codification en couleur des câbles des dérivations ECG. En Europe le code 1 trouvera le plus souvent application, en Amérique le code 2.

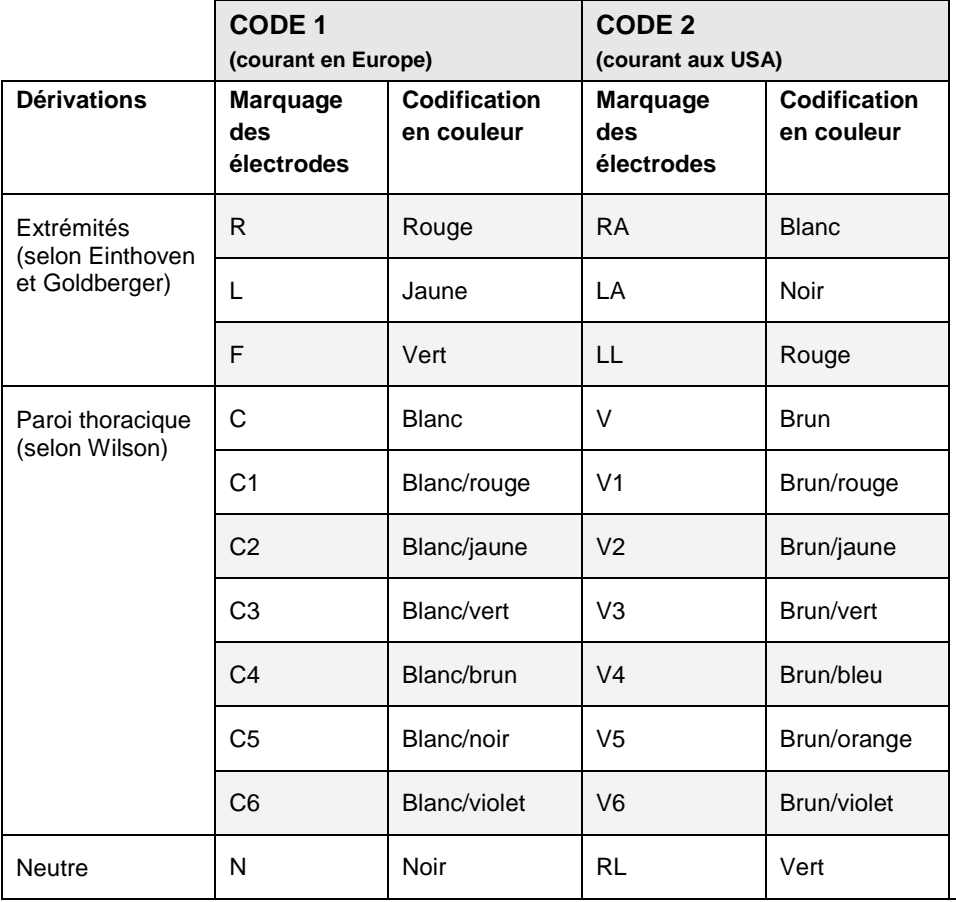

Tableau 6-1 Codification couleurs des dérivations ECG

Toutes les représentations des dérivations ECG figurant à ce mode d'emploi se réfèrent au CODE 1 (courant en Europe). **Remarque**

### **6.2.3 Préparer un monitorage ECG**

L'ECG pourra être dérivé via les câbles suivants:

- Câble monitorage ECG à 4 brins,
	- (pour les dérivations I, II, III, aVR, aVL et aVF)
- En plus, câble complémentaire de diagnostic ECG à 6 brins, (pour les dérivations V1 à V6) comme extension du monitorage ECG (mise en place des électrodes ECG V1 à V6 voir chapitre [6.3.2,](#page-130-0) [Illustration](#page-132-0) 6-8 p. [117\)](#page-130-0)
- L'entrée ECG M du moniteur est spécifiée CF. Les connexions au patient sont complètement isolées et protégées contre la défibrillation. **Remarque**
- Il est recommandé d'avoir en réserve un câble monitorage ECG à 4 brins. **Remarque**
- La qualité des dérivations ECG est également dépendante des électrodes ECG utilisées ECG: **Remarque**
	- Utiliser uniquement des électrodes ECG figurant dans la liste des accessoires homologués (chapitre [9.8](#page-254-0) [Accessoires homologués, pièces de](#page-254-0)  [rechange et consommables,](#page-254-0) p. [241\)](#page-254-0).
	- Ne pas utiliser des électrodes ECG, lorsque la date de péremption sur l'emballage est dépassée.
	- Utiliser uniquement des électrodes ECG du même type et issues d'une même charge de production.

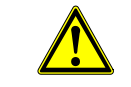

La fonction ECG se trouvera altérée si les électrodes manquent d'adhérence en cas de peau dans un état de propreté insuffisant ou fortement velue.

**Avertissement**

**Préparer monitorage** Condition à remplir: L'appareil est en marche.

- 1. Si nécessaire, raser les poils des parties fortement velues de la cage thoracique, de manière à ce que les surfaces conductrices des électrodes ECG reposent complètement sur la peau.
- 2. Si nécessaire, nettoyer la peau sur la poitrine avant d'appliquer les électrodes ECG.
- 3. Fixer les électrodes ECG au câble de monitoring ECG.

**Positionner le câble de monitorage ECG**

- 4. Placer toutes les 4 électrodes ECG du câble monitorage ECG à 4 brins sur le patient:
	- Electrode ECG rouge: bras droit ; forme courte: en dessous de la clavicule droite [\(Illustration](#page-124-0) 6-2, pos. 1)
	- Electrode ECG jaune: bras gauche ; forme courte: en dessous de la clavicule gauche [\(Illustration](#page-124-0) 6-2, pos. 2)
	- Electrode ECG verte: jambe gauche ; forme courte: dans la zone du pli de l'aine gauche, centrique par à l'axe de la jambe [\(Illustration](#page-124-0) 6-2, pos. 3)
	- Electrode ECG noire : jambe droite ; forme courte: sous l'arc costal de droite [\(Illustration](#page-124-0) 6-2, pos. 4)

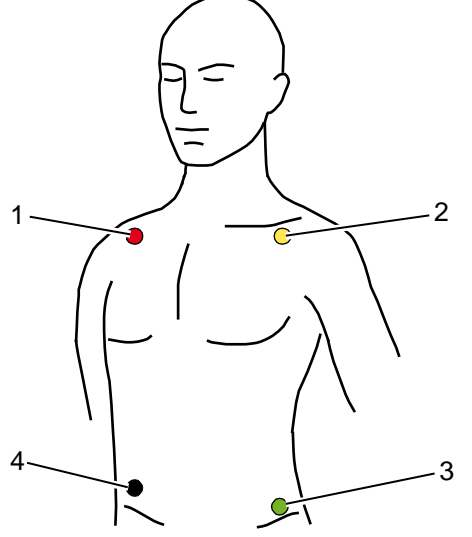

<span id="page-124-0"></span>Illustration 6-2 Monitoring ECG, mise en place des électrodes ECG (forme courte)

- 1 Position de l'électrode ECG rouge
- 2 Position de l'électrode ECG jaune
- 3 Position de l'électrode ECG verte
- 4 Position de l'électrode ECG noire
- La connexion et déconnexion des électrodes ECG peut, dans certaines circonstances, occasionner une reponse fausse-positive de la détection d'un stimulateur cardiaque. Dans ce cas, l'appareil affiche brièvement des impulsions de stimulation, bien que le patient n'ait pas un stimulateur cardiaque implanté (interne). **Remarque**

Afin de contrôler la fonctionalité des cables ECG il est recommandé d'utiliserun testeur de câbles ECG (option) (voir chapitre [9.8](#page-254-0) [Accessoires homologués,](#page-254-0)  [pièces de rechange et consommables,](#page-254-0) page [241\)](#page-254-0).

## <span id="page-125-0"></span>**6.2.4 Effectuer un monitorage ECG**

L'ECG est représenté de la manière suivante:

- Jusqu'à 6 dérivations peuvent être simultanément représentées à l'écran.
- Le symbole clignotant ♥ signale un complexe QRS.
- L'affichage d'un marquage QRS  $\blacktriangle$  est configurable (voir chapitre [7.3.1](#page-179-0) [Monitorage ECG,](#page-179-0) p. [166\)](#page-179-0).
- $\bullet$  Le symbole  $\bullet$  signale les impulsions de stimulation cardiaque d'un stimulateur cardiaque implanté.
- La fréquence cardiaque peut être affichée dans un champ pour paramètres. Les limites de l'alarme sont configurables.

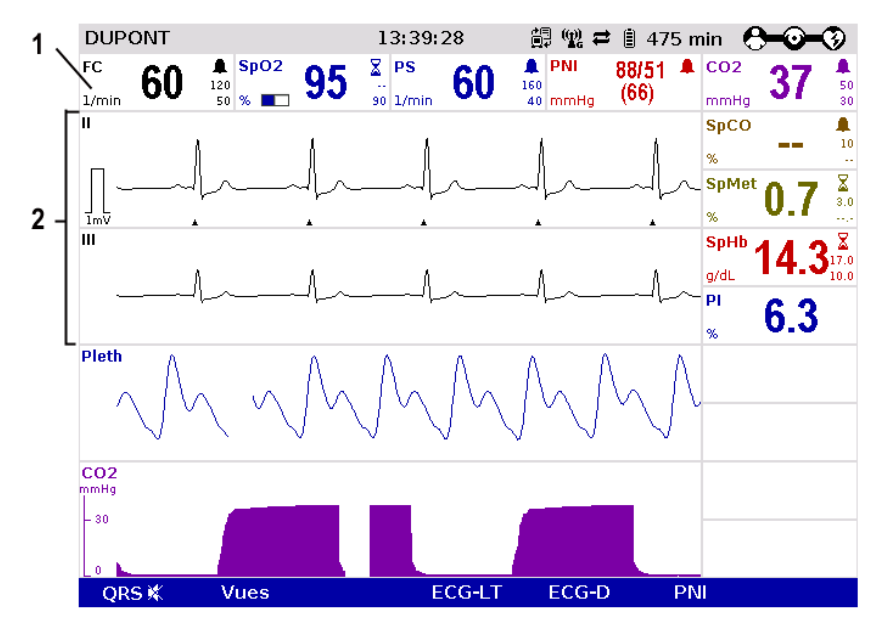

Illustration 6-3 Monitorage ECG, écran d'entrée

- 1 Champ pour paramètres fréquence cardiaque
- 2 Courbes ECG
- 1. Si nécessaire, adapter la représentation de courbes ECG (voir chapitre [6.2.5](#page-127-0) [Adapter la représentation des courbes ECG,](#page-127-0) p. [114\)](#page-127-0).
- 2. Si nécessaire, configurer les alarmes de l'appareil (voir chapitre [6.2.7](#page-129-0) [Configuration des alarmes,](#page-129-0) p. [116\)](#page-129-0).
- Le son et la marque QRS peuvent différer légèrement l'un de l'autre. **Remarque**
- Si les courbes ECG sont parasitées, contrôler les électrodes ECG et le câble ECG. **Remarque**

Les courbes ECG peuvent être imprimées sur l'imprimante intégrée. Les informations quant à la configuration de l'impression se trouvent au chapitre [7.1.3](#page-174-0) [Réglages de l'imprimante,](#page-174-0) p. [161.](#page-174-0) **Imprimer les courbes ECG**

> Chaque impression temps réel porte la désignation « IMPRESSION TEMPS REEL » sur la première page.

Démarrer ou arrêter l'impression de l'impression en temps réel en appuyant sur la touche **Imprimer**.

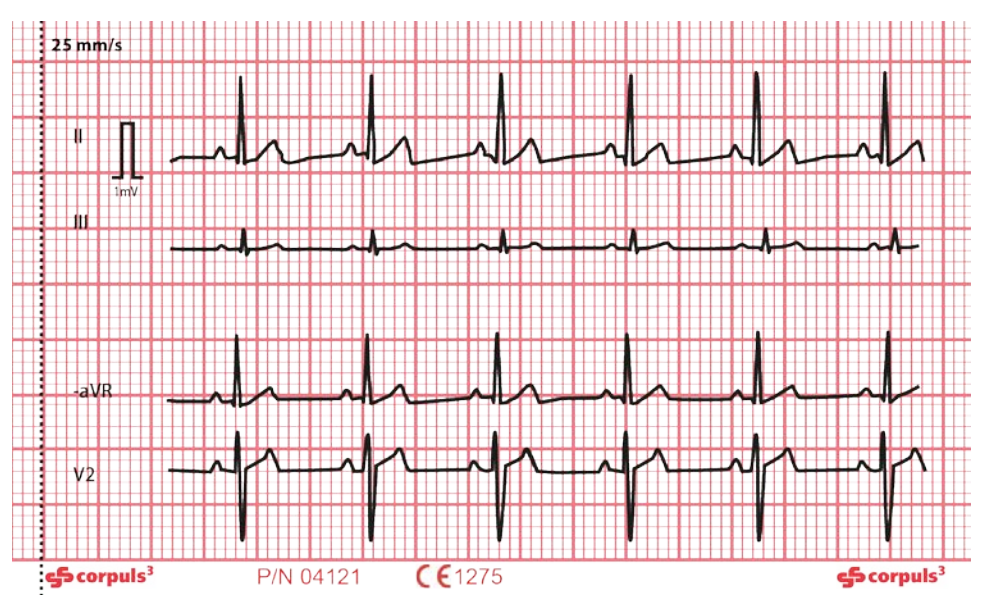

Illustration 6-4 Monitorage ECG, extrait d'une impression temps réel

- La marque millivolt (de forme rectangulaire) se trouve dans la marge gauche du champ de la courbe (Marque mV). Sa hauteur dépend de l'amplification de la courbe ECG. La marque mV affiche une amplitude comparable à la hauteur de 0,5 ou 1 mV, afin d'attribuer l'échelle des courbes affichées. **Marque mV**
- Lors de l'impression en temps réel, un marquage vertical est représenté sur le papier en format A4, et peut ainsi être collé sur papier, par ex. en fin de documentation. **Marques de pliage**

#### **6.2.5 Adapter la représentation des courbes ECG**

Jusqu'à 6 dérivations peuvent être affichées simultanément. Le nombre des courbes à représenter est configurable (voir chapitre [7.1.2](#page-171-0) [Configuration ,](#page-171-0) p. [158\)](#page-171-0).

<span id="page-127-0"></span>**Sélectionner les dérivations** 1. Sélectionner la courbe choisie et appeler le menu contextuel des courbes (voir chapitre [4.3.2](#page-62-0) [Menu contextuel des paramètres et menu contextuel](#page-62-0)  [des courbes,](#page-62-0) p. [49\)](#page-62-0).

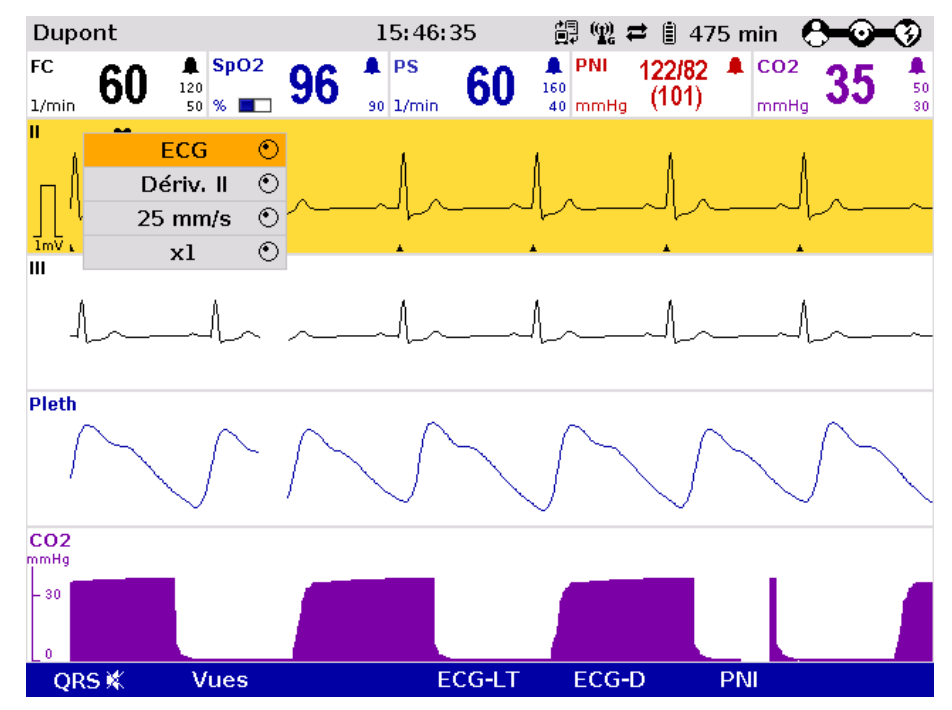

Illustration 6-5 Monitorage ECG, adaptation des courbes

2. Sélectionner la dérivation choisie au menu contextuel des courbes et confirmer.

La représentation souhaitée est représentée.

3. Si nécessaire, répéter les opérations du point 1 et 2 pour d'autres courbes.

#### L'amplitude des courbes ECG représentées peut être adaptée automatiquement par l'appareil ou être réglée manuellement (voir chapitre [7.3.1](#page-179-0) [Monitorage ECG,](#page-179-0) p. [166\)](#page-179-0). **Amplification**

Lors de l'adaptation automatique, l'amplification est choisie par l'appareil de telle manière à ce que la courbe ECG avec l'amplitude la plus importante recouvre la moitié de la plage se trouvant à disposition à l'écran. De ce fait, des déviations ECG plus importantes peuvent être représentées en totalité.

Lors des adaptations manuelles, une amplification de la représentation pourra être sélectionnée (x 0,25 / x 0,5 / x 1 / x 2).

La marque millivolt (de forme rectangulaire) se trouve dans la marge gauche du champ de la courbe (Marque mV). Sa hauteur dépend de l'amplification de la courbe ECG. La marque mV affiche une amplitude comparable à la hauteur de 0,5 ou 1 mV, afin d'attribuer l'échelle des courbes affichées. **Marque mV**

L'amplification sélectionnée est valable pour toutes courbes ECG représentées. **Remarque**

- 4. Sélectionner la courbe ECG et appeler le menu contextuel des courbes.
- 5. Sélectionner la dérivation choisie au menu contextuel des courbes et confirmer. La courbe ECG est représentée avec l'amplification souhaitée. Après la sélection, l'appareil quitte automatiquement le menu contextuel des courbes.
- Pour les courbes ECG configurées, une vitesse d'écriture de la représentation à l'écran pourra être sélectionnée. **Vitesse d'écriture**

Les vitesses d'écriture suivantes peuvent être réglées:

- 12,5 mm/s
- $\cdot$  25 mm/s
- $\bullet$  50 mm/s
- La vitesse d'écriture est valable pour toutes les courbes ECG représentées. **Remarque**
	- 1. Sélectionner la courbe ECG et appeler le menu contextuel des courbes.
	- 2. Sélectionner la vitesse d'écriture choisie au menu contextuel des courbes et confirmer. La courbe ECG est représentée avec la vitesse d'écriture souhaitée. Après la sélection, l'appareil quitte automatiquement le menu contextuel des courbes
- Les filtres ECG sont réglés automatiquement par l'appareil. Pour la représentation des courbes ECG, les filtres pourront au besoin, être modifiés manuellement. **Filtre ECG**

Le réglage standard des filtres ECG en mode moniteur est 0,5 - 25 Hz.

La qualité de l'ECG dépend, entre autres, des réglages des filtres ECG. Les relatives au réglage des filtres se trouvent au chapitre [7.5.4](#page-199-0) [Réglages des filtres](#page-199-0)  [\(Responsables de l'appareil\),](#page-199-0) p. [186.](#page-199-0)

Les indications quant à l'amélioration de la qualité de l'ECG se trouvent au chapitre [10](#page-263-0) [Procédure en cas de ,](#page-263-0) p. [250.](#page-263-0)

#### **6.2.6 Surveiller la fréquence cardiaque**

En plus lors du monitorage ECG, la fréquence cardiaque sera exploitée et représentée à l'écran.

- 1. Si nécessaire, sélectionner un champ de paramètres pour la représentation de la fréquence cardiaque et appeler le menu contextuel des paramètres (voir chapitre [4.3.2](#page-62-0) [Menu contextuel des paramètres et menu contextuel](#page-62-0)  [des courbes,](#page-62-0) p. [49\)](#page-62-0).
- 2. Au menu contextuel des paramètres, sélectionner la fréquence cardiaque et confirmer.

Le champ du paramètre fréquence cardiaque est représenté.

3. L'alarme TV/FV peut être activée ou désactivée via le menu contextuel de paramètres pour la fréquence cardiaque.

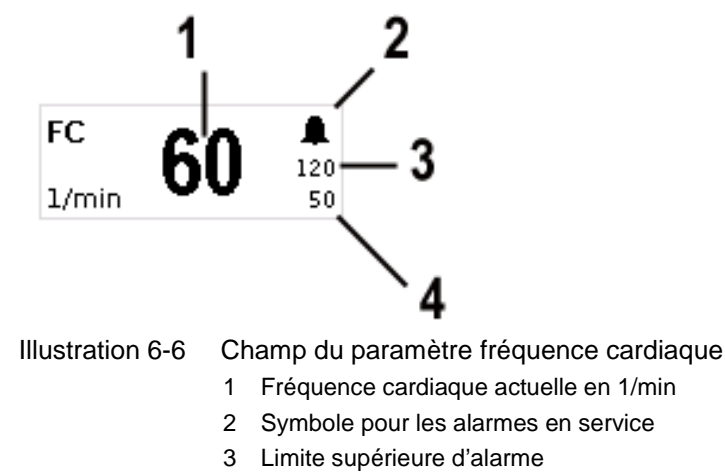

4 Limite inférieure d'alarme

#### <span id="page-129-0"></span>**6.2.7 Configuration des alarmes**

Lorsque la fréquence cardiaque vient à dépasser ou à ne pas atteindre une valeur limite réglée, une alarme sera déclenchée sous les conditions suivantes:

- L'ECG est dérivé via un câble de monitorage ECG.
- Le mode défibrillation n'est pas appelé.
- Le mode alarme est positionné sur "Alarme ON":
	- Sélectionner le champ d'affichage de la fréquence cardiaque et appeler le menu contextuel des paramètres.
	- Au menu contextuel des paramètres sélectionner "Alarme ON".

S'il n'y a pas de contact électrique entre le patient et un des raccordement des câbles ECG, l'appareil émet une alarme "**Electrode ECG (x) déconnectée**".

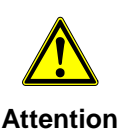

Lors de temperatures inférieures à zéro °C, l'alarme "ECG electr. (x) deconnecté " peut être altérée.

Les limites des alarmes de la fréquence cardiaque peuvent être réglées manuellement par l'utilisateur ou automatiquement par l'appareil:

- Automatiquement au menu contextuel des paramètres par le point de menu "Auto limites" ;
- Manuellement ou automatiquement au menu principal (voir chapitre [7.4.2](#page-190-0) [Positionner les limites des alarmes manuellement pour les fonctions de](#page-190-0) [surveillance,](#page-190-0) p. [177\)](#page-190-0).

# **6.3 ECG de repos (ECG-D)**

#### **6.3.1 Informations relatives à l'ECG de repos**

La fonction ECG de repos du corpuls<sup>3</sup> permet à l'utilisateur une large interprétation de l'ECG 12 canaux, par ex. dans le cas de patient avec infarctus présumé du myocarde. En option, celle-ci peut être complétée par un logiciel d'analyse ECG et d'interprétation.

Avec le câble complémentaire de diagnostic ECG à 6 brins, les 6 dérivations unipolaires de la poitrine selon Wilson (V1-V6) pourront être mises en évidence. En combinaison avec le câble de monitorage ECG, 12 canaux pourront de cette manière être représentés simultanément.

Le moniteur offre une visualisation complète des 12 dérivations qui pourront être imprimées sur papier via l'imprimante intégrée du corpuls<sup>3</sup>. Le format et la durée de l'impression peuvent être configurés. (voir chapitre [7.3.1](#page-179-0) [Monitorage](#page-179-0)  [ECG,](#page-179-0) p. [166\)](#page-179-0).

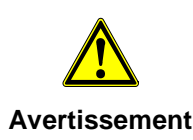

Un stimulateur nerveux en utilisation peut modifier ou complètement étouffer la représentation de l'ECG. Dans certains cas, l'appareil affichera alors de manière erronée l'ECG d'un stimulateur cardiaque implanté.

Afin de contrôler la fonctionalité des cables ECG il est recommandé d'utiliser un testeur de câbles ECG (option) (voir chapitre [9.8](#page-254-0) [Accessoires homologués,](#page-254-0)  [pièces de rechange et consommables,](#page-254-0) page [241\)](#page-254-0).

#### <span id="page-130-0"></span>**6.3.2 Préparer l'ECG de repos (ECG-D)**

L'ECG de repos est dérivé via les câbles suivants:

- Câble de monitorage ECG à 4 brins (pour les dérivations I, II, III, aVR, aVL, aVF) et
- Câble complémentaire de diagnostic ECG à 6 brins (pour les dérivations V1 à V6)
- Les entrées monitorage ECG, ECG-M et ECG-D sont spécifiées FC. Les connexions au patient sont totalement isolées et protégées contre la défibrillation. **Remarque**
- La qualité des dérivations ECG est également dépendante des électrodes ECG utilisées ECG: **Remarque**
	- Utiliser uniquement des électrodes ECG figurant dans la liste des accessoires homologués (chapitre [9.8](#page-254-0) [Accessoires homologués, pièces de](#page-254-0)  [rechange et consommables,](#page-254-0) p. [241\)](#page-254-0).
	- Ne pas utiliser des électrodes ECG, lorsque la date de péremption sur l'emballage est dépassée.
	- Utiliser uniquement des électrodes ECG du même type et issues d'une même charge de production.

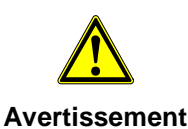

La fonction ECG se trouvera altérée par des électrodes manquant d'adhérence en cas de peau présentant un état de propreté insuffisant ou fortement velue.

Afin de contrôler la fonctionalité des cables ECG il est recommandé d'utiliser un testeur de câbles ECG (option) (voir chapitre [9.8](#page-254-0) [Accessoires homologués,](#page-254-0)  [pièces de rechange et consommables,](#page-254-0) page [241\)](#page-254-0).

**Préparer** 

Condition à remplir : L'appareil est en marche.

**monitorage**

1. Si nécessaire, raser les poils des parties fortement velues de la cage thoracique, de manière à ce que les surfaces conductrices des électrodes ECG reposent complètement sur la peau.

2. Si nécessaire, nettoyer la peau sur la poitrine avant d'appliquer les électrodes ECG.

**Positionner le câble de monitorage ECG** 

- 3. Placer toutes les 4 électrodes ECG du câble monitorage ECG à 4 brins sur le patient:
	- Electrode ECG rouge: bras droit [\(Illustration](#page-131-0) 6-7, pos. 1)
	- Electrode ECG jaune: bras gauche [\(Illustration](#page-131-0) 6-7, pos. 2)
	- Electrode ECG verte: jambe gauche [\(Illustration](#page-131-0) 6-7, pos. 3)
	- Electrode ECG noire: jambe droite [\(Illustration](#page-131-0) 6-7, pos. 4)

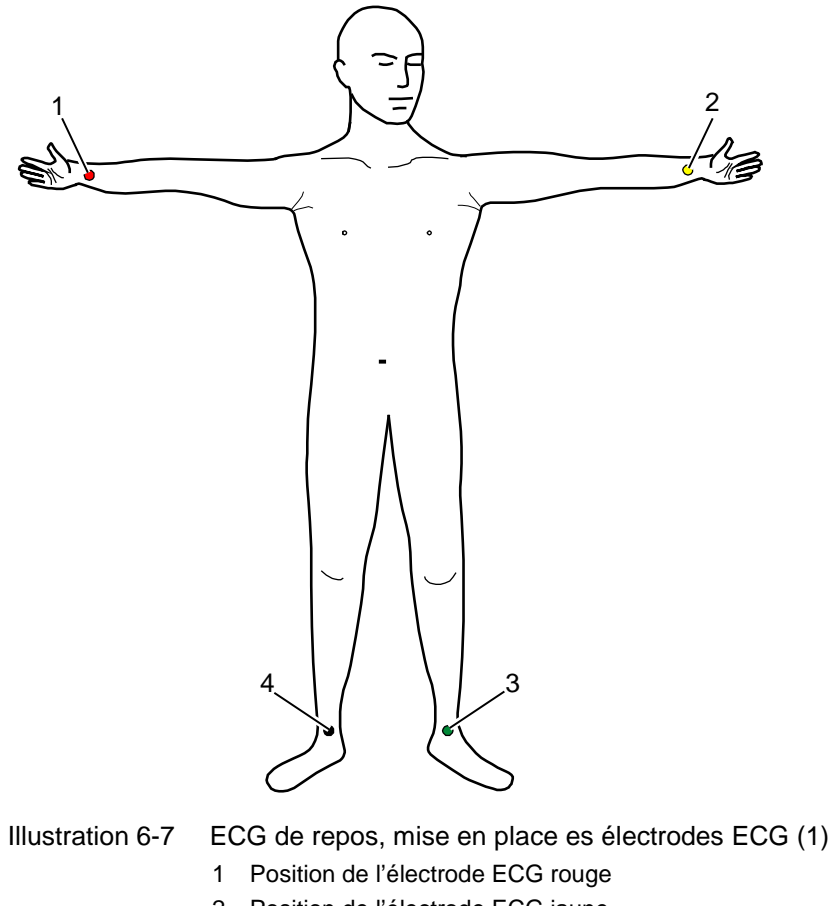

- <span id="page-131-0"></span>2 Position de l'électrode ECG jaune
- 3 Position de l'électrode ECG verte
- 4 Position de l'électrode ECG noire

#### **Positionner le câble complémentaire de diagnostic ECG**

- 4. Fixer les électrodes ECG au câble complémentaire de diagnostic.
- 5. Placer toutes les 6 électrodes ECG du câble complémentaire de diagnostic ECG sur la cage thoracique du patient:
	- Electrode ECG rouge V1: 4e espace intercostale, à droite parasternal
	- Electrode ECG jaune V2: 4e espace intercostale, à gauche parasternal
	- Electrode ECG marron V4: 5e espace intercostale, ligne médioclaviculaire gauche
	- Electrode ECG verte V3 entre V2 et V4 sur la 5e côte
	- Electrode ECG noire V5: ligne axillaire avant à la hauteur de V4
	- Electrode ECG violette V6: 5e ligne axillaire médiane à la hauteur de V4

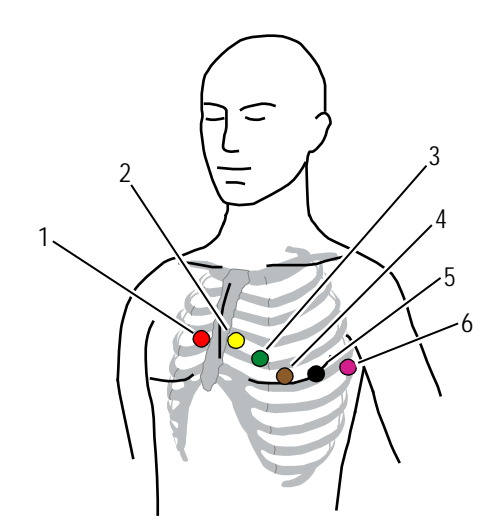

<span id="page-132-0"></span>

- Illustration 6-8 ECG de repos, mise en place des électrodes ECG (2)
	- 1 Position de l'électrode ECG rouge V1/C1
	- 2 Position de l'électrode jaune V2/C2
	- 3 Position de l'électrode verte V3/C3
	- 4 Position de l'électrode brune V4/C4
	- 5 Position de l'électrode noire V5/C5
	- 6 Position de l'électrode lilas V6/C6
- La connexion et déconnexion des électrodes ECG peut, dans certaines circonstances, occasioner une réponse fausse-positive de la détection d'un stimulateur cardiaque. Dans ce cas-là, l'appareil affiche brièvement des impulsions de stimulation, bien que le patient n'ait pas un stimulateur cardiaque implanté (interne). **Remarque**

## **6.3.3 Effectuer l'ECG de repos (ECG-D)**

<span id="page-133-0"></span>**Moniteur** 

- 1. Appuyer sur la touche **Moniteur**.
- 2. Appuyer sur la softkey [ECG-D]. Une visualisation de toutes les 12 dérivations est affichée au moniteur.

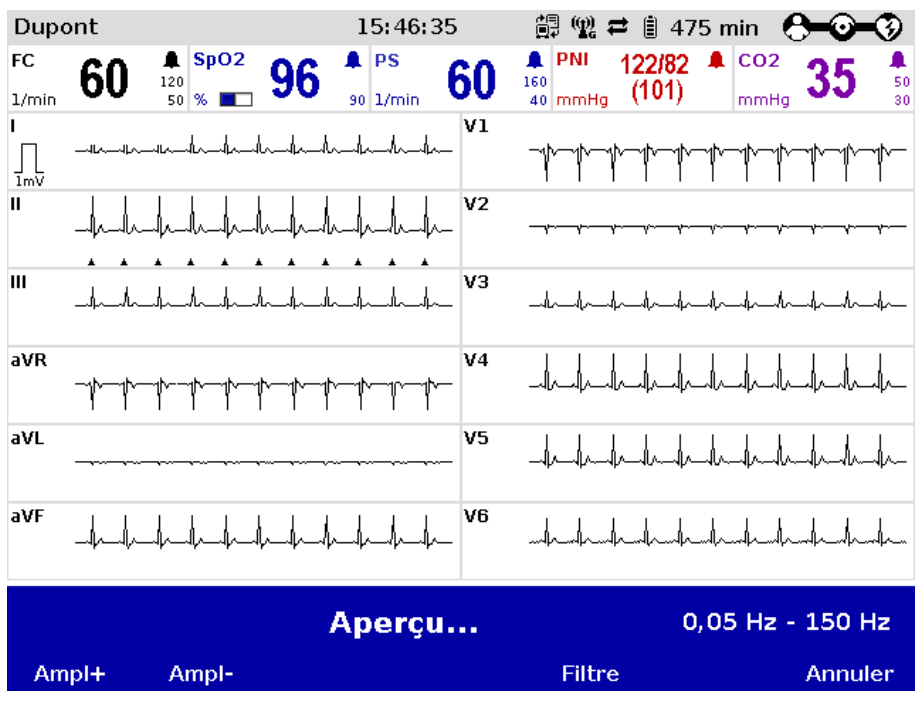

Illustration 6-9 ECG de repos, visualisation à l'écran

- 3. Vérifier visuellement que toutes les 12 dérivations sont écrites.
- 4. Vérifier visuellement que la qualité des signaux de toutes les dérivations est acceptable.
- 5. Dans le cas d'une mauvaise qualité de signal d'une ou plusieurs dérivations, vérifier le contact des électrodes ou le positionnement des électrodes et le cas échéant prendre les mesures appropriées nécessaires (voir chapitre [10](#page-263-0) [Procédure en cas de dysfonctionnements,](#page-263-0) p. [250\)](#page-263-0).

Après avoir appelé la prévisualisation, le diagnostic ECG est automatiquement démarré avec le réglage du filtre de diagnostic, par exemple 0,05 Hz -150 (dans le coin inférieur droit de l'écran de prévisualisation). **Paramètres de filtrage**

> Il est possible, cependant, de passer à un autre filtre de diagnostic, par ex. 0,05 – 35 Hz. Pour cela, appuyer sur la softkey [Filtre]

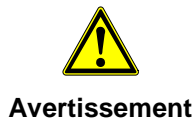

Si le réglage d'usine du filtre vient à être modifié, la représentation de l'ECG pourra en être influencée. Une interprétation erronée de l'ECG est alors de ce fait possible pouvant conduire à une thérapie inadéquate.

6. Lorsque le message "**Prêt pour ECG-D**" apparaît à la visualisation, appuyer sur la softkey [Démarrer]. L'ECG qui apparaît à la visualisation est figé et enregistré.

- 7. Si souhaité, appuyer sur la softkey [Imprimer] et imprimer ainsi l'ECG de repos.
- 8. Appuyer sur la softkey [Cont.] pour que le moniteur effectue une nouvelle visualisation.
- 9. Appuyer sur la softkey [Annuler] afin de quitter la visualisation et passer en mode moniteur.

#### La vitesse de l'impression de l'ECG de repos peut être adaptée (voir chapitre [7.5.9](#page-211-0) [Configuration et interpétation de l'ECG \(pour les responsables de](#page-211-0)  [l'appareil\),](#page-211-0) p. [198\)](#page-211-0): **Réglage de l'imprimante**

- $\bullet$  25 mm/s
- 50 mm/s

L'impression de chaque ECG-D est documentée comme un événement dans le protocole.

- La sortie papier de l'ECG de repos contient toujours les paramètres vitaux actuels au moment de l'actionnement de la softkey [Imprimer]. C'est pourquoi l'enregistrement de l'ECG de repos peut éventuellement provenir d'un moment antérieur. **Remarque**
- Si lors de la visualisation de l'ECG de repos les modules viennent à être séparés ou connectés, la courbe ECG est interrompue pendant un court moment. Si la connexion ou séparation des modules dure trop longtemps, dans certaines circonstances, il faut sélectionner encore une fois la visualisation de l'ECG. **Remarque**
- En cas de défaillance de courbes ECG individuelles, contrôler les électrodes ECG et le câble ECG. **Remarque**

# **6.4 ECG de longue durée (ECG-LT)**

#### **6.4.1 Informations relatives à l'ECG de longue durée**

La fonction ECG de longue durée du corpuls<sup>3</sup> permet à l'utilisateur le monitorage de la dérivation II de l'ECG durant l'intervention, ou pendant toute la durée ou après. Cela permet l'évaluation de la quantité des anomalies du rythme cardiaque ou la détection et impression de troubles du rythme.

On pourra choisir entre deux représentations différentes de l'ECG de longue durée: **Vues de l'ECG de longue durée** 

- Vue avec fonction monitorage de l'intervention actuelle ou
- Vue navigateur de l'ECG de longue durée.
- Les deux vues ont une plage de courbes qui montre la dérivation II de l'ECG comme cascade s'etendant sur quatre champs de courbe. Au dessus de la cascade se trouve l'indicateur temps du point, sélectionné, la spécification du zoom en mm/s et la ligne de temps. **Cascade**

L'ECG de longue durée avec fonction monitorage montre une plage de paramètres horizontale et un champ de courbes avec le monitorage du patient actuel. La plage de paramètres montre par défaut FC,  $SpO<sub>2</sub>$ , PNI et  $CO<sub>2</sub>$ , le champs de courbe la dérivation II de l'ECG. Ces réglages peuvent être configurés via le menu contextuel correspondant.

Dans le navigateur ECG de longue durée, qui peut être ouvert via le navigateur des interventions (voir chapitre [8.5.2](#page-224-0) [Navigateur des interventions,](#page-224-0) p. [211\)](#page-224-0), l'ECG de longue durée provenant d'interventions déjà terminées peut être ouvert et imprimé. La zone au dessus de l'ECG de longue durée montre les dates de l'intervention, du patient et la durée totale de l'intervention sélectionnée.

L'indicateur temps fait référence au début de la cascade. La barre jaune sur la ligne de temps défile à l'aidede la molette. La résolution de l'ECG de longue durée souhaitée peut être sélectionné via la fonction zoom.

#### **6.4.2 Préparer l'ECG de longue durée**

Pour effectuer un ECG de longue durée on a besoin d'un câble monitorage à 4 brins relié au patient (voir chapitre [6.2.4](#page-125-0) [Effectuer un monitorage ECG,](#page-125-0) p. [112\)](#page-125-0). Si aucun câble de monitorage ECG à 4 brins est présents, la dérivation ED (si connectée) sera enregistrée.

#### **6.4.3 Effectuer l'ECG de longue durée**

#### **Moniteur**

- 1. Appuyer sur la touche **Moniteur**.
- 2. Appuyer sur la softkey [ECG-LT]. La vue ECG de longue durée avec fonction monitorage s'ouvre.

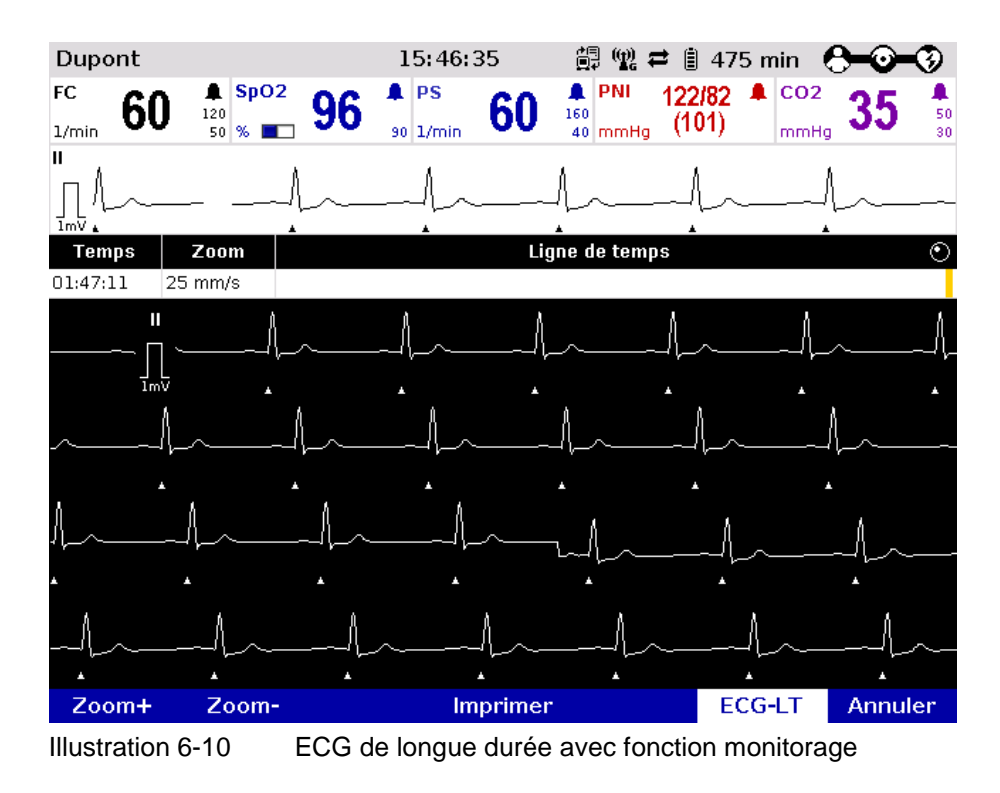

- 3. La softkey [ECG-LT] est active (affiché en surbrillance).
- 4. Sélectionner le moment souhaité sur la ligne de temps à l'aide de la molette.
- 5. Sélectionner la résolution souhaitée de l'ECG de longue durée avec les softkeys [Zoom +] ou [Zoom -].
- 6. Appuyer sur la softkey [Imprimer] pour imprimer l'ECG de longue durée affiché à l'écran.
- 7. En appuyant la softkey [ECG-LT] celle-ci est déactivée et les champs de paramètres ou le champ de courbes peuvent être sélectionnés à l'aide de la molette et être configurés via les menus contextuels.
- 8. Appuyer sur la softkey [Annuler] pour quitter la vue de l'ECG de longue durée.

Sur l'impression à long terme de l'ECG , les désignations individuelles des courbes PI ne sont pas imprimées.

# **6.5 Analyse et interprétation de l'ECG (option)**

## **6.5.1 Informations relatives à l'analyse et à l'interprétation de l'ECG**

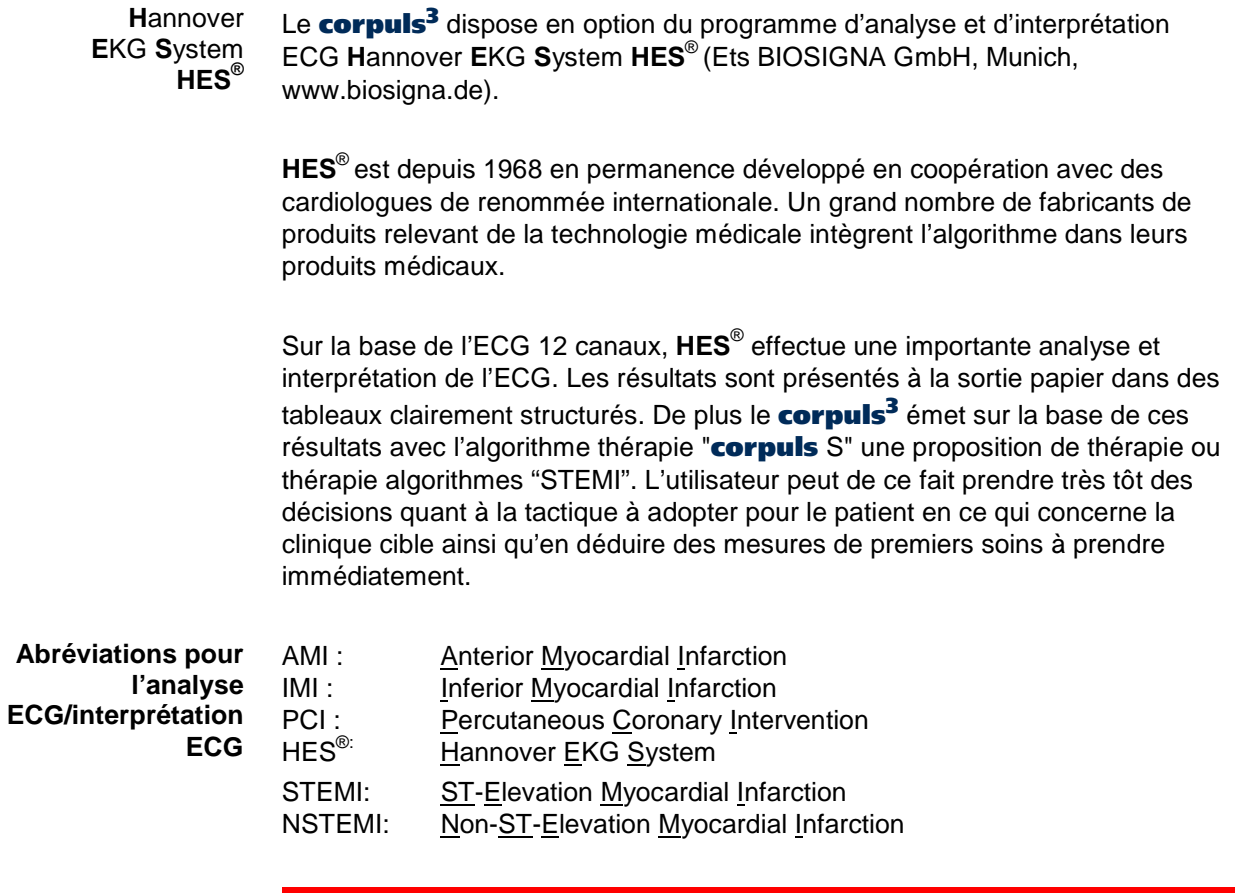

**Avertissement**

L'utilisateur/le médecin est toujours responsable du diagnostic et de la thérapie.

#### **6.5.2 Préparer l'analyse et l'interprétation ECG**

L'analyse et l'interprétation ECG nécessitent toujours la dérivation d'un ECG complet 12 canaux (pour ceci, utiliser un câble de monitorage ECG à 4 brins et un câble complémentaire de diagnostic à 6 brins). La réalisation de l'analyse et de l'interprétation demande la préparation d'un ECG de repos, comme décrit en détail au chapitre [6.3.2](#page-130-0) [Préparer l'ECG de repos \(ECG-D\),](#page-130-0) p. [117](#page-130-0) et [6.3.3](#page-133-0) [Effectuer l'ECG de repos \(ECG-D\),](#page-133-0) p. [120.](#page-133-0)

## **6.5.3 Effectuer l'analyse et l'interprétation ECG**

En fonction de la configuration effectuée par le responsable de l'appareil (voir chapitre [7.5.9](#page-211-0) [Configuration et interpétation de l'ECG \(pour les responsables de](#page-211-0)  [l'appareil\),](#page-211-0) p. [198\)](#page-211-0), une analyse et une interprétation ECG peuvent être impératives lors de la réalisation d'un ECG de repos, ou alors réalisées selon besoin. Le texte suivant décrit la manière de procéder quand elles sont impératives.

#### **Moniteur**

- 1. Appuyer sur la touche **Moniteur**.
- 2. Appuyer sur la softkey [ECG-D]. Il apparaîtra au moniteur une visualisation quant aux 12 dérivations ECG.
- 3. Après avoir appuyé sur la softkey [Démarrer] les informations nécessaires quant au patient seront interrogées. Pour l'interprétation correcte de l'ECG, l'introduction de l'âge et du sexe du patient sont au minimum nécessaires.
- 4. Appuyer sur la softkey [OK]. L'analyse ECG/l'interprétation ECG sont terminées lorsque « **Analyse de l'ECG-D »** s'affiche.

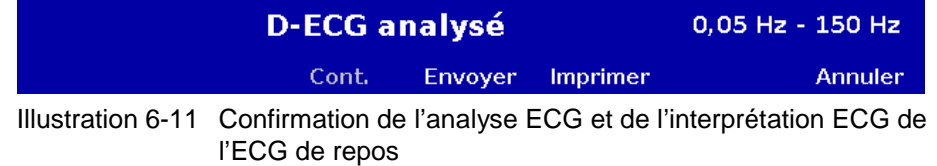

5. Appuyer sur la softkey [Imprimer]. Il s'en suit en fonction de la configuration, une sortie papier de l'ECG de repos avec les résultats de l'analyse ECG et de l'interprétation ECG.

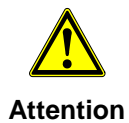

Le patient et la personne assurée doit être une seule et même personne, sinon les résultats de l'analyse de l'ECG pevent être mal interprétés.

Si une introduction des données du patient ne doit pas être effectuée, le menu d'introduction des données du patient pourra être sauté à l'aide de la softkey [OK]. Pour l'interprétation ECG, il sera automatiquement tenu compte pour le patient d'un âge de 35 ans et de sexe masculin. **Remarque**

**Remarque** La durée d'une analyse ECG et interprétation ECG est d'environ 2 - 3 secondes.

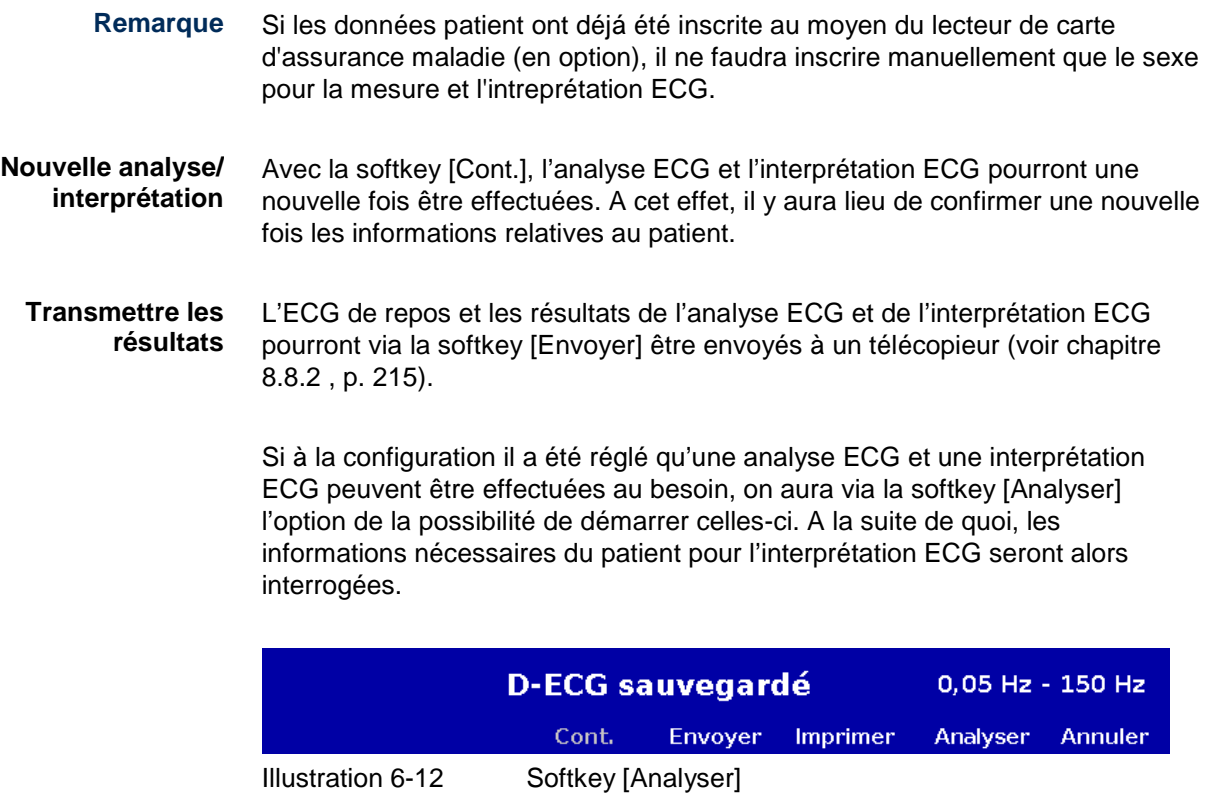

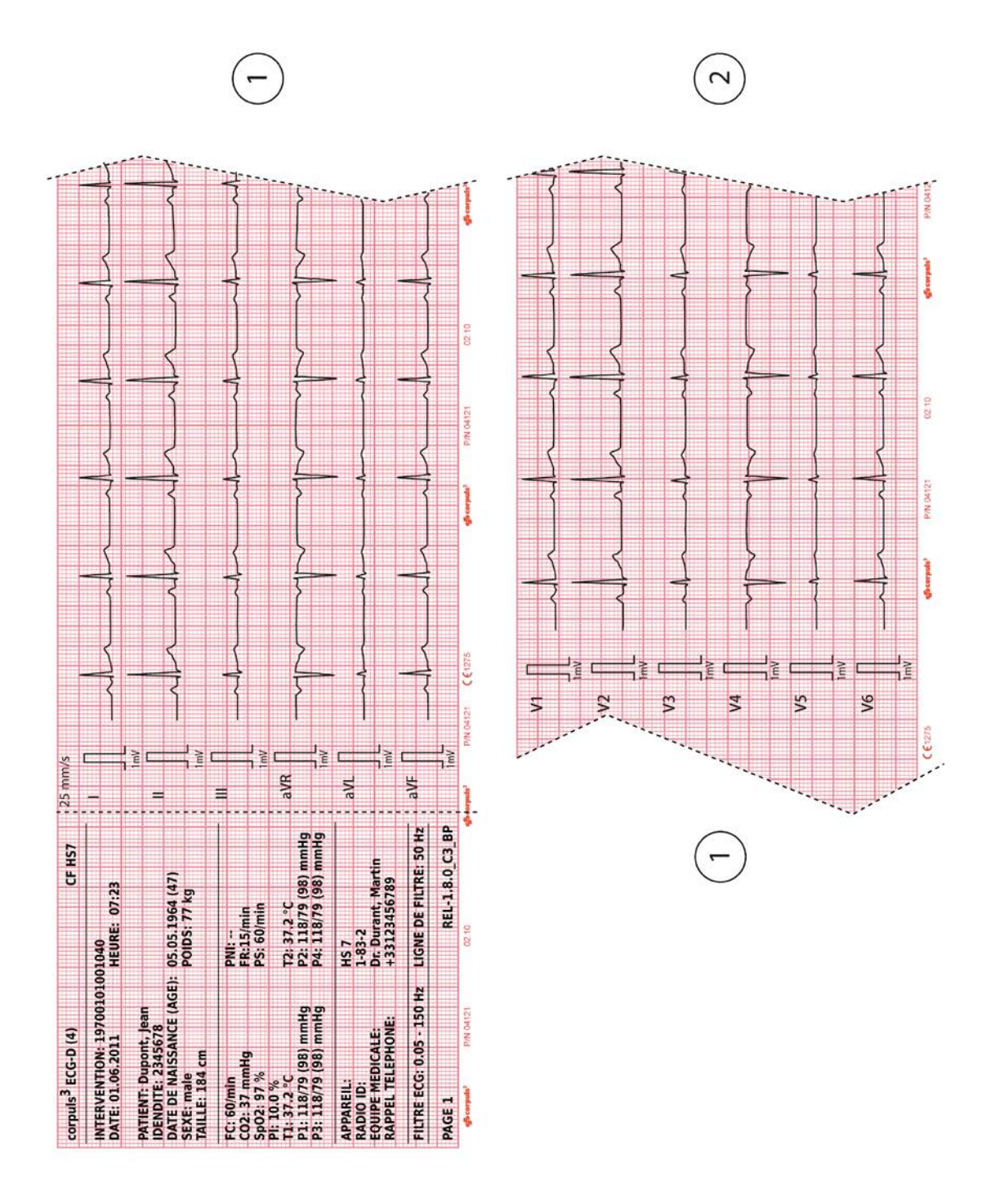

Illustration 6-13 Sortie papier ECG de repos avec analyse ECG et interprétation ECG (partie 1)

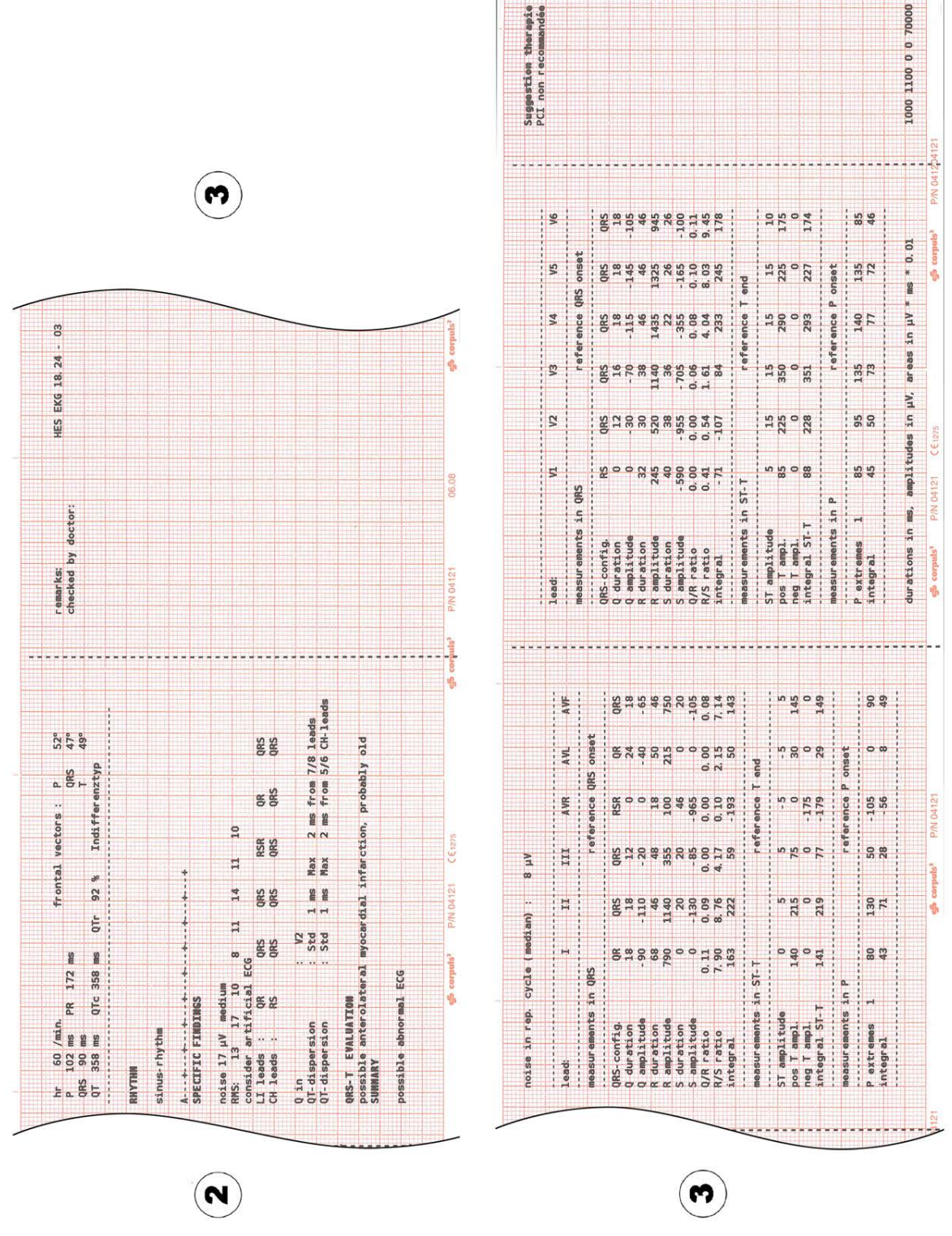

Illustration 6-14 Sortie papier ECG de repos avec analyse ECG et interprétation ECG (partie 1)

#### **Justification codée**

Dans le cas ou le logiciel ne puisse pas offrir une proposition de thérapie pour certaines raisons, **HES**® fournit une justification codée. Suivant une liste des codes rélevants:

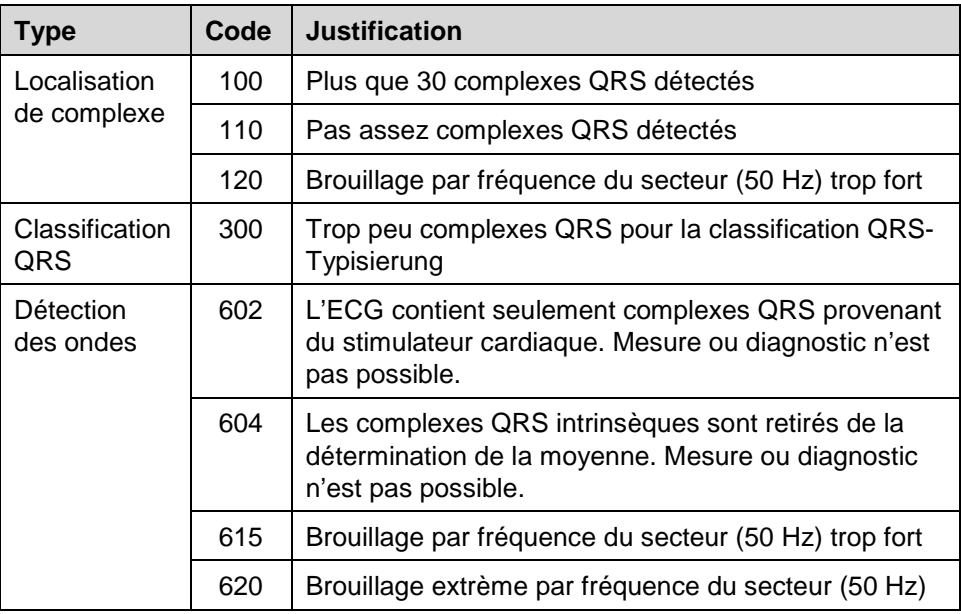

Tableau 6-2 Justification codée de **HES**®

# **6.6 Monitorage SpO<sub>2</sub> (option)**

## **6.6.1 Informations relatives au monitorage d'oxymétrie**

L'oxymétrie est un procédé de monitorage non invasif destiné à la mesure permanente de la saturation du sang artériel en oxygène (SpO $_2$ ) en pourcentage, le niveau de méthémoglobine (SpMet) et, selon le capteur d'oxymétrie utilisé, le niveau de carboxyhemogolobine (SpCO) en pourcentage ou le niveau de l'hémoglobine totale (SpHb) dans le sang (voir chapitre [9.8,](#page-254-0) [Accessoires homologués, pièces de rechange et consommables,](#page-254-0) page [241\)](#page-254-0). A l'aide d'une sonde optique on mesurera avec des longueurs d'ondes différentes, l'atténuation spécifique de l'hémoglobine oxygénée et désoxygénée. La comparaison des deux valeurs donne la valeur SpO $_2$  en pourcentage. La comparaison des deux valeurs donne la valeur SpO2, SpCO-et SpMet en pourcentage et, selon la configuration, la valeur SpHb en g / dL ou mmol / L. Par ailleurs, l'oxymétrie mesure mesure la fréquence périphère du pouls (PP) par minute et l'indice de perfusion (PI) en pourcentage.

Remarque Les paramètres vitaux, SpMet, SpCO et SpHb de l'option oxymétrie sont seulement disponibles pour les dispositifs **corpuls<sup>3</sup>** qui ont été livrés après 07/2011. les appareils livrés avant 07/2011 peuvent être mis à jour

> Il est possible de configurer six champs de paramètres pour la représentation des valeurs numériques. Un champ de courbes peut représenter le pléthysmogramme de l'oxymètre de pouls.

L'intensité du signal est un critère de qualité pour la saisie des valeurs de mesures.

L'intensité du signal est mesurée et affichée comme barre horizontale au champ des paramètres  $SpO<sub>2</sub>$  (voir [Illustration](#page-145-0) 6-17, pos. 1, p. [132\)](#page-145-0).

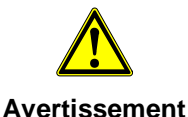

Augmentation de la valeur SpHb : Les valeurs SpHb au dessus de la normale ont tendance à augmenter le niveau de  $SpO<sub>2</sub>$ . Le niveau d'augmentation correspond approximativement à la quantité de SpHb présente.

Augmentation de la valeur SpMet : La valeur SpO<sub>2</sub> peut être diminuée en raison d'une concentration de SpMet d'environ 10% à 15%. Lorsque les

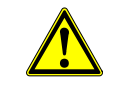

**Avertissement** niveaux de SpMet sont élevés la valeur SpO2 peut être située entre 80% et 89%. Lorsque de hauts niveaux en SpMet sont suspectés, un échantillon de

sang doit être analysé

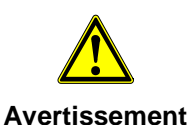

Lors de l'utilisation de l'oxymètre les limites de l'alarme seront chaque fois à vérifier, afin de s'assurer que celles-ci sont appropriées et adéquates pour le patient étant surveillé.

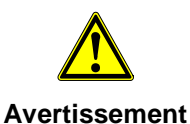

Si la précision de la mesure de l'oxymètre ne semble pas plausible) (par ex. en raison de mouvements brutaux, d'un ensoleillement de lampes au xénonchirurgicaux ou d'une thérapie photodynamique à éclairage bilirubine) contrôler tout d'abord s'il y a présence d'une modification aigüe des signes vitaux du patient. Vérifier ensuite, si l'oxymétrie de pouls fonctionne correctement. Voir la liste des accessoires approuvés (chapitre [9.8,](#page-254-0) [Accessoires homologués, pièces de rechange et consommables,](#page-254-0) page [241\)](#page-254-0) pour un couvercle de protection contre la lumière assurant une protection légère sans interférence de mesure.

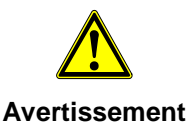

**L'oxymètre ne doit pas être exploité dans un environnement avec des radiations de rayonnements ionisants (radioactifs), sans quoi les valeurs mesurées peuvent être incorrectes.**

**Attention**

Les sondes homologuées de la firme Masimo sont reprises sur la liste des accessoires homologués (chapitre [9.8](#page-254-0) [Accessoires homologués, pièces de](#page-254-0)  [rechange et consommables,](#page-254-0) p. [241\)](#page-254-0). Les sondes d'autres fabricants ne sont pas compatibles avec l'appareil et ne sont pas autorisées.

Le contrat de licence permet une extention de la mesure de l'oxymétrie, option qui peut être activée par un technicien. **Remarque**

Remarque Les vieux capteurs d'oxymétrie Masimo SET peuvent être utilisés uniquement en connection avec un câble adaptateur (voir chapitre [9.8](#page-254-0) [Accessoires](#page-254-0)  [homologués, pièces de rechange et consommables,](#page-254-0) p. [241\)](#page-254-0).
- Remarque La mesure simultanée du SpCO et du SpHb est impossible en raison de différents types de capteurs.
- Remarque Après avoir connecté le capteur d'oxymètre, l'oxymétrie se calibre automatiquement. Cette procedure, au cours de laquelle un symbole de sablier est affiché dans le coin supérieur droit du champ de paramétre, peut prendre jusqu'à 30 secondes pour la mesure de la SpO2.
- Remarque Après avoir connecté le capteur d'oxymètre, l'oxymétrie se calibre automatiquement. Cette procedure, au cours de laquelle un symbole de sablier est affiché dans le coin supérieur droit du champ de paramétre, peut prendre jusqu'à 120 secondes pour la mesure de la SpCO, de la SpHb et de la SpMet.
- Des informations complémentaires relatives aux sondes sont reprises au mode d'emploi du fabricant. Celles-ci sont à lire attentivement avant l'utilisation. **Remarque**
- Cet appareil est protégé par un ou plusieurs des brevets US suivants: 5,758,644, 6,011,986, 6,699,194, 7,215,986, 7,254,433, 7,530,955. Veuillez trouver d'autres patentes sur: [www.masimo.com/patents.htm.](http://www.masimo.com/patents.htm) **Remarque**
- La propriété ou l'achat de ce Masimo Rainbow SET® Oximeter ne confère aucune licence explicite ou implicite, quant à l'utilisation de l'appareil avec des sondes ou câbles non autorisés, qui seuls ou en combinaison avec cet appareil pourraient tomber dans le cadre d'un ou plusieurs brevets pouvant concerner cet appareil. **Remarque**

# **6.6.2 Préparer un monitorage d'oxymétrie**

La manipulation d'une sonde de doigt d'oxymétrie est décrite ci-dessous.

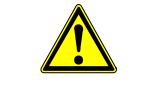

Tenir compte des indications d'avertissement du fabricant du capteur d'oxymétrie.

**Avertissement**

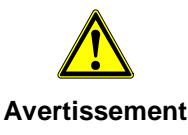

Ne pas placer le capteur d'oxymétrie sur le même membre où une manchette PNI est placée pour la mesure non invasive de la tension artérielle, ni où un cathéter ou un accès intravasculaire est en place. Cela peut fausser les résultats des mesures.

1. Enficher le capteur d'oxymétrie au câble intermédiaire vers le boîtier patient.

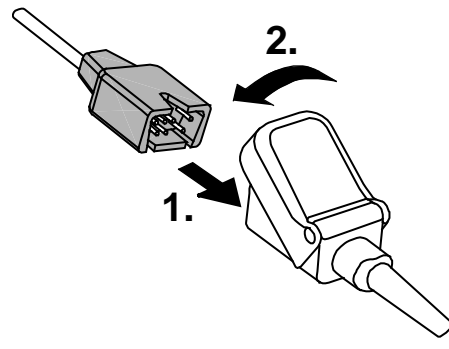

Illustration 6-15 Enficher le capteur d'oxymétrie au câble intermédiaire

2. Placer le capteur d'oxymétrie sur un doigt selon les directives du fabricant.

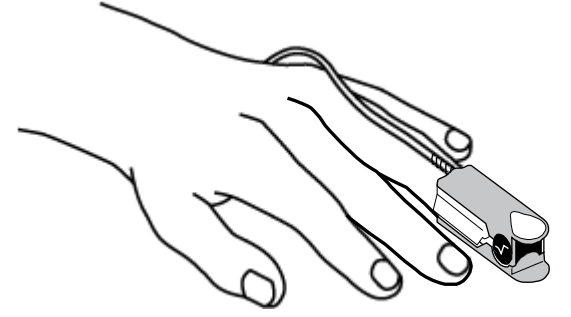

Illustration 6-16 Monitorage d'oxymétrie, mise en place du capteur d'oxymétrie

#### **6.6.3 Effectuer une mesure d'oxymétrie**

La mesure démarre automatiquement après application du capteur.

- 1. Si nécessaire, sélectionner le champ de paramètres pour la représentation de la valeur SpO<sub>2</sub> (Pleth) et appeler le menu contextuel des courbes.
- 2. Affecter la courbe choisie au pléthysmographe.
- 3. Sélectionner le champ de paramètres pour la représentation de la valeur d'oxymétrie et appeler le menu contextuel des paramètres.
- 4. Affecter le champ de paramètres choisi au monitorage  $SpO<sub>2</sub>$ , SpMet ou SpCO.
- 5. Si nécessaire, sélectionnez dans le menu principal "oxymétrie" ► "Paramètres" et ajuster les configurations d'oxymétrie suivantes.

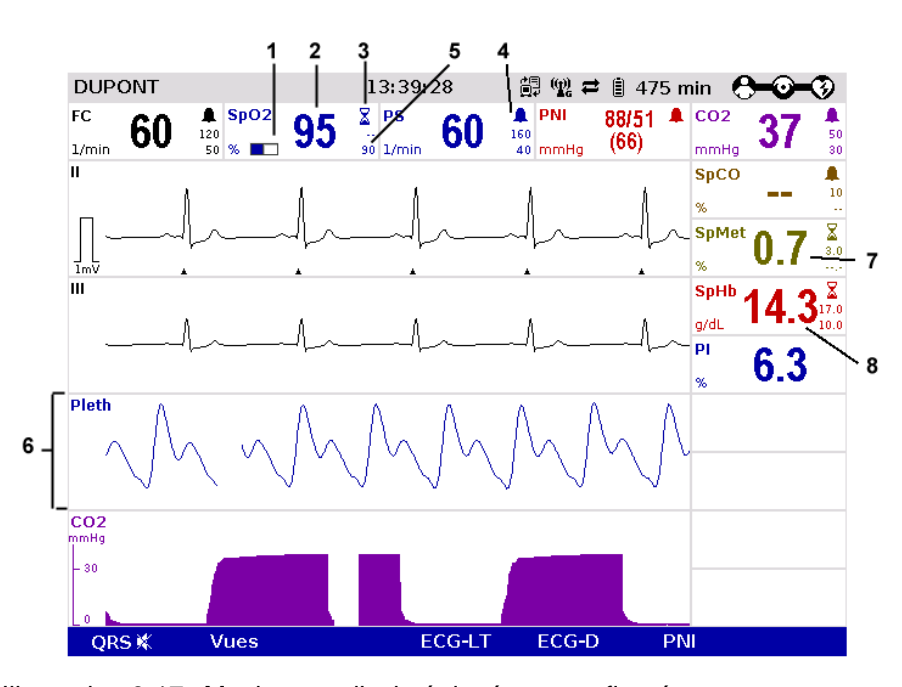

Illustration 6-17 Monitorage d'oximétrie, écran configuré

- 1 Barre pour affichage de l'intensité du signal
- 2 Valeur  $SpO<sub>2</sub>$  actuelle en %<br>3 Sablier
- **Sablier**
- 4 Limite d'alarme basse
- 5 Symbole pour la mise en marche des alarmes
- 6 Courbe Pleth (pléthysmogramme)<br>7 Valeur actuelle du SpMet en pour
- 7 Valeur actuelle du SpMet en pourcentage
- 8 Valeur actuelle SpHb en g/dL
- 6. Vérifier si la forme ondulée de la courbe pleth est représentée sans artefacts.
- 7. Corriger la position du capteur sur le doigt au cas où des artefacts sont représentés ou si une intensité insuffisante du signal est affichée. Des indications pour l'amélioration du signal figurent au chapitre [10](#page-263-0) [Procédure](#page-263-0)  [en cas de dysfonctionnements,](#page-263-0) p. [250.](#page-263-0)

#### **Imprimer pléthysmogramme**

La courbe pleth (pléthysmogramme) peut être imprimée par l'imprimante intégrée. Des informations supplémentaires quant à la configuration de la sortie papier figurent au chapitre [7.1.3](#page-174-0) [Réglages de l'imprimante,](#page-174-0) p. [161.](#page-174-0)

Démarrer ou arrêter l'impression en temps réel en appuyant sur la touche **Imprimer**.

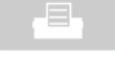

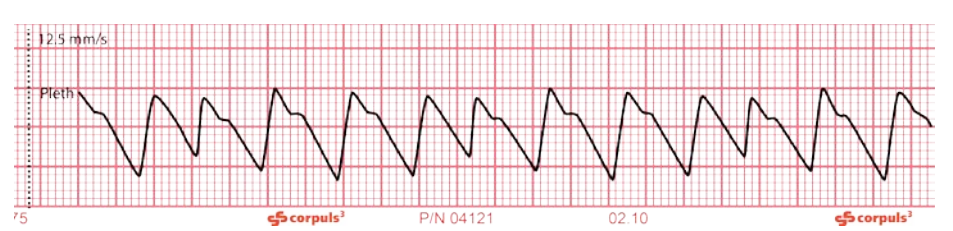

Illustration 6-18 Monitorage pleth, extrait d'une sortie papier

La stabilité des valeurs mesurées  $SpO<sub>2</sub>$  est en général un indicateur de la bonne qualité du signal.

- La stabilité des valeurs mesurées au cours du temps est influencée par le mode de calcul de la moyenne utilisée. Plus le temps de calcul de la moyenne est long, plus les valeurs mesurées ont tendance à être stables. Cela est dû à une réponse mitigée du signal qui est réparti sur une plus longue période de temps que pendant les périodes plus courtes en moyenne. De longs moyennages de temps retardent les délais de réponse de l'oxymétrie et diminuent les variations mesurées de SpO<sub>2</sub> et de pouls. **Moyennage de temps**
	- Le mode FastSat<sup>®</sup> piste tous les changements rapides de la saturation en oxygène avec une grande fidélité. Cela permet un suivi des patients encore plus précis et sûr lors de la phase d'intubation. **FastSat®**
	- La sensitivité de l'oxymètre peut être ajustée en trois niveaux selon les besoins de la situation particulière de surveillance des patients (ci-après appelés "modes"). Les modes suivants sont disponibles : **Sensitivité**
		- Mode "Sensitivité normale": Recommandée pour des situations de contrôle typiques dans lesquelles les patients sont surveillés en permanence, comme par exemple unités de soins intensifs.
		- Mode "Adaptive Probe Off Detection (APOD)" : C'est la sensitivité recommandée pour les situations où il ya une forte probabilité que la sonde se détache du patient. C'est également le mode proposé pour les secteurs de soins où les patients ne sont pas en permanence visuellement surveillés. APOD offre une détection sûre et rapide des lectures erronées de la fréquence cardiaque et de la saturation en oxygène lors d'un capteur se détache du patient lors de mouvements brutaux ou exessifs.
		- Mode "Sensitivité maximale (MAX)": Ce niveau de sensitivité est recommandé pour les patients avec une perfusion faible en général ou lorsque le message de perfusion faible est affiché sur l'écran en APOD ou en mode sensitivité normale. Ce mode n'est recommandé que pour les secteurs de soins où les patients sont surveillés en permanence

visuellement. Si un capteur se détache d'un patient, aucune protection contre les lectures erronées de la fréquence du pouls et la saturation en oxygène n'est assurée.

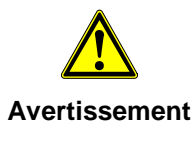

Lors de l'utilisation du mode de sensitivité maximale (MAX), le capteur de détection d'arrêt peut être compromis. Si l'appareil est dans ce mode et que le capteur se détache du patient, des lectures erronnées peuvent se produire en raison de nuissances environnementales, telles que la lumière, les vibrations et le mouvement d'air violent.

### **6.6.4 Réglages de la représentation des paramètres d'oxymétrie**

**Modifier la vitesse d'écriture**

Une vitesse d'écriture pourra être sélectionnée pour la représentation de la courbe pleth à l'écran.

Les vitesses d'écriture suivantes peuvent être réglées:

- 12.5 mm/s
- $\bullet$  25 mm/s
- $\bullet$  50 mm/s
- 1. Sélectionner la courbe pleth et appeler le menu contextuel des courbes.
- 2. Sélectionner la vitesse d'écriture choisie au menu contextuel des courbes et confirmer.

Le menu contextuel des courbes est automatiquement quitté une fois la sélection effectuée.

### **6.6.5 Surveiller la fréquence du pouls et l'indice de perfusion**

Au cours de la surveillance de l'oxymétrie, la fréquence du pouls (PP) et l'indice de perfusion (PI) sont également évalués et affiché sur l'écran. L'indice de perfusion est calculé comme le rapport du signal pulsatile artérielle à la composante de signal non pulsatile. Il sert à vérifier la plausibilité de la valeur de SpO2 et est indiqué de 0,02% à 20%. Les limites d'alarme de la fréquence du pouls sont configurables (voir chapitre [6.6.6, Configuration des alarmes,](#page-148-0) page [135\)](#page-148-0).

- 1. Sélectionner un champ de paramètres pour la représentation de la fréquence du pouls ou l'indice de perfusion et appeler le menu contextuel des paramètres.
- 2. Affecter la fréquence du pouls ou l'indice de perfusion au champ de paramètres sélectionné.

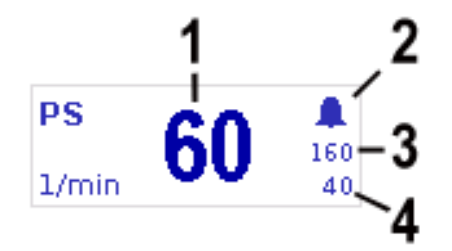

Illustration 6-19 Champ de paramètres fréquence du pouls

- 1 Fréquence actuelle du pouls en 1/min
- 2 Symbole pour les alarmes en service
- 3 Limite supérieur de l'alarme
- 4 Limite inférieure de l'alarme

#### <span id="page-148-0"></span>**6.6.6 Configuration des alarmes**

Lorsque l'oxymètrie de pouls descend en dessous d'une valeur limite réglée ou la fréquence du pouls, le niveau de méthémoglobine, ou, selon le capteur d'oxymétrie utilisé, le taux total d'hémoglobine ou de carboxyhémoglobine dépasse les valeurs limites, une alarme se déclenche sous les conditions suivantes :

- Le mode de défibrillation n'est pas appelé.
- L'intensité minimale du signal n'est pas atteinte
- Le mode alarme est positionné sur "Alarme ON":
	- Sélectionner le champ d'affichage de l'oxymétrie ou de la fréquence du pouls et appeler le menu contextuel des paramètres.
	- Au menu contextuel des paramètres, sélectionner "Alarme ON".

Les limites des alarmes de l'oxymétrie ou de la fréquence du pouls peuvent être réglées manuellement par l'utilisateur ou automatiquement par l'appareil:

- 1. Au menu contextuel des paramètres automatiquement avec le point de menu "Auto limites";
- 2. Au menu principal manuellement ou automatiquement (voir chapitre [7.4.2](#page-190-0) [Positionner les limites des alarmes manuellement pour les fonctions de](#page-190-0)  [surveillance,](#page-190-0) p. [177\)](#page-190-0).

# **6.7 Monitorage CO<sub>2</sub> (option)**

### **6.7.1 Informations relative au monitorage CO<sub>2</sub>**

Le monitorage  $CO<sub>2</sub>$  permet la saisie du taux  $CO<sub>2</sub>$  en fin d'expiration, endTidal (EtCO2) et fournir tant pour des patients intubés et que non intubés des éclaircissements quant à la ventilation, l'hémodynamique et le métabolisme.

La méthode de mesure semi quantitative fonctionne avec une technique infrarouge et se base sur l'hypothèse qu'il n'y a pas de  $CO<sub>2</sub>$  dans le gaz respiratoire inspiré par le patient.

Grâce au revêtement nano de l'adaptateur à usage unique qui élimine la condensation, le système de mesure cap-ONE du fabricant NIHON KOHDEN n'a pas besoin d'une phase d'échauffement et est en état de mesurer au maximum au bout de 5 secondes.

Le capnomètre travaillant selon le procédé du courant principal mesure en temps réel la concentration en  $CO<sub>2</sub>$  dans l'air expiré du patient. La concentration en CO<sub>2</sub> mesurée en mmHg ou en kPa peut être représentée au moniteur dans un champ de courbes sous forme d'un capnogramme.

Le corpuls<sup>3</sup> permet l'utilisation de la capnométrie sur des patients intubés et non intubés. Comme autre paramètre, on mesurera la fréquence respiratoire (FR) du patient.

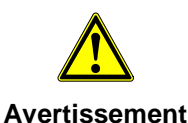

Ne pas pratiquer le monitorage  $CO<sub>2</sub>$  à proximité d'appareils chirurgicaux haute fréquence. Cela peut conduire à perte du signal, de manière à ce que le patient vienne à ne plus pouvoir être surveillé.

**Avertissement**

Le capnomètre du **corpuls<sup>3</sup>** est une fonction complémentaire pour la surveillance intensive. Il y aura lieu de tenir compte d'autres paramètres vitaux et symptômes cliniques lors de l'utilisation du capnomètre sur le patient.

Remarque Voir le mode d'emploi du fabricant pour de plus amples informations.

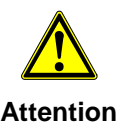

Utiliser uniquement des sondes et adaptateurs figurant sur la liste des accessoires homologués (chapitre [9.8](#page-254-0) [Accessoires homologués, pièces de](#page-254-0)  [rechange et consommables,](#page-254-0) p. [241\)](#page-254-0).

## **6.7.2 Préparer un monitorage CO2**

1. Fixer l'adaptateur à usage unique approprié à la sonde cap-ONE. [Illustration](#page-150-0) 6-20 montre trois adaptateurs nasaux, [Illustration](#page-151-0) 6-21 l'adaptateur au tube endotrachéal.

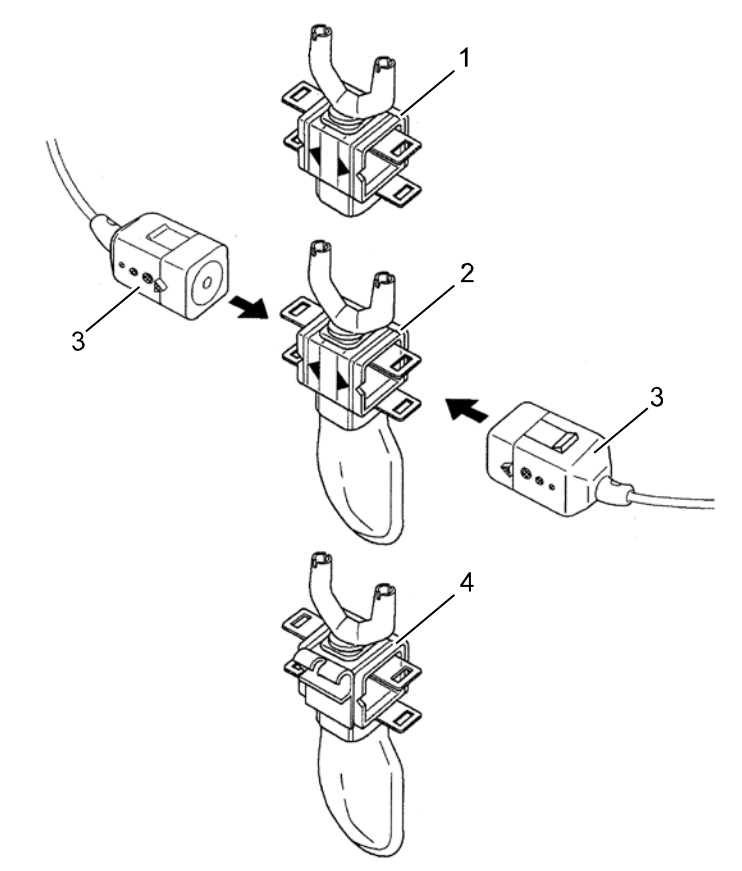

<span id="page-150-0"></span>Illustration 6-20 Monitorage  $CO<sub>2</sub>$ , adaptateur nasal

- 1 Adaptateur nasal à usage unique  $CO<sub>2</sub>$  (YG-120T)
- 2 Adaptateur nasal/oral à usage unique  $CO<sub>2</sub>$  (YG121-T)
- 3 Sonde cap-ONE
- 4 Adaptateur nasal/oral à usage unique  $CO<sub>2</sub>$ , adaptable à une sonde O<sub>2</sub> (YG-122T)

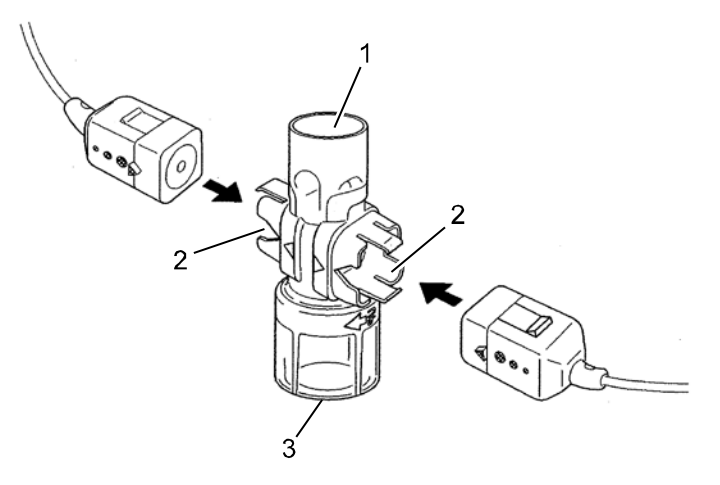

<span id="page-151-0"></span>Illustration 6-21 Monitorage  $CO<sub>2</sub>$ , tube endotrachéal adaptateur à usage unique

- 1 Raccordement appareil de respiration artificielle/sac de respiration artificielle
- 2 Raccordement sonde CO<sub>2</sub>
- 3 Raccordement au tube endotrachéal (YG-111T)
- 2. Fixer l'unité sonde  $CO<sub>2</sub>$ sur le patient selon les directives du fabricant:
	- Passer le câble du capteur derrière les oreilles [\(Illustration](#page-151-1) 6-22, pos. 1) glisser la bague de fixation [\(Illustration](#page-151-1) 6-22, pos. 2) sans serrer sous le menton.
	- Fixer l'adaptateur à usage à unique à l'aide du ruban adhésif/sparadrap prévu à cet effet au nez [\(Illustration](#page-151-1) 6-22, pos. 3).
	- L'arrivée orale pour l'air [\(Illustration](#page-151-1) 6-22, pos. 4) ne doit pas être éloignée de plus 10 mm de la lèvre inférieure.

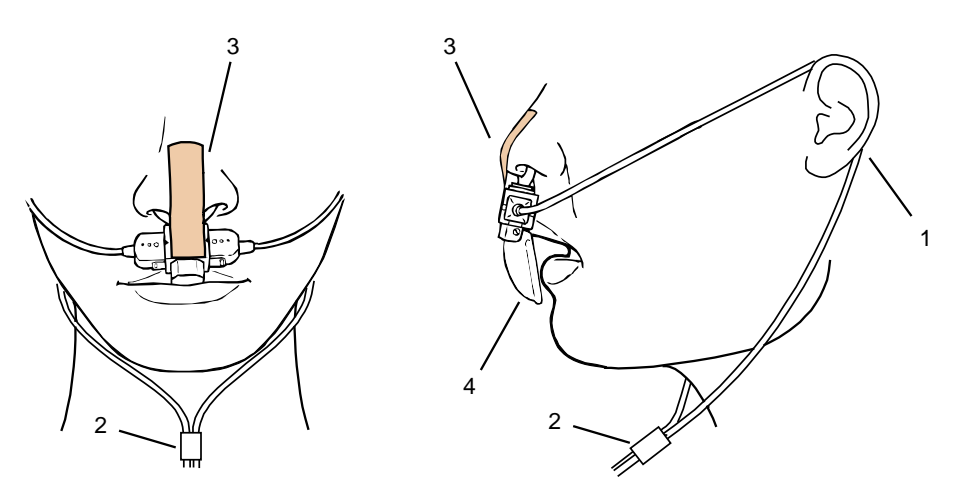

Illustration 6-22 Fixer l'adaptateur à usage unique  $CO<sub>2</sub>$ nasal (/oral) au patient

- 1 Passage du câble oreille
- 2 Bague de fixation
- 3 Ruban adhésif/sparadrap
- 4 Arrivée orale d'air
- <span id="page-151-1"></span>**Remarque** La connection entre l'unité du capteur de CO2 et le boîtier patient ou entre l'unité du capteur de CO2 et un câble intermédiaire ne doit pas être branchée ou débranchée pendant le fonctionnement.

### **6.7.3 Effectuer une mesure CO**<sub>2</sub>

La mesure démarre automatiquement après application du capteur.

- 1. Si nécessaire, sélectionner la courbe pour la représentation du déroulement  $CO<sub>2</sub>$  et appeler le menu contextuel des courbes.
- 2. Affecter la courbe sélectionnée au monitorage  $CO<sub>2</sub>$  (capnogramme).
- 3. Si nécessaire, sélectionner un champ de paramètres pour la représentation de la concentration  $CO<sub>2</sub>$  en fin d'expiration et appeler le menu contextuel des paramètres.
- 4. Affecter le monitorage  $CO<sub>2</sub>$  au champ sélectionné de paramètres.

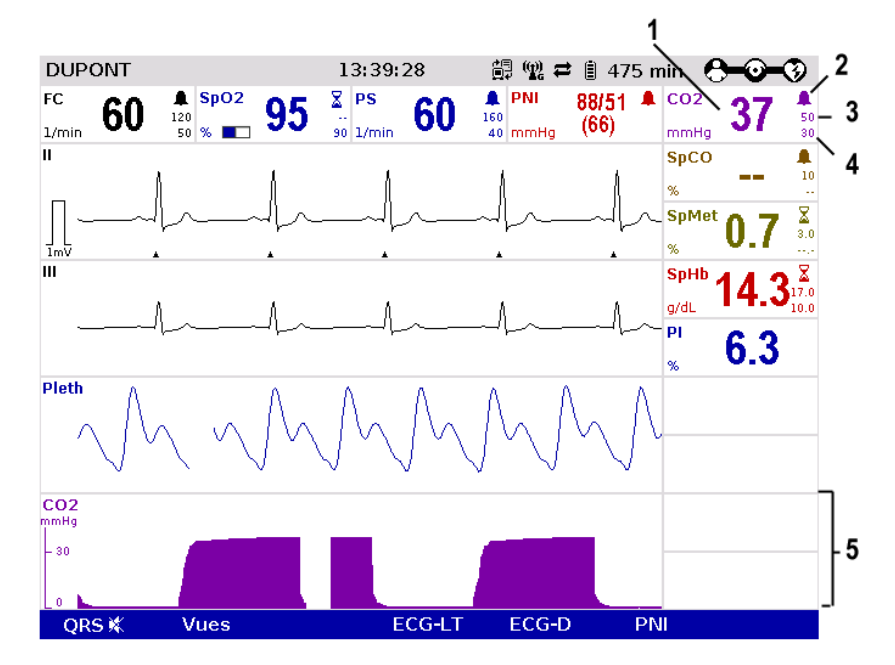

Illustration 6-23 Monitorage  $CO<sub>2</sub>$ , écran configuré

- 1 Concentration finale actuelle de  $CO<sub>2</sub>$  en fin d'expiration en mmHg
- 2 Symbole pour alarmes en service
- 3 Limite supérieure d'alarme
- 4 Limite inférieure d'alarme
- 5 Courbe CO2 (capnogramme)

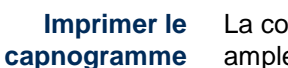

La courbe CO<sub>2</sub> peut être imprimée par l'imprimante intégrée. Pour de plus amples informations quant à la configuration de l'impression, voir chapitre [7.1.3](#page-174-0) [Réglages de l'imprimante,](#page-174-0) p. [161.](#page-174-0)

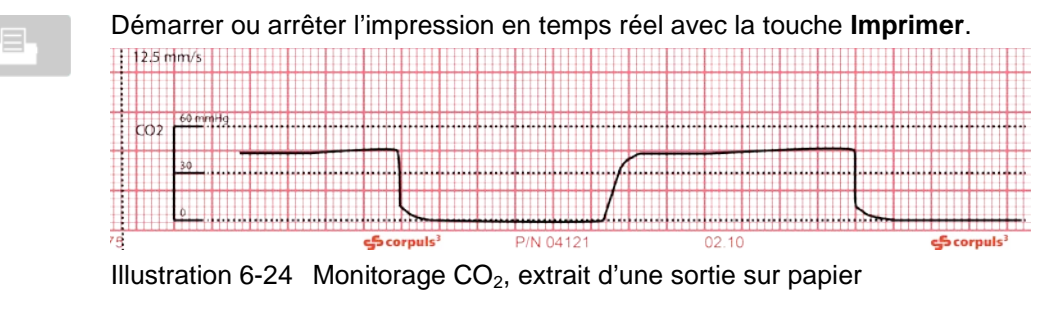

L'adaptateur CO<sub>2</sub> nasal (/oral) à usage unique ne doit pas être utilisé plus de 24 heures. **Remarque**

### **6.7.4** Adapter la représentation des valeurs CO<sub>2</sub>

Une vitesse d'écriture pourra être sélectionnée pour la représentation de la courbe configurée à l'écran. Les vitesses d'écriture suivantes peuvent être réglées: • 3,13 mm/s • 6,25 mm/s • 12,5 mm/s  $\cdot$  25 mm/s 1. Sélectionner la courbe  $CO<sub>2</sub>$  et appeler le menu contextuel des courbes. 2. Sélectionner la vitesse d'écriture au menu contextuel des courbes et confirmer. Une fois la sélection opérée, le menu contextuel des courbes est automatiquement quitté. Les valeurs CO<sub>2</sub> peuvent être représentés ou en unité de mesure mmHg ou en kPa. **Modifier la vitesse d'écriture Changer l'unité**

- 1. Sélectionner la courbe  $CO<sub>2</sub>$  et appeler le menu contextuel des courbes ou
- 2. Sélectionner le champ de paramètre  $CO<sub>2</sub>$  et appeler le menu contextuel des paramètres.
- 3. Sélectionner l'unité de mesure dans le menu contextuel et confirmer. Une fois la sélection opérée, le menu contextuel des courbes est automatiquement quitté.

# **6.7.5 Monitorage de la fréquence respiratoire**

En plus, lors du monitorage  $CO<sub>2</sub>$  la fréquence respiratoire (FR) se trouvera exploitée et pourra être représentée à l'écran.

- 1. Si nécessaire, sélectionner champ de paramètres pour la représentation de la fréquence respiratoire (FR) et appeler le menu contextuel des paramètres.
- 2. Affecter la fréquence respiratoire au champ de paramètres sélectionné.

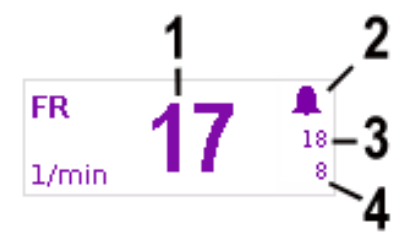

Illustration 6-25 Champ de paramètres fréquence respiratoire

- 1 Fréquence respiratoire actuelle en 1/min
- 2 Symbole pour alarmes en service
- 3 Limite supérieure d'alarme
- 4 Limite inférieure d'alarme

### **6.7.6 Configuration des alarmes**

Lorsque la valeur  $CO<sub>2</sub>$  de l'air expiré se situe en-dehors des valeurs limites, une alarme se déclenchera dans les conditions suivantes:

- Le mode défibrillation n'est pas appelé.
- Le mode alarme est positionné sur "Alarme ON":
	- Sélectionner champ d'affichage de la valeur  $CO<sub>2</sub>$  ou de la fréquence respiratoire et appeler le menu contextuel des paramètres.
	- Au menu contextuel des paramètres, sélectionner "Alarme ON".

Les limites d'alarme de la valeur  $CO<sub>2</sub>$  de l'air expiré peuvent être réglées manuellement par l'utilisateur ou automatique par l'appareil.

- 1. Au menu contextuel des paramètres, automatiquement avec le point de menu "Auto limites" ;
- 2. Au menu principal, manuellement ou automatiquement (voir chapitre [7.4.2](#page-190-0) [Positionner les limites des alarmes manuellement pour les fonctions de](#page-190-0)  [surveillance,](#page-190-0) p. [177\)](#page-190-0).

# **6.8 Mesure non invasive de la tension artérielle (option)**

### **6.8.1 Informations relatives au monitorage PNI**

La mesure non invasive de la tension artérielle (PNI) sert à la surveillance de routine de la tension artérielle à une extrémité. A l'aide du procédé oscillométrique on mesurera la pression d'une onde du pouls dans le sang.

Comme valeurs de mesures seront saisies et affichées à l'écran sous forme de valeurs numériques en mmHG, la valeur systolique, diastolique et la valeur moyenne de la pression artérielle. Via la configuration d'intervalles de temps pour les prises automatiques une surveillance automatisée et permanente est possible. Des préréglages peuvent être sélectionnés pour les adultes, les enfants et les nouveau-nés.

La technologie PNI utilisée dans le corpuls<sup>3</sup> provient de Sun Tech Medical Inc., Morrisville, NC, USA.

Pour plus d'informations: www.suntechmed.com.

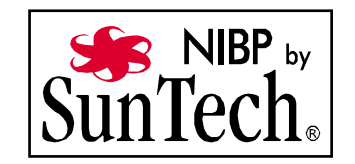

Le système de mesure de la tension artérielle se compose du brassard de tension avec manchon gonflable et le flexible de raccordement au boîtier patient.

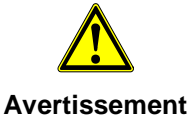

Lors de l'administration d'un médicament par voie intravasculaire, placer le brassard sur l'autre bras, sans quoi l'action du médicament sera retardée par la compression du brassard..

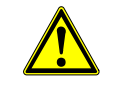

**Attention**

Des rayonnements micro-ondes à proximité peuvent déranger le bon fonctionnement de l'appareil.

Les mesures peuvent être effectuées soit en mesures individuelles ou automatiquement à intervalles sélectionnables (1 à 60 minutes).

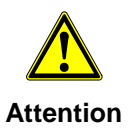

Utiliser uniquement des brassards PNI figurant sur la liste des accessoires homologués (chapitre [9.8](#page-254-0) [Accessoires homologués, pièces de rechange et](#page-254-0)  [consommables,](#page-254-0) p. [241\)](#page-254-0).

Le corpuls<sup>3</sup> peut afficher les résultats de la mesure non invasive de la tension artérielle et les réglages actuels sur un bandeau d'écran particulier. Cela permet lors de l'utilisation à l'aide de softkeys d'avoir un accès rapide aux fonctions les plus importantes. De plus, la dernière valeur mesurée pourra être représentée dans un champ configurable de paramètre.

On pourra choisir entre deux représentations différentes:

- Vue en grand [\(Illustration](#page-156-0) 6-26)
- Vue de la tendance [\(Illustration](#page-156-1) 6-27)

La vue en grand montre la dernière valeur mesurée avec de grands chiffres. Pour afficher la liste des cinq dernières valeurs mesurées, il existe la possibilité de commuter à la vue de la tendance. Ces deux vues indiquent à tout moment l'heure respective de la mesure.

Pour appeler le bandeau PNI, appuyer en mode moniteur sur la softkey [PNI]. Celle-ci démarre la vue en grand:

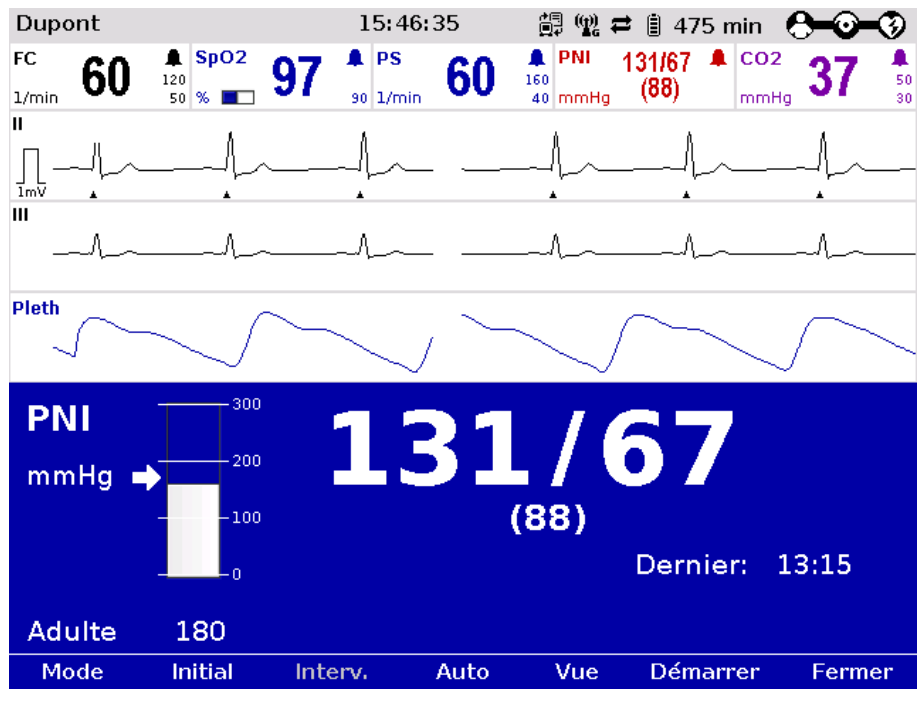

<span id="page-156-0"></span>Illustration 6-26 Vue en grand du bandeau utilisateur PNI

En appuyant sur la softkey [Vue] le bandeau PNI commute sur la vue de la tendance:

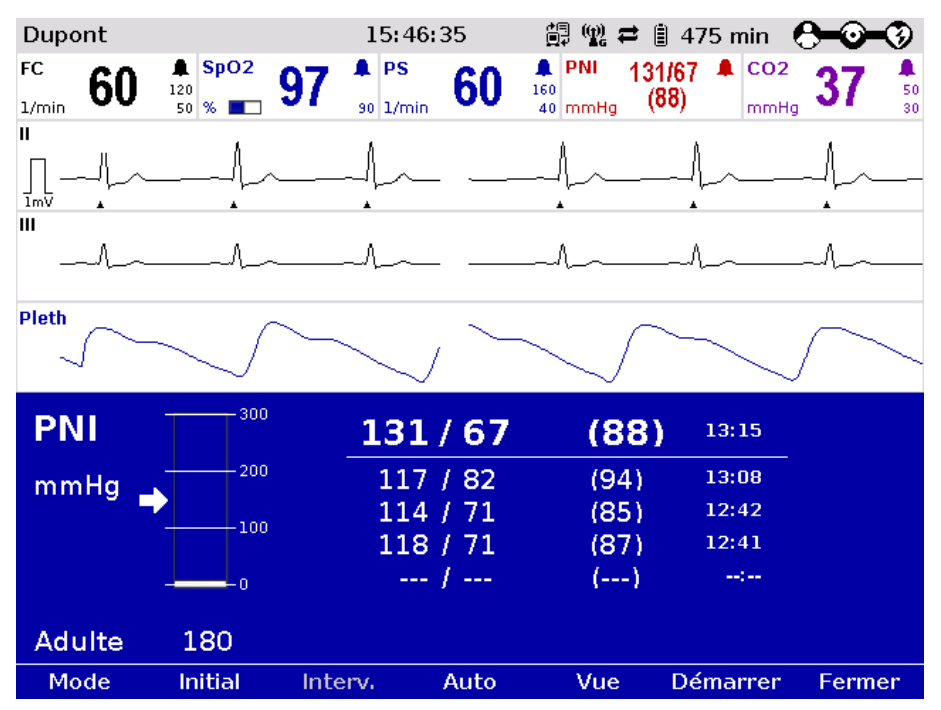

<span id="page-156-1"></span>Illustration 6-27 Surface utilisateur PNI dans la vue de la tendance

A l'aide de la softkey [Mode] trois modes de fonctionnement peuvent être appelés:

- Adulte
- **Enfant**
- Nouveau-né

La pression de départ de la mesure se trouve préréglée de manière correspondante:

- Adulte: 180 mmHg
- Enfant: 120 mmHg
- Nouveau-né: 90 mmHg

La pression de départ en ce qui en concerne la hauteur s'adapte automatiquement au patient après la première mesure. Cette pression peut être modifiée manuellement via la softkey [Initial] et la molette dans la plage de pression suivante (voir aussi chapitre [7.3.4](#page-185-0) [PNI,](#page-185-0) page [172\)](#page-185-0):

- Adulte: 120 280 mmHg
- Enfant: 80 170 mmHg
- Nouveau-né: 60 140 mmHg

La limite de pression sélectionnée est marquée à l'échelle des pressions par une flèche. L'échelle des pressions indique toujours la pression actuelle dans le brassard PNI.

#### **6.8.2 Préparer la mesure de la tension artérielle**

Ci-dessous se trouve décrite la mesure de la tension artérielle PNI prise au bras du coude à l'épaule.

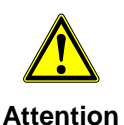

Utiliser uniquement un brassard PNI dans la taille adaptée au patient. Eviter une contraction ou une diminution de la section du flexible de raccordement pression au brassard PNI.

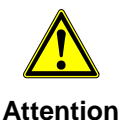

Lors de la mesure, veiller à ce que le brassard PNI se situe à la hauteur du cœur, dans le cas contraire la mesure se trouvera faussée.

- 1. Sélectionner un brassard PNI approprié à la circonférence du bras du patient.
- 2. Si nécessaire, enficher le brassard PNI au flexible de raccordement.

3. Placer le brassard PNI dégonflé (vide d'air) normalement serré autour du bras (du coude à l'épaule) du patient, de manière à ce qu'il entoure étroitement le bras. Le brassard PNI ne doit cependant pas exercer une pression sur les vaisseaux sanguins. Le bord inférieur du brassard PNI devrait se situer env. 2 cm au-dessus du pli du coude.

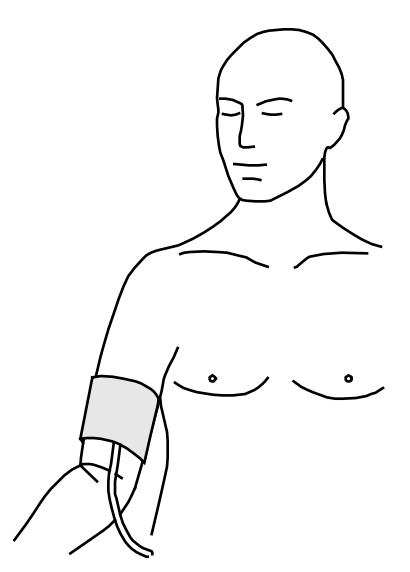

Illustration 6-28 Monitorage PNI - Mise en place du brassard PNI

#### **6.8.3 Effectuer une mesure individuelle de la tension artérielle**

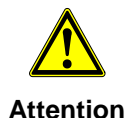

Pendant la mesure le patient ne devra pas contracter les muscles du bras et devra se trouver détendu en position assise ou couchée.

#### **Remarque**

Régler la tension de départ de telle manière, que celle-ci se situe env. 30 mmHg au-dessus de la valeur systolique attendue ou utiliser les paramètres par défaut.

- 1. En mode moniteur, appuyer sur la softkey [PNI].
- 2. Appuyer sur la softkey [Mode] autant de fois que nécessaire jusqu'à ce que le mode souhaité soit affiché "Adulte", "Enfant" ou "Neonat" (= Nouveauné).
- 3. Pour démarrer la mesure individuelle, appuyer sur la softkey [Démarrer].
- 4. Le brassard PNI est gonflé et la mesure est effectuée automatiquement. Au cours de la mesure PNI, l'inscription au dessus de la softkey [Démarrer] indique quatre tirets.
- 5. Si la mesure PNI est interrompue, l'inscription au dessus de la softkey [Démarrer] indique quatre tirets. La pression dans le brassard PNI est alors immédiatement évacuée.
- Remarque Les softkeys sont grisées immédiatement après la mesure. Une autre mesure est possible après 5 secondes.

Afin de sélectionner en plus l'affichage de la valeur mesurée dans un champ de paramètres, quittez la surface utilisateur PNI via la softkey [Fermer].

- 1. Sélectionner le champ de paramètres choisi pour la représentation de la tension artérielle non invasive et appeler le menu contextuel des paramètres.
- 2. Affecter monitorage PNI au champ de paramètres sélectionné.

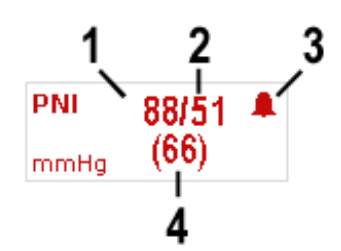

Illustration 6-29 Champ de paramètres monitorage PNI

- 1 Valeur systolique
- 2 Valeur diastolique
- 3 Tension artérielle moyenne
- 4 Symbole pour alarmes en service

#### **6.8.4 Effectuer mesure de la tension artérielle avec intervalles**

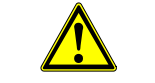

S'assurer, que la circulation sanguine sur la partie du corps à laquelle le brassard tension PNI se trouve placé n'est pas perturbée.

**Avertissement** Régler la valeur temps de la mesure à intervalles (voir chapitre [7.3.4](#page-185-0) [PNI,](#page-185-0) p. [172\)](#page-185-0). Cette valeur préconfigurée est affichée par défaut dans la zone PNI et peut être modifiée en appuyant sur la softkey [Interv.]. 1. En mode moniteur, appuyer sur la softkey [PNI]. 2. Appuyer sur la softkey [Mode] autant de fois que nécessaire jusqu'à ce que le mode souhaité soit affiché "Adulte", "Enfant" ou "Neonat. 3. Appuyer sur la softkey [Auto]. La softkey [Auto] reste sélectionnée. 4. Avec la softkey [Interv.], modifier l'intervalle ou rester sur le préréglage. 5. Appuyer sur la softkey [Démarrer] pour démarrer la mesure à intervalles. Dès que la mesure à intervalles a été lancée, un symbole d'horloge 'alterne avec un symbole d'alarme dans le coin supérieur droit du champ de paramètre PNI. Le symbole d'horloge indique que la mesure à intervalles est active et qu'une mesure automatique est en cours de préparation. Au dessus de la softkey [Auto] un compte à rebours indique le temps restant jusqu'à la prochaine mesure à intervalles. **Remarque**

6. Pour clore la mesure à intervalles ou clore une mesure à intervalles en cours, appuyer sur la softkey [Arrêt].

Si la mesure PNI est interrompue, l'inscription au dessus de la softkey [Auto] indique quatre tirets. La pression dans le brassard PNI est alors immédiatement évacuée.

- Pour contrôler si une mesure à intervalles est active, appelez le bandeau écran PNI. **Remarque**
- Au cours d'une mesure à intervalles, il est maintenant possible d'effectuer une mesure individuelle, à tout moment, entre deux mesures à intervalles automatiques. **Remarque**

### **6.8.5 Configuration des alarmes**

Lorsque la valeur systolique et/ou diastolique de la tension artérielle non invasive se situe en-dehors des valeurs limites, une alarme se déclenchera dans les conditions suivantes:

- Le mode défibrillation n'est pas appelé.
- Le mode alarme est positionné sur "Alarme ON":
	- Sélectionner le champ d'affichage des valeurs PNI et appeler le menu contextuel des paramètres.
	- Au menu contextuel des paramètres, sélectionner "Alarme ON".

Les limites d'alarmes de la tension artérielle non invasive peuvent être réglées manuellement par l'utilisateur ou automatiquement par l'appareil.

- 1. Automatiquement au menu contextuel des paramètres avec le point de menu "Auto limites" ;
- 2. Manuellement ou automatiquement au menu principal (voir chapitre [7.4.2](#page-190-0) [Positionner les limites des alarmes manuellement pour les fonctions de](#page-190-0)  [surveillance,](#page-190-0) p. [177\)](#page-190-0).

## **6.9 Mesure invasive de la tension artérielle (option)**

### **6.9.1 Informations relatives au monitorage PI**

A l'aide de la fonction PI, différentes tensions pourront être mesurées de manière invasive dans le cadre de soins intensifs des patients. Parmi celles-ci entre autres, la tension artérielle, la tension veineuse centrale ou la tension intracrânienne.

Deux raccordements sont à disposition pouvant être affectés comme canaux simples ou respectivement comme canal double de tension. Pour l'utilisation comme canal double, il est nécesaire d'avoir un câble adapteur PI-Y (en préparation). Jusqu'à 4 mesures invasives simultanées de tension seront alors possibles. Les valeurs des tensions saisies peuvent être représentées au moniteur comme paramètre numérique et/ou comme courbe.

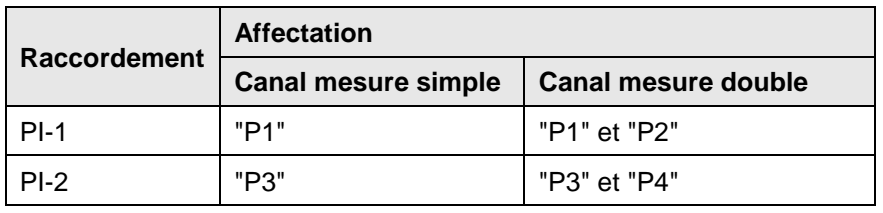

Le tableau suivant donne un aperçu de l'affectation:

Tableau 6-3 Monitoring PI, affectation canal de mesure

Des câbles adaptateurs convertibles speciaux pour les transducteurs de fabricants connus (par ex. Smiths (Medex), B.Braun Combitrans, Becton Dickinson, Edwards (Baxter), Abbott, Codan, etc.) sont disponibles pour le corpuls3.

Votre partenaire commercial et le S.A.V. vous renseignent sur les types de transducteurs qui peuvent être connectés. Les options homologuées pour le monitorage PI sont indiquées dans la liste des options homologuées (voir chapitre [9.8](#page-254-0) [Accessoires homologués, pièces de rechange et consommables,](#page-254-0) p. [241\)](#page-254-0).

- Pour de plus amples informations voir le mode d'emploi du fabricant du transducteur utilisé. **Remarque**
- La description suivante de la mesure de la tension artérielle invasive tient uniquement compte des manipulations à effectuer en rapport avec le corpuls<sup>3</sup> et non de la manipulation des systèmes de transducteur spécifiques. Tenir compte du mode d'emploi et des documents accompagnants du fabricant respectif. **Remarque**
- Les articles à usage unique des systèmes transducteurs ne doivent pas être utilisés plusieurs fois. Tenir compte du mode d'emploi et des documents accompagnants du fabricant réspectif. **Remarque**

#### **6.9.2 Préparer la mesure invasive de la tension artérielle**

- 1. Enficher la prise du premier câble transducteur dans la douille "PI-1" du boîtier patient.
- 2. Enficher la prise du second câble transducteur dans la douille "PI-2" du boîtier patient, si une ou plusieurs tensions invasives doivent être mesurées.
- 3. Afin de compenser la pression statique et atmosphérique, ouvrir le système transducteur.
- 4. Effectuer un calibrage à zéro du câble transducteur: Appeler "PI" ► "Calibrage P {Canal de mesure}" au menu principal et confirmer la calibration avec la molette (pour d'autres informations, voir chapitre [7.3.5](#page-187-0) [PI,](#page-187-0) p. [174\)](#page-187-0).

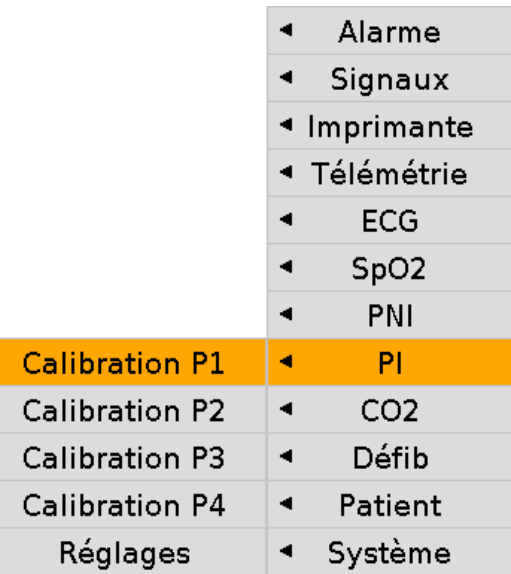

Illustration 6-30 Calibrage PI

- 5. Pour la calibration du câble transducteur suivant, répéter les opérations des points 3 à 4.
- 6. Si le cadrage automatique de l'affichage du canal de tension n'est pas requis, adapter la plage d'affichage du menu principal "PI" ► "adapter les Réglages" (pour d'autres informations, voir chapitre [7.3.5](#page-187-0) [PI,](#page-187-0) p. [174\)](#page-187-0).
- Lorsqu'un canal de mesure (P {canal de mesure}) n'est pas calibré, le message "NON CAL" s'affiche dans le champ de paramètre ou de courbe. De plus, aucune alarme ne se déclenche et aucune tendance du canal de mesure n'est pas enregistrée. **Remarque**
- Pendant la calibration, le transducteur devra être soumis à la pression atmosphérique. **Remarque**
- La calibration est terminée après environ 5 secondes. En cas de panne, une alarme technique se déclenche. Dans ce cas, il faut écarter les sources d'erreur possibles et répéter les procédures. **Remarque**
- Lorsqu'aucun transducteur n'est raccordé ou lorsque le transducteur est mal raccordé, l'alarme technique "PI capteur P {Canal de mesure} déconnecté" s'affiche. Ceci n'est possible que lorsqu'un transducteur a déjà été connecté auparavant. **Remarque**
- La vanne à deux voies du transducteur devra se situer env. à hauteur de l'oreillette droite (environ au niveau de la ligne axillaire médiane). Lors de la mesure PIC, la vanne à deux voies sera à aligner à la hauteur du bord supérieur de l'oreille. Une déviation du positionnement prescrit peut fausser les valeurs. **Remarque**
- Avant d'effectuer la mesure invasive de la tension artérielle, le système hydraulique du transducteur sera à purger. Veuillez tenir compte des modes d'emploi et des documents d'accompagnement du fabricant respectif. **Remarque**

#### **6.9.3 Effectuer une mesure invasive de la tension artérielle**

- 1. La mesure invasive de la tension artérielle démarre automatiquement après application du ou des transducteurs.
- 2. Si nécessaire, sélectionner la courbe choisie pour la représentation de la courbe de la tension et appeler le menu contextuel des courbes.
- 3. Affecter la courbe de tension adéquate à la courbe sélectionnée (P1-P4).
- 4. Si nécessaire, sélectionner et appeler le champ de paramètres pour la représentation des mesures invasives de tension (tension systolique, diastolique et tension artérielle moyenne).
- 5. Affecter au champ de paramètres sélectionné la valeur P correspondante  $(1-4)$ .
	- PI : Pression Invasive
	- PA : Pression Artérielle
	- PV : Pression Veineuse
	- PIC : Pression Intracrânienne

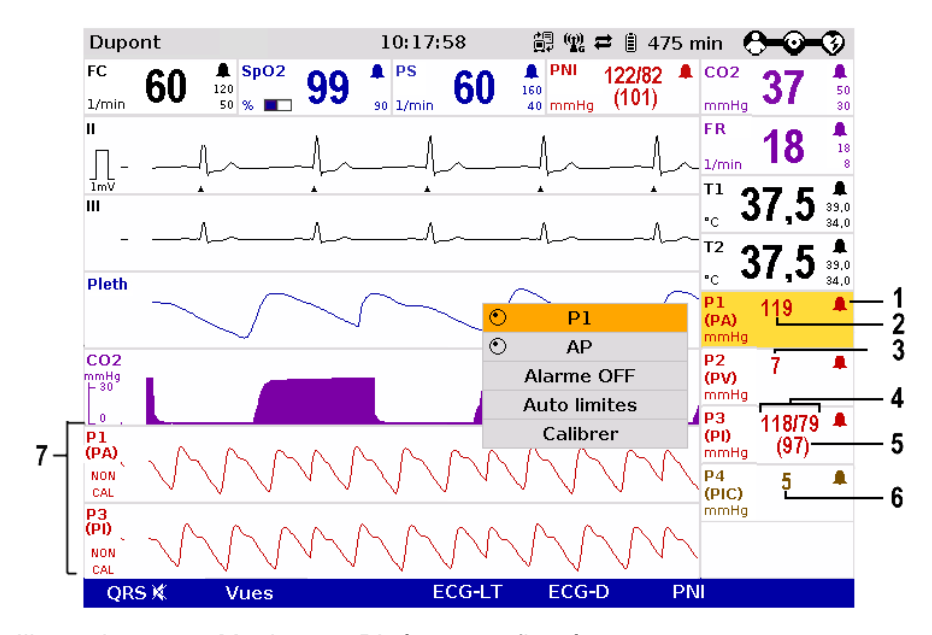

Illustration 6-31 Monitorage PI, écran configuré

- 1 Symbole de mise en marche des alarmes
- 2 Valeur actuelle artérielle en mmHg
- 3 Valeur actuelle veineuse en mmHg
- 4 Valeur actuelle systolique et diastolique en mmHg
- 5 Pression actuelle artérielle moyenne en mmHg
- 6 Pression actuelle intracrânienne en mmHg
- 7 Courbes de pression (P1 et P3) en mmHg

Les courbes de tension peuvent être imprimées par l'imprimante intégrée. Des informations plus précises quant à la sortie sur papier figurent au chapitre [7.1.3](#page-174-0) [Réglages de l'imprimante,](#page-174-0) p. [161.](#page-174-0)

Démarrer ou arrêter l'impression en temps réel en appuyant sur la touche **Imprimer**.

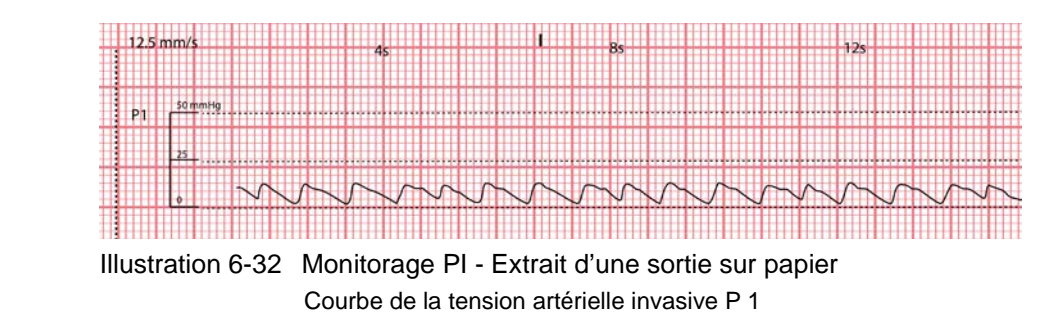

#### **6.9.4 Configuration des alarmes**

Lorsque la valeur systolique et/ou diastolique de la tension artérielle invasive se situe en-dehors des valeurs limites, une alarme sera déclenchée dans les conditions suivantes:

- Le mode défibrillation n'est pas appelé.
- Le mode alarme est positionné sur "Alarme ON": - Sélectionner le champ d'affichage des valeurs PI et appeler le menu contextuel des paramètres.
	- Au menu contextuel des paramètres, sélectionner "Alarme ON".

Les limites d'alarmes de la tension artérielle non invasive peuvent être réglées manuellement par l'utilisateur ou automatiquement par le corpuls<sup>3</sup>.

- 1. Automatiquement au menu contextuel des paramètres avec le point de menu "Auto limites" ;
- 2. Manuellement ou automatiquement au menu principal (voir chapitre [7.4.2](#page-190-0) [Positionner les limites des alarmes manuellement pour les fonctions de](#page-190-0)  [surveillance,](#page-190-0) p. [177\)](#page-190-0).

# **6.10 Monitorage de la température (option)**

#### **6.10.1 Informations relatives au monitorage température**

Le monitorage de la température sert à la mesure en continu et à la surveillance de la température du tronc (par ex. dans le cas d'un patient en hypothermie) ou de l'épiderme (par ex. après une hypothermie thérapeutique suite à une réanimation).

#### **Température**

A l'aide de sondes de température on pourra mesurer et afficher comme valeurs numériques jusqu'à deux valeurs de mesure de la température du tronc rectale ou oesophagique ainsi que de l'épiderme.

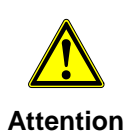

Utiliser uniquement des sondes YSI de la série 400, ou des sondes compatibles avec celles-ci, figurant sur la liste des accessoires homologués (chapitre [9.8](#page-254-0) [Accessoires homologués, pièces de rechange et](#page-254-0)  [consommables,](#page-254-0) p. [241\)](#page-254-0). Une preuve de la compatibilité bio est nécessaire selon ISO 10993-1.

La plage de mesure se situe entre 12,0 °C et 50,0 °C. La température est affichée en °C.

Pour des valeurs de température en dehors de la plage de mesure, "--,-" sera affiché.

#### Pour de plus amples informations voir le mode d'emploi du fabricant du capteur de température. **Remarque**

#### **6.10.2 Préparer un monitorage température**

- 1. Enficher la prise de la première sonde de température dans la douille "Temp-1" du boîtier patient.
- 2. Enficher la prise de la seconde sonde de température dans la douille "Temp-2" du boîtier patient, dans le cas où une seconde température doit être mesurée.
- 3. Introduire la sonde de température de manière oesophagique ou rectale ou la placer sur l'épiderme et si nécessaire fixer avec du sparadrap. Si nécessaire, utiliser une gaine de protection.

#### **6.10.3 Effectuer une mesure de la température**

La mesure démarre automatiquement après l'application du capteur.

- 1. Sélectionner le champ de paramètres pour la première valeur de la température et appeler le menu contextuel des paramètres.
- 2. Affecter T1-monitorage au champ de paramètres sélectionné.

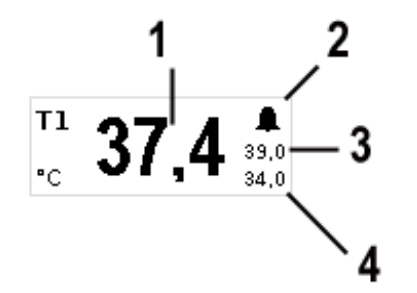

Illustration 6-33 Champ de paramètres monitorage température

- 1 Valeur actuelle de la température en °C
- 2 Symbole pour alarmes en service
- 3 Limite supérieure d'alarme
- 4 Limite inférieure d'alarme
- 3. Si la mesure d'une seconde valeur de la température est nécessaire, sélectionner le champ de paramètres pour la représentation de la seconde valeur de la température et appeler le menu contextuel des paramètres.
- 4. Affecter T2-monitorage au champ de paramètres sélectionné.
- Remarque Si l'utilisation de **corpuls<sup>3</sup>** est limitée au monitorage de la température, désactiver la fonction AutoSTOP pour éviter que l'appareil ne s'éteigne tout seul (voir chapitre [7.1.1](#page-169-0) [Réglages généraux du système,](#page-169-0) page [156\)](#page-169-0).

#### **6.10.4 Configuration des alarmes**

Lorsque la valeur de la température du corps se situe en dehors des valeurs limites, une alarme sera déclenchée dans les conditions suivantes:

- Le mode défibrillation n'est pas appelé.
- Le mode alarme est positionné sur "Alarme ON":
	- Sélectionner le champ d'affichage de la valeur de la température et appeler le menu contextuel des paramètres.
		- Au menu contextuel des paramètres, sélectionner "Alarme ON".

Les limites des alarmes de la valeur de la température peuvent être réglées manuellement par l'utilisateur ou automatiquement par le corpuls<sup>3</sup>.

- 1. Automatiquement au menu contextuel des paramètres avec le point de menu "Auto limites" ;
- 2. Manuellement ou automatiquement au menu principal (voir chapitre [7.4.2](#page-190-0) [Positionner les limites des alarmes manuellement pour les fonctions de](#page-190-0)  [surveillance,](#page-190-0) p. [177\)](#page-190-0).

# **7 Configuration**

Différents réglages du corpuls<sup>3</sup> peuvent être configurés:

- Réglages du système
- Fonctions de surveillance (ECG,  $SpO<sub>2</sub>, CO<sub>2</sub>, PNI, PI$ )
- Alarmes
- Réglages plus poussés par les responsables de l'appareil
- Le corpuls<sup>3</sup> dispose d'une gestion des utilisateurs. Certains réglages sont pour cette raison, uniquement possibles par des utilisateurs disposant de droit d'accès supérieurs (comme par ex. les responsables de l'appareil ou les techniciens du S.A.V.). Dans ce cas, quelques champs de configuration sont représentés en gris et ne peuvent pas être sélectionnés. **Remarque**
- La mémorisation permanente de modifications dans la configuration ne peut être effectuée qu'avec l'autorisation correspondante. Si des modifications effectuées aux réglages du système ne sont pas enregistrées (voir chapitre [7.5.2](#page-194-0) [Réglages généraux du système \(responsable de l'appareil\),](#page-194-0) p. [181\)](#page-194-0), toutes les adaptations se trouveront effacées avec l'arrêt du corpuls<sup>3</sup>. **Remarque**
- Le corpuls<sup>3</sup> démarre toujours dans le mode de l'utilisateur standard. **Remarque**

Les dialogues de configuration sont ouverts par navigation au sous-menu à l'aide de la molette (voir chapitre [4.3.3](#page-64-0) [Menu principal,](#page-64-0) page [51\)](#page-64-0). Les réglages sont sélectionnés et confirmés à l'aide de la molette (voir chapitre [4.1.1](#page-47-0) [Eléments de commande et DEL sur l'unité moniteur,](#page-47-0) p. [34\)](#page-47-0).

# **7.1 Configuration du système**

### <span id="page-169-0"></span>**7.1.1 Réglages généraux du système**

Les réglages généraux du système suivants peuvent être effectués:

- Heure/Date
- Affichage
- Enregistrement
- AutoSTOP
- Master données
- 1. Au menu principal, sélectionner les points de menu "Système" ►"Réglages".

Le dialogue de configuration s'ouvre.

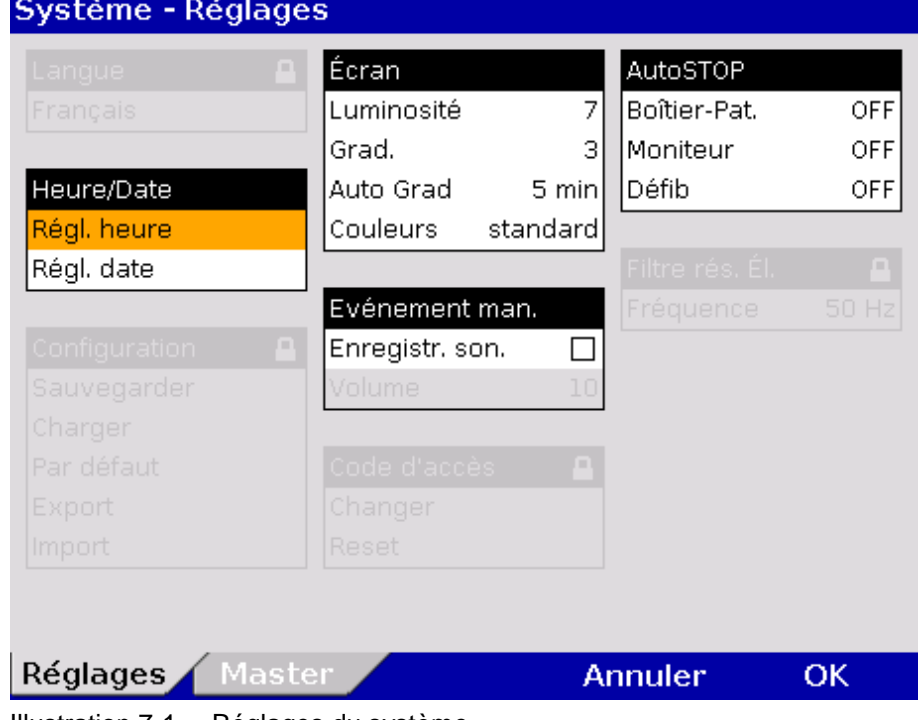

Illustration 7-1 Réglages du système

- 2. A l'aide de la molette, sélectionner le réglage souhaité. Les valeurs possibles figurent au [Tableau 7-1.](#page-170-0)
- Les champs masqués en gris ne peuvent être édités que lorsque l'utilisateur dispose des droits nécessaires. Pour l'utilisateur standard ceux-ci se trouveront masqués en gris. **Remarque**

| Champ               | Réglage                | <b>Valeurs</b>               | <b>Incrément</b>    |
|---------------------|------------------------|------------------------------|---------------------|
| Heure/Date          | Ajuster la date        | JJ.MM.AA                     | A partir de<br>2000 |
|                     | Ajuster l'heure        | Heures: minutes              | $0-23:00:59$        |
| Ecran               | Luminosité             | 0 (foncé) à 10               | 1                   |
|                     | Gradation              | 0 (foncé) à 10               | 1                   |
|                     | Auto Grad., après      | Arrêt, 1 à 15 min            | 1                   |
|                     | Couleurs               | Standard/Nuit/Inversi<br>on. |                     |
| Evénement<br>manuel | Enregistrement son.    | Activée,<br>non activée      |                     |
|                     | Volume                 | $3$ à $10$                   | 1                   |
| AutoSTOP            | <b>Boîtier Patient</b> | ARRET, 5 à 30 min            | 5                   |
|                     | Moniteur               | ARRET, 5 à 30 min            | 5                   |
|                     | Défib                  | ARRET, 5 à 30 min            | 5                   |

<span id="page-170-0"></span>Tableau 7-1 Valeurs réglages du système

Les réglages suivants sont à effectuer pour l'affichage: **Affichage**

- Niveau de luminosité de l'écran disposant d'un éclairage d'arrière plan.
- Niveau de luminosité abaissé pour réduire la consommation d'énergie.
- Intervalle de temps après lequel l'appareil passera du niveau de luminosité normal au niveau abaissé si des actions de commande ou des alarmes n'ont pas été effectuées.
- Représentation normale, nuit ou inversée de l'écran.
- En mode défibrillateur et stimulateur le corpuls<sup>3</sup> ne commute jamais en régime de consommation réduite - ou vision de nuit. **Remarque**
- La fonction AutoSTOP éteint le module respectif automatiquement après l'écoulement de l'intervalle de temps sélectionné, si un signal monitoring valide d'un patient n'est pas reconnu ou si une connexion réseau vers un autre module est inexistante. S'il existe une connexion réseau entre les modules, l'intervalle de temps réglé pour le moniteur sera fondamentalement valable. AutoSTOP peut être réglé séparément pour chaque module. **AutoSTOP**
- Pour le passage à l'heure d'été/hiver les minutes doivent être confirmées elles aussi à l'aide de la molette. Une fois l'heure modifiée, la sauvegarder avec la softkey [OK]. **Remarque**
	- 3. Afin de confirmer les réglages et de quitter le dialogue de configuration, appuyer sur la softkey [OK]. Afin de conserver les réglages précédents et de quitter le dialogue de configuration, appuyer sur la softkey [Annuler].

Via la page de configuration "Master" on peut Entrée des données master (voir chapitre [8.4](#page-220-0) [Données master,](#page-220-0) p. [207\)](#page-220-0)

## **7.1.2 Configuration d'affichage**

Les réglages suivants pourront être sélectionnés:

- Nombre et type des courbes représentées
- Nombre et type des paramètres représentés
- Sélectionner les vues préconfigurées et enregistrer
- 1. Au menu principal, sélectionner "Signaux, …" ► "Courbes". Le dialogue de configuration s'ouvre. **Courbes**

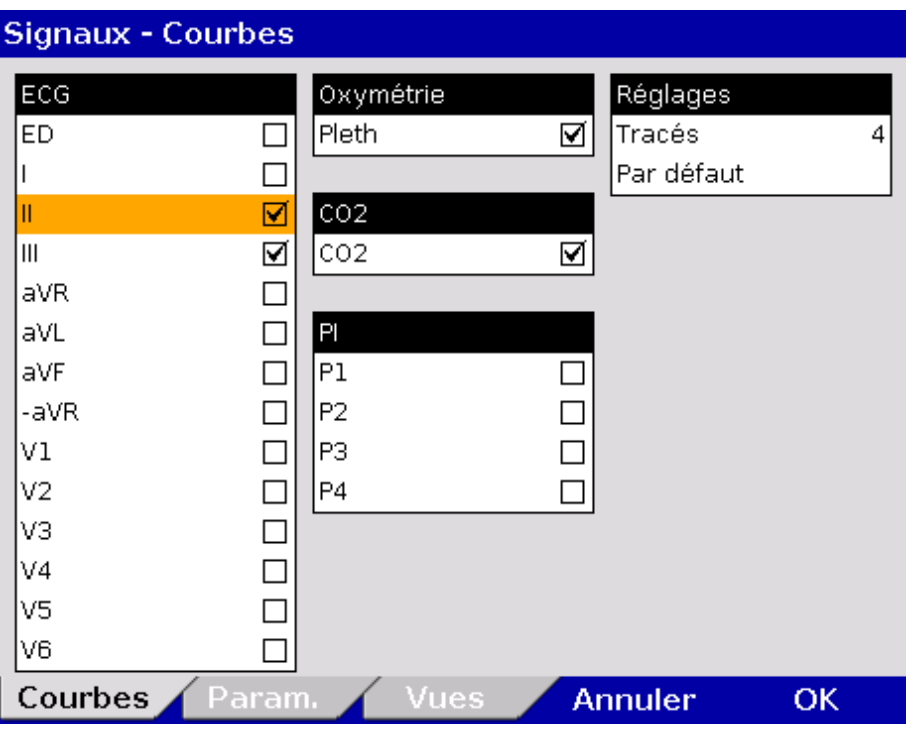

Illustration 7-2 Afficher courbes

- 2. Dans le groupe"Réglages", dans le champ "Tracés", sélectionner le nombre de tracés souhaités. Ce nombre s'affiche sur le moniteur.
- 3. Sélectionner le champ "Par défaut" pour remettre la configuration aux derniers réglages prédéfinis (avant l'ouverture du menu configuration). Ainsi, on peut annuler des changements sans avoir à fermer le dialogue de configuration.
- 4. Sélectionnez les dérivations ECG nécessaires et les courbes de fonctions de surveillance du Pleth,  $CO<sub>2</sub>$  et PI pour l'affichage sur le moniteur.
- 5. Pour confirmer les réglages et fermer le dialogue de configuration, appuyez sur la softkey [OK]. Pour conserver les paramètres précédents et fermer le dialogue de configuration, appuyez sur la softkey [Annuler].

1. Au menu principal, sélectionner "Signaux, …" ► "Paramètres". le dialogue de configuration s'ouvre. **Paramètres**

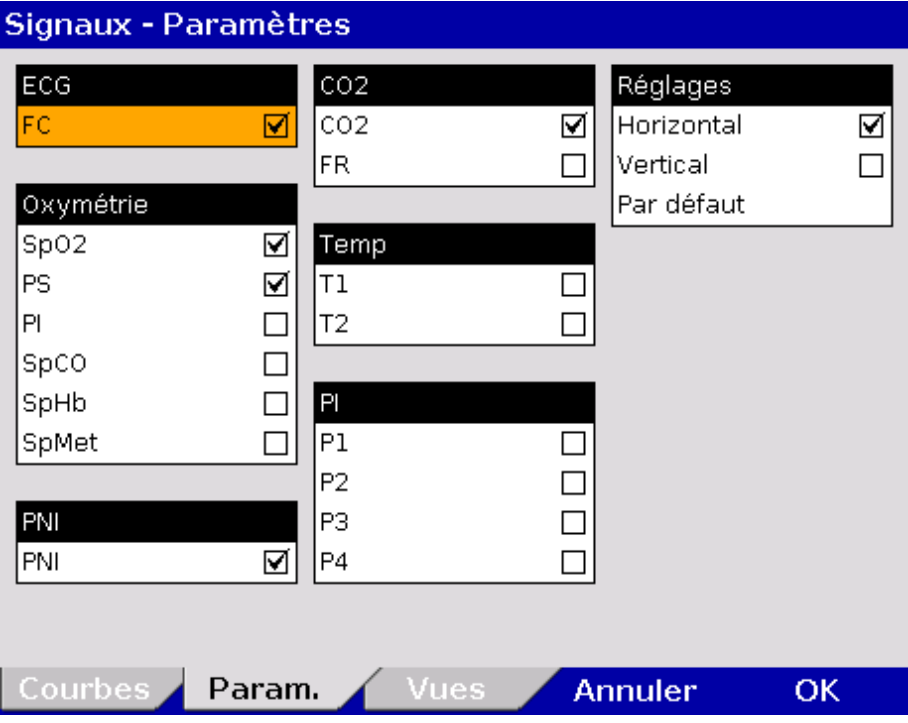

Illustration 7-3 Afficher les champs de paramètres

- 2. Sélectionner la disposition des paramètres dans le groupe "Réglages" pour les champs suivants:
	- Horizontal et/ou
	- vertical
- 3. Sélectionner le champ "Par défaut" pour remettre la configuration aux derniers réglages prédéfinis (avant l'ouverture du menu configuration). Ainsi, on peut annuler des changements sans avoir à fermer le dialogue de configuration.
- 4. Sélectionner les paramètres à afficher.
- 5. Afin de confirmer les réglages et quitter le dialogue de configuration, appuyer sur la softkey [OK]. Afin de conserver les réglages précédents et de quitter le dialogue de configuration, appuyer sur la softkey [Annuler].

#### **Vues préconfigurées**

1. Au menu principal, sélectionner "Signaux, …" ► "Vues". Le dialogue de configuration s'ouvre.

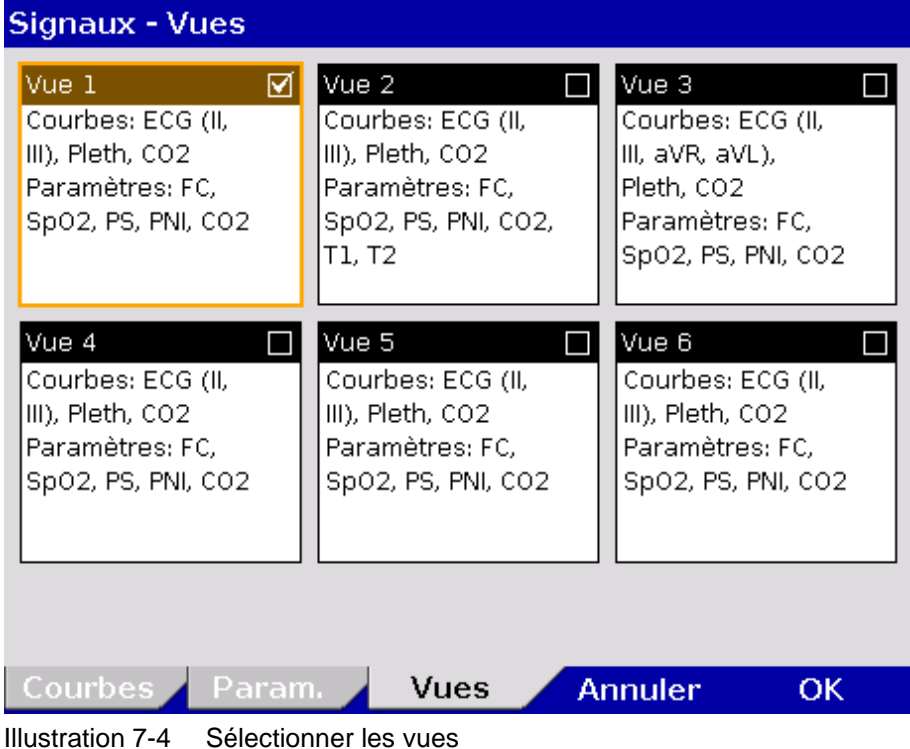

- 2. A l'aide de la molette, sélectionner la vue préconfigurée souhaitée et confirmer en appuyant sur la molette.
- 3. Afin de confirmer les réglages et quitter le dialogue de configuration, appuyer sur la softkey [OK]. Afin de conserver les réglages précédents et de quitter le dialogue de configuration, appuyer sur la softkey [Annuler].
- Seul le responsable de l'appareil est habilité à enregistrer de manière durable les vues configurées dans les réglages du système (droits d'utilisateurs nécessaires) (voir chapitre [7.5.6](#page-202-0) [Configuration de base des vues \(Responsable](#page-202-0)  [de l'appareil\),](#page-202-0) p. [189\)](#page-202-0). **Remarque**
- Les six vues sont affectées d'usine (voir en annexe [C](#page-317-0) à partir de la page [304\)](#page-317-0), peuvent cependant être modifiées par le responsable de l'appareil. **Remarque**

### **7.1.3 Réglages de l'imprimante**

<span id="page-174-0"></span>1. Au menu principal, sélectionner "Imprimante" ► "Courbes". Le dialogue de configuration s'ouvre. **Courbes**

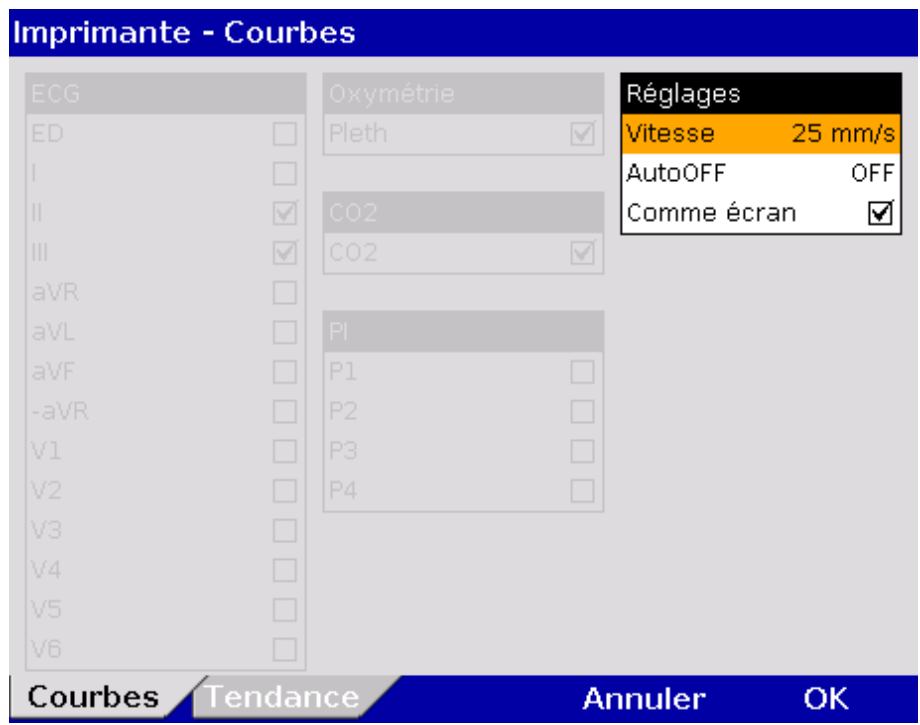

<span id="page-174-1"></span>Illustration 7-5 Réglage de l'imprimante "Comme écran"

- 2. Si dans le groupe "Réglages", la case "Comme écran" est cochée, les courbes courramment affichées sur l'écran seront imprimées. Les zones restantes du dialogue de configuration sont grisées (voir [Illustration](#page-174-1) 7-5).
- 3. Désactiver la coche dans la case "Comme écran" pour permettre la sélection des dérivations ECG et les courbes Pleth, SpO<sub>2</sub>, CO<sub>2</sub> ou PNI.
- 4. Sélectionner les dérivations ECG et les courbes souhaitées.

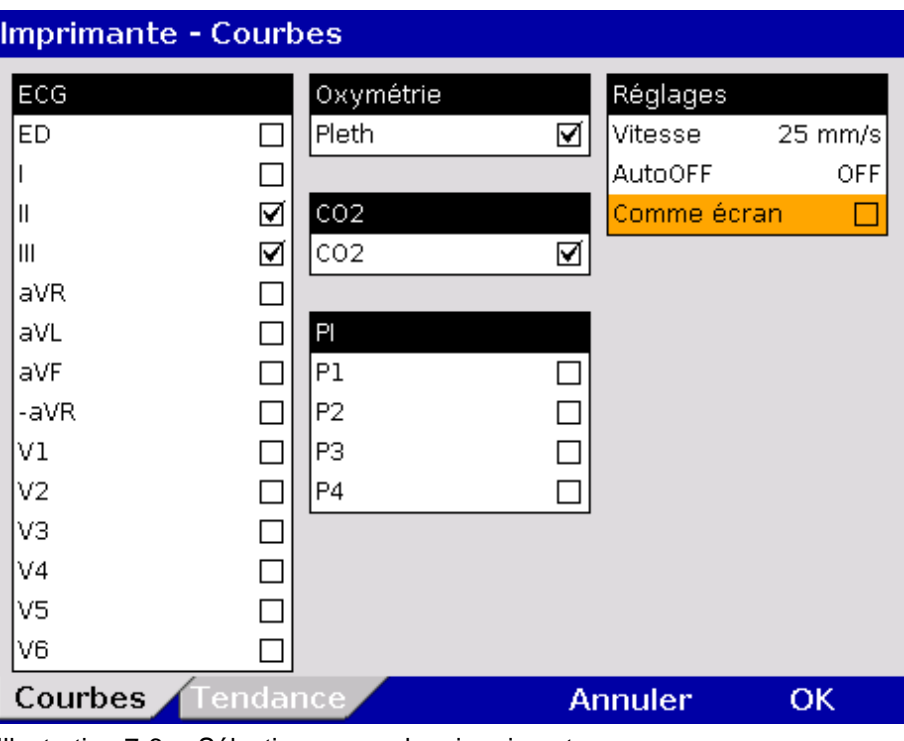

Illustration 7-6 Sélectionner courbes imprimante

En temps réel jusqu'à six courbes pourront simultanément être imprimées l'une en dessous de l'autre. **Remarque**

> Chaque impression temps réel porte la désignation « IMPRESSION TEMPS REEL » sur la première page.

5. Dans le champ "Vitesse", dans le menu "Réglages", sélectionner la vitesse et l'intervalle de temps à expiration après lequel l'imprimante arrête automatiquement l'impression (valeurs voir [Tableau 7-2\)](#page-175-0).

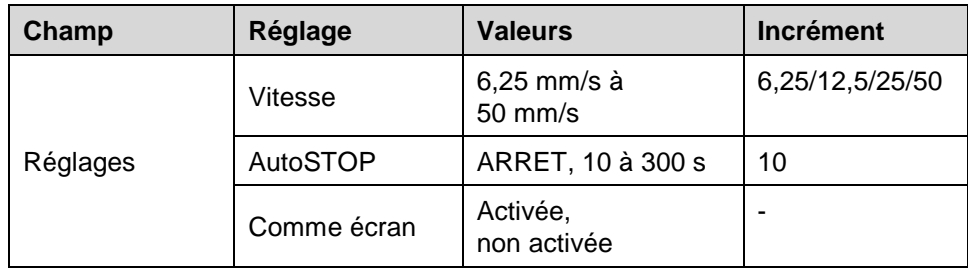

<span id="page-175-0"></span>Tableau 7-2 Valeurs pour réglages de l'imprimante

Pour configurer les réglages de tendance et de protocole:

**Tendances et protocole imprimante** 1. Au menu principal, sélectionner "Imprimante" ► "Tendance". Le dialogue de configuration s'ouvre.

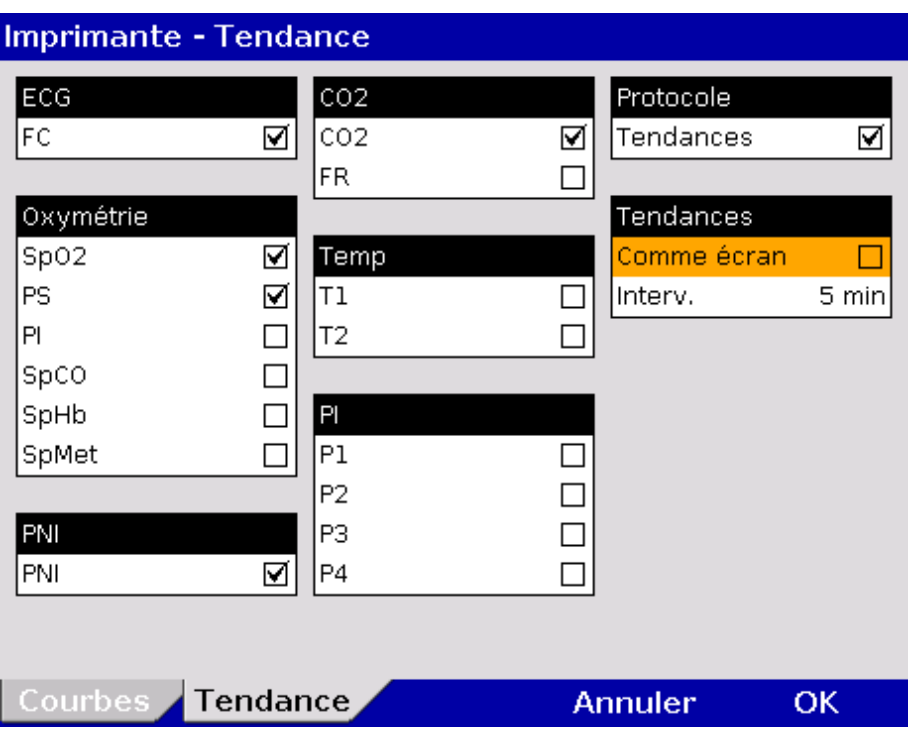

Illustration 7-7 Protocole imprimante

- 2. Afin que le protocole contienne une liste chronologique sous forme de tableau avec les valeurs minute moyennes des paramètres vitaux, cocher le case « Tendances » dans le groupe « Protocole ».
- 3. Quand la case « Comme écran » est coché dans le groupe « Tendances », les paramètres vitaux couramment affichés sur l'écran seront imprimés dans le protocole, dans le tableau de tendances. Quand cette option n'est pas activée, les paramètres peuvent être sélectionnés manuellement pour être imprimés dans le tableau de tendances dans le protocole.
- 4. L'intervalle dans lequel les valeurs minute moyennes sont recueillies peut être sélectionné dans le champ « Intervalle ». Les intervalles suivants peuvent être sélectionnés: 1 min, 2 min, 3 min, 5 min, 10 min, 15 min, 30 min ou 60 min.
- 5. Afin de confirmer les réglages et quitter le dialogue de configuration, appuyer sur la softkey [OK]. Afin de conserver les réglages précédents et de quitter le dialogue de configuration, appuyer sur la softkey [Annuler].

Pour imprimer les tendances en pages séparées : Au menu principal, sélectionner "Imprimante" ► "Page tendances". **Imprimer pages de tendance séparées**

> Les valeurs minute moyennes sont sauvegardées pour la tendance. Une valeur minute moyenne est calculée comme moyenne arithmétique de toutes les valeurs mésurées dans une minute.

#### Si une valeur paramètre est désignée par un point d'exclamation (par ex. 60!) dans le tableau de tendances sur l'impression du protocole, cela signifie que la valeur limite d'alarme vient d'être dépassée vers le haut ou vers le bas dans cet intervalle. **Symboles tendance dans le protocole**

Si une valeur paramètre est désignée par un point d'interrogation (par ex.FC: ?), cela signifie que, pour des raisons techniques, aucune valeur moyenne n'a été sauvegardée dans la dernière minute. Cela peut arriver, par ex. si l'unité moniteur se trouve hors de portée du boîtier patient (connexion radio) au moment de l'impression.

Si une valeur paramètre est désignée par deux traits d'union (par ex. PNI: --), cela signifie qu'aucune valeur moyenne a été détectée et sauvegardée dans la dernière minute.

- L'imprimé de la page de tendance contient la valeur de la tendance de la dernière minute avant que la touche impression ait été enfoncée. Les valeurs de la tendance enregistrée peuvent donc correspondre a un point antérieur dans le temps. **Remarque**
- Quand le marquage de fin de papier est apparent et une vitesse d'imprimante de 6,25 mm/s est sélectionnée, il peut y avoir un bourrage papier. **Remarque**

#### **7.1.4 Configuration de la transmission par fax (utilisateur standard)**

**Réglages transmission Fax (option)** L'utilisateur standard peut configurer les réglages suivants de transmission Fax:

- Configuration de numéro de destinataire pour la connexion GSM
- Sélection de vitesse de la représentation de l'ECG de repos sur l'appareil fax.
- Sélection de la destination poulors de l'envoi d'un ECG-D à un télécopieur ou à un fax.

# **7.2 Configuration de la fonction de défibrillation**

**Acoustic Advisory Mode (AAM)**

En mode DSA, la fonction vocale du protocole de réanimation (AAM – Acoustic Advisory Mode) peut être activée ou désactivée et l'on pourra également configurer l'intensité sonore de la reproduction vocale.

1. Au menu principal, sélectionner "Défi" ► "Réglages". Le dialogue de configuration s'ouvre. **Réglages**

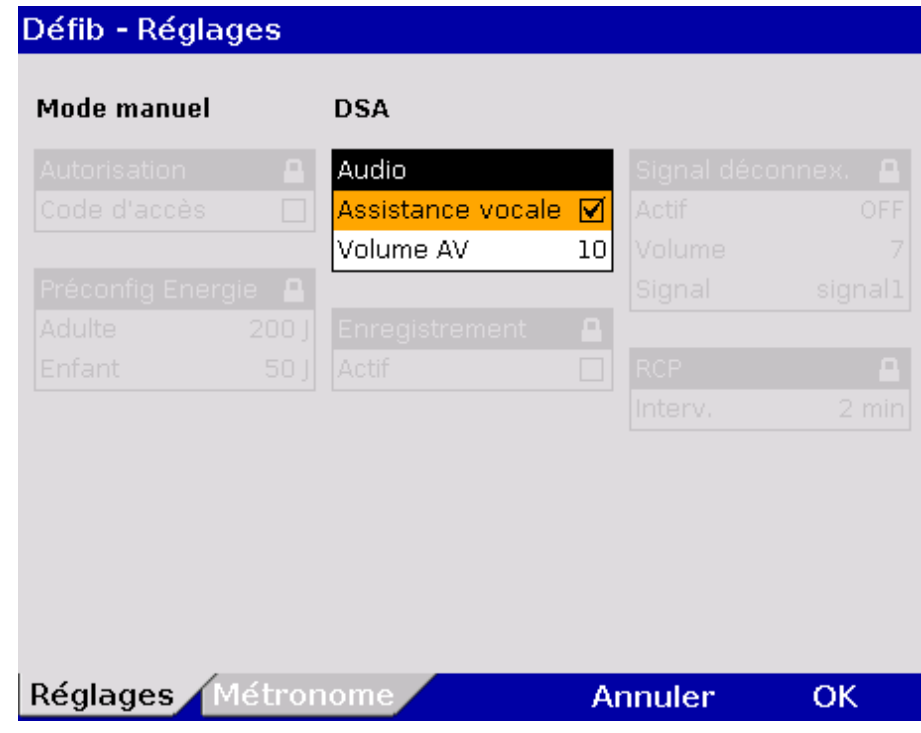

Illustration 7-8 Configuration fonction de défibrillation

2. Sélectionner les réglages souhaités. Les valeurs possibles figurent au [Tableau 7-3.](#page-178-0)

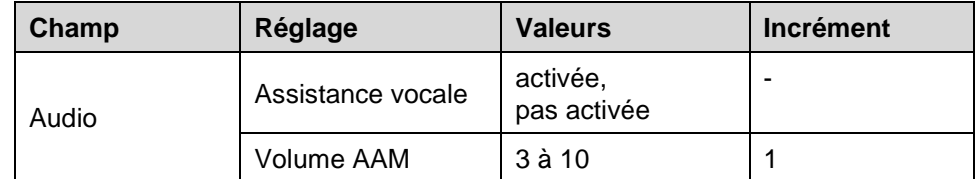

<span id="page-178-0"></span>Tableau 7-3 Valeurs configuration audio en mode DSA

3. Afin de confirmer les réglages et quitter le dialogue de configuration, appuyer sur la softkey [OK]. Afin de conserver les réglages précédents et de quitter le dialogue de configuration, appuyer sur la softkey [Annuler].

Des réglages de la fonction défibrillation s'étendant au-delà sont réservés à des utilisateurs disposant de droits d'accès supérieurs (voir chapitre [7.5.3](#page-197-0) [Configuration de la fonction défibrillation \(Responsable de l'appareil\),](#page-197-0) p. [184\)](#page-197-0).

# **7.3 Configuration des fonctions de surveillance**

Les réglages des fonctions de surveillance suivantes pourront être configurés:

- ECG
- $\bullet$  SpO<sub>2</sub>
- SpMet
- SpCO
- SpHb
- PP
- PI (indice de perfusion)
- $\bullet$  CO<sub>2</sub>
- PNI
- PI (tension artérielle invasive)

### **7.3.1 Monitorage ECG**

Les réglages suivants pourront être sélectionnés:

- Affichage ECG
- Son QRS (Dynamique)
- Filtres (voir également chapitre [7.5.4](#page-199-0) [Réglages des filtres \(Responsables de](#page-199-0)  [l'appareil\),](#page-199-0) p. [186\)](#page-199-0)
- 1. Au menu principal, sélectionner "ECG" ► "Réglages". Le dialogue de configuration s'ouvre. **Réglages généraux**

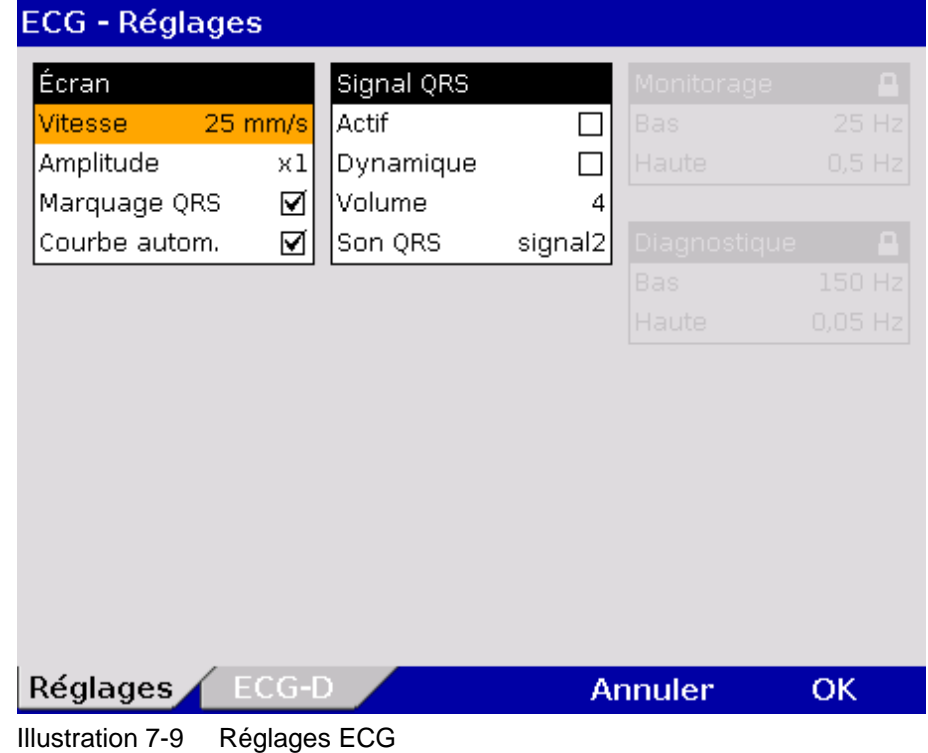
2. Sélectionner les réglages souhaités. Les valeurs possibles figurent au [Tableau 7-4.](#page-180-0)

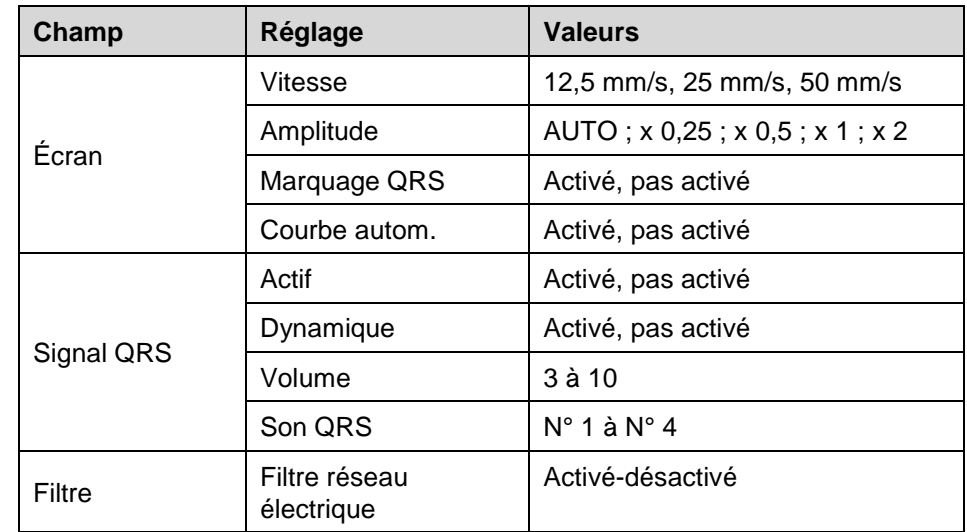

<span id="page-180-0"></span>Tableau 7-4 Valeurs pour réglages ECG

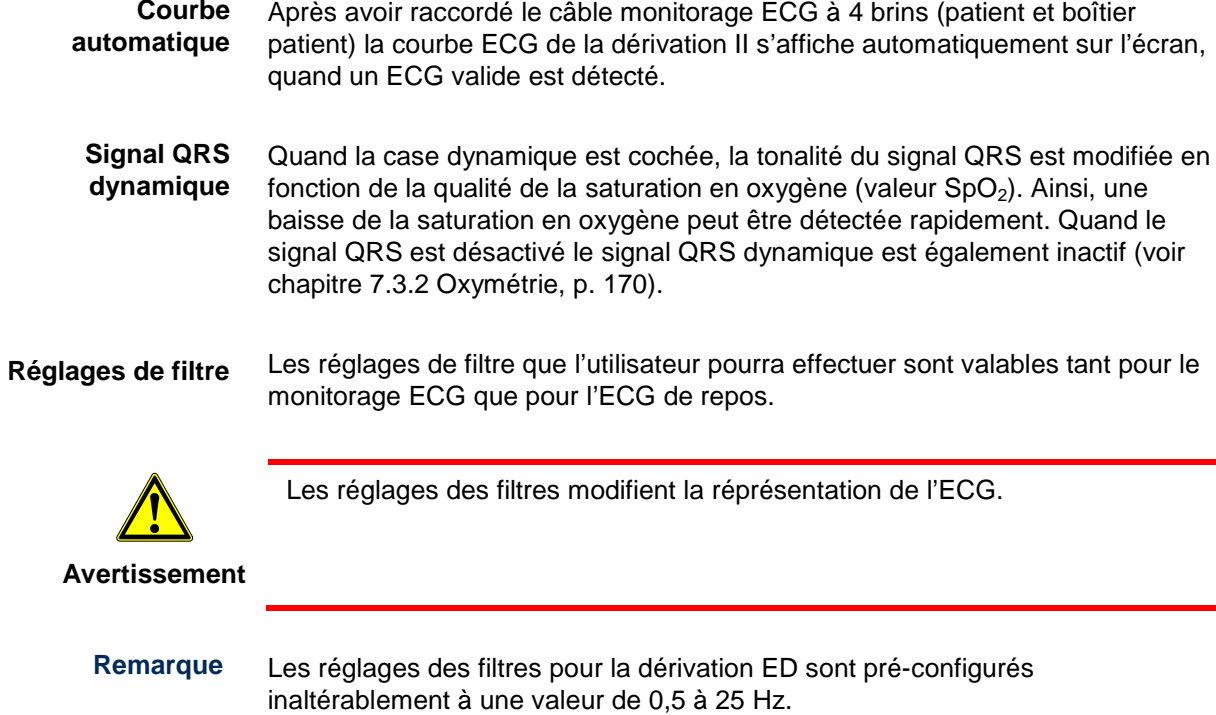

Le filtre passe-haut atténue des dysfonctionnements dans la plage des fréquences inférieures de la courbe ECG. **Filtre passe-haut**

Le filtre passe-haut atténue des dérangements dans la plage des fréquences supérieures de la courbe ECG. Ces dysfonctionnements (artefacts) peuvent être provoqués par un tremblement musculaire. **Filtre passe-bas**

La valeur du filtre passe-haut correspond à la fréquence limite inférieure du filtre. La valeur du filtre passe-bas correspond à la fréquence limite supérieure du filtre. **Remarque**

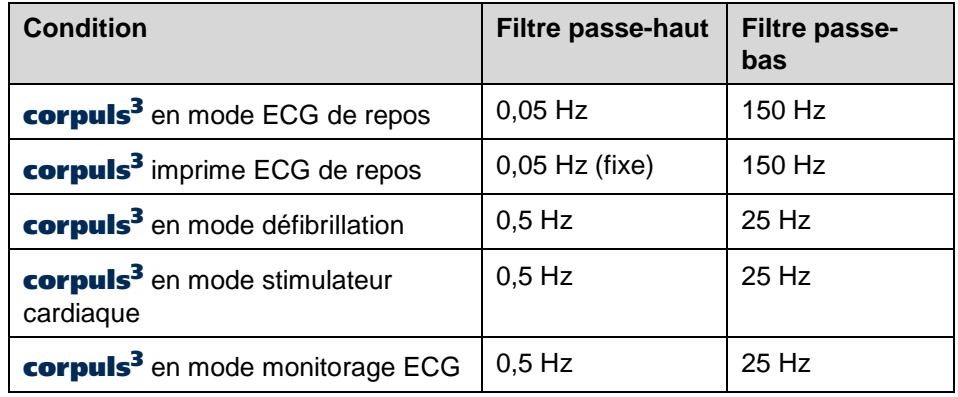

Tableau 7-5 Réglages d'usine des filtres

- Les réglages pour les filtres pass-haut et passe-bas (dialogue de configuration réglages ECG) seulement s'appliquent à l'ECG qui est enregistré via le boîtier patient. Ils ne s'appliquent pas à l'ECG enregistré via les palettes choc ou via les électrodes corPatch. **Remarque**
- Les champs de configuration « Monitorage » et « Diagnostique » (voir [Illustration](#page-179-0) 7-9, p. [166\)](#page-179-0) sont uniquement à éditer lorsque l'utilisateur dispose des droits requis. Les champs se trouveront grisés pour l'utilisateur standard. **Remarque**

#### **ECG-D**

#### **(ECG de repos)**

1. Au menu principal, sélectionner "ECG" ► "ECG-D".

Le dialogue de configuration s'ouvre, dans lequel les configurations suivantes sont possibles:

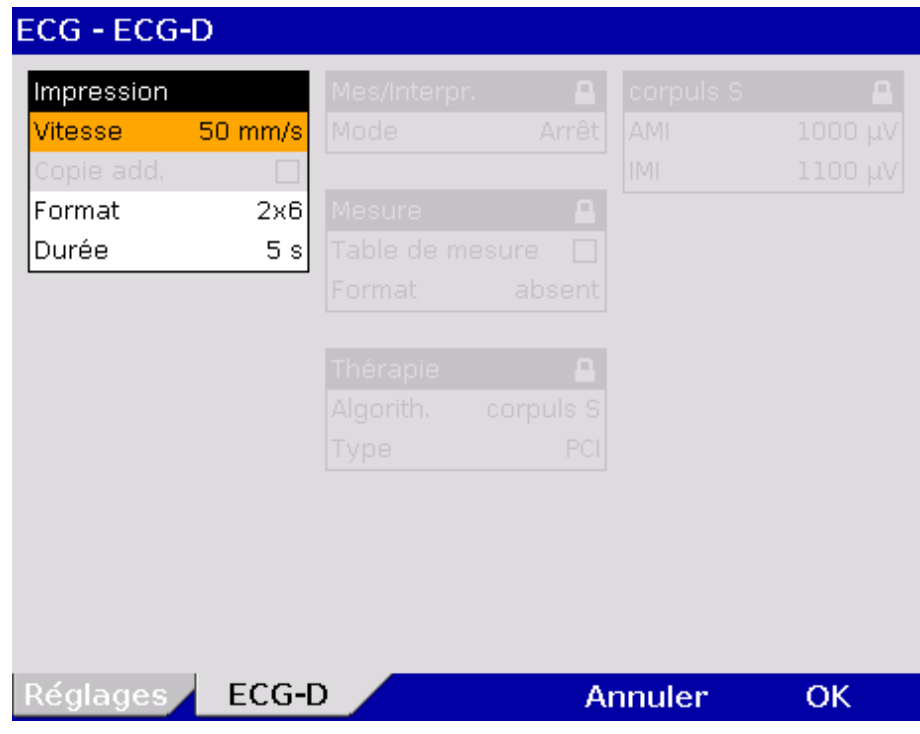

Illustration 7-10 Introduire la vitesse pour la sortie papier de l'ECG de repos

| Champ   | Réglage                                            | <b>Valeurs</b>   | <b>Incrément</b> |
|---------|----------------------------------------------------|------------------|------------------|
| Vitesse | Vitesse de l'ECG<br>de repos                       | 25 mm/s, 50 mm/s |                  |
| Format  | Format de<br>l'impression                          | $2 \times 6$     |                  |
|         |                                                    | $4 \times 3$     |                  |
| Durée   | Durée/longueur<br>de l'impression d'un<br>bloc ECG | $3$ à $10$ s     |                  |

Tableau 7-6 Valeurs pour la sortie papier de l'ECG de repos

- 2. Sélectionner la vitesse de l'ECG de repos dans l'impression.
- 3. Sélectionner le format de l'impression:
	- 2 x 6: Deux blocs, chacun à six dérivations ECG l'une au-dessous de l'autre sont imprimés.
	- 4 x 3: Quatre blocs, chacun à trois dérivations ECG l'une au-dessous de l'autre sont imprimés.
- 4. Sélectionner la durée du bloc ECG.
- 5. Afin de confirmer les réglages et quitter le dialogue de configuration, appuyer sur la softkey [OK]. Afin de conserver les réglages précédents et de quitter le dialogue de configuration, appuyer sur la softkey [Annuler].

## **7.3.2 Oxymétrie**

<span id="page-183-0"></span>1. Au menu principal, sélectionner "Oxymétrie" ► "Réglages". Le dialogue de configuration s'ouvre. **Réglages**

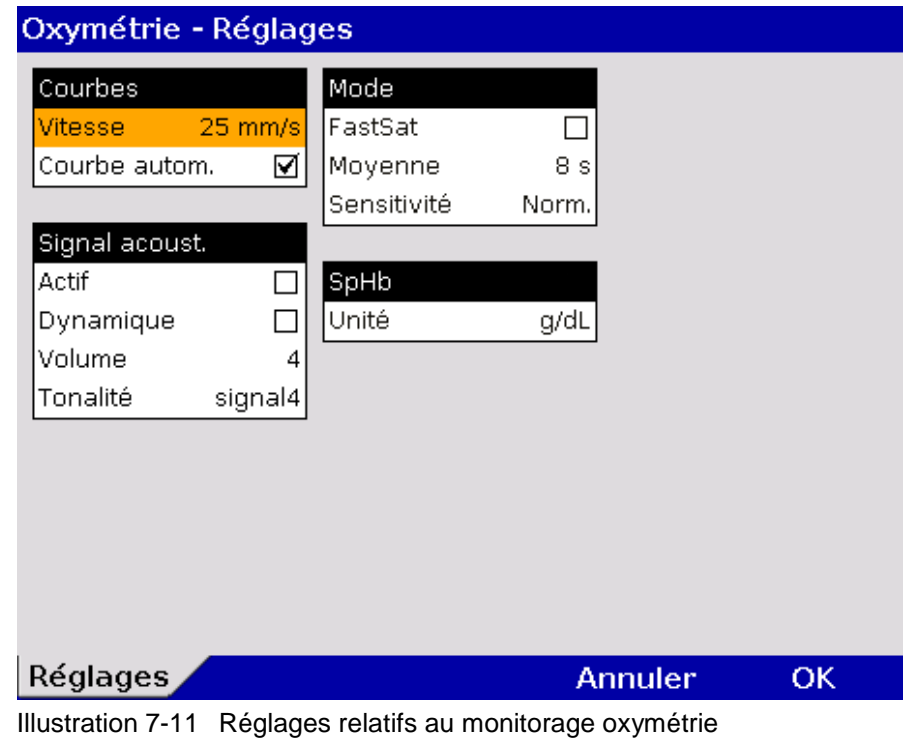

2. Sélectionner les réglages souhaités. Les valeurs possibles figurent au [Tableau 7-7.](#page-183-1)

| Champ          | Réglage       | <b>Valeurs</b>                             | <b>Incrément</b> |  |
|----------------|---------------|--------------------------------------------|------------------|--|
| Courbes        | Vitesse       | $12,5 \, \text{mm/s},$<br>25 mm/s, 50 mm/s |                  |  |
|                | Courbe autom. | Activé,<br>pas activé                      |                  |  |
| Signal acoust. | Actif         | Activé,<br>pas activé                      |                  |  |
|                | Dynamique     | Activé,<br>pas activé                      |                  |  |
|                | Volume        | 3 à 10                                     | 1                |  |
|                | Tonalité      | $N^{\circ}$ 1 à $N^{\circ}$ 4              |                  |  |
| Mode           | FastSat       | Activé Désactivé                           |                  |  |
|                | Moyenne       | $2-4$ s, $4-6$ s,<br>8 à 16                | $\overline{2}$   |  |
|                | Sensitivité   | Max., Norm, APOD                           |                  |  |
| SpHb           | Unité         | g/dL, mmol/L                               |                  |  |

<span id="page-183-1"></span>Tableau 7-7 Valeurs pour monitorage Oxymétrie

Si le champ « Courbe autom. » est coché, la courbe pleth sera affichée au moniteur, dès que des valeurs d'oxymétrie valides seront saisies.

Quand la case dynamique est cochée, la tonalité du signal QRS est modifiée en fonction de la qualité de la saturation en oxygène (valeur  $SpO<sub>2</sub>$ ). Ainsi, une baisse de la saturation en oxygène peut être détectée rapidement. Quand le signal QRS est désactivé le signal QRS dynamique est également inactif (voir chapitre [7.3.2](#page-183-0) [Oxymétrie,](#page-183-0) p. [170\)](#page-183-0). **Signal QRS dynamique**

> 3. Afin de confirmer les réglages et quitter le dialogue de configuration, appuyer sur la softkey [OK]. Afin de conserver les réglages précédents et de quitter le dialogue de configuration, appuyer sur la softkey [Annuler].

## **7.3.3 CO2**

1. Au menu principal, sélectionner "CO2" ► "Réglages". Le dialogue de configuration s'ouvre. **Réglage**

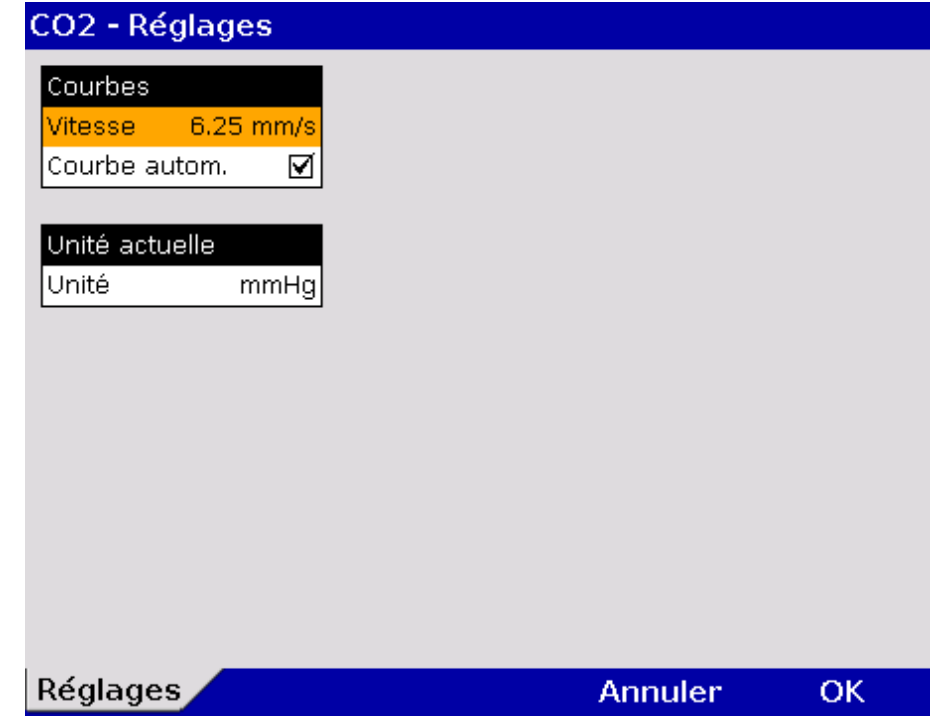

Illustration 7-12 Réglages pour monitorage  $CO<sub>2</sub>$ 

2. Sélectionner les réglages souhaités. Les valeurs possibles figurent au [Tableau 7-8.](#page-185-0)

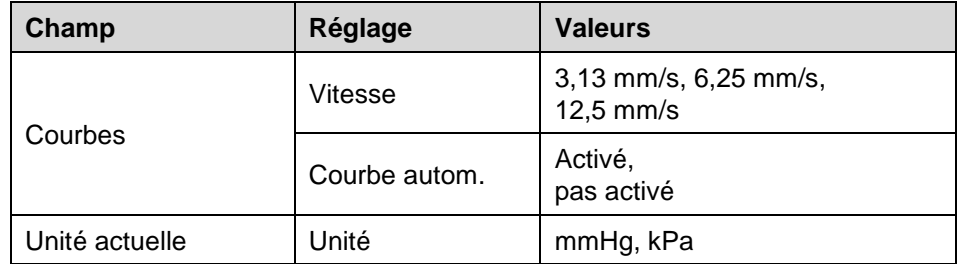

<span id="page-185-0"></span>Tableau  $7-8$  Valeurs  $CO<sub>2</sub>$ -Monitorage

Si le champ « Courbe autom. » est coché, la courbe  $CO<sub>2</sub>$  sera affichée au moniteur, dès que des valeurs  $CO<sub>2</sub>$  valides seront saisies.

3. Afin de confirmer les réglages et quitter le dialogue de configuration, appuyer sur la softkey [OK]. Afin de conserver les réglages précédents et de quitter le dialogue de configuration, appuyer sur la softkey [Annuler].

### **7.3.4 PNI**

1. Au menu principal, sélectionner "PNI" ► "Réglages". Le dialogue de configuration s'ouvre. **Réglages**

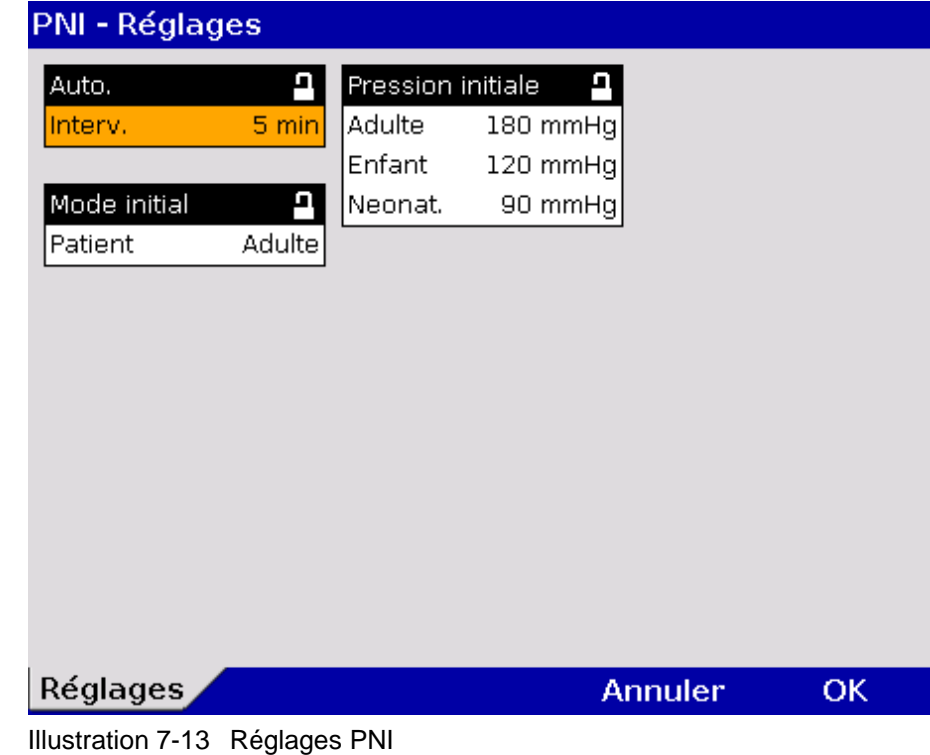

2. Sélectionner les réglages souhaités. Les valeurs possibles figurent au [Tableau 7-9.](#page-186-0)

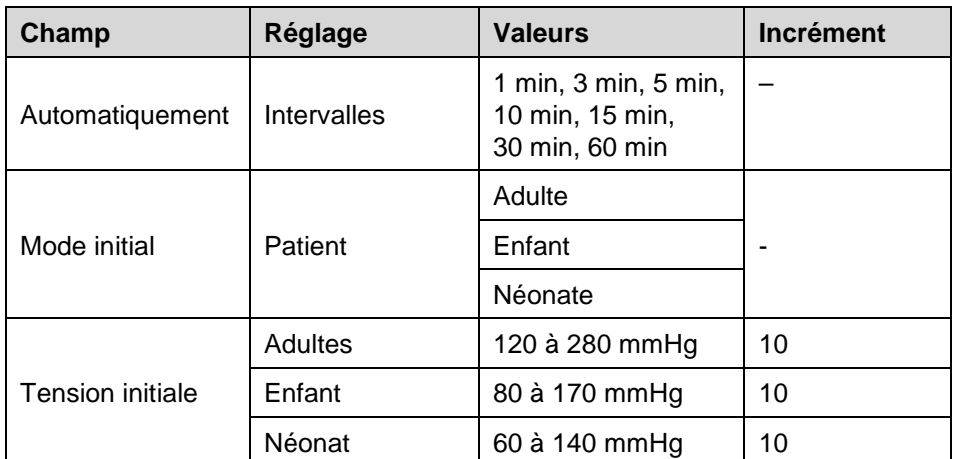

<span id="page-186-0"></span>Tableau 7-9 Valeurs pour monitorage PNI

- 3. Afin de confirmer les réglages et quitter le dialogue de configuration, appuyer sur la softkey [OK]. Afin de conserver les réglages précédents et de quitter le dialogue de configuration, appuyer sur la softkey [Annuler].
- La mesure PNI démarre dans le dernier mode choisi "Adulte", "Enfant" ou "Neonat.". **Remarque**
- L'intervalle sélectionné aux réglages PNI se trouve préréglé sur le bandeau d'écran PNI en appuyant sur la softkey [Interv.]. En appuyant une nouvelle fois sur la softkey [Interv.], l'intervalle automatique pourra alors être modifié. **Remarque**
- Pour plus d'informations sur les tests de maintenance corpuls<sup>3</sup> qui vont audelà de la portée de ce manuel d'utilisation, veuillez contacter le service technique de vente d'un partenaire agréé corpuls. **Menu test**

## **7.3.5 PI**

1. Au menu principal, sélectionner "PI" ► "Réglages". Le dialogue de configuration s'ouvre. **Réglage**

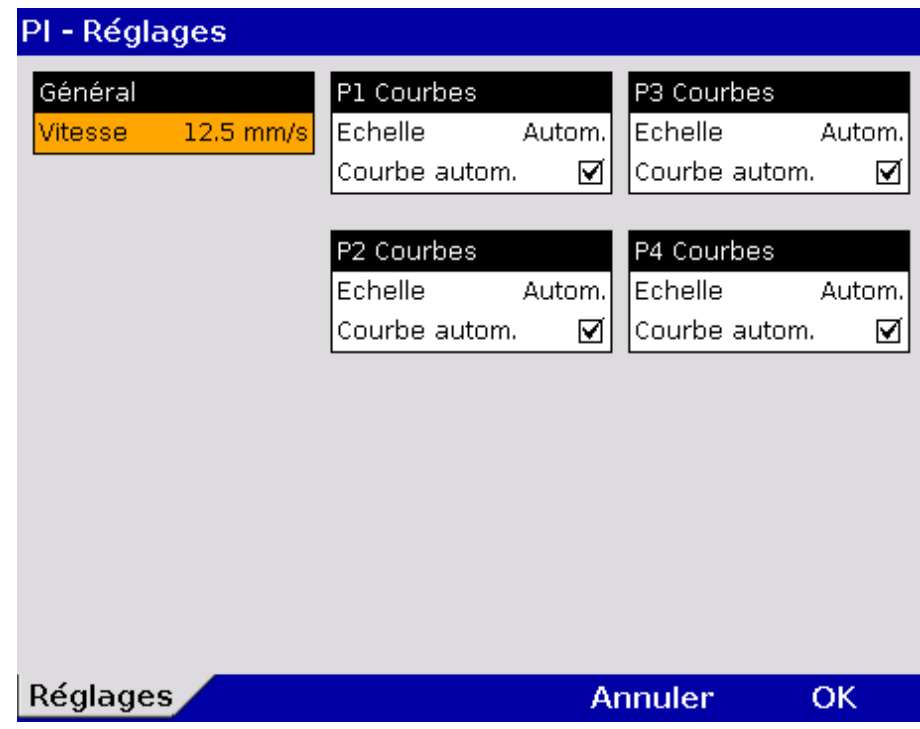

Illustration 7-14 Réglages pour monitorage PI

2. Sélectionner les réglages souhaités. Les valeurs possibles figurent au [Tableau 7-10.](#page-187-0)

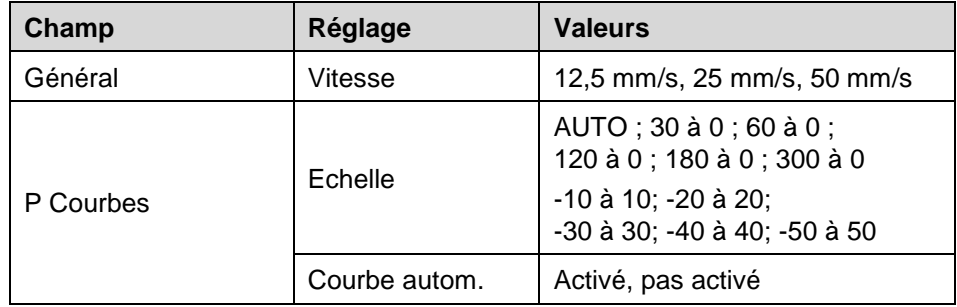

<span id="page-187-0"></span>Tableau 7-10 Valeurs pour monitorage PI

En fonction du lieu de mesure (artériel, veineux central, intracrânien) la plage de mesure sera à mettre à l'échelle en conséquence. **Mettre à l'échelle**

Si le champ "Courbe autom." est coché, la courbe PI s'affichera au moniteur, dès que la sonde PI sera enfichée au boîtier patient et le canal de tension sera calibré. **Courbe automatique**

- La fonction "Courbe autom." ne fonctionne pas avec les valeurs de pression. **Remarque**
	- Au menu principal, sélectionner "PI" ► "Calibration P{Canal de mesure}" de canal de tension souhaité. **Calibrer**
		- 1. La calibration s'effectue automatiquement. Dans le cas que ce-là n'est pas effectué correctement, l'alarme "**Erreur calib PI** " s'affiche.
- Le canal PI peut être calibré directement dans le menu contextuel du champ de paramètres respectif. Après la calibration du canal, la courbe PI s'affiche automatiquement (Courbe autom.). **Remarque**

## **7.4 Configuration des alarmes**

#### <span id="page-188-0"></span>**7.4.1 Effectuer les réglages des alarmes**

Les réglages suivants peuvent être sélectionnés:

Intensité sonore et tonalité d'alarme respectivement

• pour les alarmes physiologiques et techniques:

Alarmes - Réglages

- pour l'alarme sur l'unité moniteur ou le boîtier patient.
- 1. Au menu principal, sélectionner les points de menu "Alarme" ► "Réglages". Le dialogue de configuration s'ouvre:

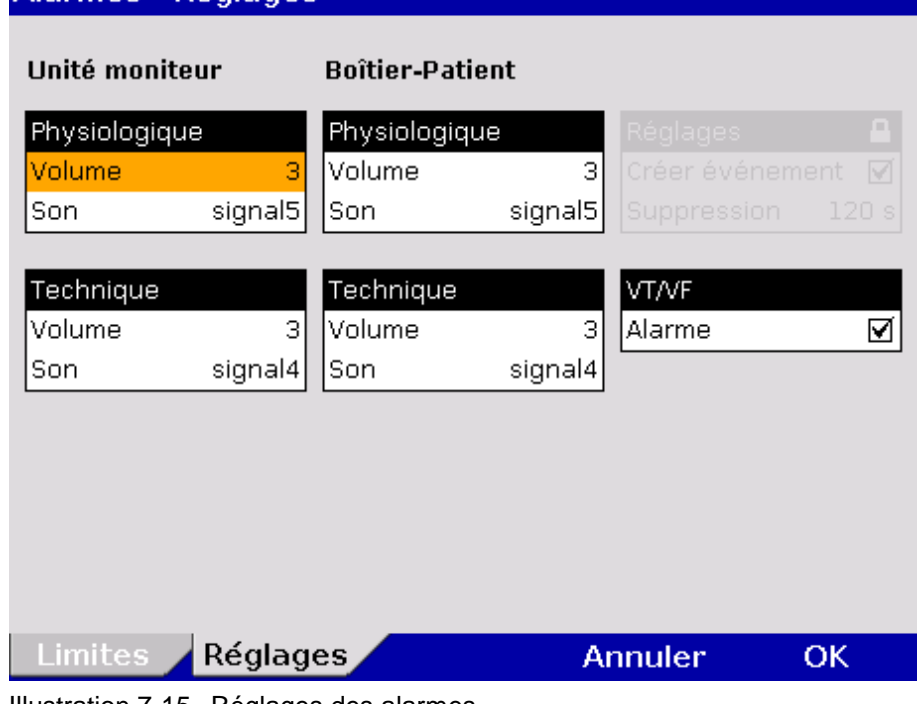

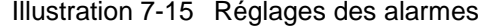

- 2. A l'aide de la molette, sélectionner l'alarme désirée pour le module souhaité.
- 3. Sélectionner les réglages souhaités (voir p. [176, Tableau 7-11](#page-189-0) et [Tableau](#page-189-1)  [7-12\)](#page-189-1).

Le champ de configuration "Réglages" ne pourra être édité que lorsque l'utilisateur dispose des droits nécessaires. Pour l'utilisateur standard celui-ci sera représenté masqué en gris (Configuration voir chapitre [7.5.5](#page-200-0) [Configuration](#page-200-0)  [des alarmes \(Responsables de l'appareil\),](#page-200-0)p. [187\)](#page-200-0). **Remarque**

#### **Unité moniteur ou boîtier patient**

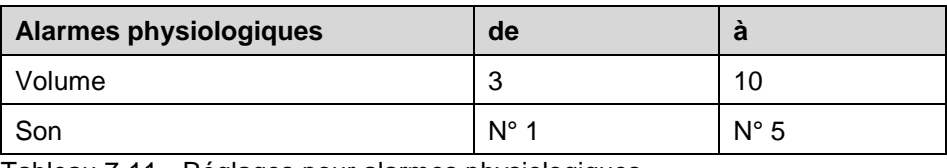

<span id="page-189-0"></span>Tableau 7-11 Réglages pour alarmes physiologiques

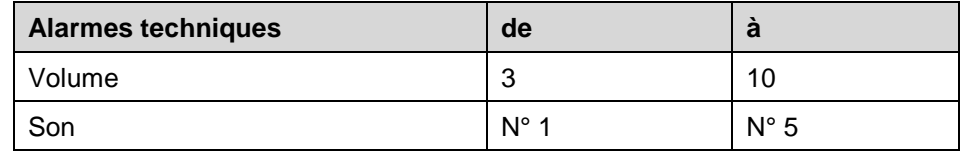

<span id="page-189-1"></span>Tableau 7-12 Réglages pour alarmes techniques

4. Afin de confirmer les réglages et quitter le dialogue de configuration, appuyer sur la softkey [OK]. Afin de conserver les réglages précédents et de quitter le dialogue de configuration, appuyer sur la softkey [Annuler].

L'alarme survenue lors d'une tachycardie ventriculaire (TV) ou d'une fibrillation ventriculaire (FV) peut être désactivée.

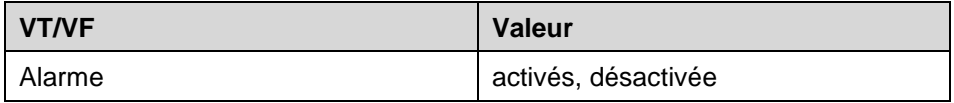

Tableau 7-13 Réglages alarme VT/VF

### **7.4.2 Positionner les limites des alarmes manuellement pour les fonctions de surveillance**

1. A l'aide de la molette au menu principal, sélectionner les points de menu "Alarme" ► "Limites".

Le dialogue de configuration s'ouvre.

|                | <b>Alarmes - Limites</b> |                   |               |                |              |
|----------------|--------------------------|-------------------|---------------|----------------|--------------|
| FC 1/min       |                          | PNI mmHg          |               | P1 mmHg        |              |
| O50            | $\Omega$ 120             | SYS $\Theta$ 80   | $\Omega$ 200  | sys ♥80        | $\Omega$ 180 |
| Sp02 %         |                          | DIA 040           | $\Omega$ 100  | DIA 050        | $\Omega$ 100 |
| ७९०            | ი -                      | CO2 mmHg          |               | P2 mmHg        |              |
| PS 1/min       |                          | $\Omega$ 50<br>७ः |               | SYS 080        | $\Omega$ 180 |
| $O$ 40         | $\Omega$ 160             | FR 1/min          |               | DIA 050        | $\Omega$ 100 |
|                |                          | $\Omega$ 18<br>O٥ |               | P3 mmHg        |              |
| SpCO %         |                          |                   |               | SYS 080        | $\Omega$ 180 |
| O -            | $\Omega$ 10              | T1 °C<br>034,0    | $\Omega$ 39.0 | DIA 050        | $\Omega$ 100 |
| SpHb g/dL      |                          |                   |               | P4 mmHg        |              |
| 0.10,0         | $\Omega$ 17.0            | T2 °C             |               | SYS 080        | $\Omega$ 180 |
| SpMet %        |                          | 034,0             | $\Omega$ 39,0 | DIA 050        | $\Omega$ 100 |
| ७-⊹            | $\Omega$ 3,0             |                   |               |                |              |
| <b>Limites</b> | <b>Réglages</b>          |                   |               | <b>Annuler</b> | ОK           |

Illustration 7-16 Limites des alarmes

- 2. Sélectionner les limites des alarmes du paramètre souhaité
- 3. Sélectionner les limites des alarmes souhaitées et confirmer.
- <span id="page-190-0"></span>La plage de valeur réellement disponible indiqué dans le [Tableau 7-144](#page-191-0). dépend de la limite supérieure sélectionnée et des valeurs limites inférieures. **Remarque**

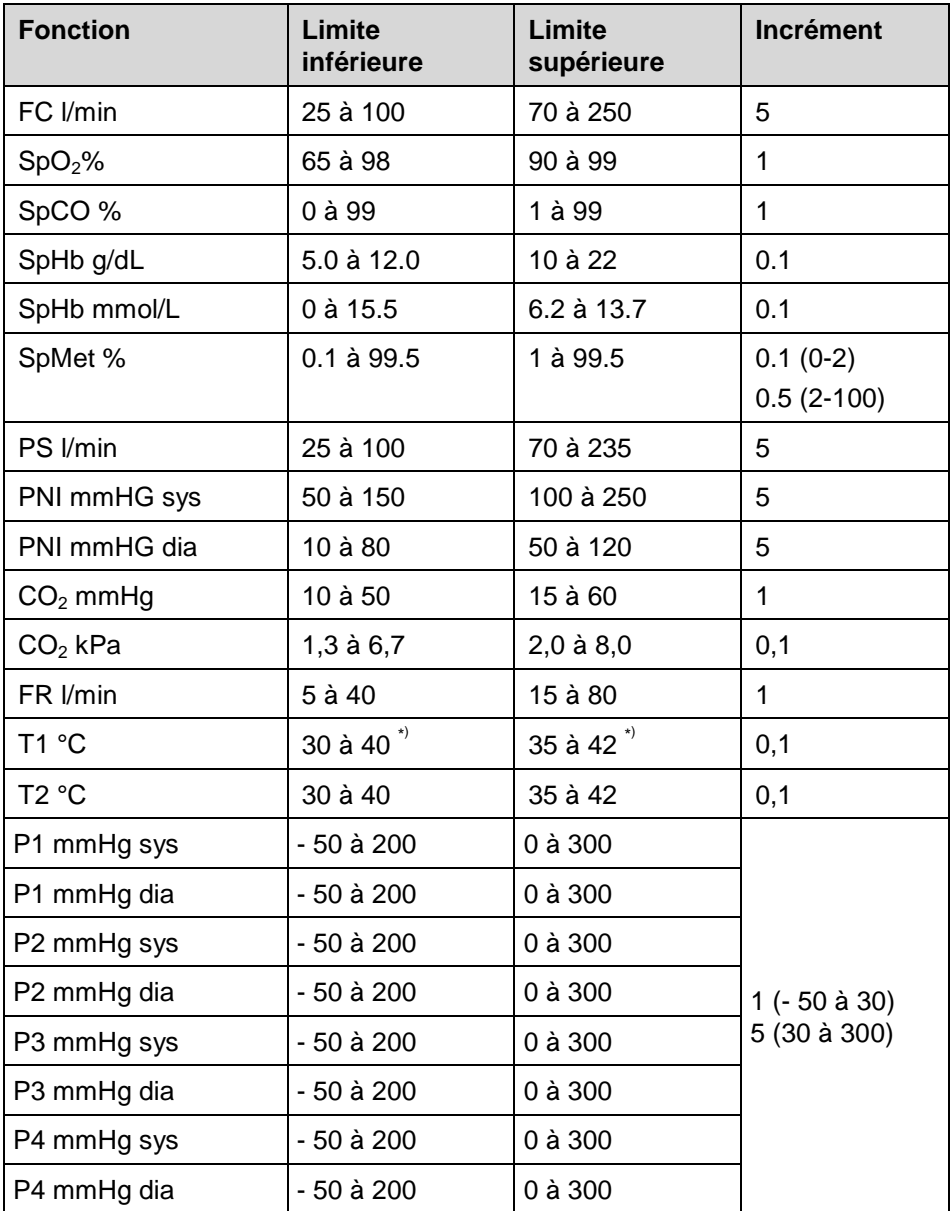

<span id="page-191-0"></span>Tableau 7-14 Valeurs pour les limites des alarmes

\* ) Lors de mesure de la température de l'épiderme, les valeurs limites seront à adapter en conséquence.

4. Afin de confirmer les réglages et quitter le dialogue de configuration, appuyer sur la softkey [OK]. Afin de conserver les réglages précédents et de quitter le dialogue de configuration, appuyer sur la softkey [Annuler].

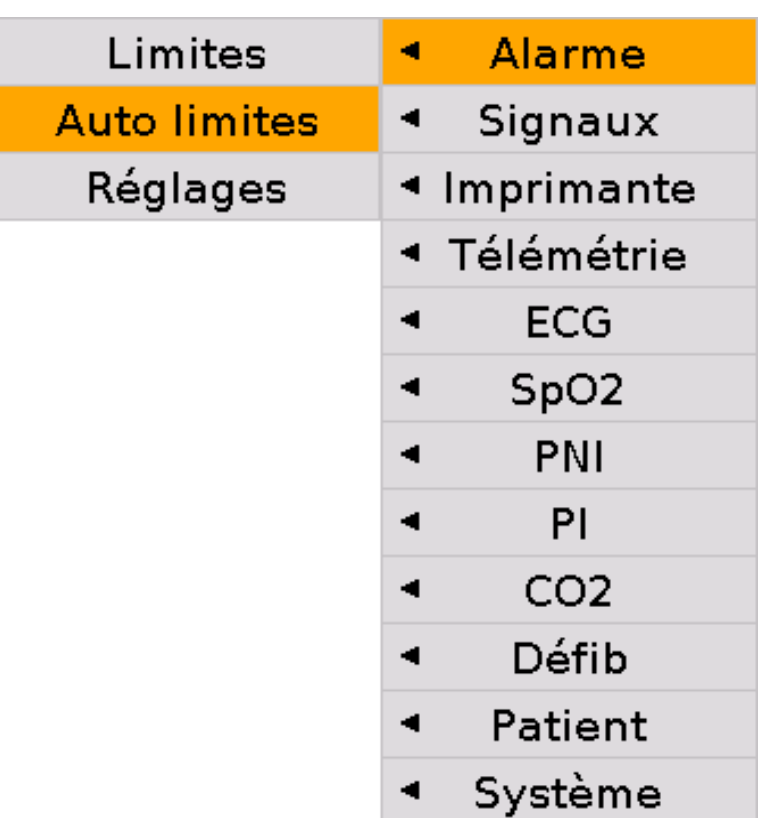

**7.4.3 Positionner les limites des alarmes automatiquement pour les fonctions de surveillance**

Illustration 7-17 Positionner automatiquement les limites des alarmes

- 1. Au menu principal, sélectionner "Alarme" ► "Auto limites". Le corpuls<sup>3</sup> positionne les limites des alarmes automatiquement en dépendance des valeurs actuelles du patient. Il s'ouvre un récapitulatif avec toutes les limites des alarmes positionnées automatiquement (voir [Illustration](#page-190-0) 7-16, p. [177\)](#page-190-0).
- 2. Afin de confirmer les limites automatiques des alarmes et quitter le dialogue de configuration, appuyer sur la softkey [OK]. Afin de garder les réglages précédents et quitter le dialogue de configuration, appuyer sur la softkey [Annuler].

Si nécessaire adapter certaines alarmes manuellement.

## **7.5 Réglages approfondis (Responsable de l'appareil)**

#### **7.5.1 Autorisation pour les responsables de l'appareil**

Les responsables de l'appareil disposent de droits plus étendus que l'utilisateur standard pour procéder à des configurations. Les différents niveaux utilisateurs sont protégés par des codes d'accès. **Droits d'utilisateur**

> 1. Au menu principal, sélectionner "Système" ► "Autorisation". La demande de saisie suivant s'ouvre:

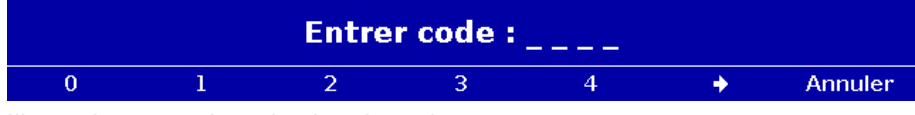

Illustration 7-18 Introduction du code

- 2. A l'aide des softkeys, introduire le code utilisateur "Operateur" à 4 chiffres. Pour sélectionner les chiffres 5 à 9, appuyer sur la softkey  $[\Rightarrow]$ . Le message suivant apparaît "**Utilisateur OPERATEUR correctement identifié**".
- Lors de la mise en service, le **corpuls<sup>3</sup>** démarre toujours avec les droits de l'utilisateur standard. **Remarque**
- Le code d'accès à 4 chiffres peut être personnellement choisi (voir chapitre [7.5.2](#page-194-0) [Réglages généraux du système \(responsable de l'appareil\),](#page-194-0) p. [181\)](#page-194-0). **Remarque**

Le réglage d'usine lors de la livraison est:

- 2-2-2-2 pour le responsable de l'appareil (operateur) ;
- 1-1-1-1 pour l'utilisateur standard (standard).

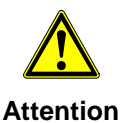

Le corpuls<sup>3</sup> doit être utilisé sur patients seulement lorsque l'utilisateur "Standard" s'est identifié. Aux niveaux plus élevé d'utilisateur, comme responsable de l'appareil (Opérateur), l'application sur patients est interdite.

## **7.5.2 Réglages généraux du système (responsable de l'appareil)**

<span id="page-194-0"></span>**Réglages généraux du système** Les responsables de l'appareil peuvent, en plus des réglages décrits au chapitre [7.1.1](#page-169-0) [Réglages généraux du système,](#page-169-0) p. [156,](#page-169-0) effectuer les réglages suivants:

- Langue
- Configuration
- Codes d'accès
- 1. Au menu principal, sélectionner "Système" ► "Réglages". Le dialogue de configuration s'ouvre.

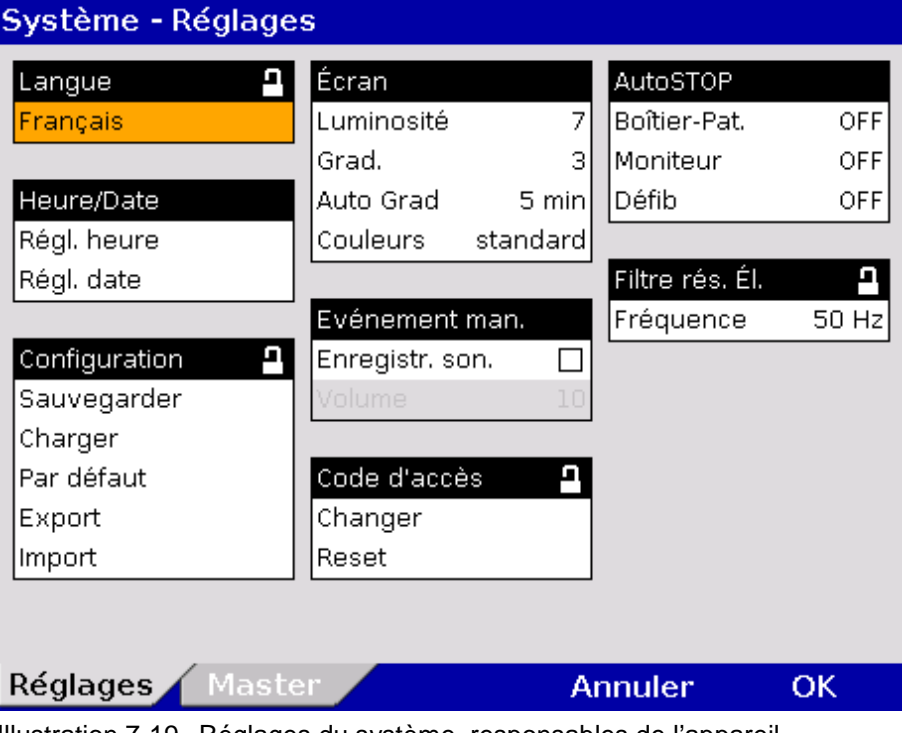

Illustration 7-19 Réglages du système, responsables de l'appareil

2. A l'aide de la molette sélectionner les réglages souhaités. Les valeurs possibles figurent au [Tableau 7-15.](#page-195-0)

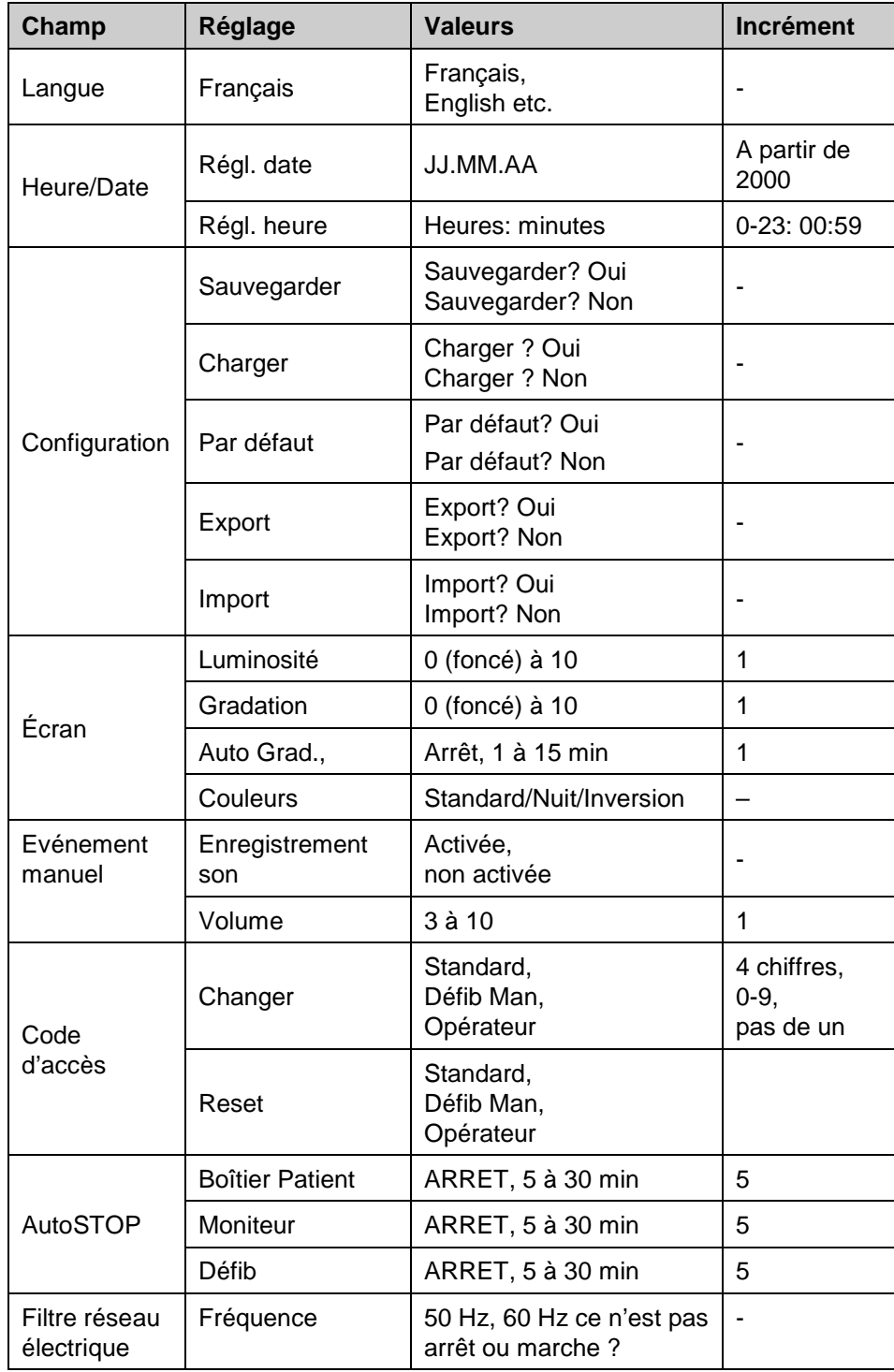

<span id="page-195-0"></span>Tableau 7-15 Valeurs pour réglages du système, responsables de l'appareil

3. Pour enregistrer, charger ou réinitialiser les paramètres ajustés, sélectionner l'option requise avec la molette et appuyez pour confirmer.

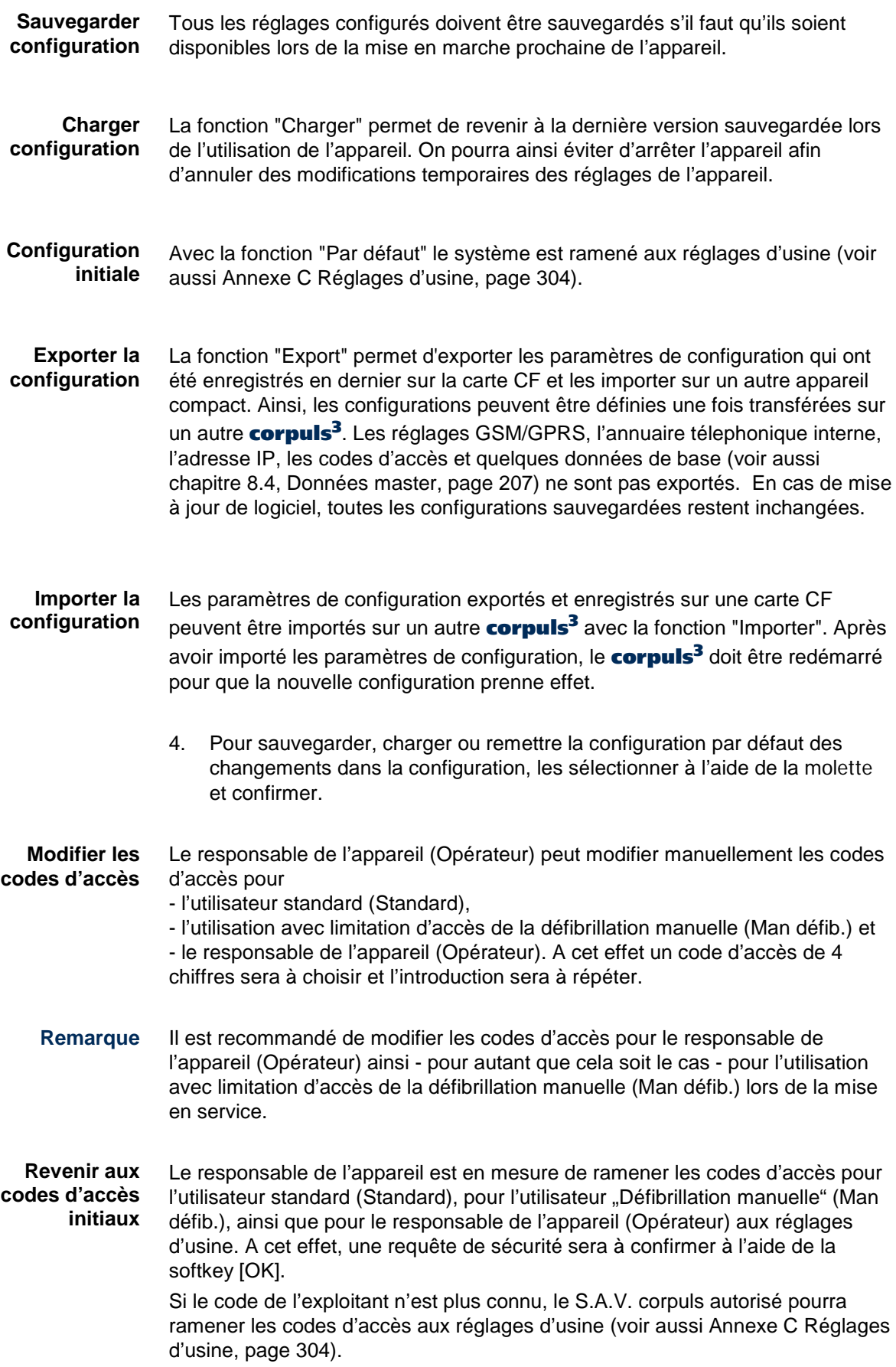

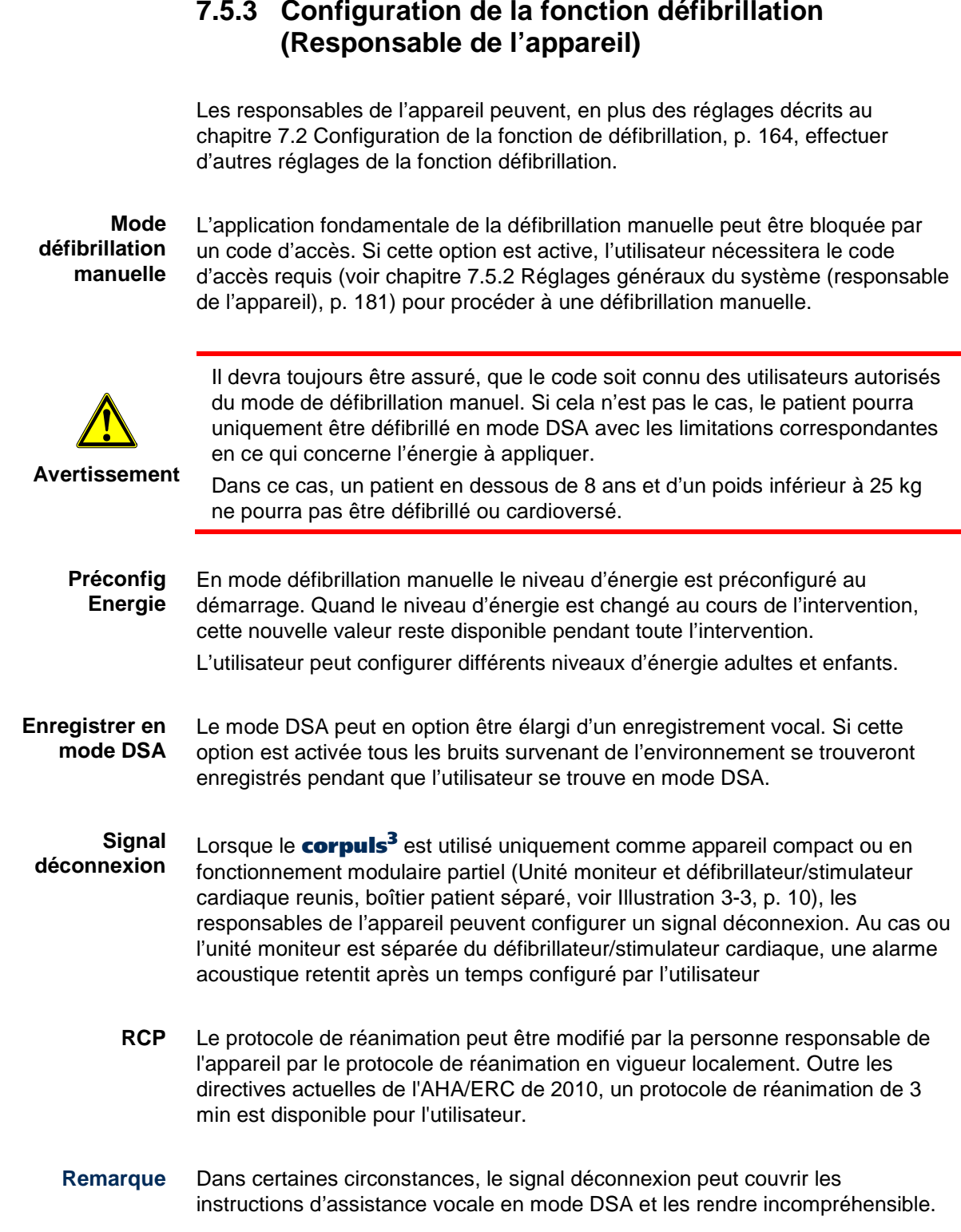

1. Au menu principal, sélectionner "Défib" ► "Réglages". Le dialogue de configuration s'ouvre. **Réglages**

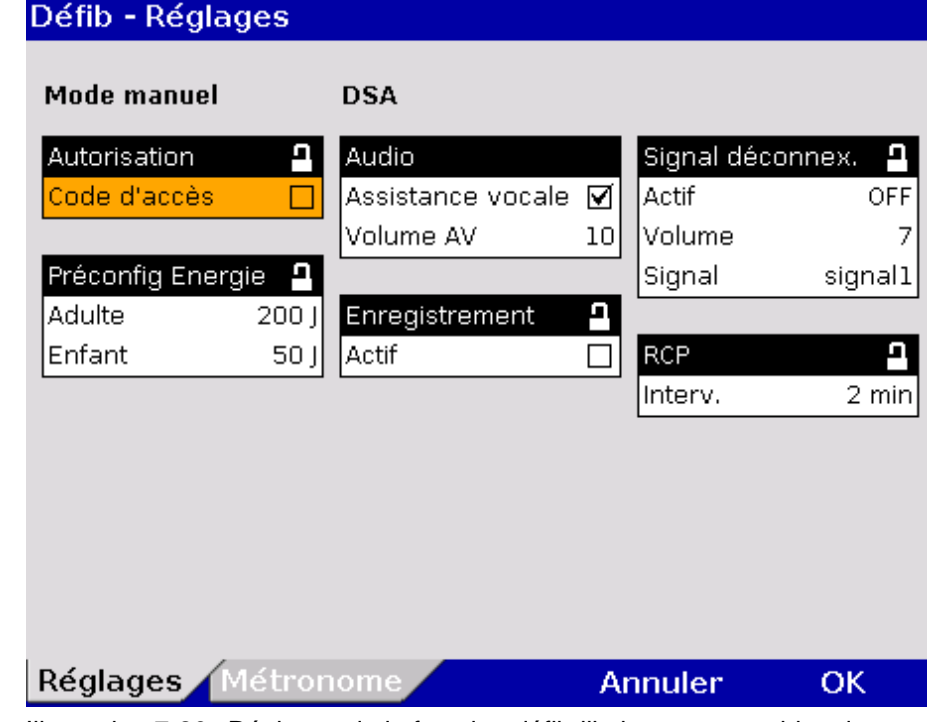

Illustration 7-20 Réglages de la fonction défibrillation, responsables de l'appareil

2. Sélectionner les réglages souhaités. Les valeurs possibles figurent au [Tableau 7-16.](#page-198-0)

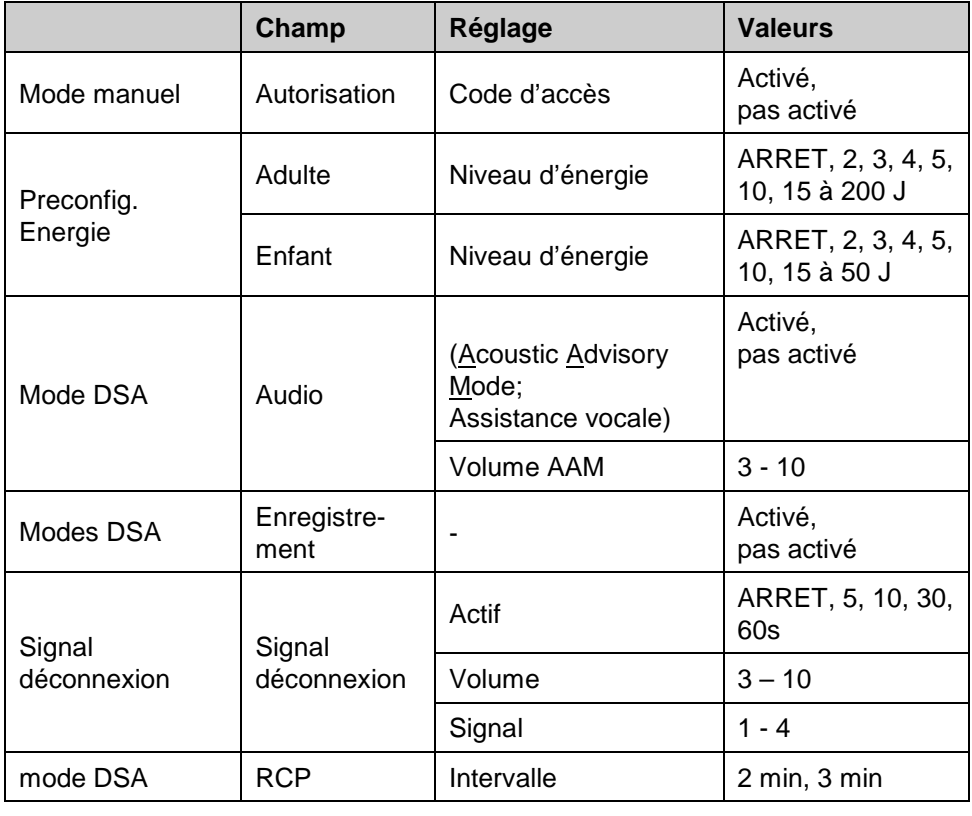

<span id="page-198-0"></span>Tableau 7-16 Configuration valeurs de la fonction défibrillation

3. Afin de confirmer les réglages et quitter le dialogue de configuration, appuyer sur la softkey [OK]. Afin de conserver les réglages précédents et de quitter le dialogue de configuration, appuyer sur la softkey [Annuler].

#### **7.5.4 Réglages des filtres (Responsables de l'appareil)**

#### Les responsables de l'appareil peuvent en plus des réglages décrits au chapitre [7.3.1](#page-179-1) [Monitorage ECG,](#page-179-1) p. [166,](#page-179-1) effectuer d'autres réglages des filtres. **Surveillance ECG**

1. Au menu principal, sélectionner "ECG" ► "Réglages". Le dialogue de configuration s'ouvre. **Réglages**

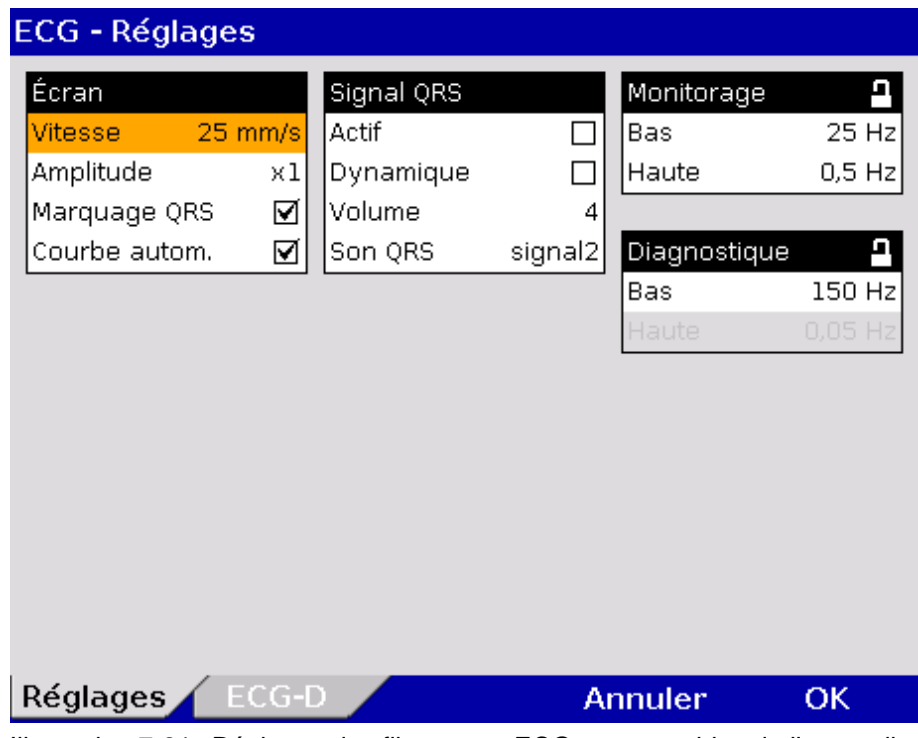

Illustration 7-21 Réglages des filtres pour ECG, responsables de l'appareil

Les fréquences pour le filtre passe-bas et le filtre passe-haut peuvent respectivement être modifiées séparément pour le monitoring ECG (monitoring) et l l'ECG de repos (diagnostic).

Les réglages de filtres modifient les représentations de l'ECG.

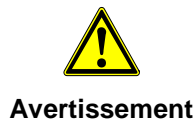

Les réglages des filtres pour la dérivation ED sont pré-configurés inaltérablement à un valeur de 0,5 à 25 Hz. **Remarque**

Le filtre passe-haut atténue les dérangements dans la plage des fréquences inférieures de la courbe ECG. **Filtre passe-haut**

- Le filtre passe-bas atténue les dérangements dans la plage des fréquences supérieures de la courbe ECG. Ces altérations (artefacts) peuvent être provoquées par un tremblement musculaire. **Filtre passe-bas**
	- La valeur du filtre passe-haut correspond à la fréquence limite inférieure du filtre. La valeur du filtre passe-haut correspond à la fréquence limite supérieure du filtre. **Remarque**
		- 2. Sélectionner les réglages souhaités. Les valeurs possibles figurent au [Tableau 7-17.](#page-200-1)

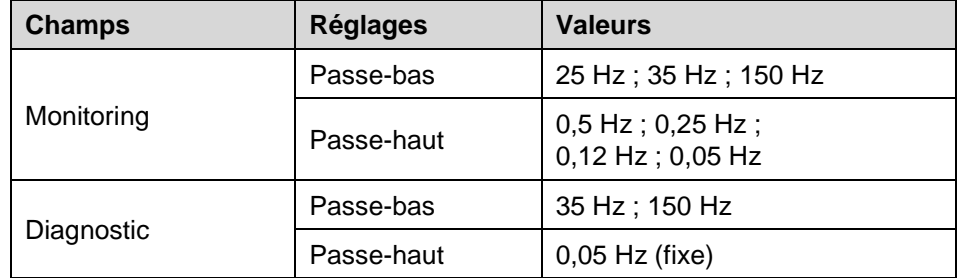

<span id="page-200-1"></span>Tableau 7-17 Réglage des filtres monitoring ECG, ECG de repos, (Responsable de l'appareil)

### **7.5.5 Configuration des alarmes (Responsables de l'appareil)**

#### <span id="page-200-0"></span>**Réglages des alarmes**

Les responsables de l'appareil peuvent en plus des réglages décrits au chapitre [7.4.1](#page-188-0) [Effectuer les réglages des alarmes,](#page-188-0) p. [175](#page-188-0) procéder aux réglages suivants de la configuration des alarmes:

- Générer un évènement au protocole en cas d'alarmes
- Réglages pour suspendre une alarme (15 à 120 s).

1. Au menu principal, sélectionner ''Alarme" ► "Réglages". Le dialogue de configuration s'ouvre. **Réglages**

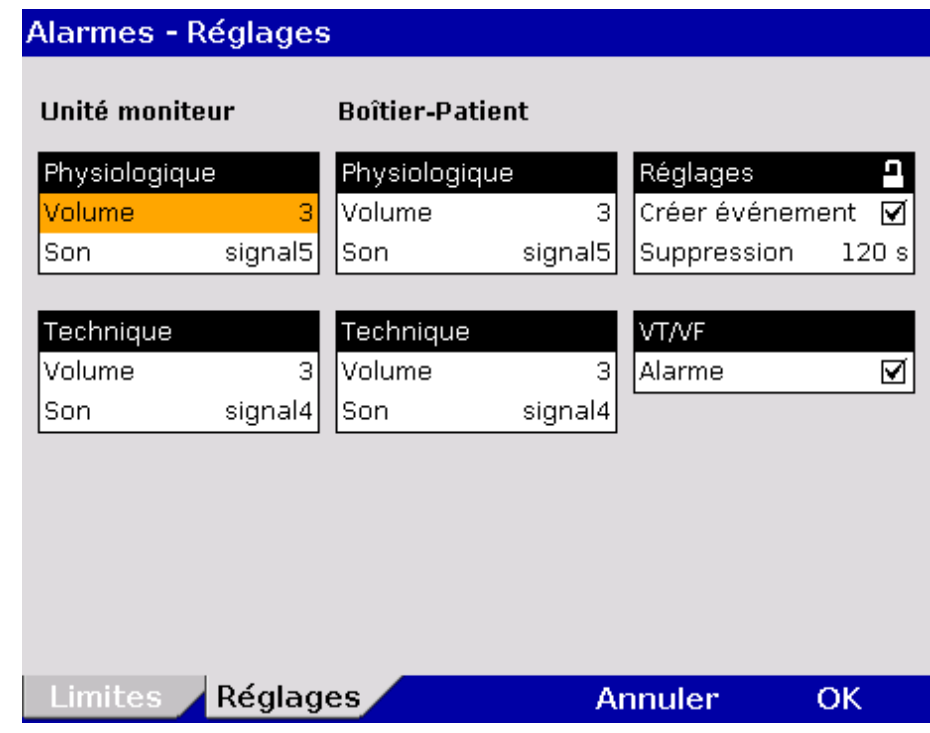

Illustration 7-22 Réglages des alarmes, responsables de l'appareil

2. Sélectionner les réglages souhaités. Les valeurs possibles figurent au ["Tableau 7-18"](#page-201-0).

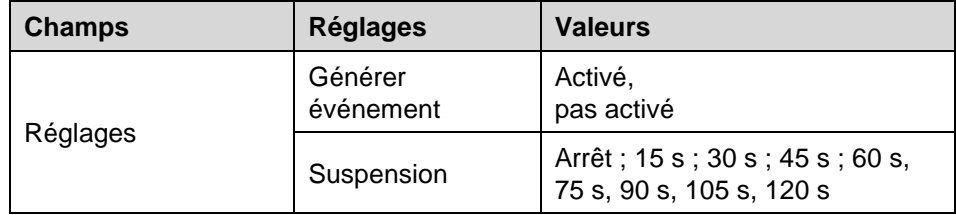

<span id="page-201-0"></span>Tableau 7-18 Réglages des alarmes, responsables de l'appareil

#### **Générer évènement**

Lors de l'activation de cette fonction chaque alarme figurera comme évènement au protocole

**Suspension des alarmes**

Si la touche **Alarme** reste appuyée pendant plus de 3 s, des alarmes physiologiques pourront être suspendues à court terme. La condition requise est que cela soit configuré de manière correspondante aux réglages.

Pour la suspension d'alarmes, une durée maximale de 60 secondes est recommandée. **Remarque**

#### **7.5.6 Configuration de base des vues (Responsable de l'appareil)**

Le responsable de l'appareil peut configurer six vues de base et les enregistrer de manière durable dans les réglages du système. **Configuration de base des vues** 

> Ces vues de base sont à la disposition de l'utilisateur standard à chaque intervention de l'appareil, cependant il ne peut pas les modifier car il ne dispose pas des droits d'utilisateur nécessaires.

Au menu principal, sélectionner " Signaux …" ► "Vues". Le dialogue de configuration s'ouvre. **Préconfiguration des vues**

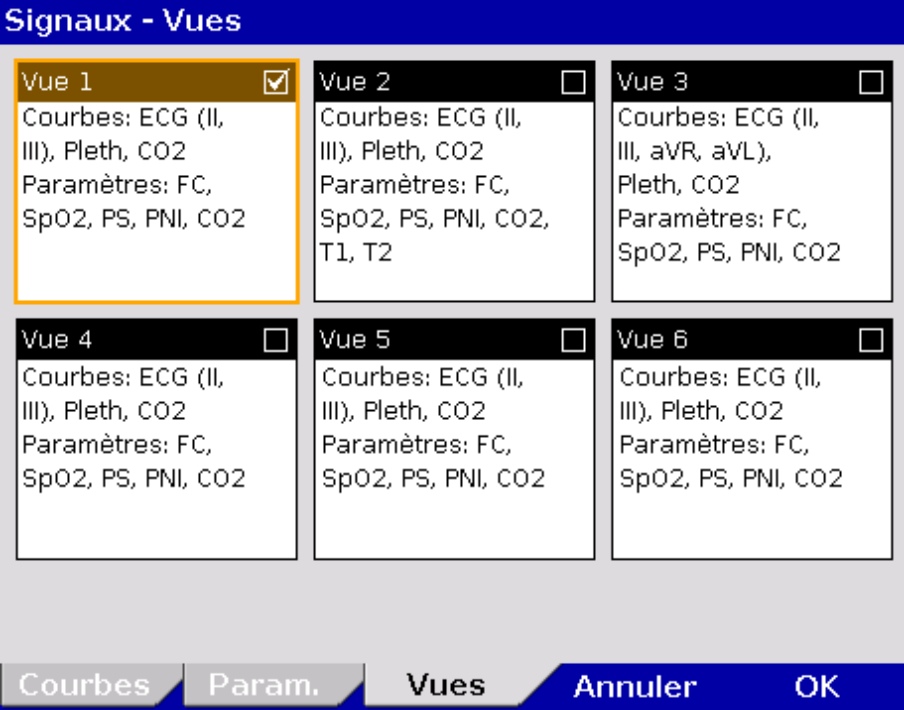

Illustration 7-23 Préconfigurer des vues

- 1. Sélectionner la vue souhaitée avec la molette. Pour enregistrer la vue configurée en cours, appuyer sur la touche **Retour** (sélectionner uniquement le champ souhaité avec la molette sans appuyer pour confirmer).
- 2. La case de la vue sera cochée en haut à droite.
- 3. Afin de confirmer les réglages et de quitter le dialogue de configuration, appuyer sur la softkey [OK]. Afin de conserver les réglages précédents et de quitter le dialogue de configuration, appuyer sur la softkey [Annuler].
- 4. Pour être disponible de manière durable, le réglage doit être enregistré dans les réglages du système (voir chapitre [7.5.2](#page-194-0) [Réglages généraux du](#page-194-0)  [système \(responsable de l'appareil\),](#page-194-0) p. [181\)](#page-194-0).

## **7.5.7 Configuration de l'information relative à l'intervention (Responsable de l'appareil)**

Le responsable de l'appareil peut configurer des données master dans corpuls<sup>3</sup> et les enregistrer de manière durable (voir chapitre [8.4](#page-220-0) Données [master,](#page-220-0) p. [207\)](#page-220-0): **Données master**

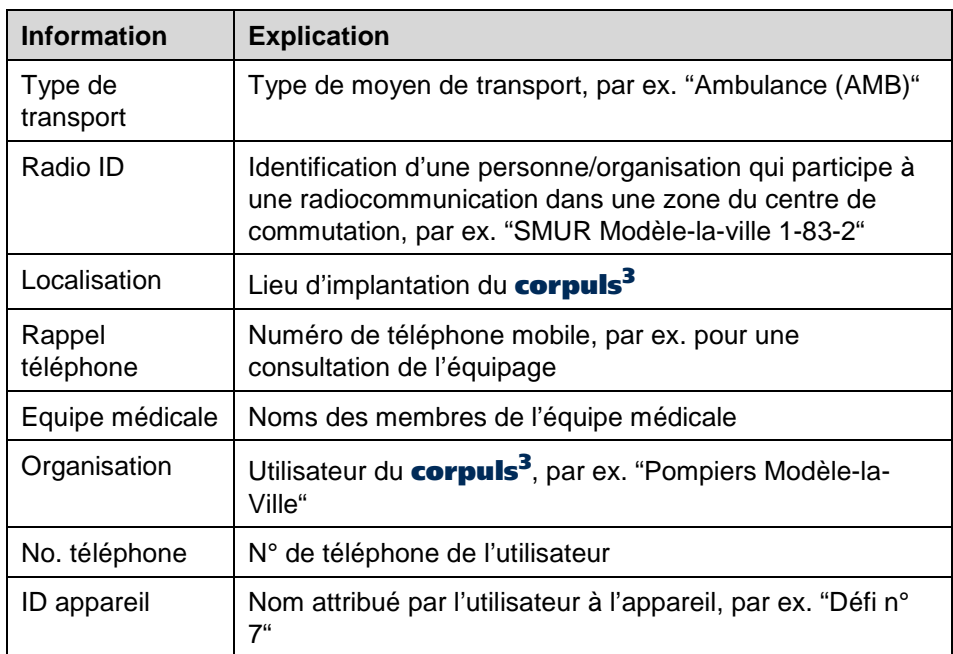

Tableau 7-19 Données master concernant l'information relative à l'intervention (pour les responsables de l'appareil)

#### **Configuration des données master**

Suivre les étapes suivantes pour entrer des données master:

- 1. Dans le menu principal "Système" ► sélectionner "Réglages".
- 2. Appuyer la softkey [Master]
- 3. Sélectionner l'information relative aux données master souhaitée à l'aide de la molette.
- 4. Introduire l'information souhaitée et confirmer avec la softkey [OK].
- 5. Enregistrer la configuration (voir chapitre [7.5.2](#page-194-0) [Réglages généraux du](#page-194-0)  [système \(responsable de l'appareil\),](#page-194-0) p. [181\)](#page-194-0).

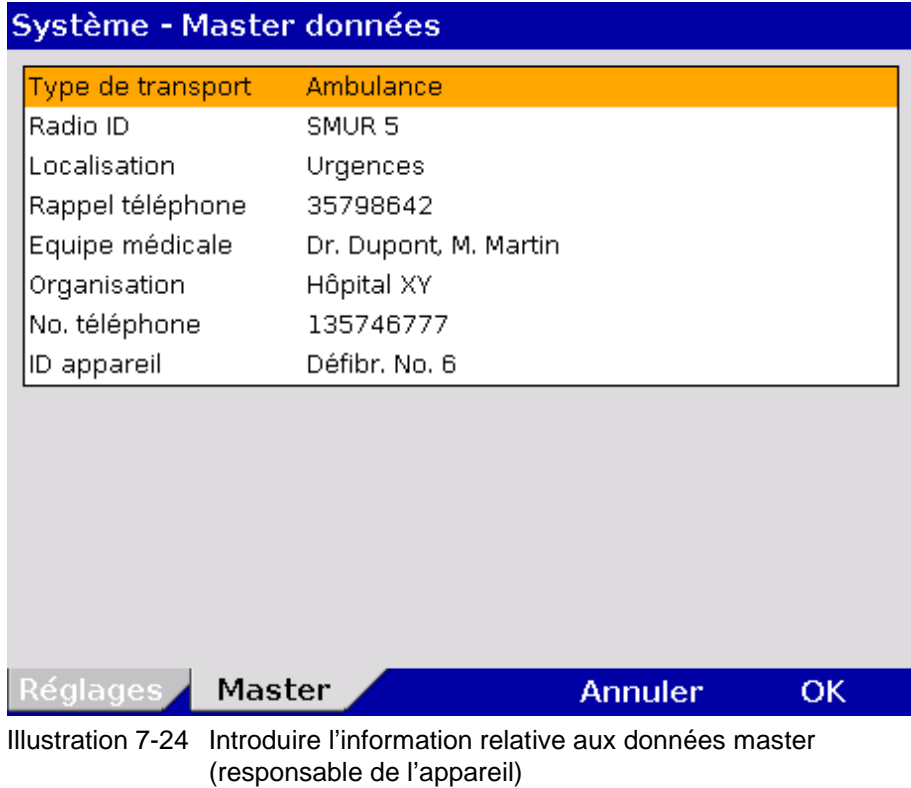

Pendant l'utilisation de l'appareil, l'utilisateur standard peut modifier certaines données master, mais il ne peut pas les enregister de manière durable (voir chapitre [8.4](#page-220-0) [Données master,](#page-220-0) p. [207\)](#page-220-0).

## **7.5.8 Configuration de la Télémétrie (Responsable de l'appareil)**

Les abréviations suivantes sont utilisées en rapport avec la télémétrie :

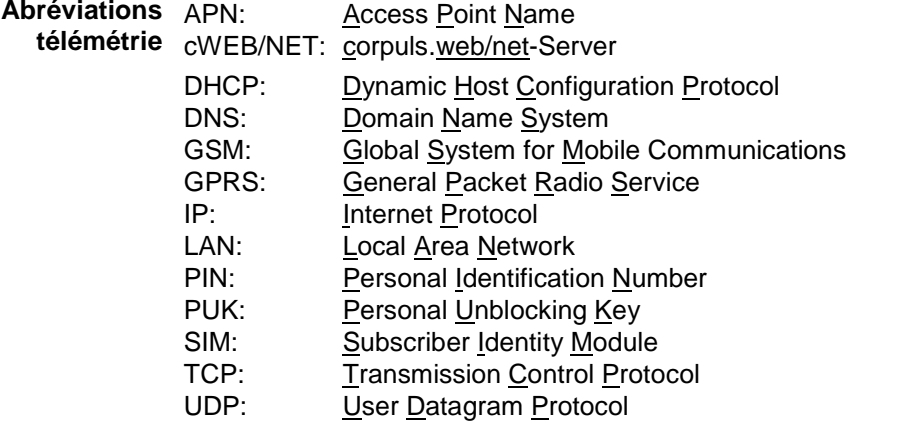

#### **Configuration Télémétrie (Option)**

• Transmission de données (Télémétrie),

- Transmission fax,
- Enregistrement des connexions aux destinataires fax comme sélection abrégée,
- Copier les connexions sauvegardées aux destinataires fax de la carte SIM à la memoire interne ou vice versa,

Les responsables de l'appareil peuvent procéder aux configurations suivantes :

- Interface de données Bluetooth® (en option).
- Interface LAN-data (en optionl)

Dans le menu principal, sélectionner "Télémétrie" ► "Réglages". Le dialogue de configuration s'ouvre. **Réglages de télémétrie**

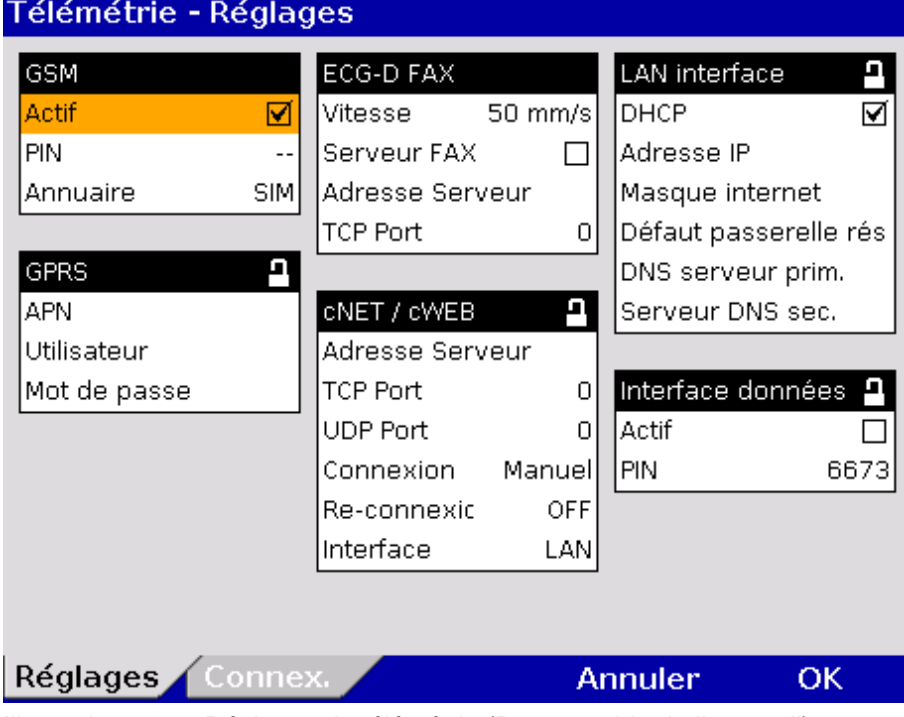

Illustration 7-25 Réglages de télémétrie (Responsable de l'appareil)

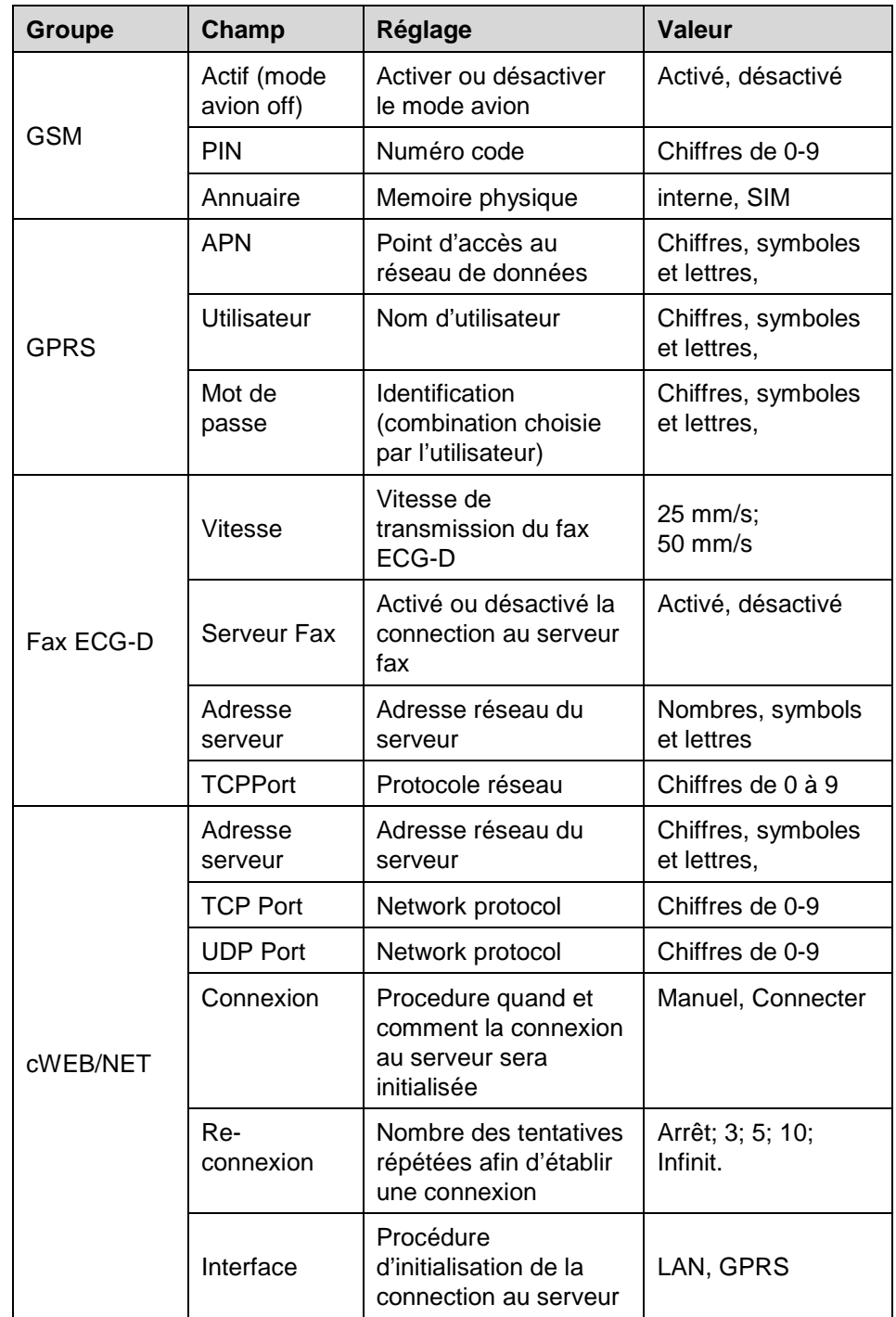

Les valeurs possibles pour la configuration figurent au [Tableau 7-20:](#page-207-0)

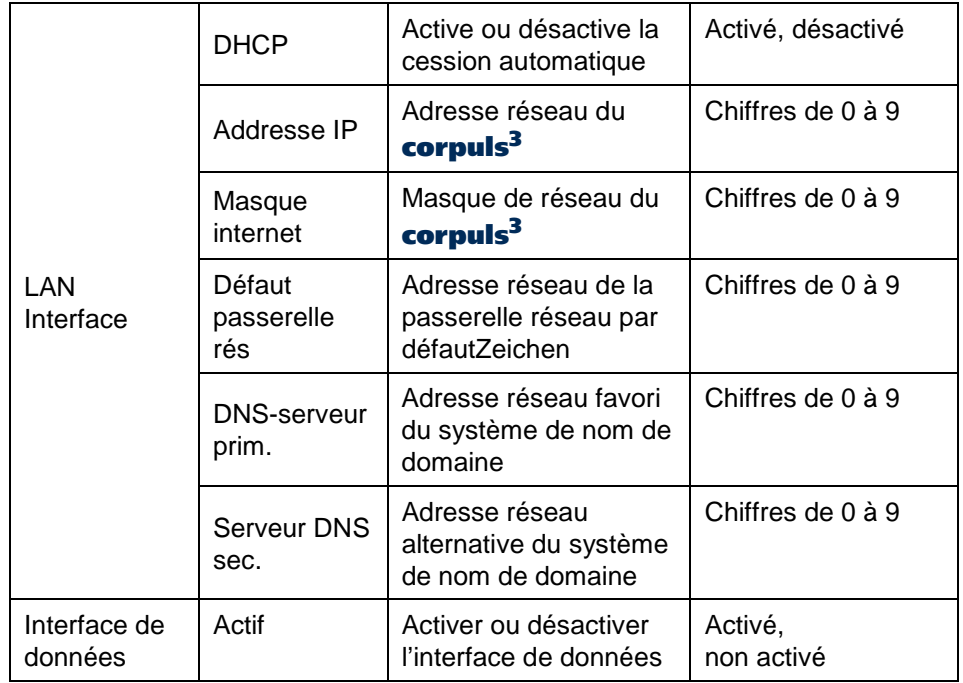

<span id="page-207-0"></span>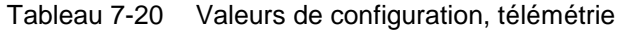

Dans le groupe "GSM" les champs suivants peuvent être configurés, par ex. pour la transmission fax: **Configuration du modem GSM** 

- 1. Entrer le numéro PIN (4 chiffres) et confirmer. Le PIN sera assigné par votre fournisseur de téléphonie mobile.
- 2. Selectionner la mémoire physique pour l'annuaire :
	- "SIM" pour sauvegarder l'annuaire sur la carte SIM ou
	- "interne" pour sauvegarder l'annuaire dans le corpuls<sup>3</sup>.

Lorsque le mode avion est activé, la fonction GSM est désactivée Certaines cartes SIM nécessitent une sauvegarde de l'annuaire en mémoire interne du corpuls<sup>3</sup>. L'utilisation de l'annuaire sur la carte SIM n'est pas toujours prise en charge. Pour découvrir si votre carte SIM peut ou non sauvegarder l'annuaire, veuillez contacter votre fournisseur de téléphonie mobile. **Remarque**

Le PIN doit posséder au maximum quatre chiffres. **Remarque**

Si le PIN est introduit de manière erronée et qu'une tentative de transmission a été effectuée trois fois, la carte SIM est bloquée. Une transmission Fax ne sera alors plus possible. Dans ce cas le déblocage pourra uniquement être opéré en installant la carte SIM dans un portable externe et en introduisant le code PUK. **Remarque**

Utiliser une carte SIM double (appelée également selon l'opérateur mobile double carte SIM, double SIM ou multi SIM), n'est possible que si les appareils utilisant les autres cartes SIM correspondantes sont éteints. Il n'est donc pas possible de faire fonctionner plusieurs cartes SIM d'un même contrat de téléphonie mobile en même temps. L'utilisateur de l'appareil doit s'assurer auparavant que le fonctionnement de la carte SIM dans le corpuls<sup>3</sup> ne peut pas être interrompu. **Remarque**

**Configuration de** Dans le groupe "GPRS", les champs suivants peuvent être configurés pour la **la connexion** transmission de donnée :

#### **GPRS**

- 1. Entrer l'APN (Access point name) et confirmer.
- L'APN respectif valide est attribué par votre fournisseur de communication mobile **Remarque**
	- 2. Pour se connecter sur le réseau via le GPRS, entrer le nom d'utilisateur et confirmer.
	- 3. Entrer le mot de passe et confirmer.
- La connection au réseau avec le nom d'utilisateur n'est pris en charge que par certains réseaux de télephonie mobile (pour de plus amples informations, contactez votre opérateur). **Remarque**
	- 1. Dans le groupe "Fax" les champs suivants peuvent être configurés pour l'ECG-D et la connexion au serveur de fax :Sélectionnez la vitesse de transmission ECG-D (25 mm/s ou 50 mm/s) et confirmer. L'utilisateur standard peut modifier le paramètre de vitesse lors de la mission.
	- 2. Pour une transmission ECG-D à un serveur de fax, cochez la case à cocher "Serveur fax". Si ce champ n'est pas activé, l'ECG-D sera envoyé à un Télécopieur sélectionné dans l'annuaire téléphonique.Entrer l'adresse réseau du serveur (adresse IP ou le domaine) et confirmer.Entrez le port TCP et confirmer.

Dans le groupe "cWEB/NET", les champs suivants peuvent être configurés pour la connexion au serveur corpuls.web/net: **Configuration de la connexion au serveur WEB/NET** 

- 1. Entrer l'adresse réseau du serveur (Adresse IP ou nom de domaine) et confirmer.
- 2. Entrer le port TCP et confirmer.
- 3. Entrer le port UDP et confirmer.
- 4. Pour configurer la méthode de connexion : sélectionner "Manuel" dans le champs "Connexion", pour lancer la connexion manuellement via le menu principal. Sélectionner "Démarrage" si la connexion doit être établie

automatiquement lorsque le corpuls<sup>3</sup> démarre. Sélectionner le réglage souhaité et confirmer.

- 5. Dans le champ "Re-connexion" il est possible de déterminer si, et combien de fois le **corpuls<sup>3</sup>** doit automatiquement se reconnecter si la connexion a été interrompue (par exemple si le réseau GSM n'est pas disponible). Sélectionner le réglage souhaité et confirmer.
- 6. Sélectionnez si la connexion au cWEB/NET doit être établie via GPRS (en option) ou via LAN (en option).

#### Dans le groupe "LAN interface" (en option) les configurations de réseau peuvent être assignées automatiquement via un serveur DHCP ou manuellement. Pour une configuration manuelle, la case à cocher du champ "DHCP" doit être désactivée. **Configuration LAN interface**

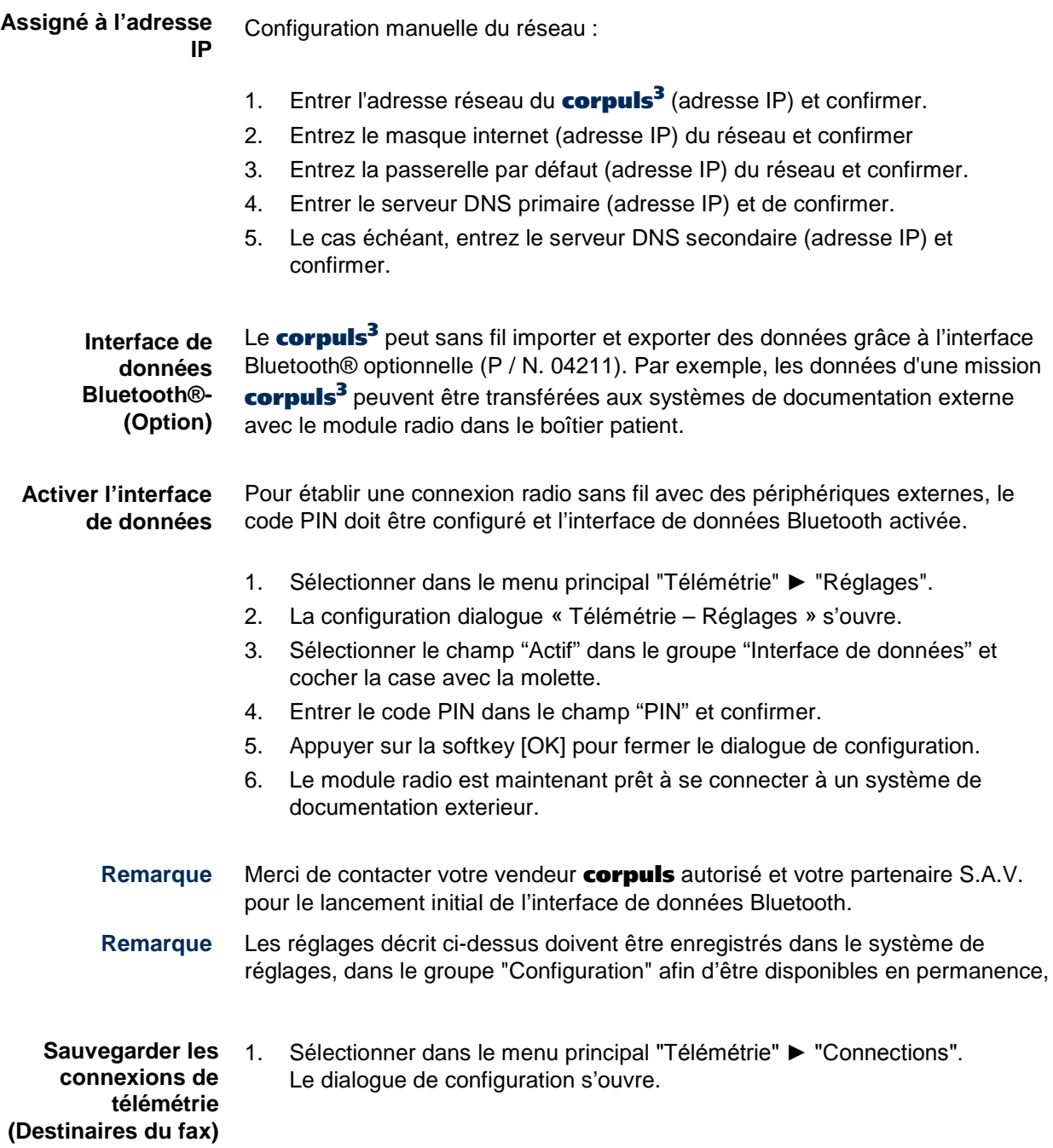

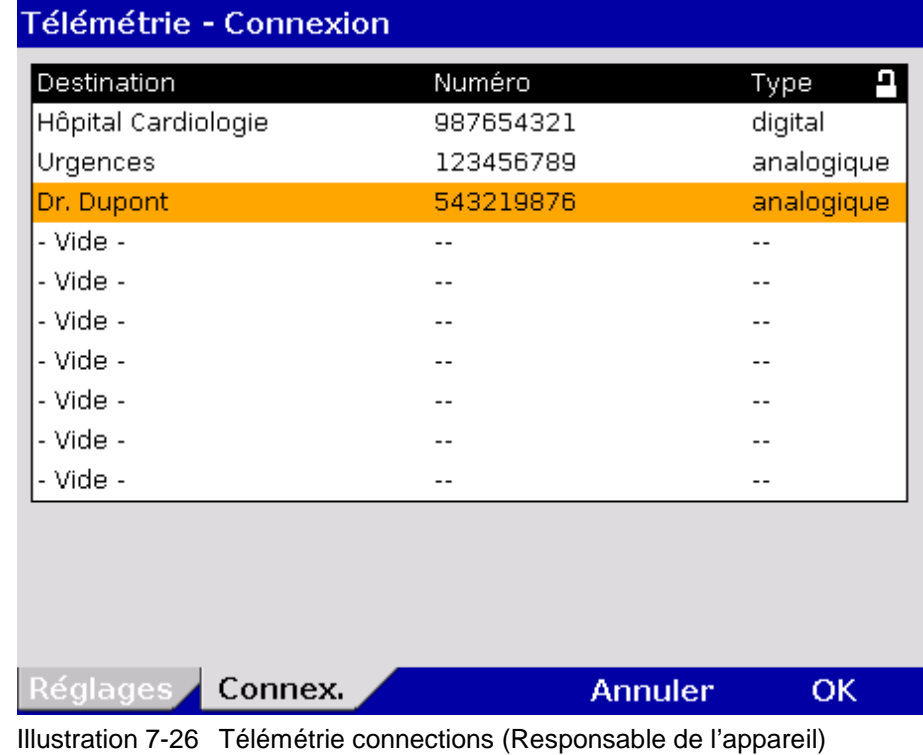

- 2. Sélectionner un memoire physique.
- 3. Entrer le nom du destinataire.
- 4. Entrer le numéro du destinataire.
- 5. Entrer le type de télécopieur du destinataire.

Il existe deux configurations possibles concernant le type de télécopieur du destinataire : analogique et numérique. Si cette information vous fait défaut sélectionner le réglage standard analogique. Si un serveur fax est utilisé, la différenciation entre **analogique** et **numérique** n'est pas nécessaire.

Jusqu´à 10 emplacements mémoire sont disponibles pour enregistrer les raccourcis.

#### Le nom du destinataire est limité à un maximum de 16 caractères, son numéro à 16 chiffres. **Remarque**

Afin de sauvergarder les données ou de les transmettre à d'autres périphériques, les connexions de télémétrie enregistrées (annuaire) peuvent être copiées.

- 1. Sélectionner dans le menu principal "Télémétrie" ► "Connexion SIM -> interne" pour copier des données de la carte SIM dans la mémoire interne du corpuls<sup>3</sup>
- 2. Les données de connexions sont copiées en sélectionnant l'option de menu avec la molette.

En sens inverse :

- 1. Sélectionner dans le menu principal "Télémétrie" ► "Connexion interne -> SIM" afin de copier les données depuis la mémoire interne vers la carte SIM.
- 2. Les données de connexion sont copiées en sélectionnant l'option de menu avec la molette.
- Les connexions télemétrie déjà sauvergardées sur la mémoire sont toutes écrasées. **Remarque**
- La sauvegarde des connexion télémétrie (annuaire) sur la carte SIM n'est pas toujours pris en charge. Certaines cartes SIM nécessitent un stockage de l'annuaire téléphonique dans la mémoire du corpuls<sup>3</sup>. **Remarque**

Pour plus d'informations concernant le fonctionnement de la télémétrie , voir le chapitre [8.8, Télémétrie \(option\),](#page-226-0) page [213.](#page-226-0)

#### **7.5.9 Configuration et interpétation de l'ECG (pour les responsables de l'appareil)**

**Réglages analyse et l'interprétation ECG (option)** Les responsables de l'appareil peuvent procéder aux configurations suivantes:

- Mode de l'analyse ECG et interprétation ECG
- Format de la sortie papier
- Réglages des paramètres AMI et IMI de l'algorithme d'interprétation corpuls **S**.

Les abréviations suivantes sont utilisées en rapport avec l'analyse ECG et l'interprétation ECG:

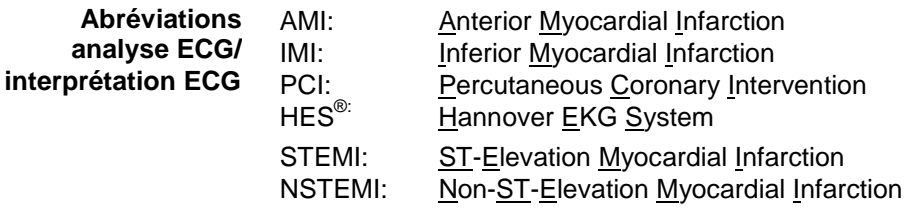

Le dialogue de configuration indique avec l'option analyse ECG et interprétation ECG les réglages suivants pour l'ECG de repos:

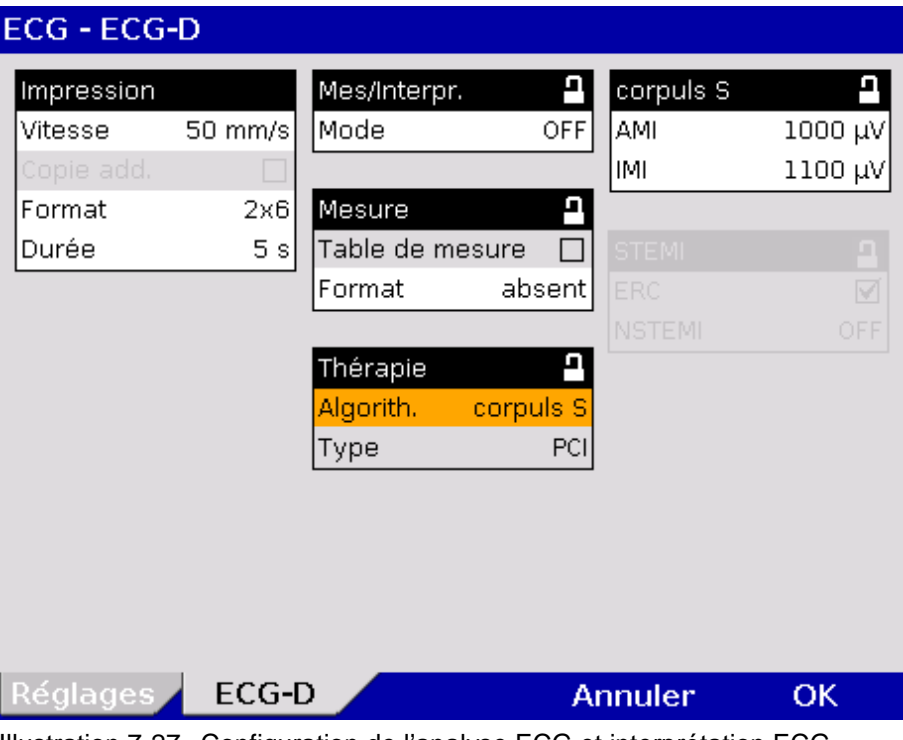

Illustration 7-27 Configuration de l'analyse ECG et interprétation ECG (Responsable de l'appareil)

Les valeurs possibles pour la configuration figurent au [Tableau 7-21:](#page-212-0)

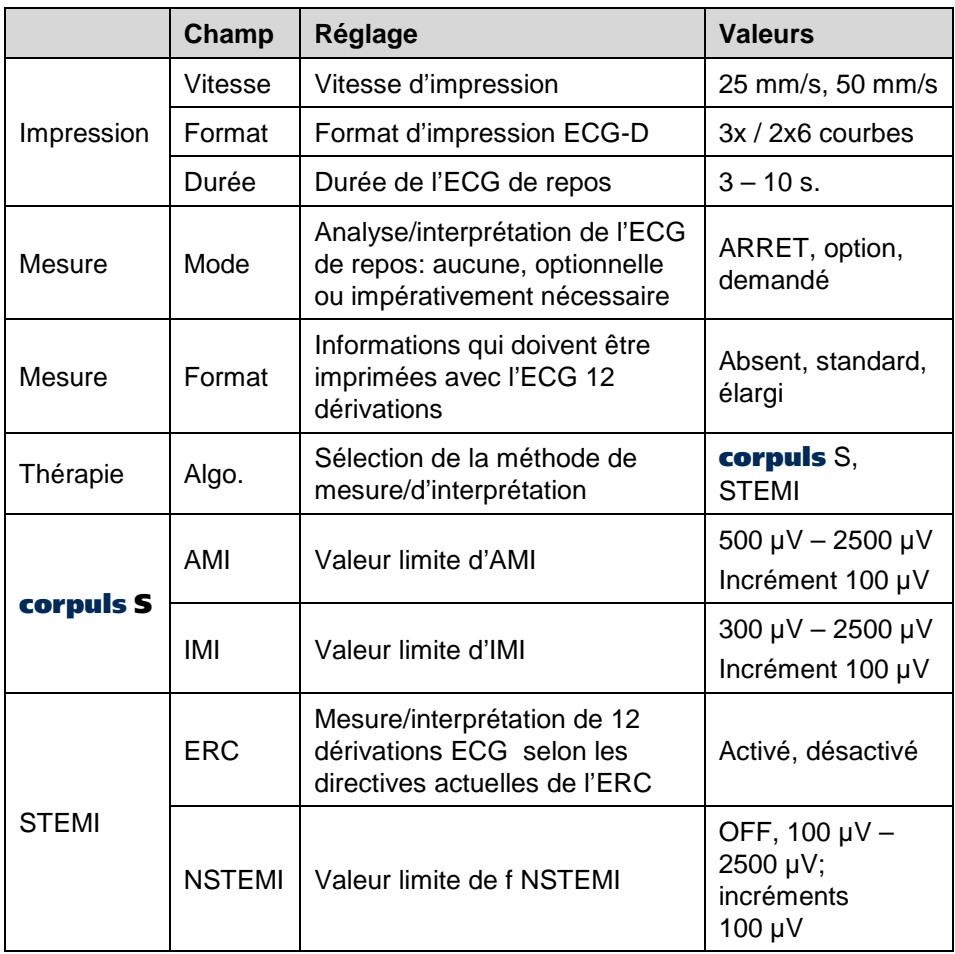

<span id="page-212-0"></span>Tableau 7-21 Valeurs de la configuration, analyse ECG et interprétation ECG

- Pour le format de la sortie papier de l'analyse ECG/interpretation ECG, on pourra choisir trois configurations différentes: **Format**
	- 1. **Absent :**

La sortie papier de l'ECG de repos contient un ECG 12 canaux, mais ne contient ni le tableau des valeurs de mesure du **HES**® ni la proposition de thérapie.

2. **Standard :**

En plus de l'ECG 12 canaux, la sortie papier de l'ECG de repos contient le tableau des valeurs de mesure du **HES**® , mais pas la proposition de thérapie.

3. **Elargi :**

La sortie papier de l'ECG de repos contient en plus de l'ECG 12 canaux le tableau des valeurs de mesure du **HES**® ainsi que la proposition de thérapie.

- Le mode indique si l'analyse ECG/l'interprétation ECG sont effectuées soit continuellement, soit uniquement sur demande. Les réglages suivants du mode sont possibles: **Modes**
	- 1. **Option:**

Après l'enregistrement de l'ECG de repos représenté en visualisation, il apparaît entre autres la softkey [Analyser]. Une analyse et interprétation ECG seront effectuées par **HES**® , uniquement après actionnement de [Analyser].

2. **Demandé:**

L'analyse et l'interprétation ECG par **HES**® sont toujours effectuées lorsqu'un ECG 12 canaux est réalisé.

3. **Arrêt:**

Aucune analyse/interprétation ECG par **HES**® n'est effectuée.

Le **corpuls<sup>3</sup>** établit avec l'algorithme thérapie **corpuls S** une proposition de thérapie, appréciant entre autres les dérivations ST. Si les dérivations ST sont assez importantes, il sera alors recommandé d'effectuer le p.-v PCI. **AMI et IMI** 

> Deux valeurs limites peuvent être réglées pour la somme des valeurs ST de l'ECG de repos mesurées. Ces deux valeurs limites sont désignées avec AMI et IMI et représentent une mesure de la sensibilité pour la décision d'une proposition de thérapie. On tient compte de la valeur limite AMI (en μV) en cas d'un infarctus du myocarde antérieur, la valeur limite IMI (en μV) en cas d'un infarctus du myocarde inférieur.

Si l'interprétation ECG du corpuls<sup>3</sup> diagnostique un infarctus du myocarde spécifique, et si la somme des valeurs spécifiques ST dépasse les valeurs limites configurées AMI et IMI, l'application de la thérapie PCI sera alors recommandée.

Pour les valeurs AMI et IMI, l'on recommande: AMI: 800 μV IMI: 600 μV

#### Alternativement à l'utilisation de l'algorithme corpuls **S**, le corpuls3 peut également émettre une suggestion de thérapie ERC conforme basée sur la l'algorithme STEMI. Cet algorithme de thérapie fait la distinction entre un infarctus, angor ou rythme ECG régulier basé sur de possibles ST-déviations.. **STEMI et NSTEMI**

Il est possible de définir une valeur limite pour la somme des valeurs-ST mesurées de l'ECG-D. Cette valeur limite est appelée NSTEMI (en µV) et constitue le degré de sensibilité sur lesquel repose la décision respective de la suggestion de thérapie..

Si le logiciel d'interprétation ECG du corpuls<sup>3</sup> diagnostique un infarctus aigu du myocarde spécifique et que la somme des valeurs-ST spécifiques est inférieure à la valeur limite NSTEMI configurée, le dispositif suggère d'effectuer une thérapie PCI. Par ailleurs, les critères pour un infarctus ou un rythme ECG régulier s'appliquent..

- Si la case à cocher dans le champ "ERC" est désactivée, l'algorithme de traitement de base prend en compte la présence possible du syndrome de Wolff-Parkinson-White (WPW), d'un pacer implanté, de troubles de la propagation d'excitation ou d'intervalles QRS de plus de 120 ms. **Remarque**
- Une licence est nécessaire pour la validation de l'option analyse ECG et interprétation ECG. Pour l'obtenir adressez-vous à votre partenaire S.A.V. et commercial autorisé. **Remarque**
- Les informations concernant le programme d'installation de la version d'analyse et d'interprétation ECG installé se trouvent sur les informations du système, sous "Options" à la ligne "Interprétation ECG". **Remarque**

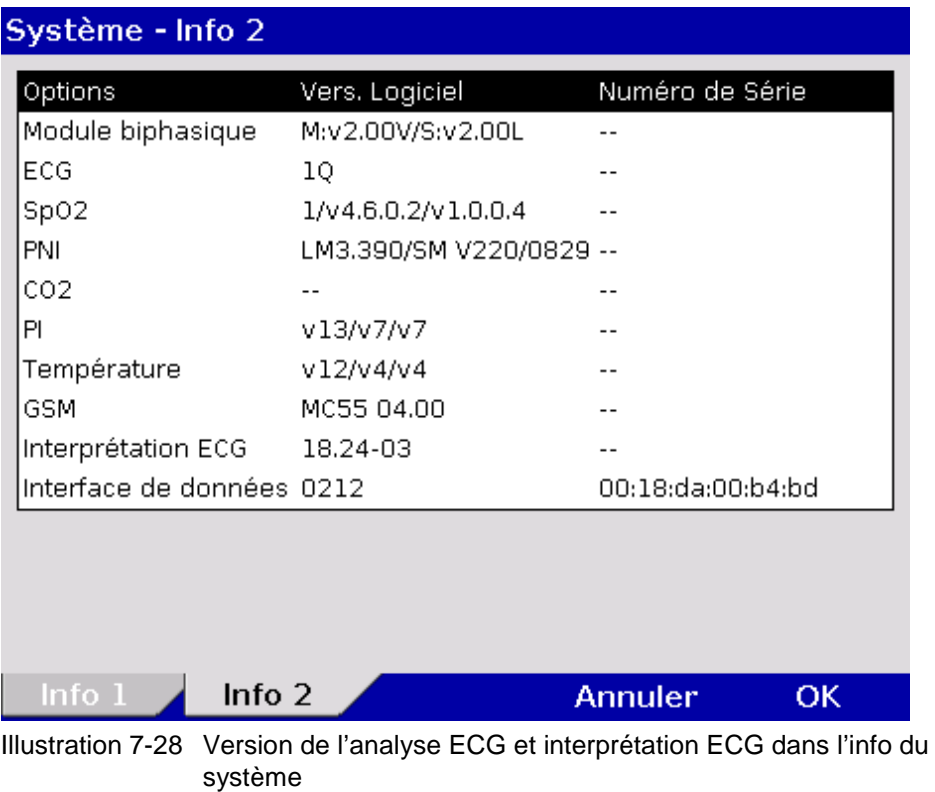

# **7.5.10 Mode DEMO (Responsable de l'appareil)**

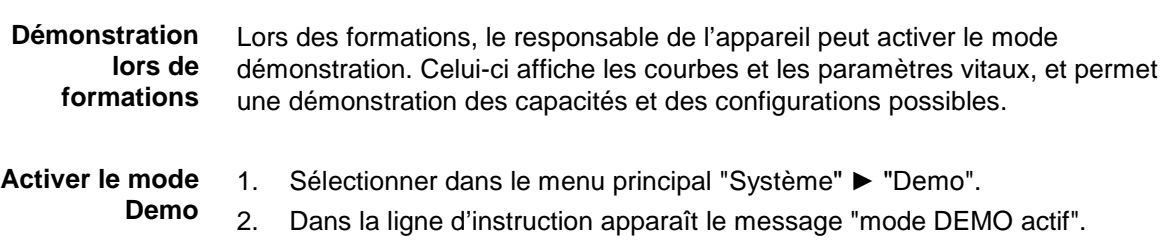

3. Les courbes et paramètres vitaux s'affichent.
Pour désactiver le mode démo, le corpuls3 doit être éteint et de nouveau allumé. Sélectionnez de alternativement dans le menu principal "Système" ► "Démo"

**Désactiver le mode Demo**

Eteindre le corpuls<sup>3</sup> et le rallumer (redémarrage) ou bien Sélectionner de nouveau dans le menu principal "System" ► "Demo".

- 4. Dans les courbes de champs apparaîssent des lignes pointillés.
- 5. Dans les champs de paramètres vitaux apparaîssent deux traits d'union (--).

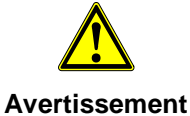

Il est interdit d'utiliser le mode démo lors d'une opération patient.

Le mode démo peut être utilisé uniquement lors de formations.

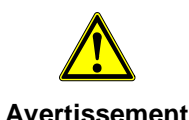

Si le corpuls<sup>3</sup> se trouve en mode démo lors d'une opération patient, un redémarrage doit être effectué.

### **7.5.11 Configuration du lecteur de carte d'assurance maladie (Responsable de l'appareil)**

<span id="page-216-0"></span>**Lecteur de cartes d'assurance maladie**

Les responsables de l'appareil peuvent configurer les données de la carte d'assurance qui doivent être disponibles dans le corpuls3.

Pour la configuration, suivre les étapes suivantes :

**Configuration**

1. Dans le menu principal, sélectionner "Patient" ► "Réglages". Le dialogue de configuration s'ouvre :

### Patient - Réglages

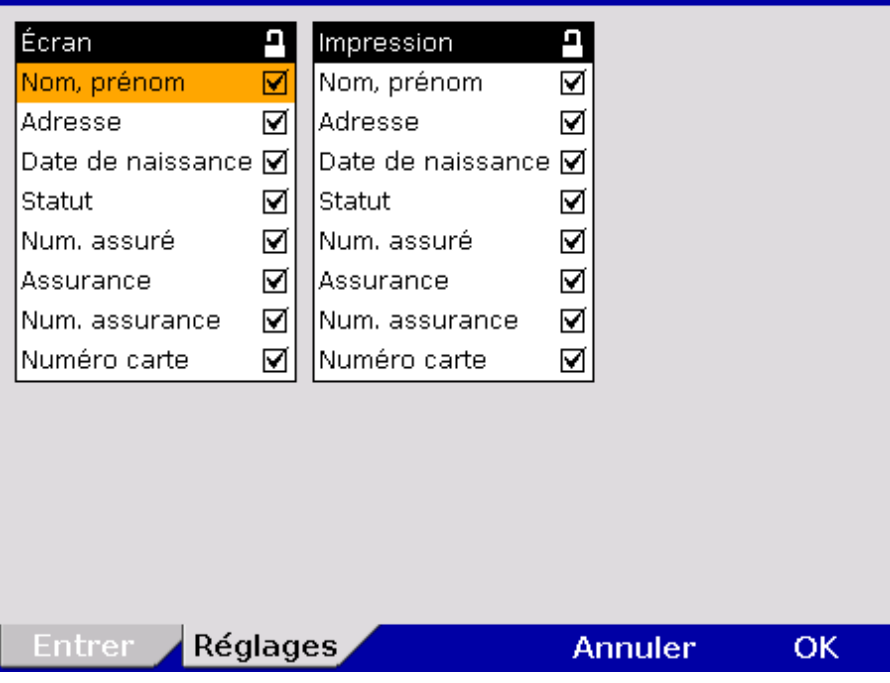

Illustration 7-29 Réglage des parameters lecteur de carte assurance maladie (responsable de l'appareil)

- 2. Avec la molette, sélectionner les données de la carte d'assurance maladie souhaitées et appuyer sur valider.
- 3. Enregistrement de la configuration (voir chapitre [7.5.2](#page-194-0) [Réglages généraux](#page-194-0)  [du système \(responsable de l'appareil\)p](#page-194-0)age [181\)](#page-194-0).

**Symbole de la carte d'assurance maladie** 

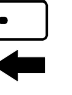

Une unité de contrôle qui est équipée d'un lecteur de cartes d'assurance (en option) peut être reconnue par le symbole de la carte indiqué dans la fente de carte.

### **7.5.12 Configuration du métronome (Responsable de l'appareil)**

**Réglages avancés du métronome** Les personnes responsables de l'appareil peuvent sélectionner des paramètres avancés pour le métronome afin de s'adapter aux variations locales d'algorithmes de réanimation. À cette fin,

- la fréquence des compressions thoraciques et
- la durée des phases de ventilation
- peuvent être configurées pour adultes et enfants.

**Changer le volume standard** Par ailleurs, les personnes responsables de l'appareil peuvent régler le volume de la tonalité de la compression et la tonalité de ventilation et enregistrer ces modifications par défaut dans la configuration de base.

Les étapes suivantes sont nécessaires :

- 1. Sélectionnez dans le menu principal "Défib" ► "Métronome".
- 2. Sélectionnez le réglage du métronome requis avec la molette.
- 3. Ajustez le réglage requis et confirmez en appuyant sur la softkey [OK].
- 4 Enregistrer la configuration (voir chapitre 7.5.2, Réglages généraux du système (responsable de l'appareil), page 181)

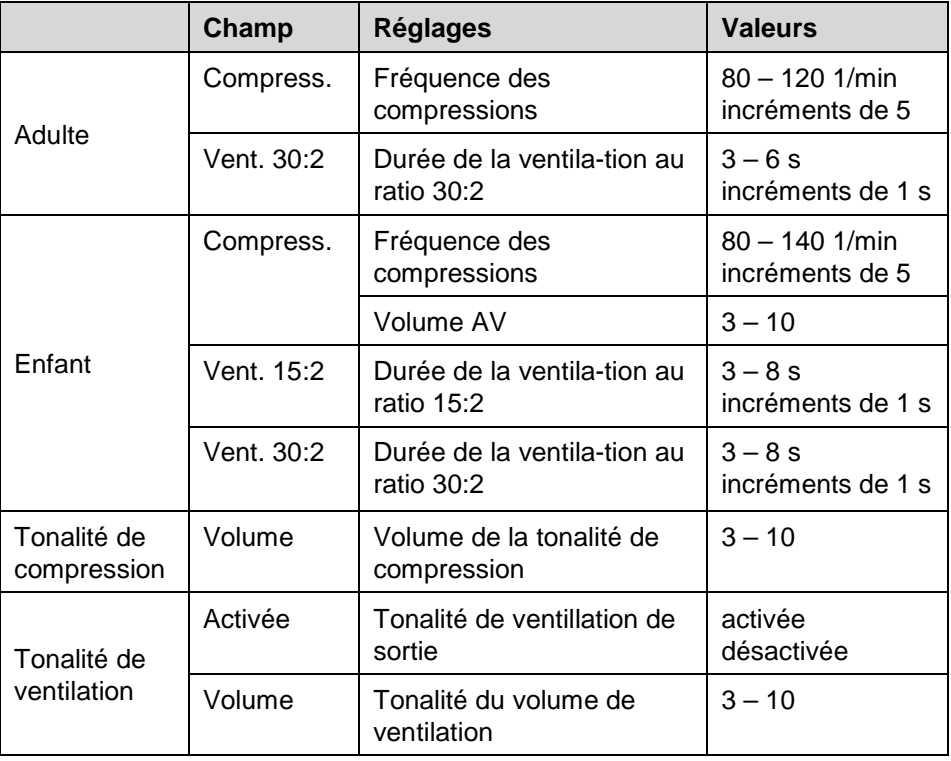

Tableau 7-22 Réglages métronome

# **8 Gestion des données**

# **8.1 Créer un nouveau fichier patient**

#### Avec chaque mise en marche de du **corpuls<sup>3</sup>** (nouvelle intervention) un nouveau bloc de données est automatiquement introduit. **Mise en marche et arrêt de l'appareil**

Un code d'intervention unique est généré, celui-ci figurera imprimé sur chaque sortie papier sur la première page à la première ligne. De plus, l'heure et la date sont documentées automatiquement.

Tant que le **corpuls<sup>3</sup>** est en service et qu'aucune nouvelle intervention n'est générée manuellement, toutes le données enregistrées seront affectées à cette intervention et enregistrées sur la carte CompactFlash® (voir chapitre [8.3](#page-219-0) [Exploitation et enregistrement des données,](#page-219-0) p. [206\)](#page-219-0).

Les données introduites pourront ultérieurement pendant l'intervention, être complétées ou modifiées.

A cet effet, sélectionner au menu principal "Patient" ► "Éditer données". Le même dialogue de configuration que lors de la première introduction s'ouvre.

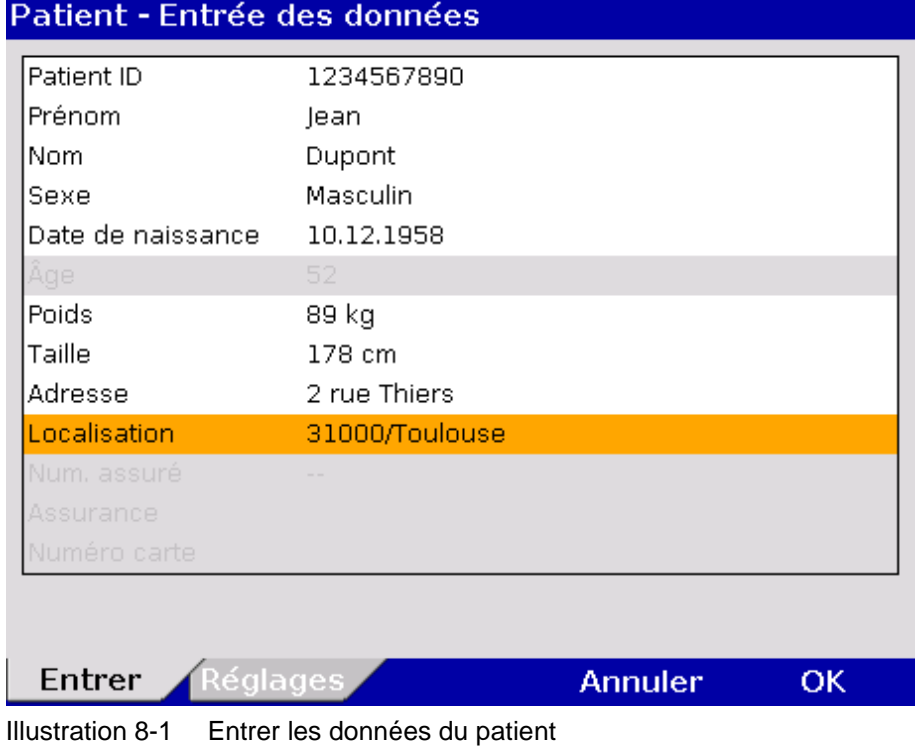

FRE - Version 1.9 –N° art. 04130.3 205

# **8.2 Touche évènement**

Le corpuls<sup>3</sup> dispose d'une touche événement se situant dans le coin gauche supérieur de l'unité moniteur.

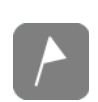

Avec l'actionnement de la touche **Evènement**, les indications de l'horodateur sont enregistrées, celles-ci marqueront les données actuelles ECG et les valeurs des paramètres. Ce marquage permettra ultérieurement de retrouver, de consulter et d'apprécier ces données dans la mémoire des données.

<span id="page-219-0"></span>**Enregistrement vocal** Si l'enregistrement vocal est activé, on pourra à l'aide de la touche **Evènement** sauvegarder les bruits de l'environnement enregistrés pour une durée de 15 s (5 s avant et 10 s après actionnement de la touche). L'enregistrement vocal apparaît comme évènement manuel au protocole. Les enregistrements acoustiques pourront être reproduits via le logiciel corpuls.web/net (voir chapitre [8.6](#page-225-0) [Exploitation et traitement ultérieur des données,](#page-225-0) p. [212\)](#page-225-0).

# **8.3 Exploitation et enregistrement des données**

La carte CompactFlash du boîtier patient est le lieu de mémorisation central pour toutes les données enregistrées.

Elle doit être insérée avec l'étiquette **corpuls<sup>3</sup>** vers l'avant (l'étiquette indique la capacité d'enregistrement) dans la fente sur la face latérale du boîtier patient. Si nécessaire, ôter auparavant la trousse d'accessoires.

- Si la carte CompactFlash<sup>®</sup> est pleine (299 interventions ou plus) ou ne se trouve pas inserée dans le boîtier patient, le corpuls<sup>3</sup> ne pourra pas sauvegarder de données. Par conséquent, ces données ne seront pas disponibles dans le protocole. **Remarque**
- La carte CompactFlash ne peut pas être formatée dans le corpuls<sup>3</sup>. Des blocs de données ne peuvent pas être effacés. Cela ne peut être effectué que par un lecteur de cartes sur un PC. Utilisez le système informatique FAT32 pour le formatage de la carte. **Remarque**

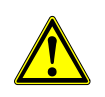

Veuillez-vous assurer que seulement une carte CompactFlash corpuls<sup>3</sup> ((P/N 04236.1 et 04236.3) originale disposant d'une capacité mémoire suffisante (au moins 50 mégaoctets, sans enregistrement vocal) se trouve inserée dans le boîtier patient.

**Attention**

L'utilisation d'une carte autre que la CompactFlash® peut occasionner de graves dysfonctionnements du système en matière de sécurité ainsi que l'expiration de la garantie.

- Sauvegardez à intervalles réguliers le contenu de la carte CompactFlash<sup>®</sup> sur un support d'enregistrement externe et effacez les anciens blocs de données de la carte CompactFlash® . **Remarque**
- Si un message d'alarme "Erreur carte CF" est affiché, celle-ci devra être de nouveau formatée. **Remarque**

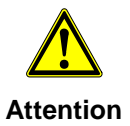

N'enfichez et ne retirez jamais la carte CompactFlash lorsque l'appareil est en service. Cela peut conduire à des dérangements du système.

Enfichez et retirez uniquement la carte CompactFlash lorsque le boîtier patient est arrêté.

## **8.4 Données master**

<span id="page-220-0"></span>Le responsable de l'appareil peut configurer et enregistrer des données master (voir chapitre [7.5.7](#page-203-0) [Configuration de l'information relative à l'intervention](#page-203-0)  [\(Responsable de l'appareil\),](#page-203-0) p. [190\)](#page-203-0). **Données master**

> Ces données master sont incluses partiellement dans l'impression de l'ECG de repos. Lorsqu'un ECG est transmis par fax (option) vers l'hôpital de destination, cet ECG de repos peut être identifié de manière non équivoque à l'aide ces données master.

L'utilisateur standard peut modifier certaines de ces données master:

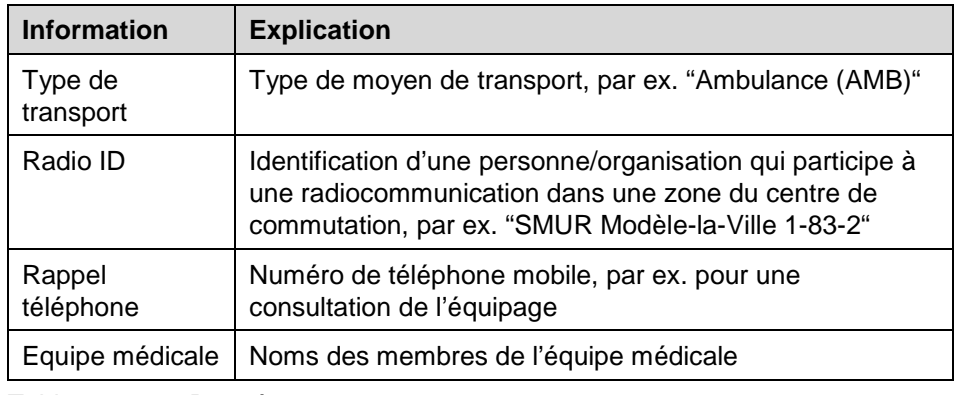

Tableau 8-1 Données master

Ces modifications ne sont pas sauvegardées et ne sont valables que pour l'intervention en cours. Après l'arrêt et la mise en marche de corpuls<sup>3</sup>, les données master configurées initialement par le responsable de l'appareil sont valables. **Remarque**

Suivre les étapes suivantes pour modifier les données master: **Modification des** 

### **données master**

- 1. Dans le menu principal, sélectionner "Système" ► "Réglages".
- 2. Appuyer la softkey [Master]
- 3. Sélectionner l'information relative aux données master souhaitée à l'aide de la molette.
- 4. Introduire l'information souhaitée et confirmer avec la softkey [Entrer].
- 5. Confirmer la saisie avec la softkey [OK].

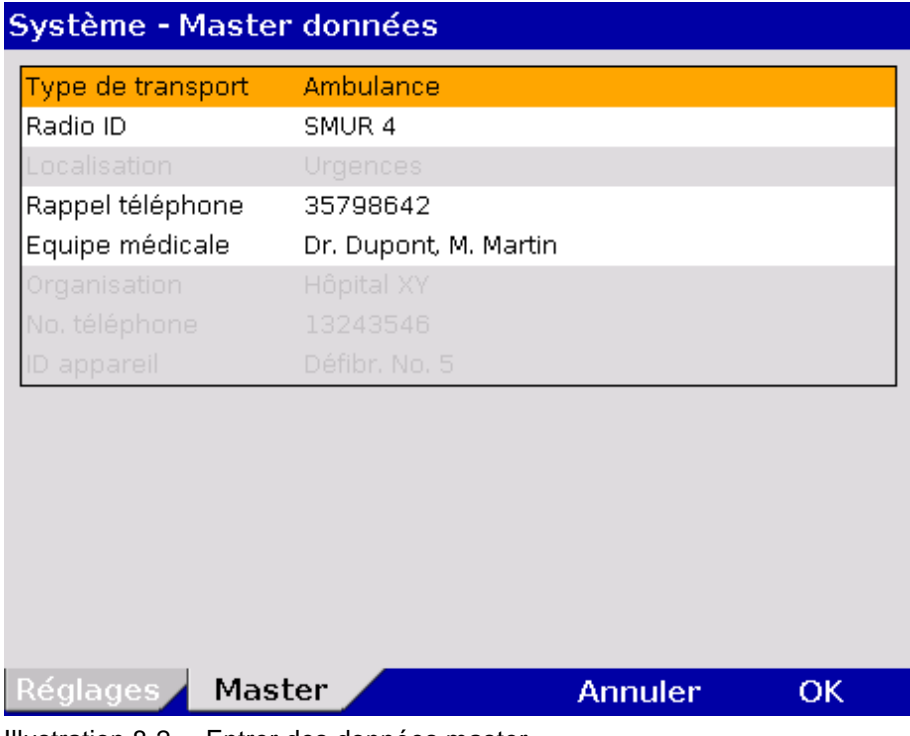

Illustration 8-2 Entrer des données master

# **8.5 Touche Explorer**

### **8.5.1 Protocole**

Explorer

Le corpuls<sup>3</sup> génère automatiquement un protocole pouvant être imprimé via la touche **Explorer**.

Chaque sortie papier protocole porte en en-tête à la première page la désignation "PROTOCOLE".

Le protocole se compose d'une vue d'ensemble des données relatives à la personne, à l'intervention et à l'appareil ainsi que d'une liste chronologique (voir le fin de ce chapitre).

Quand un protocole est imprimé lors d'une intervention, cette activité est sauvegardée comme évènement dans la liste chronologique.

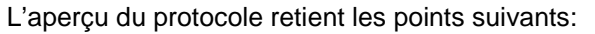

| <b>Données</b>           | <b>Explication</b>                                                                                                    |
|--------------------------|----------------------------------------------------------------------------------------------------|
| Intervention             | Le numéro de l'intervention est automatiquement<br>généré lors de la mise en marche de l'appareil.                                                  |
| Date                     | Date du protocol                                                                                                    |
| Heure                    | Heure du protocol                                                                                                    |
| Patient                  | Nom, prénom<br>Editables via le menu principal "Patient" ▶<br>"Entrée des données"                                                                  |
| ID                       | Numéro d'identification<br>Editable via le menu principal "Patient" ▶<br>"Entrée des données"                                                       |
| Date de naissance et âge | Editable via le menu principal "Patient" ▶<br>"Entrée des données" ou va à être calculé<br>automatiquement quand la date de naissance<br>est entrée |
| Sexe                     | Editable via le menu principal "Patient" ▶<br>"Entrée des données"                                                                                  |
| Poids                    | Editable via le menu principal "Patient" ▶<br>"Entrée des données"                                                                                  |
| Taille                   | Editable via le menu principal "Patient" ▶<br>"Entrée des données"                                                                                  |
| Paramètres vitaux        | Les dernieres valeurs de tendance de la minute<br>avant l'impression du protocole (valeurs minute<br>moyennes)                                      |
| Données master           | Informations relatives à l'operateur/utilisateur<br>(voir chapitre 8.4 Données master, p. 207)                                                      |
| Filtre                   | Les réglages pour les filtres ECG et le filtre<br>réseau                                                                                            |
| Version software         | Version actuelle du logiciel (par ex. REL-<br>1.9.0_C3_BP)                                                                                          |

Tableau 8-2 Aperçu du protocole

Les enregistrements/inscriptions dans la liste chronologique se composent toutes de la même manière et contiennent l'heure, la désignation exacte ainsi que le N° ECG de l'évènement.

L'ID de l'évènement ne contient pas de données capitales pour l'utilisateur. Ces données sont conservées d'un point de vue technique nécessaire au service.

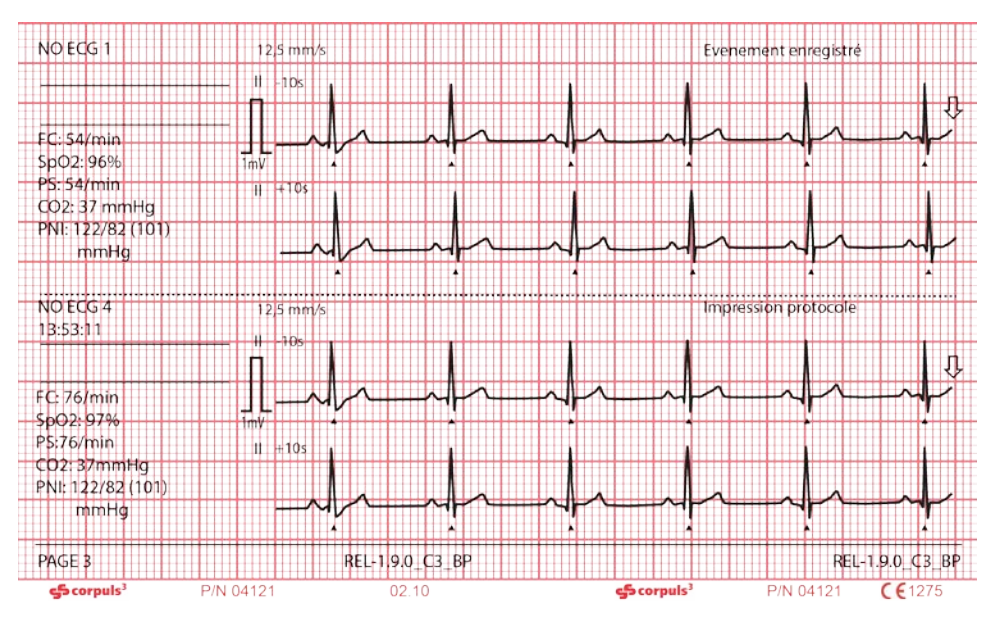

L'exemple suivant montre un extrait d'une sortie papier du protocole:

Illustration 8-3 Exemple pour un ECG dans le protocole au moment de l'événement

Les inscriptions suivantes sont inclues dans la liste chronologique :

- Alarmes, physiologiques et techniques (configurables, voir chapitre [7.5.5](#page-200-0) [Configuration des alarmes \(Responsables de l'appareil\),](#page-200-0) p. [187\)](#page-200-0)
- Début et fin de l'intervention
- Evénements de défibrillation avec une énergie sélectionnée, mesure de l'énergie, de l'impédance et de la défibrillation sélectionnée
- Actions de l'imprimante (impression de protocole, impression temps réel ; sortie papier ECG de repos)
- Heure de mise en marche de l'appareil
- Erreurs internes de logiciel
- Evènements manuels
- Evènements au stimulateur cardiaque
- Commutation en mode moniteur
- La marque millivolt (de forme rectangulaire) se trouve dans la marge gauche du champ de la courbe (Marque mV). Sa hauteur dépend de l'amplification de la courbe ECG. La marque mV affiche une amplitude comparable à la hauteur de 0,5 ou 1 mV, afin d'attribuer l'échelle des courbes affichées. **Marque mV**
- Lors de l'impression en temps réel, un marquage vertical est représenté sur le papier en format A4 et peut ainsi être collé sur papier, par ex. à fin de documentation **Marques de pliage**
- Pendant que le protocole est en train de s'imprimer, les modules ne doivent pas être séparés ou unis, sans quoi certaines parties ne pourraient pas être imprimées. **Remarque**
- Quand la carte CompactFlash® n'est pas ou mal inserée pendant l'utilisation du corpuls<sup>3</sup> ou quand la carte est pleine, on ne peut pas imprimer un protocole complet. **Remarque**

### **8.5.2 Navigateur des interventions**

### **Explorer**

Si la touche **Explorer** reste appuyée pour plus de 3 s, le navigateur des interventions s'ouvre. Celui-ci donne un aperçu de toutes les interventions ente compact Flash® ainsi que la capacité d'enregistrement actuellement libre. Les interventions sont listées dans l'ordre chronologique avec l'intervention la plus récente au début de la liste. Le navigateur d'interventions permet d'imprimer à plusieurs reprises ou ultérieurement le protocole d'une intervention, ou les ECG de repos et de longues durées disponibles.

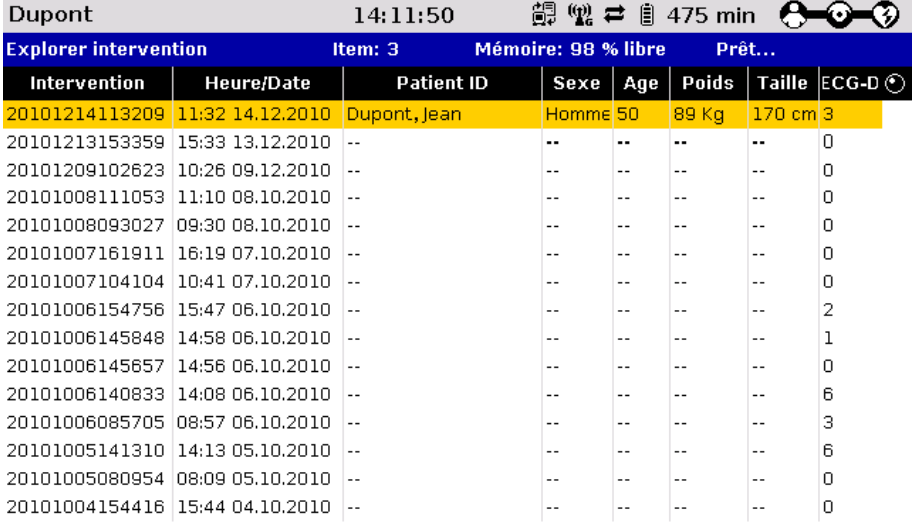

#### ECG-D ECG-LT Protocole

Illustration 8-4 Navigateur des interventions

Chaque intervention peut être identifiée à l'aide des données suivantes:

- N° d'intervention de l'appareil (intervention)
- Heure/date
- Nom du patient (Pat.-ID)
- Sexe (H/F)
- Age
- Poids
- **Taille**
- Numéro des ECGs de repos

A l'aide de la molette l'intervention souhaitée peut être sélectionnée. Ensuite, via la softkey [Protocole] la sortie papier d'un protocole est possible.

- La mission actuelle est toujours indiquée en haut de la liste, indépendamment de la date et l'heure. **Remarque**
- Un protocole qui a été géneré avec une version du logiciel inferieure à 1.5.0 ne peut pas être imprimé ultérieurement. Dans ce cas là, la softkey [Protocole] est grisée. **Remarque**

L'usage prévu du navigateur des interventions et du navigateur ECG de repos se limite à l'évaluation de l'intervention après le monitorage du patient. **Remarque**

A l'aide de la softkey [ECG-D] les interventions contenant un ou plusieurs ECG peuvent être sélectionnées. Le navigateur ECG de repos s'ouvre et les ECG de repos disponibles peuvent être imprimés ultérieurement. **Navigateur ECG de repos** 

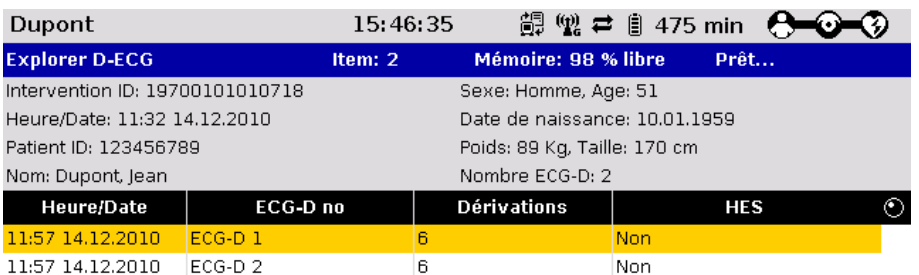

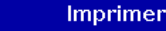

**Annuler** 

```
Illustration 8-5 Navigateur ECG de repos
```
<span id="page-225-0"></span>A l'aide de la softkey [ECG-LT] l'ECG de longue durée peut être ouvert dans le navigateur ECG de longue durée et imprimé ultérieurement (voir également chapitre [6.4](#page-134-0) [ECG de longue durée \(ECG-LT\),](#page-134-0) p. [121\)](#page-134-0) **Navigateur ECG de longue durée**

### **8.6 Exploitation et traitement ultérieur des données**

Les données enregistrées sur la carte CompactFlash peuvent être consultées, transformées et exploitées avec le programme logiciel PC corpuls.web/net. Le logiciel PC corpuls différencie différents groupes d'utilisateurs et permet à l'utilisateur - selon sa classification - l'accès à des fonctionnalités différentes. L'ensemble complet des fonctions de ce logiciel PC se trouve décrit dans un mode d'emploi qui lui est propre.

- Des informations concernant la protection des données peuvent être trouvées dans l'annexe [L, Remarque concernant la protection des données,](#page-357-0) page [344\)](#page-357-0) **Remarque**
- Pour l'évaluation de données sauvegardées avec la version logiciel 1.8 du corpuls<sup>3</sup>, la version 1.8 ou une version plus récente du logiciel corpuls.web/net est necessaire. **Remarque**

# **8.7 Capture d'écran**

**Imprimer capture d'écran** 

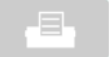

Lorsque la touche **Imprimer** est maintenue appuyée plus de 3 s, une capture d'écran est imprimée. Celle-ci affiche le contenu d'écran au moment de l'impression. Les informations complémentaires suivantes se trouvent sur la copie papier:

- Date et heure au moment de la capture d'écran
- N° d'intervention de l'appareil (intervention)
- Niveau utilisateur
- N° de serie de l'unité moniteur
- version logiciel du corpuls<sup>3</sup>
- Etat de charge des accumulateurs (pourcentage) (dans cet ordre : boîtier patient, moniteur, défibrillateur)

# **8.8 Télémétrie (option)**

Les abréviations suivantes sont utilisées en rapport avec la télémétrie :

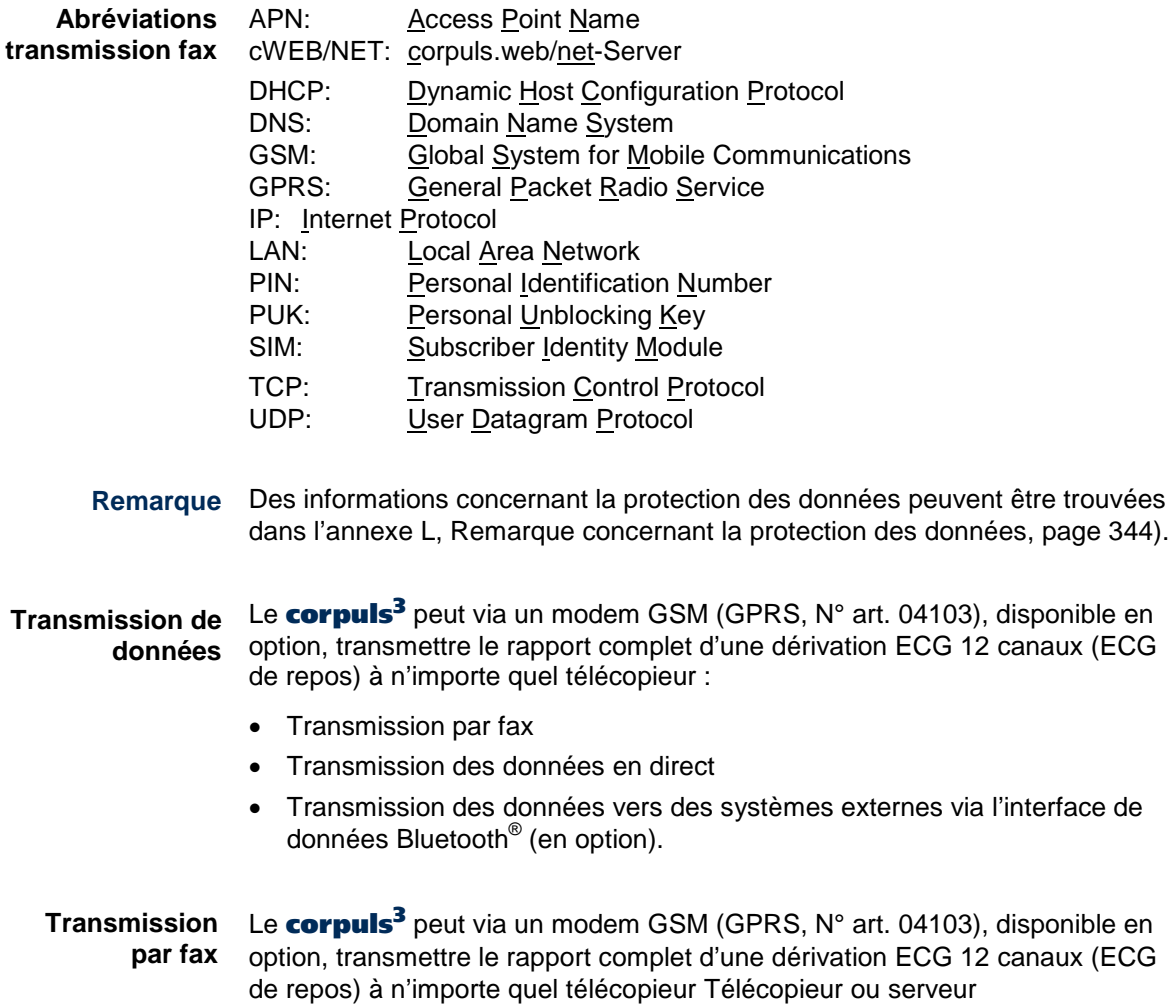

corpuls.web/net via le modem GSM disponible en option ou l'interface LAN.

L'utilisateur standard peut introduire manuellement les réglages suivants :

- 1. Nom du destinataire, n° du destinataire et type de télécopieur.
- 2. Vitesse des courbes de l'ECG de repos lors de la transmission par fax.
- 3. Sélection de la destination pour l'envoi de l'ECG-D à un télécopieur ou à un serveur fax.
- Lorsque le mode avion est activé, la fonction GSM est désactivée. **Remarque**

L'enregistrement durable dans la configuration de base est réservé au responsable de l'appareil (voir chapitre [7.5.8](#page-204-0) [Configuration de la Télémétrie](#page-204-0)  [\(Responsable de l'appareil\) ,](#page-204-0) p. [191\)](#page-204-0).

La sélection de la représentation des courbes (vitesse) pour la transmission fax de l'ECG de repos s'effectue via les réglages GSM Fax, entre 25 mm/s ou 50 mm/s.

### **Connexion GSM**

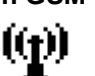

Si l'intensité de réception du modem GSM est suffisante, le symbole "Connexion GSM" s'affiche dans la ligne de statut du corpuls<sup>3</sup>.

**Connexion Fax** 

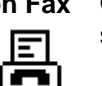

Quand la transmission fax est mise en marche, le symbole "Connexion fax" s'affiche dans la ligne de statut.

**Transmission de données en direct** Avec le modem GSM ou l'interface LAN (en option) en option (GPRS, N° art. 04103), le corpuls<sup>3</sup> peut envoyer à un serveur les données suivantes en direct, en temps quasi réel :

- Les données du patient et de base,
- Les courbes et les paramètres vitaux,
- ECG-D événements.

Grâce au logiciel PC corpuls.web/net, il est possible à partir de n'importe quel endroit, d'avoir accès au serveur et aux données en direct via internet.

**Symbole de transmission des données en direct**

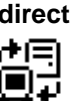

Si le corpuls<sup>3</sup> est connecté à un serveur, le symbole d'état "Communications" en direct" apparaît dans la ligne d'état.

**Symbole de l'interface de données Bluetooth®-**

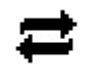

Si une connexion avec les systèmes extérieurs (par exemple une tablette PC pour la documentation) est active, le symbole de la "connexion Bluetooth<sup>®</sup>" sera visible dans la ligne d'état.

Selon l'état, il existe des caractéristiques supplémentaires concernant les symboles décrits en haut, pour les liaisons de télémétrie. Une description se trouve dans l'annexe [A](#page-312-0) [Symboles,](#page-312-0) page [299.](#page-312-0)

Si la connexion est impossible ou inactive, les symboles seront grisés. **Remarque**

### **8.8.1 Installer une carte SIM**

Pour la transmission Fax, vous nécessiterez une carte SIM de votre service réseau local fournisseur d'accès et un PIN. La carte SIM devra être placée dans le logement d'introduction de la carte SIM se trouvant à la face arrière de l'unité moniteur (voir p. [14, Illustration](#page-27-0) 3-6 [Unité moniteur, verso\)](#page-27-1).

Pour une sélection abrégée, jusqu'à 10 destinataires de Fax peuvent être préconfigurés sur la liste de la sélection abrégée. En plus, l'introduction d'un N° de destinataire supplémentaire est possible. Le code PIN doit être enregistré aux réglages GSM-Fax (voir chapitre. [7.5.8, Configuration de la Télémétrie](#page-204-0)  [\(Responsable de l'appareil\) ,](#page-204-0) p. [191\)](#page-204-0).

### **8.8.2 Démarrer une transmission par fax**

- Les opérations suivantes sont nécessaires pour la transmission par fax via une sélection abrégée : **Utilisation**
	- 1. Activez au mode moniteur la visualisation pour l'ECG de repos et démarrez l'enregistrement (voir chapitre [6.3.3](#page-133-0) [Effectuer l'ECG de repos \(ECG-D\),](#page-133-0) p. [120\)](#page-133-0).

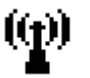

- 2. Si la l'interface LAN est sélectionnée dans le menu de configuration, procéder à l'étape 5. Pour configurer l'interface LAN, voir chapitre [7.5.8](#page-204-0) [Configuration de la Télémétrie \(Responsable de l'appareil\),](#page-204-0) page [191](#page-204-0)
- 3. La connexion GPRS est établie. Dans la ligne d'état, est affichée en tant que symbole d'état une antenne radio dont les ondes radio clignotent.
- 4. La connexion GPRS existe seulement si le symbole est affiché de manière durable.
- 5. Après l'indication "**ECG de repos sauvegardé**", appuyez sur la softkey [Envoyer].
- 6. L'aperçu de la sélection abrégée des numéros préconfigurés et des destinataires apparaît.

| Dupont                                      |                |                                              | 15:46:35                        | (p)<br>髙                          | b.<br>475 min                                     |      |          |  |  |
|---------------------------------------------|----------------|----------------------------------------------|---------------------------------|-----------------------------------|---------------------------------------------------|------|----------|--|--|
| FC<br>$1/m$ in                              | 60             | SpO <sub>2</sub><br>▲  <br>98<br>120<br>50 % | PS<br>n.<br>60<br>$90   1/m$ in | <b>PNI</b><br>٠<br>160<br>40 mmHg | $\blacksquare$ CO <sub>2</sub><br>122/82<br>(101) | mmHq | 50<br>30 |  |  |
|                                             |                | Envoi D-ECG à                                |                                 |                                   |                                                   |      |          |  |  |
| īm⊽                                         |                | <b>Destination</b>                           | Numéro                          |                                   | <b>Type</b>                                       |      |          |  |  |
| ш                                           |                | Hôpital Cardiologie                          | 987654321                       |                                   | Digital                                           |      |          |  |  |
|                                             |                | Urgences                                     | 123456789                       |                                   | Analog.                                           |      |          |  |  |
| Ш                                           |                | Dr. Dupont                                   | 543219876                       |                                   | Analog.                                           |      |          |  |  |
|                                             |                | -Vide-                                       |                                 |                                   |                                                   |      |          |  |  |
|                                             |                | -Vide-                                       |                                 |                                   |                                                   |      |          |  |  |
| aVR                                         |                | -Vide-                                       |                                 |                                   |                                                   |      |          |  |  |
|                                             |                | -Vide-                                       |                                 |                                   |                                                   |      |          |  |  |
| aVL                                         |                | -Vide-                                       |                                 |                                   |                                                   |      |          |  |  |
|                                             |                | -Vide-                                       |                                 |                                   |                                                   |      |          |  |  |
| aVF                                         |                | -Vide-                                       | --                              |                                   |                                                   |      |          |  |  |
|                                             |                | Mon propre num.                              | 123456789                       |                                   | Analog.                                           |      |          |  |  |
|                                             |                |                                              |                                 |                                   |                                                   |      |          |  |  |
| <b>D-ECG sauvegardé</b><br>0,05 Hz - 150 Hz |                |                                              |                                 |                                   |                                                   |      |          |  |  |
|                                             | <b>Annuler</b> |                                              |                                 |                                   |                                                   |      |          |  |  |

Illustration 8-6 Aperçu des sélections abrégées

- 7. Sélectionnez un destinataire à l'aide de la molette et confirmez celui-ci en appuyant sur la molette.
- 8. Une connexion fax est établie. Dans la ligne d'état, est affiché en tant que symbole d'état un fax qui clignotte. La transmission fax est réalisée en arrière plan.
- 9. Avec la softkey [Annuler] il est possible de revenir en mode moniteur pour la surveillance des patients.
- 10. Lorsque le la transmission du fax commence, le symbole est affiché en permanence. Il disparaîtra complètement lorsque la transmission sera terminée. Dès que la transmission par télécopieur est terminée, cela est indiqué par la coche de confirmation sur le symbole de fax.

Lorsque la transmission par fax est interrompue pour des raisons techniques (par exemple la qualité de réception est trop faible ou la communication radio a été interrompue), le message d'alarme "Transmission de fax échouée" s'affiche. En cas de dysfonctionnement, voir le chapitre [10.2](#page-276-0) [Recherche et éliminations](#page-276-0)  [des dysfonctionnements](#page-276-0) page [263,](#page-276-0) et l'annexe [A](#page-312-0) [Symboles,](#page-312-0) page [299.](#page-312-0)

**Annuler la transmission par fax** Pendant la transmission fax, la softkey [ECG-D] est grisée. L'ECG-D ne peut donc pas être appelé. Pour annuler la transmission fax en cours, sélectionner dans le menu principal "Télémétrie" ► "Abort Fax". Ainsi, l'aperçu ECG-D est ré-ouvert et un nouveau ECG-D peut être écrit.

Le protocole contient les messages d'état de transmission fax en tant qu'événement. La liste des événements possibles peuvent être trouvées dans le chapitre [10.4](#page-303-0) [Renseignements dans la ligne de messages et informations](#page-303-0)  [dans le protocole,](#page-303-0) page [290.](#page-303-0)

**Succès de la transmission par fax** 

**Echec de la transmission par fax** 

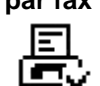

11

**Introduire manuellement N° du destinataire**

Si vous souhaitez une transmission Fax à N° de destinataire introduit manuellement, effectuez les opérations suivantes:

- 1. Activer au mode moniteur l'aperçu ECG de repos et démarrer l'enregistrement.
	- 2. Si l'interface LAN est sélectionnée dans le menu de configuration, procéder à l'étape 5. Pour configurer l'interface LAN voir chapitre [7.5.8](#page-204-0) [Configuration de la Télémétrie \(Responsable de l'appareil\)](#page-204-0)
- 3. La connexion GPRS est établie. Dans la ligne d'état, est affichée en tant que symbole d'état une antenne radio dont les ondes radio clignotent
- 4. La connexion GPRS existe seulement si le symbole est affiché de manière durable.
- 5. Après l'indication dans la ligne d'état "**ECG de repos sauvegardé**", appuyer sur la softkey [Envoyer].
- 6. Sélectionner le destinataire "Mon propre num" à l'aperçu des sélections abrégées et confirmer.
- 7. Entrer le numéro du destinataire à l'aide de la molette et confirmer avec la softkey [Entrer].
- 8. Sélectionner le type de télécopieur du destinataire ("analogique" ou "numérique"). Si cette information vous manque, sélectionnez le réglage standard « analogique ».
- 9. Après confirmation par la molette, la connexion fax est établie. L'intensité du signal est affichée dans la ligne d'état par le symbole d'un fax qui clignote.
- 10. Avec la softkey [Annuler] il est possible de revenir en mode moniteur pour la surveillance des patients. La transmission fax est réalisée en arrière plan.
- 11. Lorsque le la transmission du fax commence, le symbole est affiché en permanence.
- 12. Il disparaîtra complètement lorsque la transmission sera terminée.
- 13. Pour annuler la transmission fax en cours, sélectionner dans le menu principal "Télémétrie » ► « Abort fax ». Ainsi, l'aperçu ECG-D est ré-ouvert et un nouveau ECG-D peut être écrit.

En cas de dysfonctionnements, voir le chapitre [10.2](#page-276-0) [Recherche et éliminations](#page-276-0)  [des dysfonctionnements,](#page-276-0) page [263](#page-276-0)

- La durée de la transmission fax peut en fonction du volume de données et de l'intensité du signal prendre quelques minutes. **Remarque**
- Avant la transmisssion du fax, il y aura lieu d'introduire les données du patient. Ainsi, le destinataire de la copie pourra clairement attribuer le fax reçu au patient traité. **Remarque**
- En région frontalière, l'introduction de l'indicatif téléphonique international peut être nécessaire pour joindre le destinataire du Fax. Composez à cet effet les réglages spécifiques à votre pays (par ex. « +49 9876 54321 » ou « 0049 9876 54321 »). **Remarque**
- Sur des lieux d'intervention peu favorables aux ondes radio (par ex. à l'intérieur d'un logement), les signaux de réception du réseau de téléphonie mobile peuvent être d'une faible intensité. Dans ce cas, recherchez avec l'unité moniteur un endroit avec une meilleure qualité de réception, par ex. à proximité d'une fenêtre. **Remarque**

### **8.8.3 Effectuer une transmission de données en direct**

**Transmission de données en direct**

Pour effectuer une transmission des données en direct, exécuter les étapes suivantes :

- 1. Sélectionner dans le menu principal « Télémétrie » ► « Connexion ».
	- 2. Si l'interface LAN est sélectionnée dans le menu de configuration, procéder à l'étape 5. Pour configurer l'interface LAN, voir chapitre [7.5.8](#page-204-0) [Configuration de la Télémétrie \(Responsable de l'appareil\),](#page-204-0) page [191.](#page-204-0)
- 3. La connexion GPRS est établie. Dans la ligne d'état, est affichée en tant que symbole d'état une antenne radio dont les ondes radio clignotent.
- 4. Si la connexion de données GPRS (reconnaissable par le « G » en bas à droite) est existante, l'utilisateur peut s'enregistrer sur le serveur. Dans la ligne d'état, un symbole sous forme de corpuls<sup>3</sup> avec un serveur se mettra en plus à clignoter.

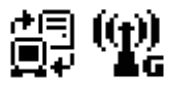

5. La connexion des données entre le serveur et le corpuls<sup>3</sup> est complètement établié dès que le symbole d'état comprend deux flèches et est affiché en permanence. Maintenant toutes les données sont diffusées en direct.

Au cours de la transmission des données en direct, toutes les fonctions de thérapie et de surveillance corpuls<sup>3</sup> peuvent être utilisées sans restriction. La personne visionnant les données en direct sur le programme PC corpuls.web/net de l'autre côté peut voir les même paramètres vitaux et courbes que celles affichées sur le corpuls<sup>3</sup>.

#### Si l'utilisateur du **corpuls<sup>3</sup>** exécute un ECG-D, les données seront transmises en direct au serveur et peuvent donc être immédiatement consultables sur le programme PC corpuls.web/net. De plus, la personne visionnant ces données de l'autre côté reçoit une indication. **Transmettre des ECG-D en direct**

6. Pour arrêter la transmission en direct, sélectionner à l'aide de la molette, dans le menu principal « Télémétrie » ► « Déconnecter »

Si la connexion n'a pas pu être établie, ou si la transmission des données en direct a été interrompue, ceci sera indiqué par différents symboles et alarmes dans la ligne d'état.

Le protocole contient des messages d'état de la transmission des données en direct en tant qu'événement (par ex. «serveur non accessible»). La liste des événements possibles peut être trouvée au chapitre [10.4](#page-303-0) [Renseignements dans](#page-303-0)  [la ligne de messages et informations dans le protocole,](#page-303-0) page [290.](#page-303-0) En cas de dysfonctionnements, voir le chapitre [10.2](#page-276-0) [Recherche et éliminations des](#page-276-0)  [dysfonctionnements,](#page-276-0) page [263,](#page-276-0) et l'annexe [A, Symboles,](#page-312-0) page [299.](#page-312-0)

#### Le temps pour établir la connexion est dépendant de la qualité du réseau. **Remarque**

La transmission des données peut être interrompue en raison d'un signal de réseau trop faible. **Remarque**

- Avant la transmission des données en direct, il y aura lieu d'introduire les données du patient. Ainsi, la personne se situant de l'autre côté pourra clairement attribuer des données reçues au patient traité. **Remarque**
- Un lieu d'intervention radiotechnique obstrué (par ex. dans un appartement) peut conduire à un signal de réseau faible. Dans ce cas, rechercher avec le moniteur un endroit avec une meilleure qualité de réception, par ex. près d'une fenêtre. **Remarque**

### **8.8.4 Transmission des données avec l'utilisation du Bluetooth®**

Le corpuls<sup>3</sup> peut, avec l'option d'interface de données Bluetooth<sup>®</sup> (N° art. 04211), exporter ou importer des données par radio. Avec le module radio disponible dans le boîtier patient, les données en cours sur le corpuls peuvent être envoyées aux systèmes de documentation extérieurs (par exemple la tablette PC). **Bluetooth® - Interface de données (en option)** 

Pour faire une connexion sans fil avec des périphériques externes, le code PIN doit être configuré et l'interface de données Bluetooth® activée. Cette configuration ne peut être modifiée que par la personne responsable de l'appareil, qui permet d'activer cette option de façon permanente. Voir chapitre [7.5.8](#page-204-0) [Configuration de la Télémétrie \(Responsable de l'appareil\) ,](#page-204-0) page [191.](#page-204-0) **Activation de l'interface de données**

Lorsque l'utilisation de l'interface de données est activée, le corpuls<sup>3</sup> peut obtenir automatiquement une autorisation de connexion avec un système externe de la documentation, à condition que celui-ci est le même code PIN. Ceci est également connu sous le nom de «pairing». **Autorisation de connexion (Pairing)**

**Symbole Bluetooth® interface de données** Si une connexion entre un système de documentation extérieur et l'interface de données Bluetooth® est mise en place, le symbole d'état "Bluetooth® connexion" est visible dans la ligne d'état. Selon le statut, il existe des caractéristiques supplémentaires des symboles décrits en haut pour les liaisons de télémétrie. Une description se trouve dans l'annexe [A, Symboles,](#page-312-0) page [299.](#page-312-0)

## **8.9 Lecteur de cartes d'assurance maladie (en option)**

La gestion du patient est simplifiée grâce au lecteur de cartes d'assurance maladie, les données du patient stockées sur la carte d'assurance pouvant être lues et enregistrées par le corpuls<sup>3</sup>.

Les informations du patient peuvent être complétées ou modifiées au cours de l'intervention en insérant une carte d'assurance ou en saisissant manuellement les informations.

Les responsables de l'appareil peuvent configurer et enregistrer de façon permanente les données du patient qui doivent être disponibles dans le corpuls3 (voir chapitre [7.5.11](#page-216-0) [Configuration du lecteur de carte d'assurance](#page-216-0)  [maladie \(Responsable de l'appareil\),](#page-216-0) page [203](#page-216-0) ).

1. Insérer la carte d'assurance, la puce face à soit, dans le lecteur de carte sur le côté droit du boîtier patient.

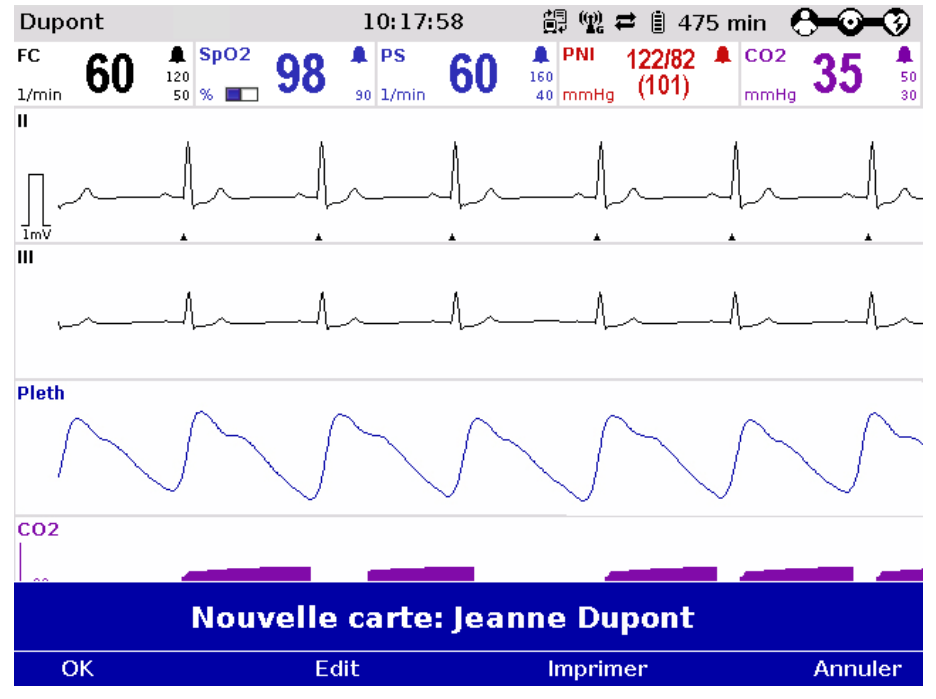

Illustration 8-7 Lecture des informations à partir de la carte d'assurance

- 2. Appuyer sur la softkey [OK] pour valider l'ensemble des données de la carte d'assurance ou appuyer sur [Modifier] pour modifier l'ensemble des données.
- 3. Appuyer sur la softkey [Imprimer] pour imprimer l'ensemble des données de la carte d'assurance.

Les données patient peuvent également être entrées manuellement. Sélectionner dans le menu principal "Patient" ► " Entrée des données".

L'ensemble des données de la carte d'assurance peut être supprimé du corpuls3. Sélectionner "Patient" ► "Ecraser données" dans le menu principal.

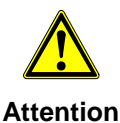

Le patient et la personne assurée ne doivent être qu'une seule et même personne, sinon les résultats de l'analyse de l'ECG peuvent être mal interprétés.

**Symbole du lecteur de carte d'assurance** 

Une unité moniteur qui est équipée d'un lecteur de cartes d'assurance (en option) peut être reconnue par le symbole de la carte indiqué dans la fente de carte.

# <span id="page-234-0"></span>**9 Entretien et tests**

# **9.1 Remarques générales**

Une exécution régulière de l'entretien et des tests garantit la disponibilité sans restrictions des fonctions du corpuls<sup>3</sup>.

Pour cette raison, assurez-vous avant et après chaque intervention du parfait état de l'appareil et de ses accessoires en effectuant un contrôle visuel et de fonctionnement complet du corpuls<sup>3</sup>. **Contrôle visuel et de fonctionnement**

> Des dysfonctionnements électriques et mécaniques peuvent ainsi être évités ou être aussitôt mis en évidence et être éliminés. Si des difficultés viennent à se présenter lors du contrôle visuel et de fonctionnement pour les mesures spécifiques à prendre, il y aura lieu de consulter le chapitre [10](#page-263-0) [Procédure en](#page-263-0)  [cas de dysfonctionnements,](#page-263-0) p. [250.](#page-263-0) Veuillez suivre les instructions quant à la manière d'agir.

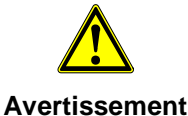

Si le dysfonctionnement ne peut pas être éliminé par vous-mêmes, il y aura lieu d'avertir le S.A.V. En cas extrème, il pourra être nécessaire de mettre le corpuls<sup>3</sup> hors service.

Une liste des contrôles à effectuer pour la vérification standardisée du corpuls<sup>3</sup> se trouve jointe en annexe à ce mode d'emploi.

**Contrôles réguliers**

Le plan ci-dessous quant à l'entretien et aux tests indique les intervalles recommandés pour l'exécution des mesures de contrôle. Les dispositions légales en ce qui concerne le contrôle quant à la sécurité technique et la technique de mesure sont à respecter. De plus, il est recommandé de planifier spécifiquement le contrôle du fonctionnement sur le site du corpuls<sup>3</sup> (moyen de secours, centre d'intervention, clinique etc.) afin de garantir à tout moment la disponibilité totale du fonctionnement.

Pour de plus amples informations concernant l'entretien et les tests du corpuls<sup>3</sup> s'étendant du contenu de ce mode d'emploi, adressez-vous au S.A.V. technique d'un partenaire autorisé pour le service et la vente.

| <b>Mesure</b>                                          | Tous les jours<br>service<br>avant | utilisation*<br><b>Aprés</b> | Selon besoin | an<br>par<br>Une fois | ans<br>$\mathbf{\Omega}$<br>Tous les | dysfonctionneme<br>En cas de |
|--------------------------------------------------------|------------------------------------|------------------------------|--------------|-----------------------|--------------------------------------|------------------------------|
| Contrôle de fonctionnement, contrôle visuel            | X                                  | X.                           | X.           |                       |                                      | X                            |
| Contrôle visuel des accessoires et des<br>consommables | X                                  | X                            | X            |                       |                                      | X                            |
| Test utilisateur/liste de contrôle de l'appareil       | X                                  |                              | X            |                       |                                      |                              |
| Nettoyage du corpuls <sup>3</sup>                      |                                    | X.                           | X            |                       |                                      |                              |
| Désinfection du corpuls <sup>3</sup>                   |                                    | X                            | X            |                       |                                      |                              |
| Palettes électrochocs                                  |                                    |                              | X            |                       |                                      |                              |
| Test de connexion des modules                          |                                    |                              | X            |                       |                                      |                              |
| Contrôle quant à la technique de sécurité<br>(CTS)     |                                    |                              |              | X                     |                                      | X                            |
| Contrôle quant à la technique métrologique<br>(CTM)    |                                    |                              |              |                       | X                                    |                              |

Tableau 9-1 Intervalles pour l'entretien

\*Recommandé par le fabricant

### <span id="page-235-0"></span>**9.2 Contrôle de fonctionnement**

Le contrôle du fonctionnement par l'utilisateur doit assurer la disponibilité sans restrictions du fonctionnement du corpuls<sup>3</sup>. Il représente un complément important au contrôle intrinsèque automatique **corpuls<sup>3</sup>**. Il est recommandé, en fonction de la fréquence d'utilisation du corpuls<sup>3</sup> d'effectuer le contrôle du fonctionnement au moins une fois par jour en début de service.

Le contrôle complet du fonctionnement du corpuls<sup>3</sup> se divise comme suit:

- Contrôle du fonctionnement du corpuls<sup>3</sup>
- Contrôle du fonctionnement de l'alimentation en énergie
- Contrôle du fonctionnement des accessoires

### **Contrôle de l'appareil**

Le contrôle du fonctionnement du corpuls<sup>3</sup> comprend un contrôle visuel du boîtier extérieur et un contrôle des fonctionnalités/options du corpuls<sup>3</sup>.

Le contrôle du fonctionnement de l'alimentation en énergie renseigne l'utilisateur sur l'état de charge actuel des accumulateurs. **Contrôle alimentation en énergie**

Le contrôle du fonctionnement des accessoires et des consommables assure la disponibilité de fonctionnement de tout le matériel nécessaire lors de l'utilisation du corpuls<sup>3</sup>. En plus, le matériel est examiné visuellement pour visualiser son intégrité. **Contrôle des accessoires**

> Si lors de l'exécution des contrôles un résultat correct n'est pas atteint, veuillez tenir compte des explications et mesures figurant au chapitre [10](#page-263-0) [Procédure en](#page-263-0)  [cas de dysfonctionnements,](#page-263-0) p. [250.](#page-263-0)

# **9.2.1 Fonction de contrôle de l'appareil**

Pour effectuer le contrôle du fonctionnement de l'appareil tous les modules du corpuls<sup>3</sup> doivent être raccordés mécaniquement. Les mesures suivantes doivent être prises:

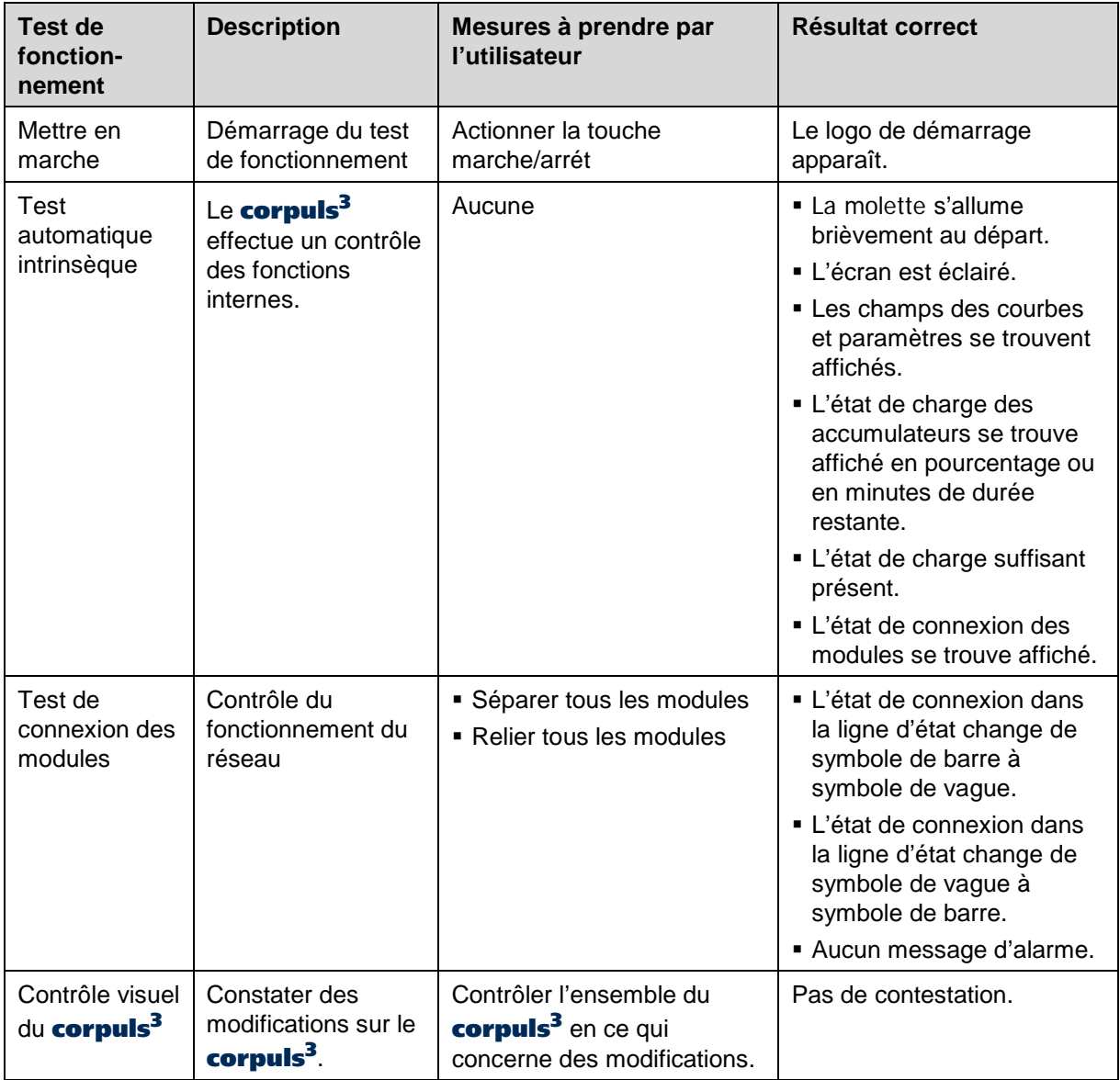

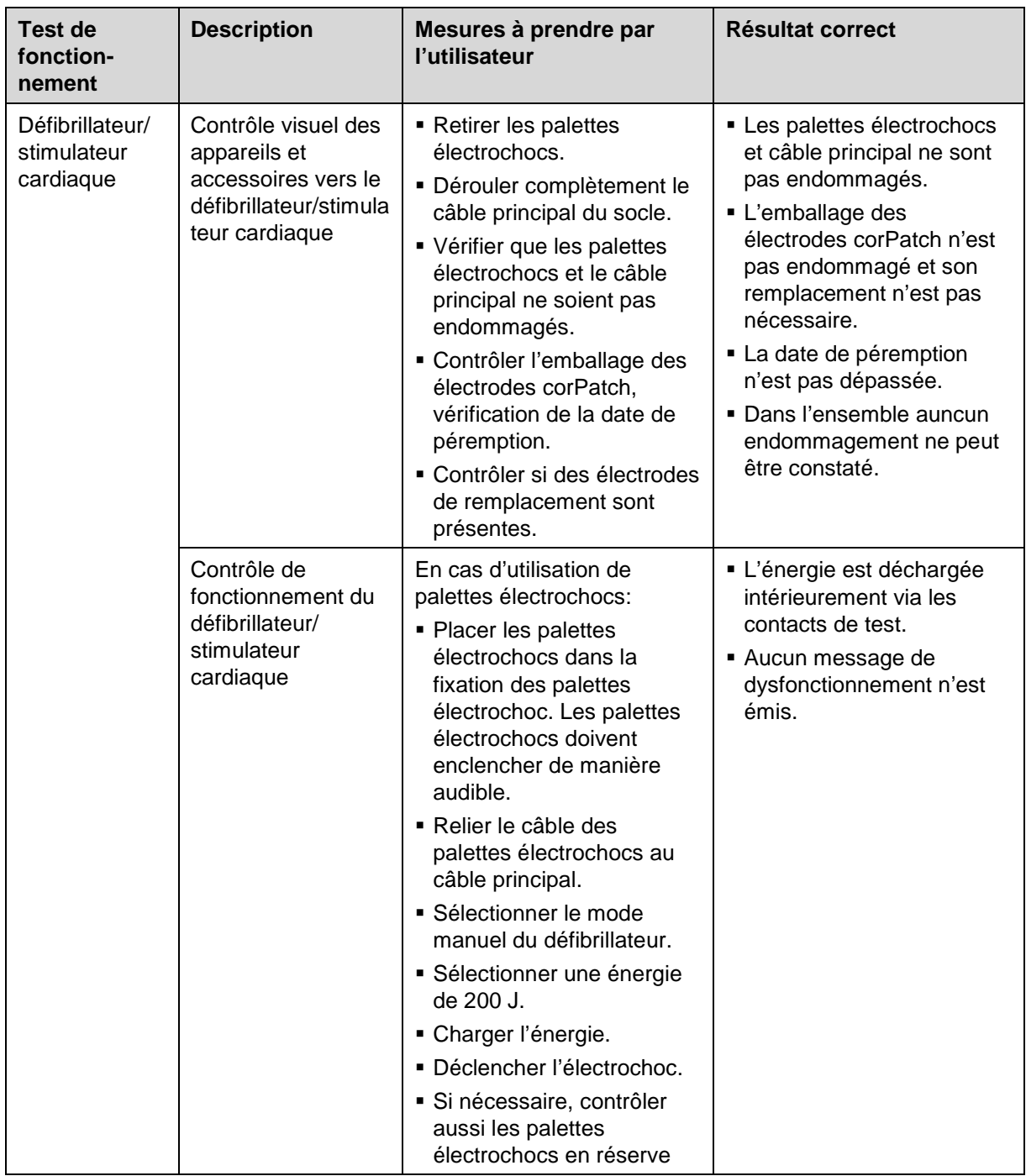

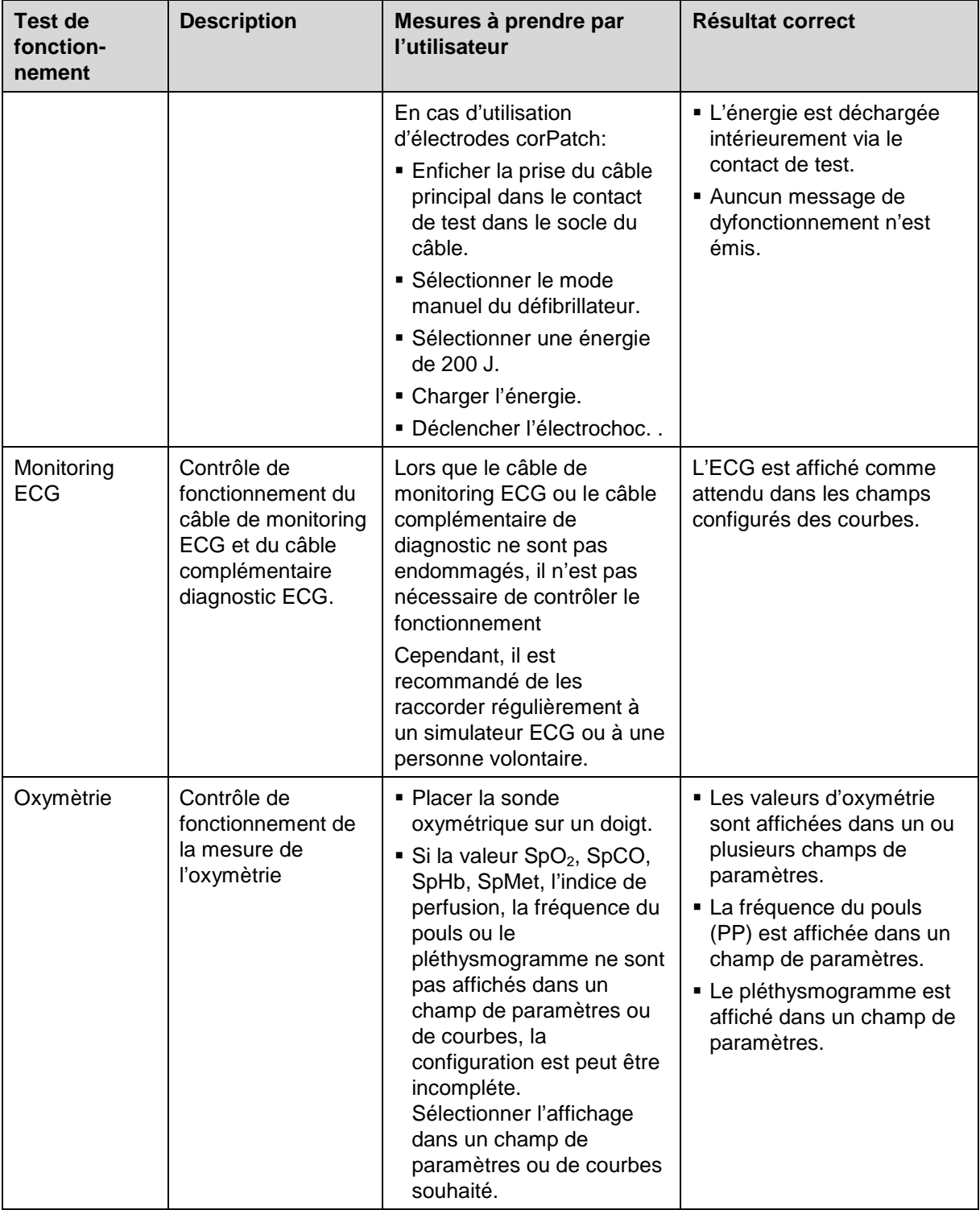

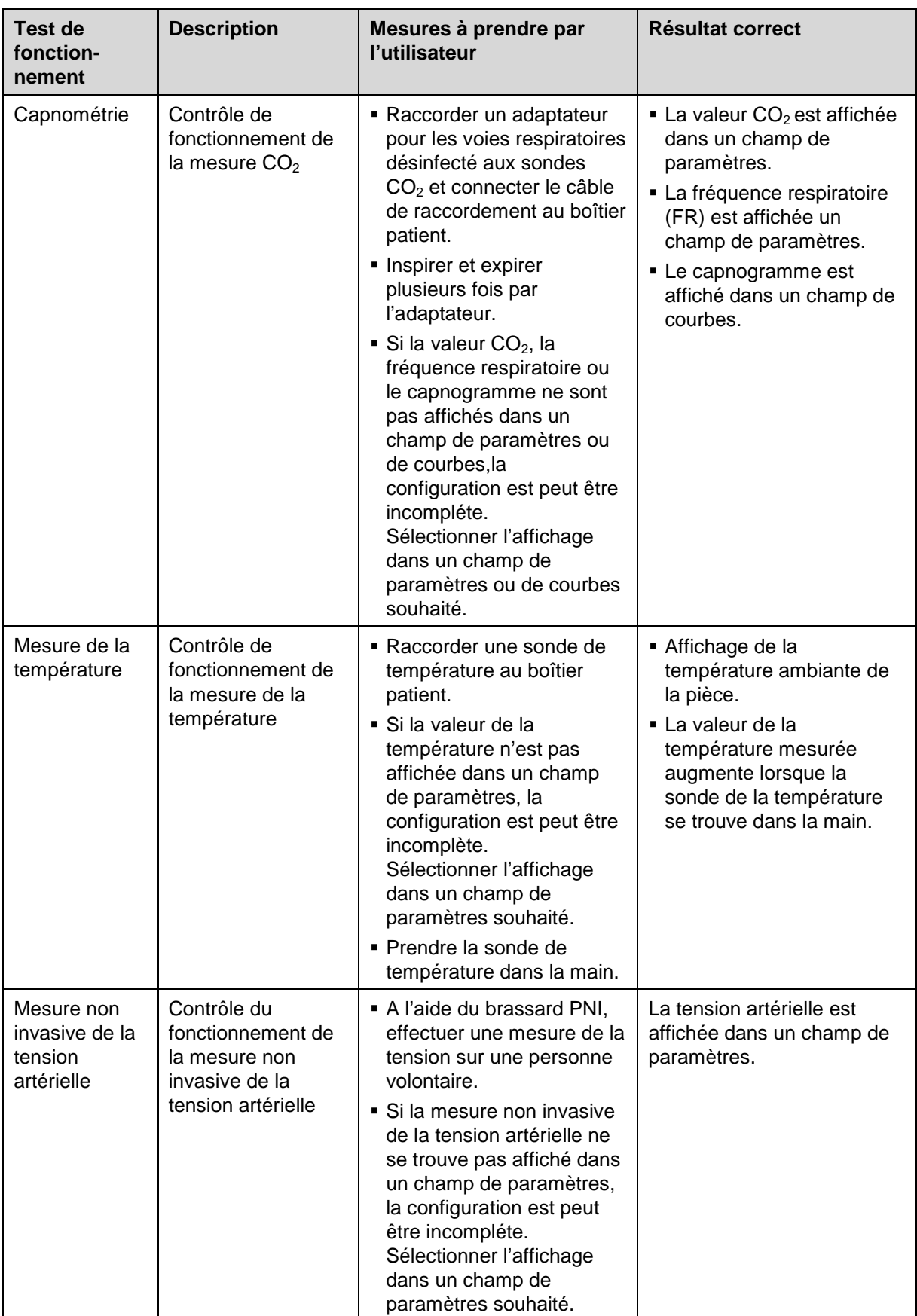

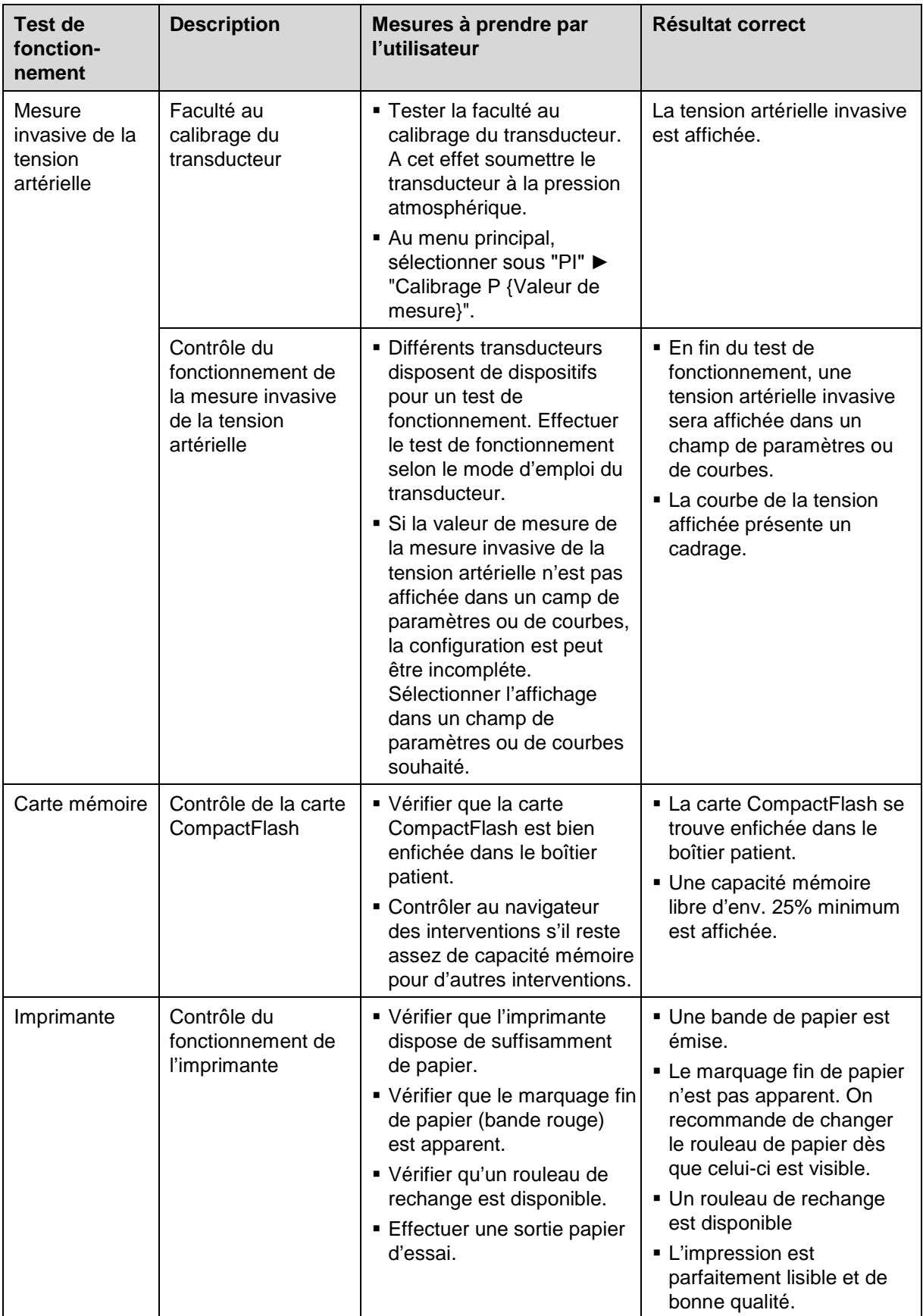

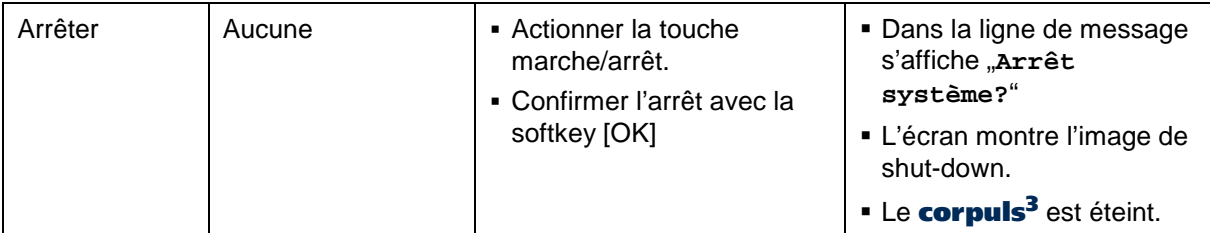

Tableau 9-2 Contrôle de l'appareil

# **9.2.2 Contrôle alimentation en énergie**

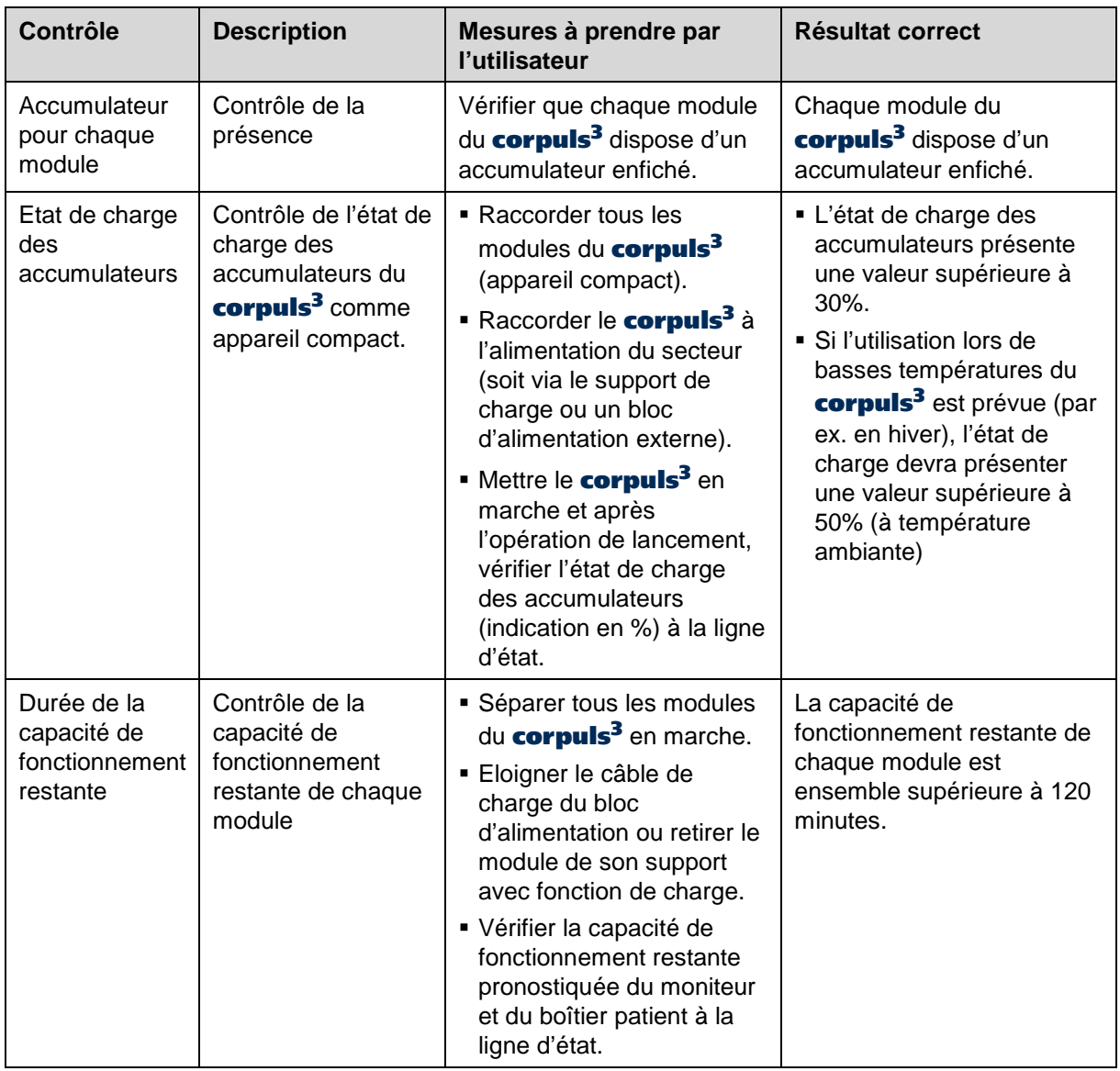

Tableau 9-3 Contrôle alimentation en énergie

# **9.2.3 Contrôle des accessoires et consommables**

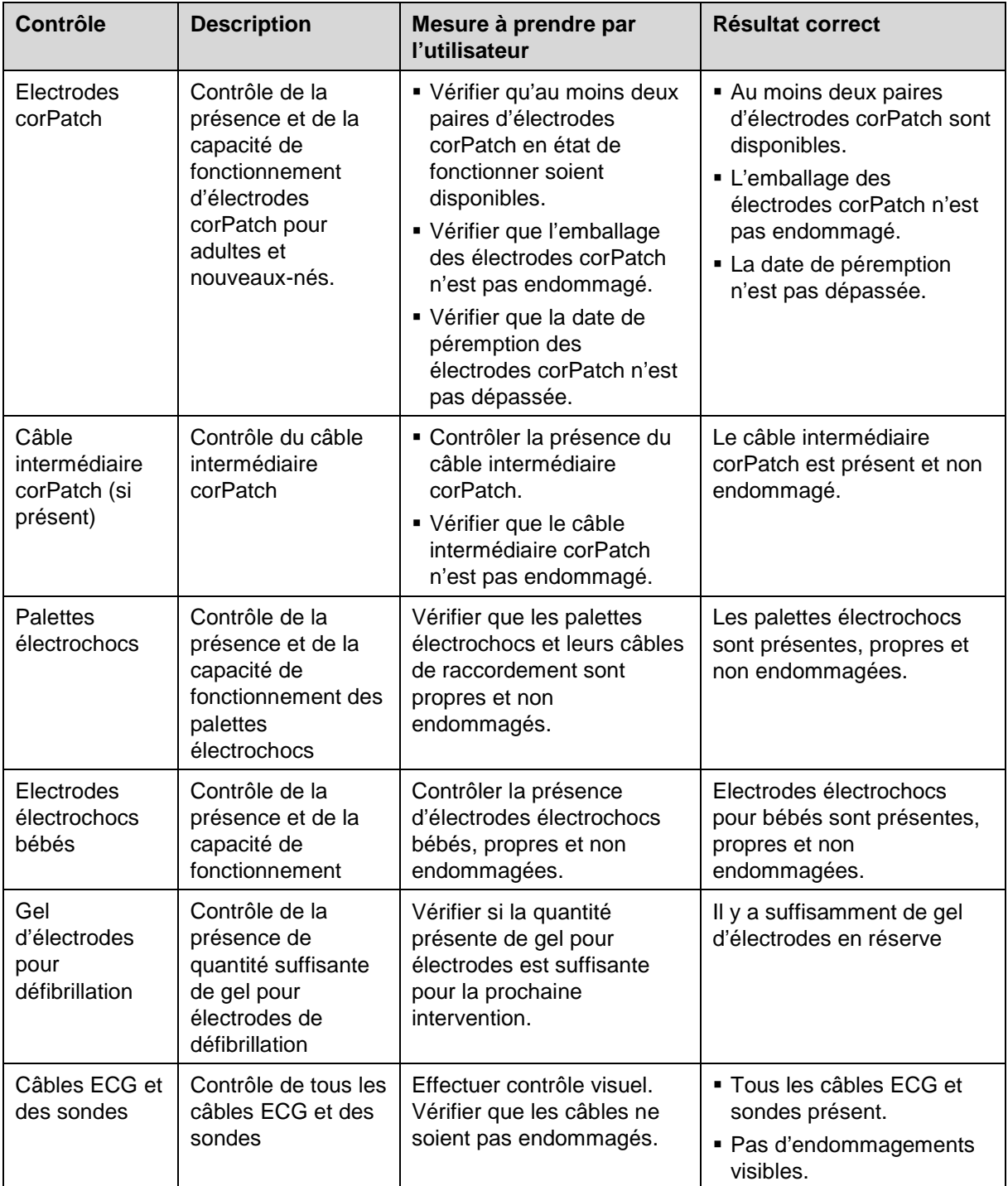

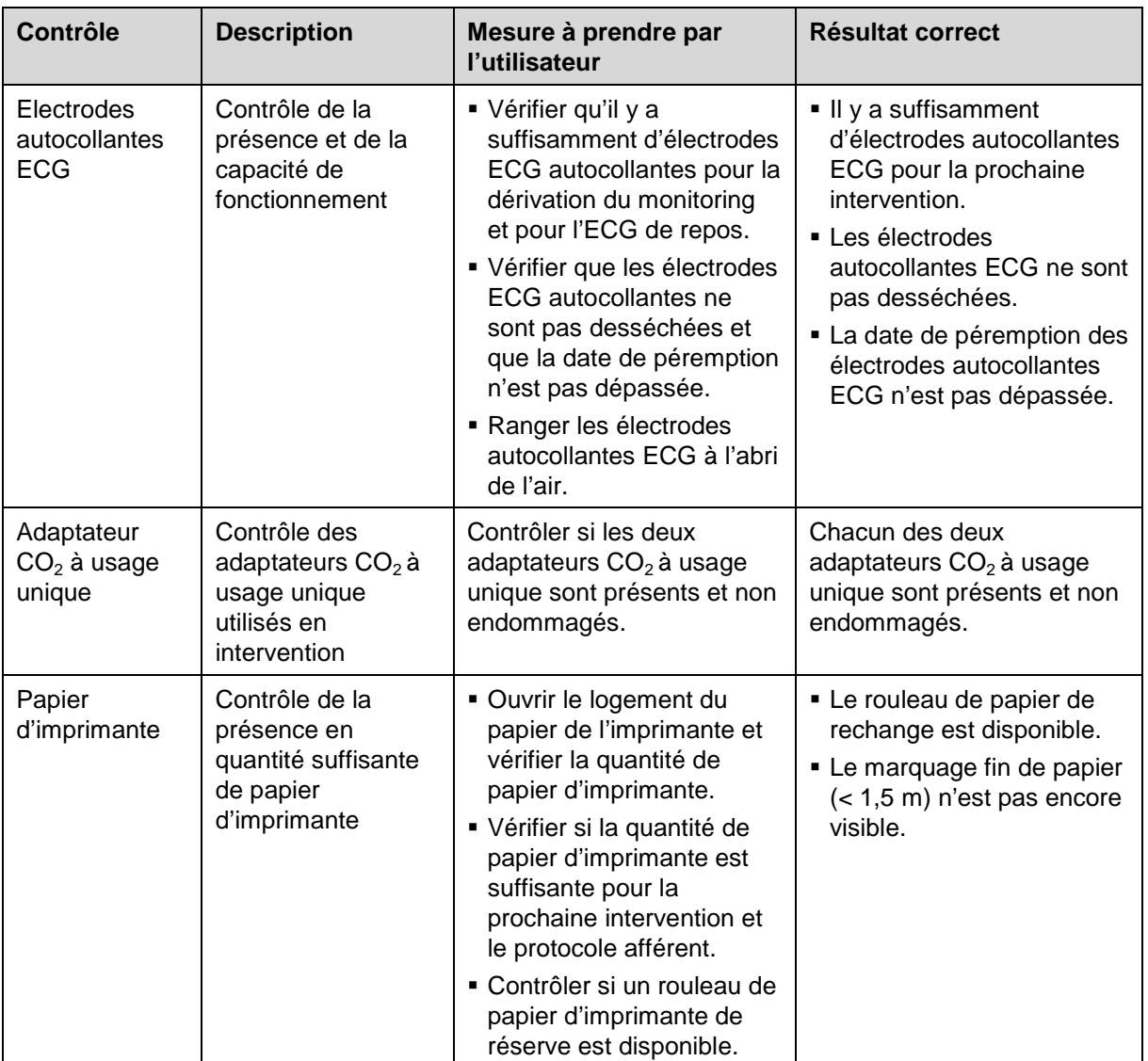

Tableau 9-4 Contrôle des accessoires et consommables

### **9.3 Test intrinsèque automatique**

### Le corpuls<sup>3</sup> effectue après chaque mise en marche un contrôle complet du système. Ce test intrinsèque automatique procède à un contrôle des composants du système. **Test intrinsèque**

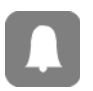

Si des messages de dysfonctionnements viennent à être émis lors du test intrinsèque automatique, ceux-ci figureront à l'historique des alarmes. Ceux-ci pourront être acquittés en appuyant sur la touche **Alarme**.

# **9.4 Travaux d'entretien réguliers**

### **9.4.1 Contrôle relatif à la sécurité technique**

Conformément au § 6 MPBetreibV (ordonnance relative à la mise en service de produits médicaux en vigueur pour la R.F.A), l'exploitant devra s'assurer que ses appareils sont soumis régulièrement à des contrôles quant à la sécurité technique. Des infractions à cette directive peuvent entraîner des conséquences pénales.

Conformément au § 6 alinéa 4 MPBetreibV, le contrôle quant à la sécurité sera uniquement considéré comme effectué et ce ce fait comme valable, lorsque celui-ci aura été effectué par le fabricant lui-même ou par une entreprise spécialisée.

Le corpuls<sup>3</sup> devra être soumis tous les 12 mois à un contrôle quant à la sécurité technique. L'étendue de ce contrôle résulte de la directive de contrôle afférente et de la liste de contrôle.

### **9.4.2 Contrôle relatif à la technique de mesure**

Conformément au § 11 MPBetreibV (ordonnance relative à la mise en service de produits médicaux en vigueur pour la R.F.A), des contrôles quant à la technique de mesure sont à effectuer impérativement tous les 2 ans pour les fonctions « mesure non invasive de la tension artérielle (PNI) » et « mesure de la température ».

Pour toutes les autres fonctions de mesure du corpuls<sup>3</sup> (ECG, SPO<sub>2</sub>, CO<sub>2</sub>, PI) de contrôles réguliers quant à la technique de mesure sont recommandés. Dans le cas d'un dysfonctionnement présumé, des contrôles quant à la technique de mesure seront impérativement nécessaires.

Dans d'autres pays les directives nationales ou les prescriptions basées sur les directives CE, en ce qui concerne l'étendue et l'exécution dans les délais des contrôles quant à la technique de mesure, seront à respecter.

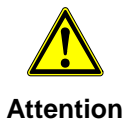

Des contrôles quant à la technique de mesure ne doivent être effectués que par des personnes autorisées et uniquement avec des appareils de mesure, des étalons et des simulateurs calibrés.

## **9.4.3 Réparation et service**

D'autres travaux de contrôle, d'entretien et de nettoyage que ceux décrits au chapitre [9.2](#page-235-0) [Contrôle de fonctionnement,](#page-235-0) p. [222,](#page-235-0) ne doivent être effectués que par un personnel technique specialisé et autorisé.

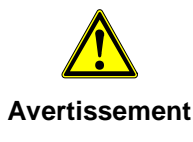

Le défibrillateur ne peut pas être ouvert. Des pièces internes peuvent présenter des tensions élevées. Un non suivi de ces recomandations peut conduire à de blessures graves, voir à la mort.

Dans le cas d'une défectuosité présumée, faites contrôler et le cas échéant, réparer le **corpuls<sup>3</sup>**, uniquement par un partenaire commercial et S.A.V. autorisé.

Réparation et service ne peuvent être effectués que par un partenaire commercial et S.A.V. autorisé. L'exécution de réparations techniques par un personnel spécialisé non formé et non initié par le fabricant peut conduire à un endommagement du corpuls<sup>3</sup> et à la perte des droits de garantie auprès des Ets GS Elektromedizinische Geräte GmbH.

Afin d'éviter des dommages dus au transport lors de l'expédition d'appareils, il y aura lieu de tenir compte que ceux-ci doivent être emballés de manière appropriée. Dans l'idéal, utiliser l'emballage d'origine.

# **9.5 Changer le papier de l'imprimante**

Le papier de l'imprimante a un marquage fin de papier sous forme d'une bande rouge au bord. On recommande de changer le rouleau de papier quand cette bande est apparente.

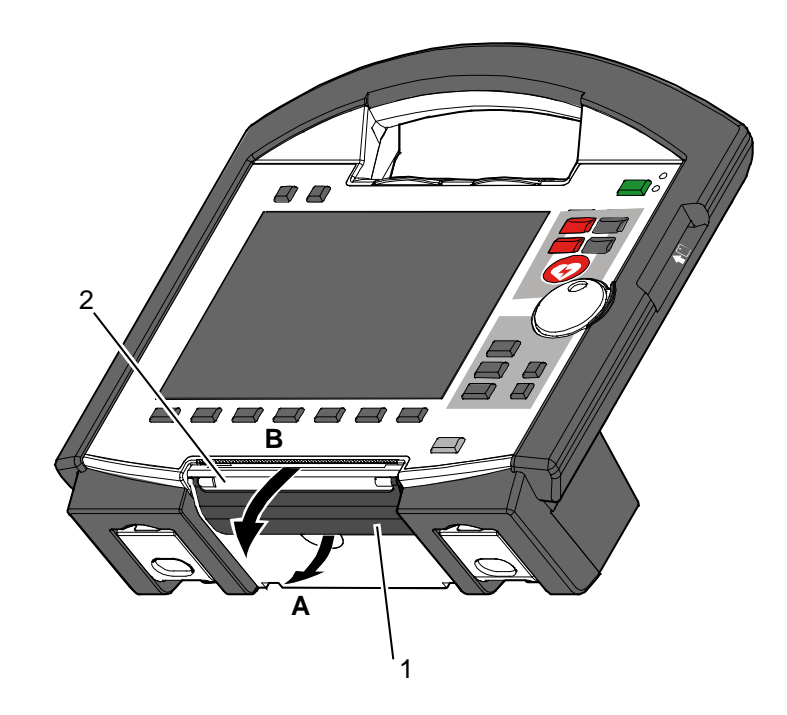

Illustration 9-1 Ouvrir le clapet de l'imprimante

- 1 Levier de verrouillage
	- 2 Clapet de l'imprimante
- Pour faciliter l'ouverture du clapet de l'imprimante, il est recommandé de séparer le moniteur de l'unité défibrallateur/stimulateur cardiaque, et de le poser sur une surface plane. **Remarque**
	- 1. Pour déverrouiller, tirer le levier de verrouillage (pos. 1) du clapet de l'imprimante légèrement vers le bas (pos. A) et pivoter le clapet de l'imprimante (pos. 2) vers le bas (pos. B).

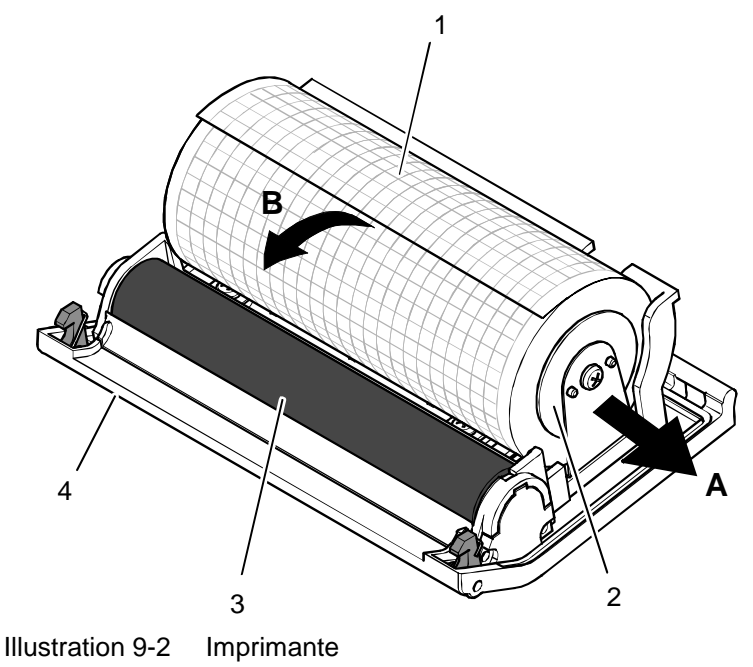

- 1 Rouleau de papier
- 2 Cadre support pour le rouleau (2 x)
- 3 Rouleau de transport
- 4 Clapet de l'imprimante
- 2. Tirer légèrement le cadre support des deux côtés vers l'extérieur (pos. A) afin de pouvoir extraire le rouleau de papier.
- 3. Introduire le nouveau rouleau de papier dans le cadre support de telle manière (pos. 2) à ce que l'extrémité du papier montre sa face imprimée vers le haut.
- 4. Dérouler le papier vers l'avant au-dessus du bord du clapet de l'imprimante (pos. 4) (pos. B) et maintenir le papier.
- 5. Pivoter le clapet de l'imprimante vers le haut et fermer le logement de l'imprimante jusqu'à ce que le verrouillage s'enclenche de manière audible.
- 6. S'assurer que les crochets de verrouillage s'enclenchent correctement des deux côtés.

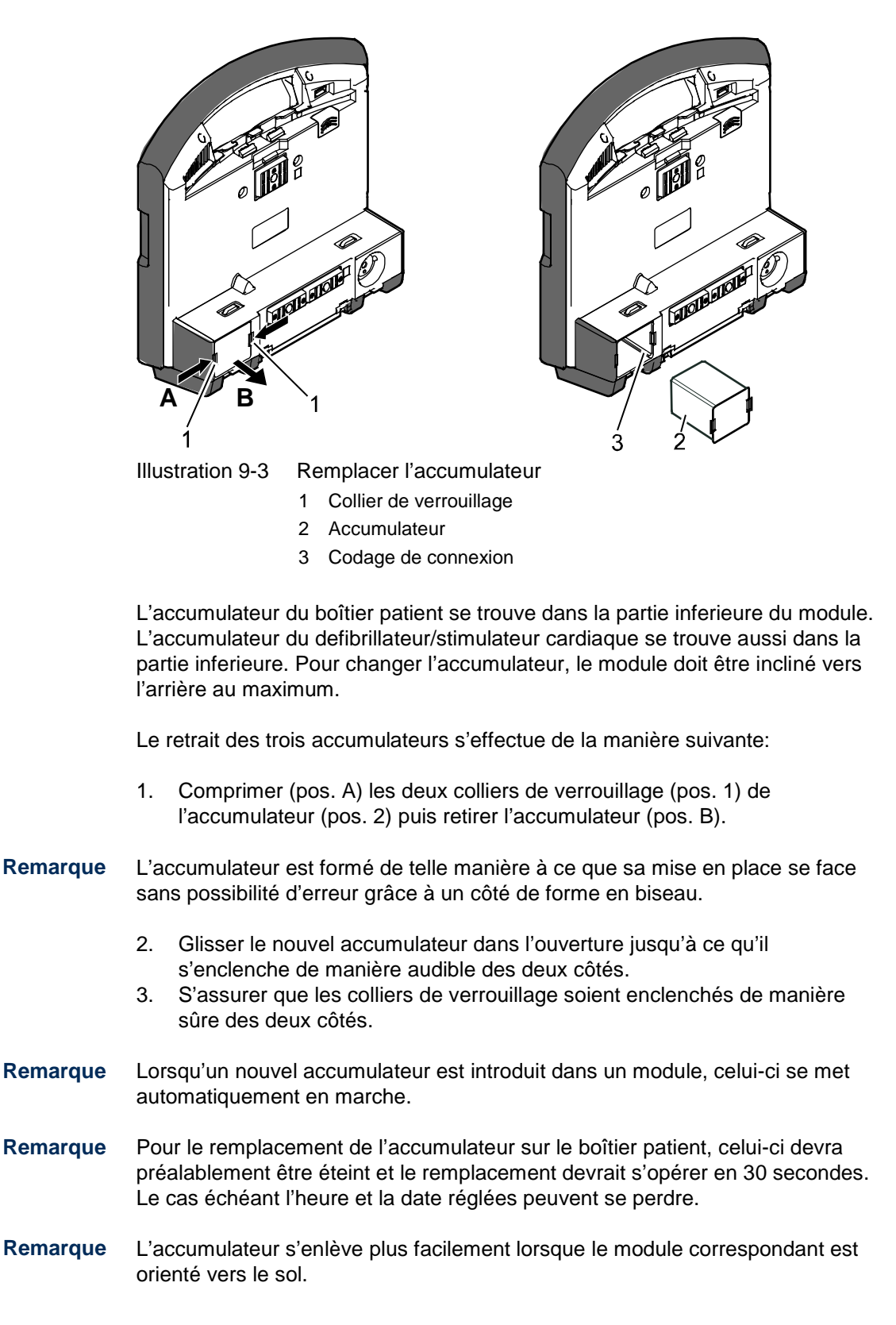

# **9.6 Remplacer l'accumulateur**

# **9.7 Nettoyage, désinfection et stérilisation**

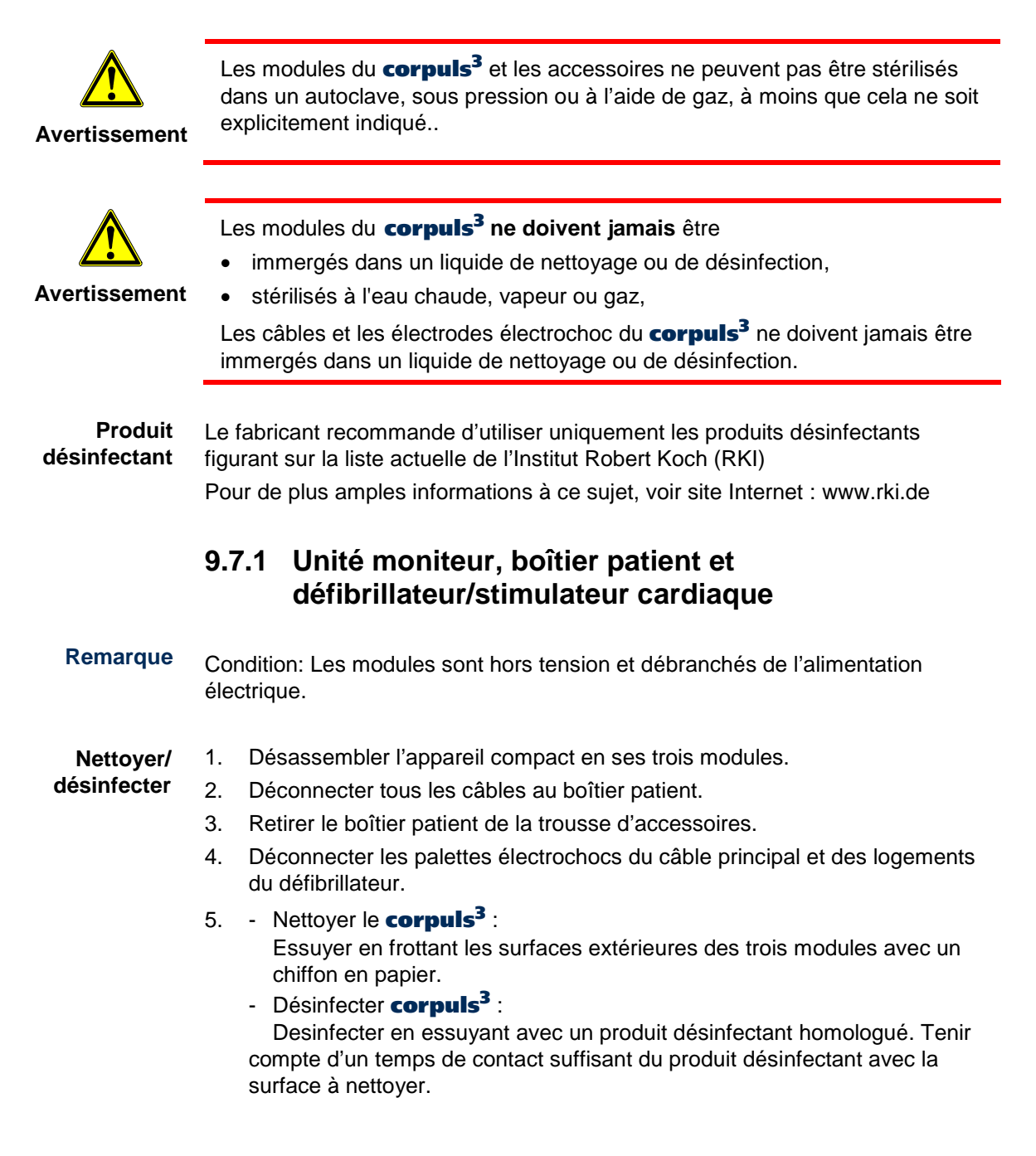

- 1. Désassembler l'appareil en ses trois modules. **Nettoyer/**
- 2. Essuyer l'interface infrarouge de l'unité moniteur avec un chiffon. **désinfecter**

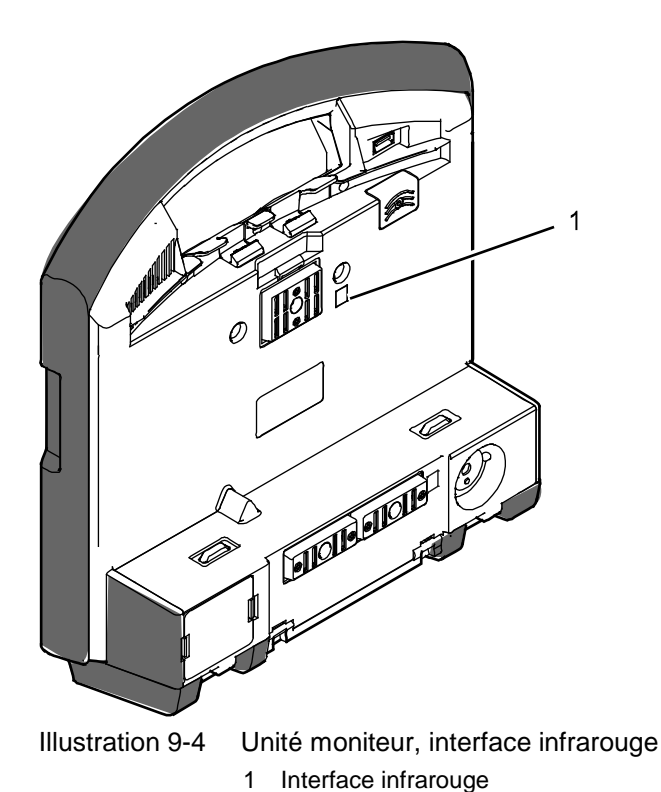

- 3. Déconnecter tous les câbles au boîtier patient.
- 4. Retirer le boîtier patient de la trousse d'accessoires.
- 5. Essuyer l'interface infrarouge du boîtier patient avec un chiffon.

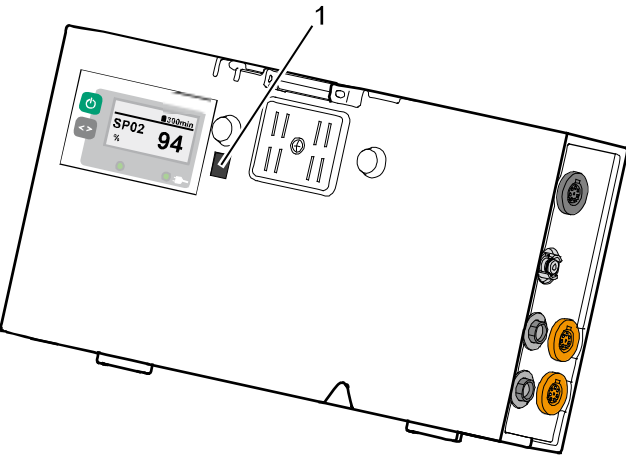

Illustration 9-5 Boîtier patient, interface infrarouge 1 Interface infrarouge

6. Essuyer l'interface infrarouge du défibrillateur/stimulateur cardiaque avec un chiffon.

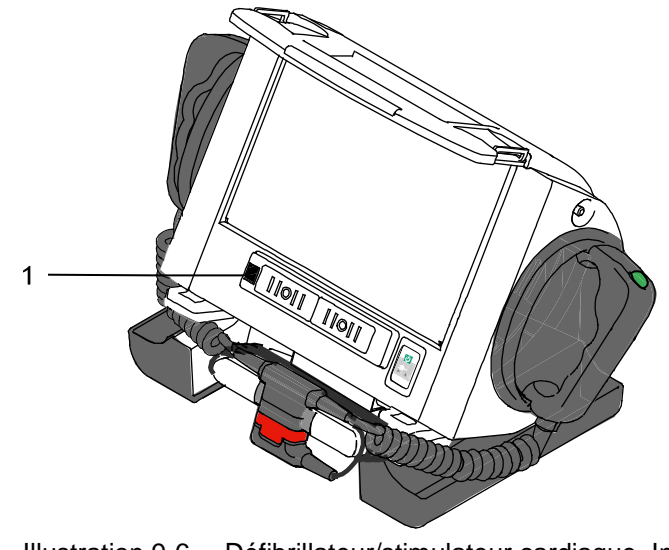

```
Illustration 9-6 Défibrillateur/stimulateur cardiaque, Interface infrarouge
      1 Interface infrarouge
```
## **9.7.2 Palettes électrochocs**

1. Nettoyer le câble, les poignées des palettes électrochocs et la surface des électrodes avec du savon. **Nettoyage**

Veiller à ce que

- du gel d'électrodes ne restent pas entre la surface de l'électrode et la poignée de la palette ;
- la surface de l'électrode ne soit pas éraflée ;
- de l'humidité ne pénètre pas dans les connexions enfichables.
- 2. Sécher soigneusement les connexions enfichables.
- Désinfecter en essuyant la surface de l'électrode avec un produit désinfectant homologué. Tenir compte d'un temps de contact suffisant du produit désinfectant avec la surface à nettoyer. **Désinfection**
#### **9.7.3 Câble principal**

1. Nettoyer le câble principal avec du savon. **Nettoyage**

- Eviter à ce que de l'humidité ne pénètre dans les connexions enfichables.
- 2. Sécher soigneusement les connexions enfichables.
- Désinfecter le câble principal avec un désinfectant figurant sur la liste actuelle des produits désinfectants du RKI **Désinfection**

#### **9.7.4 Câbles fonction de surveillance**

- 1. Les câbles suivants sont à nettoyer avec du savon: **Nettoyage**
	- Câble de monitorage ECG
	- Câble complémentaire de diagnostic ECG
	- Câble corPatch intermédiaire (si présent)
	- $\bullet$  Câble intermédiaire CO<sub>2</sub>
	- Câble intermédiaire d'oxymétrie

Eviter que de l'humidité ne pénètre dans les connexions enfichables.

- 2. Sécher soigneusement les connexions enfichables.
- Désinfecter les câbles ci-dessus avec un désinfectant figurant sur la liste actuelle des produits désinfectants de la marque RKI. **Désinfection**

## **9.7.5 Sonde d'oxymétrie**

<span id="page-252-0"></span>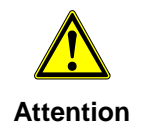

Ne pas plonger les sondes d'oxymétrie et le câble dans des liquides. Aucun liquide ne doit parvenir dans les composants du capteur ou dans les prises.

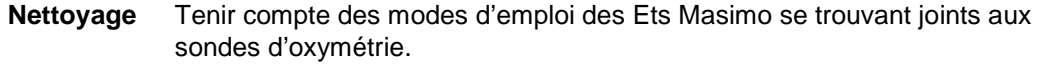

- 1. Désinfecter les sondes d'oxymétrie et le câble d'oxymétrie avec un désinfectant figurant sur la liste actuelle des produits désinfectants de la marque RKI. **Désinfection**
	- 2. Laisser sécher soigneusement les sondes d'oxymétrie et le câble d'oxymétrie.

#### **9.7.6 Sonde CO2**

<span id="page-253-0"></span>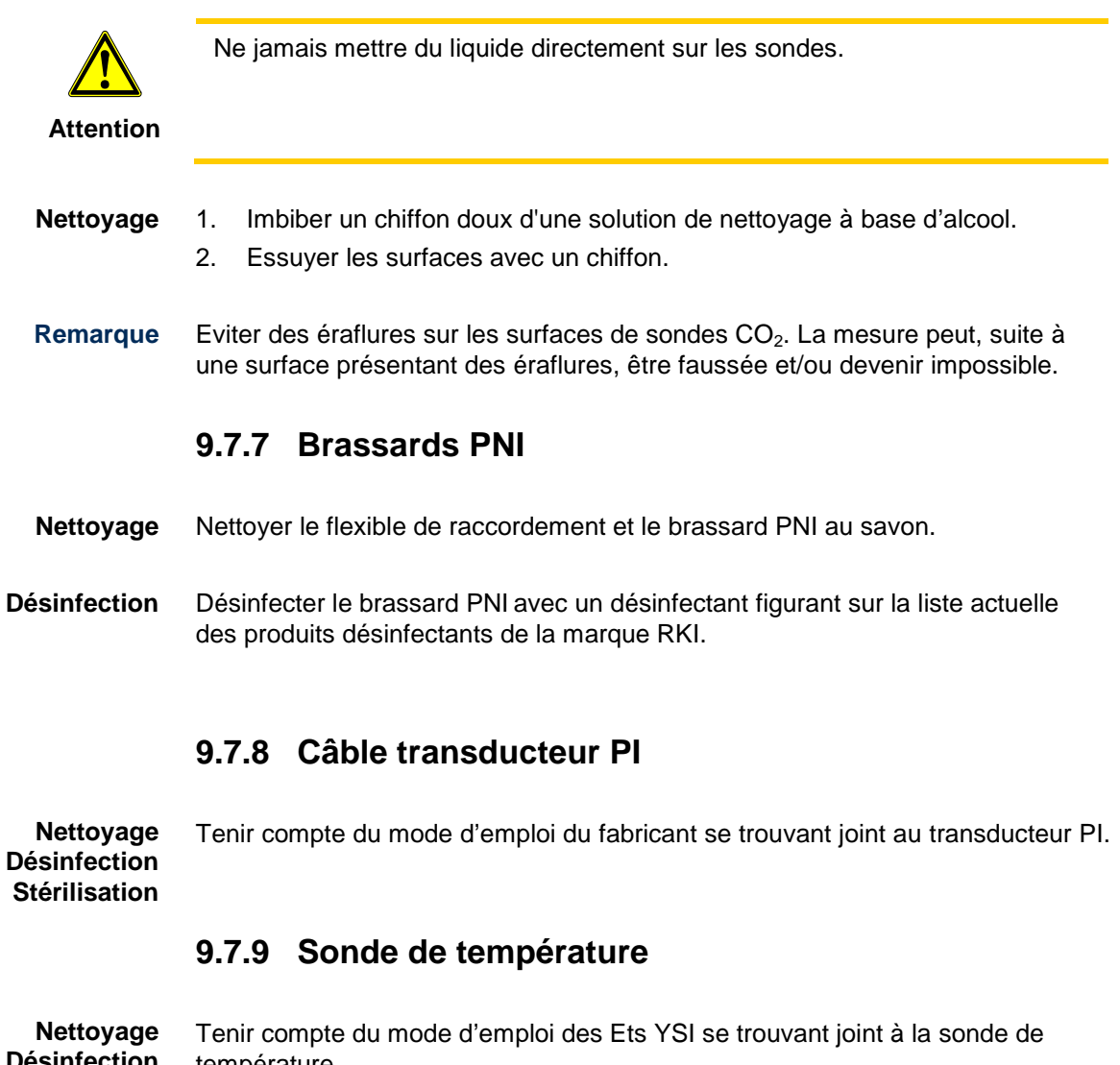

température. **Désinfection Stérilisation**

## **9.7.10 Trousse d'accessoires et sangles**

Effectuer un nettoyage grossier de la trousse d'accessoires et de la sangle. Placer les deux dans une solution désinfectante. Lavez ensuite dans la machine à laver (30 °C) la trousse d'accessoires et la sangle en utilisant un filet et un produit de lavage pour linge fin. Eviter de faire un essorage. Si possible laissez sécher à l'air libre. **Nettoyage et désinfection**

# **9.8 Accessoires homologués, pièces de rechange et consommables**

Une liste actuelle se trouve sous www.corpuls.com/de/zubehoeraccessories .html. Pour plus d'informations, de conseils et de vente, contactez un partenaire de service et de distribution autorisé.

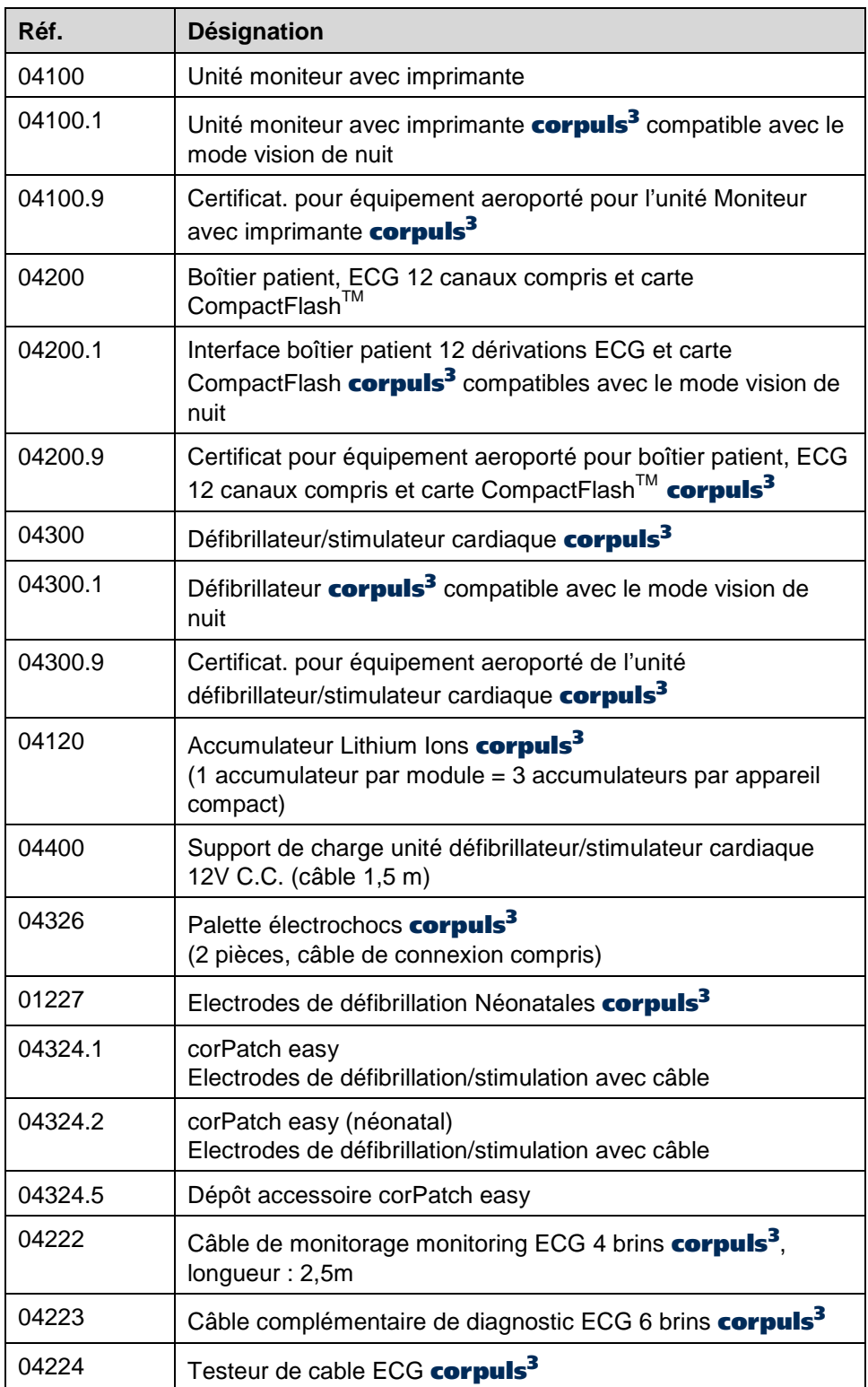

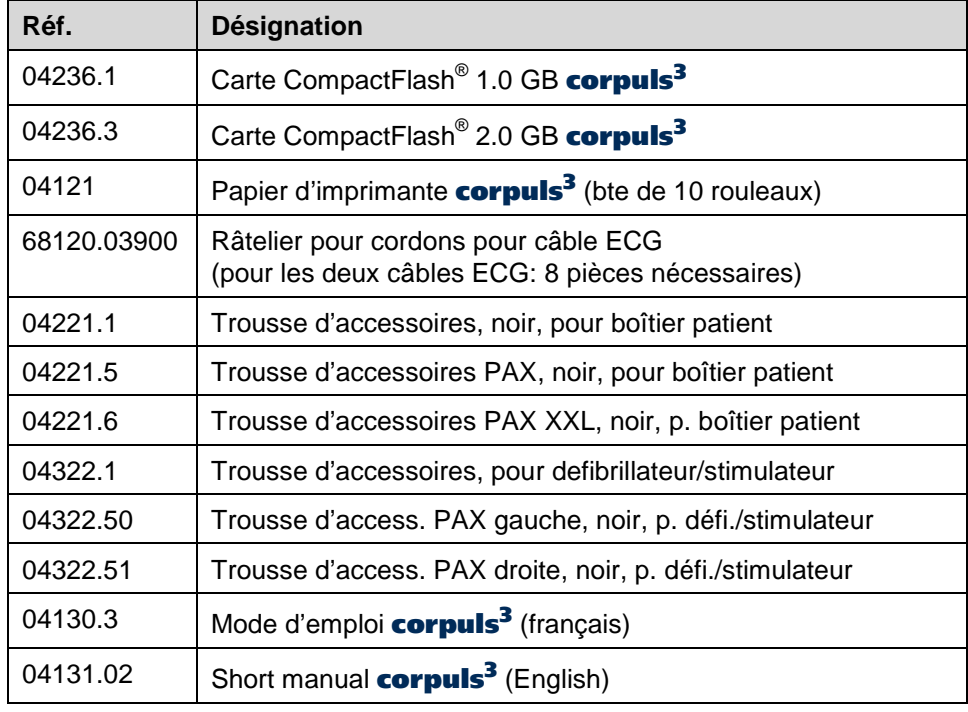

Tableau 9-5 Configuration de base avec support de charge

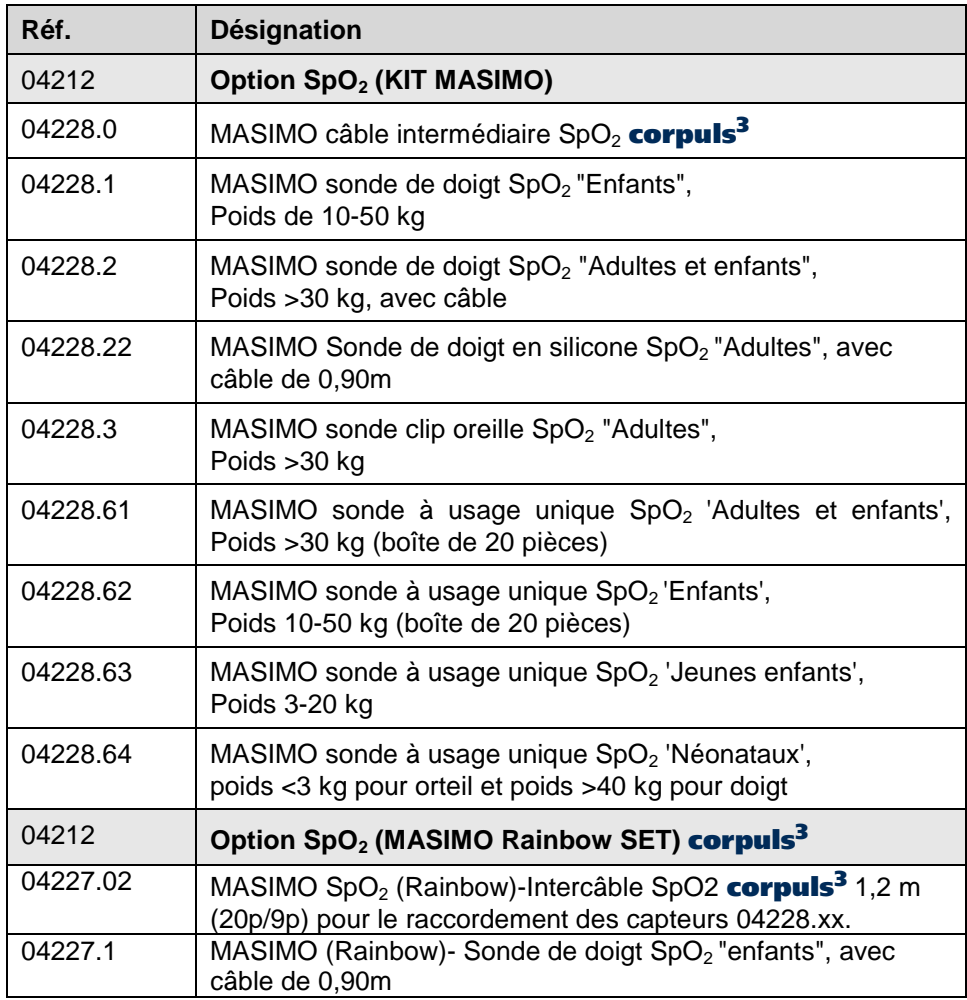

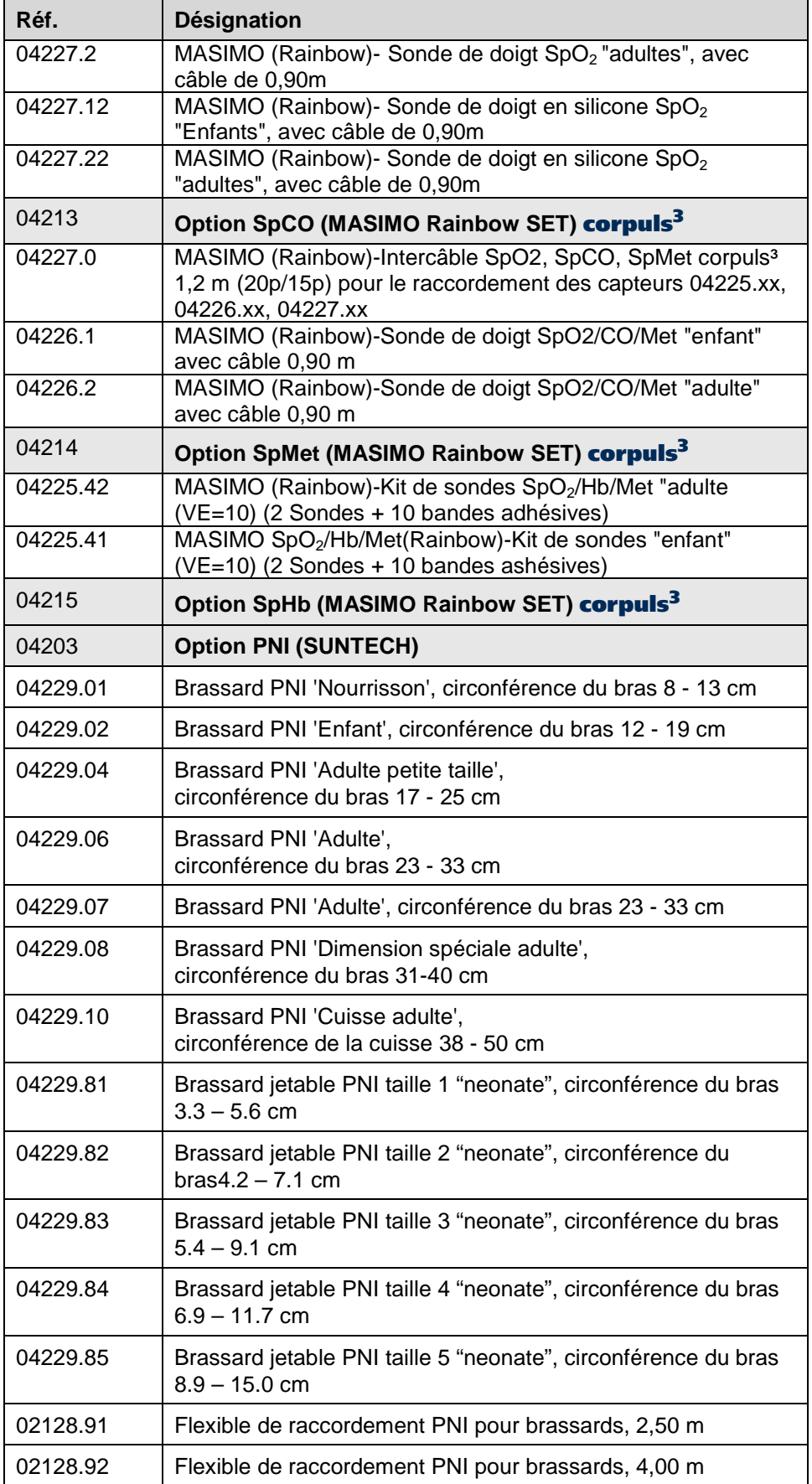

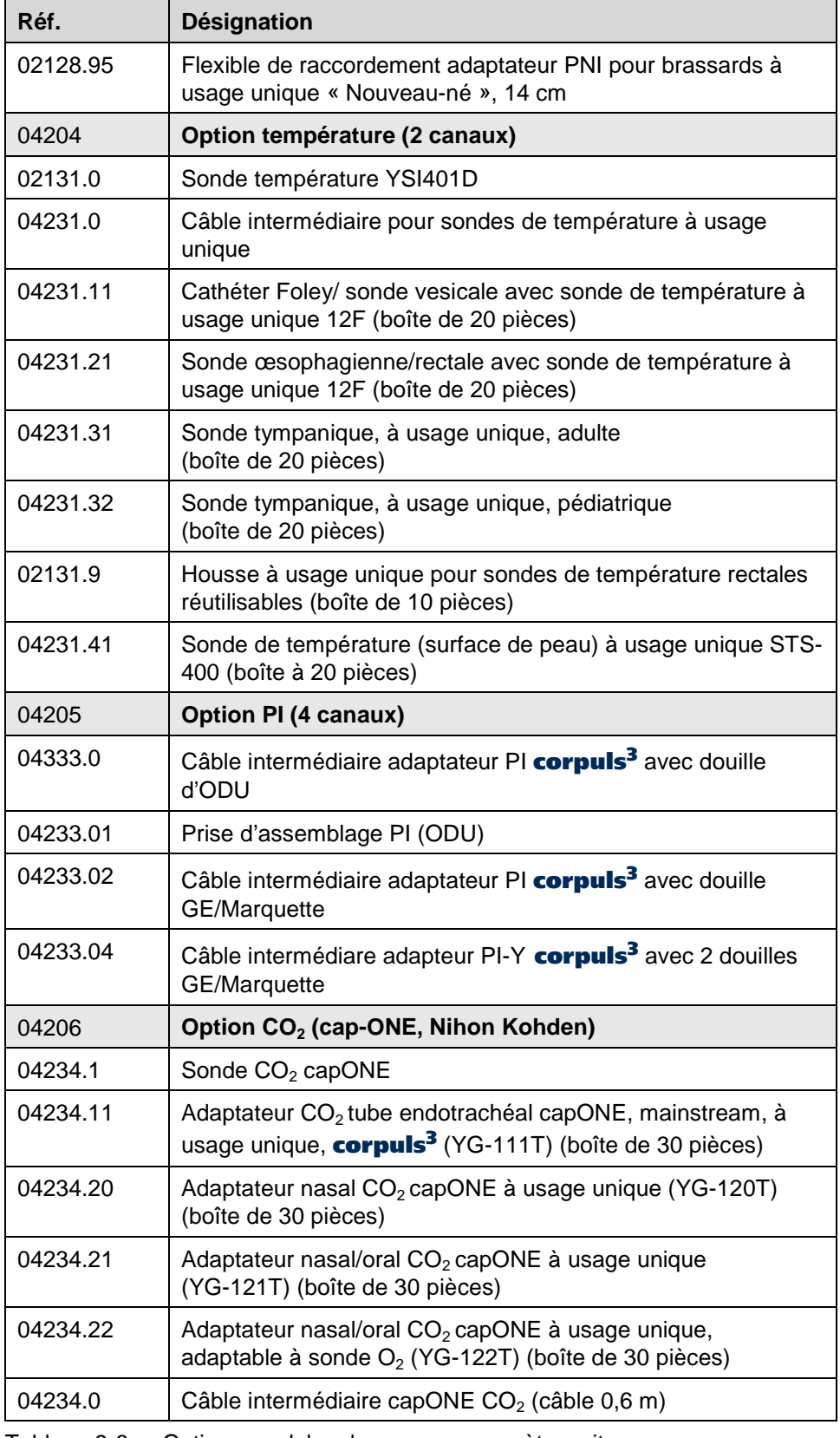

Tableau 9-6 Options modules de mesure paramètres vitaux

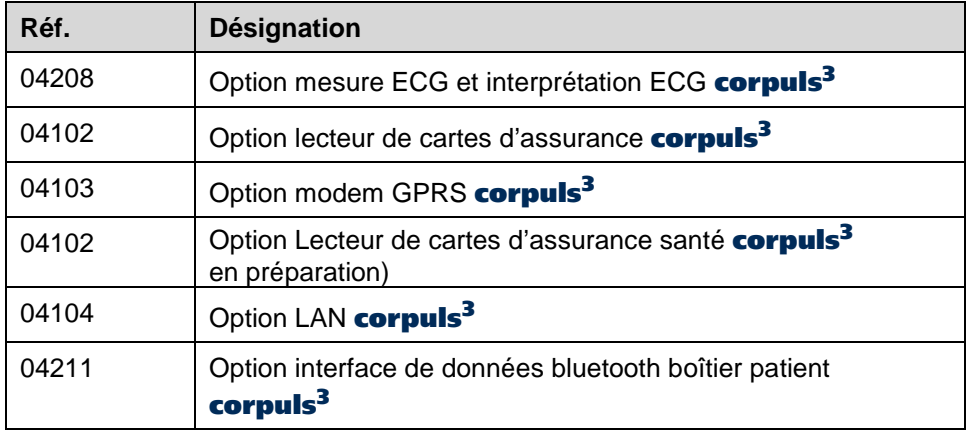

Tableau 9-7 Autres options

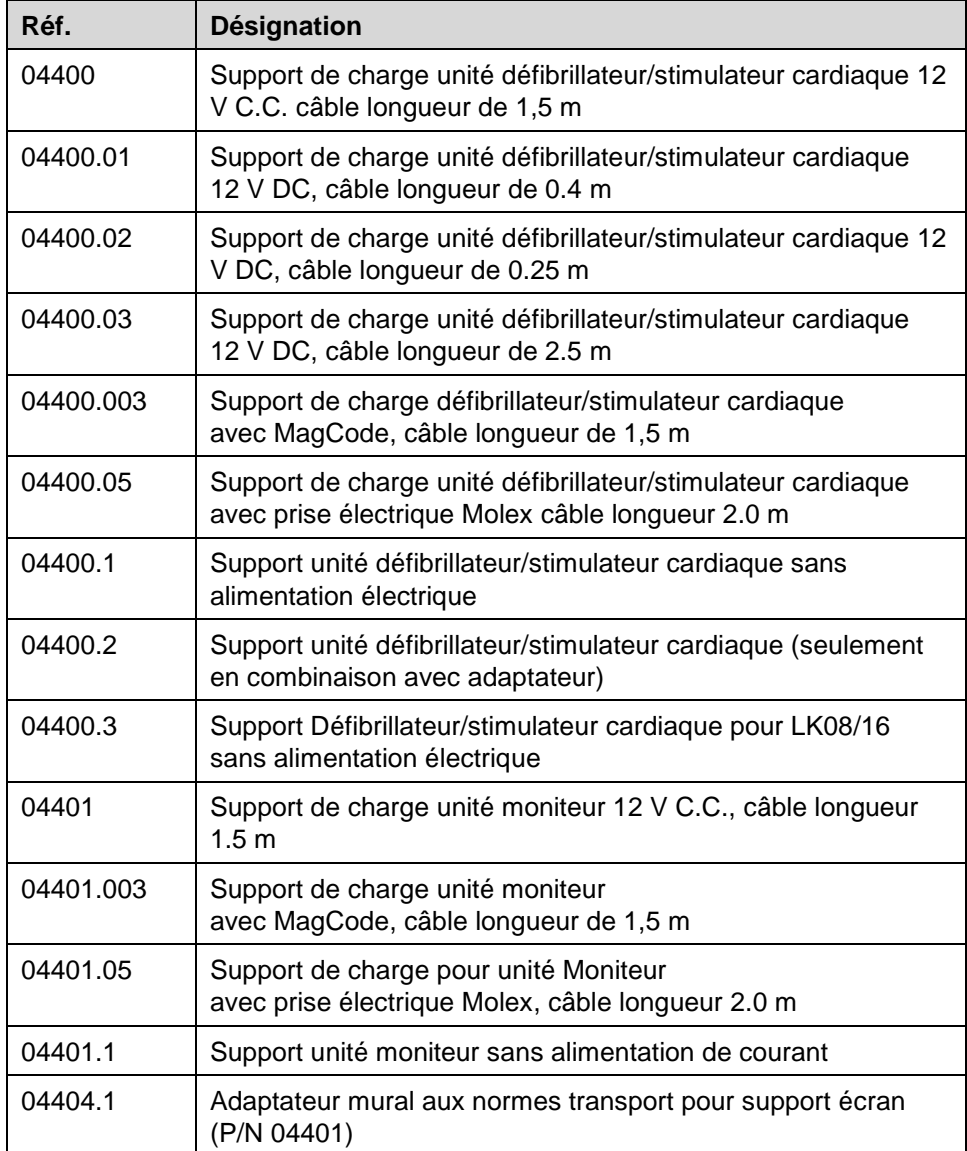

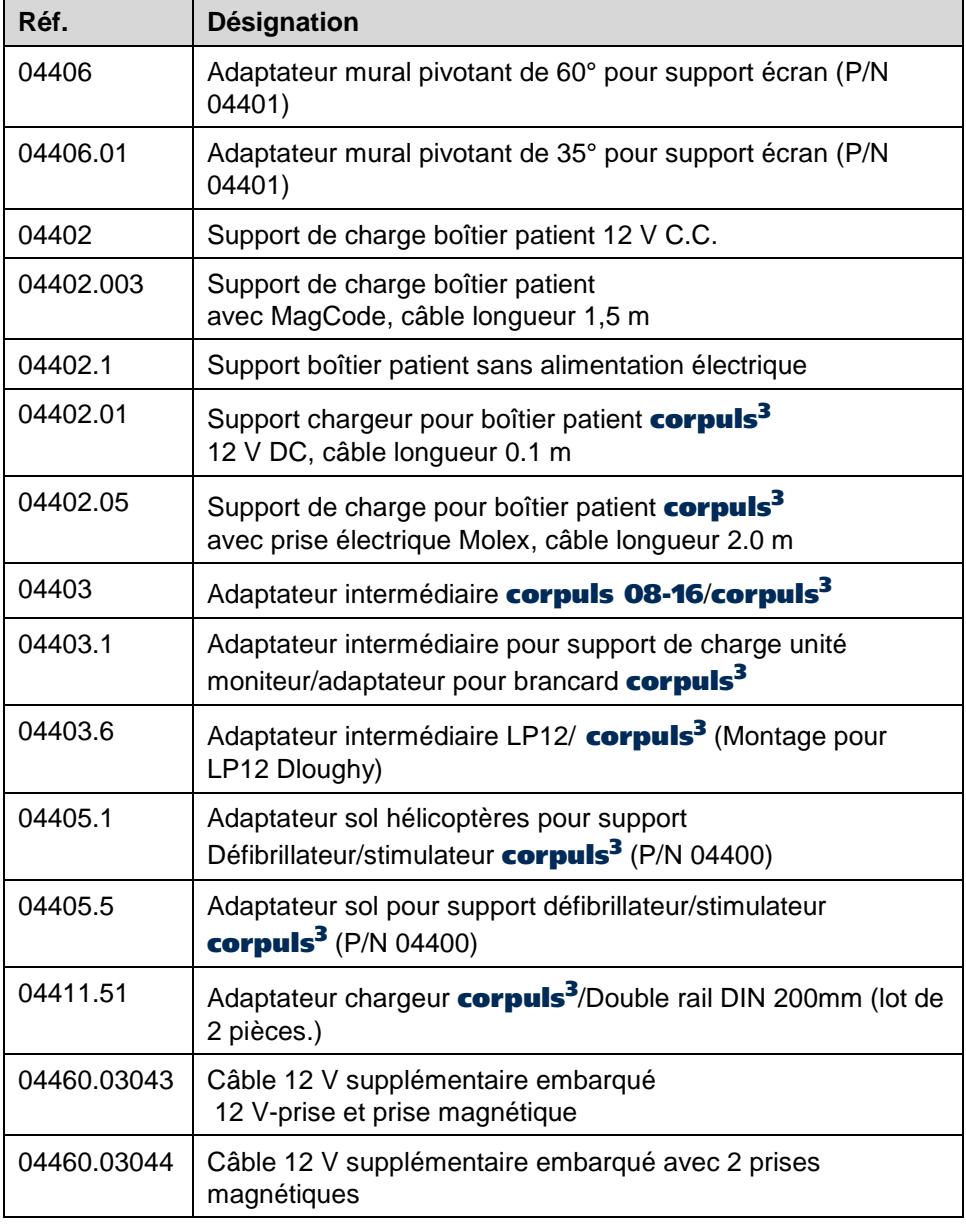

Tableau 9-8 Accessoires installation dans véhicule/supports

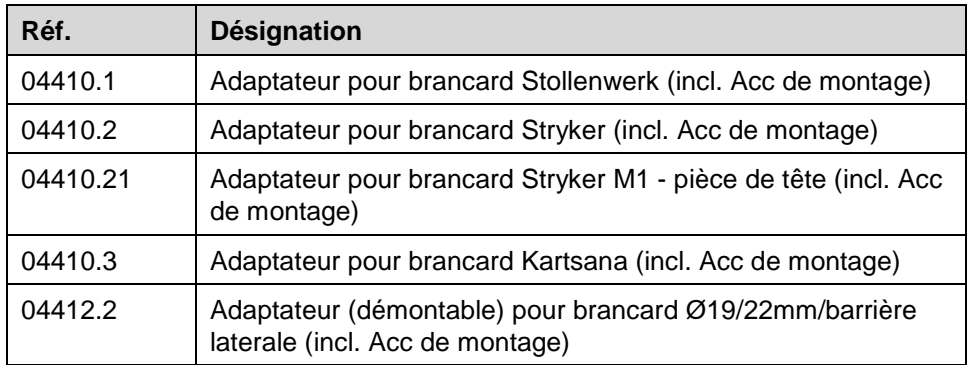

Tableau 9-9 Accessoires pour brancard, adaptateur

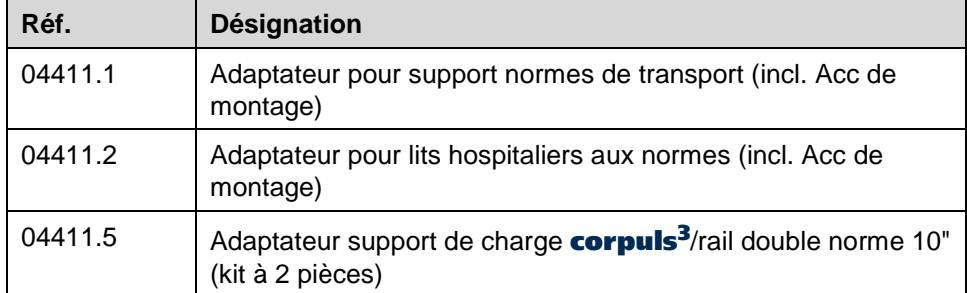

Tableau 9-10 Accessories for clinic beds/norm bar, adapter

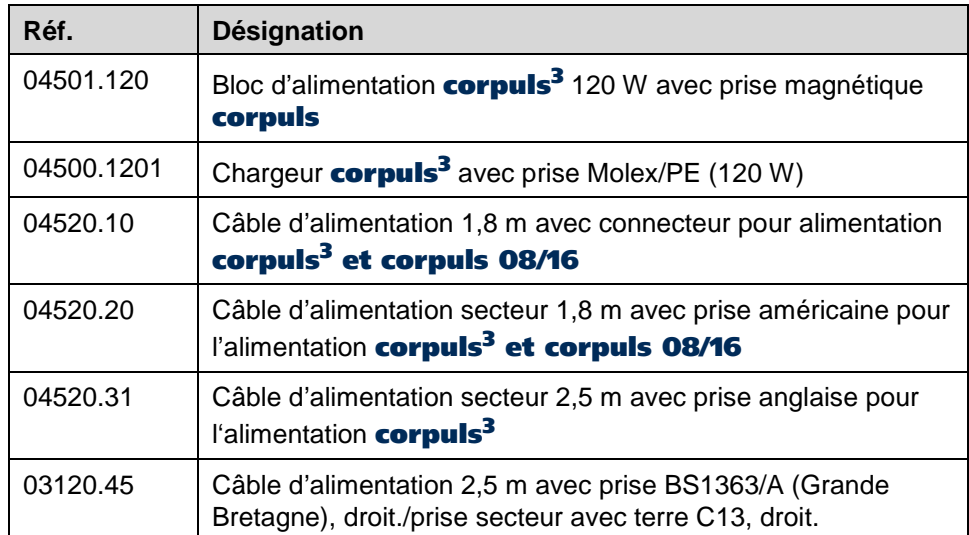

Tableau 9-11 Accessoires charge et alimentation en courant

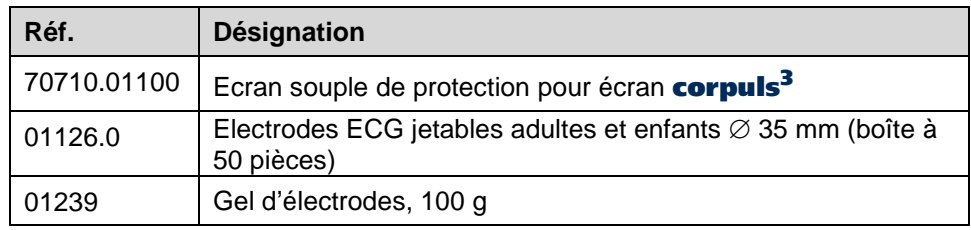

Tableau 9-12 Autres consommateurs

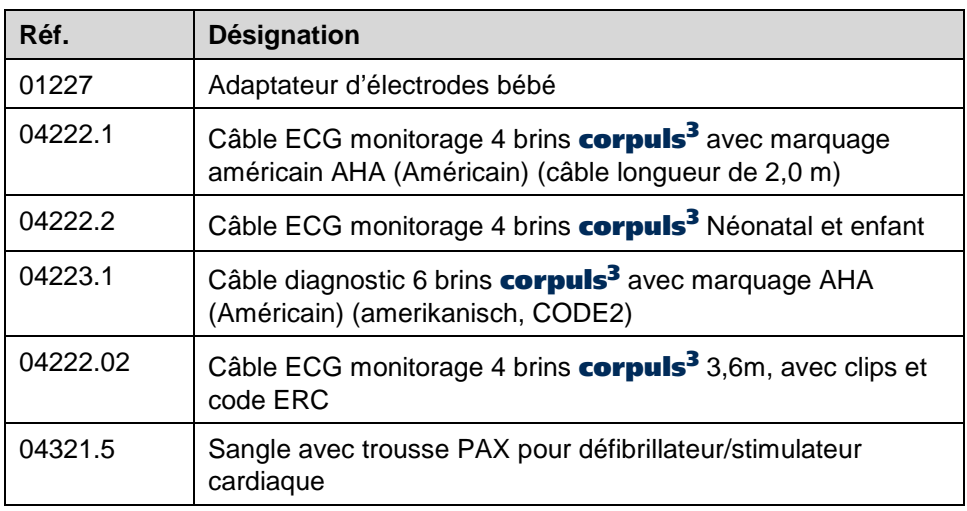

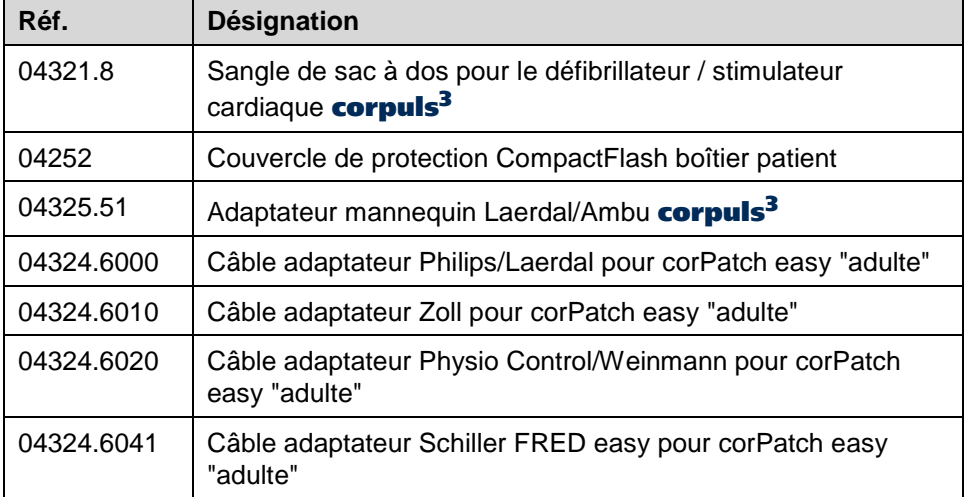

Tableau 9-13 Autres accessoires

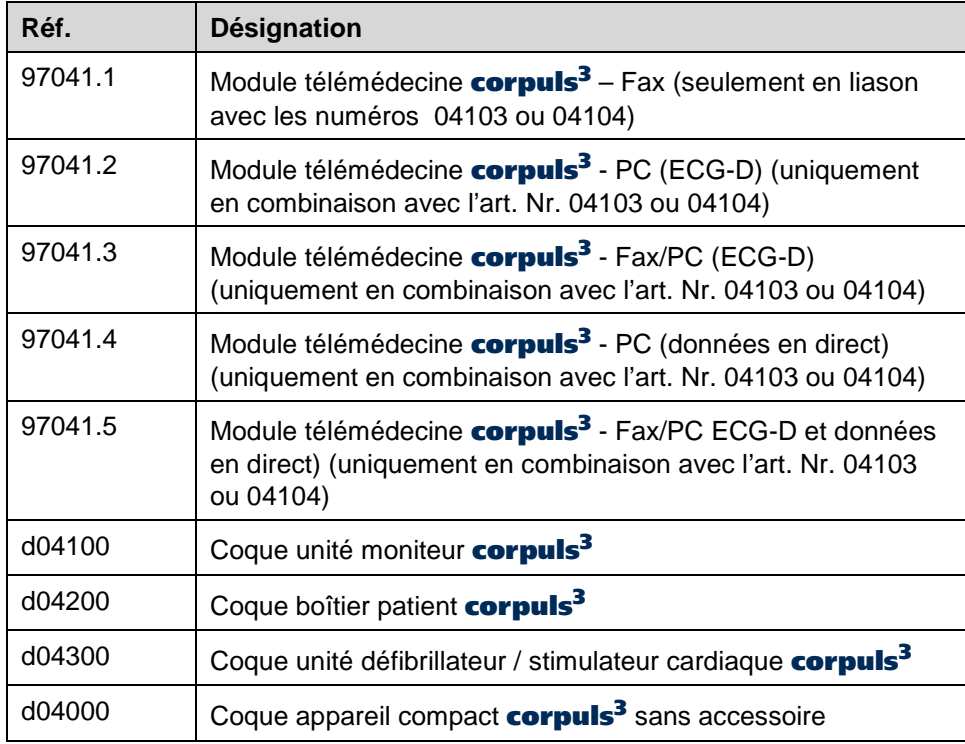

Tableau 9-14 Logiciel télémédecine corpuls<sup>3</sup>

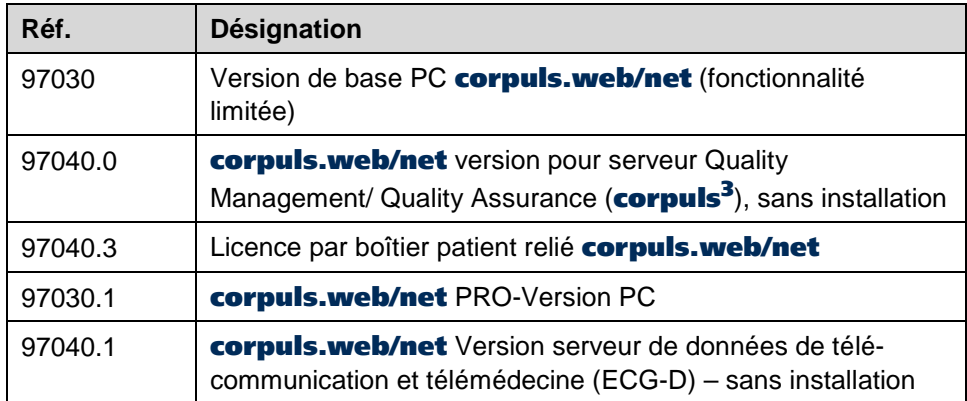

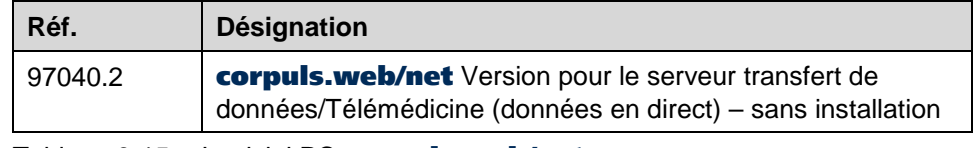

Tableau 9-15 Logiciel PC corpuls.web/net

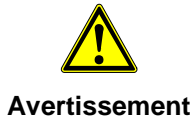

La protection en cas de défibrillation des patients, des utilisateurs et des tiers ne peut être garantie, si des accessoires autres que ceux autorisés par le fabricant sont utilisés.

# **10 Procédure en cas de dysfonctionnements**

## **10.1 Alarmes techniques**

Remarque Les alarmes techniques s'affichent uniquement dans la ligne d'état, et non dans la ligne de messages (répartition d'écran: voir chapitre [4.1.2](#page-51-0) [Format de base des pages à l'écran](#page-51-0) [sur l'unité moniteur,](#page-51-0) p. [38\)](#page-51-0).

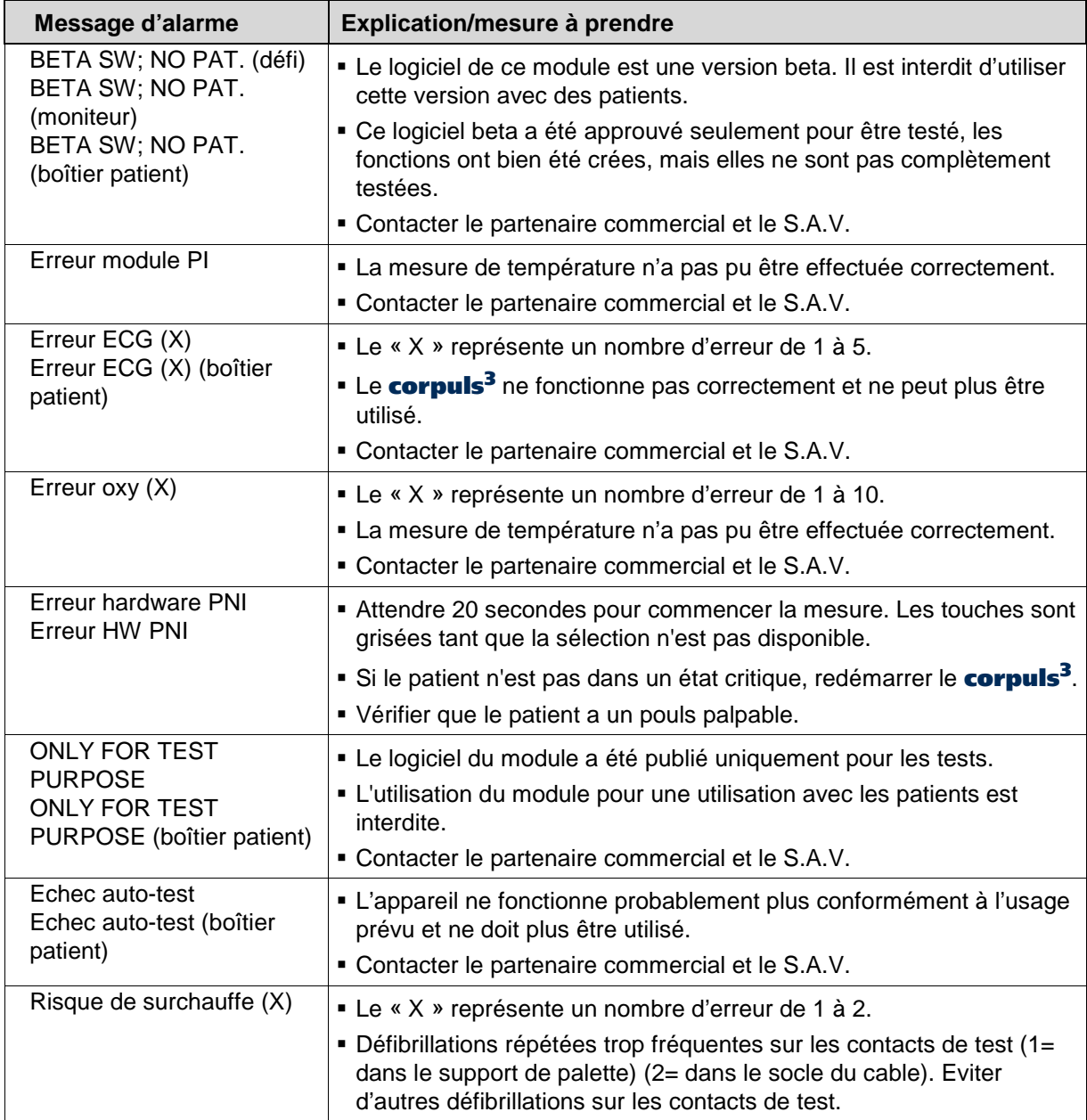

Tableau 10-1 Alarmes techniques générales

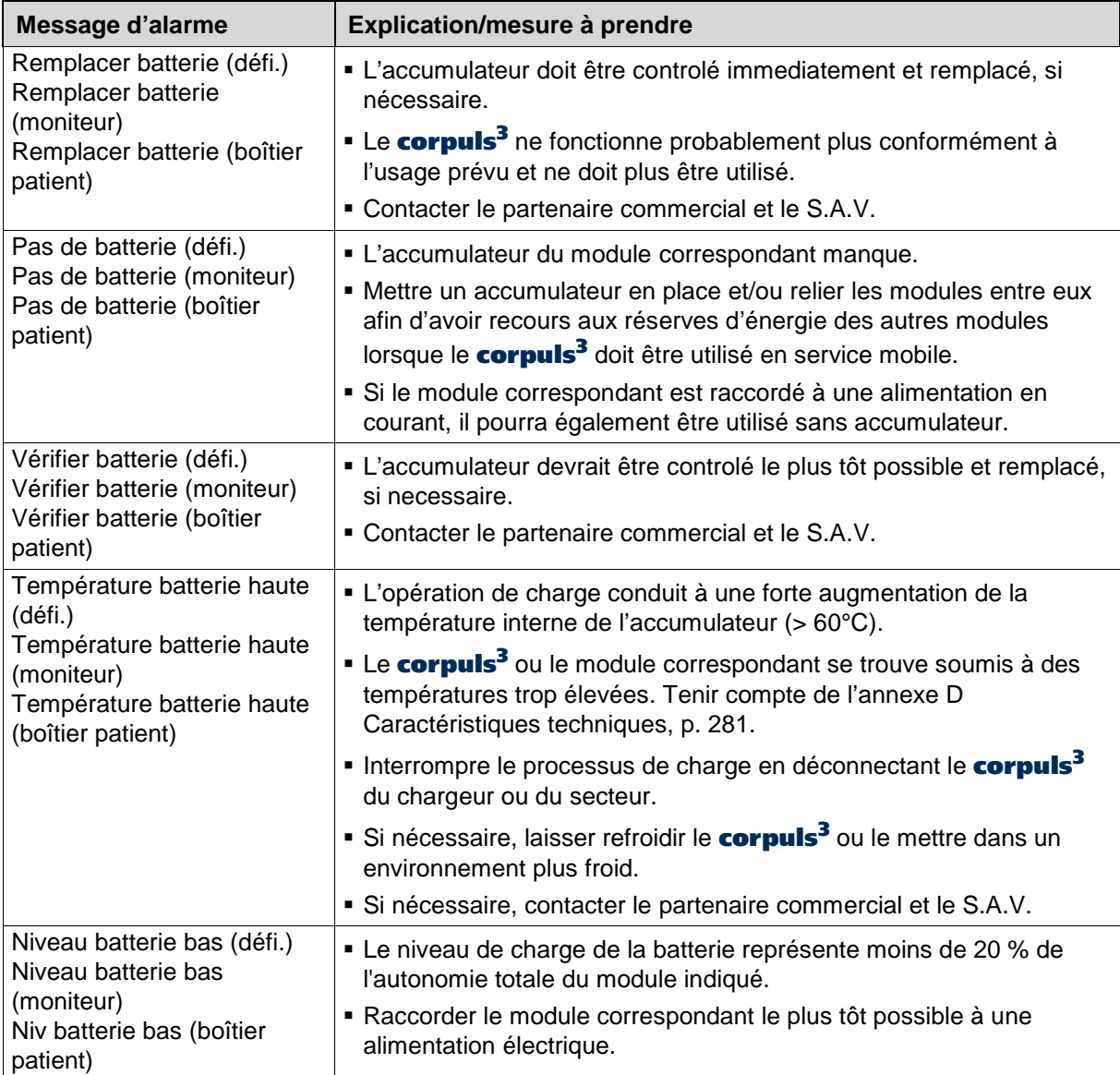

Tableau 10-2 Alarmes à la gestion de l'énergie

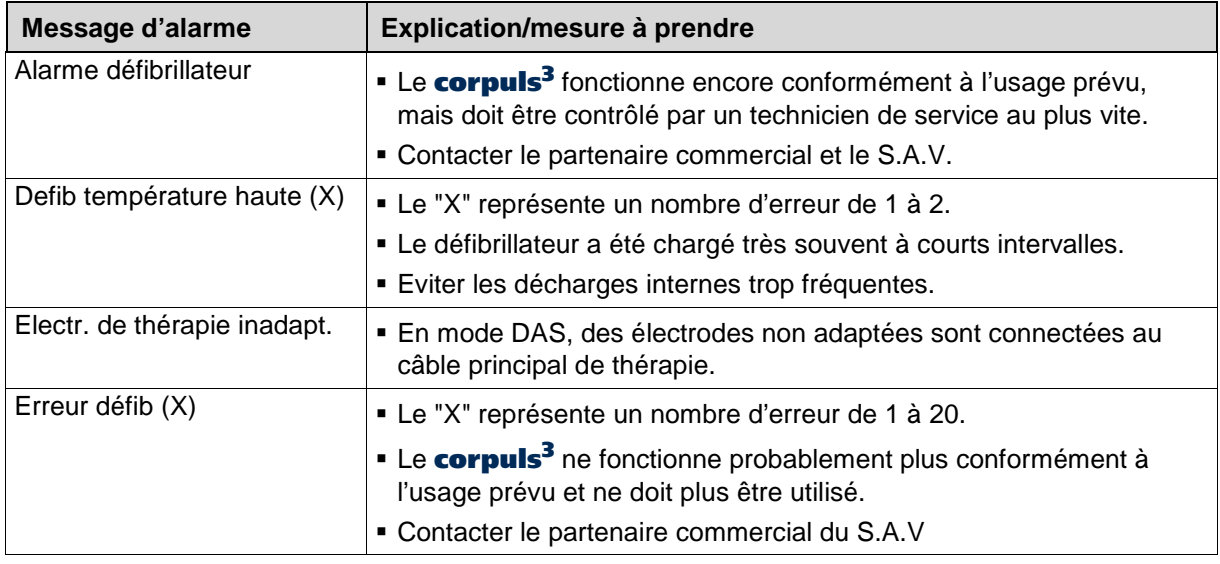

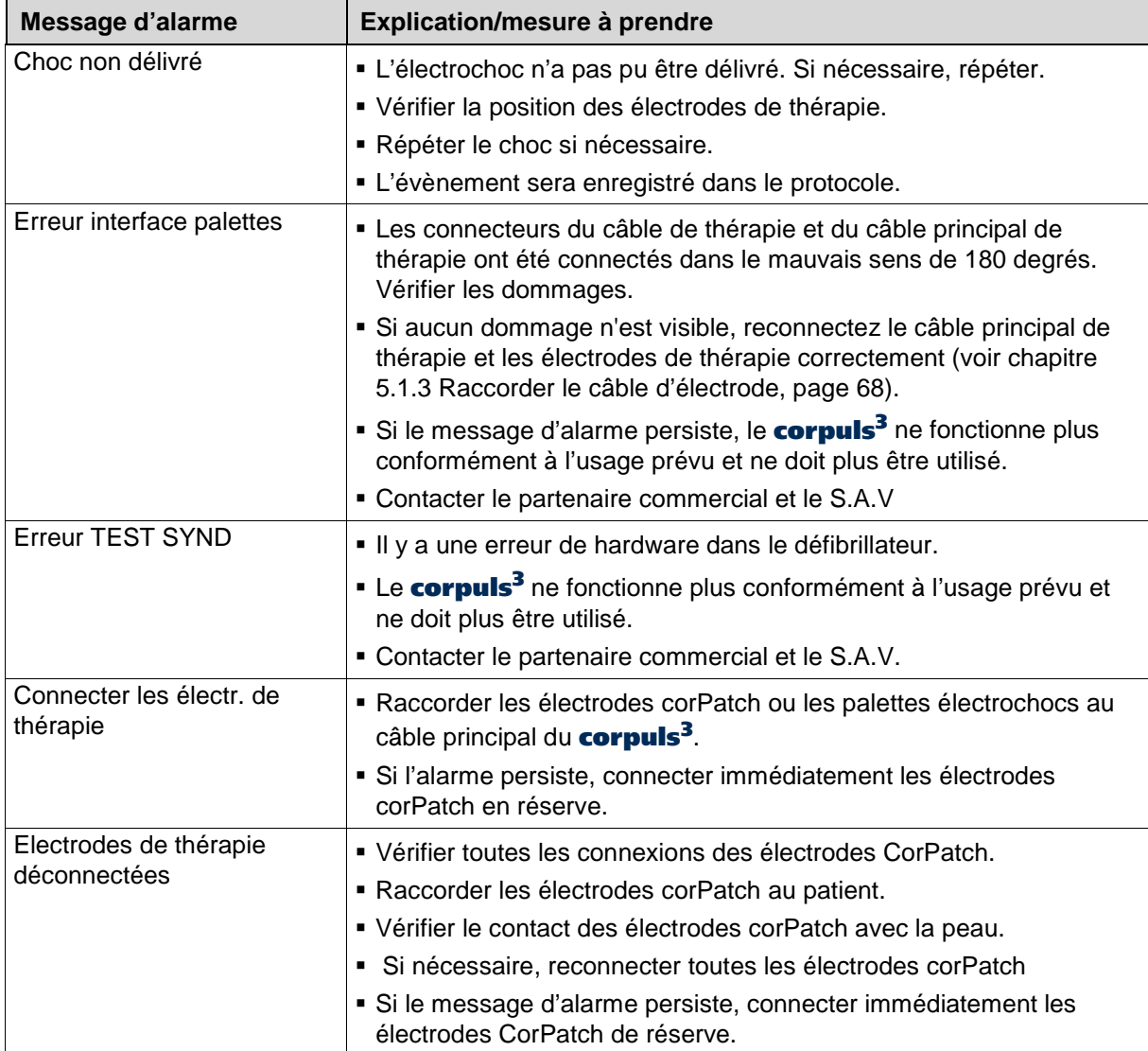

Tableau 10-3 Alarmes défibrillateur

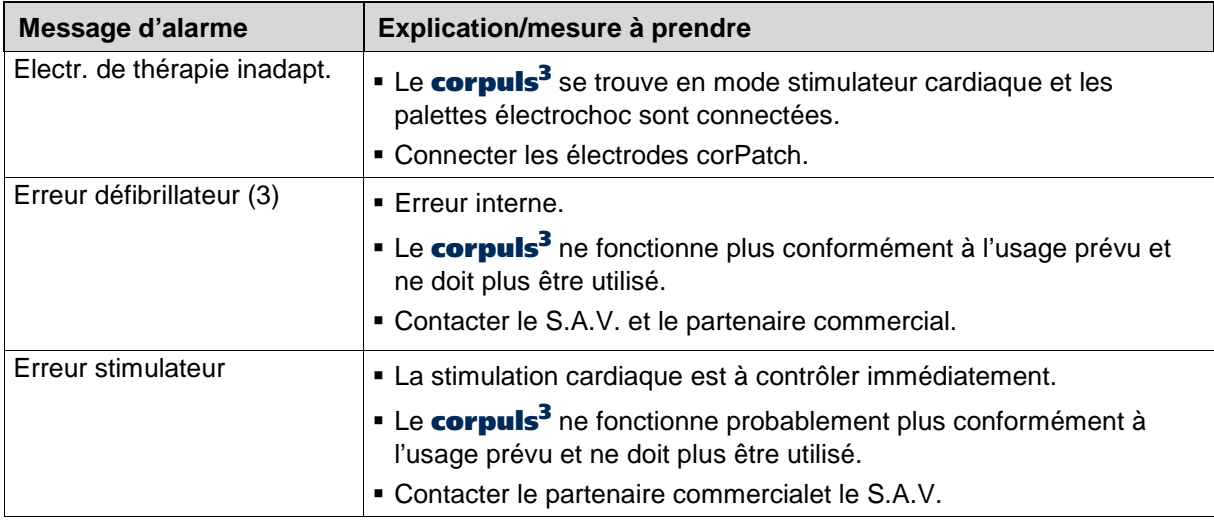

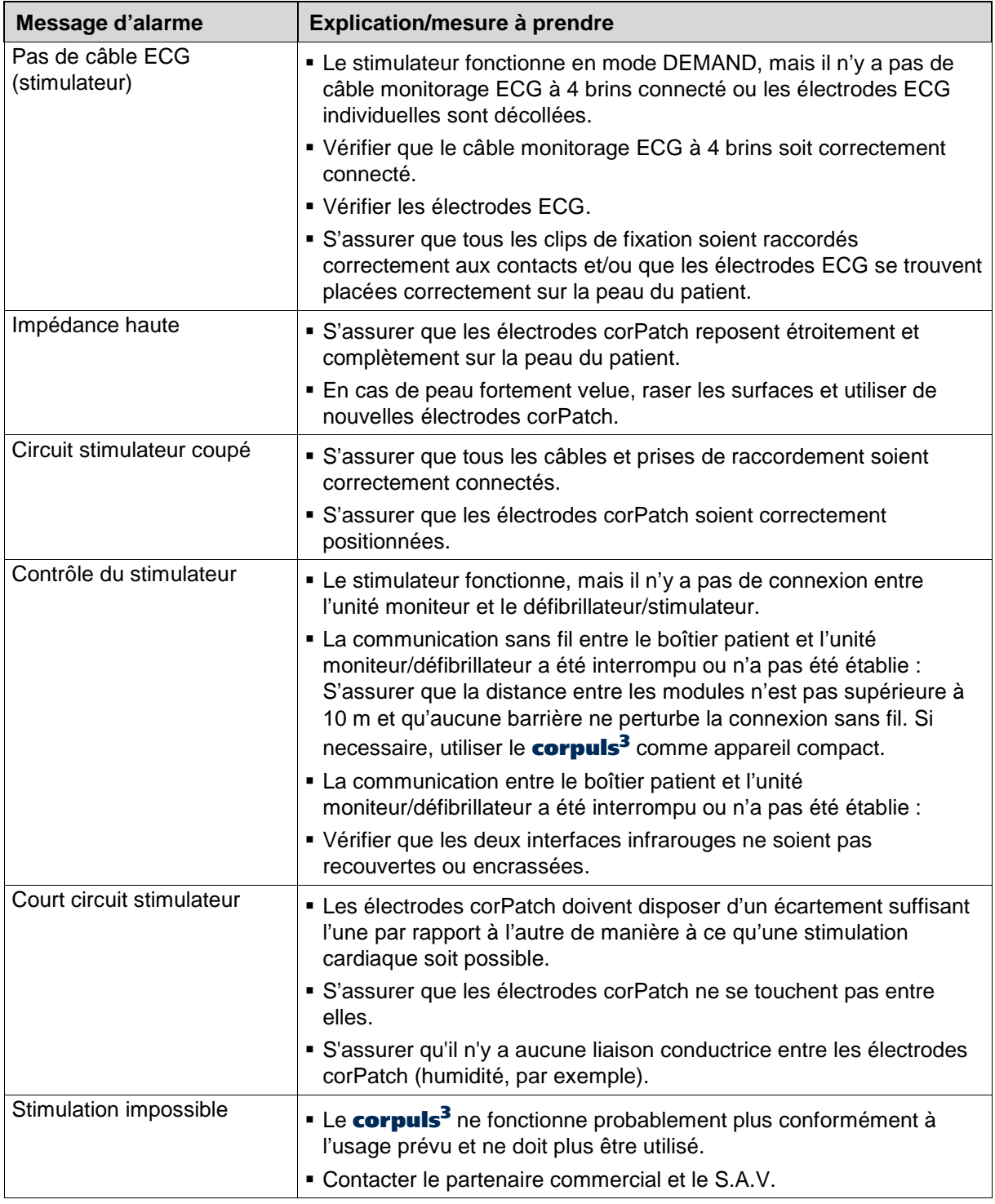

#### Tableau 10-4 Alarmes stimulateur cardiaque

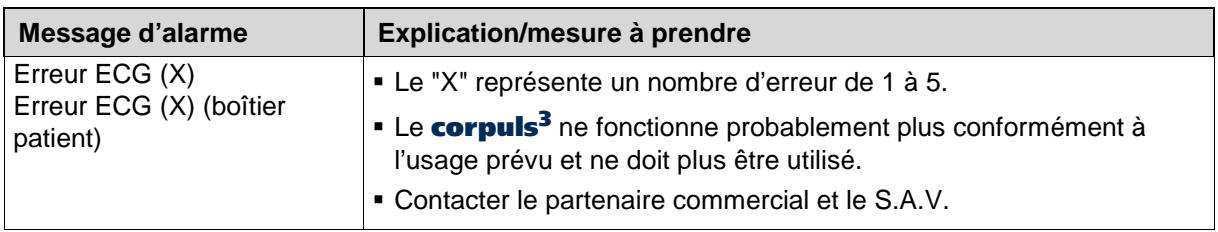

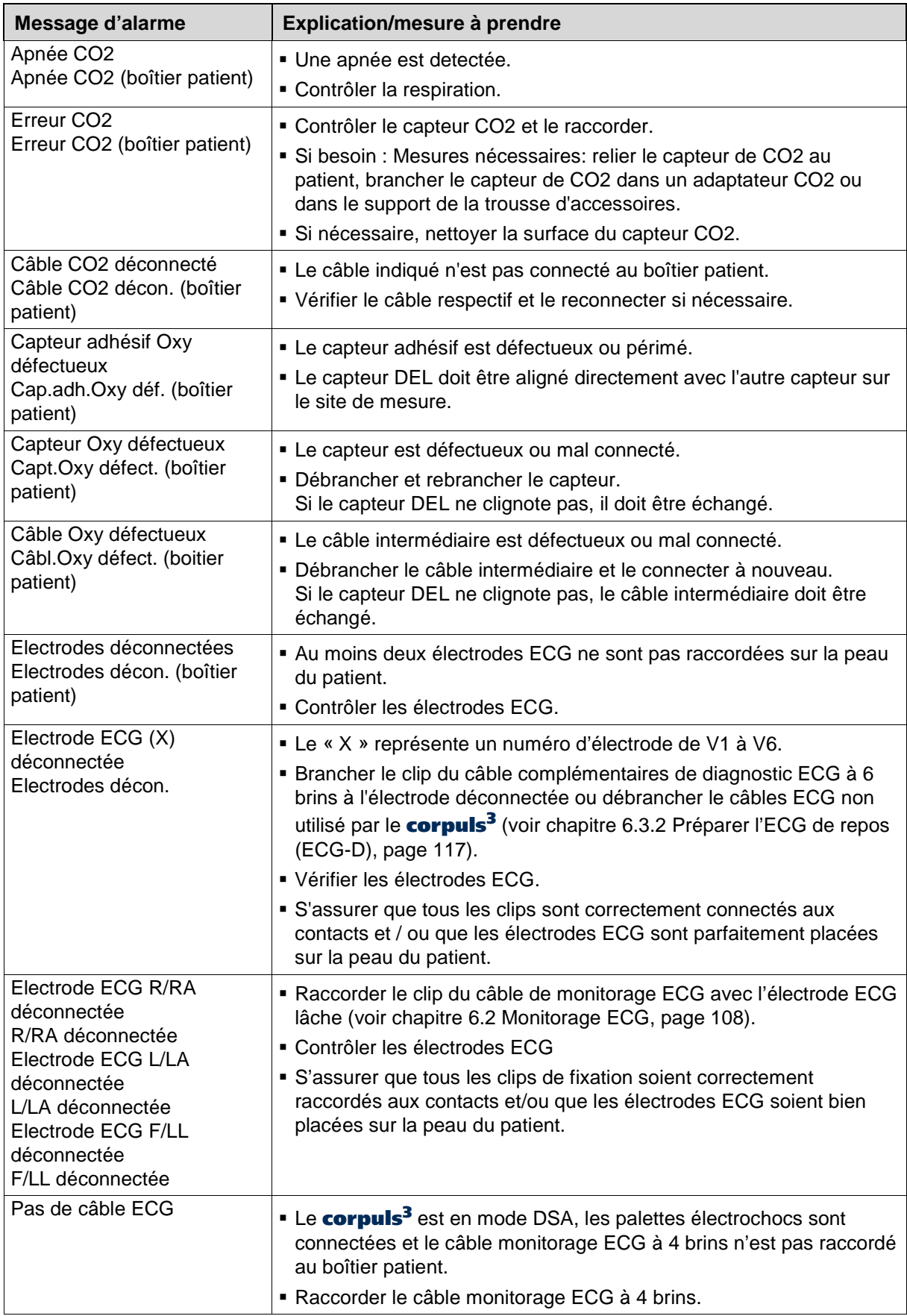

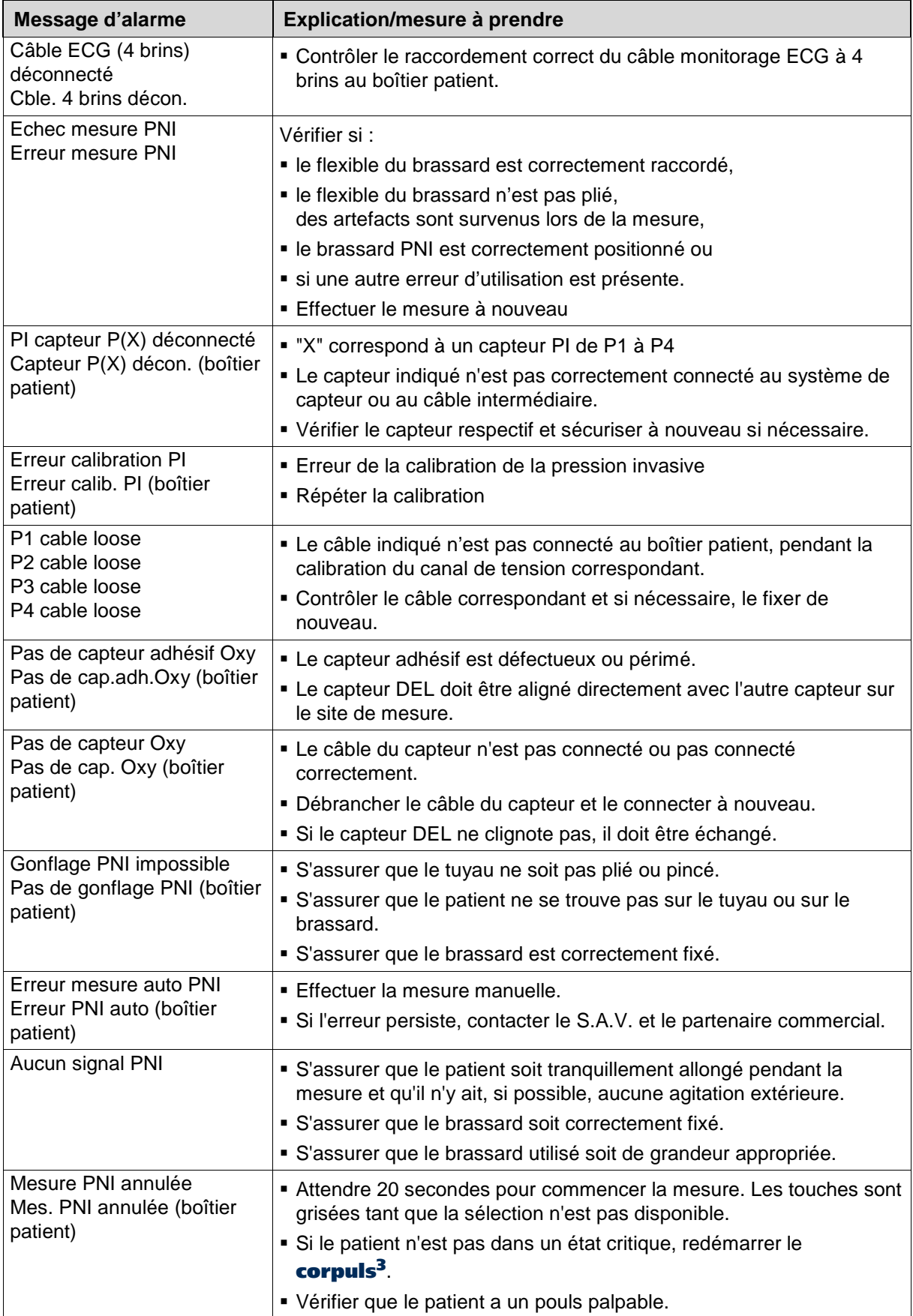

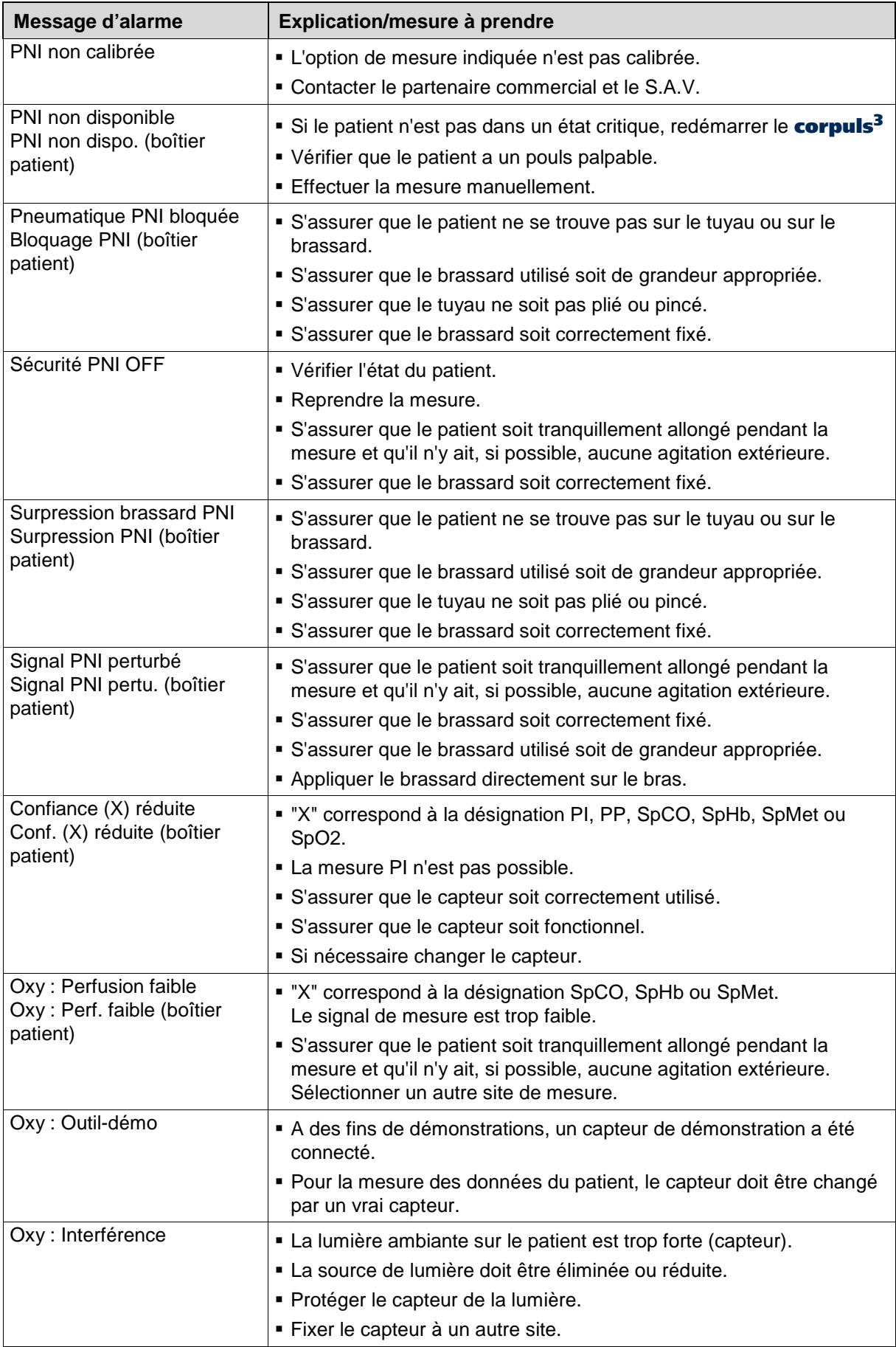

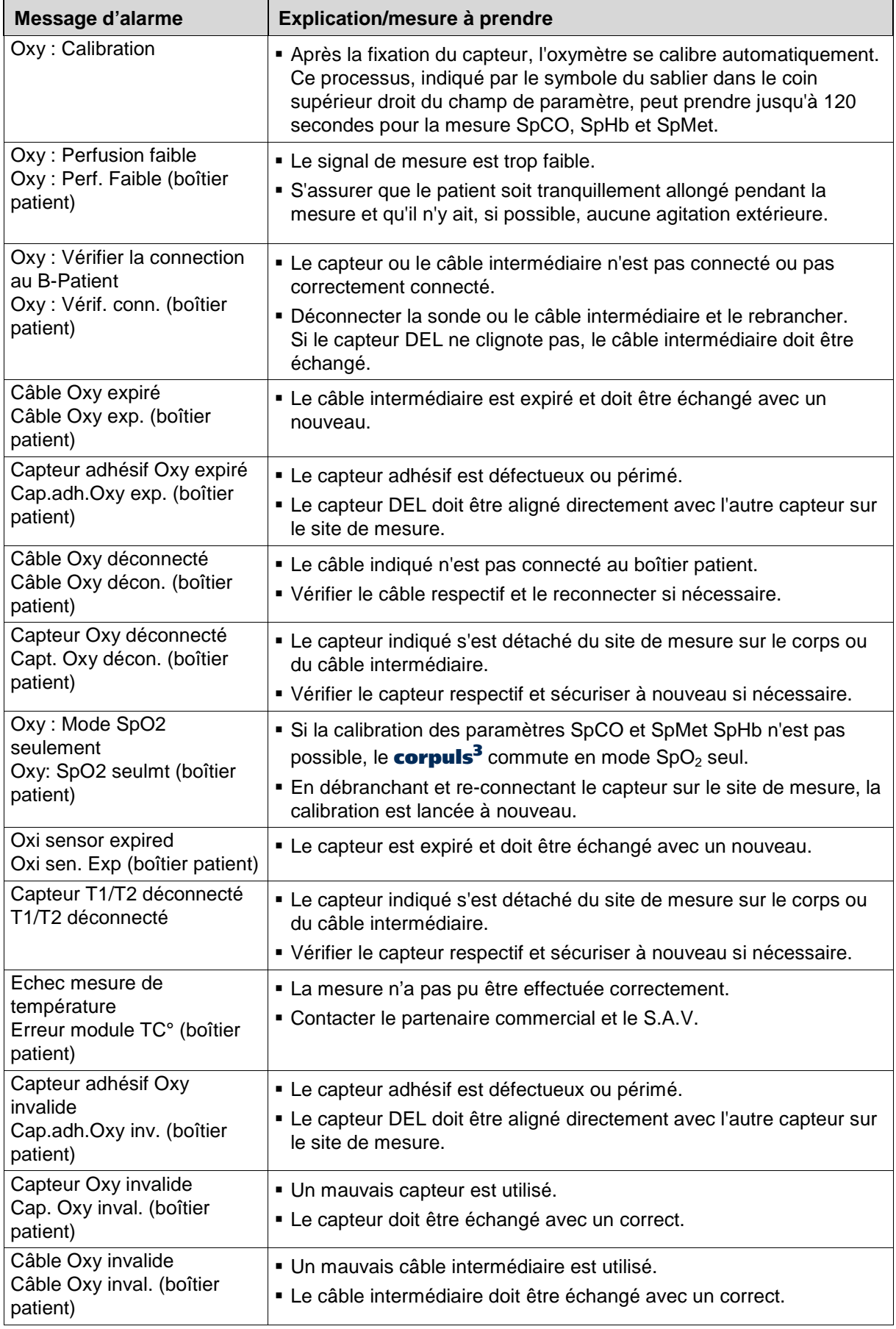

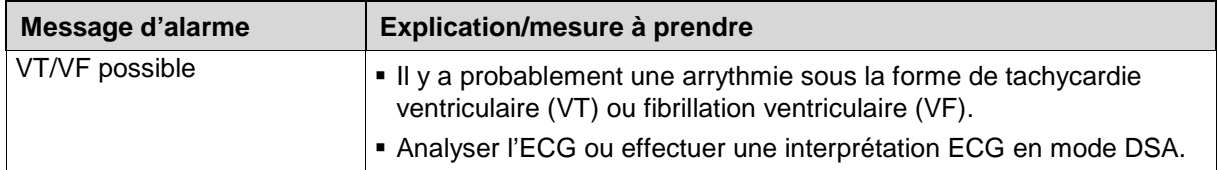

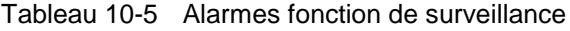

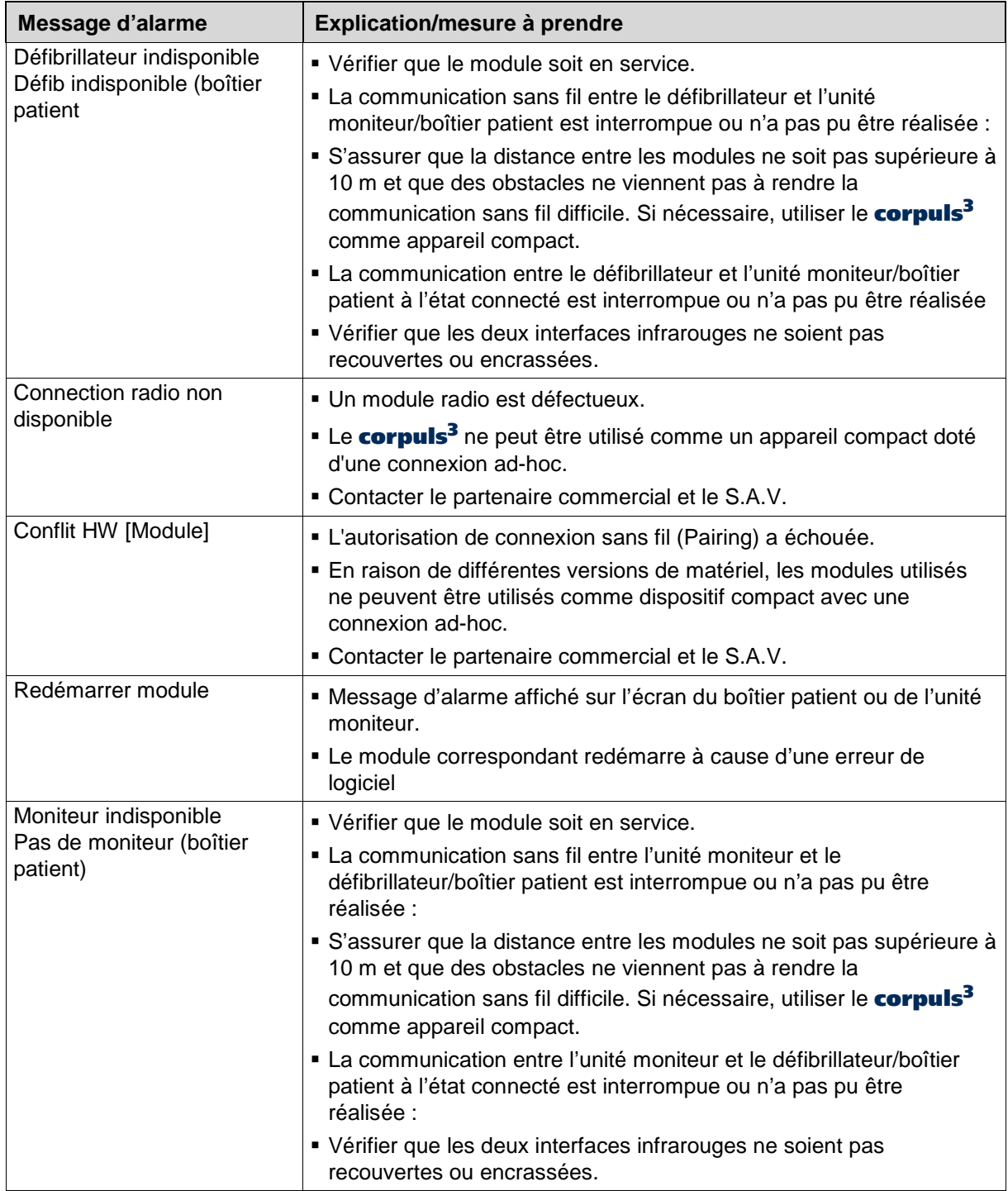

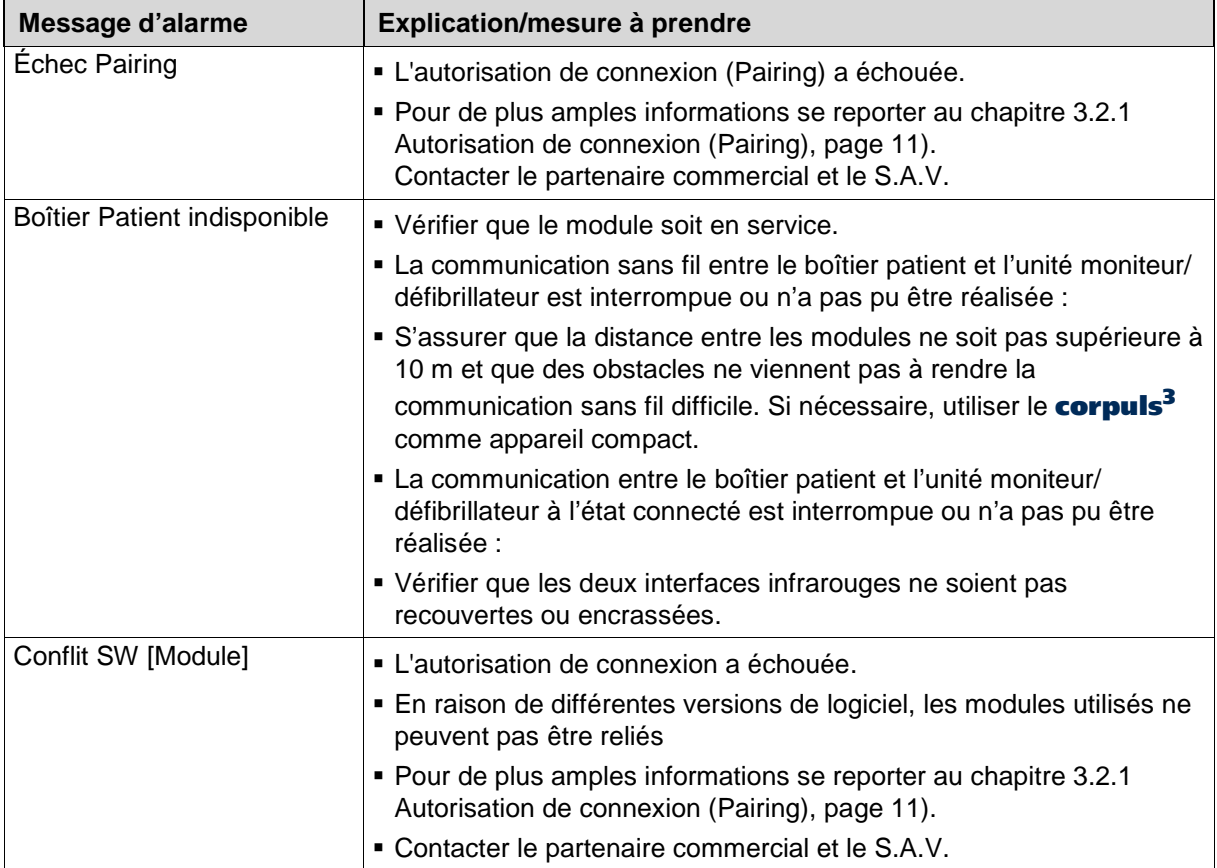

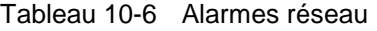

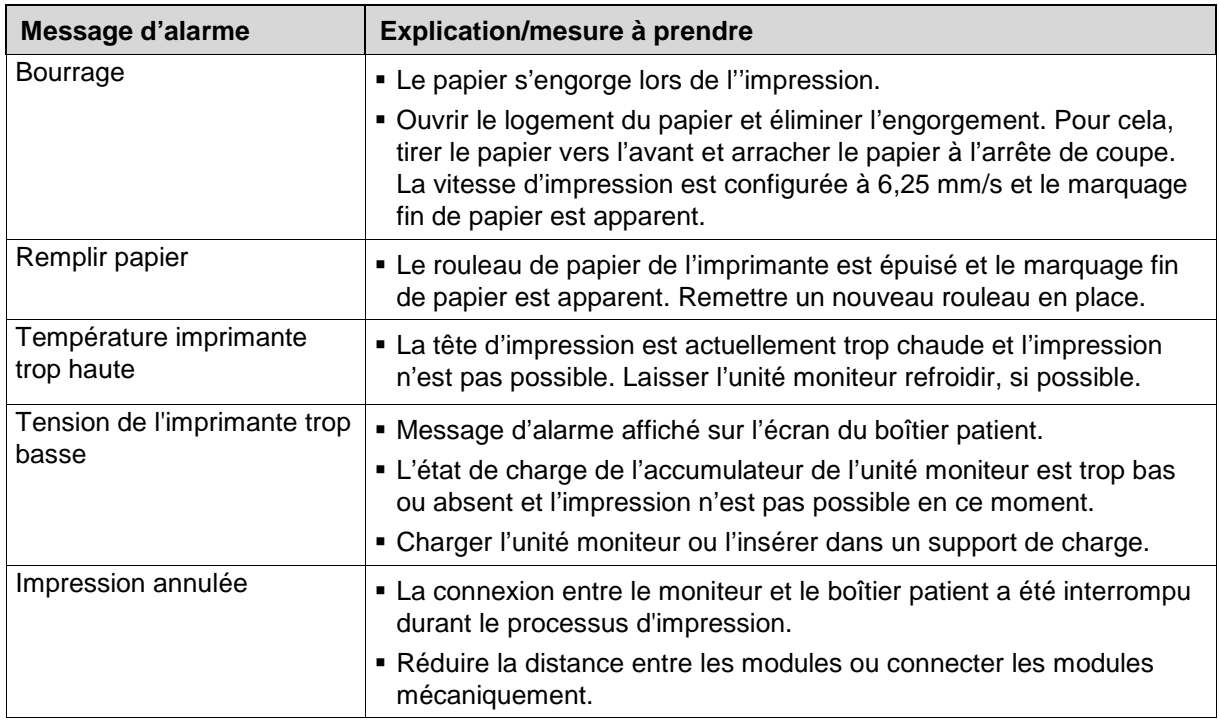

Tableau 10-7 Alarmes imprimante

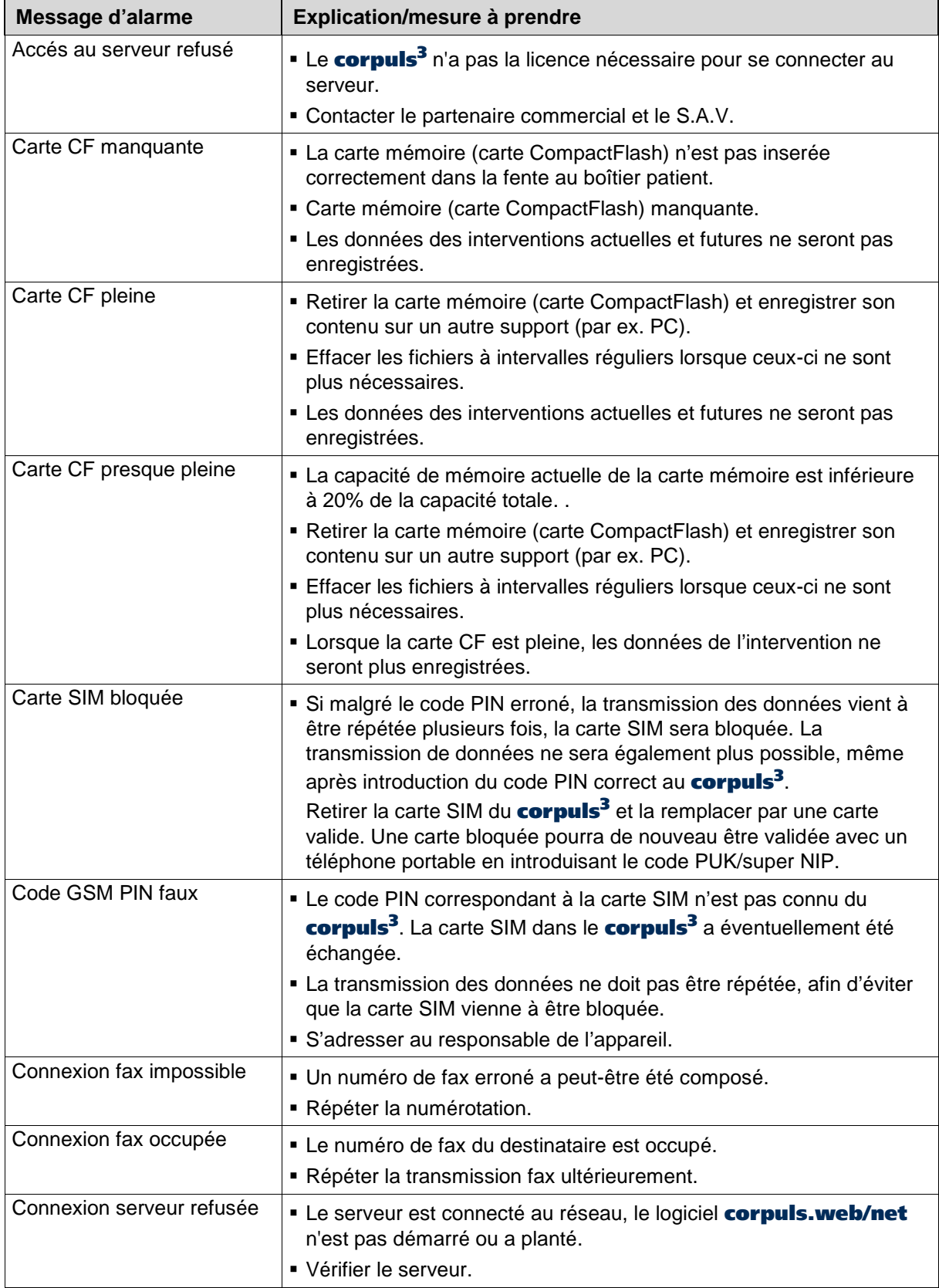

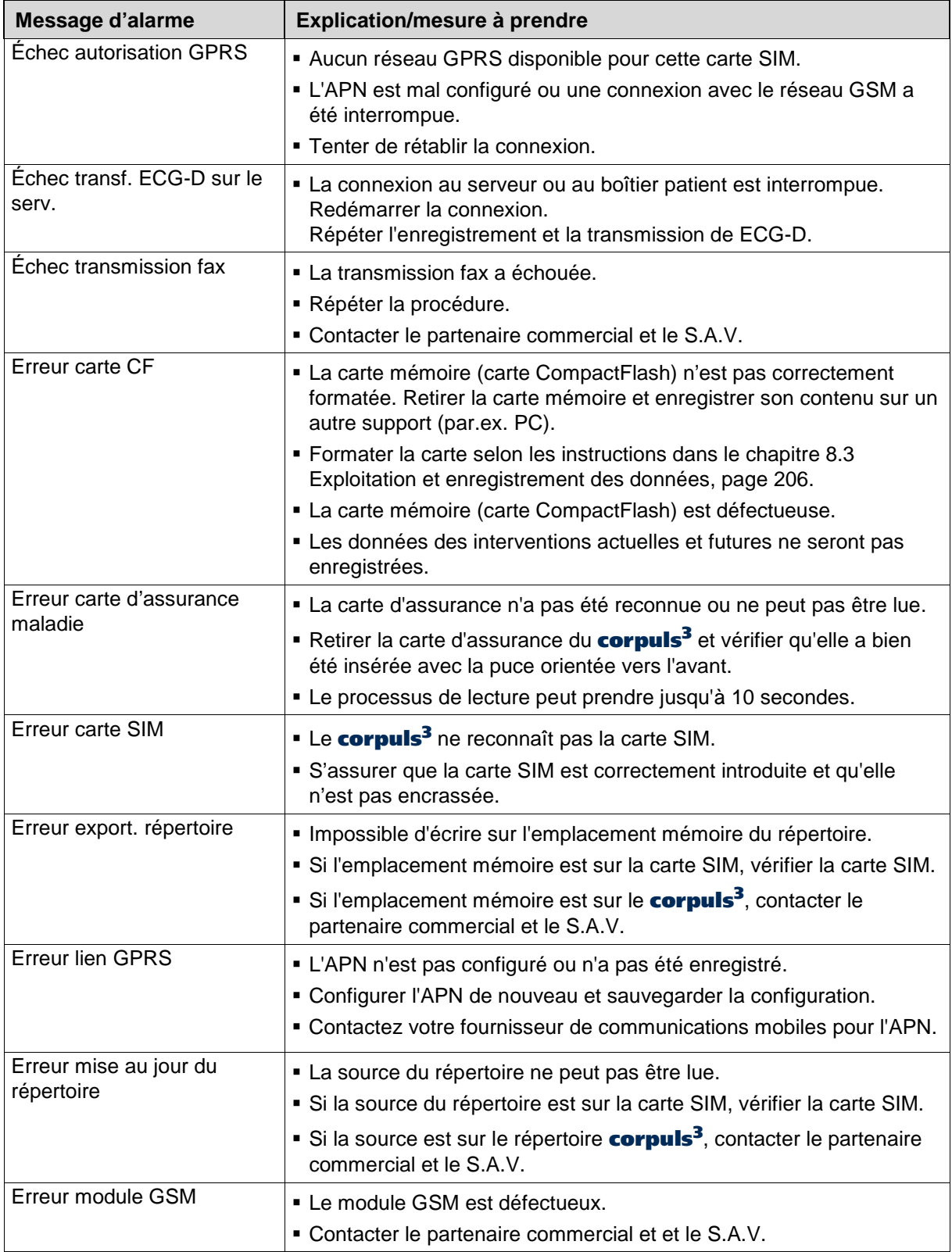

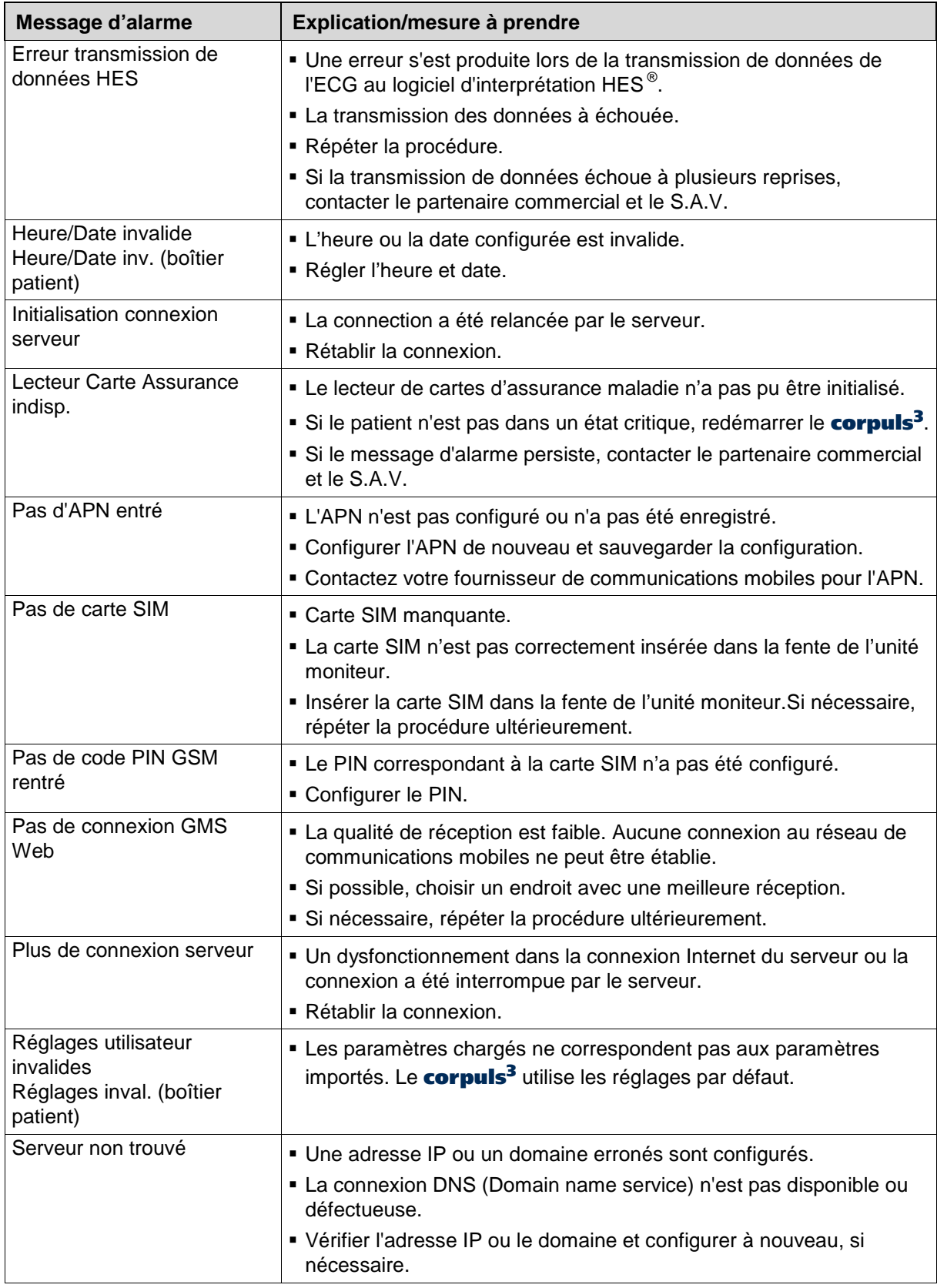

Tableau 10-8 Alarmes gestion des données

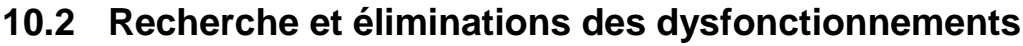

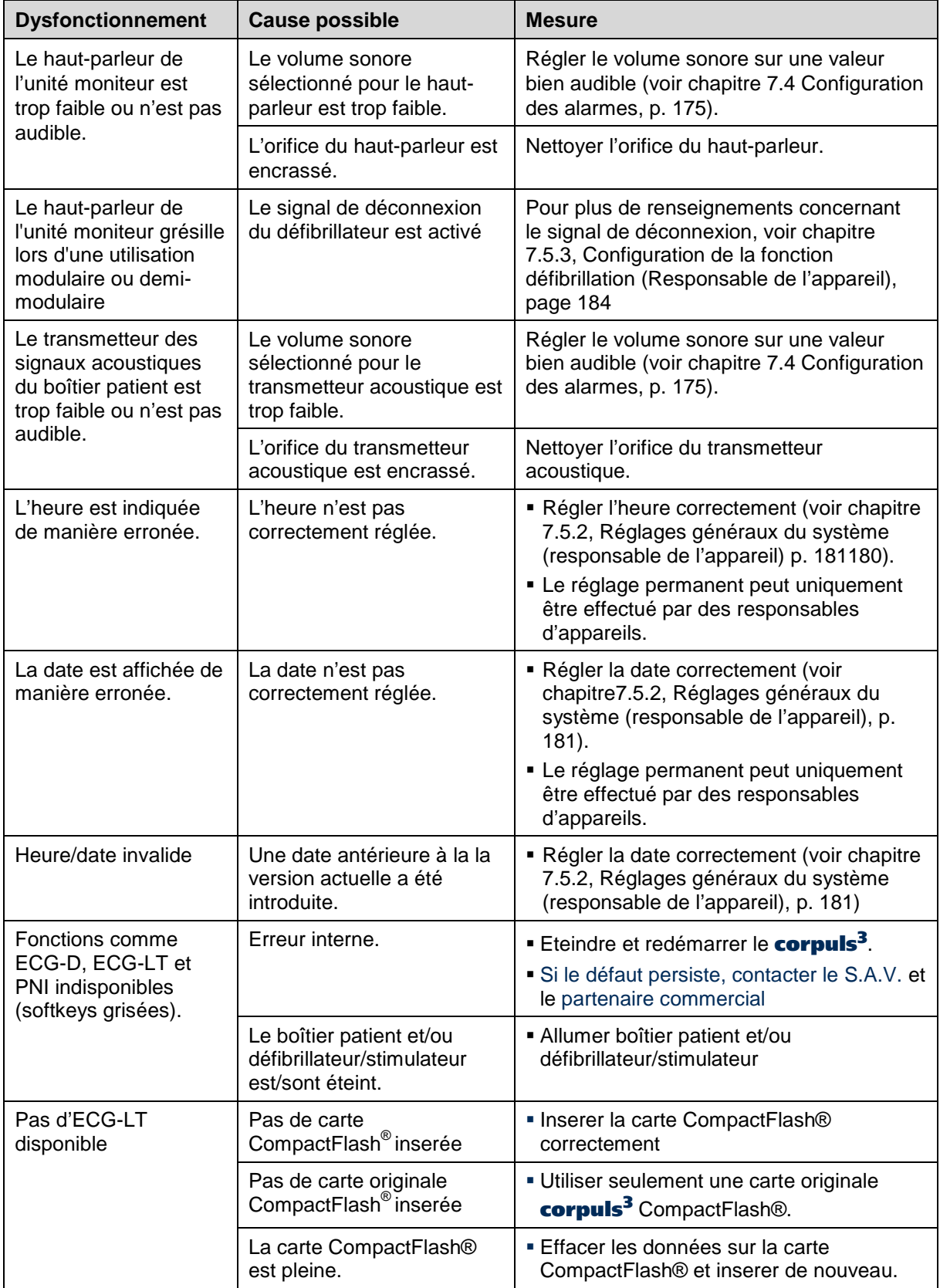

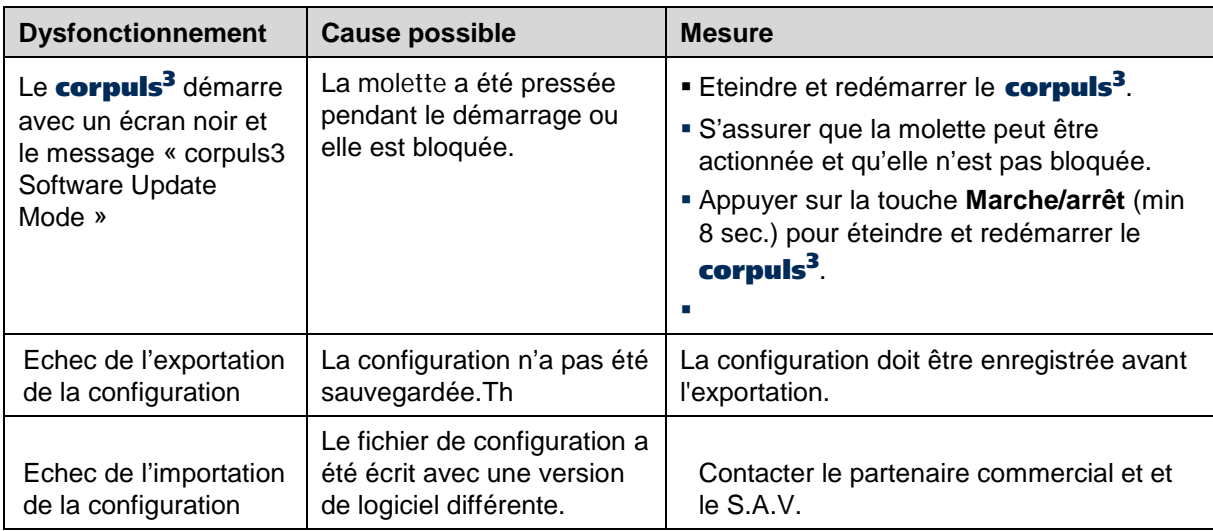

Tableau 10-9 Dysfonctionnements généraux

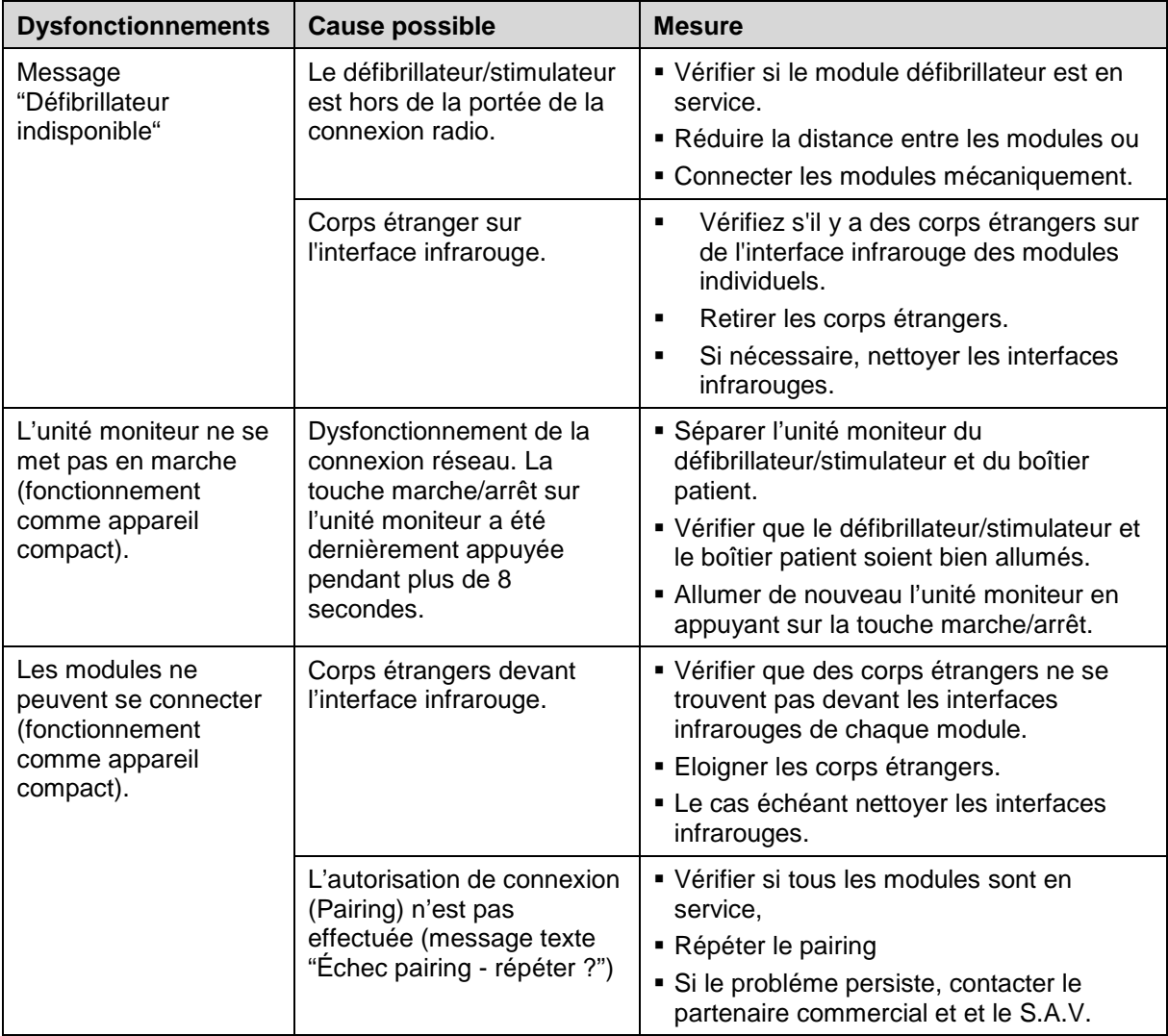

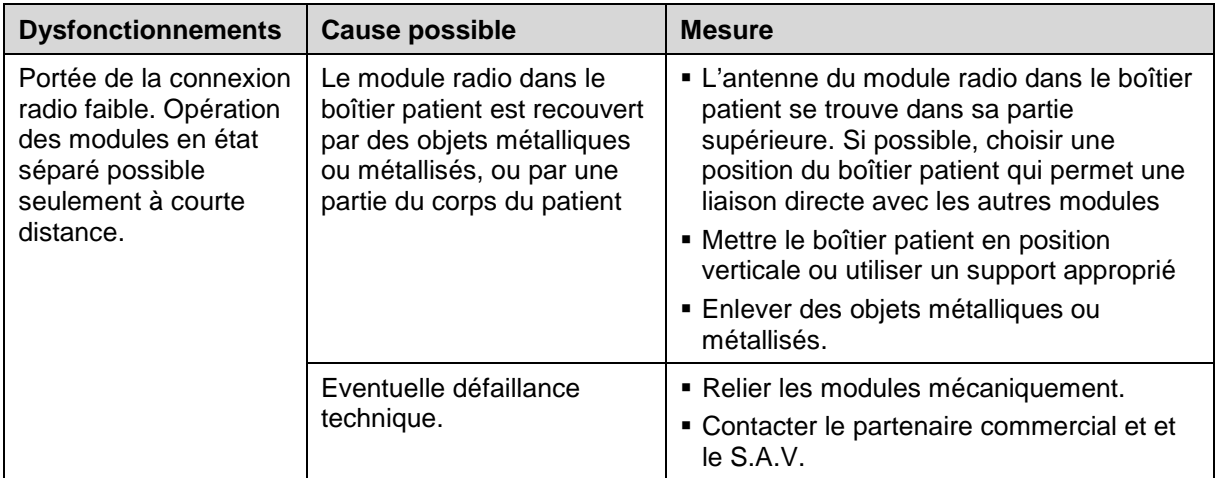

Tableau 10-10 Dysfonctionnements du réseau

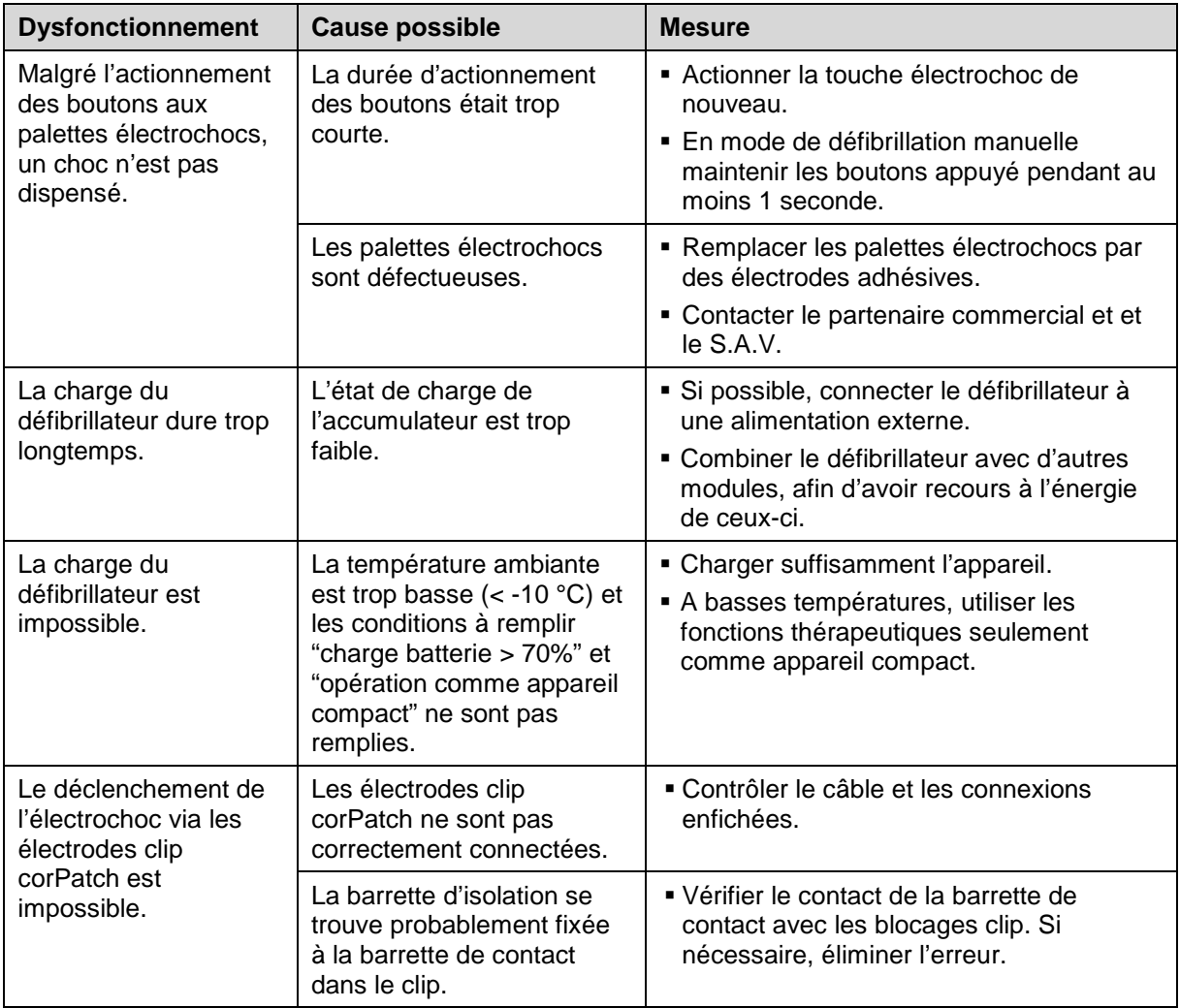

Tableau 10-11 Dysfonctionnements lors de la défibrillation

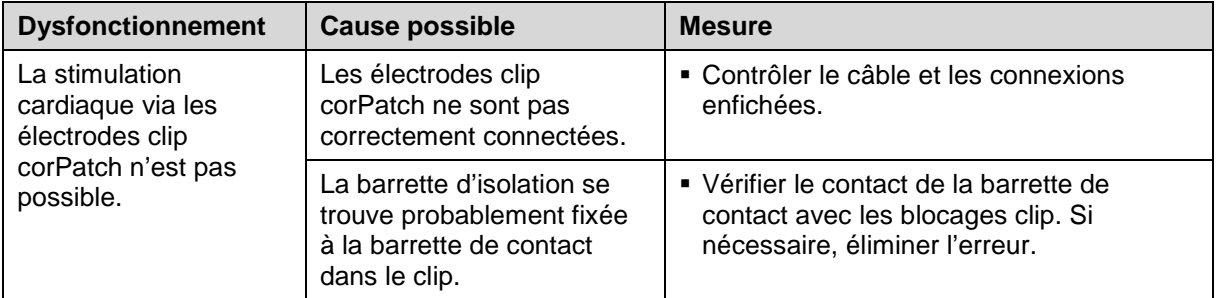

Tableau 10-12 Dysfonctionnements lors de la stimulation cardiaque (stimulateur cardiaque)

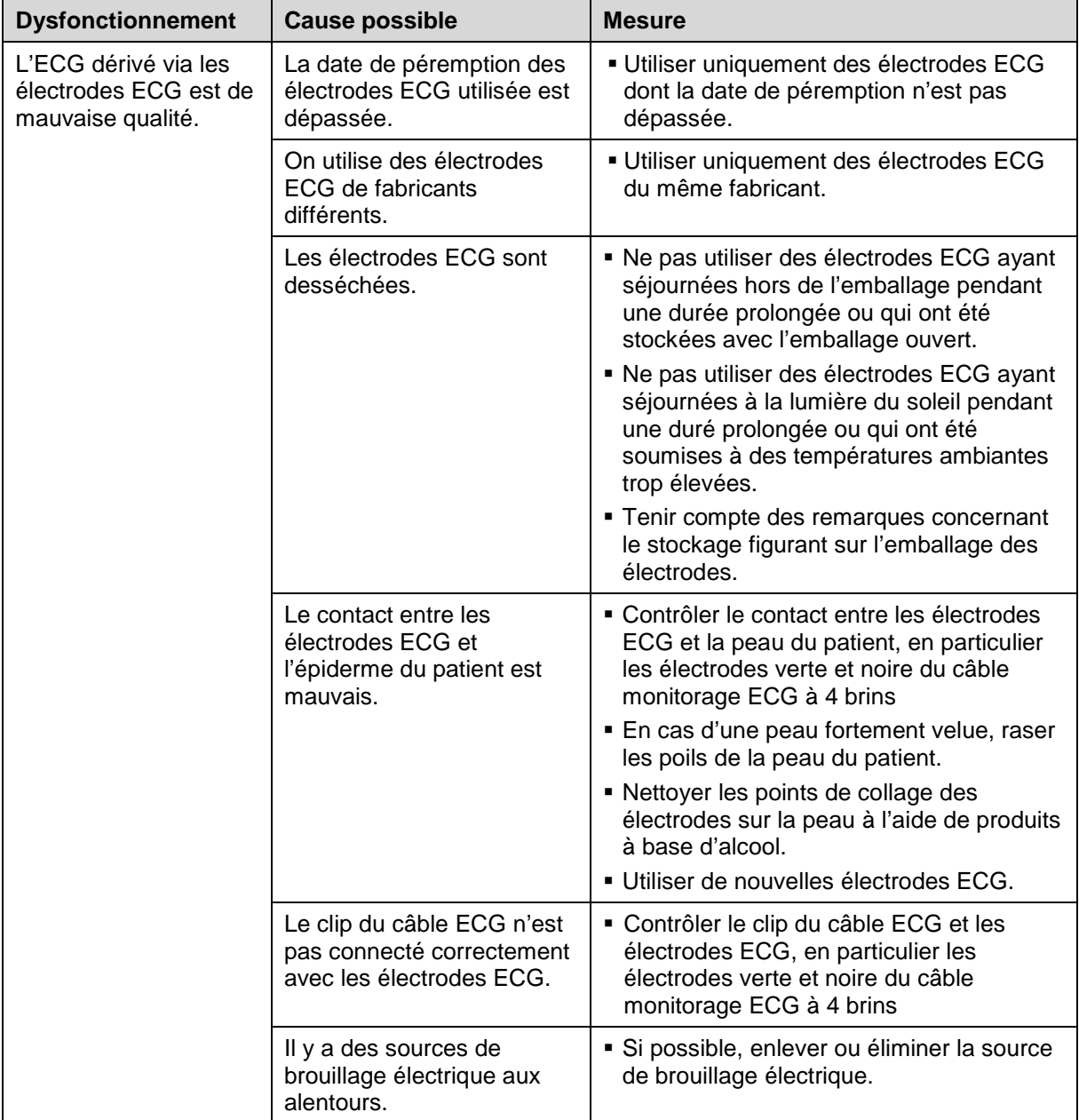

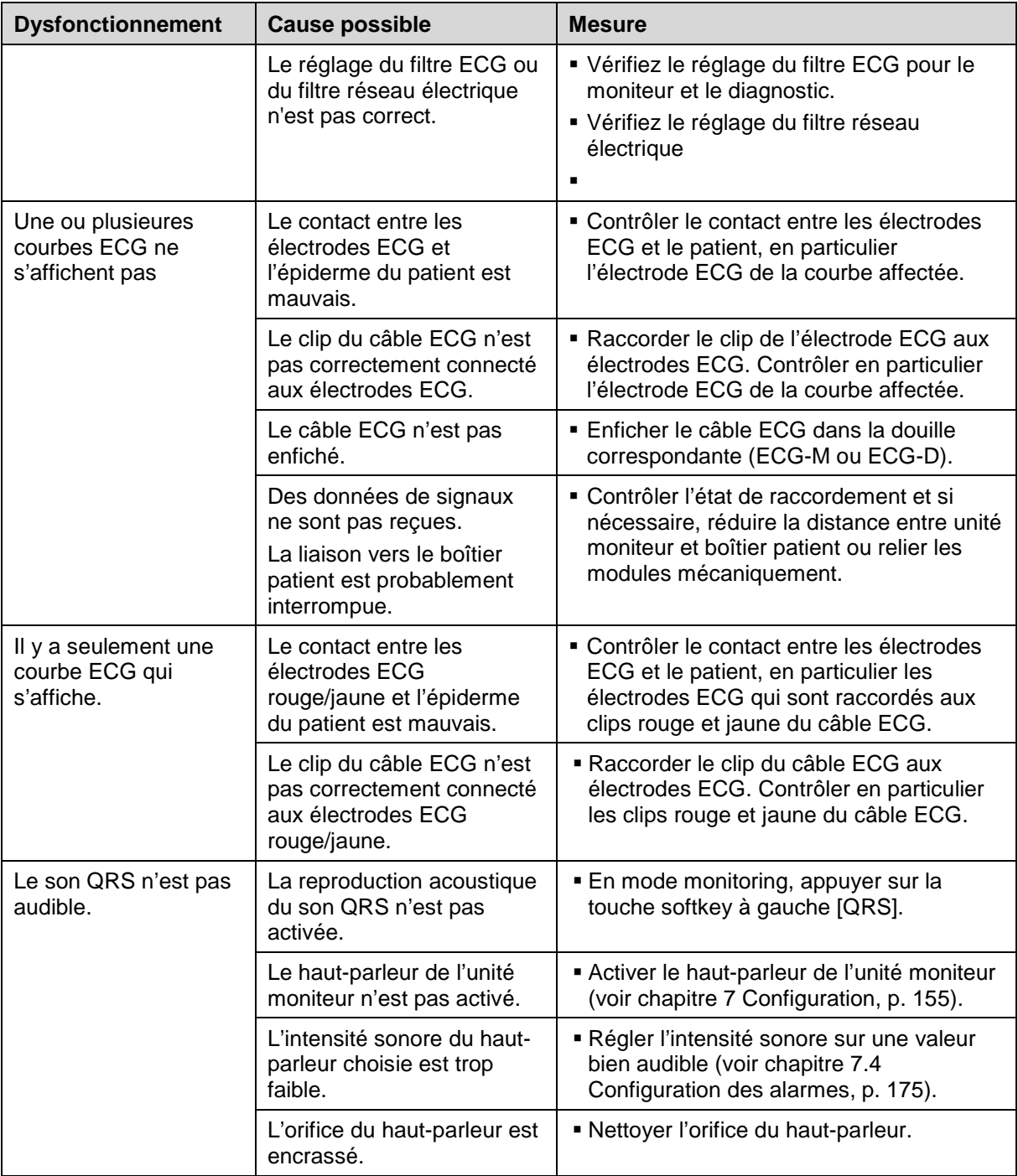

Tableau 10-13 Dysfonctionnements lors de la surveillance ECG

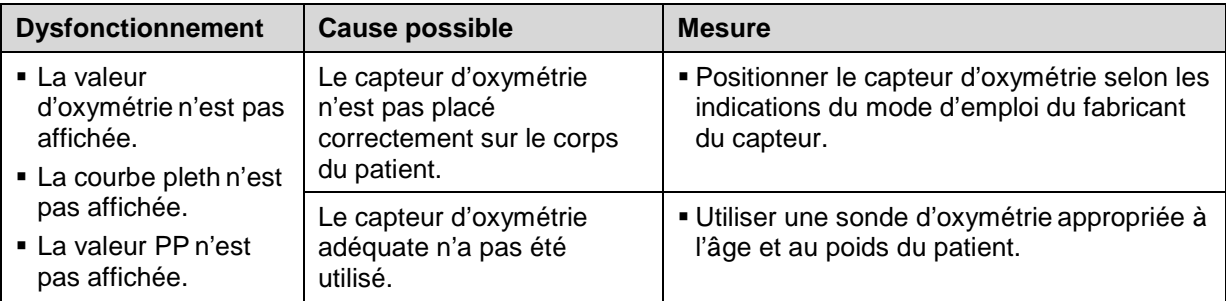

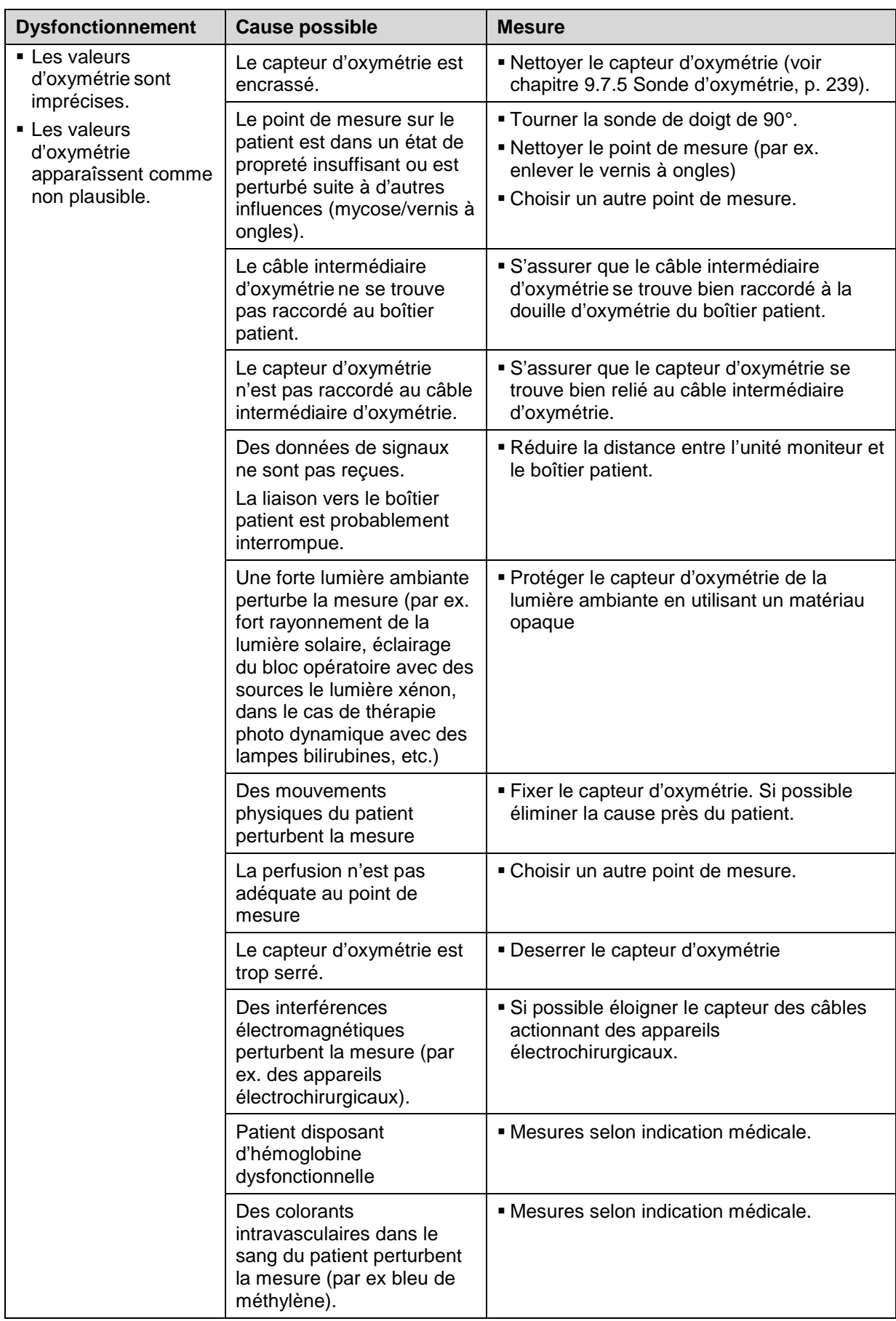

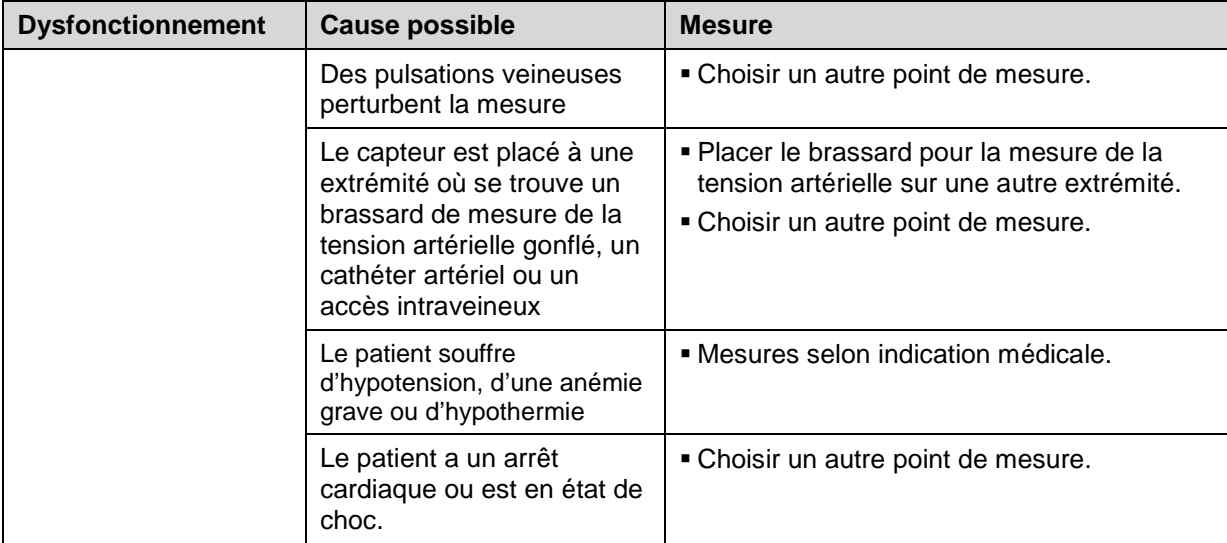

Tableau 10-14 Dysfonctionnements lors de la surveillance d'oxymétrie

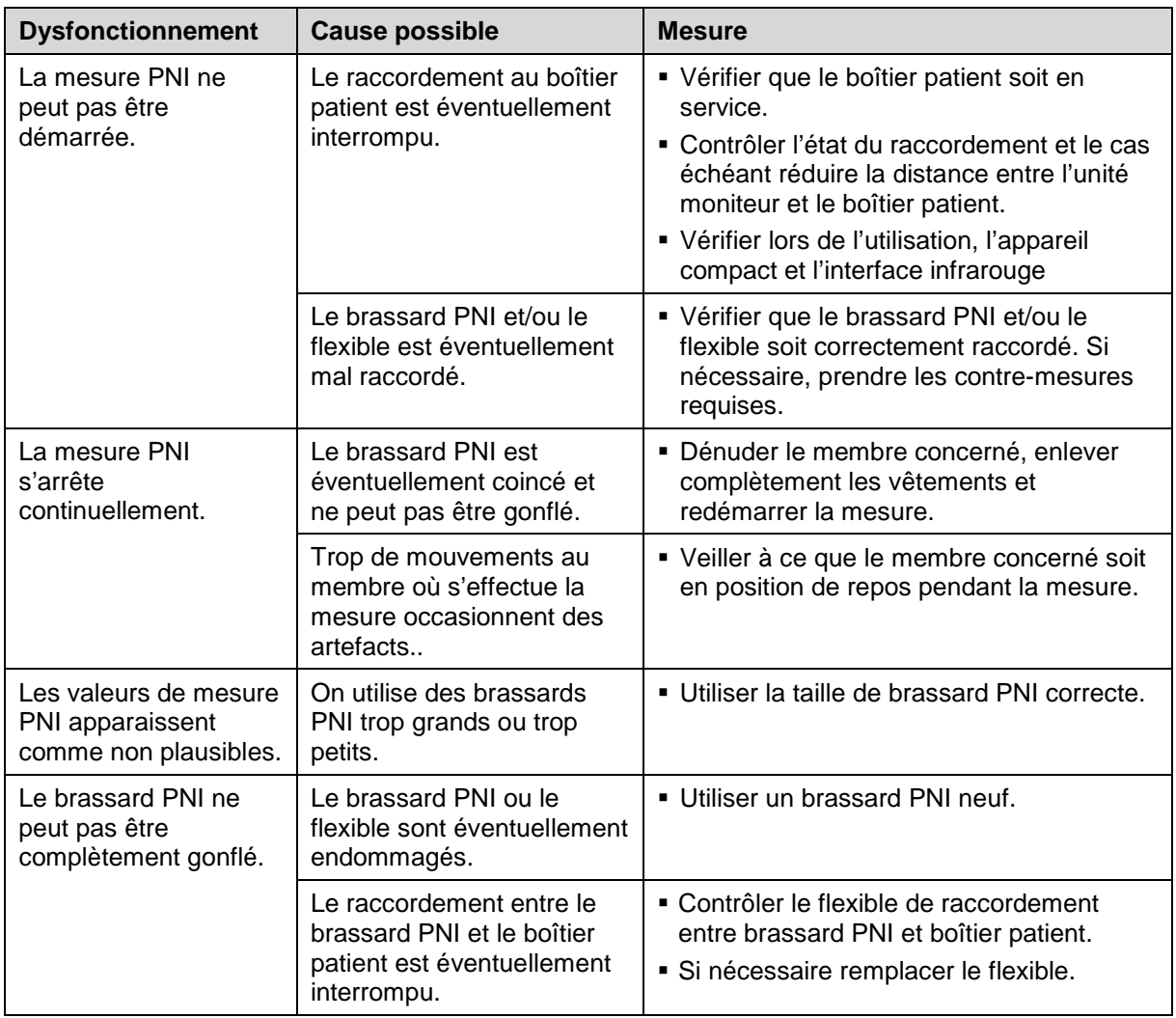

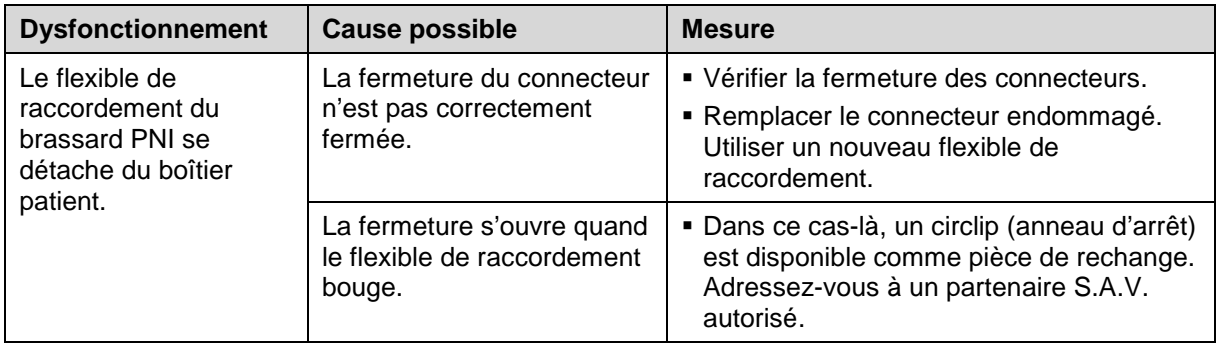

Tableau 10-15 Dysfonctionnements lors de la mesure PNI

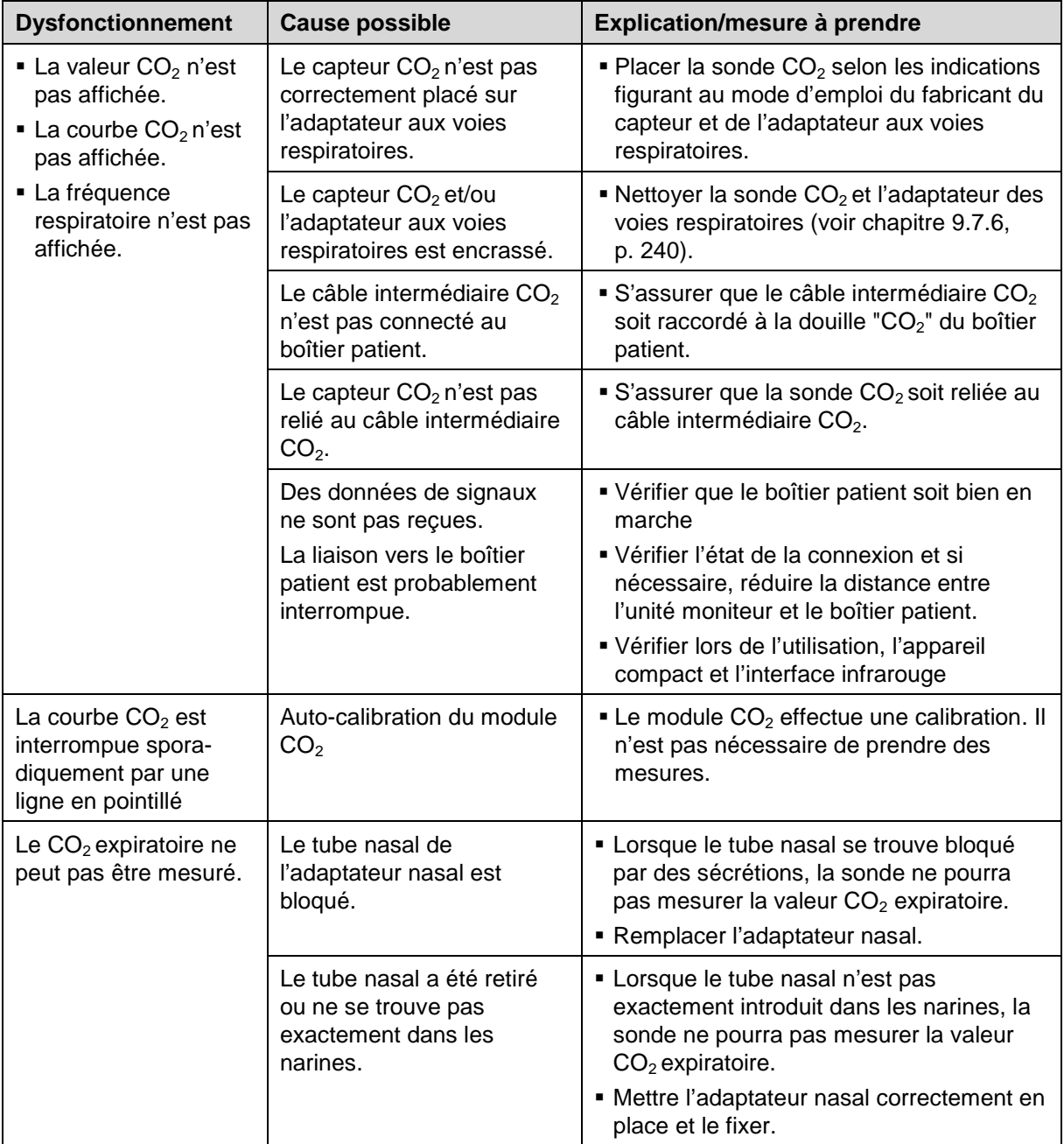

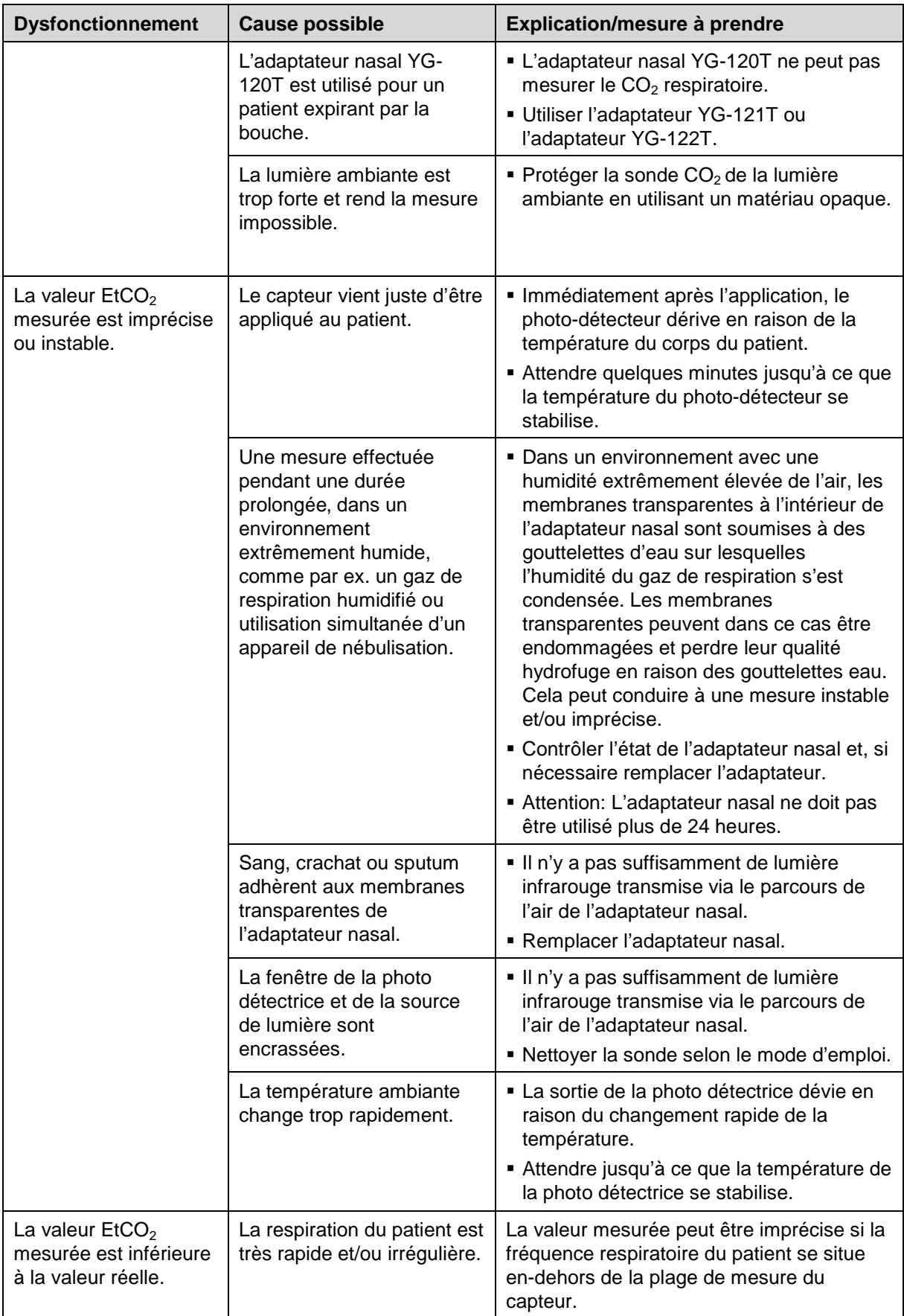

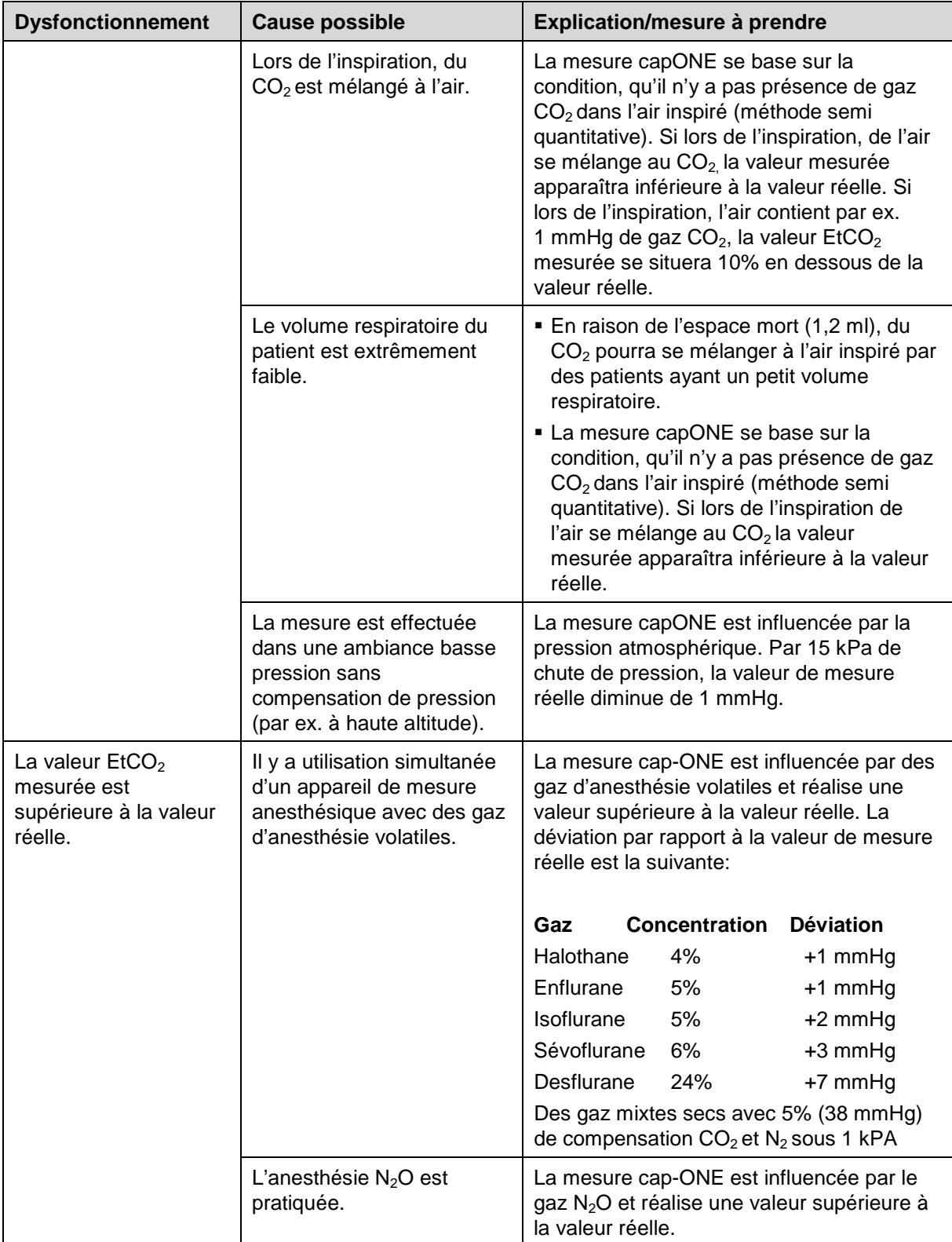

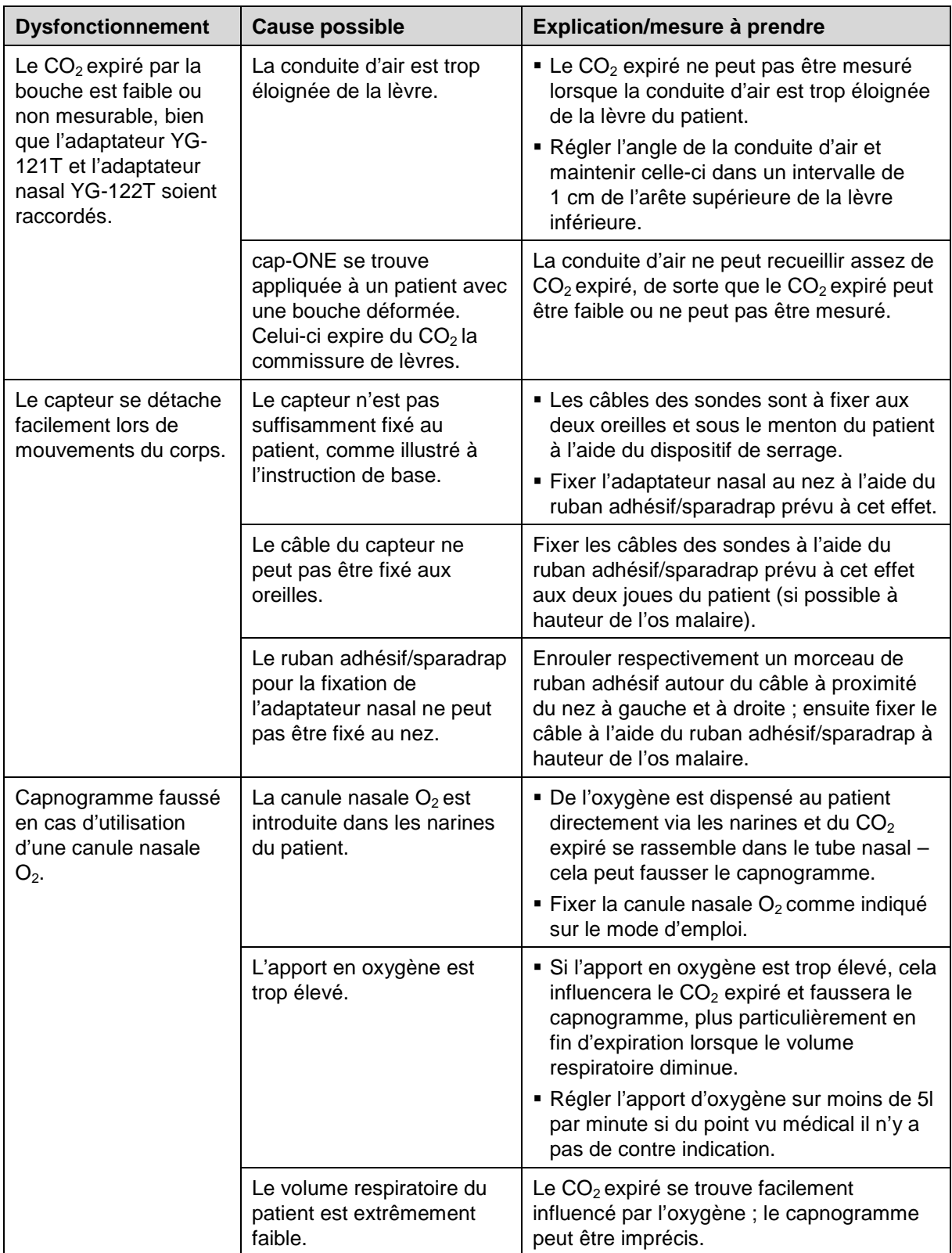

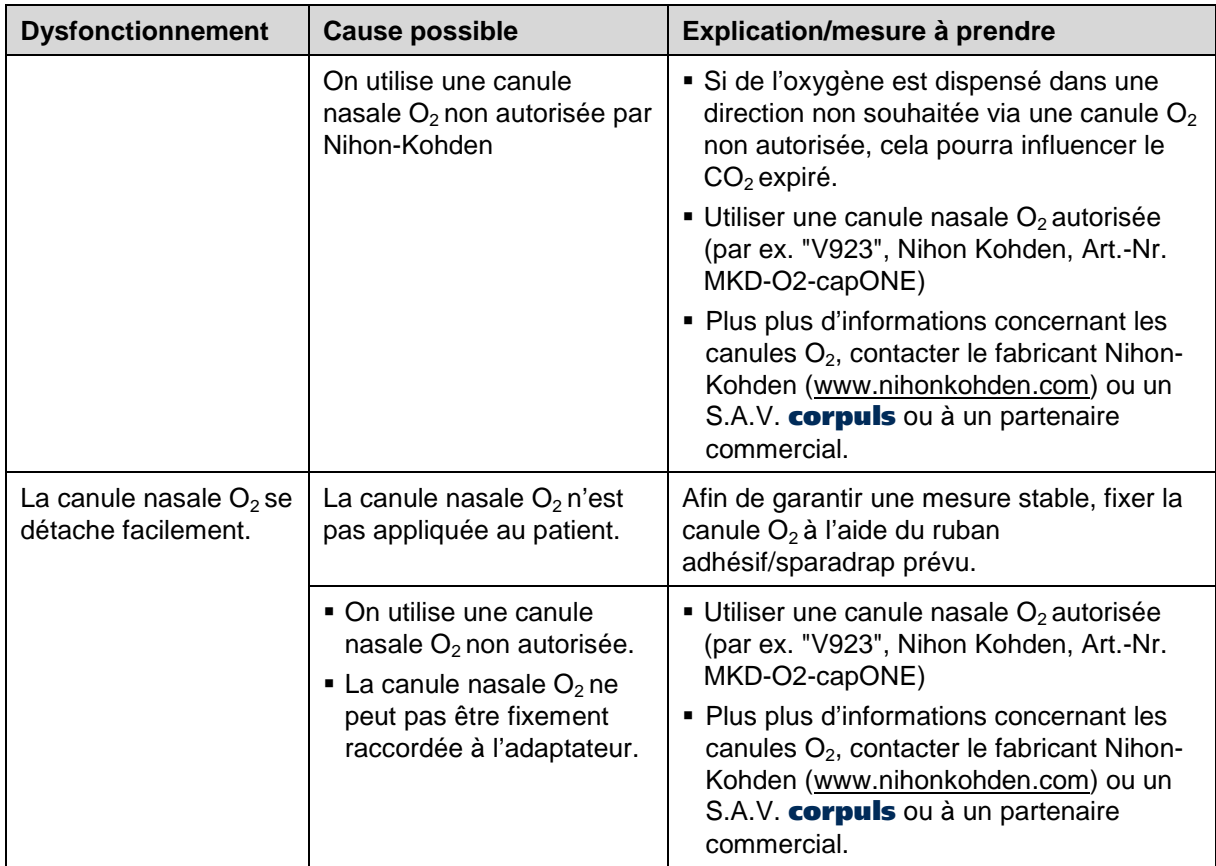

Tableau 10-16 Dysfonctionnements lors de la surveillance CO<sub>2</sub>

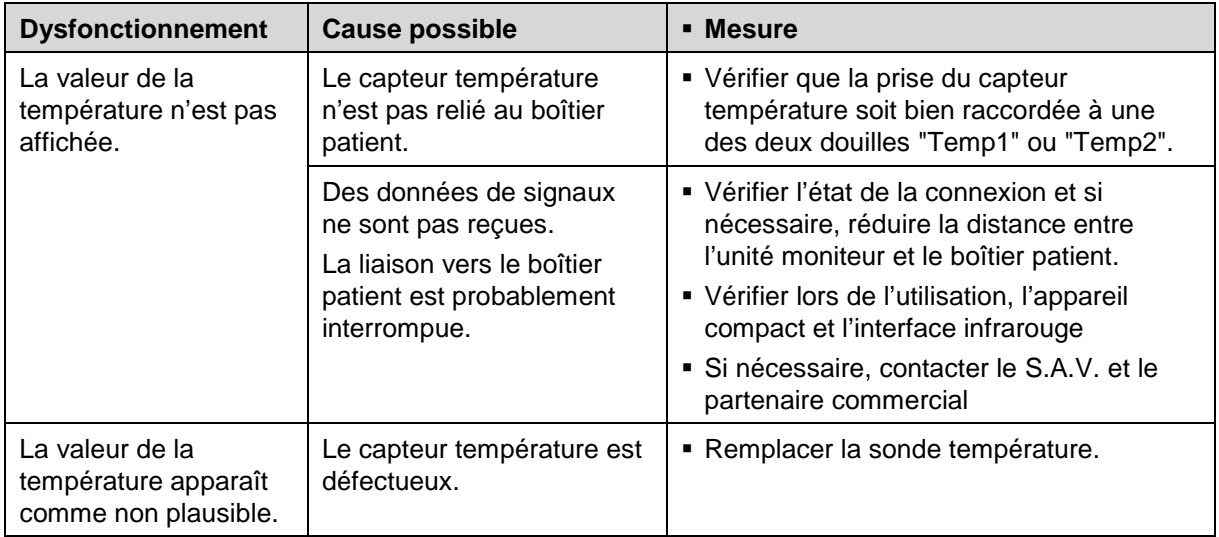

Tableau 10-17 Dysfonctionnements lors de la mesure de la température
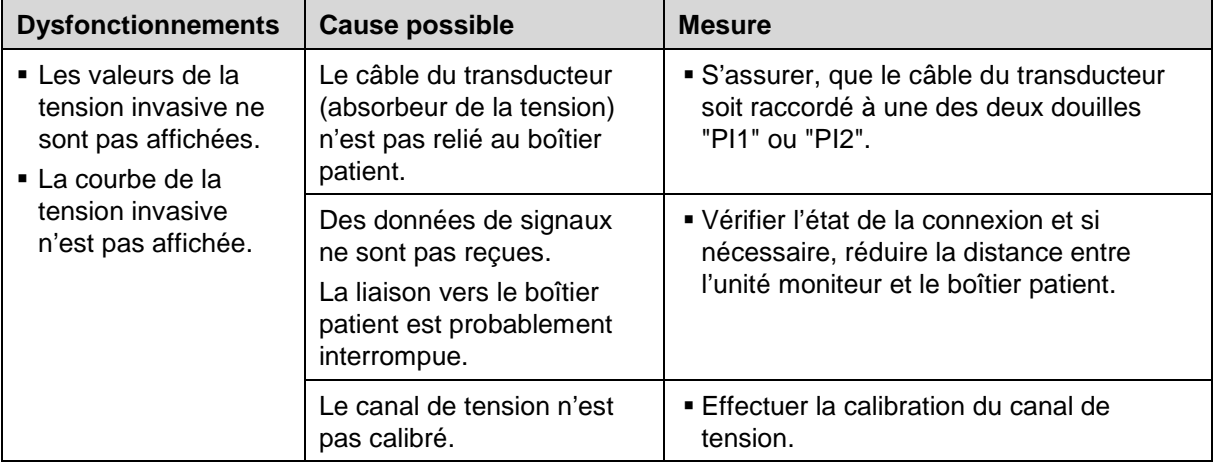

Tableau 10-18 Dysfonctionnements lors de la surveillance PI

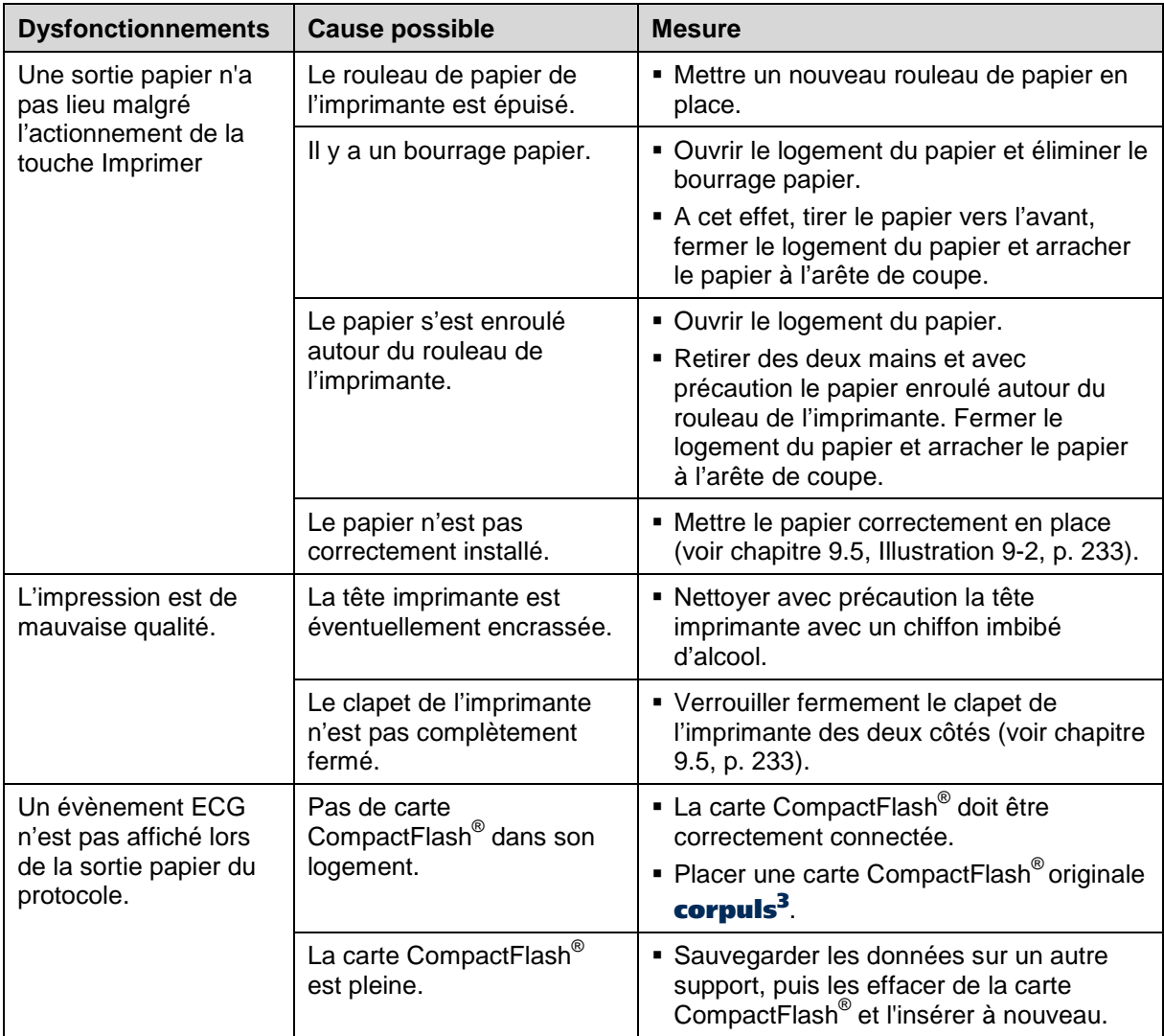

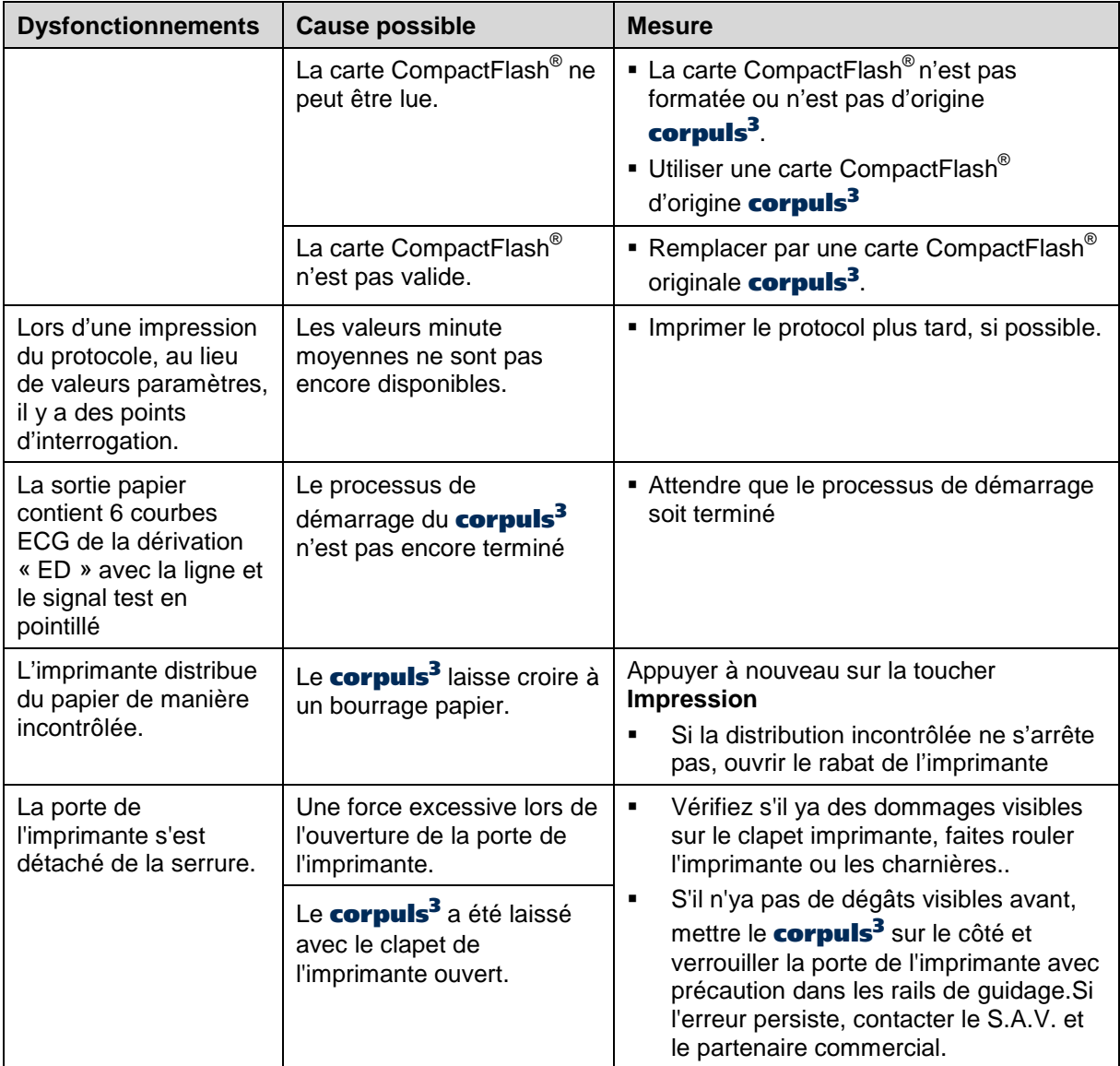

Tableau 10-19 Dysfonctionnements de l'imprimante

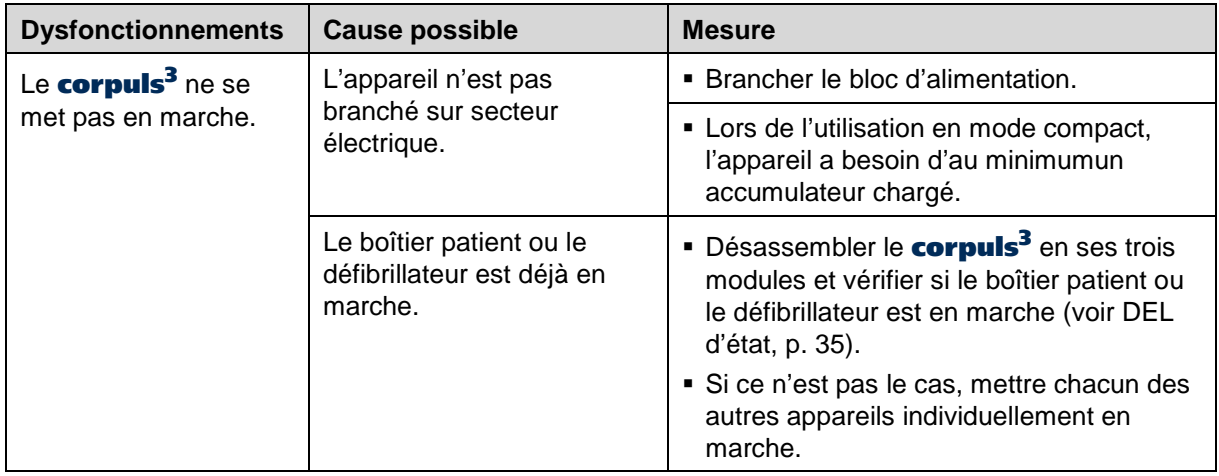

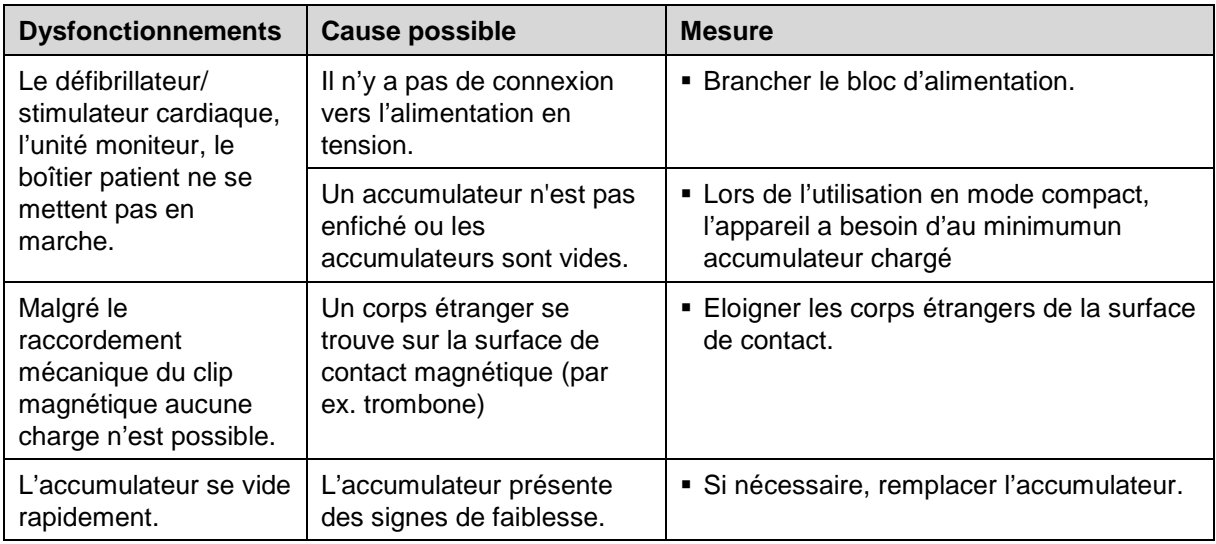

Tableau 10-20 Dysfonctionnements dans la gestion de l'énergie

## **10.3 Messages d'alarme, par ordre alphabétique**

Les messages d'alarme suivants peuvent s'afficher sur l'écran (par ordre alphabétique) :

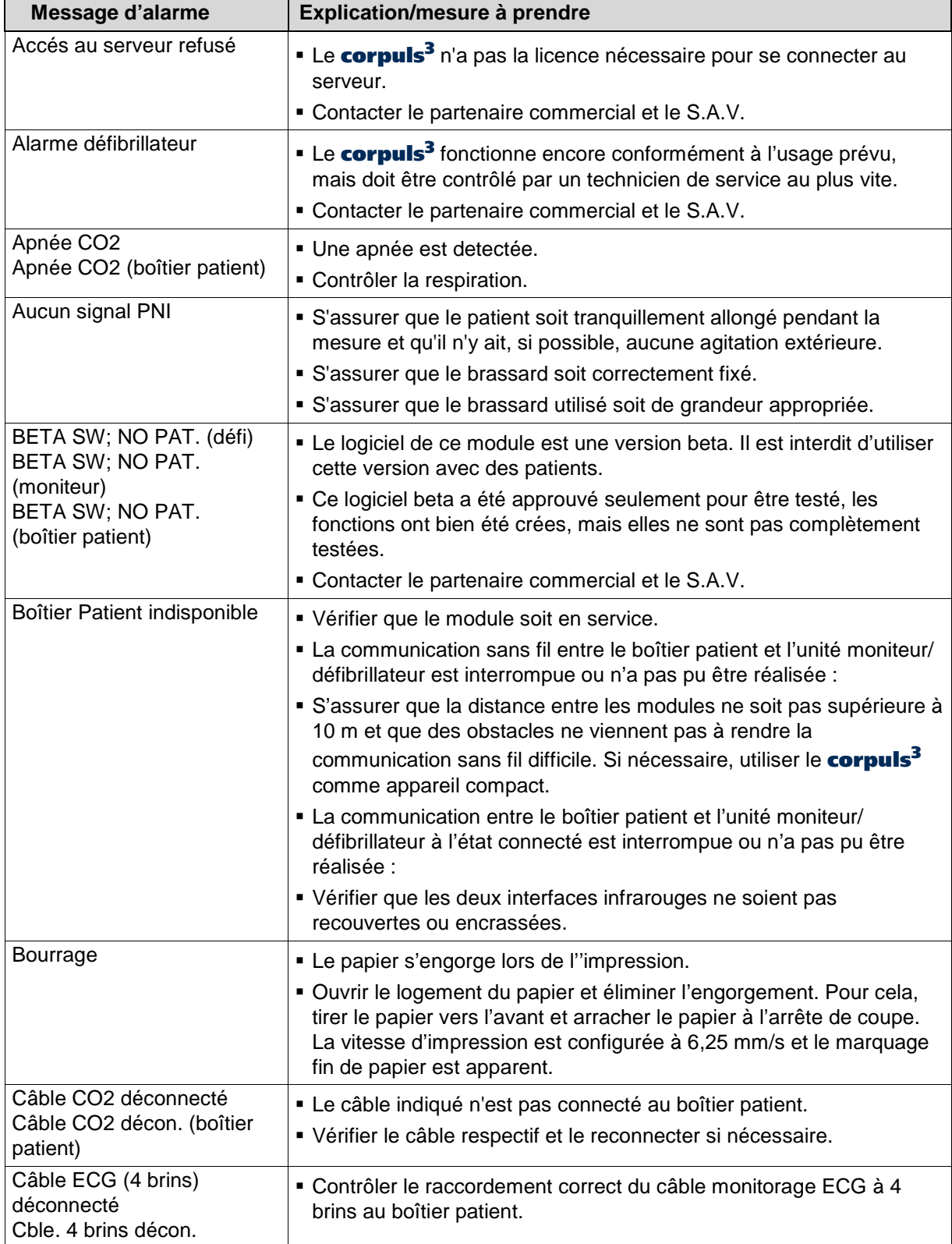

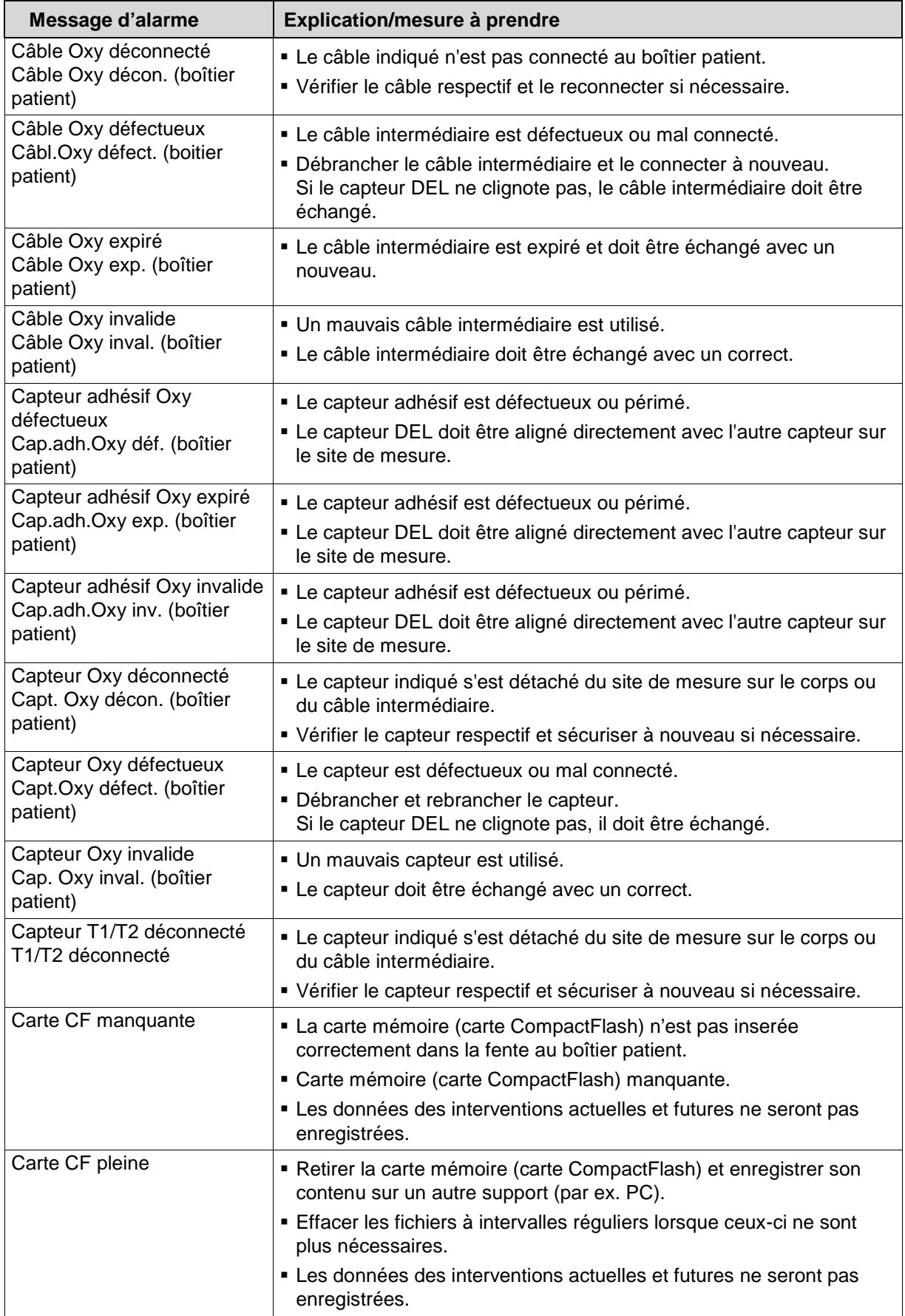

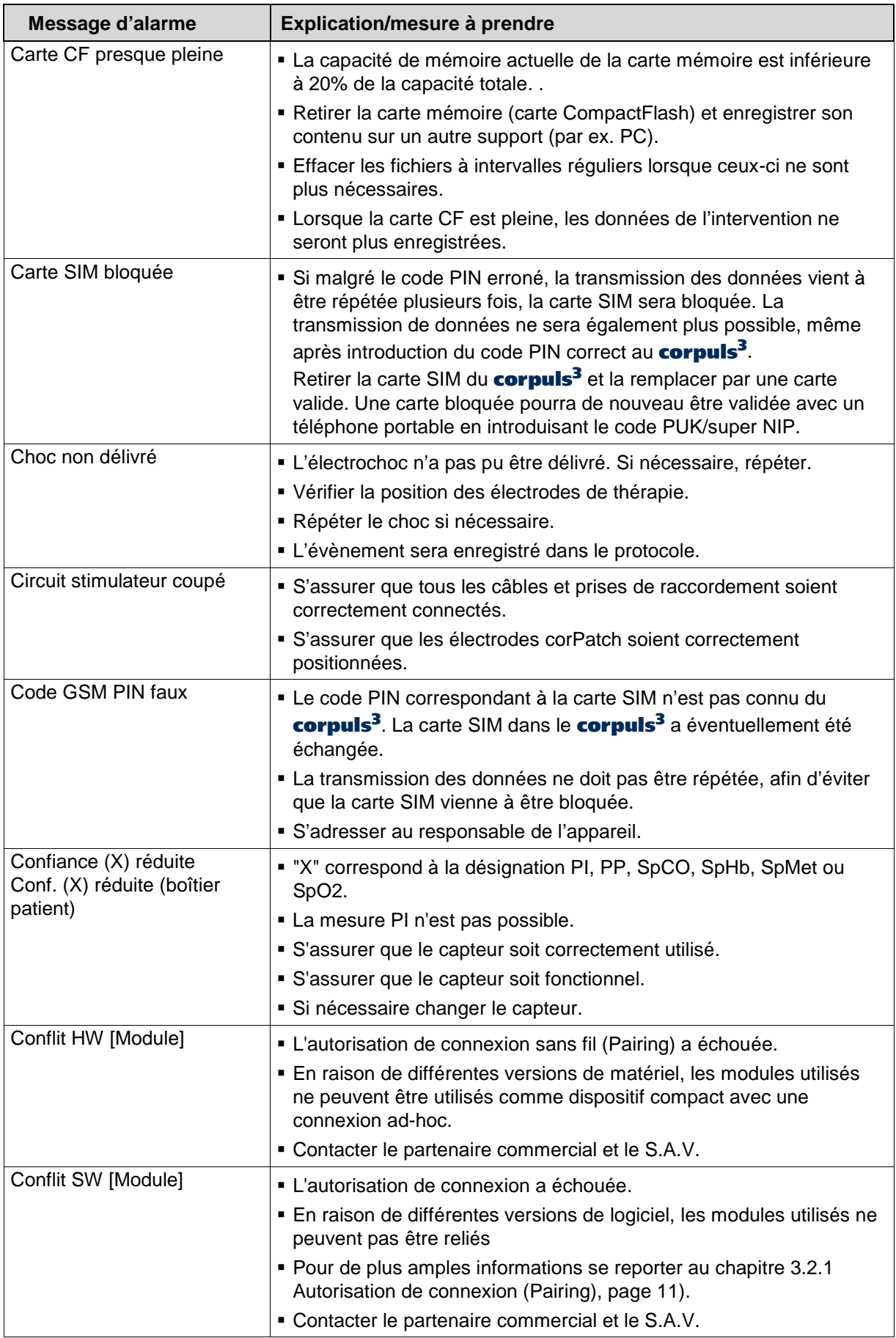

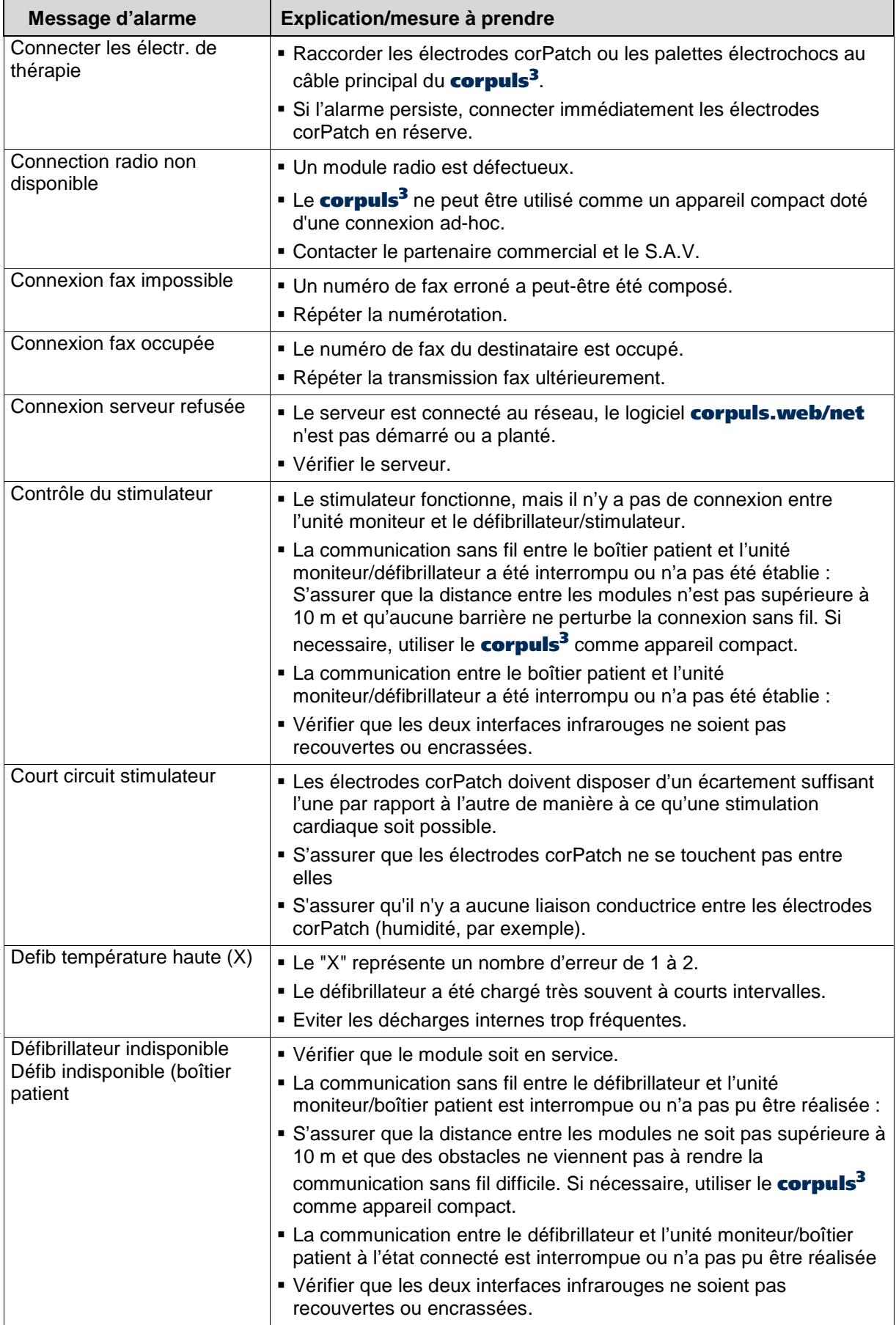

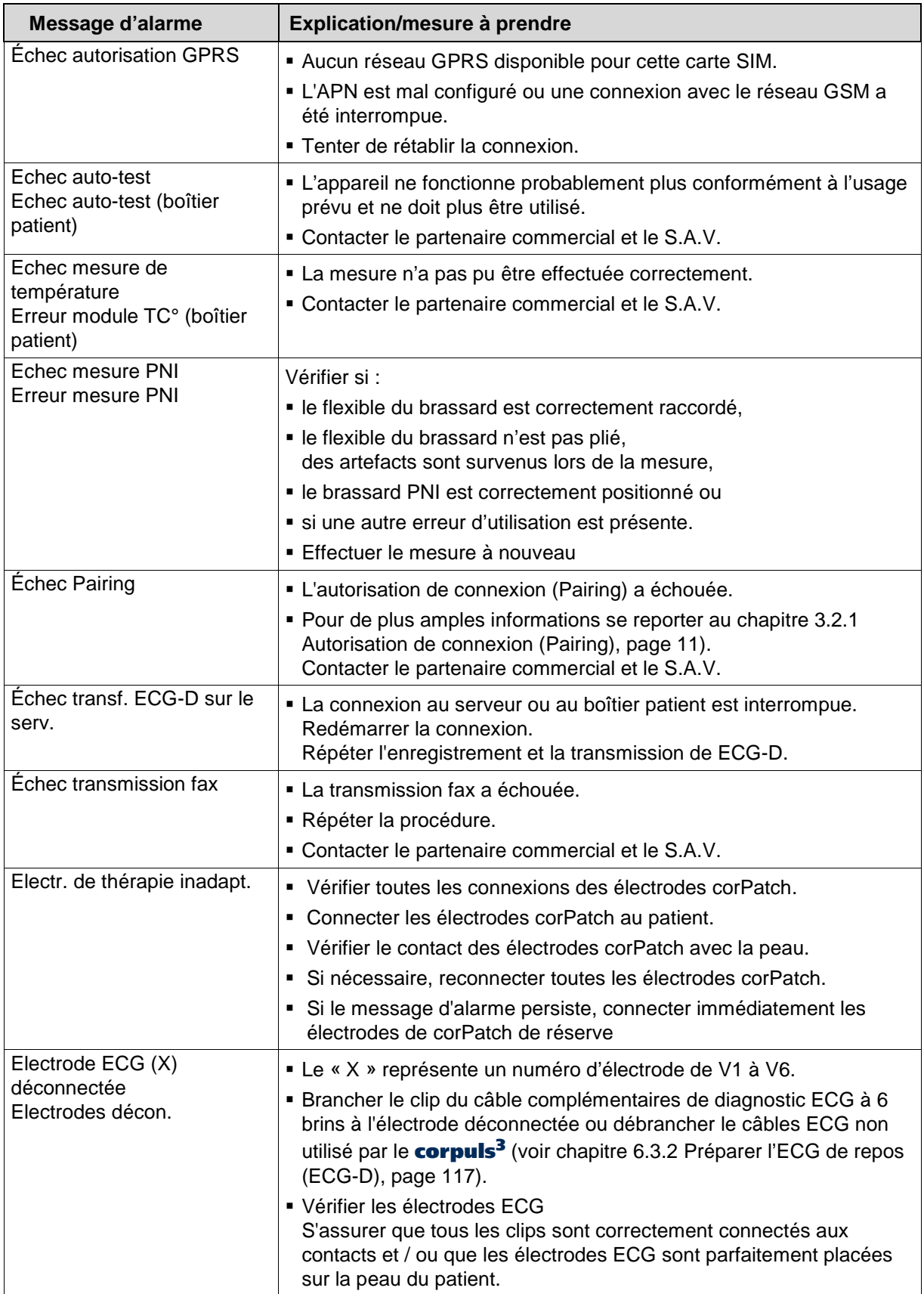

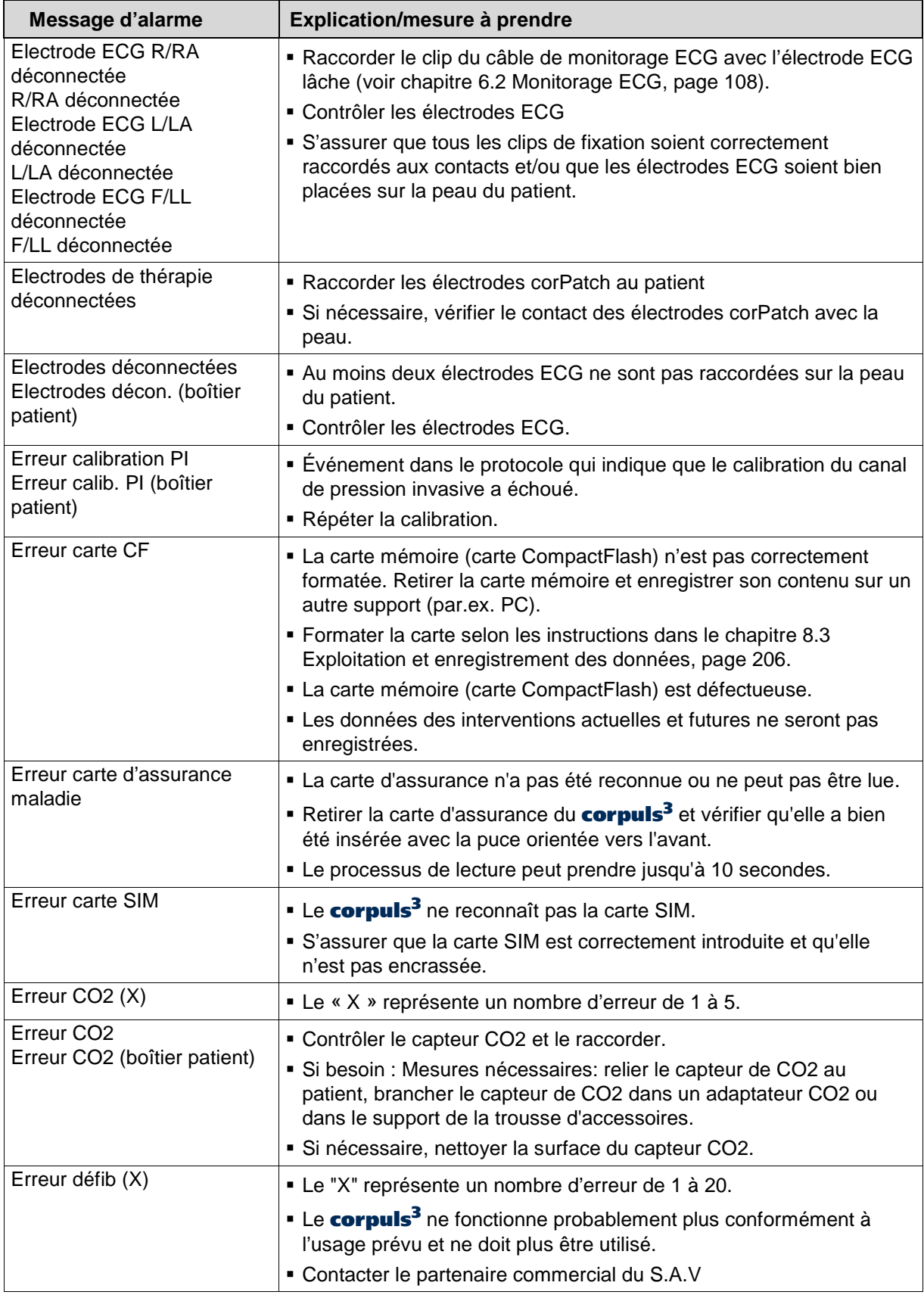

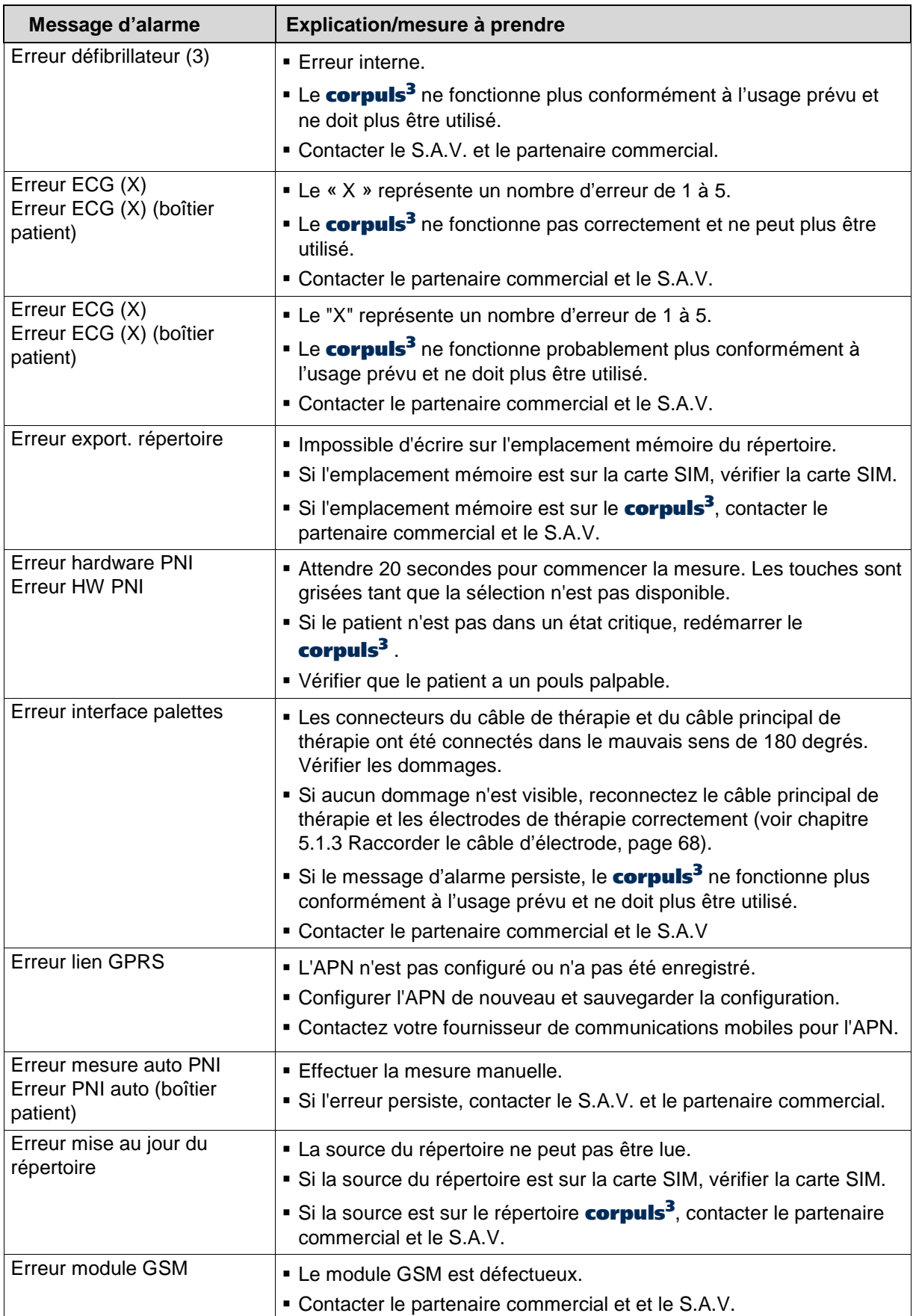

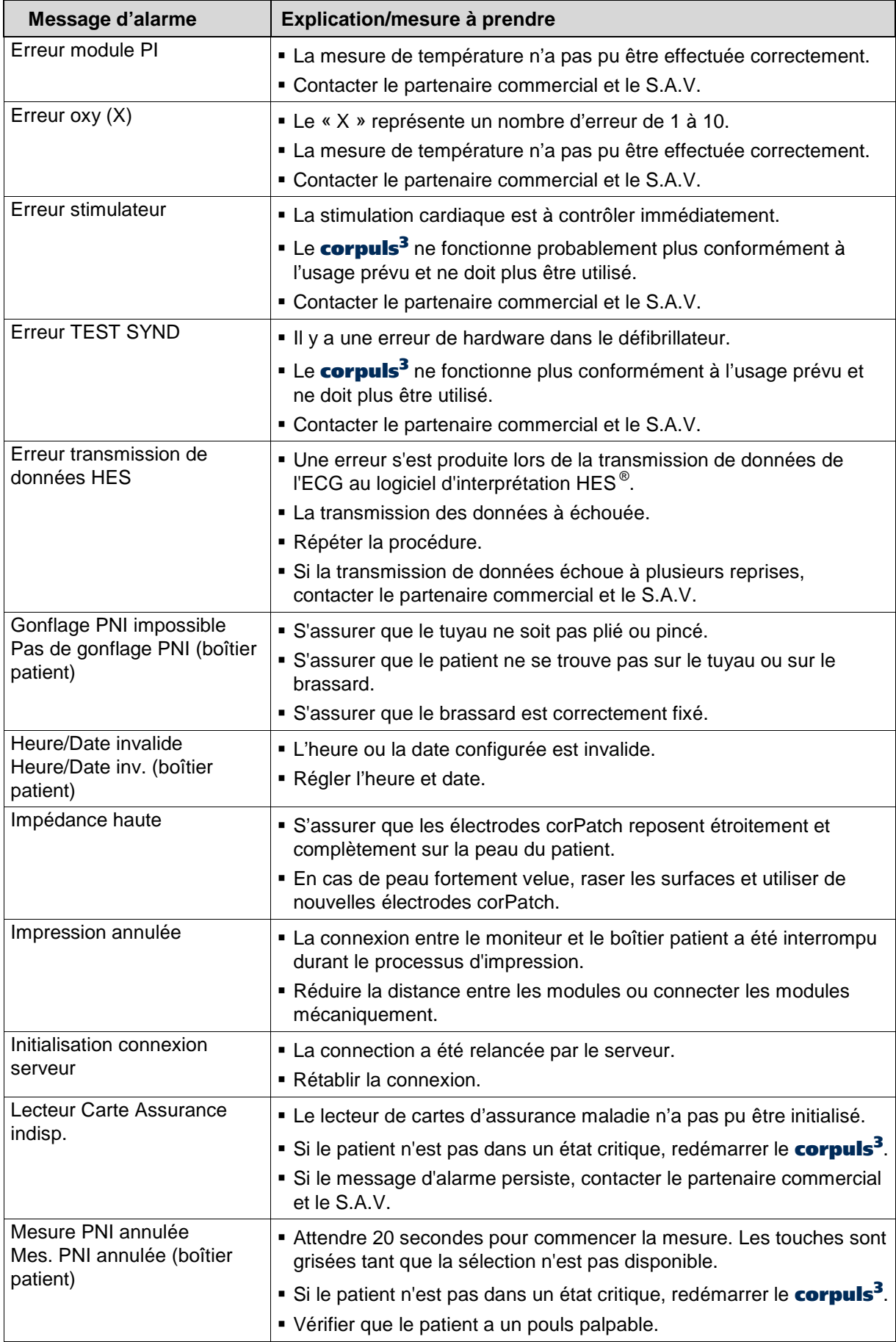

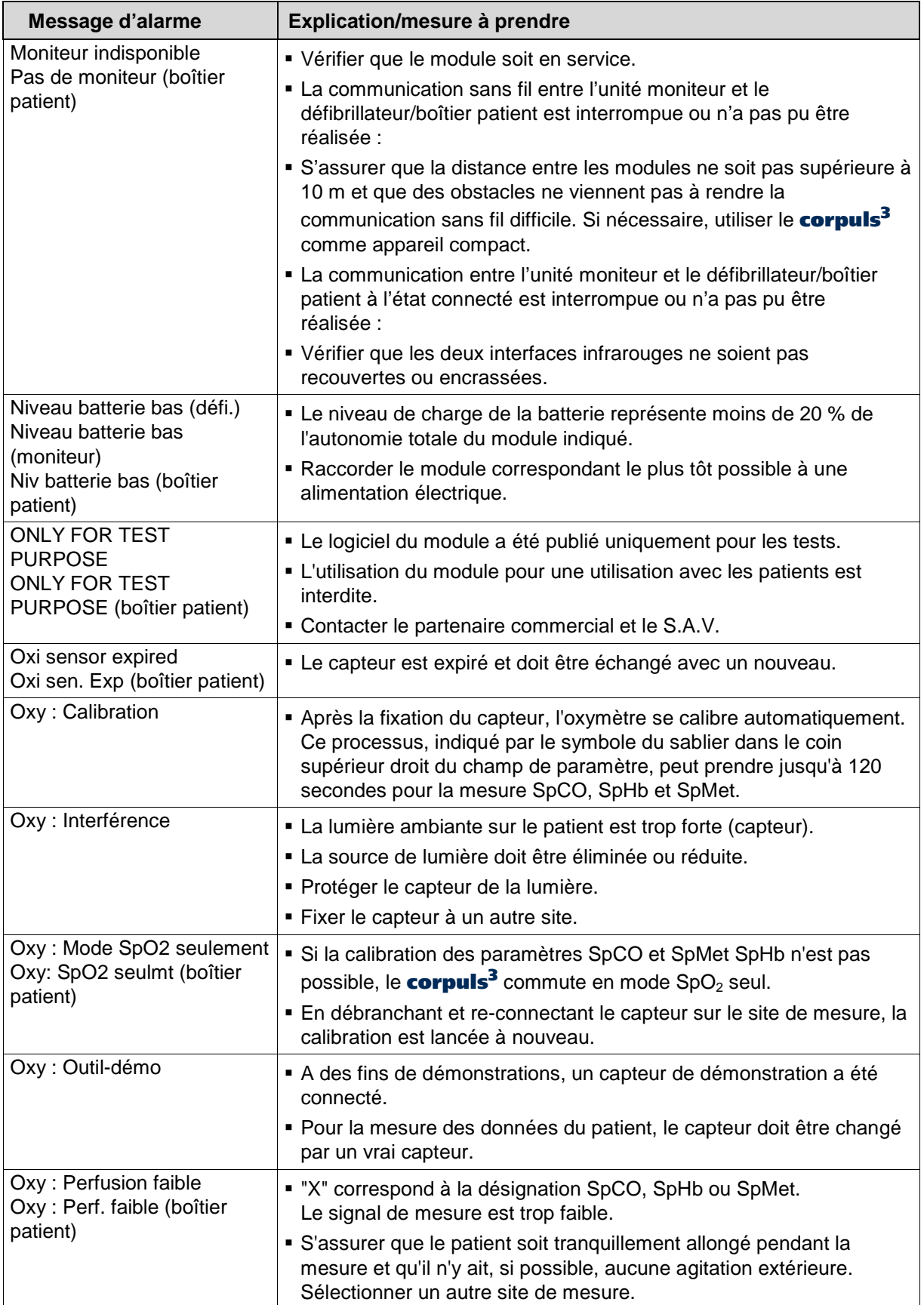

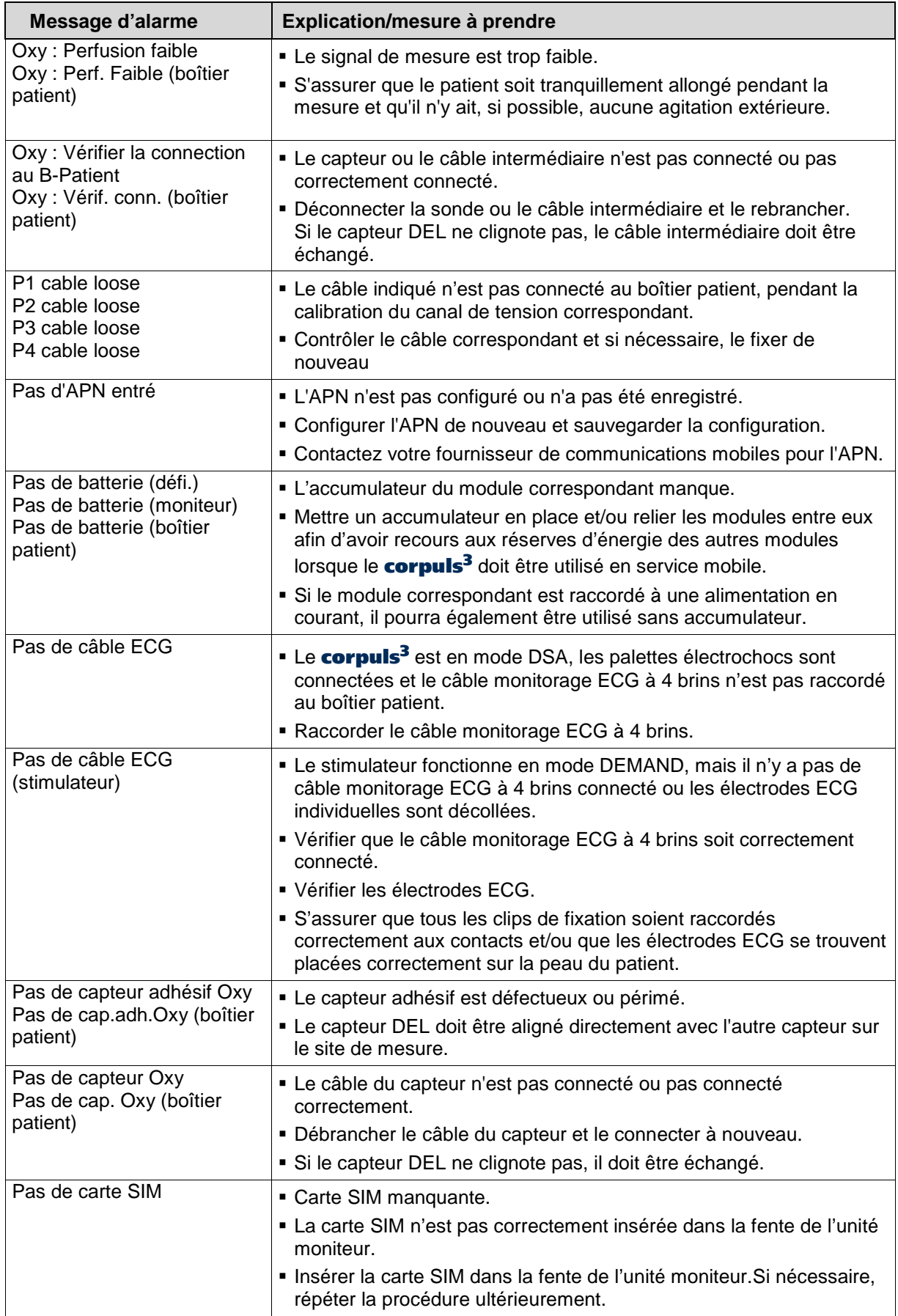

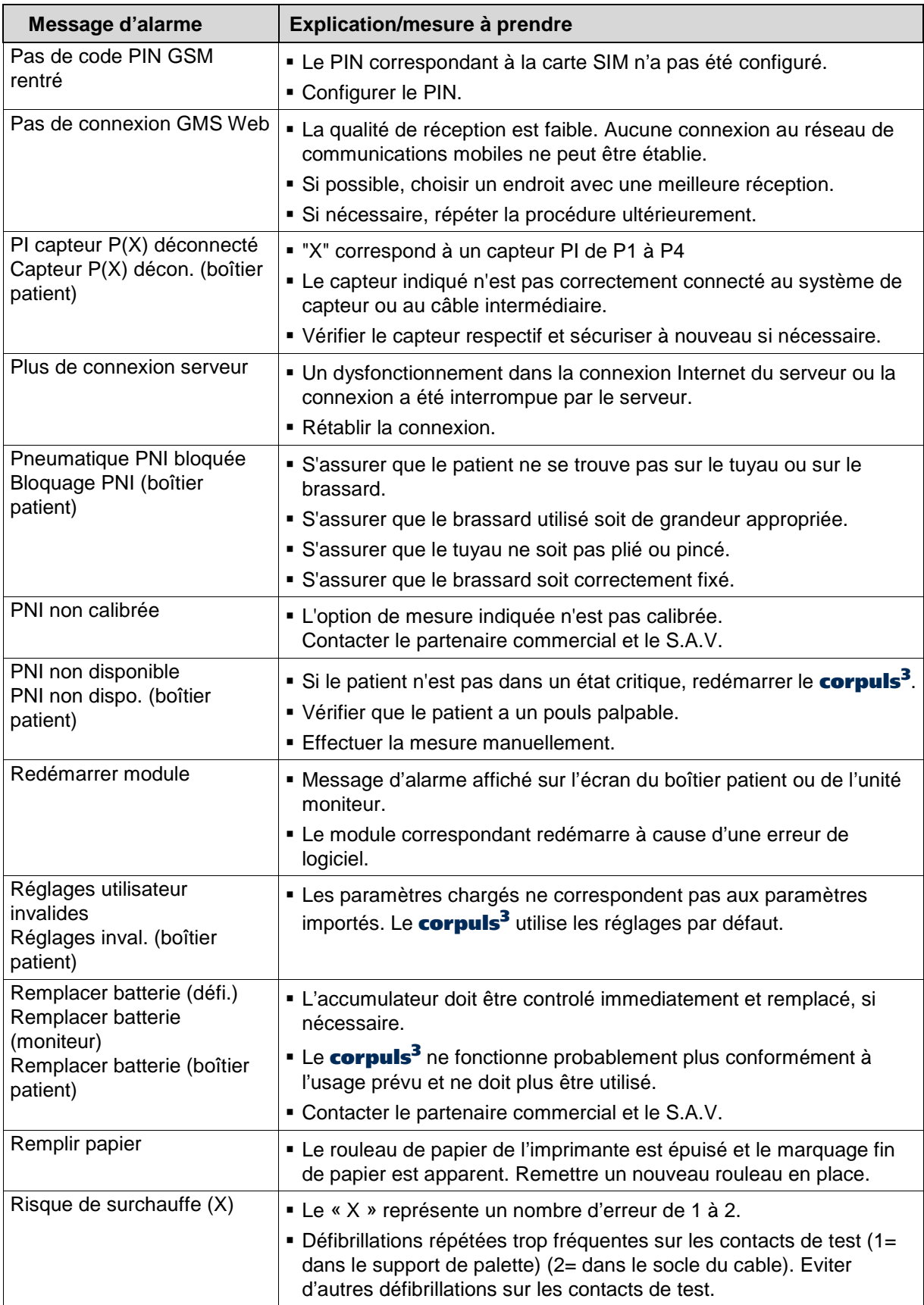

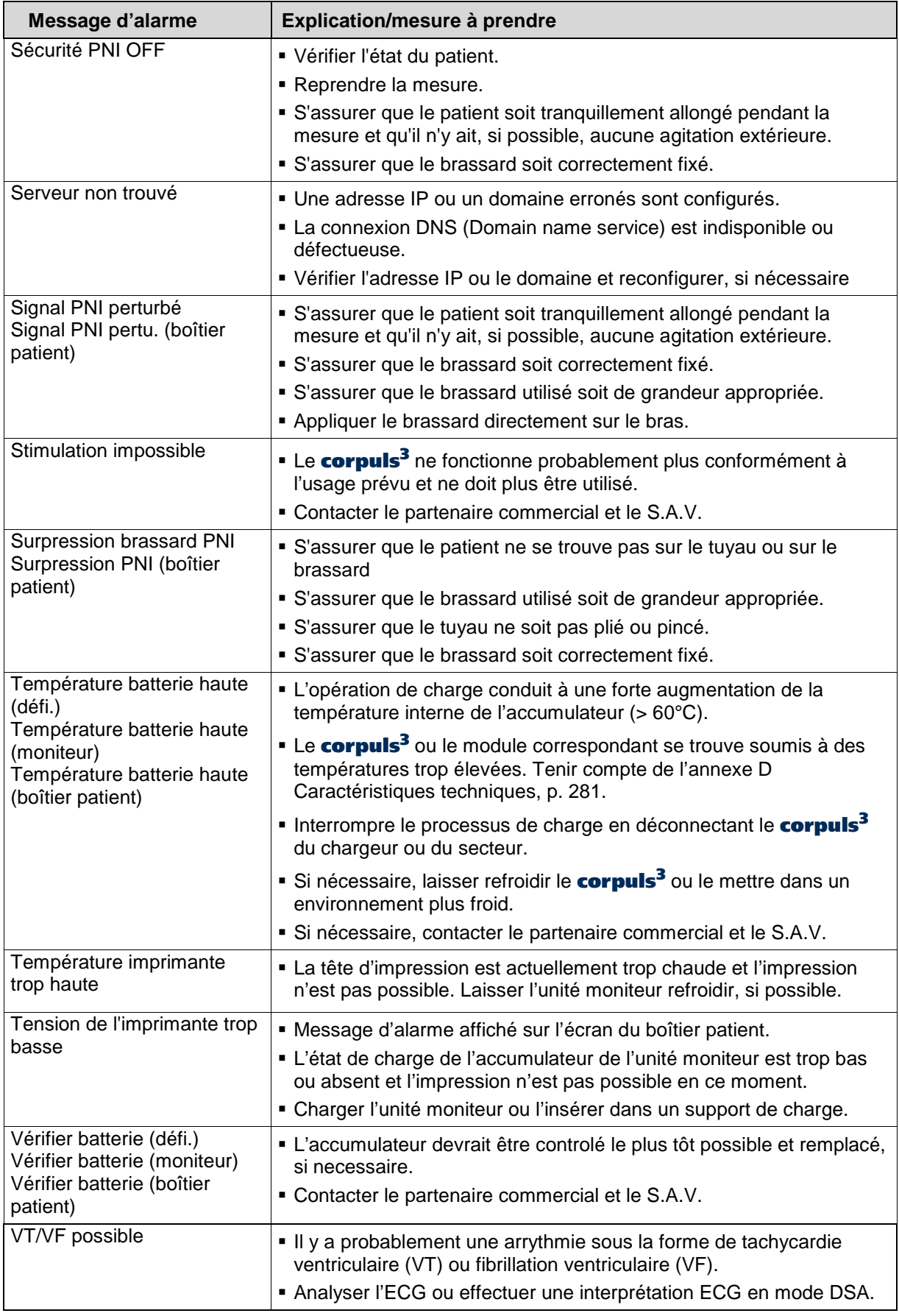

Tableau 10-21 Messages d'alarmes, par ordre alphabetique

### **10.4 Renseignements dans la ligne de messages et informations dans le protocole**

Les renseignements marqués par `- -` ne nécessitent pas d'explication, parce qu'ils s'expliquent euxmêmes. Les mesures à prendre sont celles indiquées comme instructions dans les renseignements. Les renseignements suivants sont affichés sur l'écran et/ou imprimés dans le protocole (par ordre alphabetique\*):

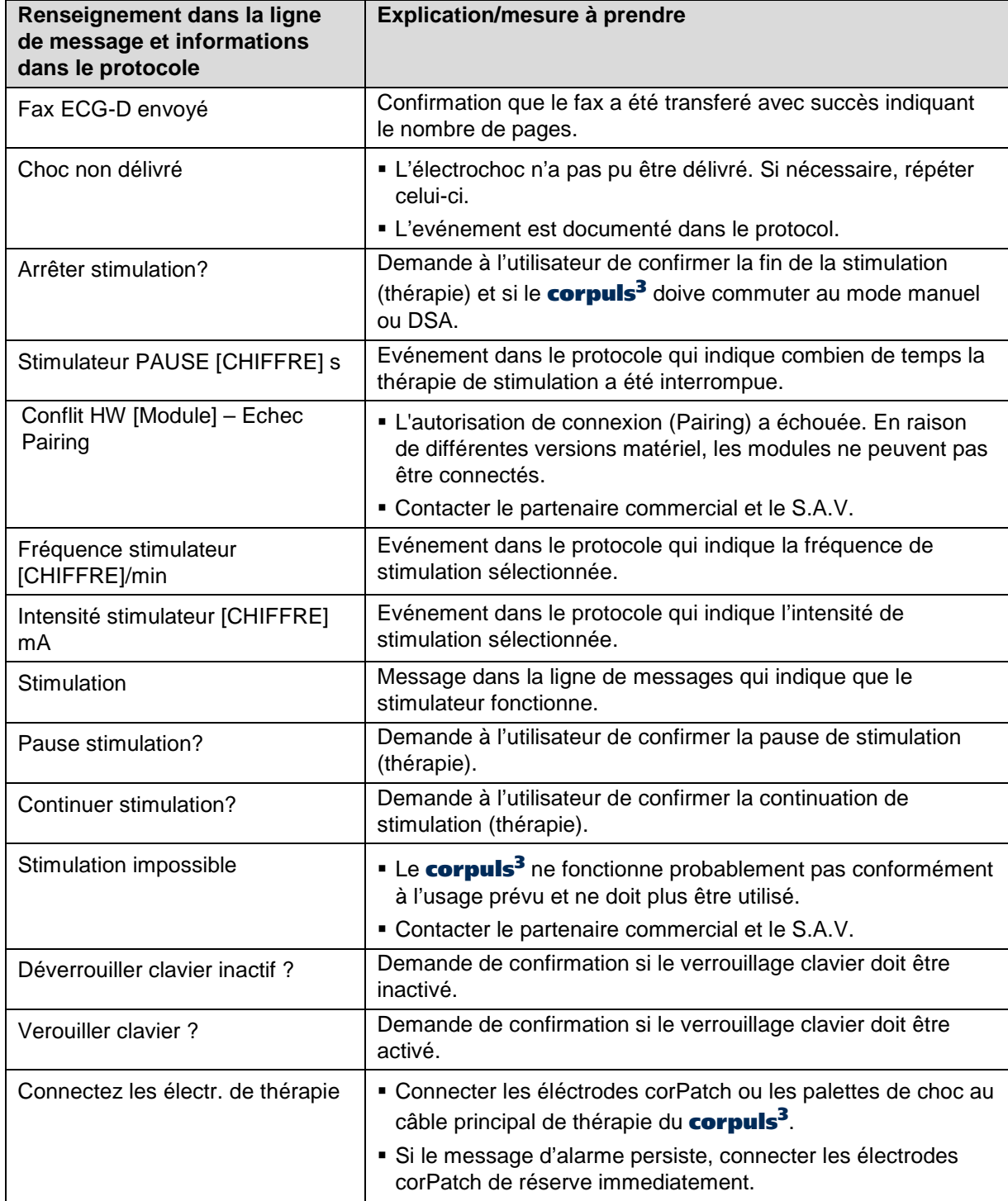

\* En vertu de la traduction, la séquence des messages d'alarme en français se distingue de celle en allemand

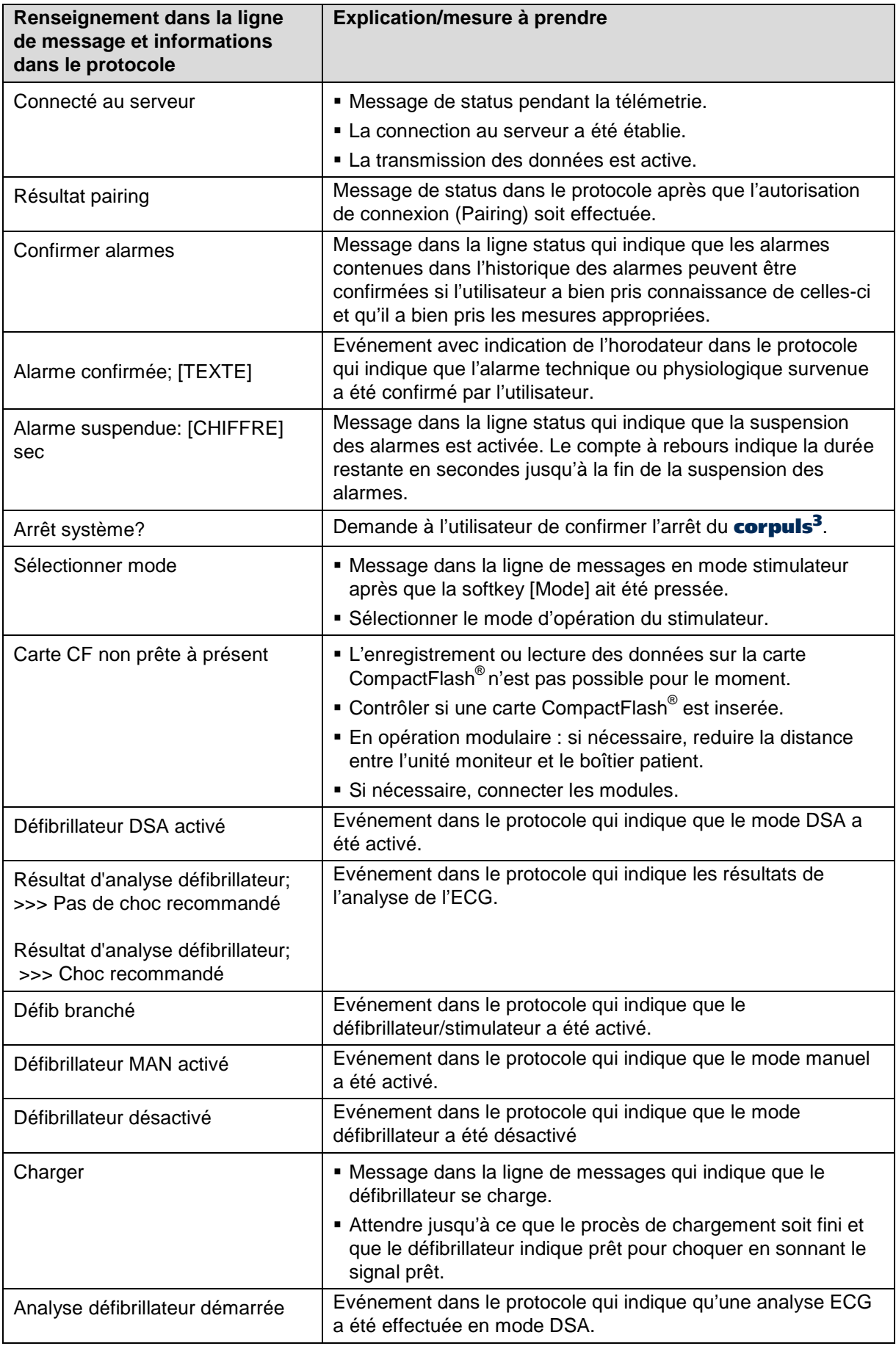

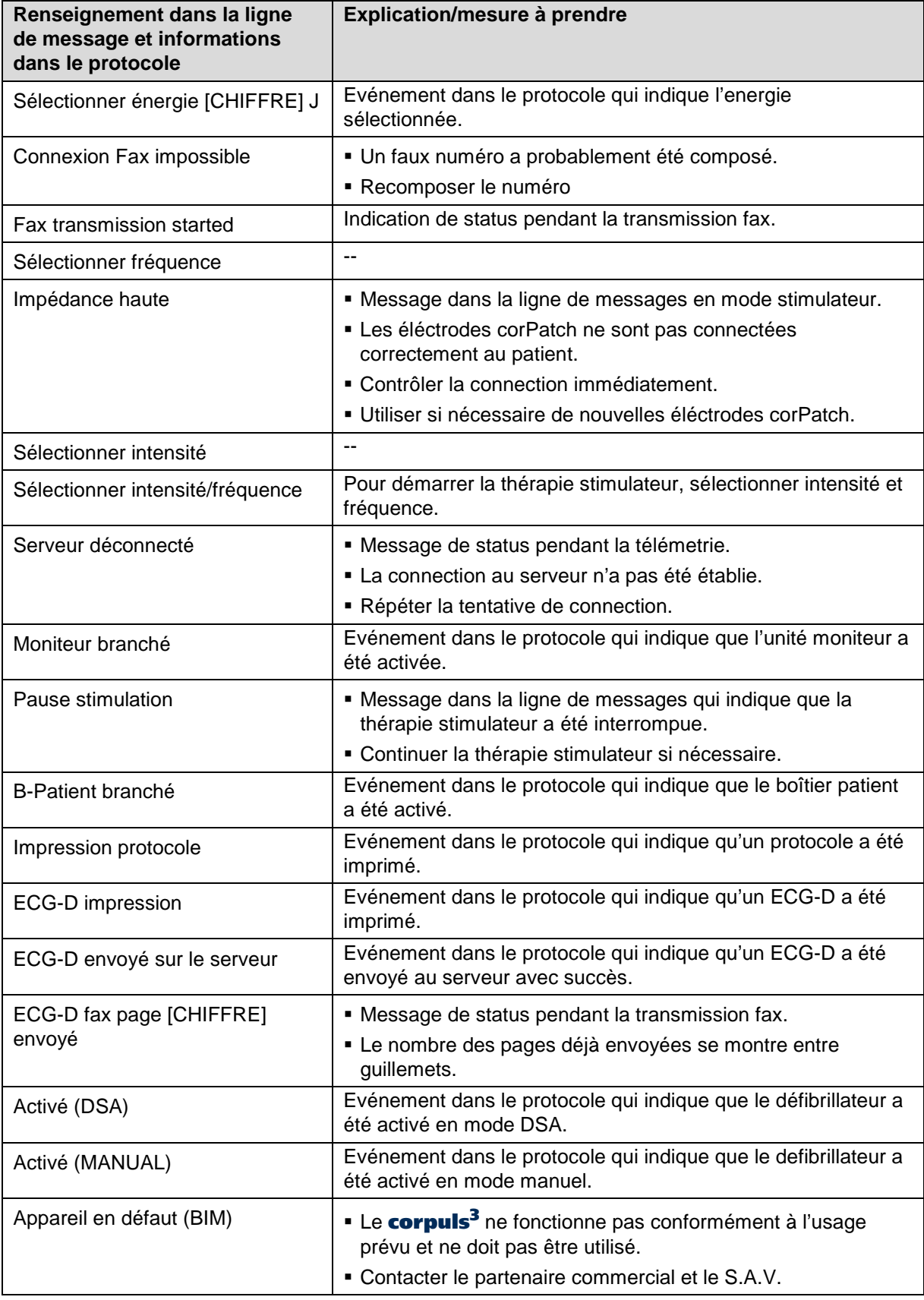

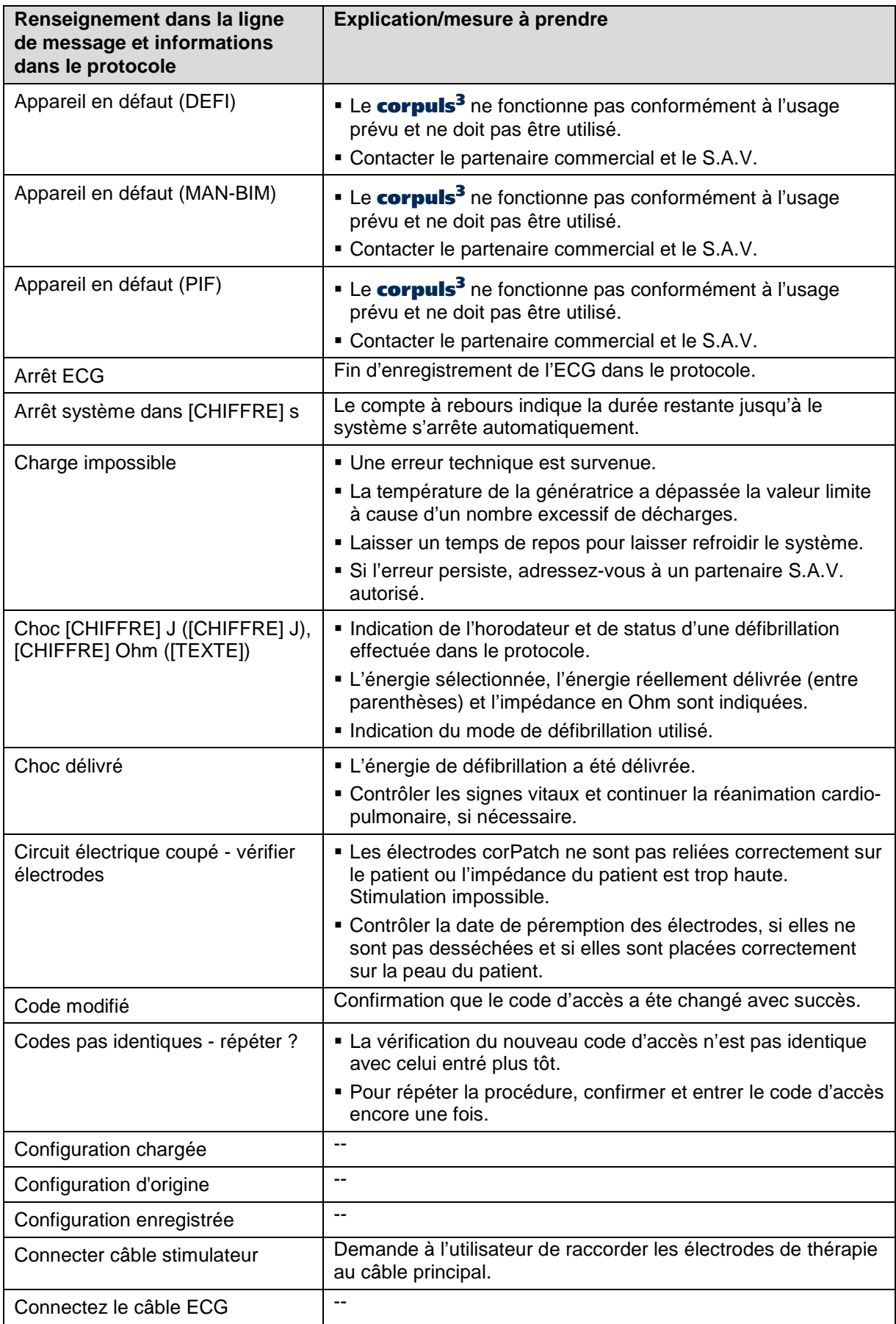

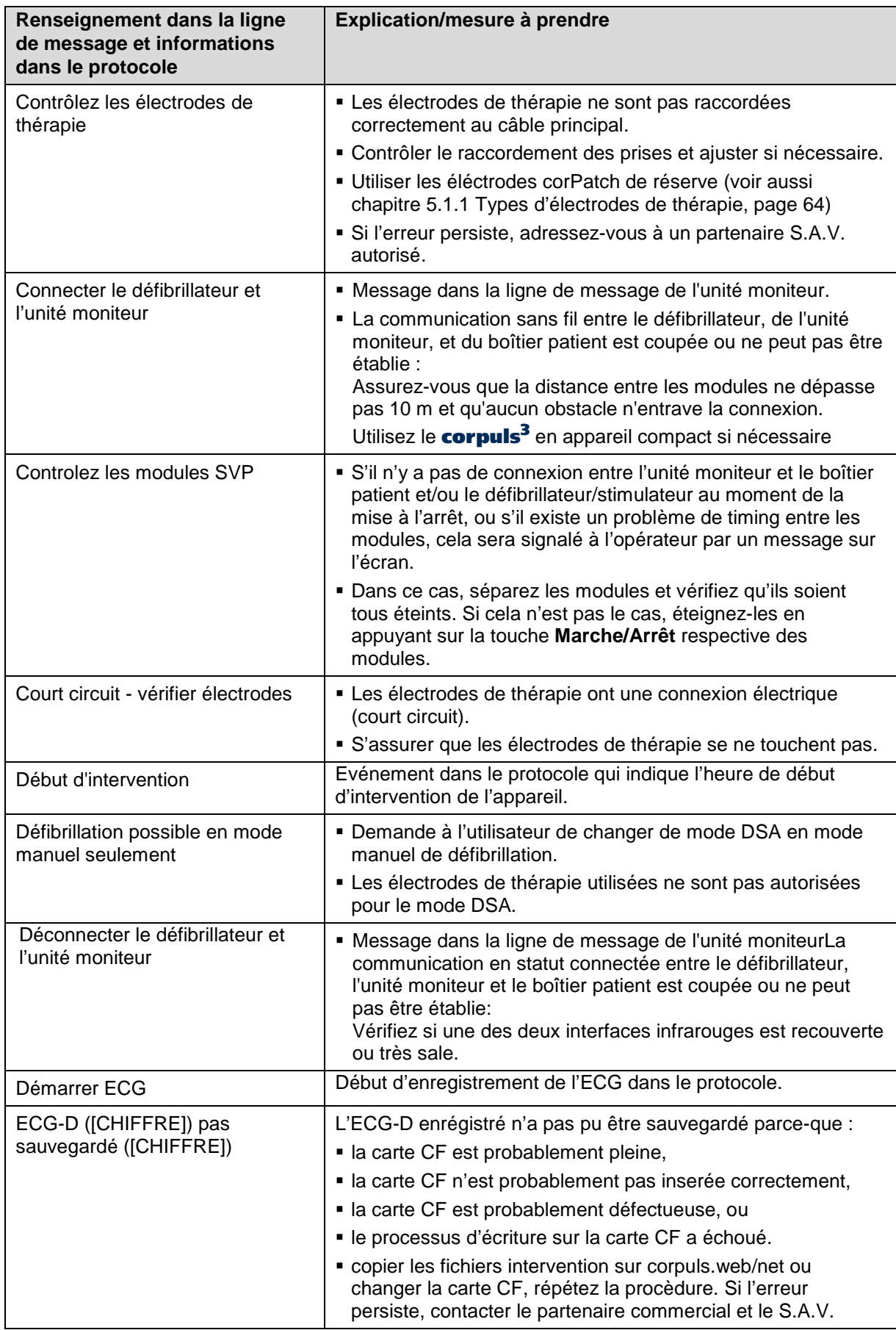

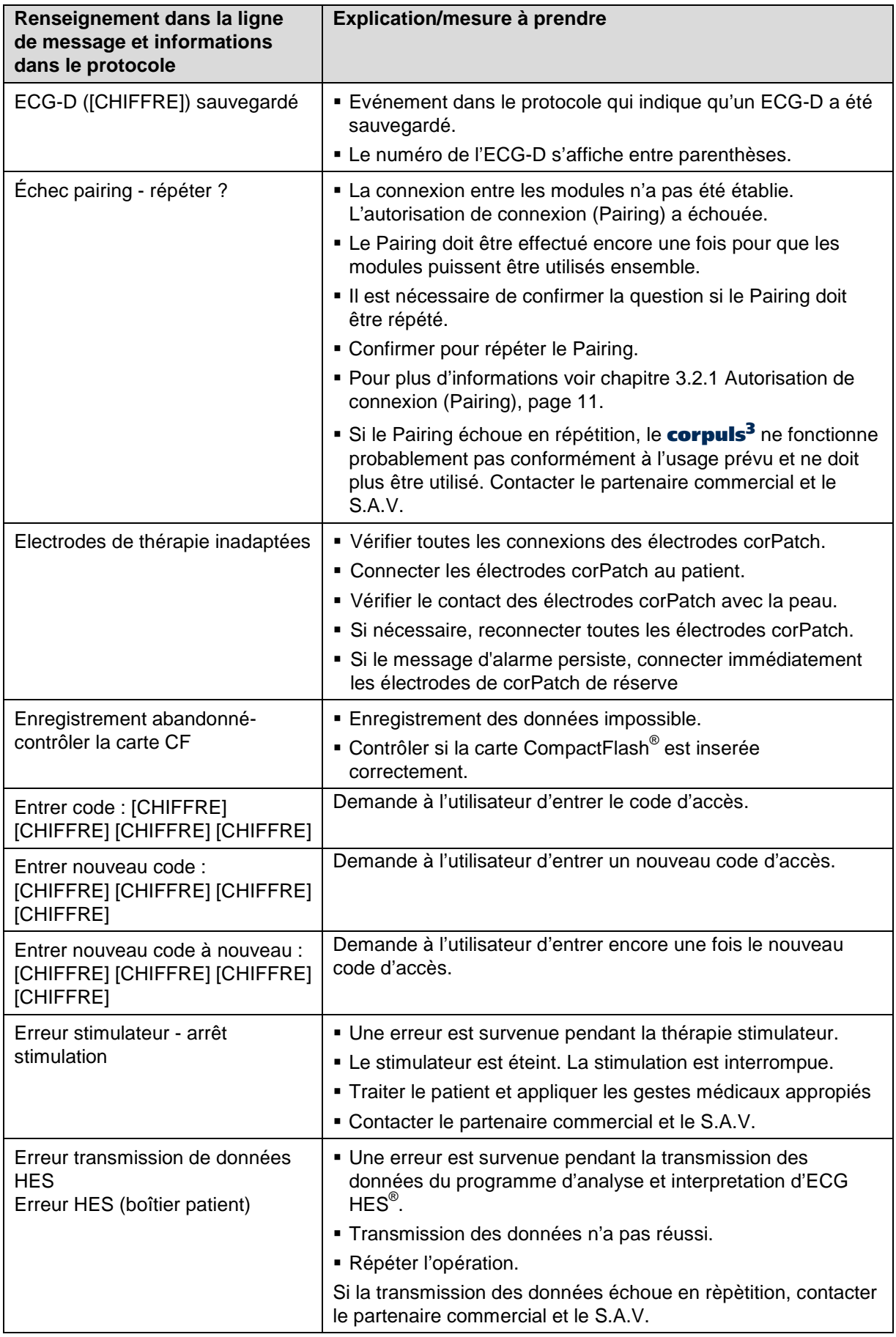

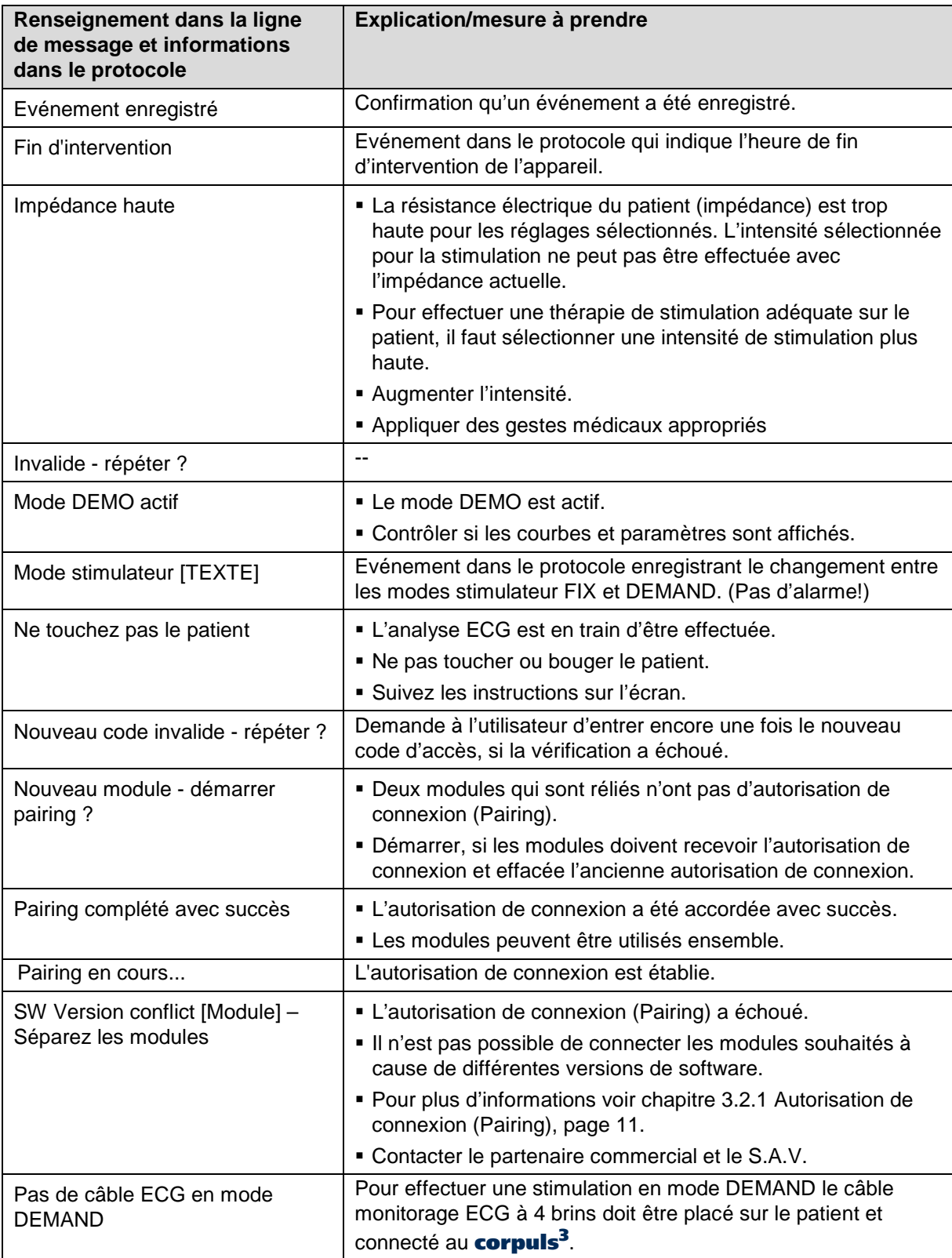

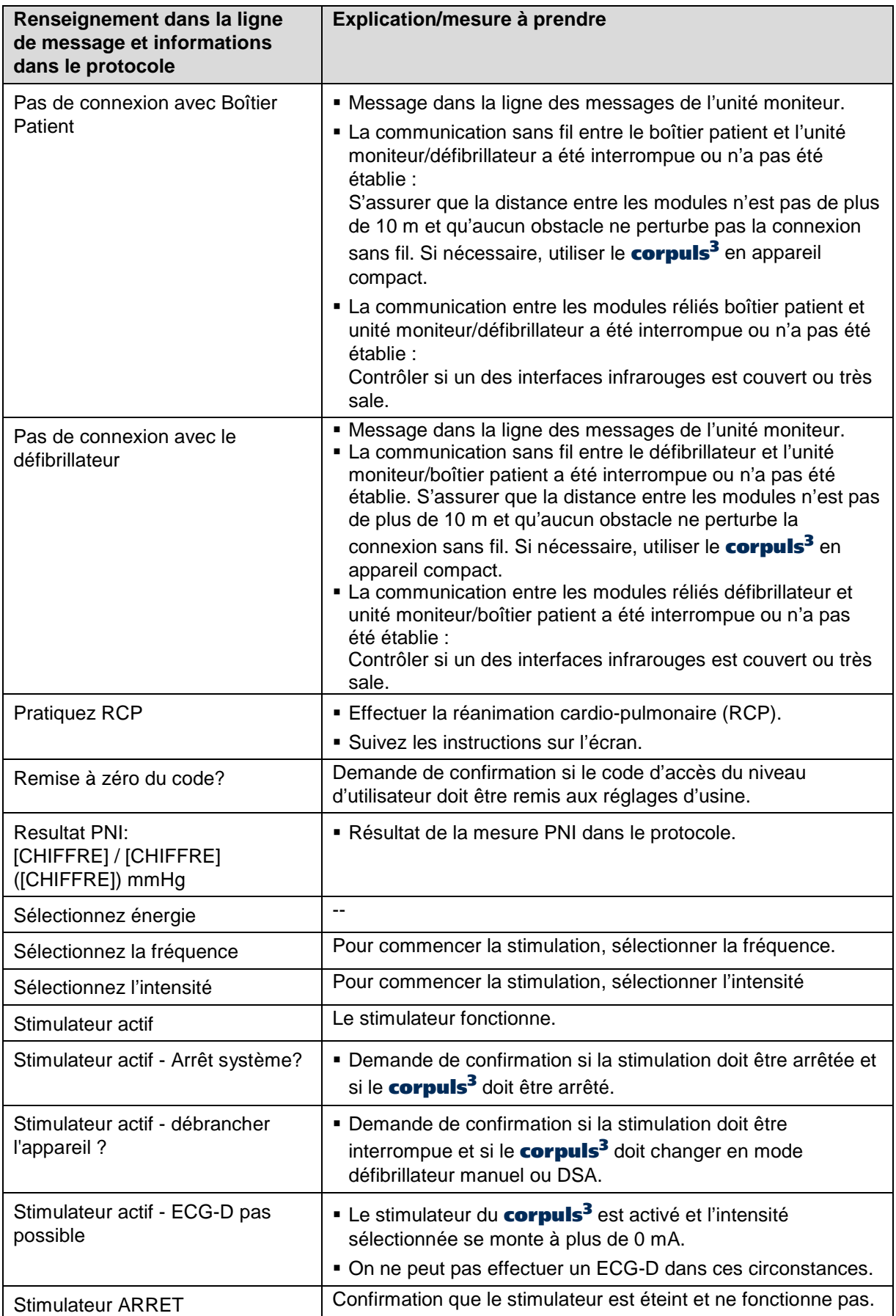

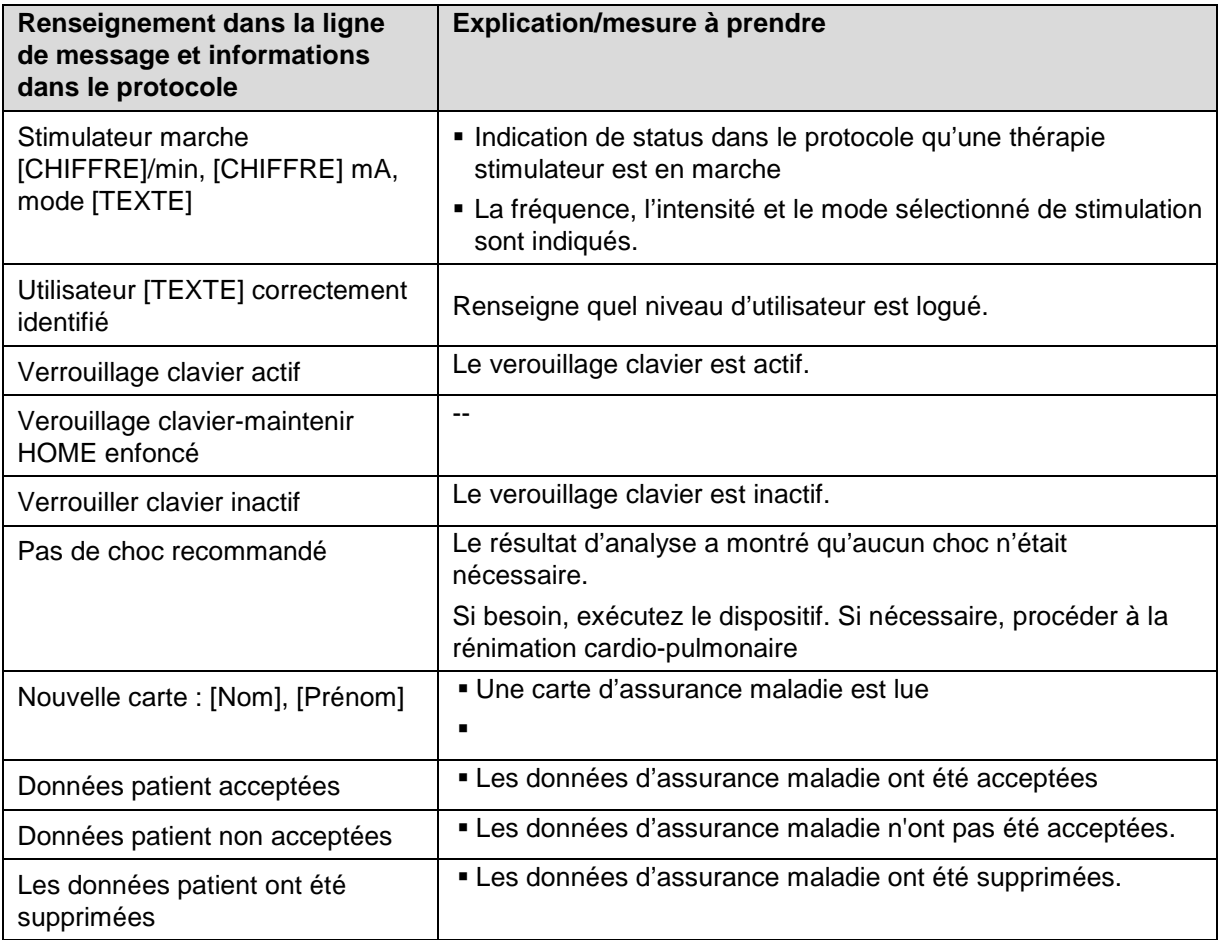

Tableau 10-22 Renseignements dans la ligne de messages et informations dans le protocole

### **Annexe**

### **A Symboles**

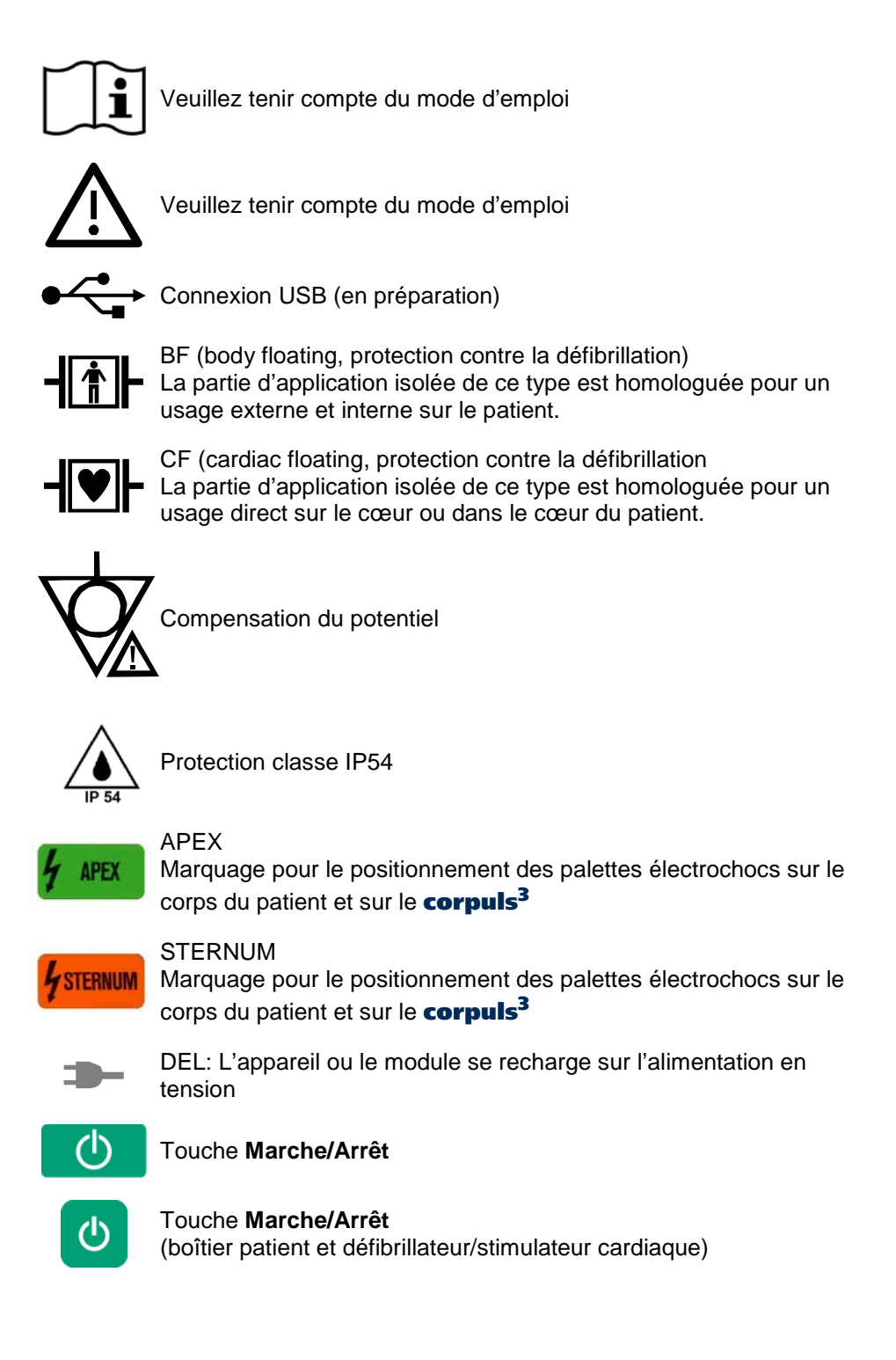

FRE - Version 1.9 –N° art. 04130.3 299

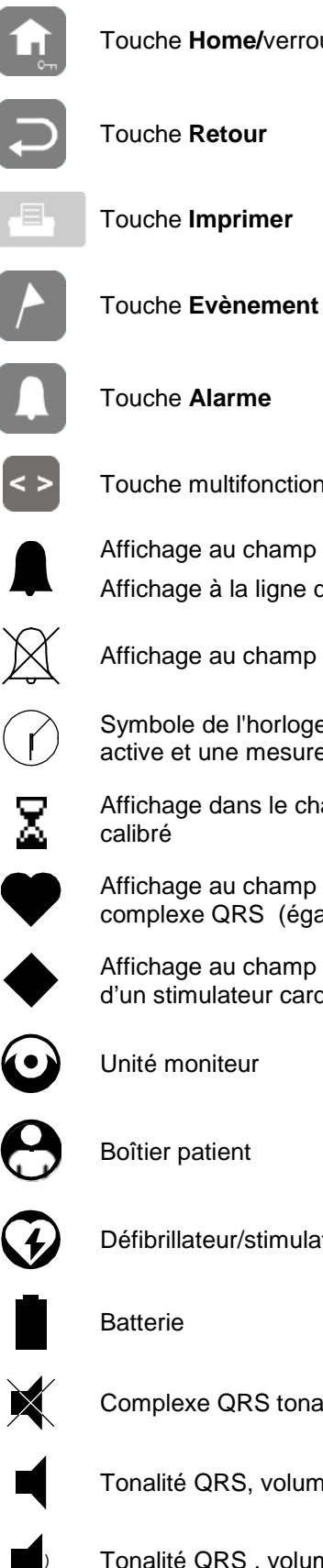

Touche multifonction (boîtier patient)

Affichage au champ de paramètres : Alarme enclenchée Affichage à la ligne d'état: Message de dysfonctionnements

Affichage au champ de paramètres : Alarme physiologique arrêtée

Symbole de l'horloge: Indique que la mesure d'intervalle PNI est active et une mesure automatique sera effectué prochainement

Affichage dans le champ de paramètre : capteur d'oxymétrie est

Affichage au champ supérieur des courbes : Clignote au rythme du complexe QRS (également en bleu pour le PP)

Affichage au champ supérieur des courbes : Clignote au rythme d'un stimulateur cardiaque interne

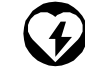

Défibrillateur/stimulateur cardiaque

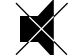

Complexe QRS tonalité arrêtée

Tonalité QRS, volume 4

) Tonalité QRS , volume 6

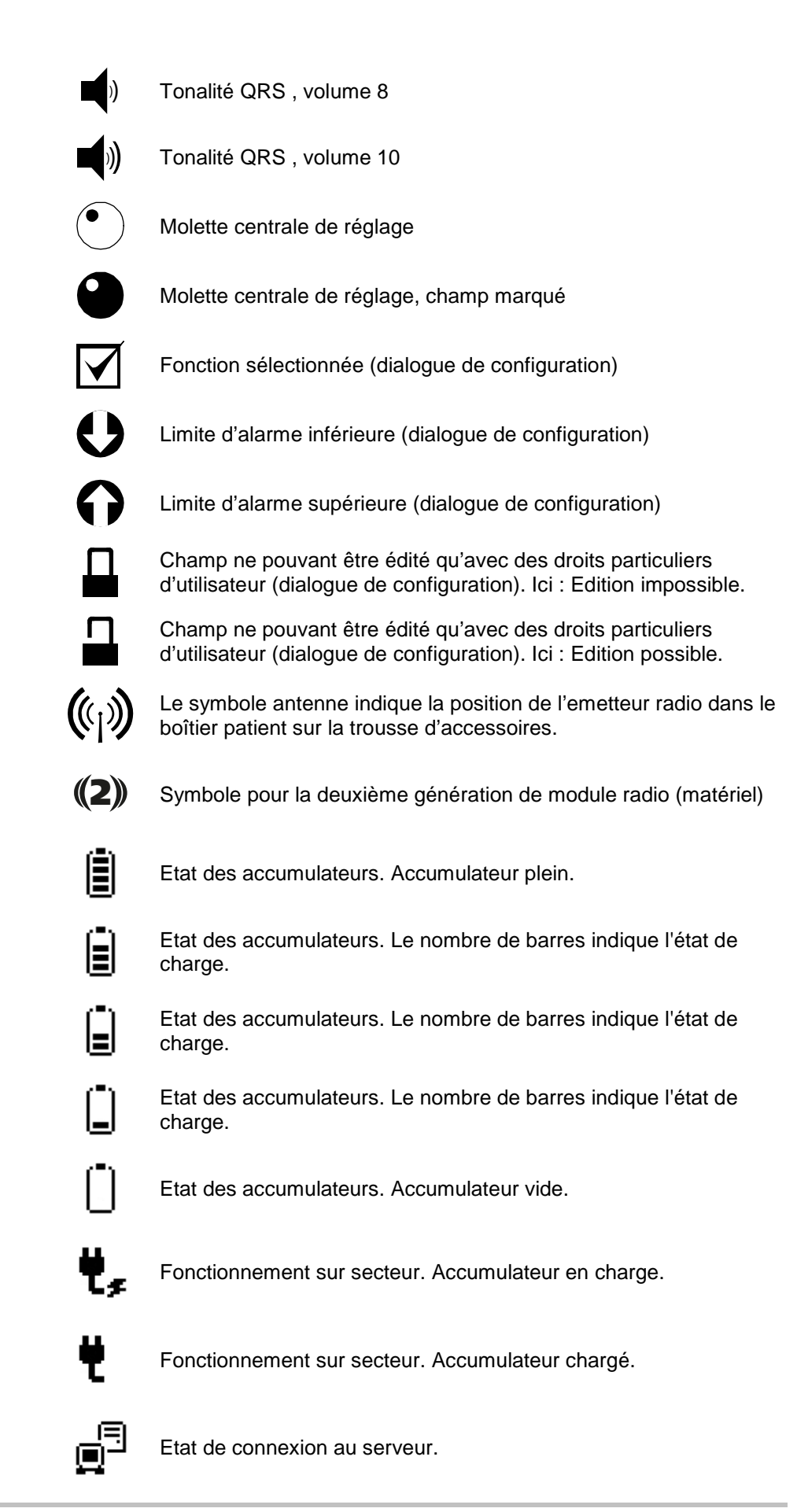

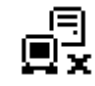

Connexion au serveur impossible

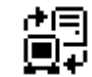

Connexion au serveur réussie.

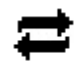

Etat de la connexion Bluetooth®

(transmission de données vers des systèmes externes)

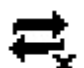

Connexion Bluetooth® impossible.

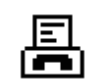

Etat de connexion fax.

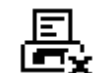

Connexion fax impossible.

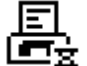

Connexion fax du destinataire occupée ou sans réponse.

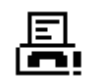

Echec de la transmission fax

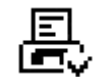

Transmission fax réussie

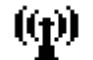

Etat de la connexion GSM

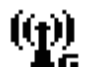

Connexion GPRS réussie.

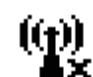

Connexion GPRS impossible. Erreur dans le module GSM (par ex. : code PIN faux,inexistant, etc)

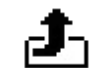

Etat de la transmission des données.

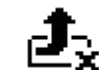

Impossible d'envoyer les données vers le serveur.

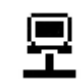

L'adresse IP a été assignée manuellement ou via le serveur DHCP.

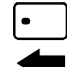

Unité moniteur avec lecteur de cartes d'assurance (en option)

### **B Liste de contrôle : Contrôle de fonctionnement**

Il est recommandé d'effectuer le contrôle de fonctionnement du corpuls<sup>3</sup> avant chaque prise de service. Le contrôle de fonctionnement garantit une disponibilité sans restrictions de fonctionnement et d'intervention du corpuls<sup>3</sup> et représente un complément important aux tests internes intrinsèques automatiques du corpuls<sup>3</sup>. La liste de contrôle ci-dessous sert de proposition pour compléter des documents locaux.

- 1. Effectuer un contrôle de fonctionnement selon la description au chapitre [9](#page-234-0) [Entretien et tests,](#page-234-0) p. [221.](#page-234-0)
- 2. Cocher les contrôles effectués sur la liste de cotrôle.

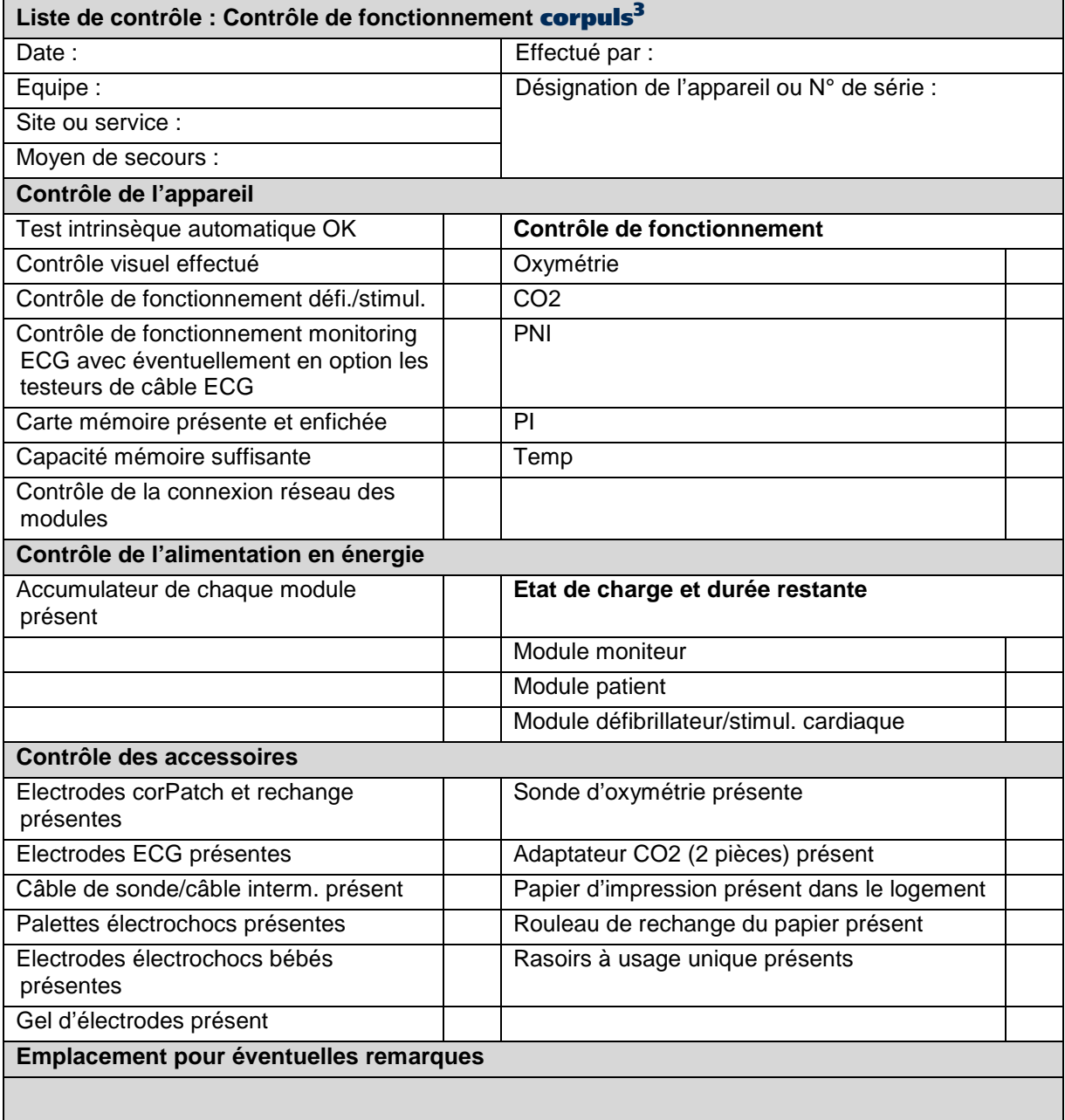

Tableau A-1 Liste de contrôle de fonctionnement (exemple)

## **C Réglages d'usine**

Le corpuls<sup>3</sup> est livré avec une configuration d'usine, laquelle pourra à tout moment être réinitialisée par le responsable de l'appareil.

Les réglages de la configuration d'usine prédéfinissent les réglages généraux du système, ainsi que les configurations d'affichage et les limites d'alarmes.

Les saisies Système – Master données ne sont pas réinitialisées lorsque l'appareil est redéfini aux réglages d'usine. **Remarque**

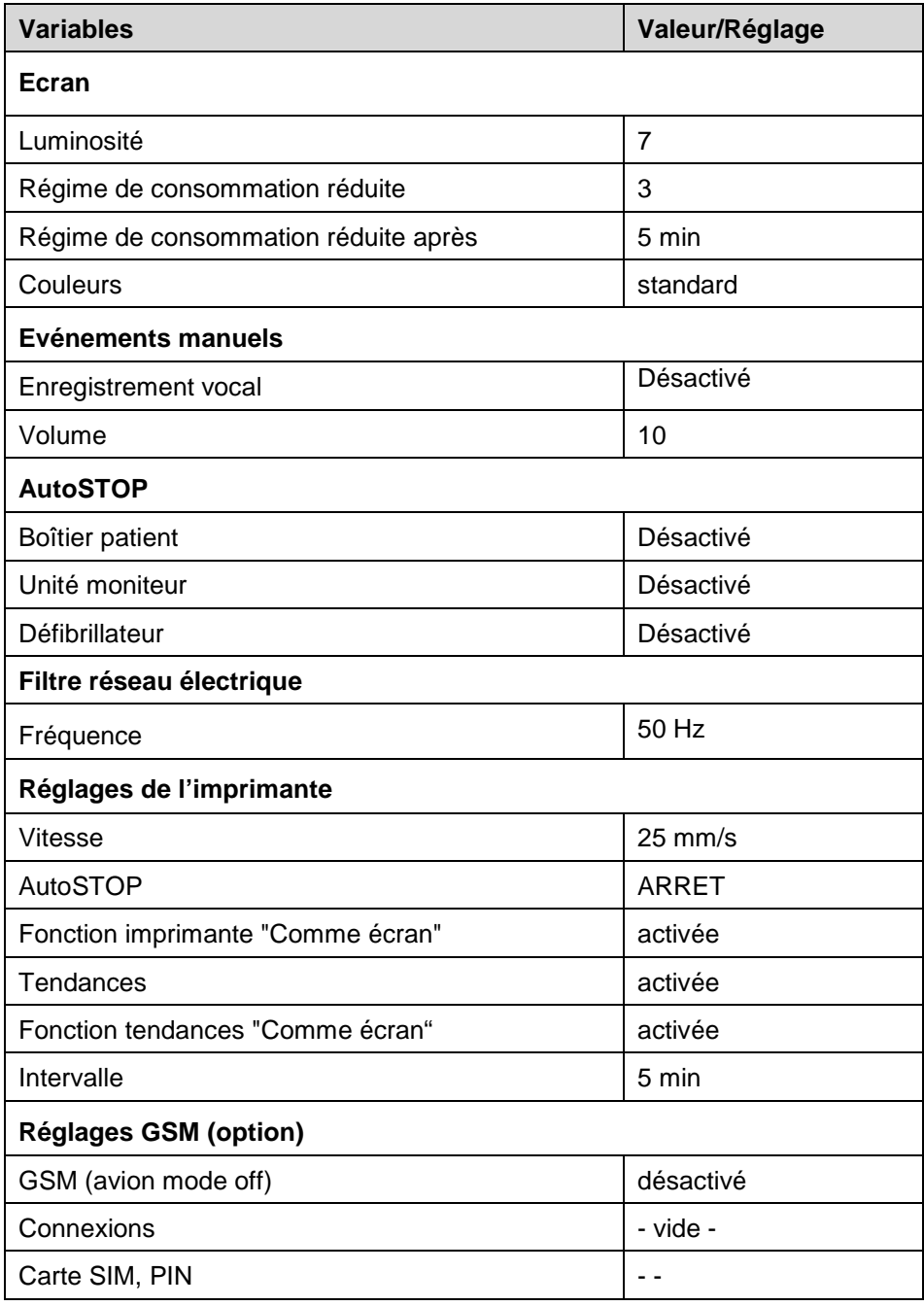

#### **Réglages généraux**

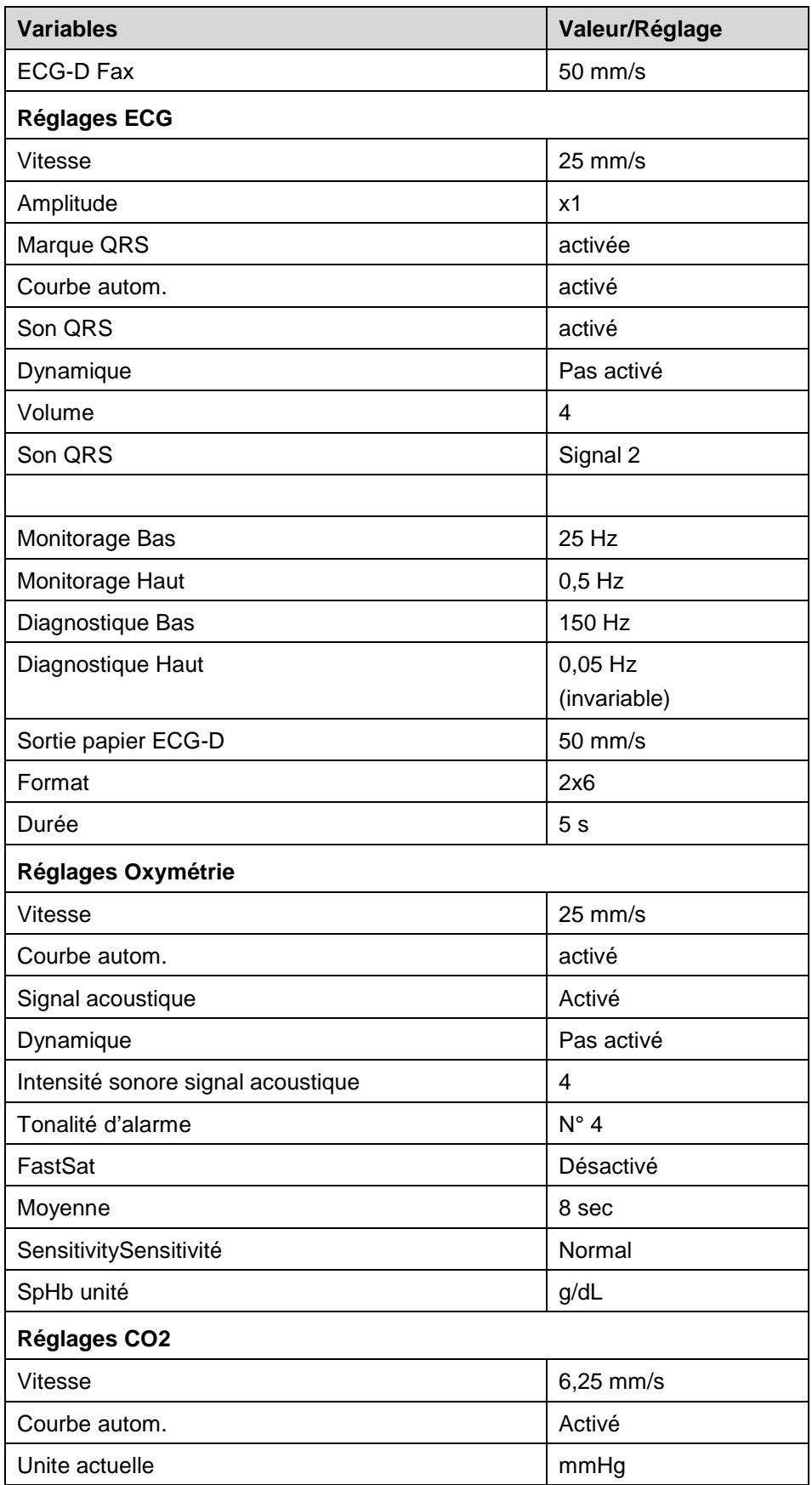

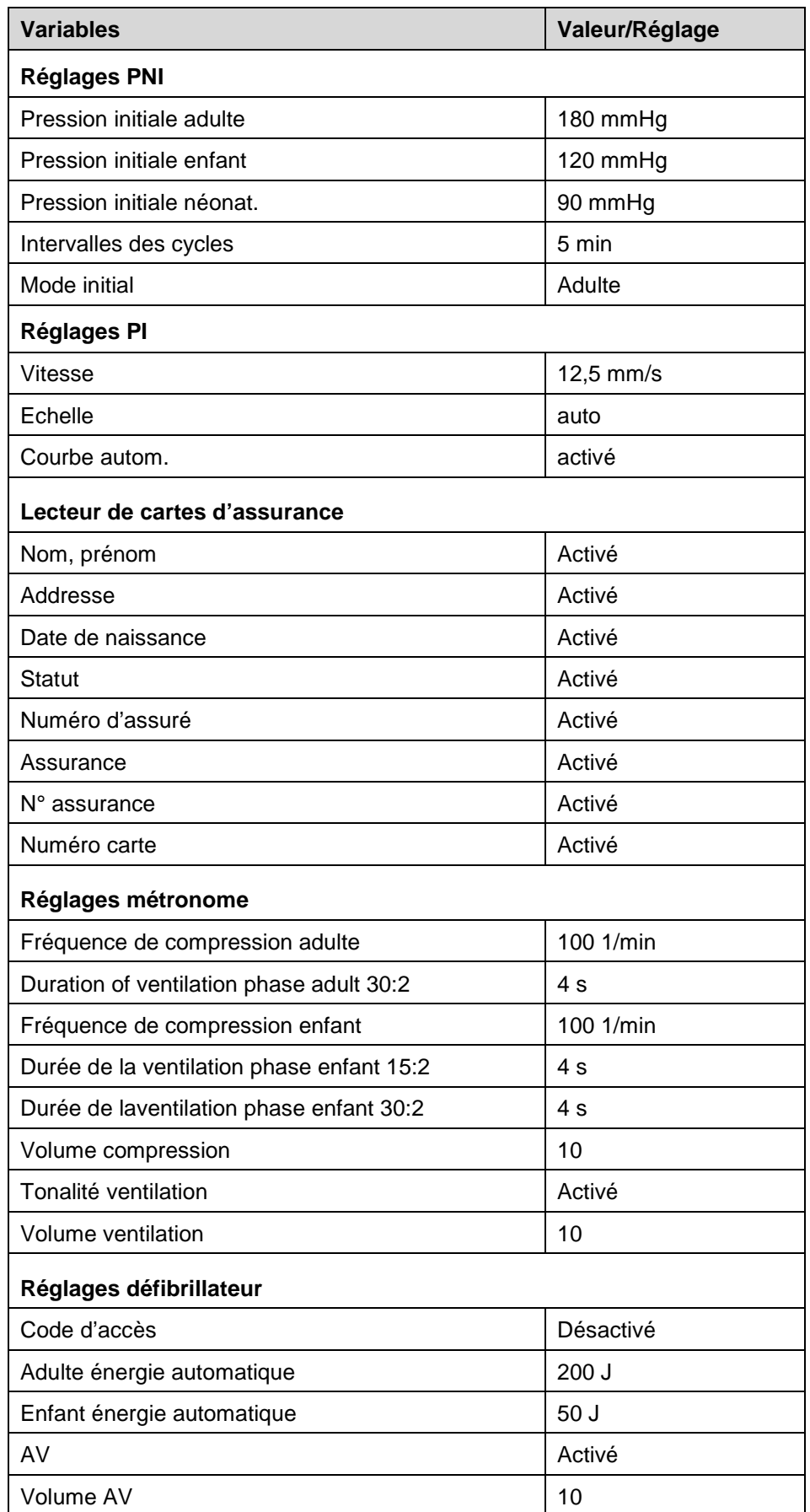

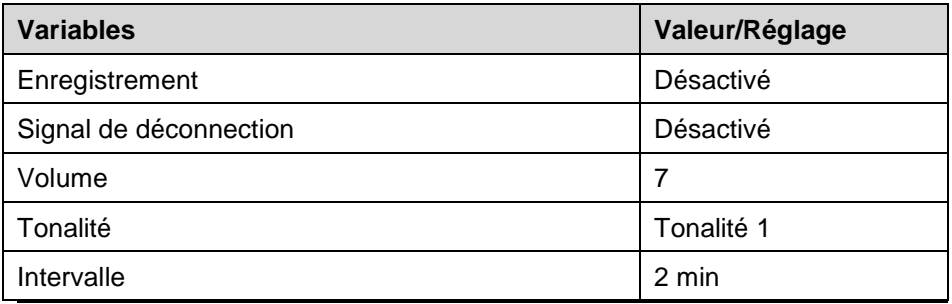

Tableau A-2 Réglages généraux

## **Réglages généraux des alarmes**

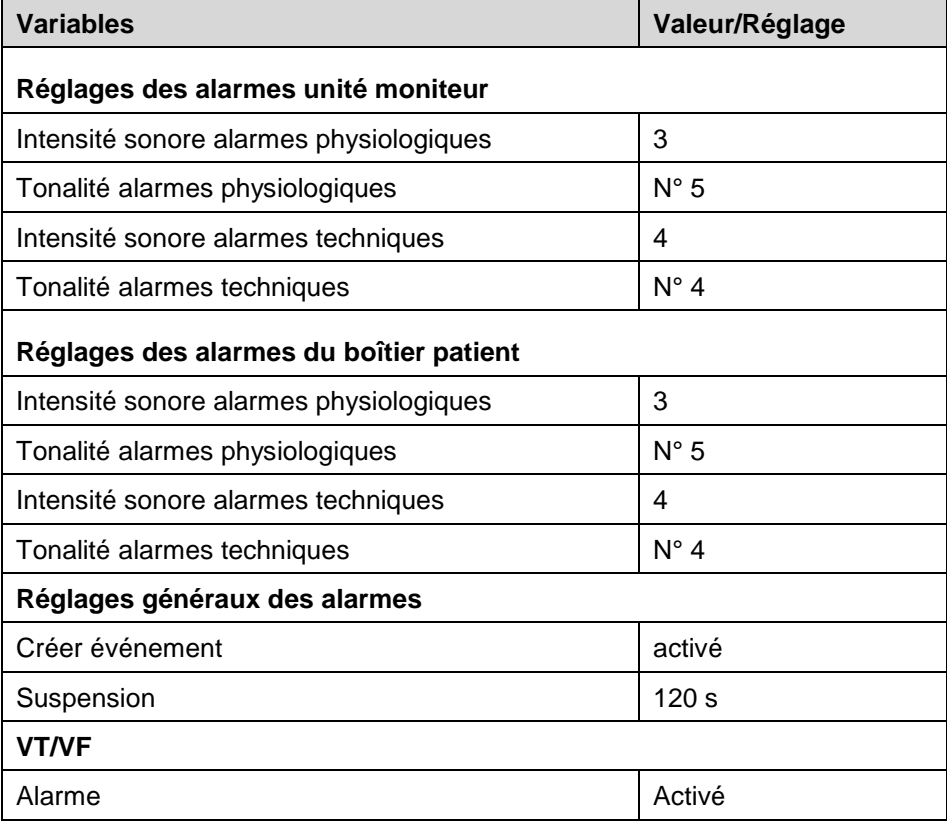

Tableau A-3 Réglages généraux des alarmes

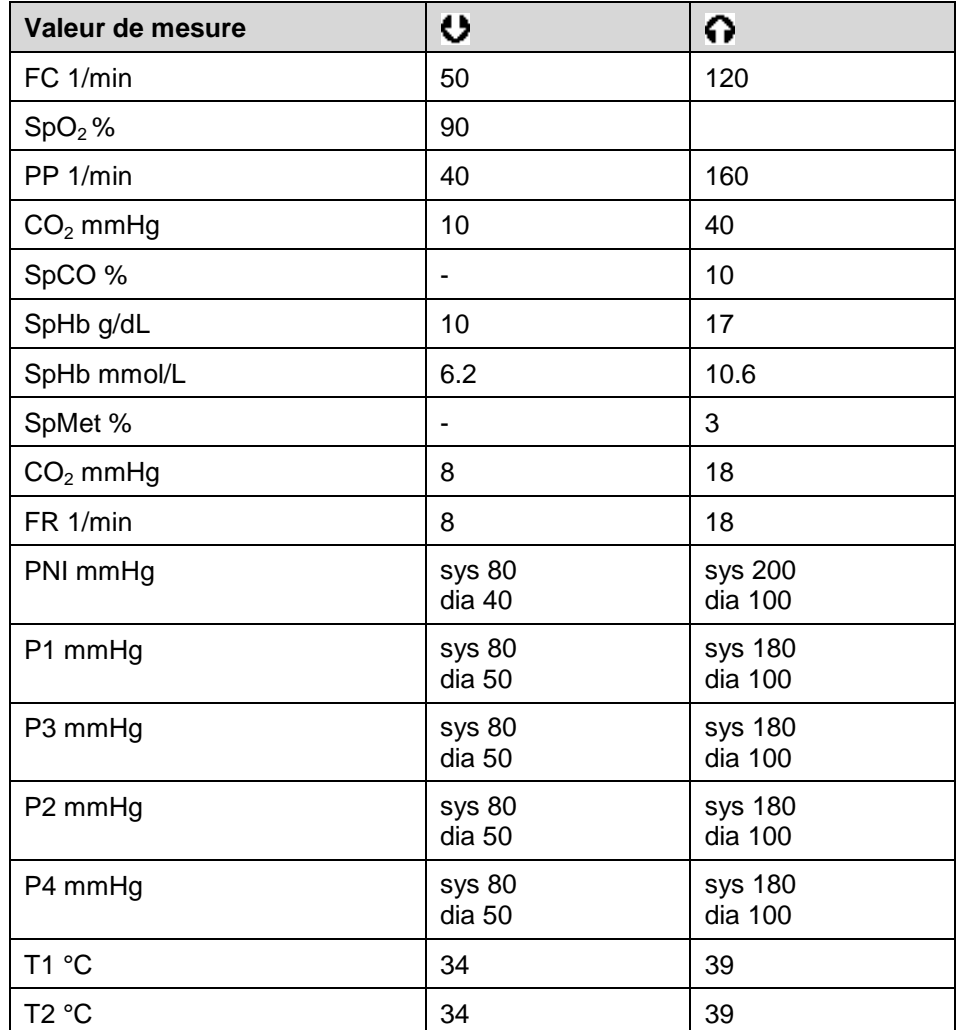

## **Limites d'alarmes préconfigurées**

Tableau A-4 Limites d'alarmes préconfigurées

## **Présentations préconfigurées**

Six présentations préconfigurées sont au choix:

| Présentation 1: Courbes         |            | ECG (I, II, III), $SpO2$ , Pleth, $CO2$                                                      |
|---------------------------------|------------|----------------------------------------------------------------------------------------------|
|                                 | Paramètres | FC, SpO <sub>2</sub> , PS, PNI, CO <sub>2</sub> (représ. horizontale)                        |
| Présentation 2: Courbes         |            | ECG (I, II, III), $SpO2$ , Pleth, $CO2$                                                      |
|                                 | Paramètres | FC, SpO <sub>2</sub> , PS, PNI, (représ. horizontale),<br>$CO2$ , T1, T2 (représ. verticale) |
| Présentation 3: Courbes         |            | ECG (I, II, III, $aVR$ , $aVL$ ), $SpO2$ , Pleth, $CO2$                                      |
|                                 | Paramètres | FC, SpO <sub>2</sub> , PS, PNI, CO <sub>2</sub> (représ. horizontale)                        |
| Présentation 4: Courbes         |            | ECG (I, II, III), SpO <sub>2</sub> , Pleth, CO <sub>2</sub>                                  |
|                                 | Paramètres | $FC, SpO2, PS, PNI, CO2 (représ. horizontal)$                                                |
| Présentation 5: Courbes         |            | ECG (I, II, III), $SpO2$ , Pleth, $CO2$                                                      |
|                                 | Paramètres | $FC, SpO2, PS, PNI, CO2$ (représ. horizontale)                                               |
| Présentation 6: <b>ICourbes</b> |            | ECG (I, II, III), SpO <sub>2</sub> , Pleth, CO <sub>2</sub>                                  |
|                                 | Paramètres | $FC$ , SpO <sub>2</sub> , PS, PNI, CO <sub>2</sub> (représ. horizontale)                     |

Tableau A-5 Présentations préconfigurées

# **D Caractéristiques techniques**

## **Caractéristiques générales**

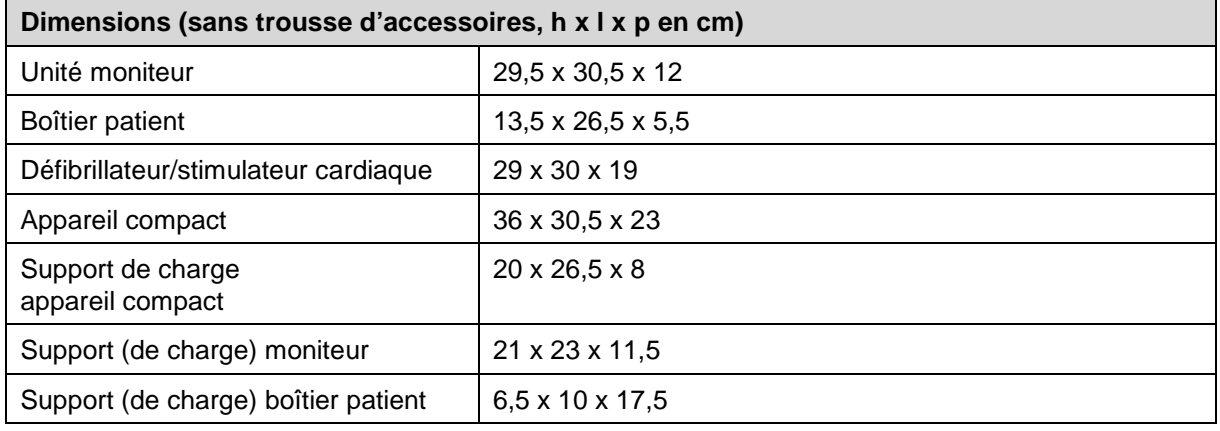

Tableau A-6 Dimensions

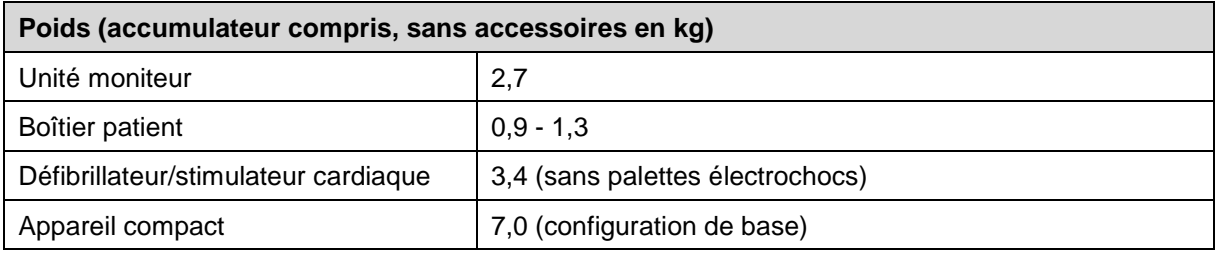

Tableau A-7 Poids

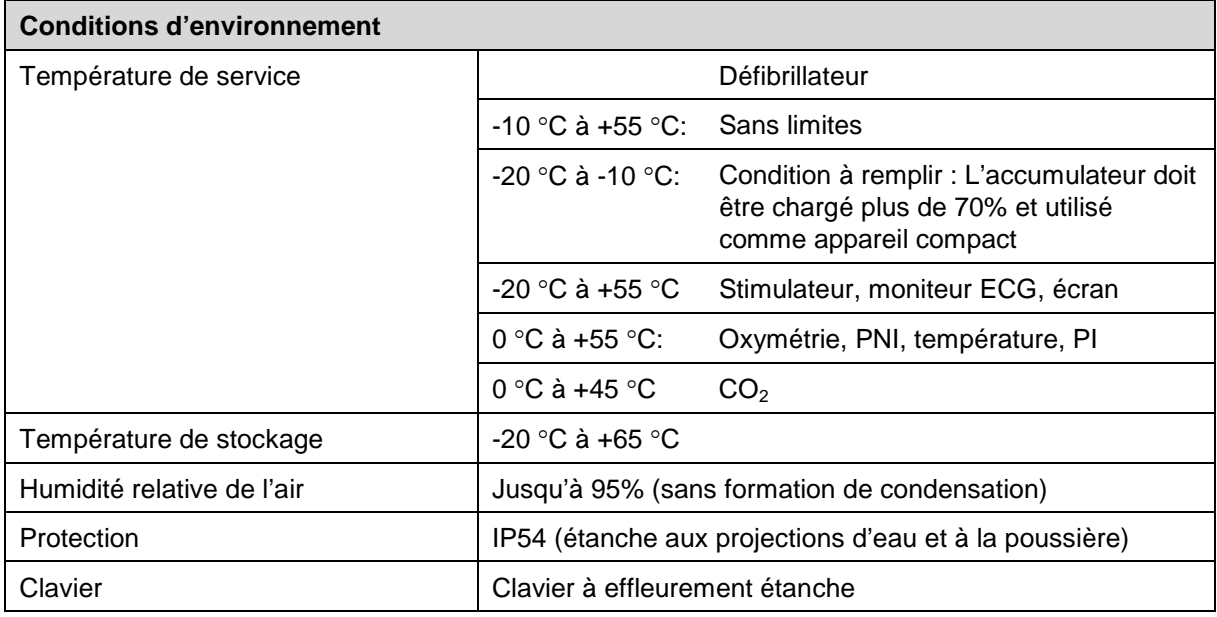

Tableau A-8 Conditions d'environnement
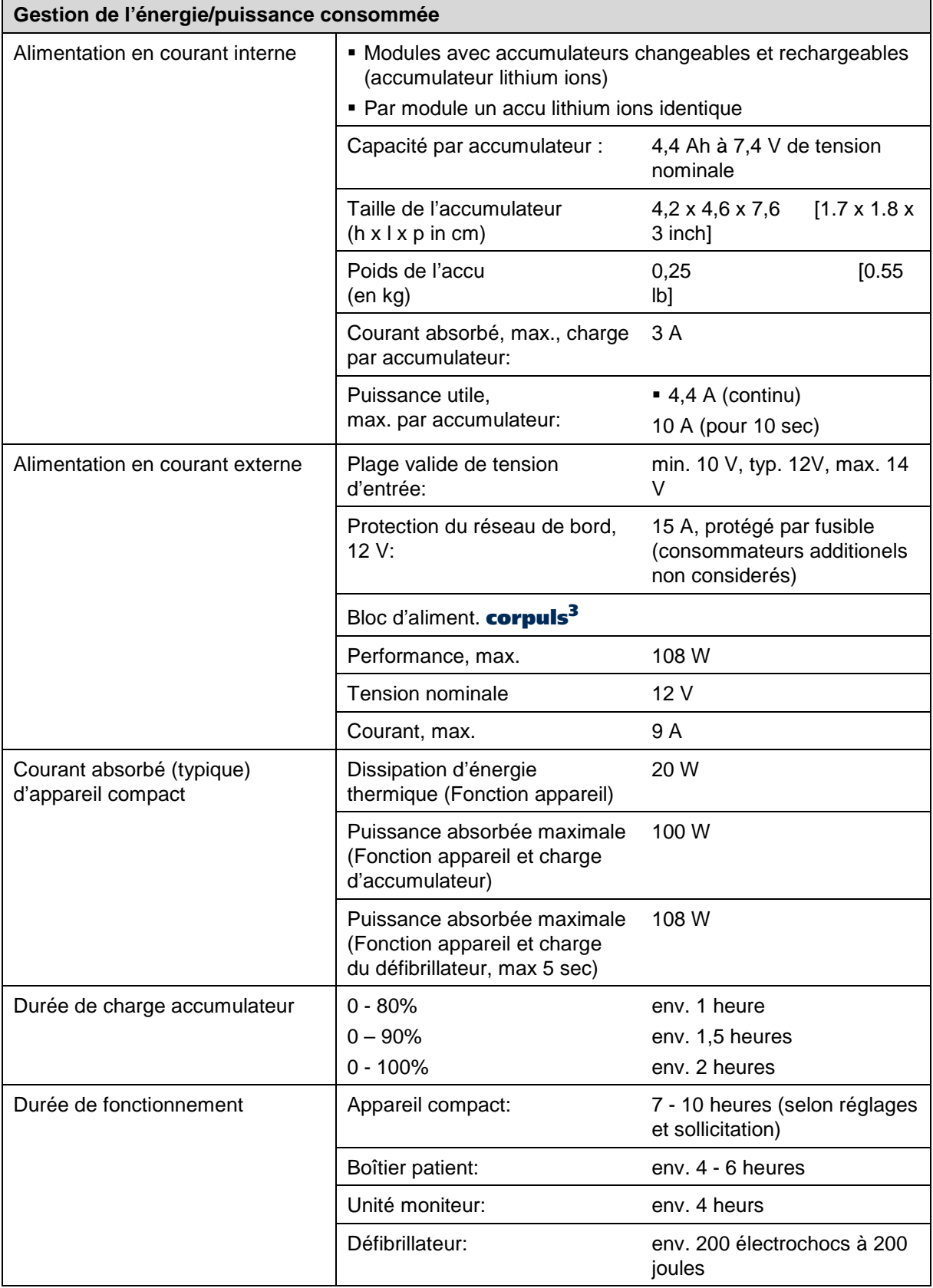

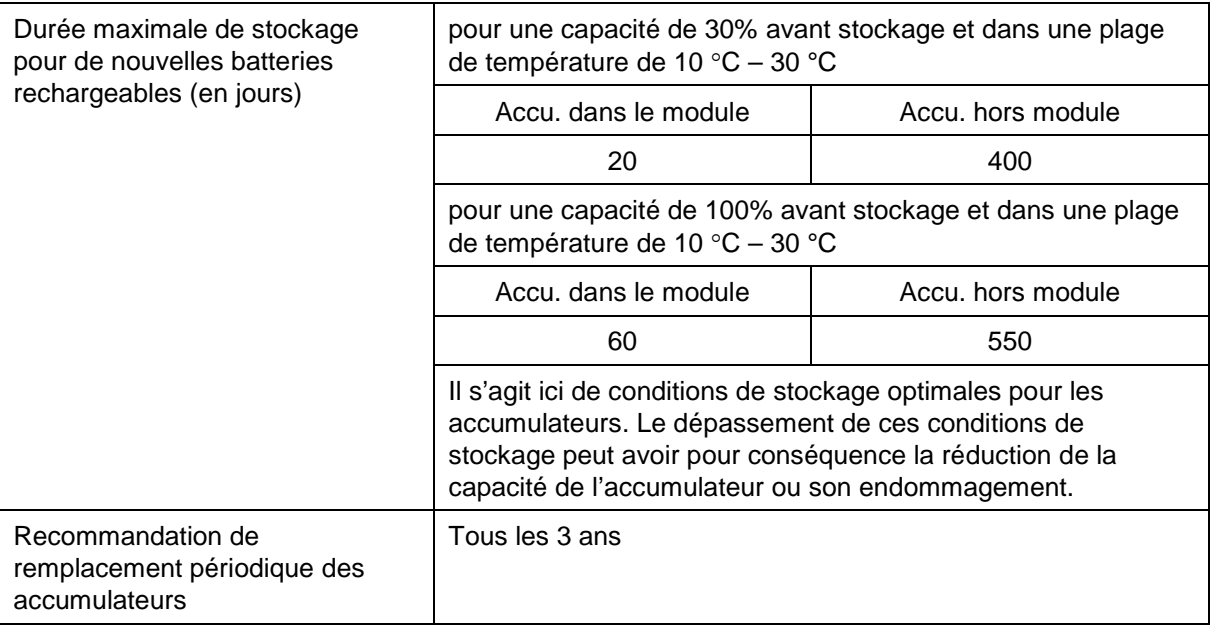

Tableau A-9 Gestion de l'énergie/puissance consommée

## **Ecran**

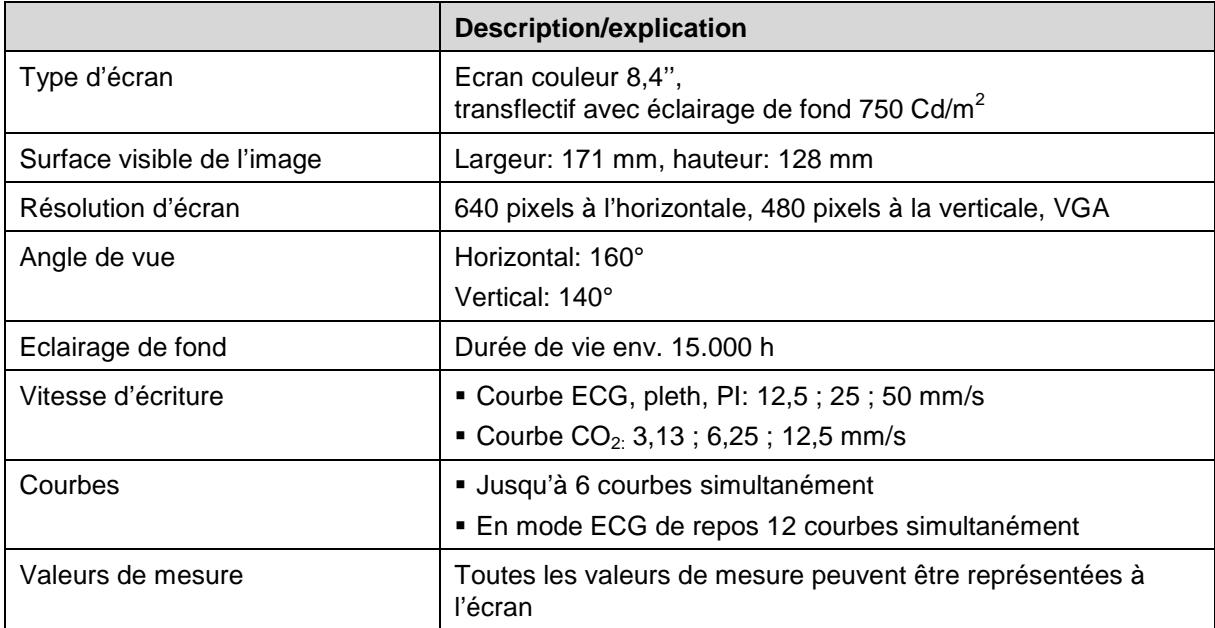

Tableau A-10 Ecran

# **Imprimante**

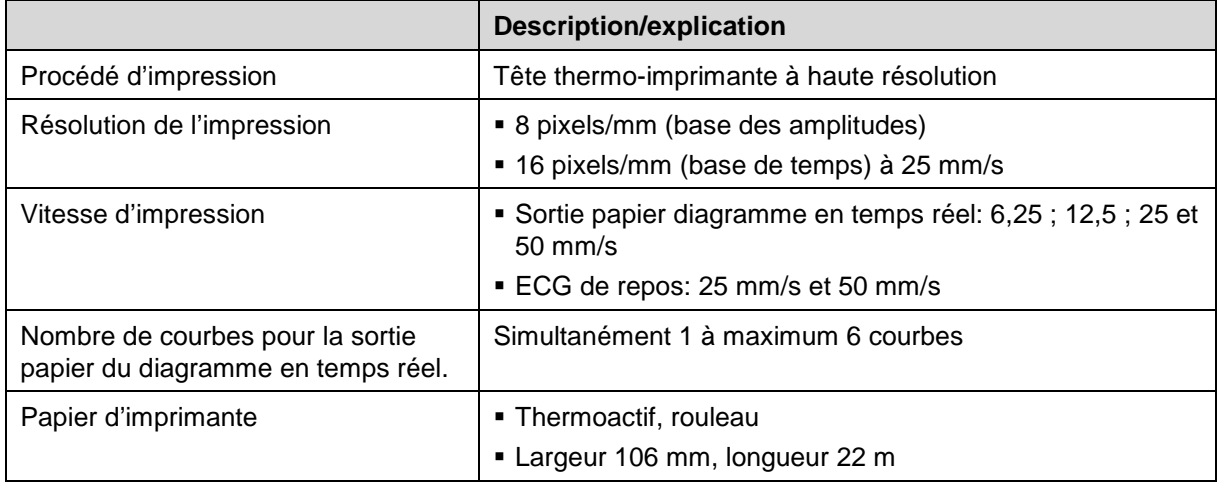

Tableau A-11 Imprimante

## **ECG**

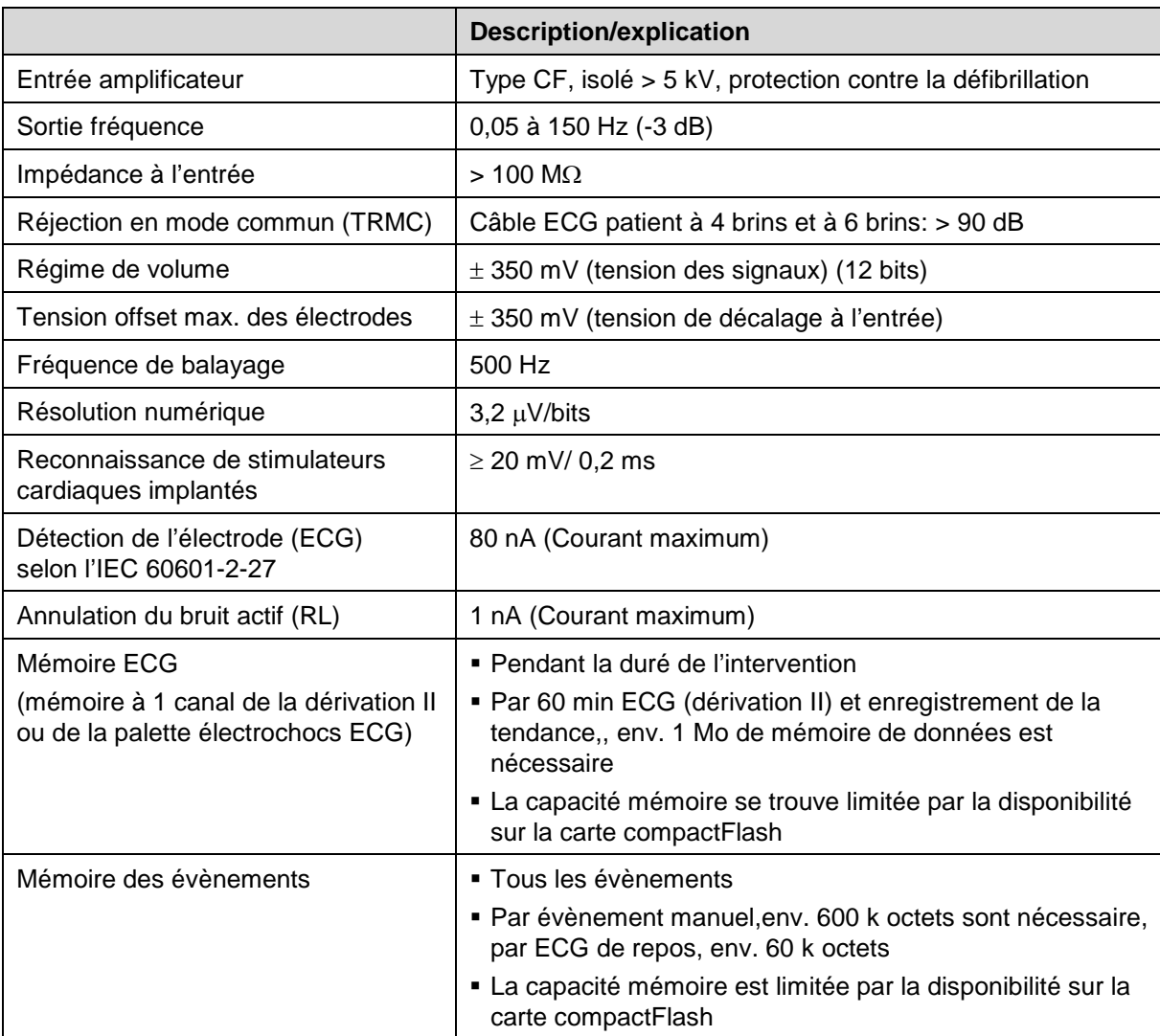

Tableau A-12 ECG

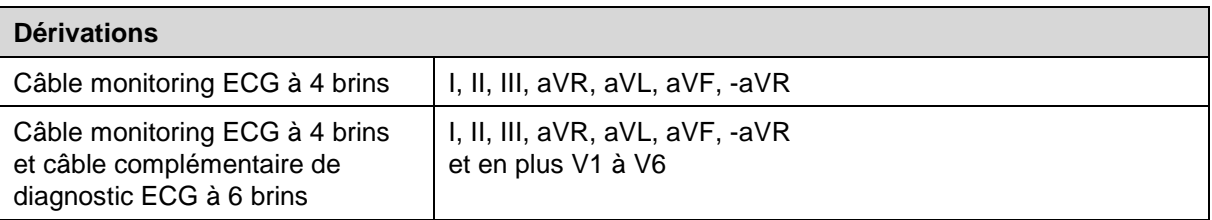

Tableau A-13 Dérivations

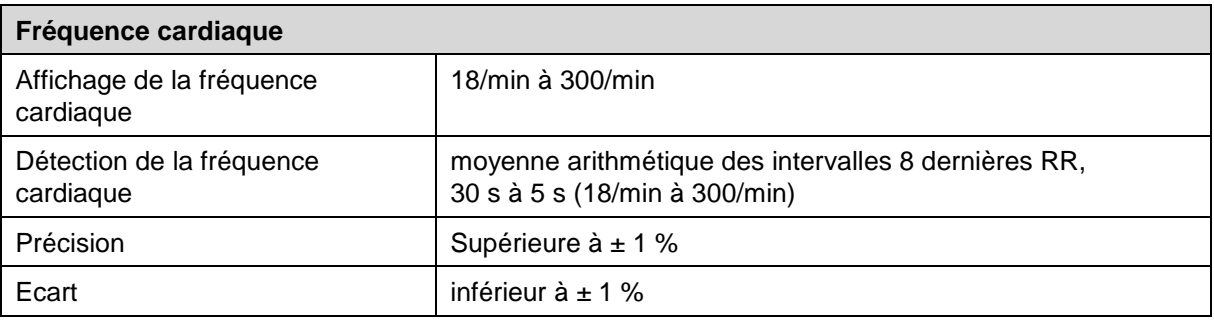

Tableau A-14 Fréquence cardiaque

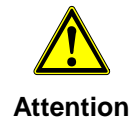

Utiliser uniquement des câbles ECG figurant sur la liste des accessoires homologués (chapitre [9.8](#page-254-0) [Accessoires homologués, pièces de rechange et](#page-254-0)  [consommables,](#page-254-0) p. [241\)](#page-254-0).

Exigences minimums aux électrodes ECG:

Preuve de la compatibilité bio selon les principes d'ISO 10993-1.

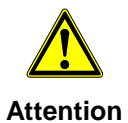

Les électrodes ECG doivent présenter un court temps de récupération après une défibrillation. Cela doit être prouvé par un contrôle selon NE 60601-2-27, § 51.102.

Afin d'atteindre un temps de récupération de l'ECG le plus court possible après une défibrillation, il est recommandé d'utiliser les électrodes ECG figurant sur la liste des accessoires homologués (chapitre [9.8](#page-254-0) [Accessoires homologués, pièces de](#page-254-0)  [rechange et consommables,](#page-254-0) p. [241\)](#page-254-0).

### **ECG avec électrodes de thérapie**

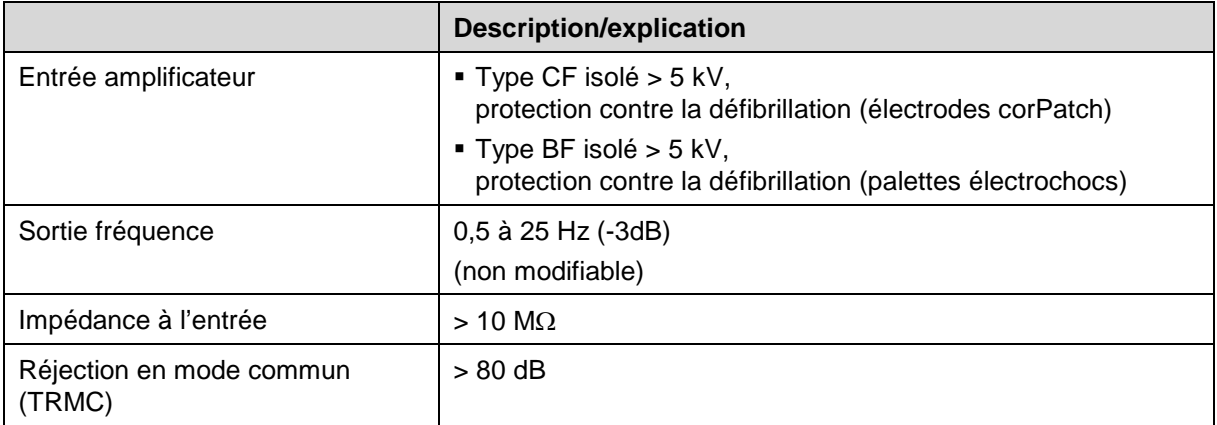

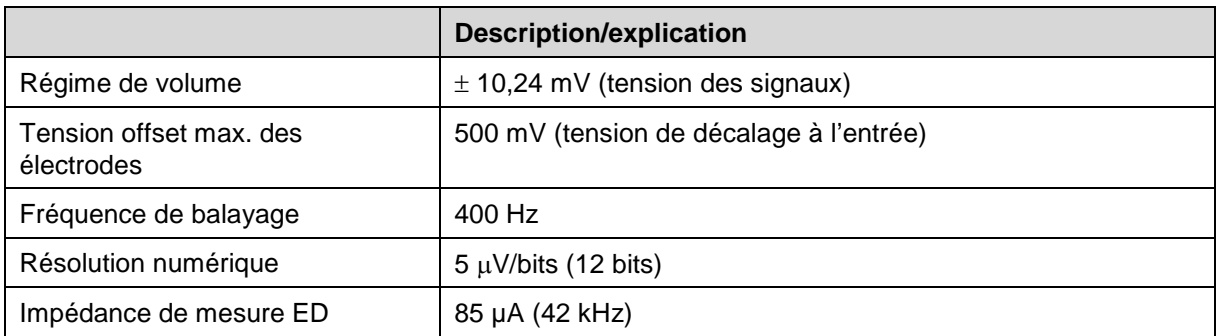

Tableau A-15 Palette électrochocs ECG

### **Généralités défibrillateur**

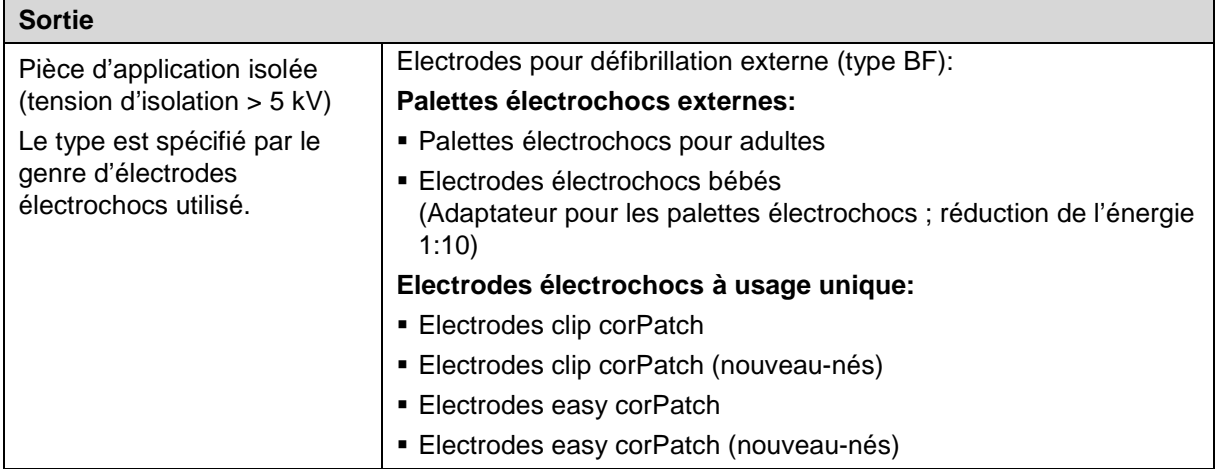

Tableau A-16 Sortie

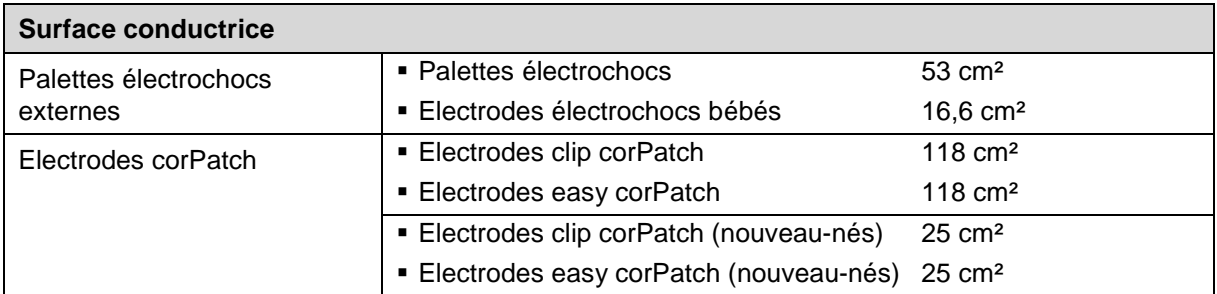

Tableau A-17 Surface conductrice

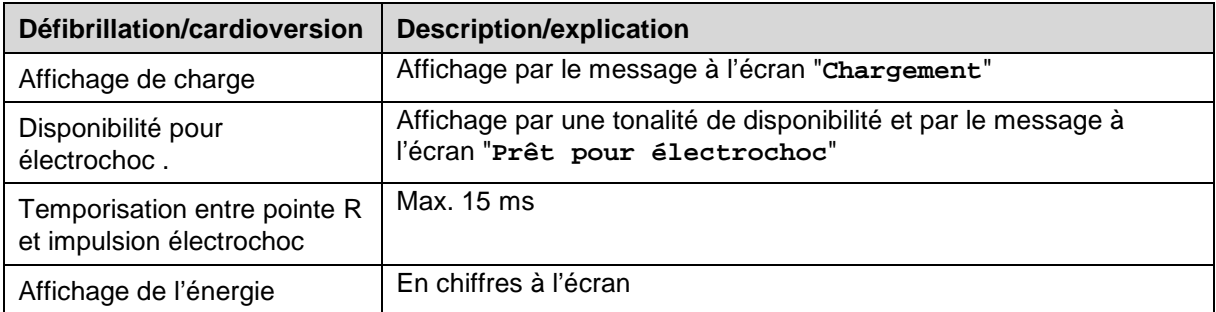

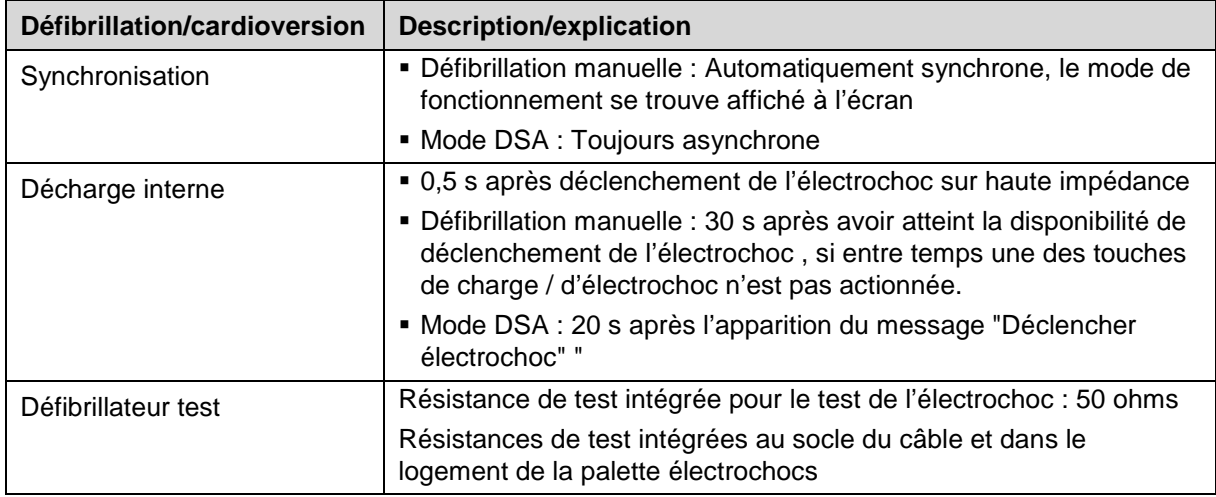

Tableau A-18 Défibrillation

# **Défibrillateur biphasique**

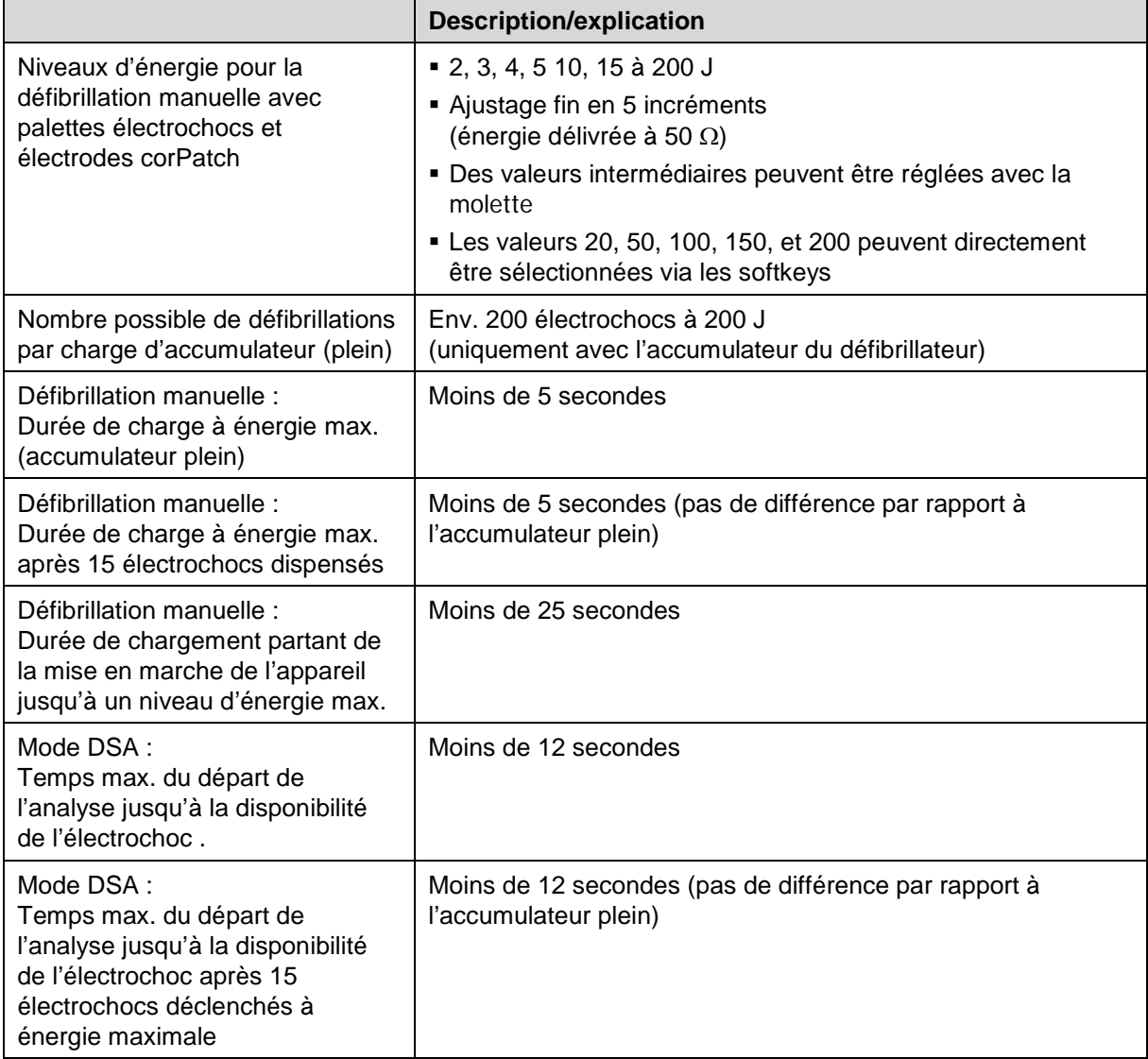

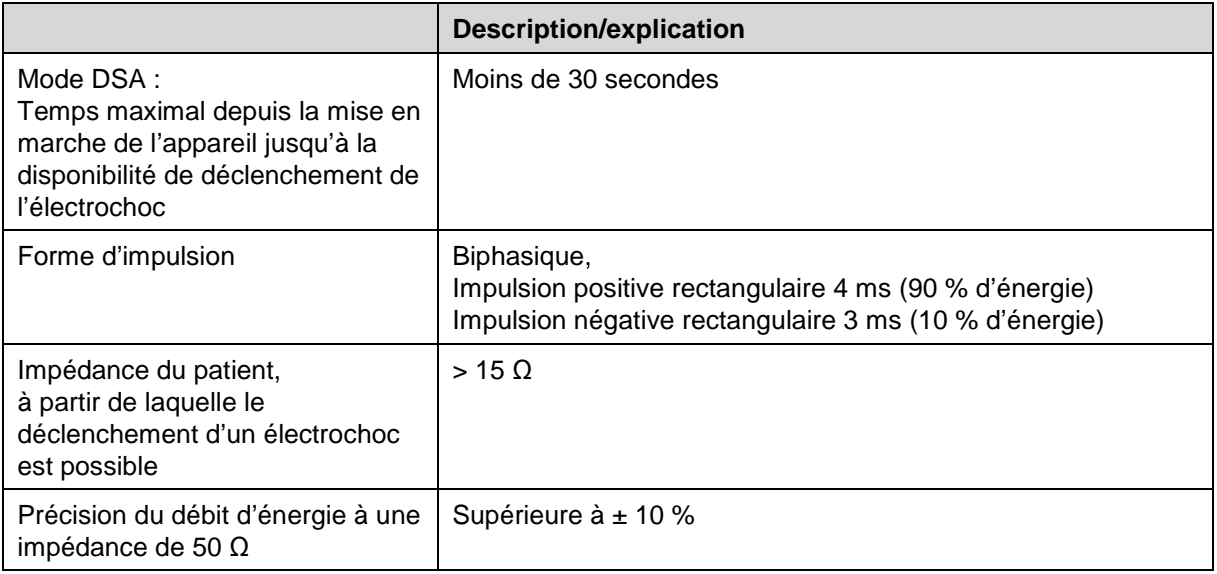

Tableau A-19 Défibrillateur biphasique

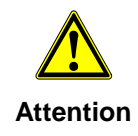

Pour défibrillation externe, utiliser uniquement des électrodes électrochocs figurant sur la liste des accessoires homologués (chapitre [9.8](#page-254-0) [Accessoires homologués,](#page-254-0)  [pièces de rechange et consommables,](#page-254-0) p. [241\)](#page-254-0). Les autres accessoires ne sont pas autorisés.

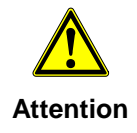

Pour la défibrillation externe, utiliser uniquement des électrodes corPatch et uniquement les câbles indiqués pour le raccordement des électrodes autocollantes corPatch clip, figurant sur la liste des accessoires homologués (chapitre [9.8](#page-254-0) [Accessoires homologués, pièces de rechange et consommables,](#page-254-0) p. [241\)](#page-254-0). Les autres accessoires ne sont pas autorisés.

### **Stimulateur cardiaque non invasif**

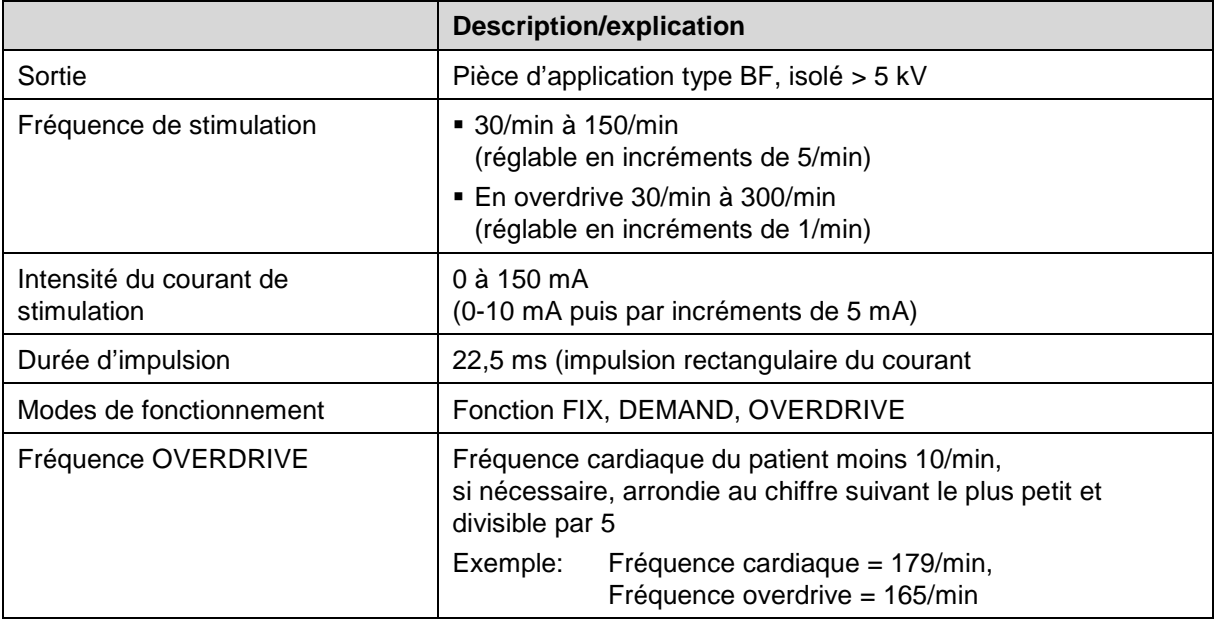

Tableau A-20 Stimulateur cardiaque non invasif

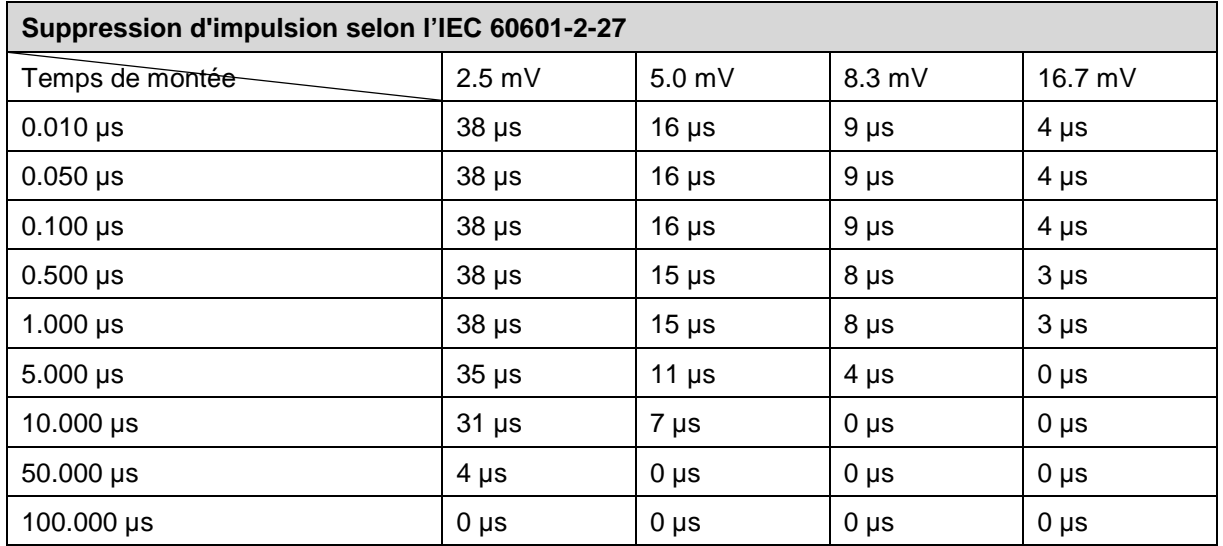

Tableau A-21 Suppression d'impulsion selon l'IEC 60601-2-27

Les tensions d'amplitudes d'impulsion détaillés dans le tableau A 21 se réfèrent à la tension des patients internes. Les largeurs d'impulsion mesurées sont des impulsions rectangulaires.

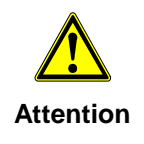

Pour la défibrillation externe, utiliser uniquement des électrodes corPatch et les câbles indiqués pour le raccordement des électrodes autocollantes corPatch clip, figurant sur la liste des accessoires homologués (chapitre [9.8](#page-254-0) [Accessoires](#page-254-0)  [homologués, pièces de rechange et consommables,](#page-254-0) p. [241\)](#page-254-0). Les autres accessoires ne sont pas autorisés

### **Modem GSM/GPRS (option)**

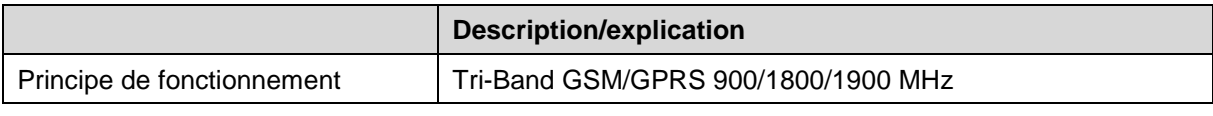

Tableau A-22 Modem GSM/GPRS (Option)

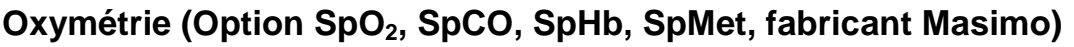

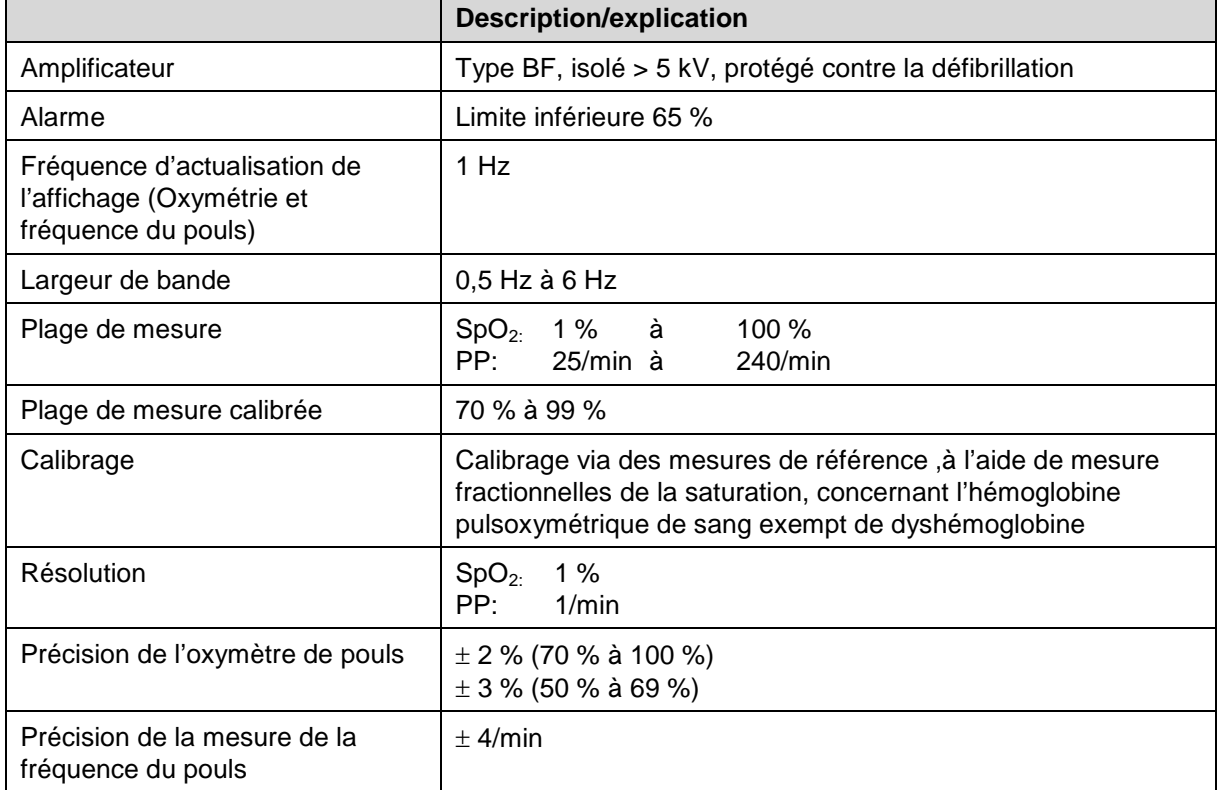

Tableau A-23 Oxymètre (Option SpO<sub>2</sub>, SpCO, SpHB, SpMet, fabricant Masimo, Masimo Rainbow SET<sup>®</sup> technology

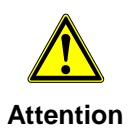

Utiliser uniquement les sondes et câbles intermédiaires figurant sur la liste des accessoires homologués (chapitre [9.8](#page-254-0) [Accessoires homologués, pièces de](#page-254-0)  [rechange et consommables,](#page-254-0) p. [241\)](#page-254-0).

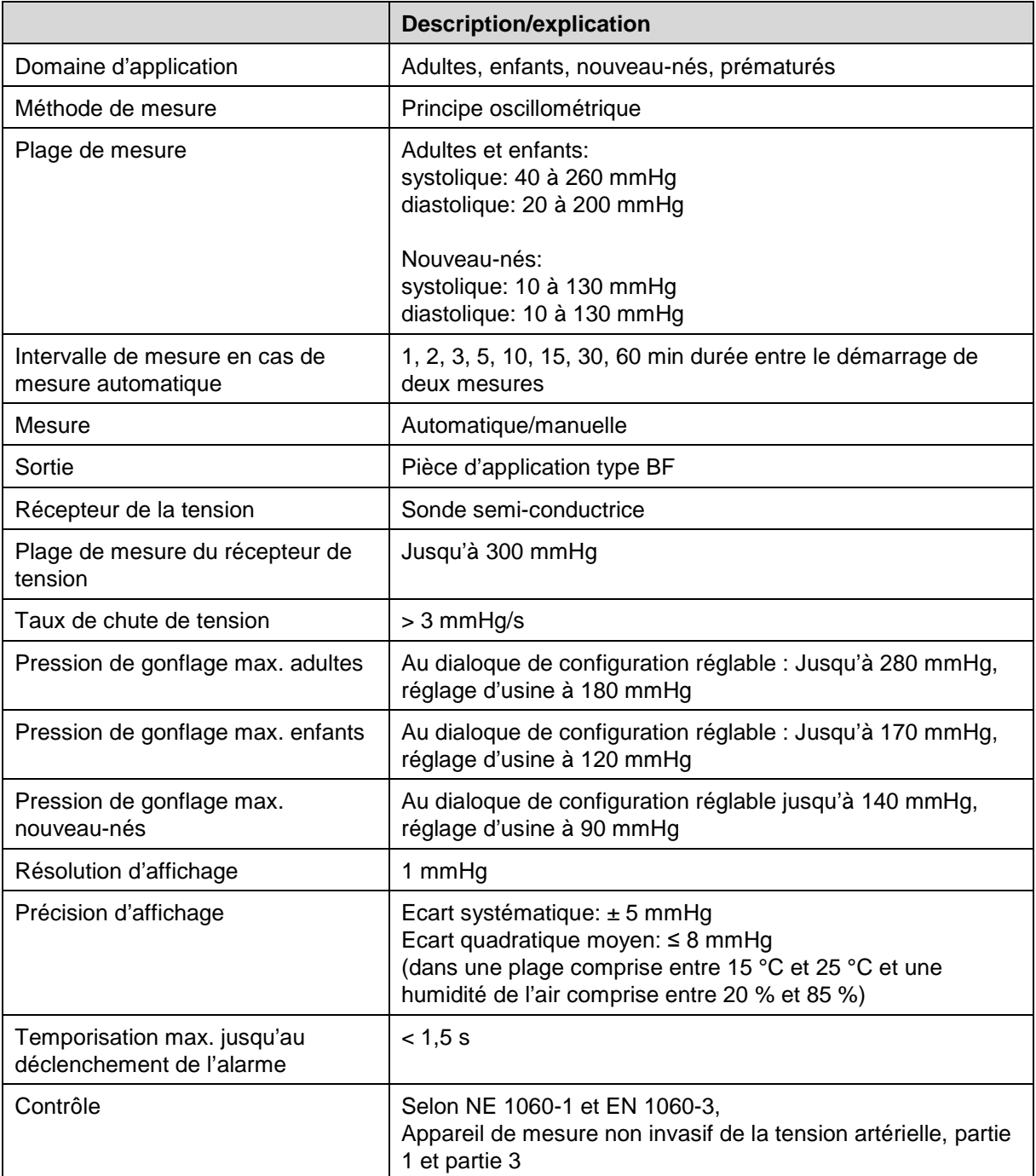

### **Appareil de mesure de la tension artérielle PNI (option fabricant SUNTECH)**

Tableau A-24 Appareil de mesure de la tension artérielle (option PNI, fabricant SUNTECH)

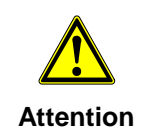

Utiliser uniquement les brassards PNI et flexible de raccordement figurant sur la liste des accessoires homologués (voir chapitre [9.8](#page-254-0) [Accessoires homologués,](#page-254-0)  [pièces de rechange et consommables,](#page-254-0) p. [241\)](#page-254-0).

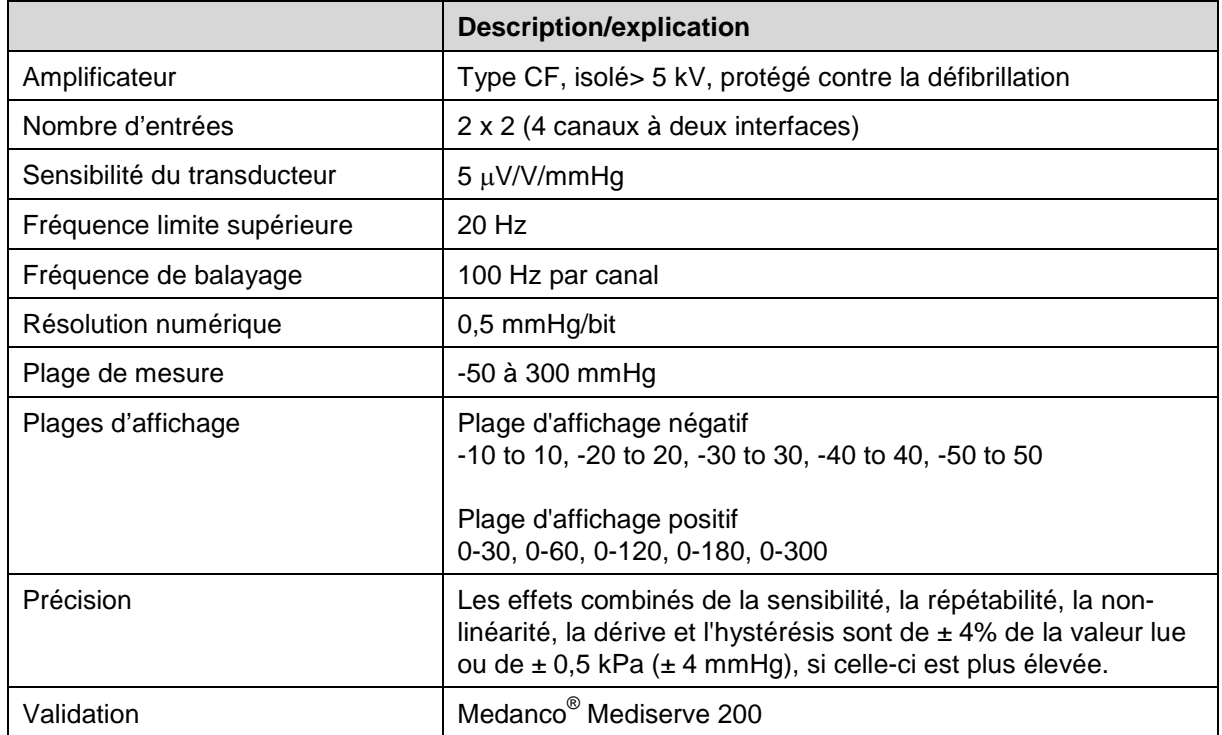

# **Appareil de mesure de la tension artérielle PI (option)**

Tableau A-25 Appareil de mesure de la tension artérielle PI (Option)

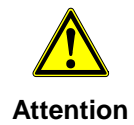

Utiliser uniquement les transducteurs de tension figurant sur la liste des accessoires homologués (voir chapitre [9.8](#page-254-0) [Accessoires homologués, pièces de](#page-254-0)  [rechange et consommables,](#page-254-0) p. [241\)](#page-254-0).

# **Température (option)**

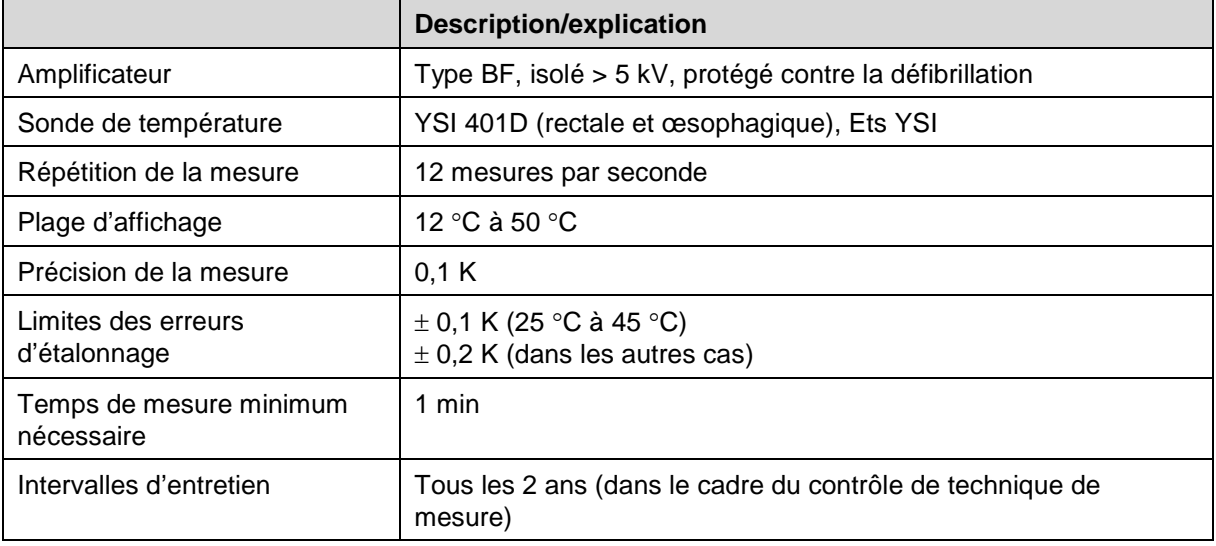

Tableau A-26 Température (option)

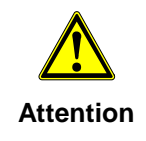

Utiliser uniquement les sondes YSI de la série 400 ou les sondes compatibles à celles-ci figurant sur la liste des accessoires homologués (chapitre [9.8](#page-254-0) [Accessoires](#page-254-0)  [homologués, pièces de rechange et consommables,](#page-254-0) p. [241\)](#page-254-0). Une preuve de la compatibilité bio est nécessaire selon ISO 10993-1.

# **Capnomètre (option cap-ONE Nihon Kohden)**

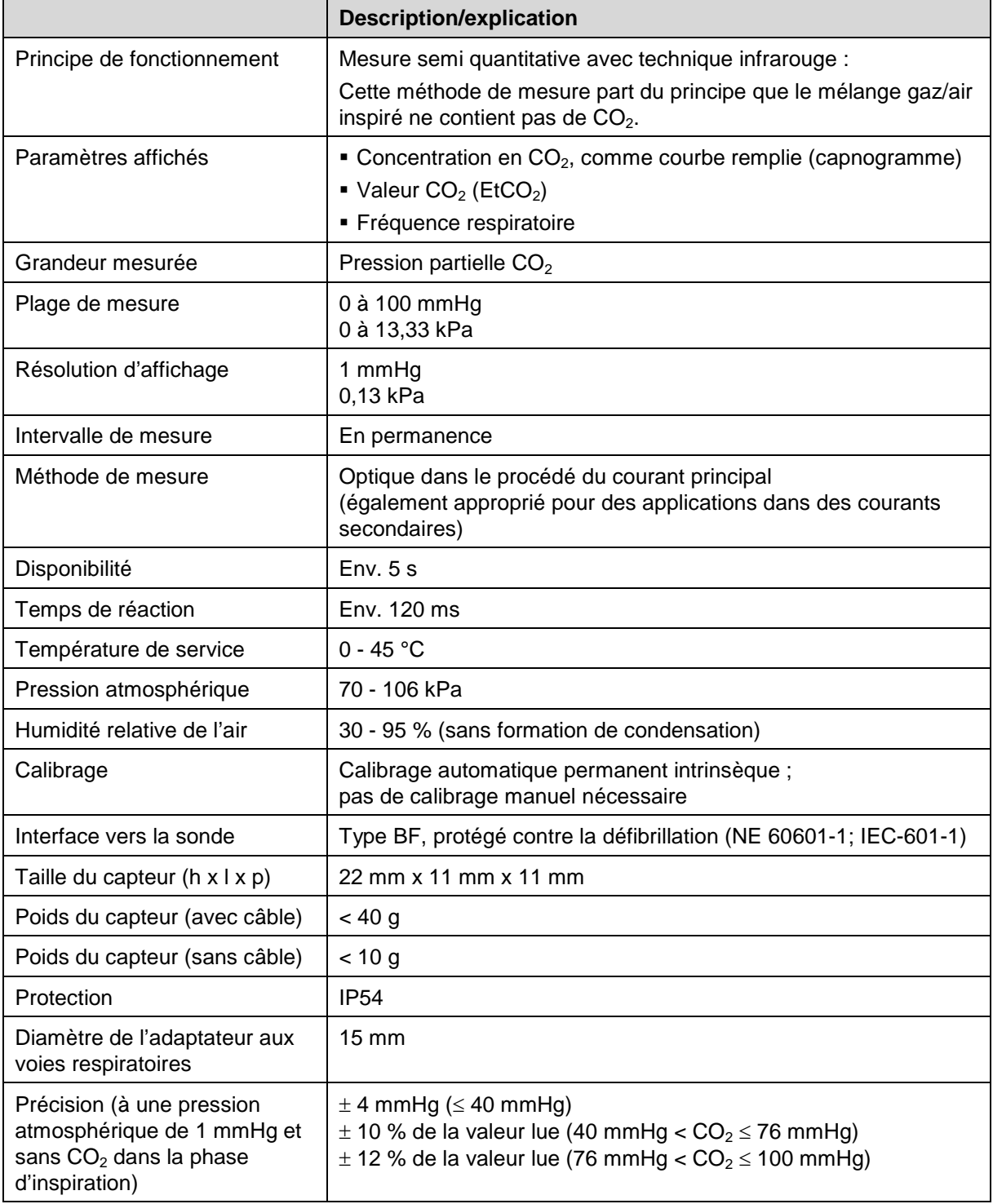

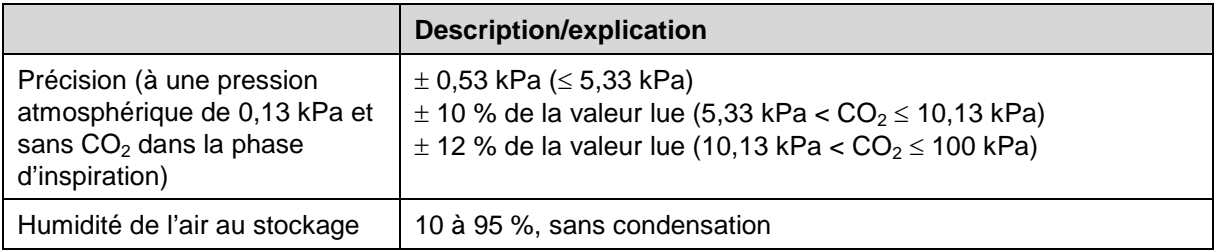

Tableau A-27 Capnomètre (option CO<sub>2</sub>, fabricant Nihon Kohden, cap-ONE)

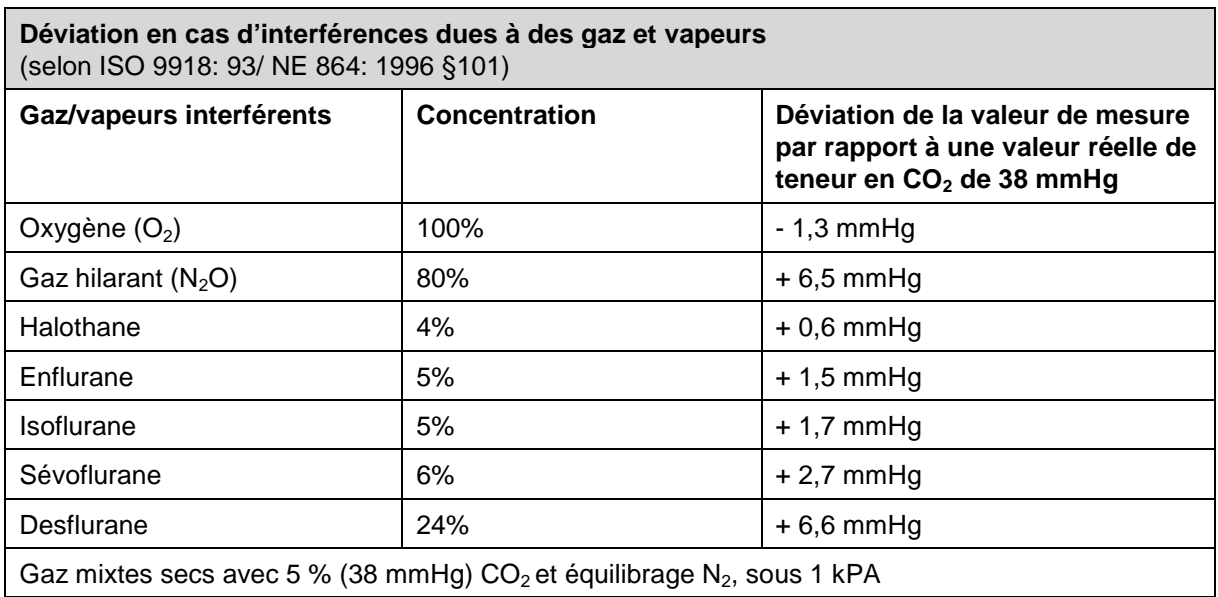

Tableau A-28 Déviation en cas d'interférences dues à des gaz et vapeurs

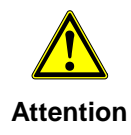

Utiliser uniquement les sondes et adaptateurs figurant sur la liste des accessoires homologués (chapitre [9.8](#page-254-0) [Accessoires homologués, pièces de rechange et](#page-254-0)  [consommables,](#page-254-0) p. [241\)](#page-254-0).

Une preuve de la compatibilité bio est nécessaire selon ISO 10993-1.

# **E Défibrillateur biphasique**

### **Impulsion de l'électrochoc**

La forme de la courbe de l'impulsion de l'électrochoc se compose d'une impulsion positive rectangulaire d'une durée de 4 ms et d'une impulsion négative rectangulaire d'une durée de 3 ms, contenant 10 % de l'énergie de l'impulsion positive. L'amplitude des impulsions est automatiquement adaptée à l'impédance du patient.

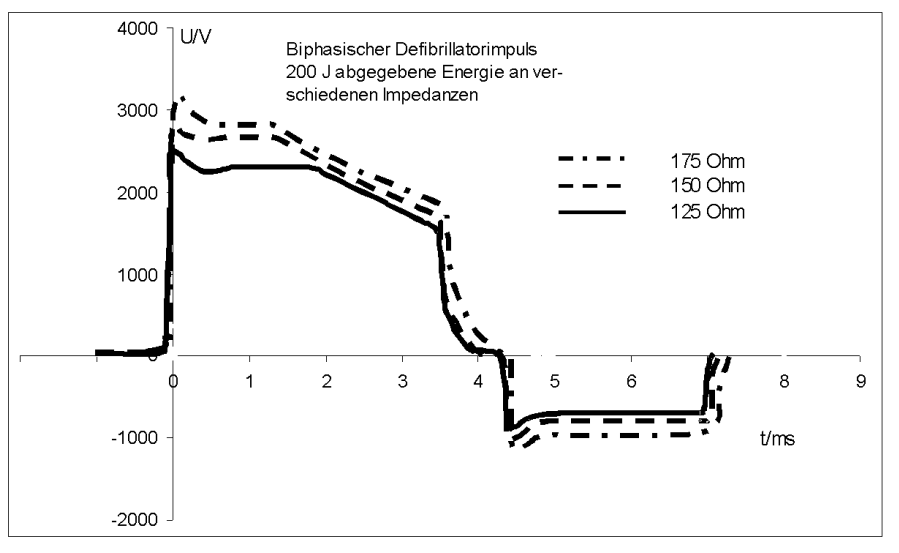

Impulsion de défibrillation biphasique / Energie dispensée 200 J à différentes impédances

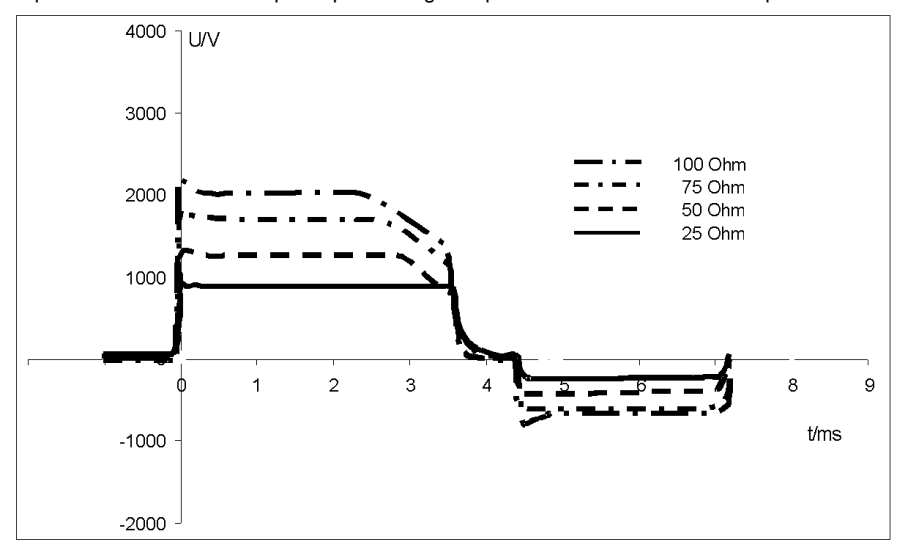

### **Synchronisation du déclenchement de l'électrochoc**

La défibrillation et la cardioversion manuelle sont effectuées automatiquement de manière synchrone. Si aucune ondes R n'est détectée dans l'ECG (par exemple en cas de fibrillation), un choc sera immédiatement remis en mode asynchrone lorsque le bouton de choc est pressé.

De plus amples informations concernant la défibrillation et la cardioversion se trouvent au chapitre 5.4, Défibrillation manuelle et cardioversion, page 84.

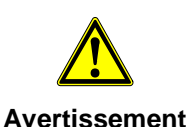

Une cardioversion peut conduire à une fibrillation ou une asystolie. Lorsque vous effectuez une cardioversion, gardez à l'esprit les points suivants :

- L'ECG doit être stable avec une fréquence cardiaque d'au moins 60/min.
- L'état de synchronisation doit rester constamment sur SYNC.
- Les marques QRS (triangles) doivent marquer chaque complexe QRS.
- La libération de choc doit être effectué conformément aux directives valables.
- Si la libération de choc n'a pas lieu une seconde après avoir appuyé sur les boutons des palettes électrochoc ou sur la touche de choc du moniteur, le choc sera libéré indépendamment de l'état de synchronisation

### **Fonction de protection des palettes électrochocs de sécurité**

Chaque palette électrochocs dispose d'une électrode de sécurité entre la poignée et la surface d'application de l'électrode. Les électrodes de sécurité des deux palettes électrochocs s trouvent reliées entre-elles à l'intérieur du corpuls<sup>3</sup>. Un dangereux courant ne pourra pas passer d'une électrode à l'autre via le corps de l'utilisateur, celui-ci se trouvera dévié via les électrodes de sécurité.

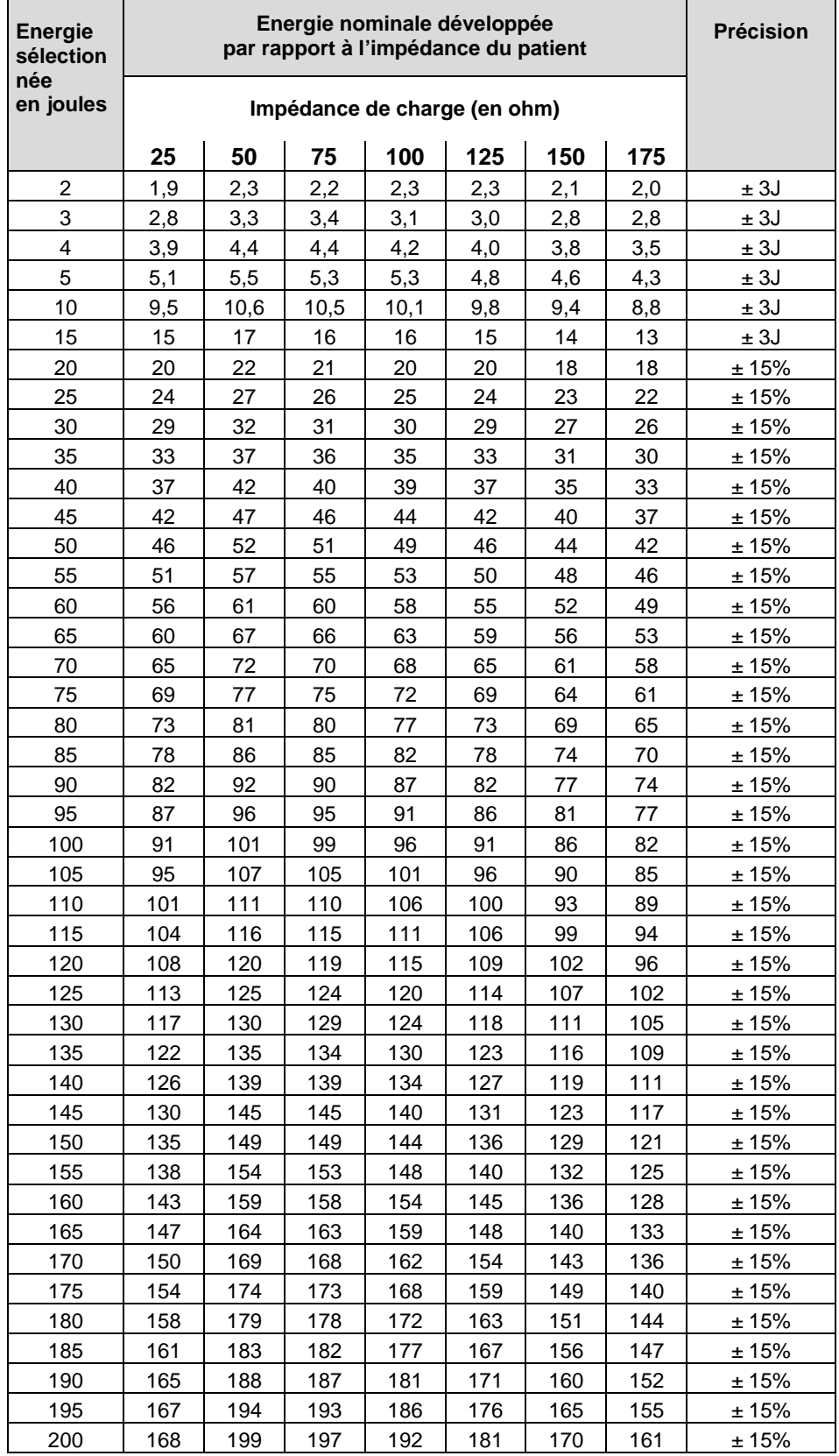

# **Précision de l'énergie développée**

Tableau A-29 Précision de l'énergie développée

## **F Informations relatives à la sécurité**

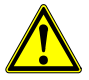

Le non respect des informations relatives à la sécurité peut conduire à des blessures du patient ou des utilisateurs.

**Avertissement**

#### **Généralités**

- Le corpuls<sup>3</sup> n'est pas destiné à une utilisation dans un environnement anesthésique facilement inflammables ou contenant d'autres matériaux inflammables, et plus particulièrement dans une ambiance riche en oxygène.
- Le corpuls<sup>3</sup> ne doit pas être rangé ou mis en service à proximité d'une installation de tomographie à spin nucléaire.
- Le corpuls<sup>3</sup> ne doit pas fonctionner à proximité d'une source de radiation ionisante (radioactive) rayonnement destiné à des fins thérapeutiques
- Le corpuls3 n'est pas destiné à l'opération en rapport avec un dispositif chirurgical de haute fréquence

#### **Fonction alarme**

- Ne laissez pas le patient sans surveillance dans les cas suivants :
	- La fonction alarme est désactivée (voir chapitre [7](#page-167-0) ["Configuration"](#page-167-0), p. [155\)](#page-167-0) ou
	- le mode défibrillation est appelé.
- En cas de contrôle sans surveillance des paramètres vitaux, il est recommandé de surveiller un autre paramètre vital avec un autre système moniteur indépendant.
- Le dispositif pour la surveillance de valeurs de mesure peut être arrêté après la mise en marche du corpuls<sup>3</sup> (voir chapitre [7](#page-167-0) ["Configuration"](#page-167-0), p. [155\)](#page-167-0). Assurez-vous que les alarmes sont correctement configurées.
- La fréquence cardiaque est uniquement surveillée lorsque les électrodes ECG du câble de monitoring ou les électrodes corPatch sont raccordées en totalité au patient (voir chapitre [7](#page-167-0) ["Configuration"](#page-167-0), p. [155\)](#page-167-0).
- Contrôler avant chaque phase de surveillance les réglages des limites des alarmes.
- L'intensité sonore de l'alarme acoustique est à régler de telle manière que celle-ci soit toujours audible.

#### **Défibrillateur**

- Veiller à ce que les surfaces des électrodes des palettes électrochocs soient totalement recouvertes avec du gel pour électrodes.
- Les palettes électrochocs doivent être tenues à distance d'autres électrodes et pièces métalliques se trouvant en contact avec le patient.
- Le patient ne devra pas être touché pendant la défibrillation.
- Veillez à ce que des parties du corps non recouvertes du patient, comme de la peau non de la tête ou les extrémités des membres ne soient pas en contact avec des pièces métalliques, cadre du lit ou une civière afin de ne pas créer des trajets de courant involontaires lors de l'impulsion de défibrillation.
- Lors de la défibrillation, le câble de monitoring ECG étant raccordé, s'assurer que toutes les électrodes soient reliées au patient.
- Lors de la défibrillation avec des électrodes corPatch autocollantes pour enfants (Neonat), les énergies supérieures à 50 joules sont empêchées par le codage des électrodes.
- En cas de patient disposant d'un stimulateur cardiaque implanté, la reconnaissance de rythmes choquables par le défibrillateur ou arythmie semi-automatique en mode DSA peut être limitée.
- Les palettes électrochocs et leurs poignées doivent être soigneusement nettoyées après chaque utilisation.
- La défibrillation avec des appareils étrangers est autorisée, si la mesure suivante est garantie : Le câble de monitoring ECG raccordé au corpuls<sup>3</sup>, tous les contacts de raccordement présents sont reliés au patient ; aucune électrode non utilisée ne doit se trouver aux alentours. (voir chapitre [5.3.3, Effectuer une défibrillation en mode DSA avec les palettes électrochocs,](#page-92-0) page [79](#page-92-0) et chapitre [5.4.3, Effectuer une défibrillation manuelle et une cardioversion avec les palettes](#page-104-0)  [électrochocs,](#page-104-0) page [91\)](#page-104-0) Ceux-ci représentent un danger lors de l'application de l'électrochoc, pour l'utilisateur ainsi que pour l'entourage
- Le stimulateur ne doit pas être utilisé à proximité d'appareils chirurgicaux à haute fréquence ou à proximité de dispositifs de traitement par micro-ondes.

#### **Stimulateur cardiaque**

• Le stimulateur cardiaque ne doit pas être mis en service à proximité d'appareils chirurgicaux haute fréquence ou d'appareils thérapeutiques micro-ondes.

#### **Moniteur ECG**

- Les parties conductrices de l'électrode ECG, le câble et les connexions enfichables y étant raccordées ne doivent pas venir en contact avec d'autres pièces conductrices, raccordement à la terre compris.
- Veuillez tenir compte que lepatient, lors de l'utilisation de plusieurs appareils, peut être mis en danger par le cumul des courants de décharge.
- Afin d'atteindre un temps de récupération de l'ECG le plus court possible après une défibrillation, il est recommandé d'utiliser les électrodes ECG à usage unique figurant sur la liste des accessoires (voir chapitre [9.8](#page-254-0) [Accessoires homologués, pièces de rechange et consommables,](#page-254-0) p. [241\)](#page-254-0). Les Ets GS Elektromedizinische Geräte G. Stemple GmbH ne donnent aucune garantie concernant l'utilisation d'autres électrodes ECG à usage unique.
- Si entre le patient et un raccordement du câble de monitoring ECG et/ou du câble complémentaire de diagnostic ECG, un contact électrique ne s'établit pas, le corpuls<sup>3</sup> émettra le message d'alarme ELECTRODE ECG DETACHEE. Si la connexion entre l'électrode noire et le câble de monitoring à 4 brins est interrompue, cette alarme pourra, dans certaines circonstances, ne pas se déclencher.
- Un stimulateur nerveux par ex. un stimulateur du cerveau peut modifier l'ECG à l'écran et en impression ou le supprimer totalement.
- Une utilisation simultanée du moniteur ECG avec des appareils chirurgicaux haute fréquence peut conduire à des dysfonctionnements des signaux à l'ECG.

#### **Oxymètre de pouls Masimo Rainbow SET®**

- Avant l'utilisation, il y aura lieu de lire ce mode d'emploi, les remarques d'avertissement et informations relatives à la sécurité, les modes d'emploi relatifs aux accessoires, toutes les informations préventives et spécifications.
- L'oxymètre doit uniquement être utilisé par un personnel qualifié.
- L'oxymètrene doit pas être utilisé comme moniteur d'apnée (non autorisé pour la surveillance de patient souffrant d'arrêts respiratoires soudains - par ex. pendant le sommeil).
- L'oxymètredevrait représenter un système d'alarme précoce. Si la tendance affichée indique une sous alimentation en oxygène du patient, il y aura lieu, afin de déterminer l'état réel du patient, de procéder à des analyses sanguines via un appareil d'analyse de gaz du sang.
- Afin d'exclure la possibilité d'enchevêtrement ou de strangulation du patient par des câbles, ceux-ci devront, comme pour tous les appareillages médicaux, être détournés du patient.
- Si un état d'alarme vient à se présenter, pendant que les alarmes sont commutées sur non audible, les signes d'alarmes correspondants seront par conséquent uniquement visuels (affichage de symboles).
- N'utilisez aucune sonde d'oxymétrie endommagée et plus particulièrement aucune sonde d'oxymétrie avec des composants optiques ouverts.
- Le capteur d'oxymétrie ne doit pas être placé sur le même membre où sont appliqués un brassard pour la mesure non invasive de la tension artérielle, un cathéter ou un accès endovasculaire. La pression du brassard influence pendant toutes les mesures l'oxymètre de pouls. Un objet dans un vaisseau (par ex. canule de perfusion) peut entraver la circulation et, de ce fait, influencer la mesure.
- Le capteur d'oxymétrie ne doit pas être fixé au corps de manière à influencer la circulation sanguine ou blesser la peau. Des endommagements des tissus peuvent être la cause d'une utilisation et application non correctes, avec une enveloppe trop ferme du capteur d'oxymétrie. Contrôler la surface d'application du capteur comme indiqué au mode d'emploi du capteur, pour éviter des blessures sur la surface de la peau et garantir une position et adhérence correcte du capteur.
- Pour éviter des erreurs de mesures, le capteur d'oxymétrie doit être protégé des lumières extérieures, plus particulièrement lors de changements brusques de la luminosité. Cela est plus particulièrement valable pour les systèmes ouverts, contrairement à la sonde de doigt.
- L'oxymètre nécessite une onde de pouls mesurable pour déterminer les valeurs de mesure. Si aucune impulsion ou seulement un pouls faible est détecté, les valeurs mesurées peuvent être incorrectes.
- La mesure de l'impulsion est basée sur la détection optique de l'impulsion de périphériques. Pour cette raison, certaines arythmies peuvent pas être détectées. L'oxymètre ne peut pas être utilisé comme substitut d'un appareil ECG basée sur l'analyse d'arythmie.
- Un très faible taux de saturation en oxygène (SpO2) peut provoquer des lectures inexactes de la SpCO et de la SpMet.
- Une anémie sévère peut causer une lecture défectueuse du SpO2.
- Une modification de synthèse de l'hémoglobine peut provoquer des lectures défectueuses de la SpHb
- Les valeurs de mesure peuvent également être erronées lors de mouvements accidentels.
- Les valeurs de mesure sont indiquées dans la plage de précision spécifiée (voir annexe D "Caractéristiques techniques"), lorsque l'intensité des signaux est suffisante.
- Des facteurs occasionnant des retours veineux impairs peuvent de la même manière, conduire à un pouls.
- La mesure peut être perturbée par une trop forte part d'hémoglobine dysfonctionnelle comme la carboxyhémoglobine ou la méthémoglobine. De même que certains colorants dans le sang peuvent nuire à la précision de la mesure.
- L'oxymètre (mesure de valeurs réelles) ou les sondes d'oxymétrie ne doivent pas être utilisées durant une tomographie à résonance magnétique. Des courants induits peuvent éventuellement engendrer des incendies. L'illustration de la résonance magnétique peut être altérée par l'oxymètre Masimo SET<sup>®</sup>. La précision de la mesure d'oxymétrie peut être altérée par le tomographe à résonance magnétique.
- L'oxymètrepeut être utilisé durant une défibrillation. Les mesures effectuées immédiatement après peuvent être imprécises pendant une courte durée.
- Veuillez également tenir compte des remarques d'avertissement figurant aux modes d'emploi se trouvant joints aux différentes sondes d'oxymétrie.
- Risque d'explosion. Ne pas utiliser l'oxymètre en présence d'anesthésiques ou autres matières inflammables en combinaison avec un environnement d'air enrichi en oxygène ou l'oxyde nitreux.
- Le SpO2 est empiriquement calibrée pour la saturation en oxygène fonctionnelle artérielle chez des volontaires adultes en bonne santé ayant des taux normaux de carboxyhémoglobine (COHb) et méthoglobine (MetHb). Un oxymètre ne peut pas mesurer des niveaux élevés de COHb ou MetHb. Une augmentation soit en COHb ou en MetHb affectent la précision de la mesure de SpO2.
- De hautes intensités, des lumières très vives (y compris les lumières stroboscopiques pulsatoires) dirigées directement sur le capteur peut empêcher l'oxymètre d'obtentir des lectures.
- Substances interférentes: La carboxyhémoglobine peut augmenter à tort les lectures en SpO2. Le niveau d'augmentation est approximativement égal à la quantité de carboxyhémoglobine. Les colorants ou toute substance contenant des colorants qui changent la pigmentation du sang en général peut provoquer des lectures erronées.
- Des mesures inexactes de SpO2 peuvent être causées par :
	- Des niveaux élevés de COHb et de MetHb
	- Augmentation de la valeur COHb: les valeurs de COHb au-dessus de la normale ont tendance à augmenter le niveau de SpO2. Le niveau d'augmentation correspond approximativement à la quantité de COHb présente. REMARQUE : Des niveaux élevés en COHb peuvent se produire avec un niveau apparement normal en SpO2. Lorsque des niveaux élevés de COHb sont sousponnés, une analyse de sang (CO-Oxymétrie) doit être effectuée en laboratoire.
	- Augmentation de MetHb: La valeur SpO2 peut être diminuée en raison d'une concentration de MetHb d'environ 10% à 15%. Lorsque les niveaux de SpMet sont élevés, la valeur SpO2 peut être située entre 80% et 89%. Lorsque des niveaux élevés de MetHb sont sousponnés, une analyse de sang (CO-Oxymétrie) doit être effectuée en laboratoire
- Si l'oxymètre échoue sur une partie des tests de la procedure d'installation ou de fuite, retirer l'oxymètre jusqu'à ce que du personnel qualifié corrige la situation.
- Elimination du produit : Se conformer aux lois locales dans la disposition de l'appareil et/ou de ses accessoires.
- Cet équipement a été testé et est conforme aux directives relatives aux dispositifs médicaux de la norme EN 60601-1-2 : 2002, directives relatives aux dispositifs médicaux 93/42/EEC. Ces limites sont conçues pour fournir une protection raisonnable contre les interférences nuisibles dans une installation médicale typique. Cet équipement génère, utilise et peut émettre des fréquences radio et, s'il n'est pas installé et utilisé conformément aux instructions, peut causer des interférences nuisibles à d'autres appareils à proximité. Cependant, il n'existe aucune garantie que les interférences ne se produisent pas non plus dans une installation particulière. Si cet équipement cause des interférences nuisibles à d'autres appareils, qui peut être déterminée en mettant l'équipement hors tension, l'utilisateur est encouragé à essayer de corriger l'interférence en suivant une ou plusieurs des mesures suivantes:
	- Réorienter ou déplacer l'appreil récepteur
	- Augmenter la distance entre les équipements
	- Brancher l'équipement dans une prise sur un circuit different de celui sur lequel les autres appareils sont branches.
- Un testeur fonctionnel ne peut pas être utilisé pour évaluer l'exactitude de l'oxymètre ou des capteurs.
- Vérifier que les enceintes ne sont pas recouvertes ou que l'appareil n'est placé face vers le bas ou vers d'autres surfaces absorbantes
- Toujours mettre l'appareil hors tension et débranchez le cordon d'alimentation du secteur avant de nettoyer l'appareil.
- Utiliser les solutions de nettoyage avec parcimonie.
- Des valeurs élevées de méthémoglobine (MetHb) peut conduire à des valeurs inexactes de SpO2 et de SpCO.
- Des valeurs élevées de carboxyhémoglobine (COHb) peut conduire à des valeurs inexactes de SpO2..
- Des valeurs élevées de bilurubine peut conduire à des valeurs inexactes de SpO2, de SpMet, de SpCO et de SpHb.
- Une très faible saturation en oxygène (SpO2) peut conduire à des valeurs inexactes de SpCO etd e SpMet.
- Une anémie sévère peut provoquer des lectures erronées de SpO2.
- Des troubles de synthèse de l'hémoglobine peut provoquer des lectures erronées du SpHb. Lors d'une oxymétrie durant une irradiation du corps entier, maintenir le capteur sur le champ de rayonnement. Si le capteur est exposé à la radiation, la lecture peut être inexacte ou l'appareil peut lire zéro pour la durée de la période de radiation active.
- Pour un usage domestique, vérifier que l'alarme de l'oxymètre peut être entendue des autres pièces de la maison, surtout lorsque les appareils bruyants tels que les aspirateurs, lavevaisselle, sèche-linge, téléviseurs, ou radios fonctionnent.
- Toujours retirer le capteur du patient et le déconnecter complètement de l'oxymètre avant de le baigner.
- Des spécifications suplémentaires concernant les capteurs de Masimo, les performances de l'exécution de paramètre/mesure pendant le mouvement et la perfusion faible, peuvent être trouvées dans le Mode d'emploi du capteur (DFU)
- Ne pas placer l'oxymètre sur des équipements électriques qui peuvent influer sur l'oxymètre, l'empêchant de fonctionner correctement.
- Ne pas exposer l'oxymètre à une humidité excessive (par ex. directement sous la pluie). L'humidité excessive peut conduire l'oxymètre à des inexactitudes ou des erreurs.
- Ne pas placer des récipients contenant du liquide sur, ou à proximité de l'oxymètre. Les liquides déversés sur l'oxymètre peuvent conduire l'oxymètre à des inexactitudes ou des erreurs.
- Ne placez pas l'oxymètre la face contre une surface. L'alarme serait sinon sourde.

#### **Capnomètre capOne, Nihon Kohden**

- Le capnomètre dans le corpuls<sup>3</sup> est une fonction complémentaire pour la surveillance intensive. Pour cette raison, les paramètres vitaux et symptômes cliniques doivent être surveillés pendant l'utilisation du capnomètre sur le patient.
- Le capteur doit uniquement être utilisé en liaison qu'avec l'adaptateur  $CO<sub>2</sub>$  aux voies respiratoires homologué (voir chapitre [9.8](#page-254-0) [Accessoires homologués, pièces de rechange et](#page-254-0)  [consommables,](#page-254-0) p. [241\)](#page-254-0).
- N'utilisez pas de sondes endommagées, par ex. des sondes avec des contacts électriques dénudés.

#### **Mesure non invasive de la tension artérielle**

- Evitez toute compression ou diminution de la section du flexible de pression vers le brassard.
- En cas d'utilisation prolongée de l'appareil, contrôlez la partie du corps où la mesure non invasive de la tension artérielle est effectuée, en ce qui concerne les altérations de la circulation sanguine.
- Lors de la sélection de la tension de départ, il y aura lieu de tenir compte que celle-ci se situe nettement au-dessus de la tension systolique attendue (env. 30 mmHg). En cas de doute une tension de départ plus élevée sera à préconiser.

#### **Mesure invasive de la tension artérielle**

• Mesure avec deux ou plusieurs transducteurs : Si vous raccordez deux ou plusieurs transducteurs au corpuls<sup>3</sup> pour effectuer des mesures, ceux-ci devront tous être raccordés au patient. Si un des transducteurs n'est pas raccordé au patient ou pend, des trajets de courant non souhaité lors d'une défibrillation peuvent se produire. Utiliser des transducteurs disposant d'une isolation spécifiée (5 kV C.C.).

- Respectez soigneusement le mode d'emploi des transducteurs que vous utilisez.
- Si pendant la mesure invasive de la tension artérielle, une mesure non invasive est également effectuée sur la même partie du corps, la mesure non invasive perturbera les résultats de mesure de la mesure invasive.
- Deux entrées de transducteurs sont réunies par raccordement sur le boîtier patient. Celles-ci ne sont pas isolées l'un contre l'autre (P1 et P2, P3 et P4).
- La mesure PI n'est pas protegée contre les émissions d'appareils chirurgicaux haute fréquence ou d'appareils thérapeutiques à micro-ondes.

#### **Mesure de la température**

• Veuillez tenir compte du mode d'emploi des sondes de température que vous utilisez.

Tableau A-30 Informations relatives à la sécurité

### **G Analyse ECG pour défibrillateur semiautomatique (mode DSA)**

L'analyse ECG est effectuée par un programme qui analyse l'ECG en 3 blocs, chacun d'une durée de 4 secondes, et parvient aux résultats suivants : **Déroulement**

- Electrochoc recommandé
- Electrochoc non recommandé

Une appréciation est effectuée dans chacun des trois blocs et ces appréciations sont ensuite pondérées.

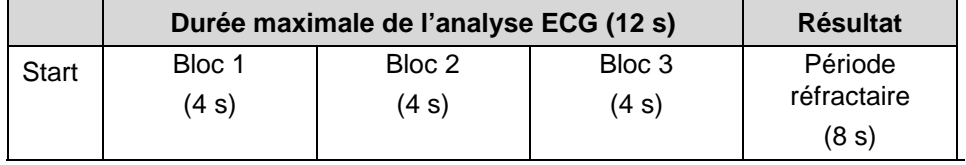

Tableau A-31 Durée maximale de l'analyse ECG

Si deux des trois blocs conduisent au résultat "Electrochoc recommandé", le résultat global sera "Electrochoc recommandé". Si deux des trois blocs conduisent au résultat "Electrochoc non recommandé", le résultat global sera "Electrochoc non recommandé".

Lorsque le résultat "Electrochoc recommandé" se trouve établi après 8 ou 12 secondes, une période réfractaire de 8 secondes démarre. Pendant la période réfractaire, le résultat ne sera pas révisé, de sorte que l'utilisateur pourra mettre les palettes électrochocs en place sur le patient et dispenser un électrochoc, " sans avoir à craindre que la phase de préparation à l'électrochoc soit supprimée à cause des dysfonctionnements . occasionnés. La période réfractaire peut uniquement être interrompue, si de manière active une nouvelle analyse est lancée.

Afin de ne pas perdre de temps, en cas d'univocité précoce du résultat à attendre, plusieurs opérations du processus se trouveront accélérées :

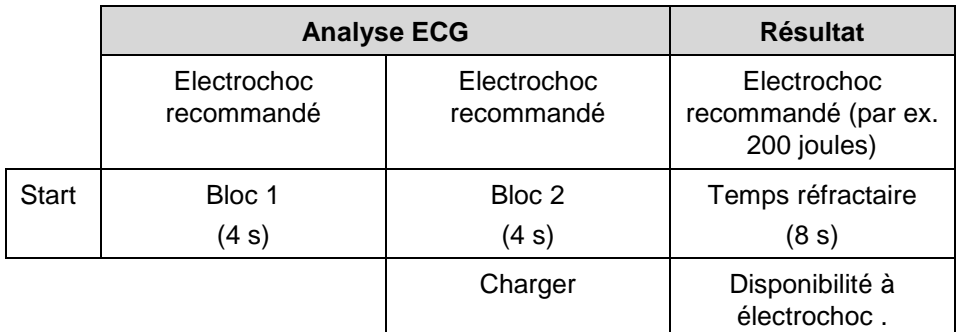

Tableau A-32 Accélération du processus d'analyse ECG

Si le premier bloc conduit au résultat "Electrochoc recommandé", l'accumulateur d'énergie commence à être chargé afin de raccourcir le temps du départ de l'analyse à la phase de préparation à l'électrochoc .

Si après deux blocs d'analyse avec résultat positif, le résultat final est défini, on renoncera au troisième et la phase de préparation à l'électrochoc démarre dès que l'accumulateur d'énergie est fini d'être chargé.

Les rythmes cardiaques aptes à électrochocs sont définis ci-dessous :

- Fibrillation ventriculaire
- Tachycardie ventriculaire, f > 180/min

#### **Banque de données ECG pour validation du logiciel d'analyse**

**Origine des** 

Les données ECG utilisées proviennent d'enregistrements du CD-ROM série 1

**données**

AHA Database (AHA: American Heart Association).

#### **Utilisation pour la validation du logiciel d'analyse**

Pour la validation du logiciel d'analyse, 1518 mesures de segments d'ECG ont été retenues au total, s'avérant comme profil représentatif de tous les ECG. **Etendue des mesures**

> Selon la recommandation AHA, les blocs de données sont divisés en trois classes. Une classe supplémentaire de différents rythmes n'a pas été inclue aux mesures, en raison d'irrégularités.

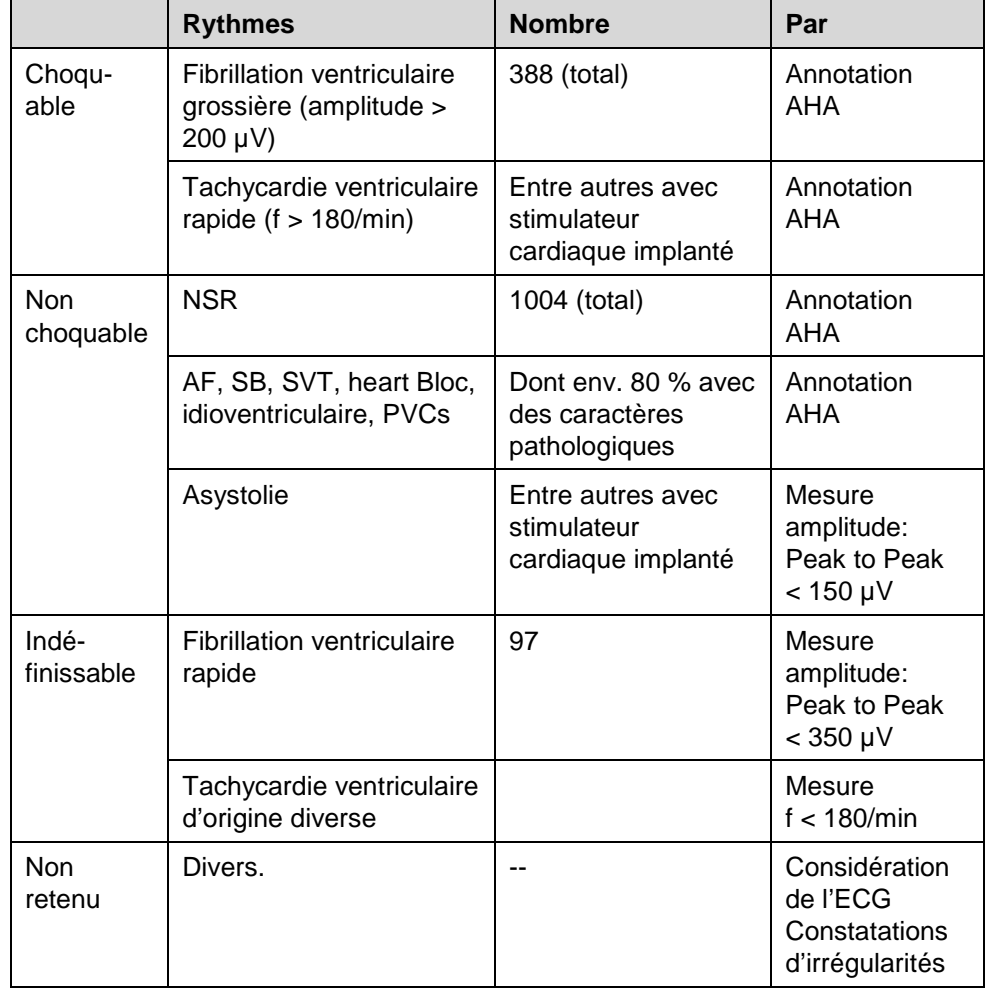

### **Classification des blocs de données**

Tableau A-33 Tableau de classification

### **Appréciation et résultat**

#### **Sécurité de décision du programme d'analyse ECG**

La qualité d'un programme d'analyse ECG est définie par les deux valeurs **sensitivité** et **spécificité**. **Sensitivité et spécifité**

Pour apprécier la performance de l'algorithme, des grandeurs caractéristiques ont été définies. Selon la recommandation AHA, des tests ECG de la classe "Intermediaire" n'ont pas été retenus dans le calcul de la sensitivité et de la spécifité. **Grandeurs caractéristiques** 

- a = Nombre des décisions correctes positives
- b = Nombre des décisions erronées positives
- c = Nombre des décisions erronées négatives
- d = Nombre des décisions correctes négatives

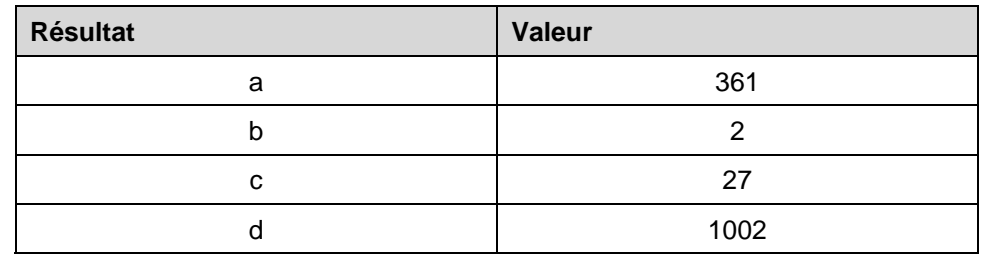

Tableau A-34 Résultats

Il en résulte de ce fait:

*Sensitivité* =  $a/(a + c) = 0.9304$  [exigence >90 %,

$$
Sp\acute{e}cift\acute{e} = \frac{d}{(b+d)} = 0,9980
$$

$$
Pr\ \acute{e}cision = \frac{(a+d)}{(a+b+c+d)} = 0,9792
$$

$$
Value\, prevision positive = \frac{a}{(a+b)} = 0,9945
$$

selon recommandation AHA]

[exigence >99 % pour NSR, >95 % pour asystolies, selon recommandation AHA]

# **H Lignes directrices et déclaration du fabricant**

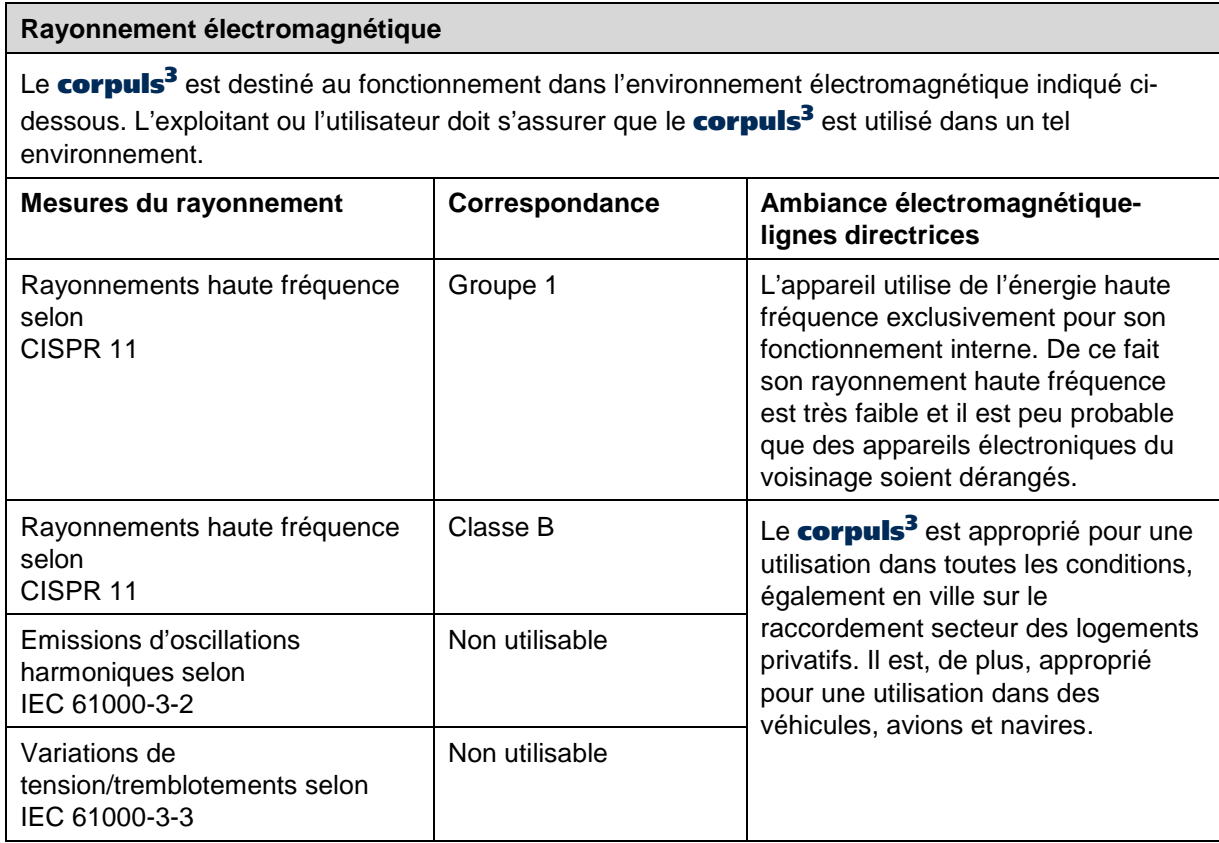

Tableau A-35 Rayonnement électromagnétique

### **Résistance aux interférences électromagnétiques**

Le corpuls<sup>3</sup> est destiné au fonctionnement dans l'environnement électromagnétique indiqué cidessous. L'exploitant ou l'utilisateur doit s'assurer que le corpuls<sup>3</sup> est utilisé dans un tel environnement.

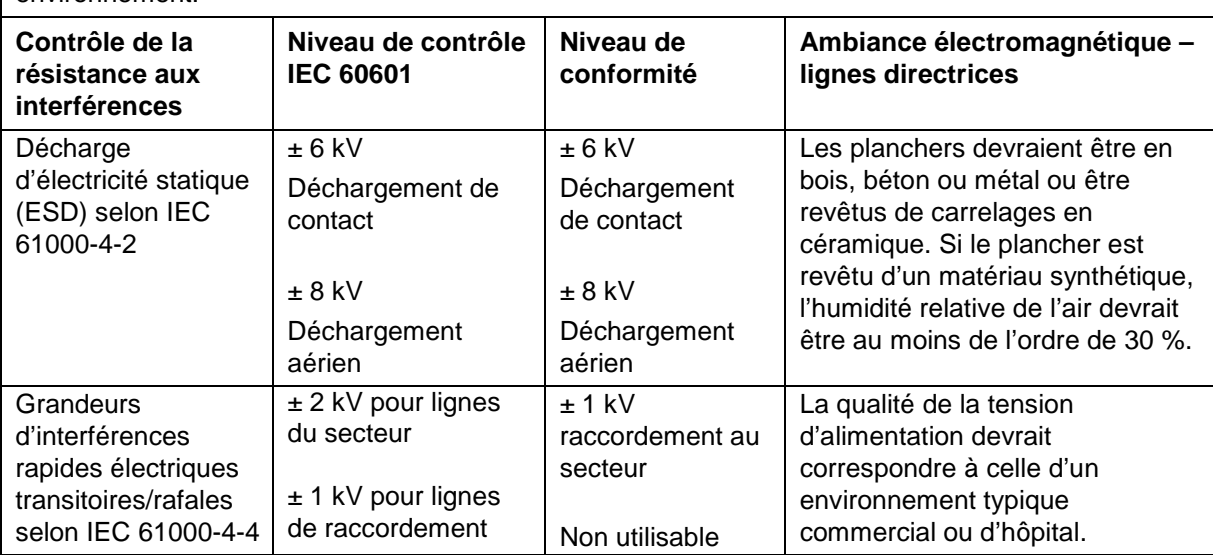

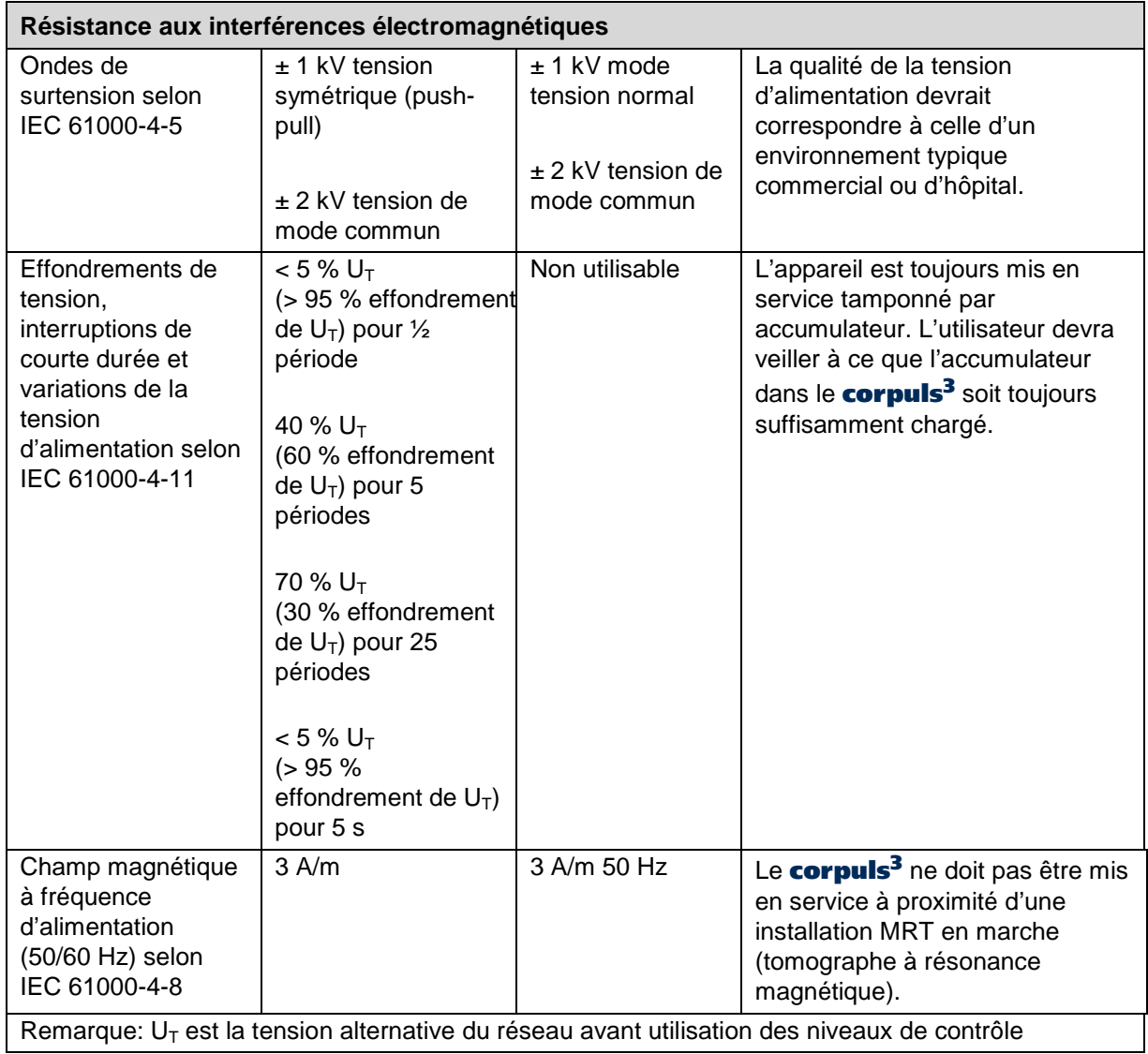

Tableau A-36 Résistance aux interférences électromagnétiques partie 1

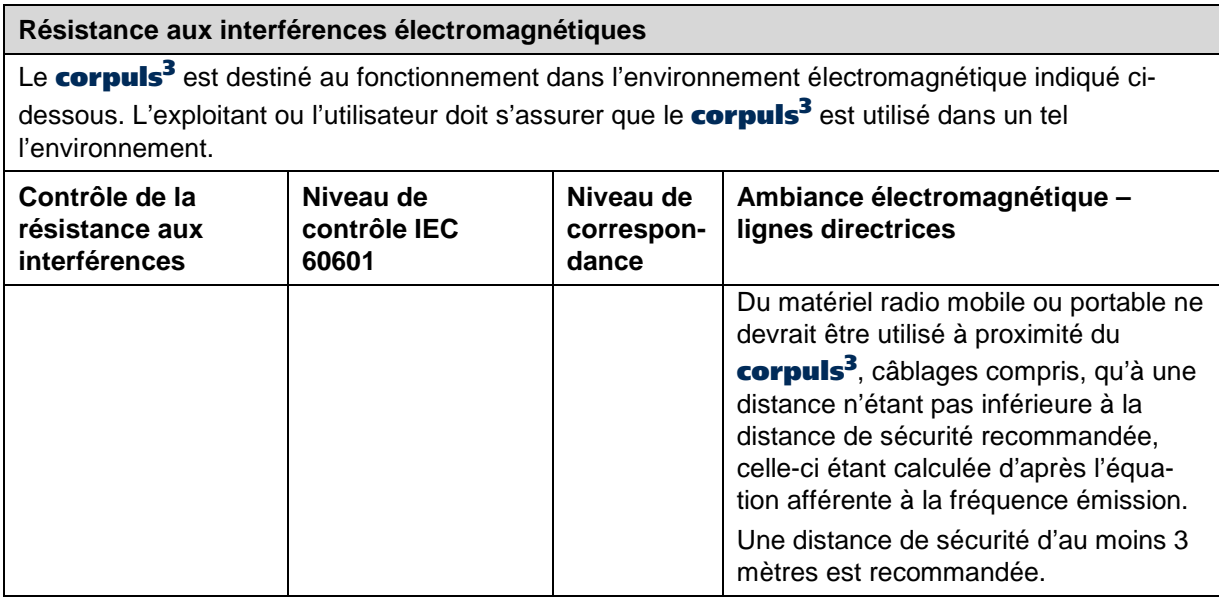

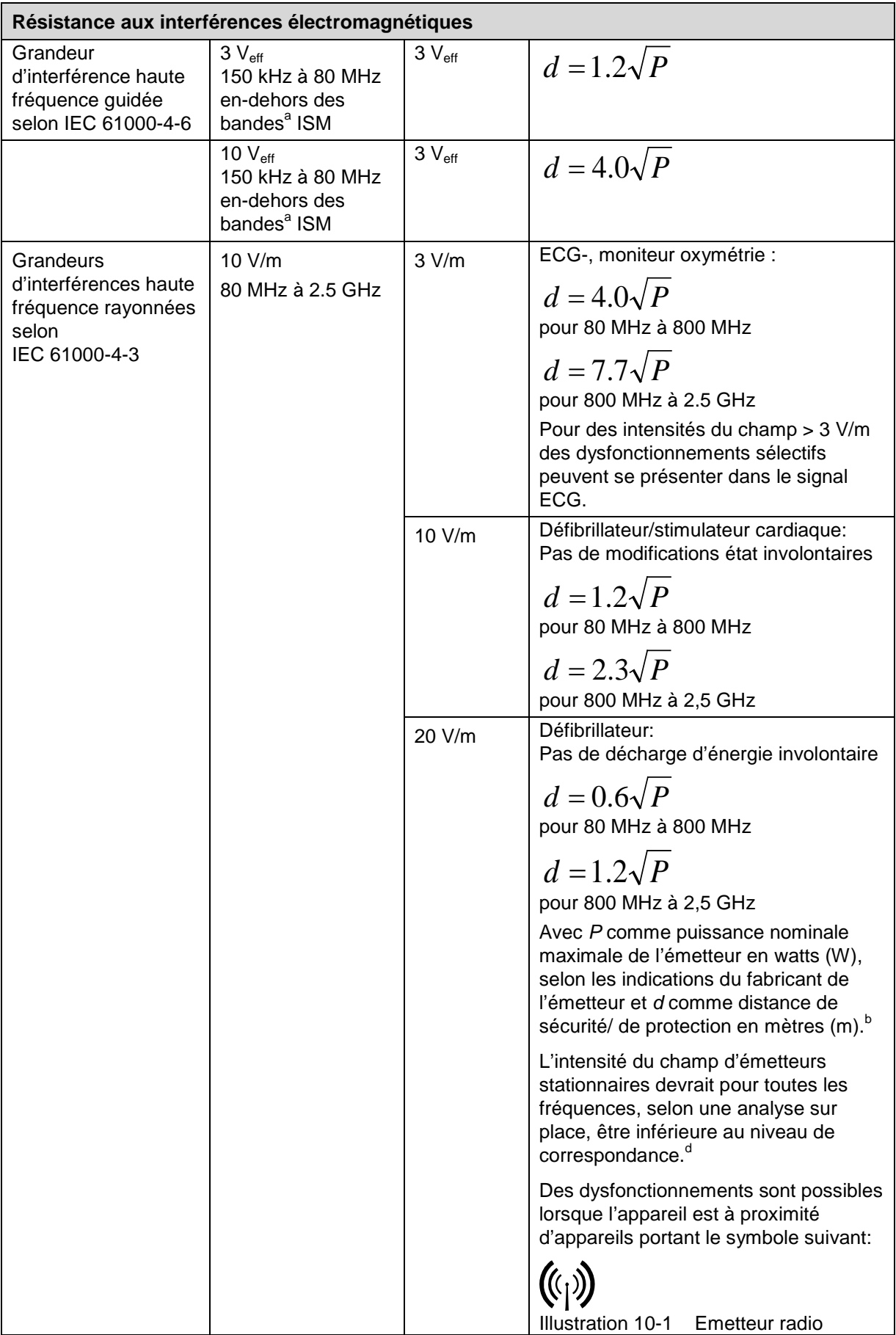

#### **Résistance aux interférences électromagnétiques**

#### **Remarque 1:**

Une plage de fréquences plus élevée est valable pour 80 MHz et 800 MHz

#### **Remarque 2:**

Ces lignes directrices peuvent ne pas être valables pour tous les cas. La diffusion de grandeurs électromagnétiques est influencée par l'absorption et la réflexion des bâtiments, objets et personnes.

- Les bandes de fréquences ISN (pour utilisations industrielles, scientifiques et médicales entre 150 kHz et 80 MHz) sont 6,765 MHz à 6,795 MHz ; 13,553 MHz à 13,567 MHz ; 26,957 MHz à 27,283 MHz et 40,66 MHz à 40,70 MHz.
- b Les niveaux de correspondance des bandes de fréquences ISM entre 150 kHz et 80 MHz et dans la plage de fréquences de 80 MHz et 2,5 GHz servent à réduire de possibles dysfonctionnements dus aux dispositifs de communications mobiles/portables amenés involontairement dans la zone des patients. Pour cette raison, dans ces plages de fréquences, on appliquera le facteur 10/3 lors du calcul des distances de sécurité recommandées.
- <sup>c</sup> L'intensité de champ d'émetteurs stationnaires, comme par ex. les stations de base des radiotéléphones et appareils de communication radio mobiles ruraux, radiophonie des amateurs, stations émettrices radio AM et de télévision, ne peut théoriquement pas être préalablement défini. Afin de déterminer l'ambiance électromagnétique en ce qui concerne les émetteurs stationnaires, il y aura lieu de prévoir une étude sur place. Si l'intensité du champ sur le site où le corpuls<sup>3</sup> est utilisé dépasse les niveaux de correspondance indiqués ci-dessus, le **corpuls<sup>3</sup>** devra être surveillé, afin de contrôler son bon fonctionnement. Si des caractéristiques de puissance inhabituelles sont constatés, des mesures supplémentaires peuvent devenir nécessaires, comme par ex. une orientation modifiée ou un autre emplacement du corpuls<sup>3</sup>.
- Au-delà de la plage de fréquences de 150 kHz à 80 MHz l'intensité du champ devra être inférieure à 3 V/m.

Tableau A-37 Résistance aux interférences électromagnétiques partie 2

#### **Distance de sécurité recommandée entre des appareils de communication portables et**  mobiles HF et le **corpuls<sup>3</sup>**

Le corpuls<sup>3</sup> est destiné pour une utilisation en ambiance électromagnétique dans laquelle les grandeurs d'interférence HF rayonnées sont contrôlées. L'exploitant ou l'utilisateur du corpuls<sup>3</sup> pourra contribuer à éviter des dysfonctionnements en respectant les distances de sécurité minimum entre les dispositifs portables et mobiles de communication HF (émetteurs), et le corpuls<sup>3</sup>, comme recommandées ci-dessous, en fonction de la puissance de sortie maximale de l'installation de communication.

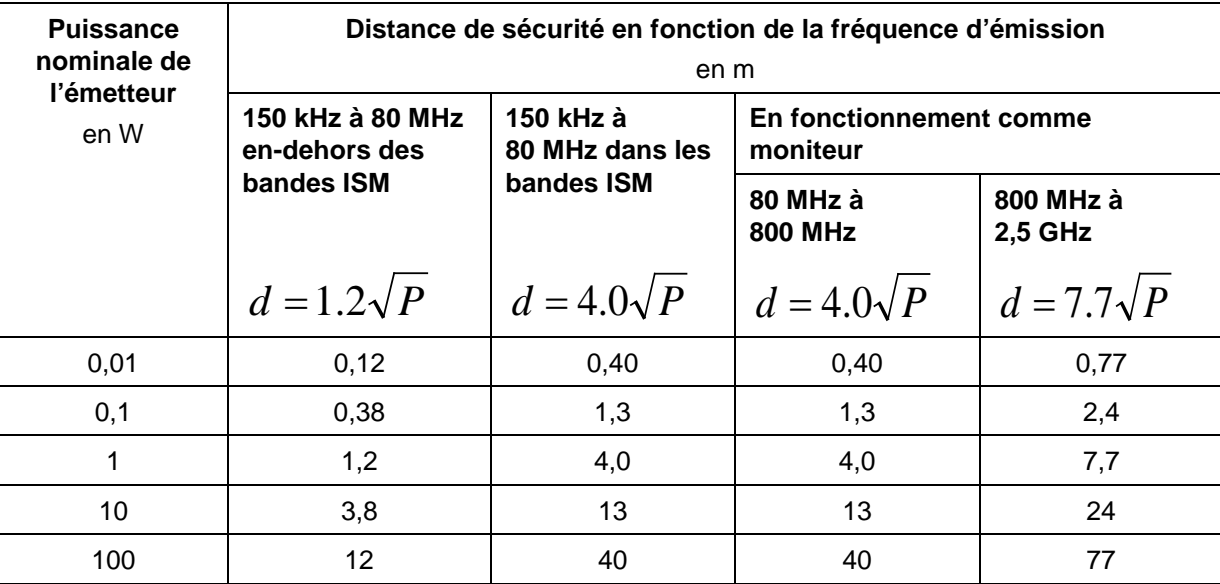

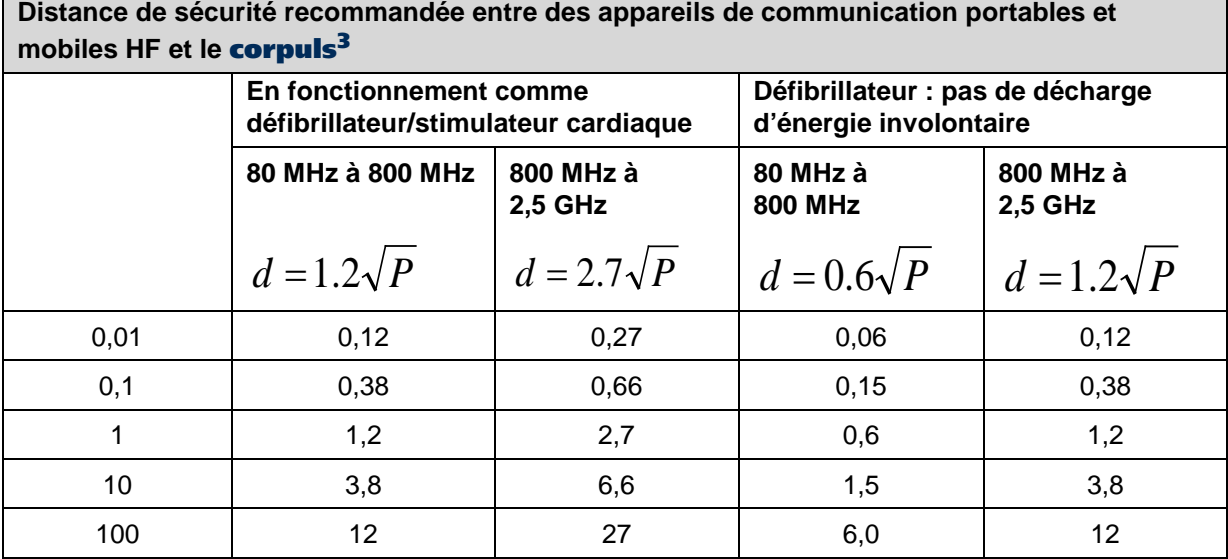

Pour des émetteurs dont la puissance nominale ne figure pas au tableau ci-dessus, la distance de sécurité pourra être déterminée en utilisant l'équation correspondant à la colonne respective, P représente ci la puissance nominale de l'émetteur en watts (W) selon les indications du fabricant de l'émetteur.

#### **Remarque 1**

Les bandes ISM entre 150 kHz et 80 MHz sont 6,765 MHz à 6,795 MHz ; 13,553 MHz à 13,567 MHz ; 26,957 MHz à 27,283 MHz et 40,66 MHz à 40,70 MHz.

#### **Remarque 2**

Pour le calcul de la distance de sécurité recommandée d'émetteurs dans le bandes de fréquences ISN entre 150 kHz et 80 MHz et de la plage de fréquences, de 80 MHz à 2,5 GHz, un facteur supplémentaire de 10/3 a été appliqué, afin de réduire de possibles dysfonctionnements dus aux dispositifs de communications mobiles/portables amenés involontairement dans la zone des patients.

#### **Remarque 3**

Ces lignes directrices peuvent ne pas être valables pour tous les cas. La diffusion de grandeurs électromagnétiques est influencée par l'absorption et la réflexion des bâtiments, objets et personnes. Sous réserve de modifications techniques.

Tableau A-38 Distances de sécurité recommandées

### **I Garantie**

Le fabricant accorde, en plus de la règlementation en vigueur valable en Allemagne, une garantie contre les vices de matériaux et de fabrication. L'étendue de la garantie est décrite dans les conditions respectives de garantie.

Cette garantie réglemente les relations juridiques entre l'acheteur et GS. Les dommages et intérêtes sont exclus, dans la mesure où la responsabilité n'est pas règlementée par la loi.

Sont exclus de la garantie toutes les pièces d'usure,) ainsi que les dommages résultants d'une mauvaise utilisation, d'un stockage/assemblage ou installation défectueux, ou de causes externes comme les dommages causés lors du transport ou dus à des chocs, les réparations et modifications effectuées par une personne tiers non autorisée. La grantie sera annulée si des accessoires non achetés auprès de GS ou d'un partenaire de vente autorisé sont utilisés. Le support logiciel (à l'exeption des mises à jour) n'est pas couvert par la garantie,

En cas de défaut couvert par la garantie , veuillez contacter le partenaire commercial et le S.A.V. ou le fabricant. Sur demande, nous vous ferons parvenir les documents vous étant nécessaires pour l'élimination d'un dysfonctionnement, sauf pour ceux ne pouvant être éliminés que par des personnes autorisées.

Le fabricant accorde une garantie pour la sécurité de l'utilisateur. et du fonctionnement de l'appareil, uniquement lorsque entretien, les contrôles quant à la sécurité technique, les réparations, les rajouts et nouveaux réglages ont été opérés par lui-même ou par une personne autorisée spécialement désignée à cet effet.

Les termes et conditions générales de la société GS Elektromedizinische Geräte GmbH G. Stemple s'appliquent dans la version actuelle jusqu'à ce que de nouvelles modifications y soient apportées. Les conditions et termes généraux sont disponibles sur demande àGS Elektromedizinische Geräte G. Stemple GmbH

### **J Protection des droits et brevets**

Le corpuls<sup>3</sup> ainsi que quelques accessoires sont protégés par des demandes de brevets et/ou des brevets déjà accordés. Par conséquent, la possession ou l'achat de cet appareil ne confère pas automatiquement une licence pour utiliser cet appareil avec des pièces de rechange et des accessoires (câbles, sondes et autres), qui seuls ou en combinaison avec cet appareil, violent les brevets en vigueur de cet appareil ou les brevets de certains composants se trouvant utilisés avec cet appareil.

De ce fait, il n'est par ex. pas autorisé de :

- Démonter les pièces de cet appareil et de les utiliser à d'autres fins ;
- Copier les composants ou les accessoires.

La désignation de marchandises dans ce mode d'emploi s'effectue sans indications de brevets éventuellement existant, modèles déposés ou marques déposées.

corpuls® est une marque déposée des Ets GS Elektromedizinische Geräte G. Stemple GmbH.

® est une marque déposée des Ets GS Elektromedizinische Geräte G. Stemple GmbH.

## **K Elimination de l'appareil et de ses accessoires**

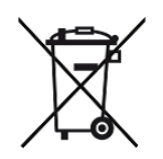

Pour la préservation et la défense de l'environnement, la prévention de la pollution et le recyclage des matières premières, la Commission européenne a publié une directive décrétant que les appareils électriques et électroniques doivent être repris et correctement éliminés ou recyclés par le fabricant. Les appareils marqués avec ce symbole (ci-contre) ne peuvent donc pas être éliminés dans les ordures non triées au sein de l'Union européenne. Ceci est également valable pour les consommables à usage unique, comme par exemple les électrodes.

Merci de vous renseigner auprès des autorités locales, de votre partenaire commercial ou de votre fabricant au sujet d'une élimination correcte.

#### **Information sur l'élimination de l'emballage**

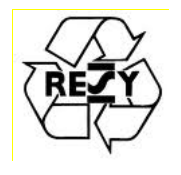

L'emballage de nos appareils est une partie intégrante de notre produit. L'emballage a été spécialement développé pour nos produits, et est donc en général parfaitement adapté pour l'expédition. Au cas où vous devriez envoyer votre appareil pendant ou après la période de garantie à notre équipe, l'emballage d'origine est la meilleure protection contre les dommages dus au transport.

#### **Recommandation du fabricant**

#### **Conservez l'emballage original aussi longtemps que vous avz l'appareil en votre possession !**

Si, toutefois, vous souhaitez vous débarrasser de l'emballage ou s'il s'agit d'un emballage extérieur que nous avons utilisé, vous pouvez le faire par le biais de votre institution régionale (conteneurs de papier récupéré, un centre de recyclage, collecte des déchets de papier, etc.).

## **L Remarque concernant la protection des données**

Pendant le fonctionnement du corpuls<sup>3</sup>, les données personnalisées de prestation de services et de soins aux patients sont sauvegardésou transférés sous forme cryptée dans le strict respect des directives 95/46/CE (protection des données), 2002/58/CE (protection des données pour les communications électroniques) ainsi que d'autres directives pertinentes, des ordonnances et des lois.

# **M Récapitulatif des illustrations**

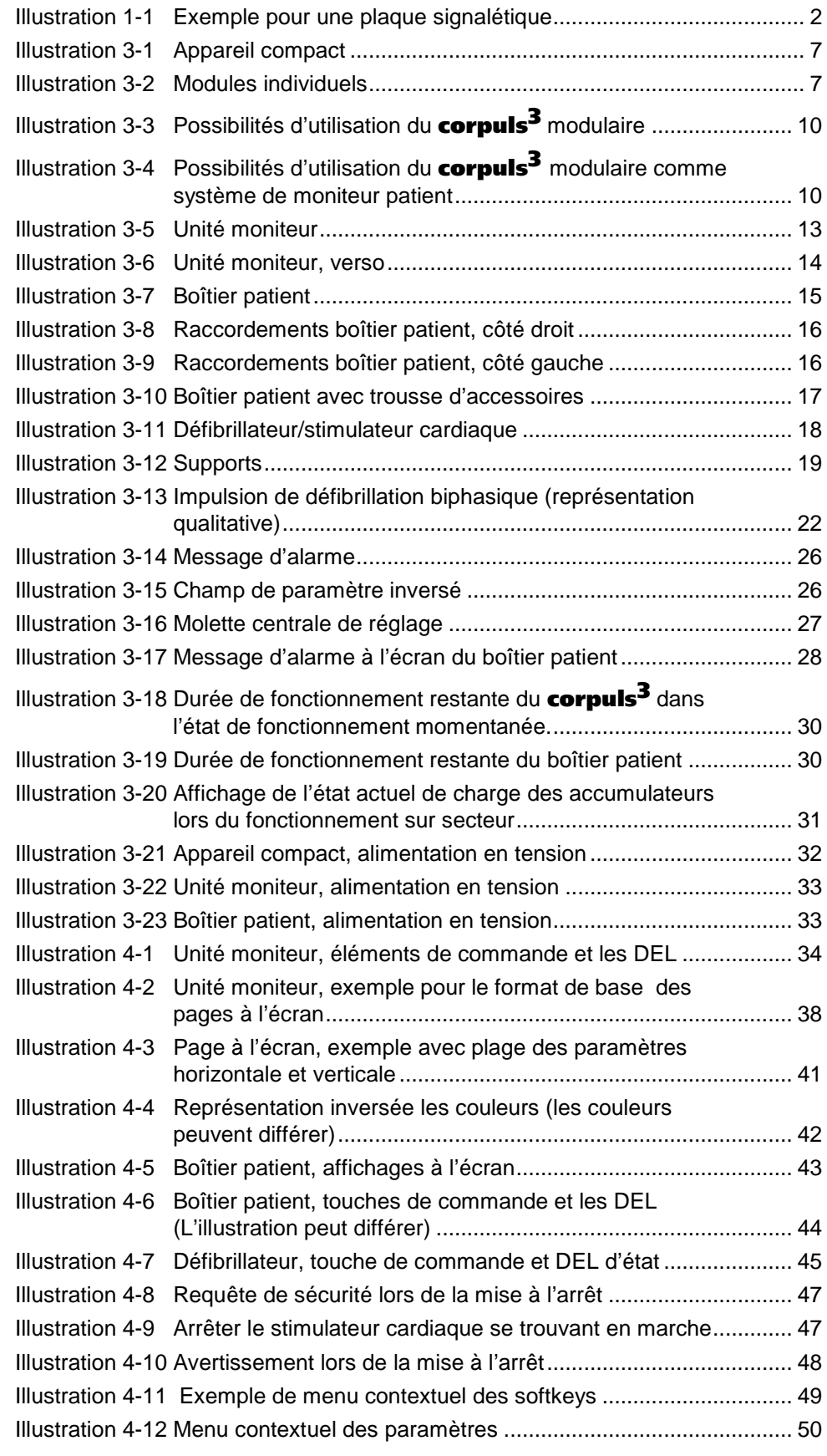

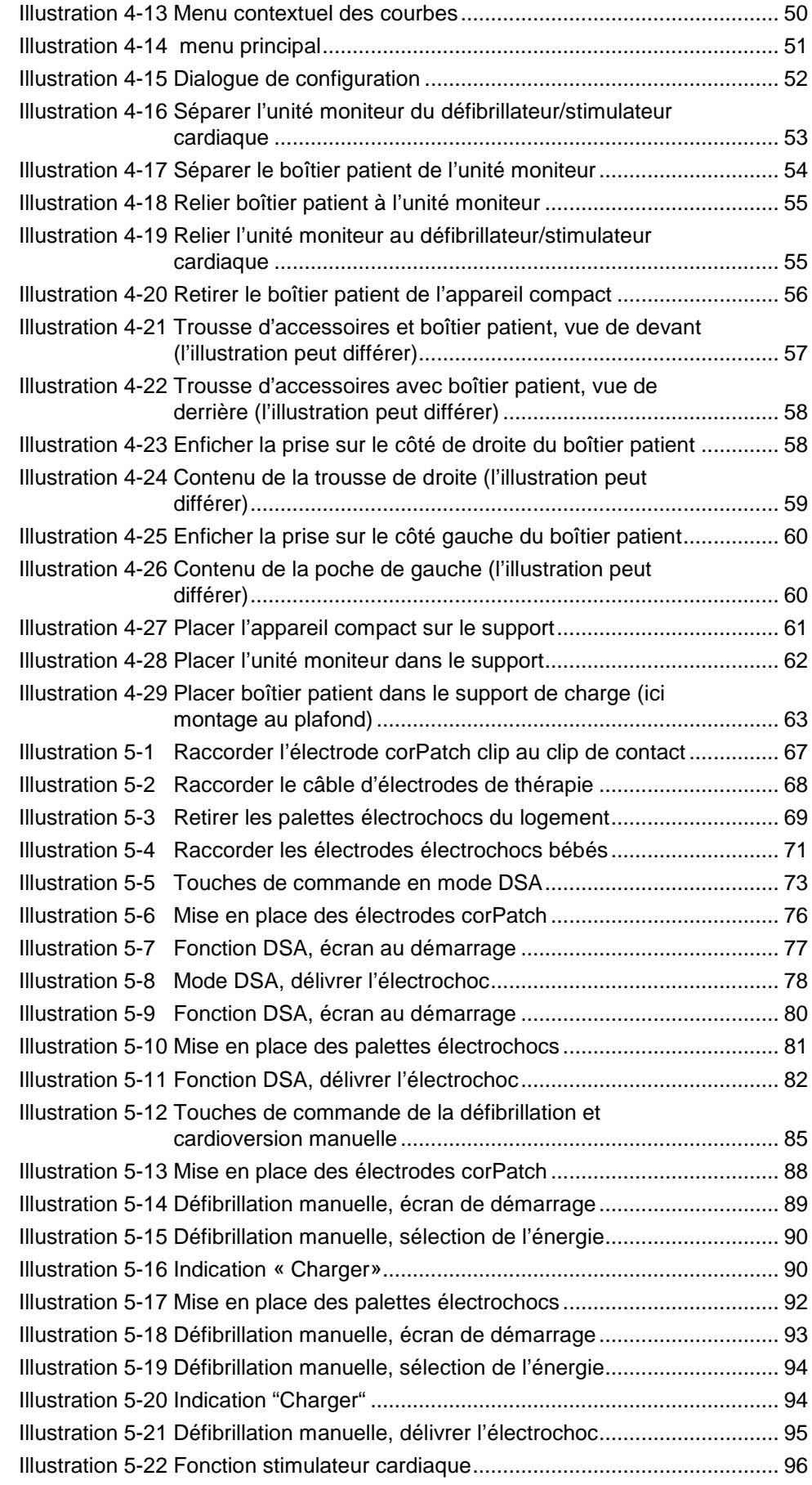
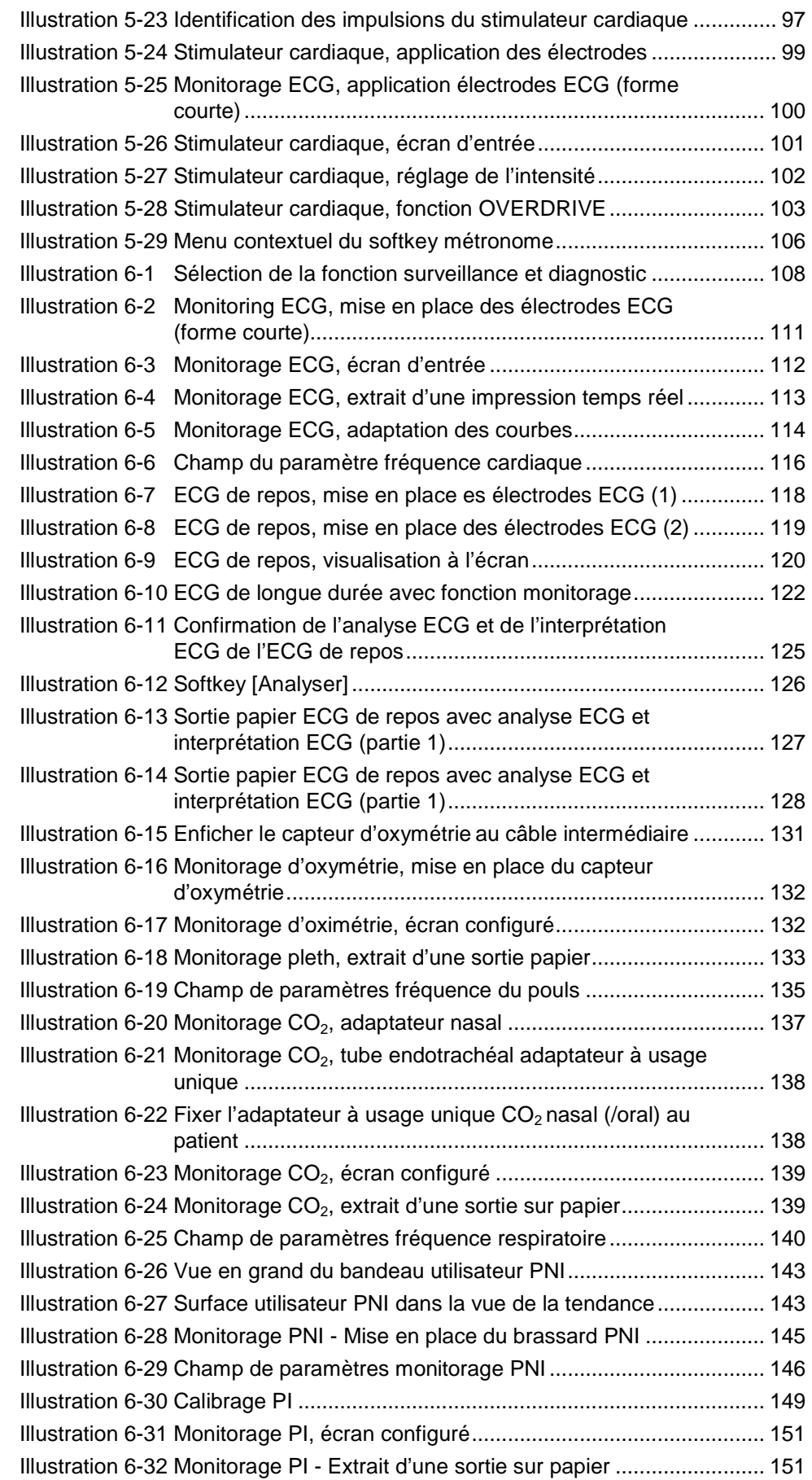

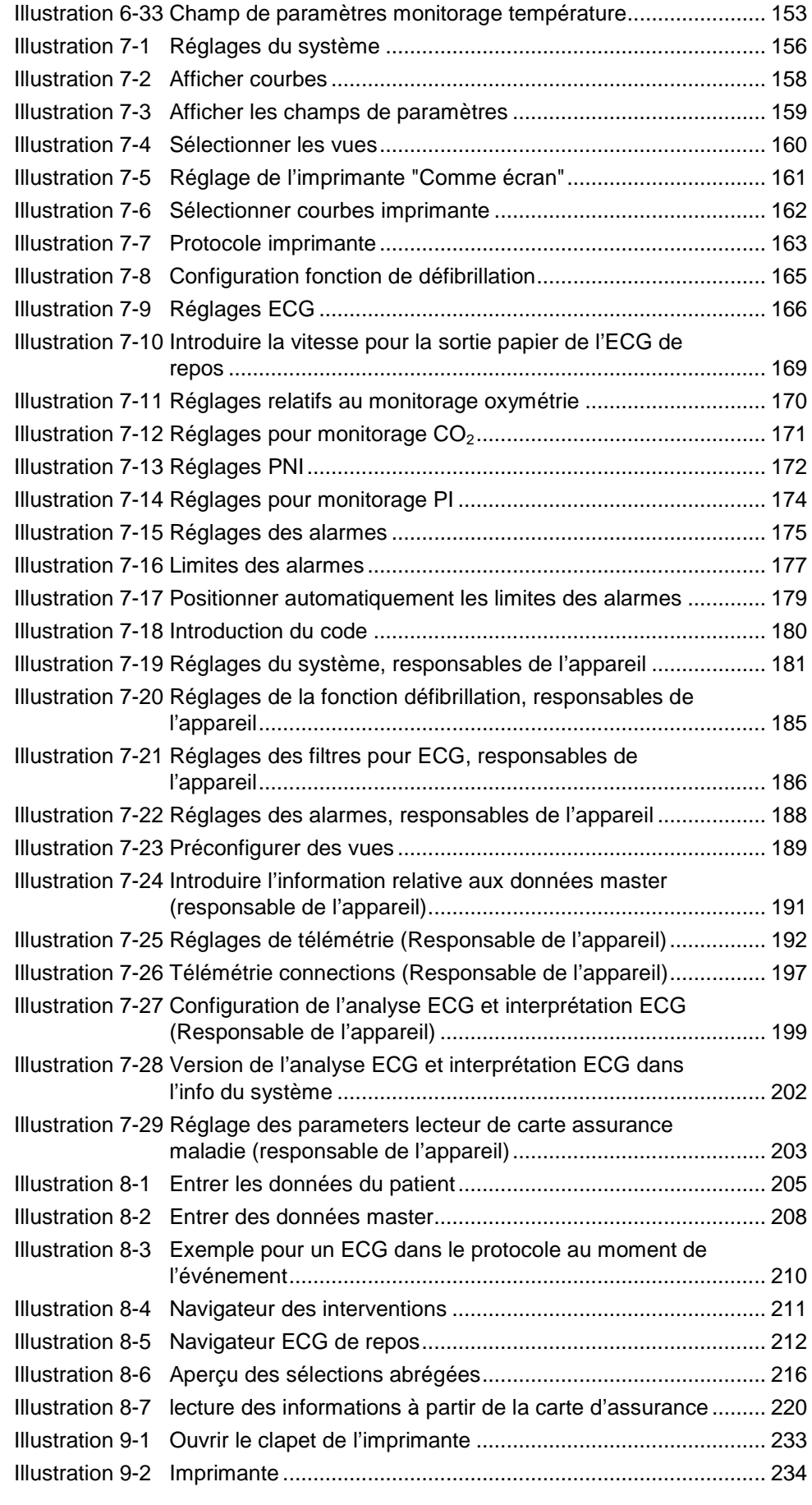

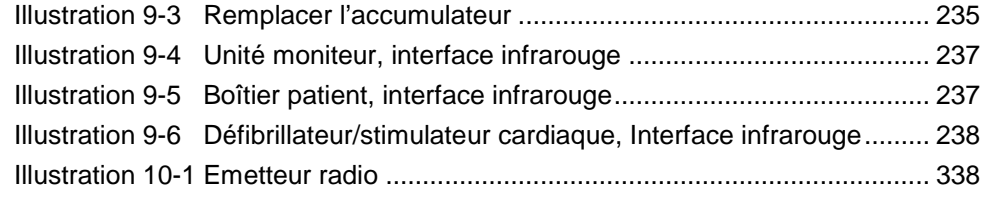

# **N Récapitulatif des tableaux**

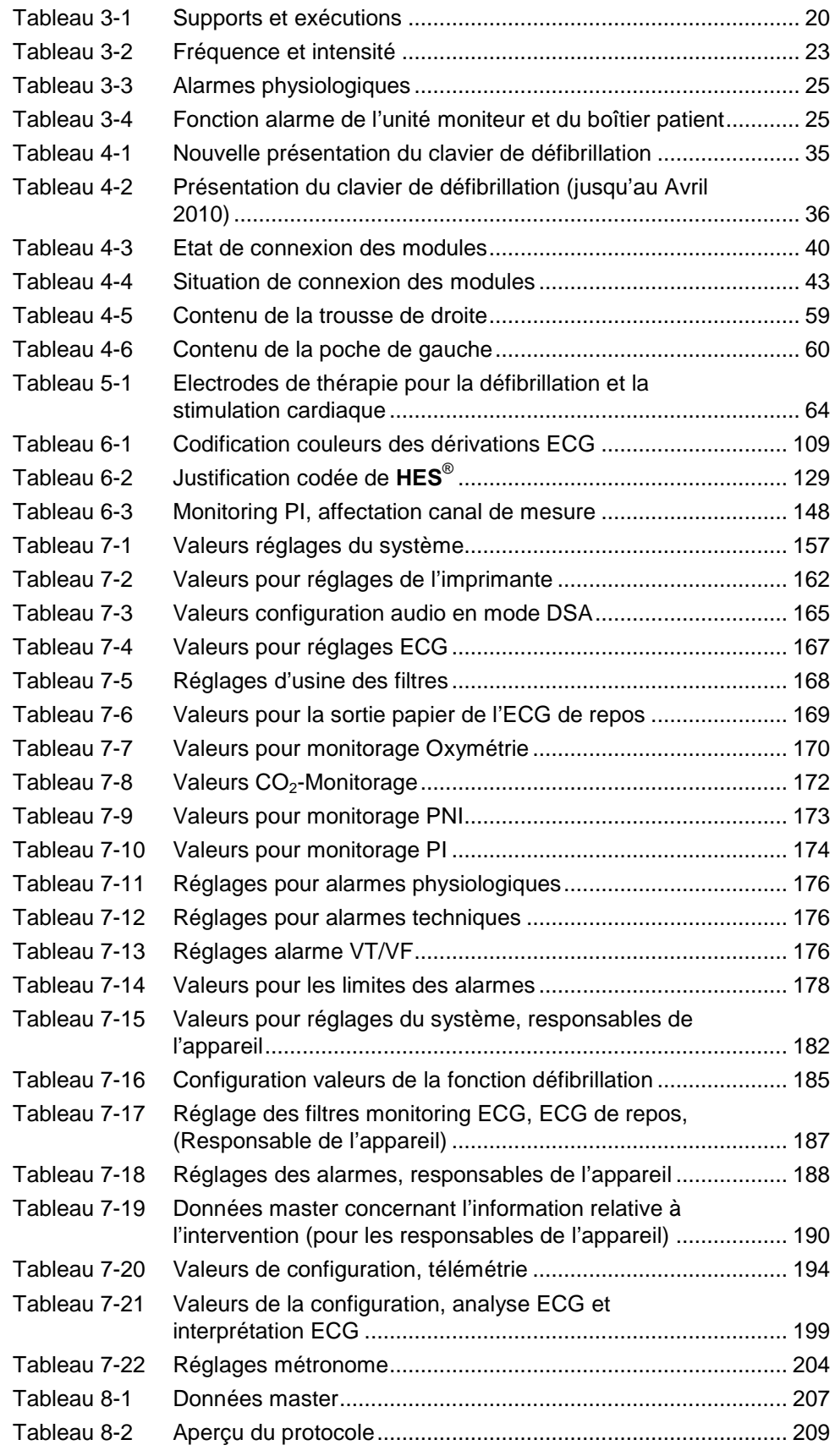

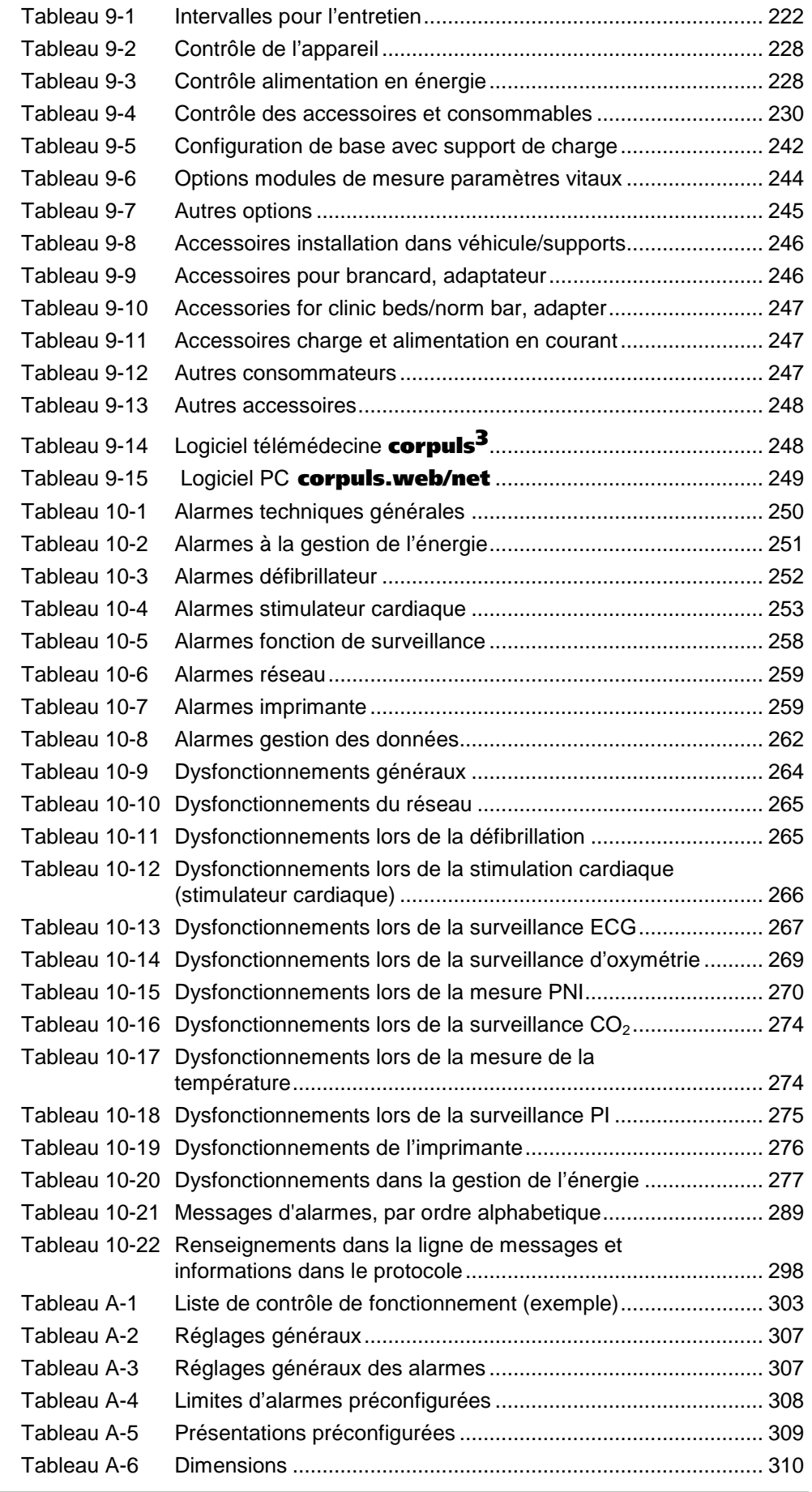

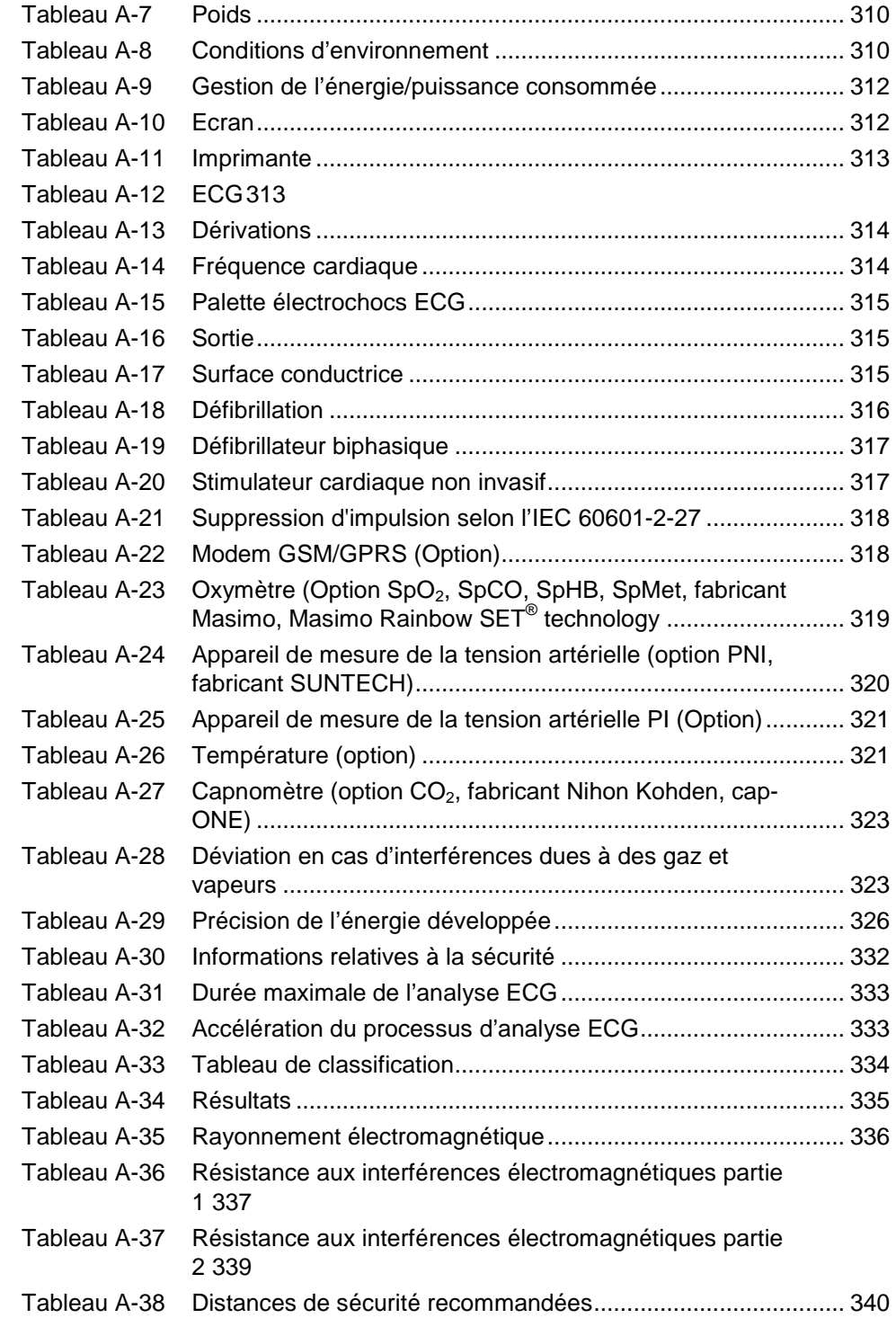

# **Index**

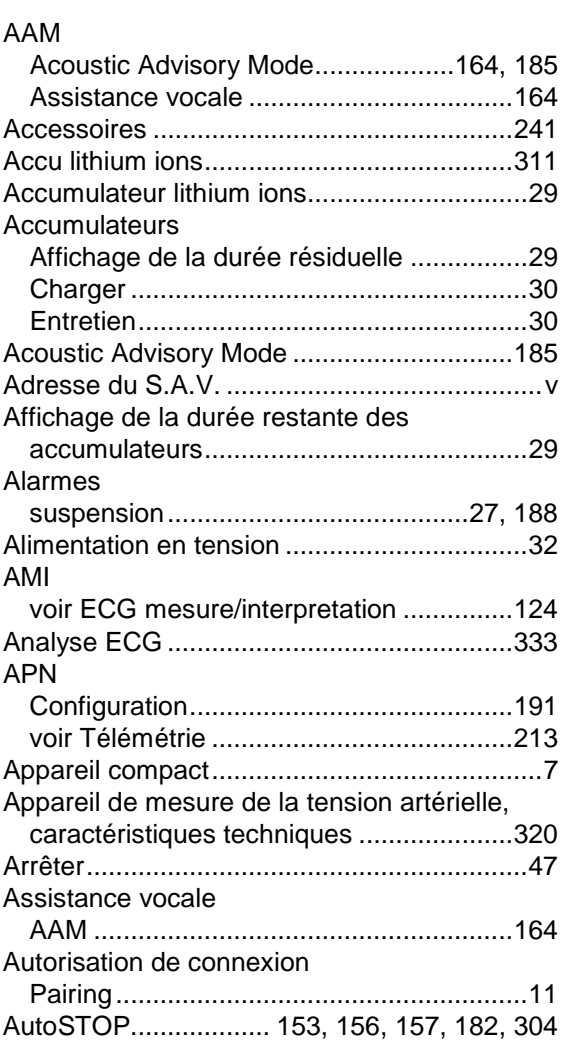

### **B**

**A**

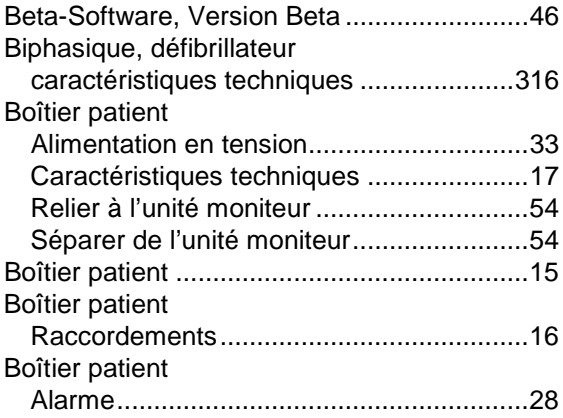

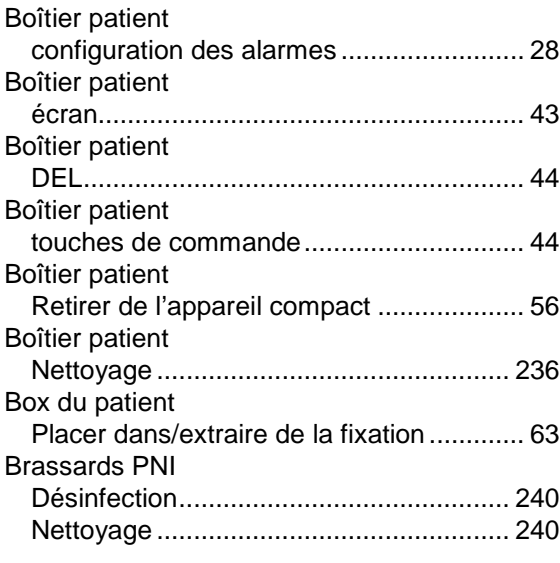

## **C**

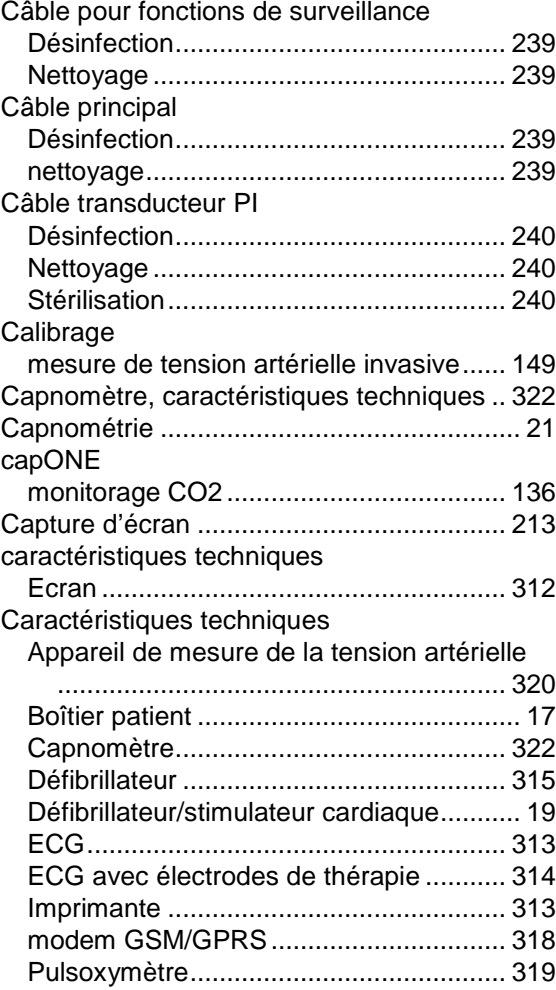

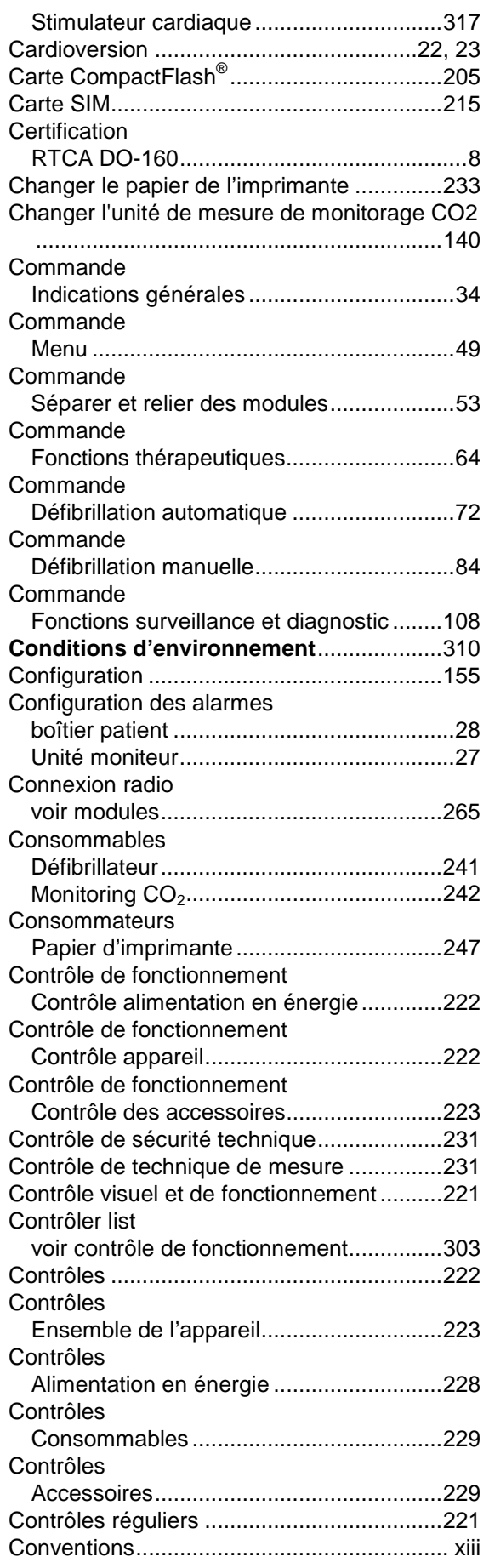

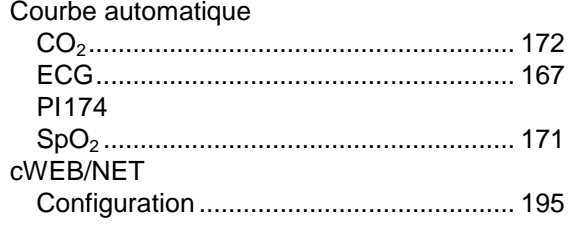

## **D**

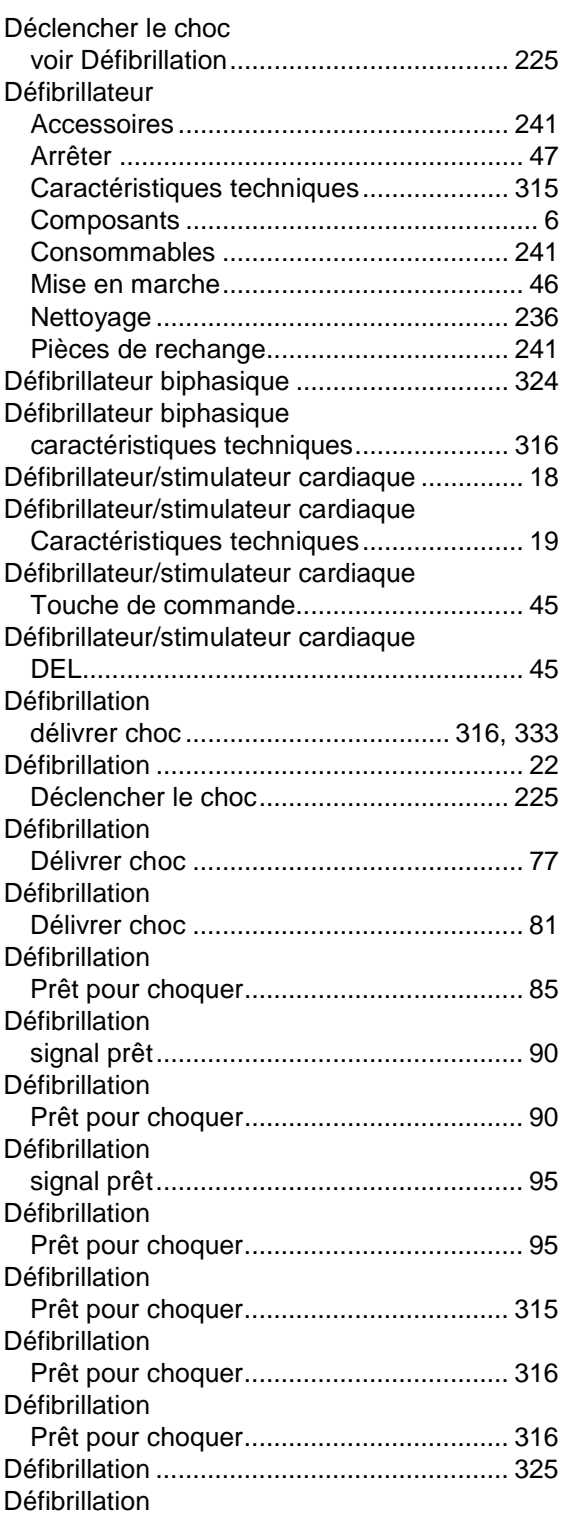

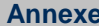

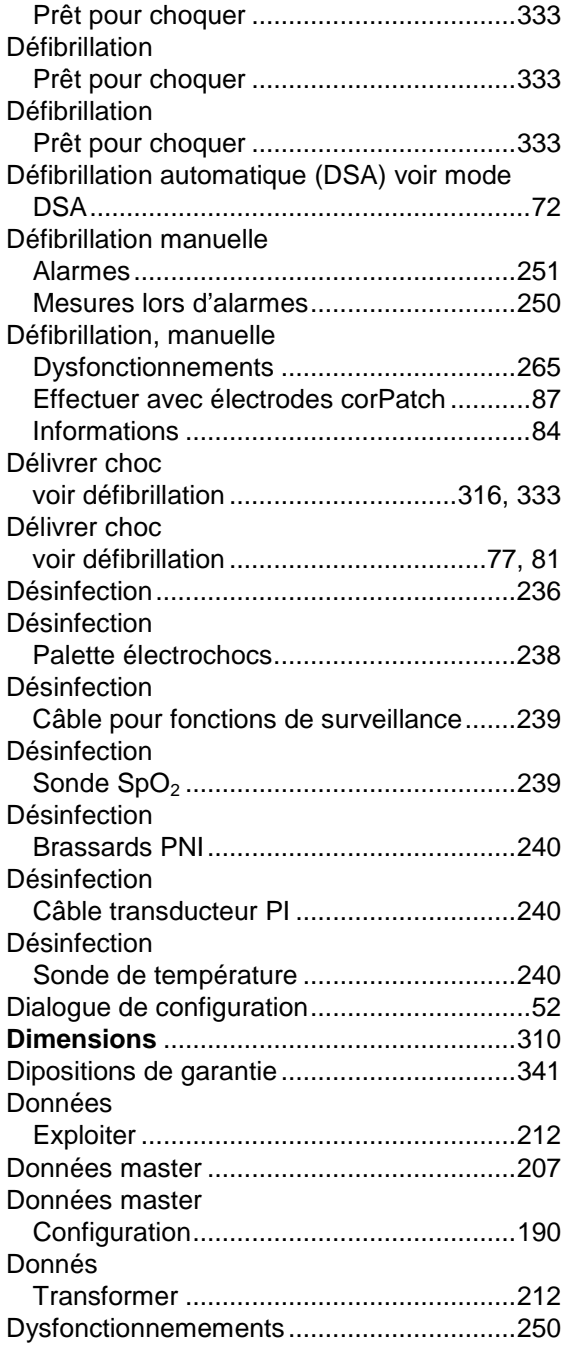

## **E**

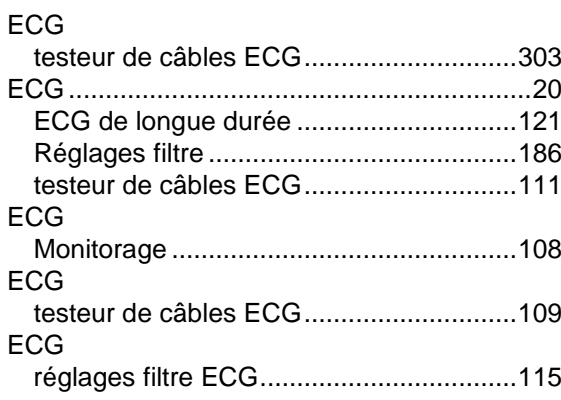

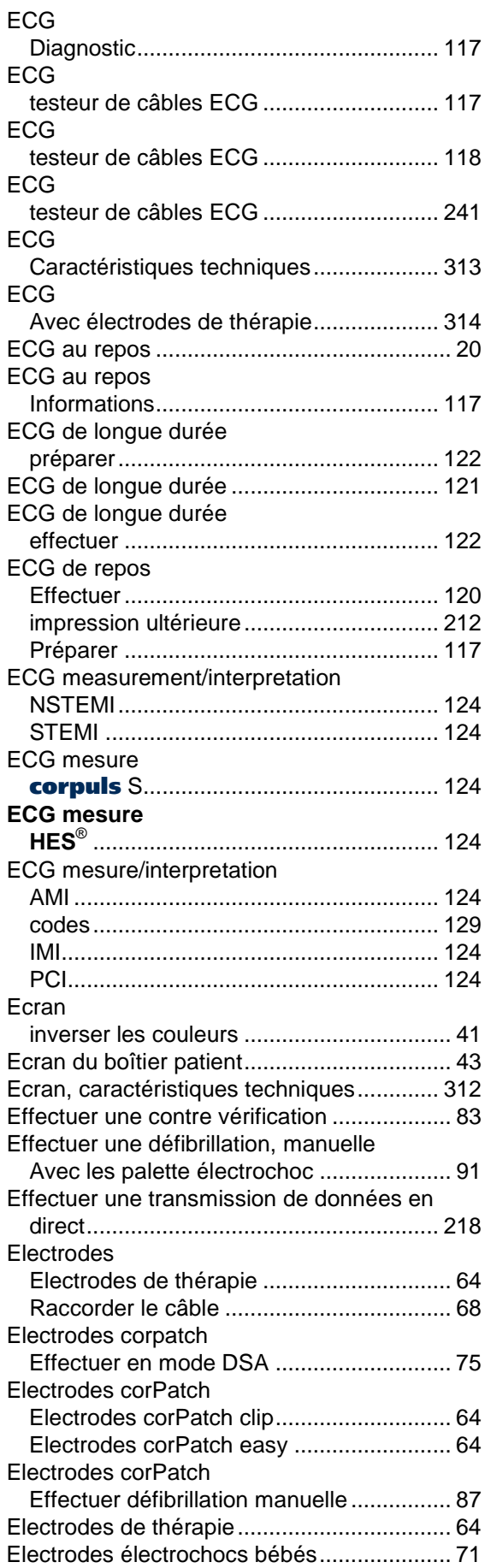

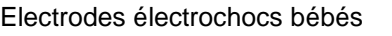

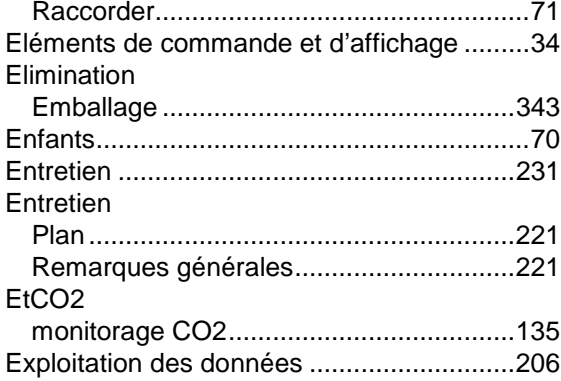

## **F**

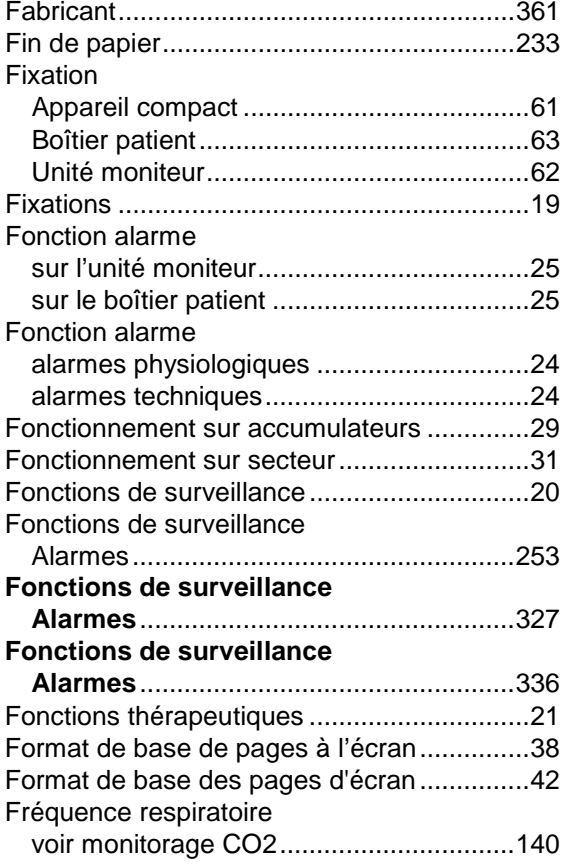

## **G**

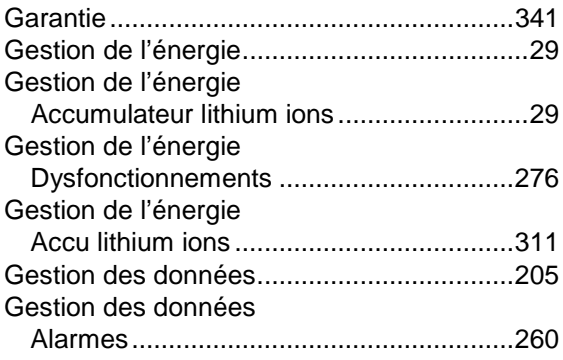

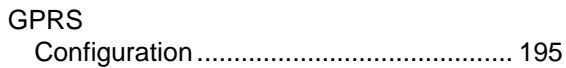

**I**

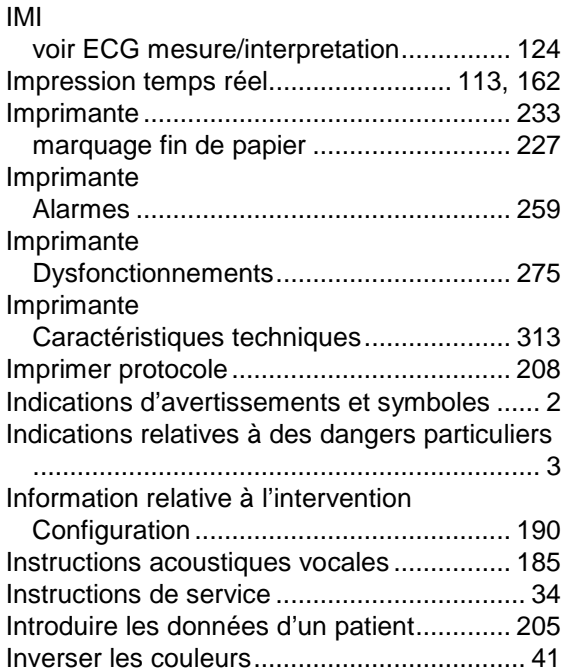

## **J**

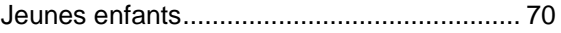

#### **L**

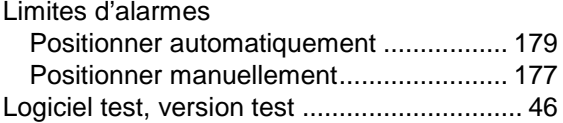

#### **M**

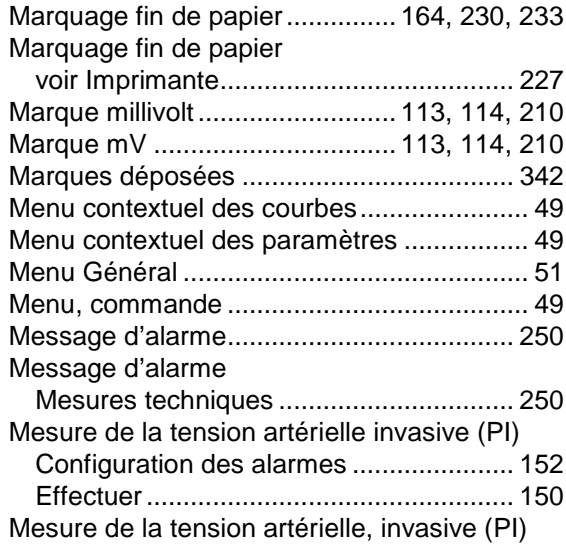

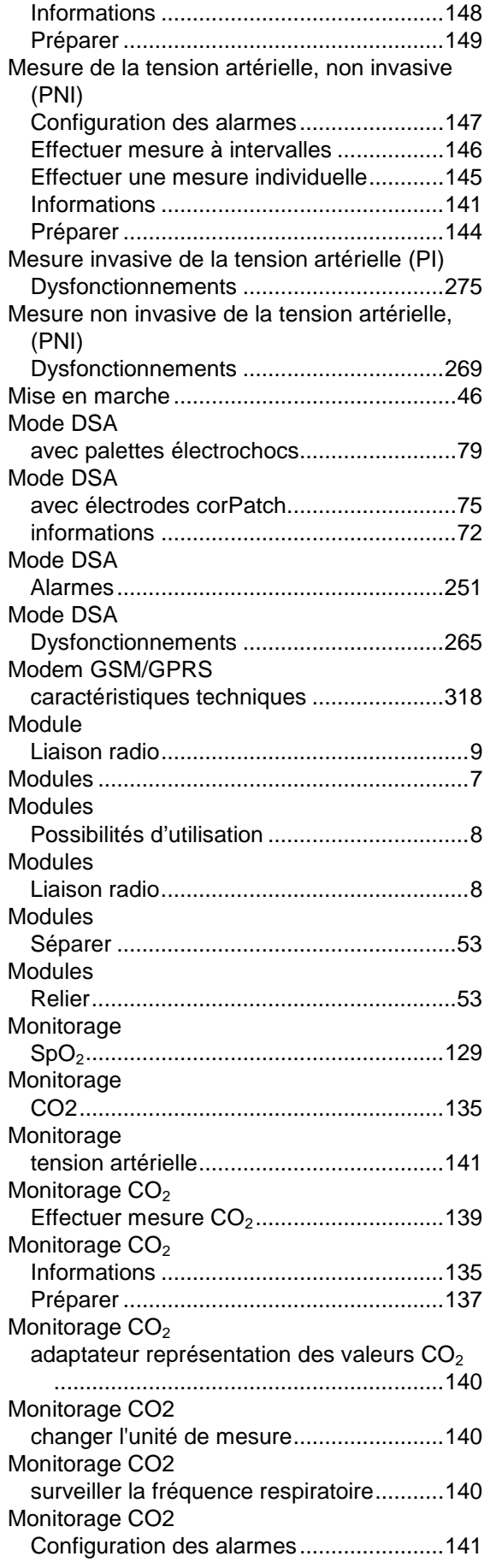

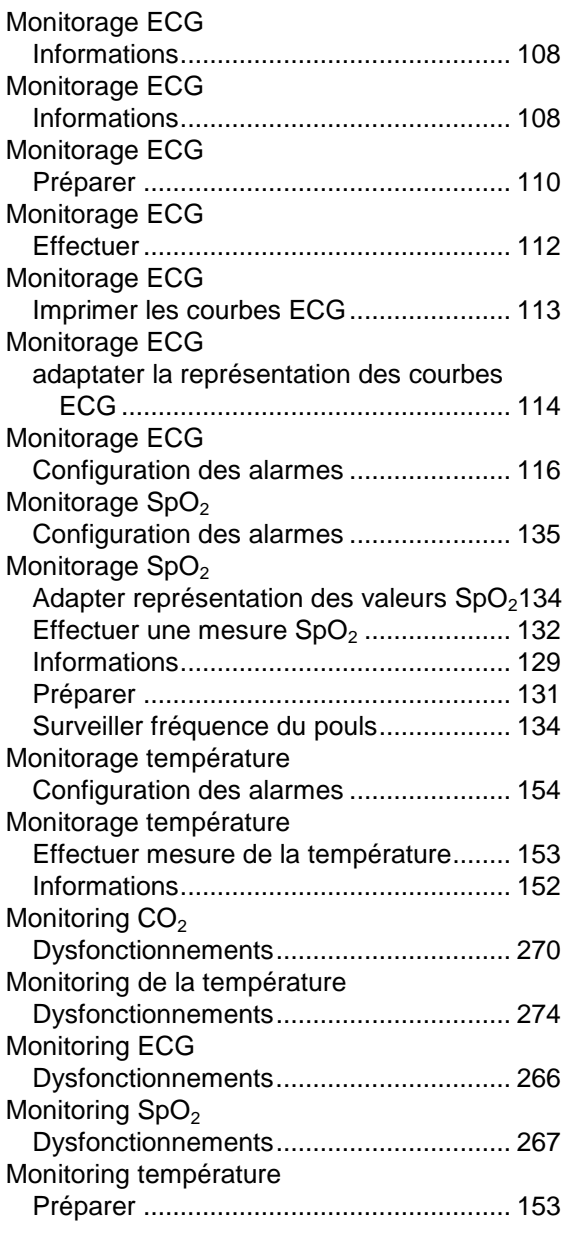

## **N**

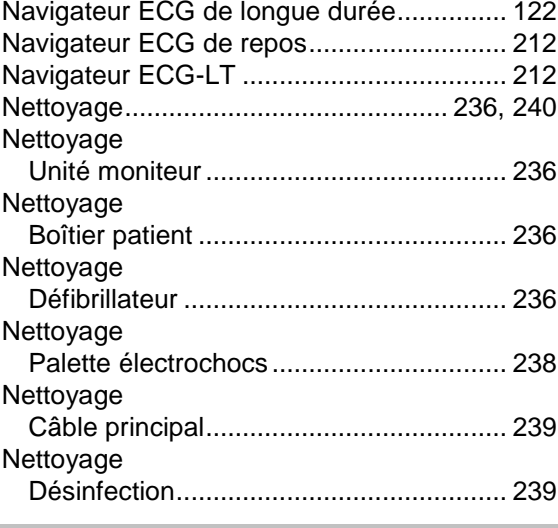

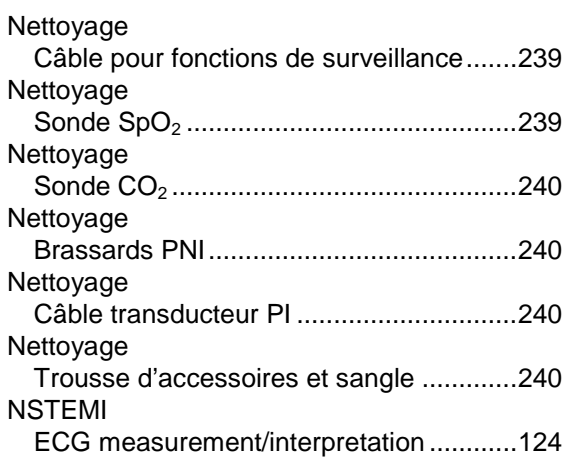

## **O**

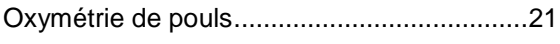

#### **P**

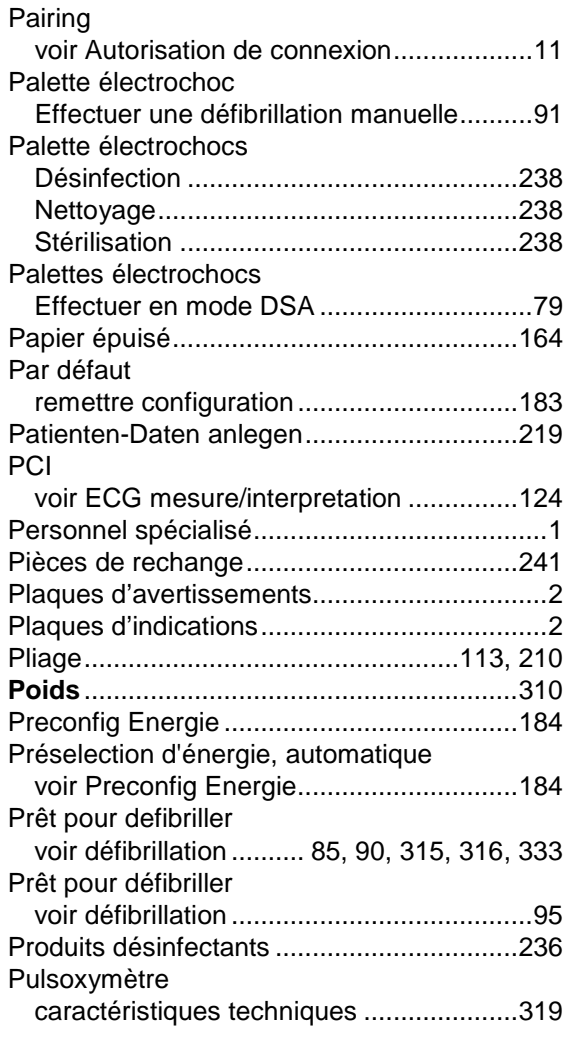

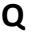

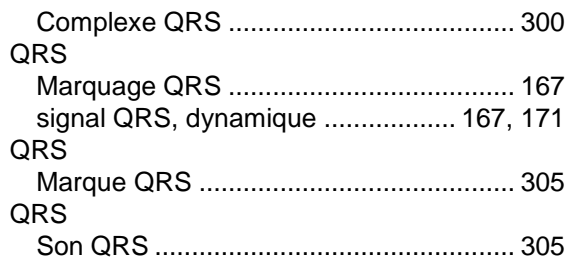

## **R**

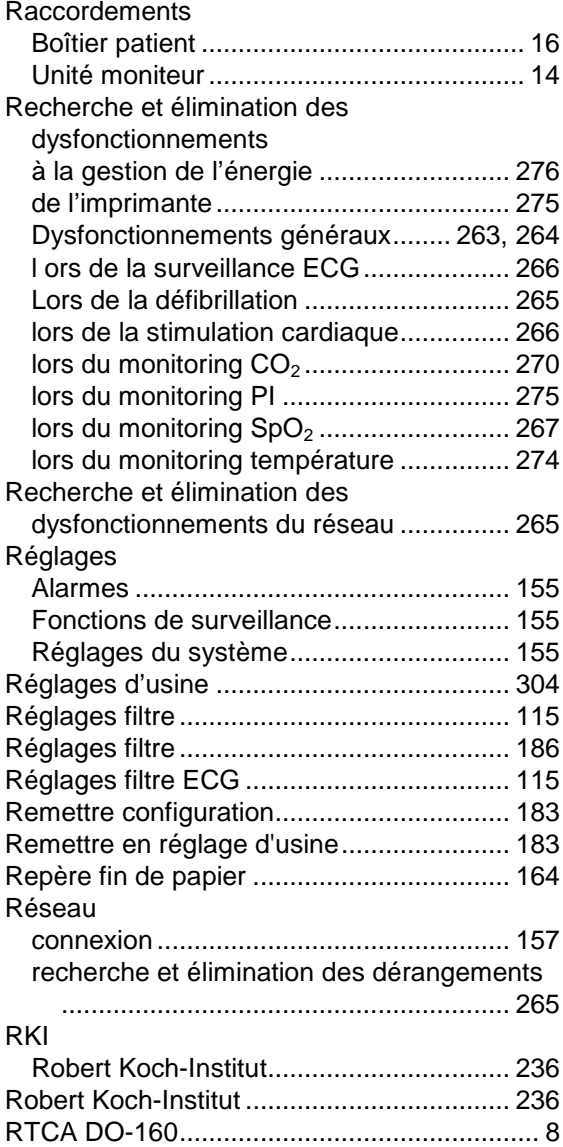

## **S**

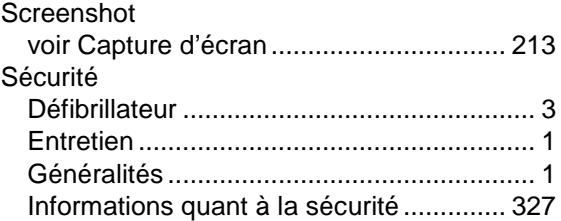

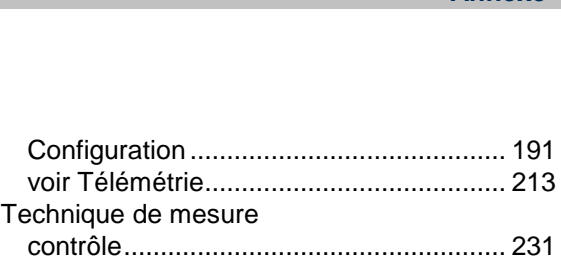

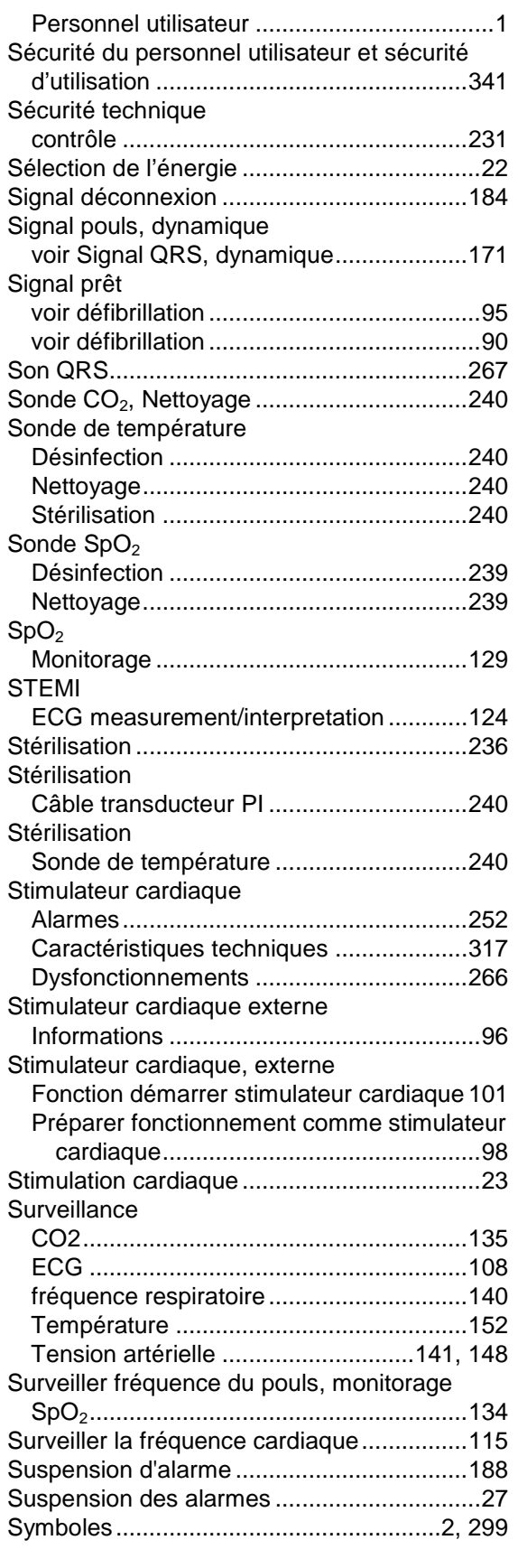

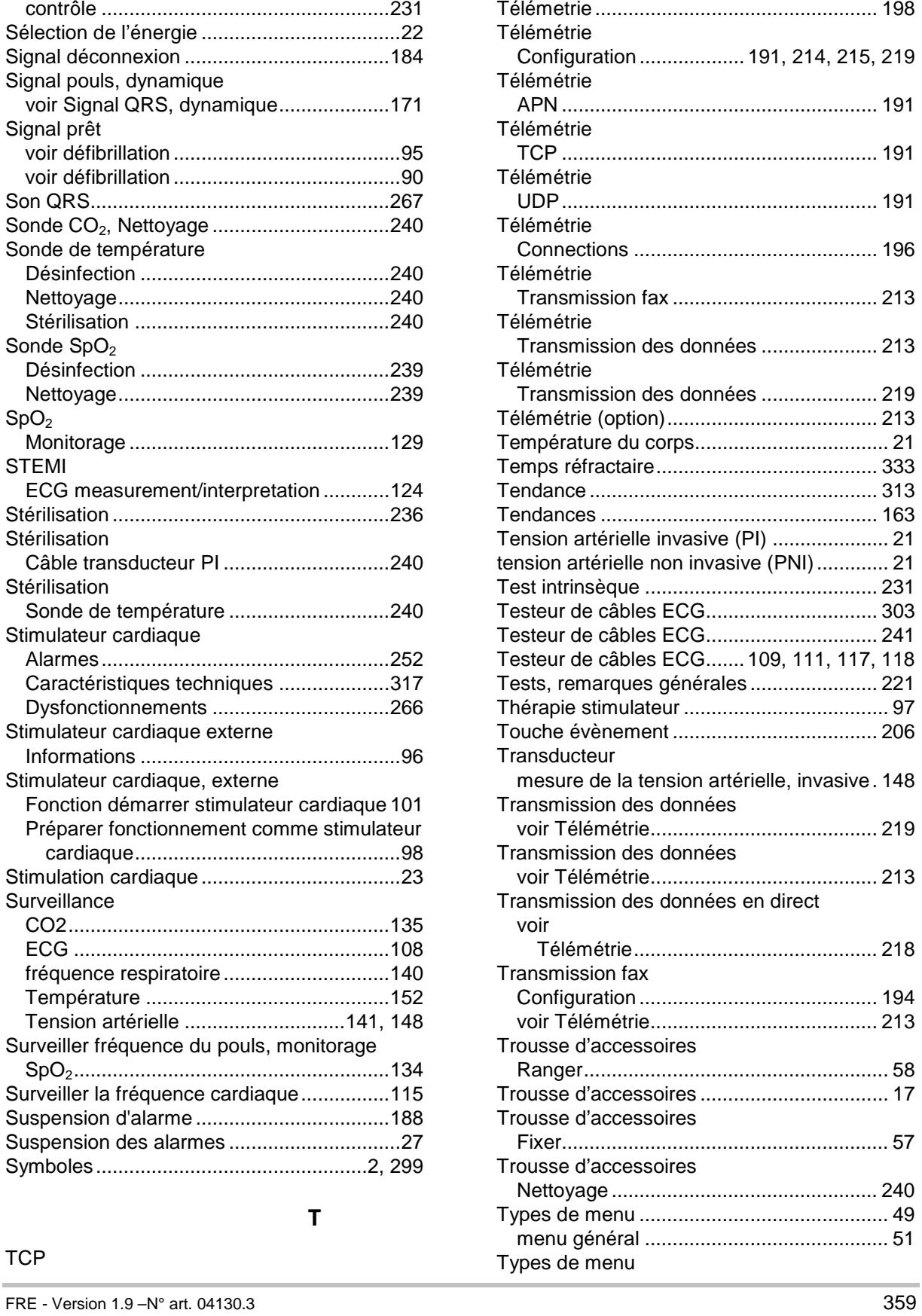

### **TCP**

**T**

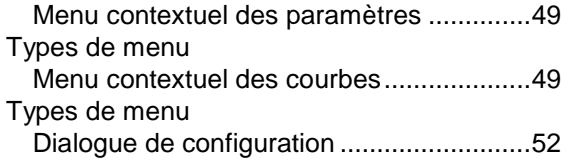

#### **U**

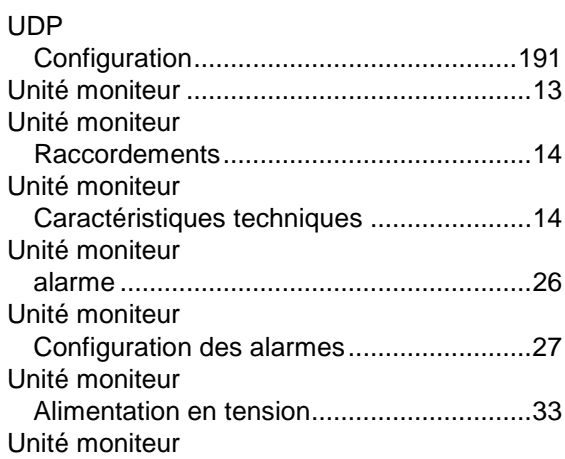

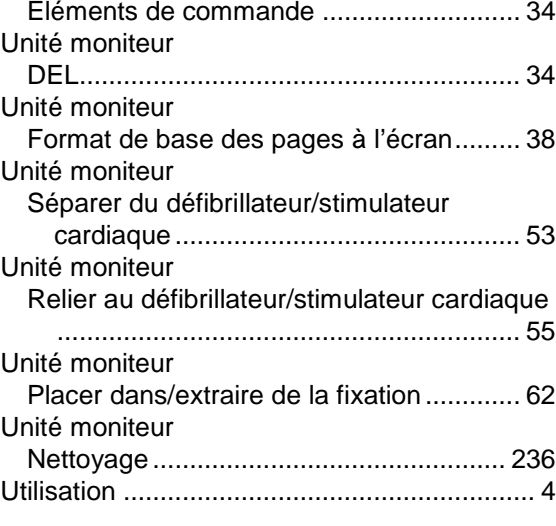

### **V**

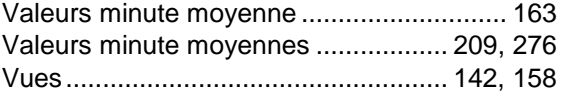

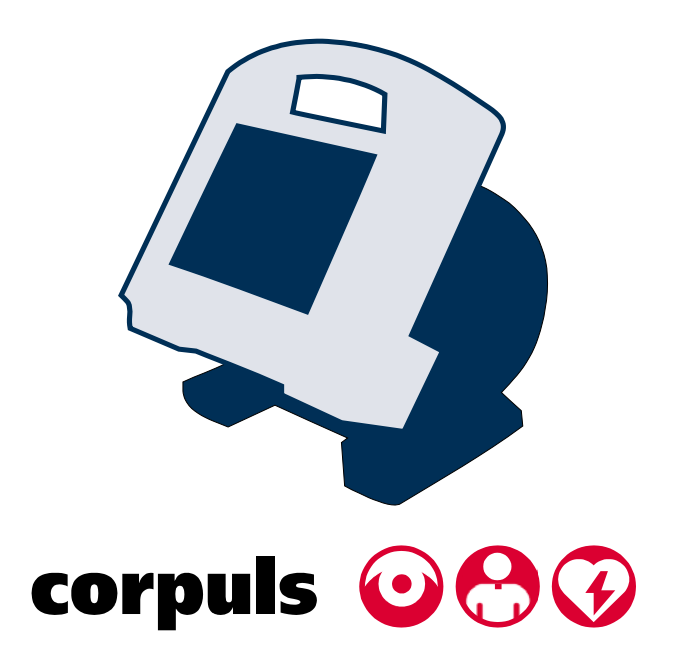

GS Elektromedizinische Geräte G. Stemple GmbH Hauswiesenstr. 26 86916 Kaufering Allemagne Téléphone: +49-8191-65722-0 Téléfax: +49-8191-65722-22 Internet: www.corpuls.com